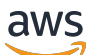

## User Guide

# **AWS Private Certificate Authority**

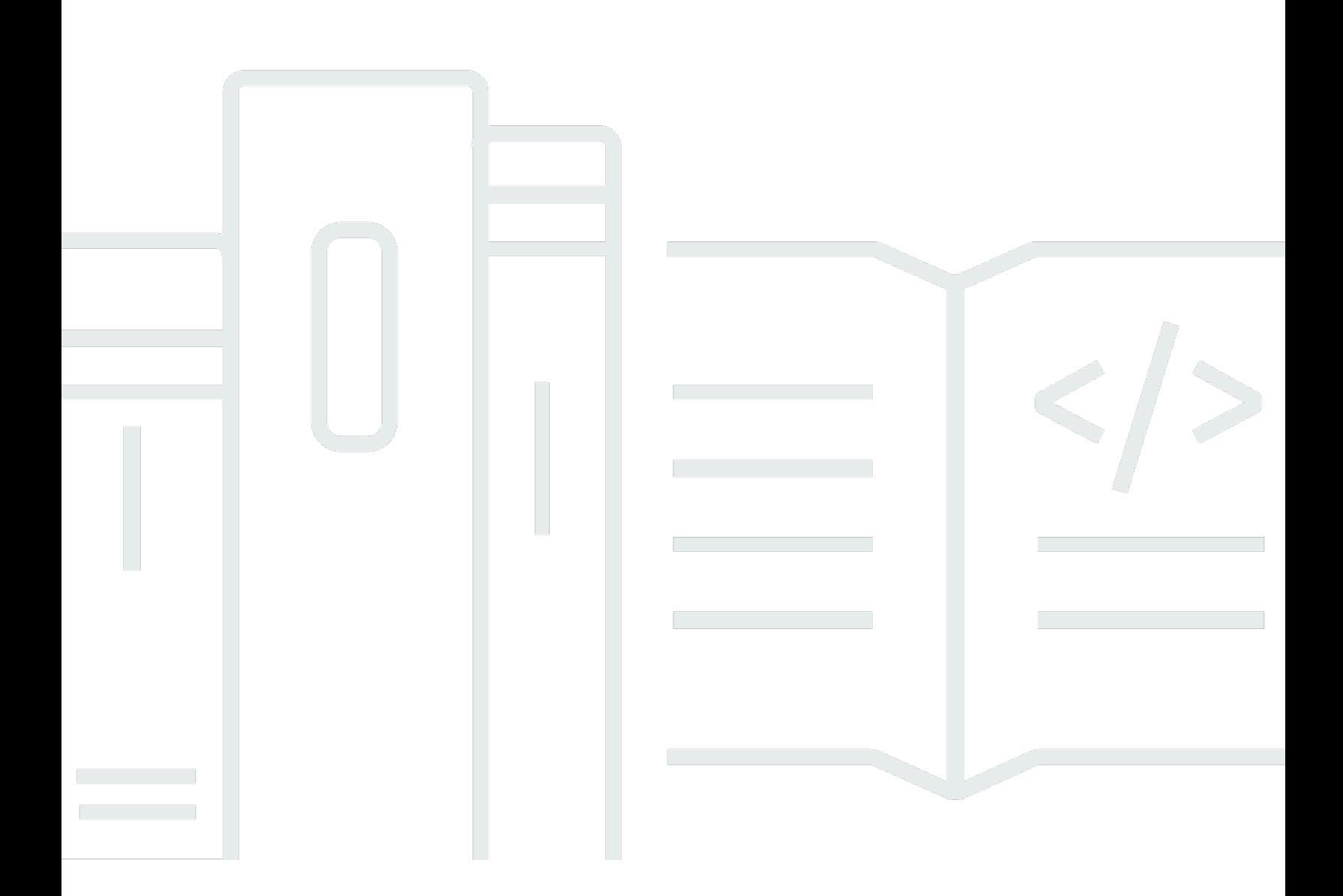

## **Version latest**

Copyright © 2024 Amazon Web Services, Inc. and/or its affiliates. All rights reserved.

## **AWS Private Certificate Authority: User Guide**

Copyright © 2024 Amazon Web Services, Inc. and/or its affiliates. All rights reserved.

Amazon's trademarks and trade dress may not be used in connection with any product or service that is not Amazon's, in any manner that is likely to cause confusion among customers, or in any manner that disparages or discredits Amazon. All other trademarks not owned by Amazon are the property of their respective owners, who may or may not be affiliated with, connected to, or sponsored by Amazon.

# **Table of Contents**

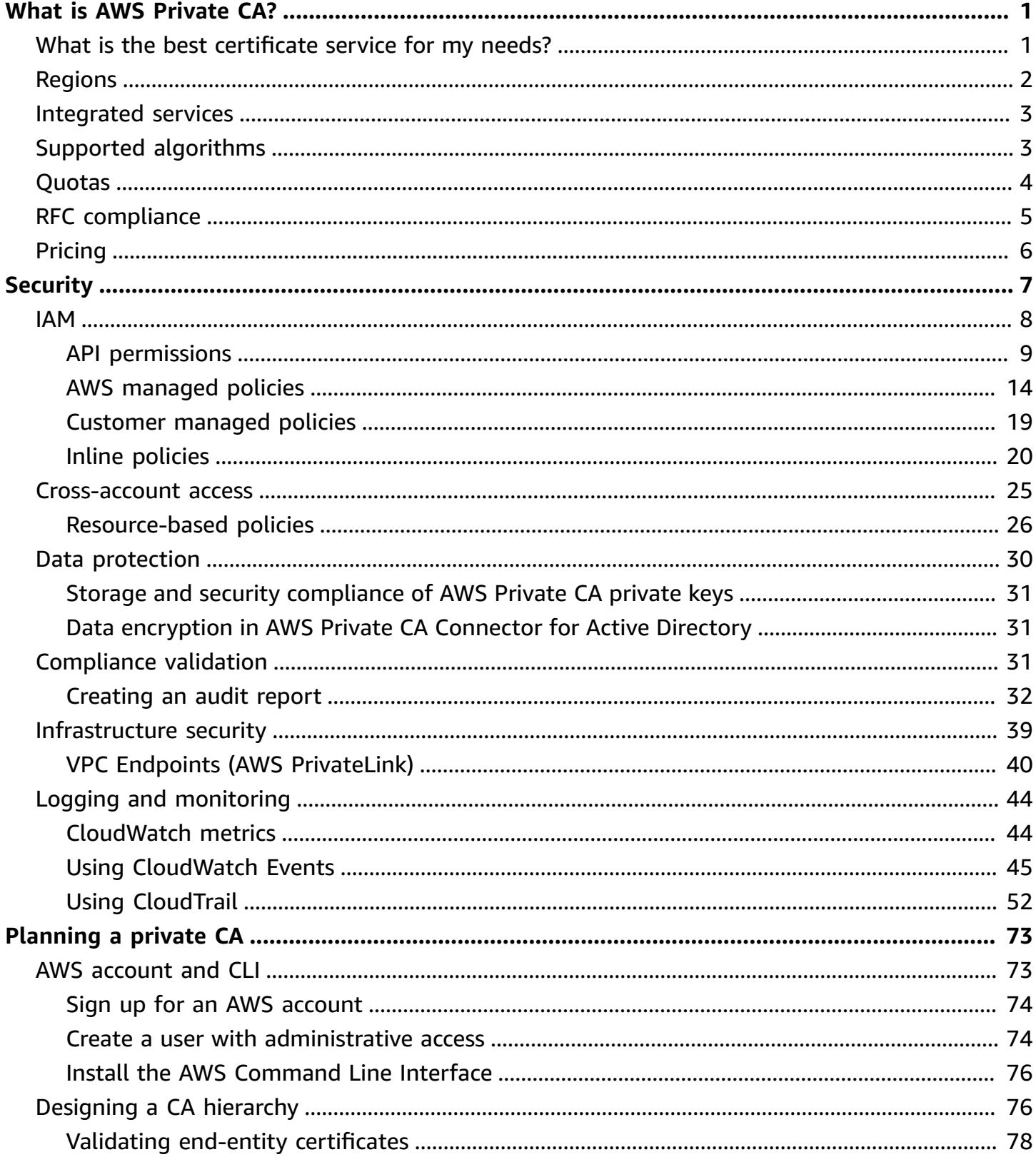

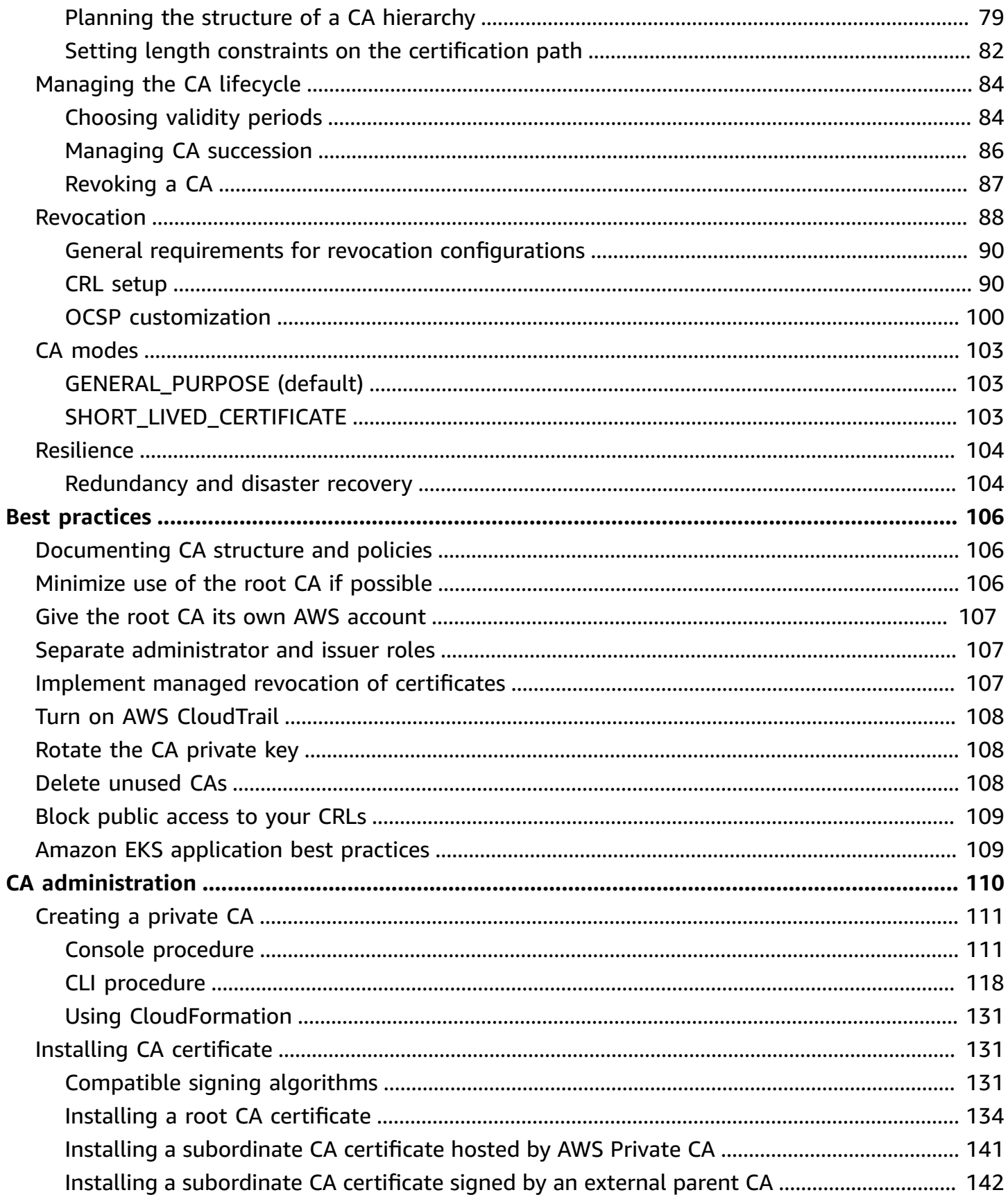

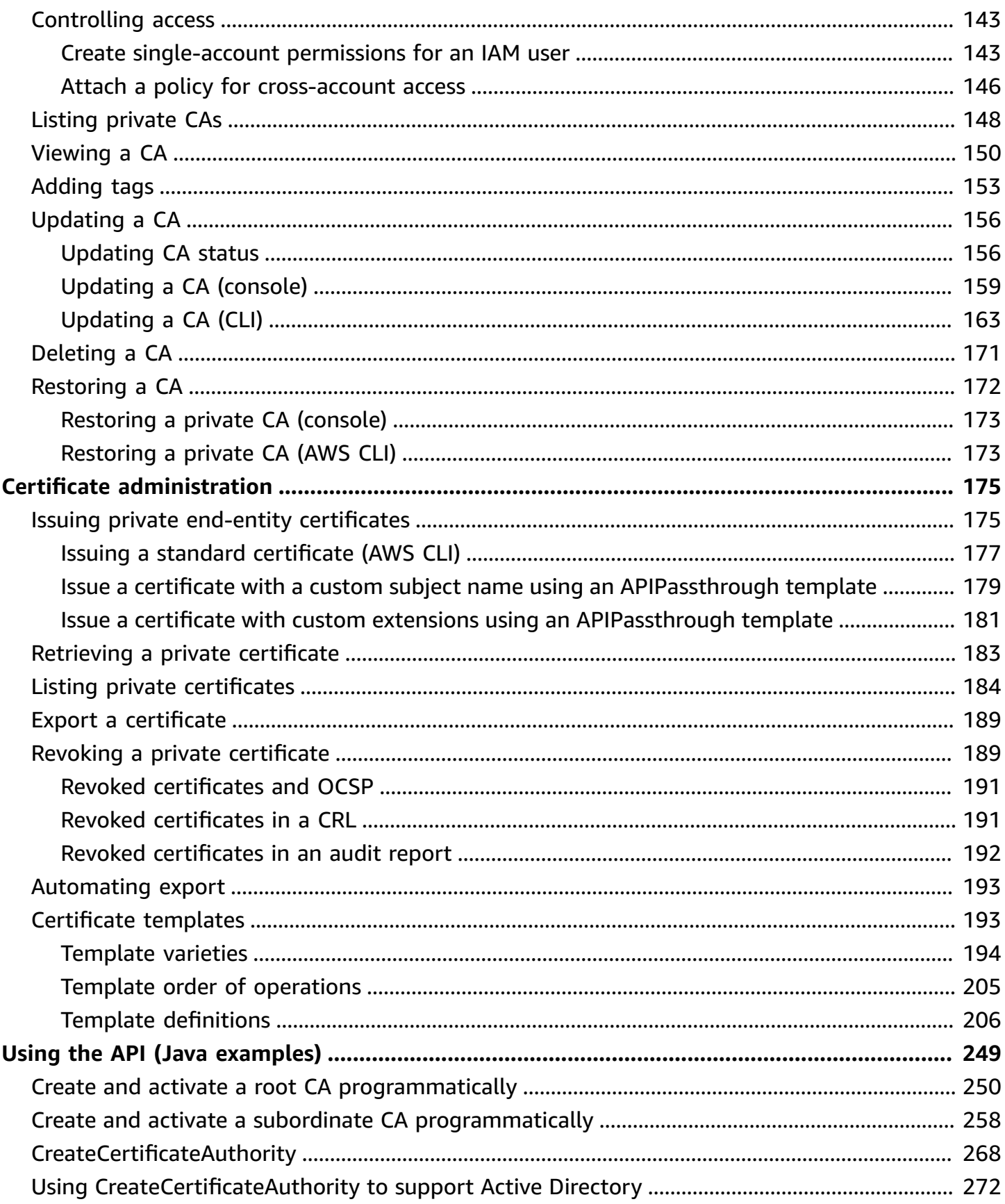

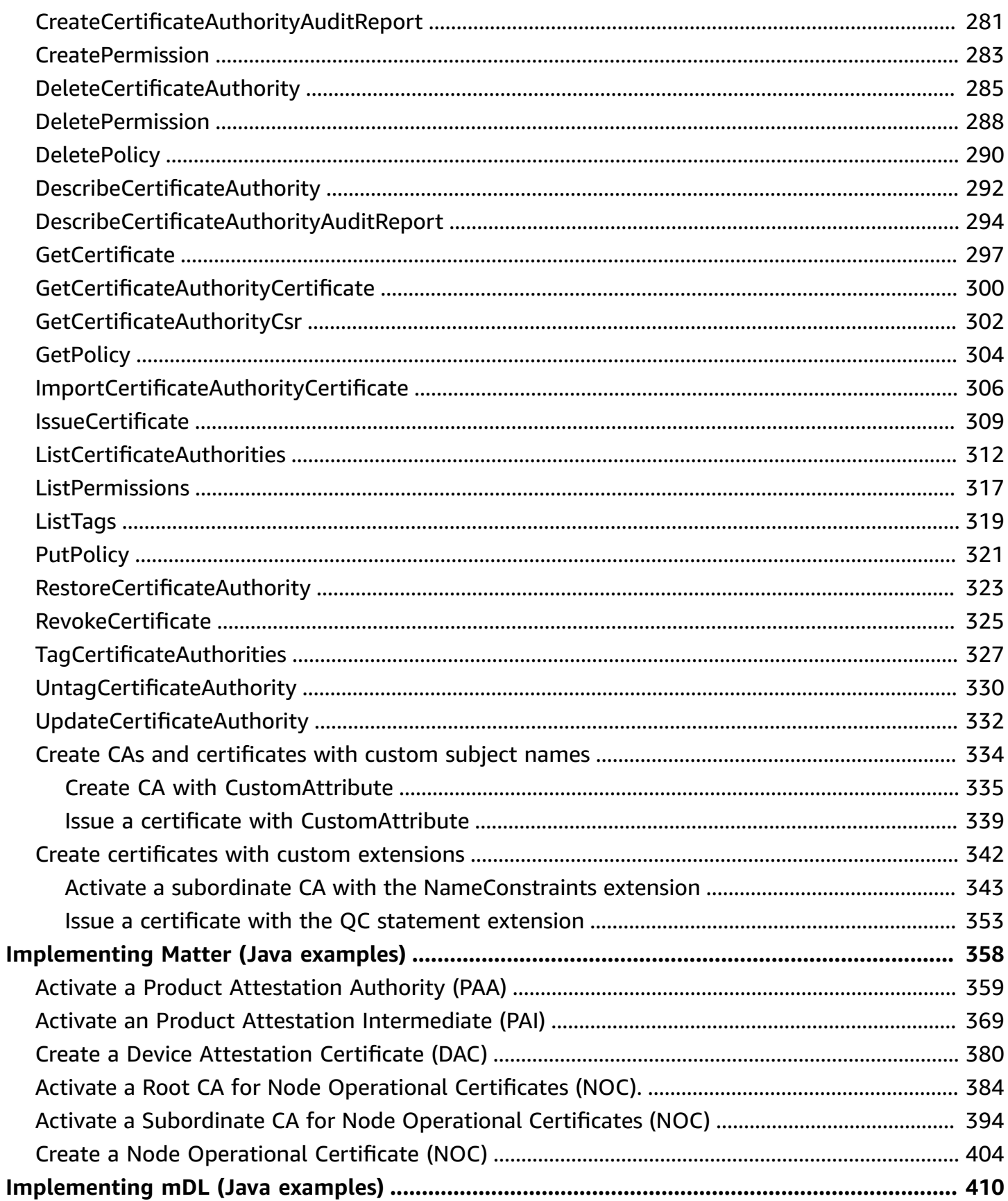

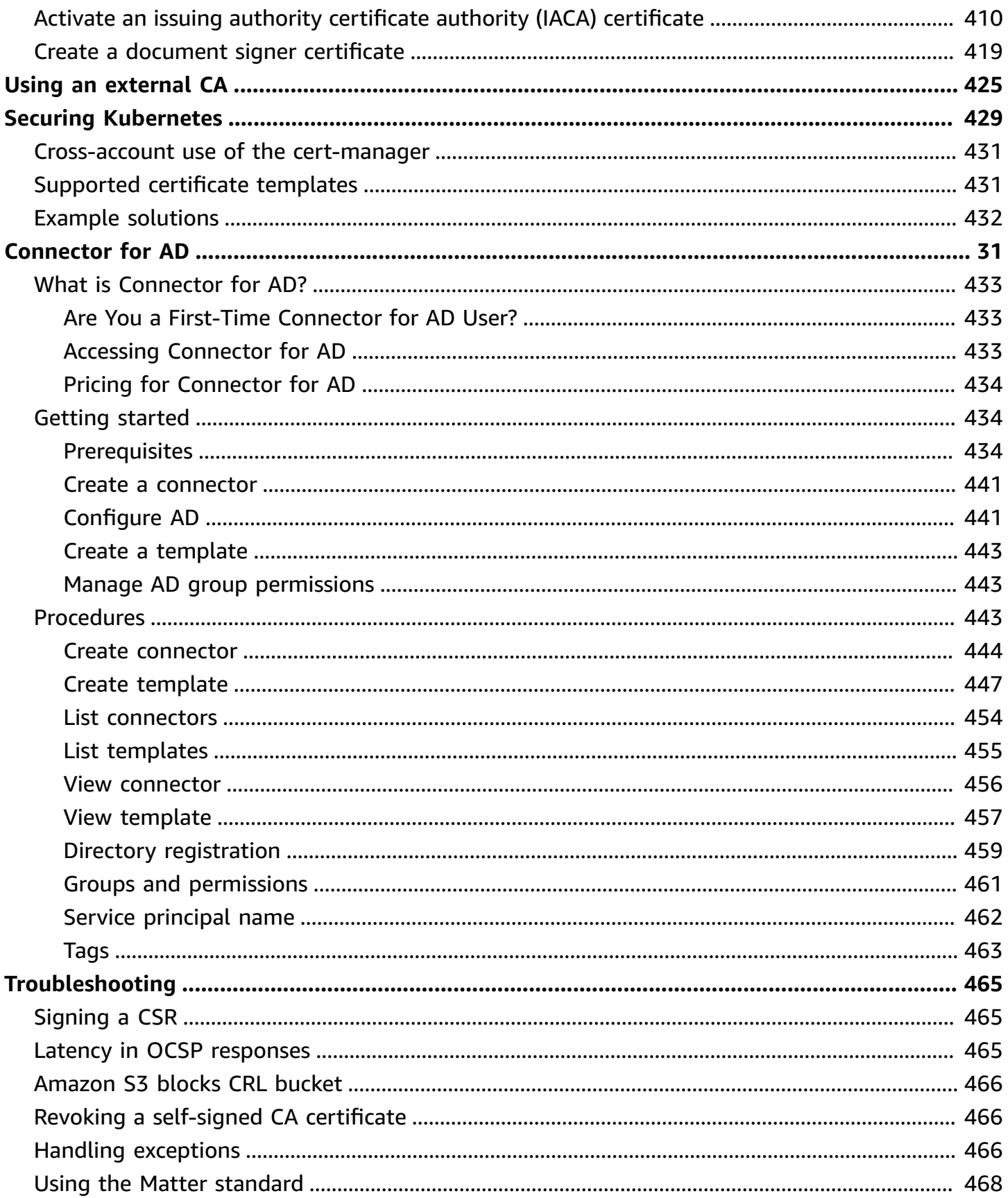

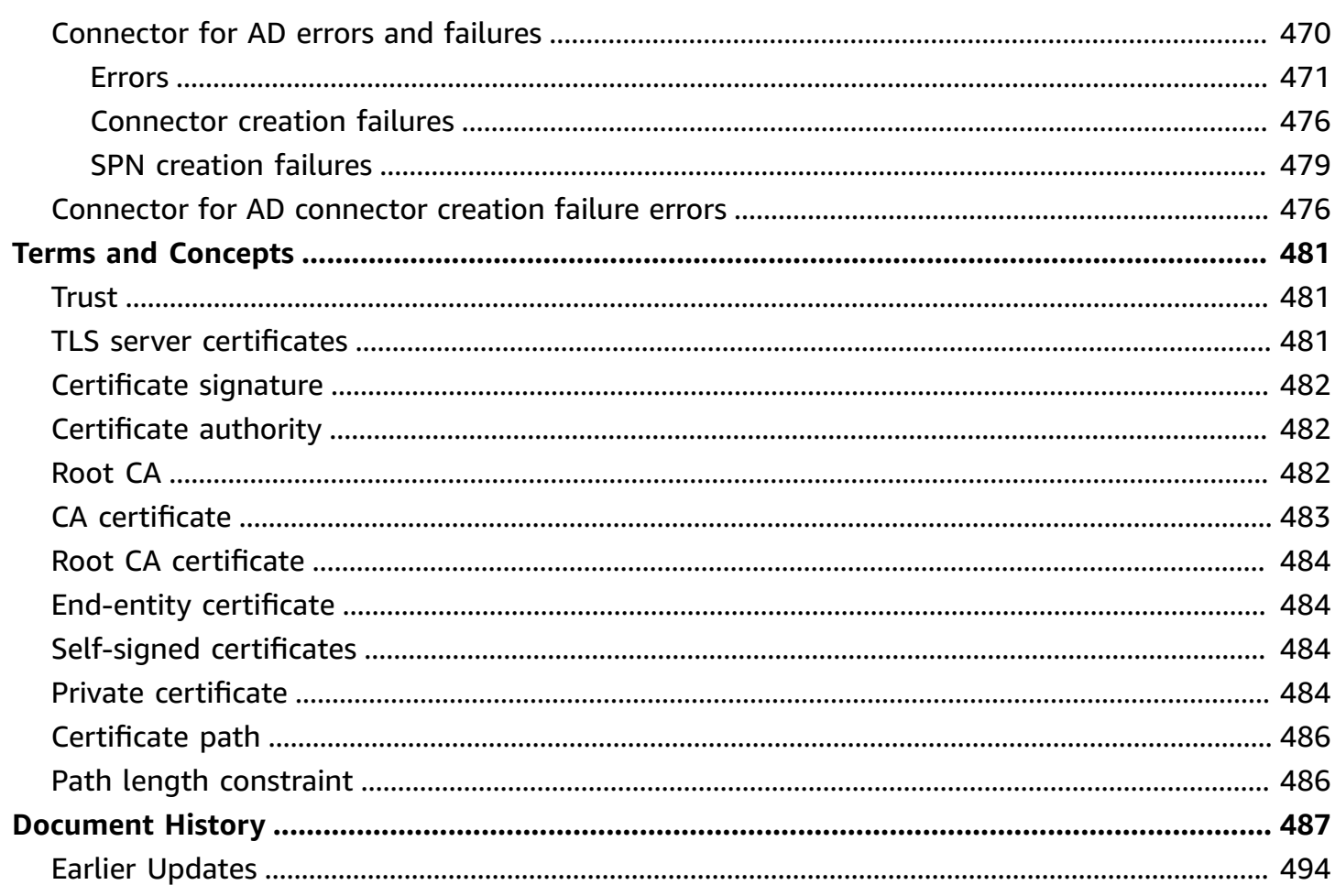

# <span id="page-8-0"></span>**What is AWS Private CA?**

AWS Private CA enables creation of private certificate authority (CA) hierarchies, including root and subordinate CAs, without the investment and maintenance costs of operating an on-premises CA. Your private CAs can issue end-entity X.509 certificates useful in scenarios including:

- Creating encrypted TLS communication channels
- Authenticating users, computers, API endpoints, and IoT devices
- Cryptographically signing code
- Implementing Online Certificate Status Protocol (OCSP) for obtaining certificate revocation status

AWS Private CA operations can be accessed from the AWS Management Console, using the AWS Private CA API, or using the AWS CLI.

#### **Topics**

- What is the best [certificate](#page-8-1) service for my needs?
- [Regions](#page-9-0)
- Services [integrated](#page-10-0) with AWS Private Certificate Authority
- Supported [cryptographic](#page-10-1) algorithms
- [Quotas](#page-11-0)
- RFC [compliance](#page-12-0)
- [Pricing](#page-13-0)

# <span id="page-8-1"></span>**What is the best certificate service for my needs?**

There are two AWS services for issuing and deploying X.509 certificates. Choose the one that best fits your needs. Considerations include whether you need public- or private-facing certificates, customized certificates, certificates you want to deploy into other AWS services, or automated certificate management and renewal.

1. **AWS Private CA**—This service is for enterprise customers building a public key infrastructure (PKI) inside the AWS cloud and intended for private use within an organization. With AWS Private CA, you can create your own CA hierarchy and issue certificates with it for authenticating internal users, computers, applications, services, servers, and other devices, and for signing computer code. Certificates issued by a private CA are trusted only within your organization, not on the internet.

After creating a private CA, you have the ability to issue certificates directly (that is, without obtaining validation from a third-party CA) and to customize them to meet your organization's internal needs. For example, you may want to:

- Create certificates with any subject name.
- Create certificates with any expiration date.
- Use any supported private key algorithm and key length.
- Use any supported signing algorithm.
- Control certificate issuance using templates.

*You are in the right place for this service.* To get started, sign into the [https://](https://console.aws.amazon.com/acm-pca/) [console.aws.amazon.com/acm-pca/](https://console.aws.amazon.com/acm-pca/) console.

2. **AWS Certificate Manager (ACM)**—This service manages certificates for enterprise customers who need a publicly trusted secure web presence using TLS. You can deploy ACM certificates into AWS Elastic Load Balancing, Amazon CloudFront, Amazon API Gateway, and other [integrated](https://docs.aws.amazon.com/acm/latest/userguide/acm-services.html)  [services.](https://docs.aws.amazon.com/acm/latest/userguide/acm-services.html) The most common application of this kind is a secure public website with significant traffic requirements.

With this service, you can use public [certificates](https://docs.aws.amazon.com/acm/latest/userguide/gs-acm-request-public.html) provided by ACM (ACM certificates) or [certificates](https://docs.aws.amazon.com/acm/latest/userguide/import-certificate.html) that you import into ACM. If you use AWS Private CA to create a CA, ACM can manage certificate issuance from that private CA and automate certificate renewals.

For more information, see the AWS [Certificate](https://docs.aws.amazon.com/acm/latest/userguide/acm-overview.html) Manager User Guide.

# <span id="page-9-0"></span>**Regions**

Like most AWS resources, private certificate authorities (CAs) are Regional resources. To use private CAs in more than one Region, you must create your CAs in those Regions. You cannot copy private CAs between Regions. Visit AWS Regions and [Endpoints](https://docs.aws.amazon.com/general/latest/gr/rande.html#pca_region) in the *AWS General Reference* or the [AWS](https://aws.amazon.com/about-aws/global-infrastructure/regional-product-services/) [Region](https://aws.amazon.com/about-aws/global-infrastructure/regional-product-services/) Table to see the Regional availability for AWS Private CA.

### **A** Note

ACM is currently available in some regions that AWS Private CA is not.

## <span id="page-10-0"></span>**Services integrated with AWS Private Certificate Authority**

If you use AWS Certificate Manager to request a private certificate, you can associate that certificate with any service that is integrated with ACM. This applies both to certificates chained to a AWS Private CA root and to certificates chained to an external root. For more information, see [Integrated](https://docs.aws.amazon.com/acm/latest/userguide/acm-services.html) Services in the AWS Certificate Manager User Guide.

You can also integrate private CAs into Amazon Elastic Kubernetes Service to provide certificate issuance inside a Kubernetes cluster. For more information, see Securing [Kubernetes](#page-436-0) with AWS [Private CA](#page-436-0).

#### **A** Note

Amazon Elastic Kubernetes Service is not an ACM integrated service.

If you use the AWS Private CA API or AWS CLI to issue a certificate or to export a private certificate from ACM, you can install the certificate anywhere you want.

# <span id="page-10-1"></span>**Supported cryptographic algorithms**

AWS Private CA supports the following cryptographic algorithms for private key generation and certificate signing.

#### **Supported algorithm**

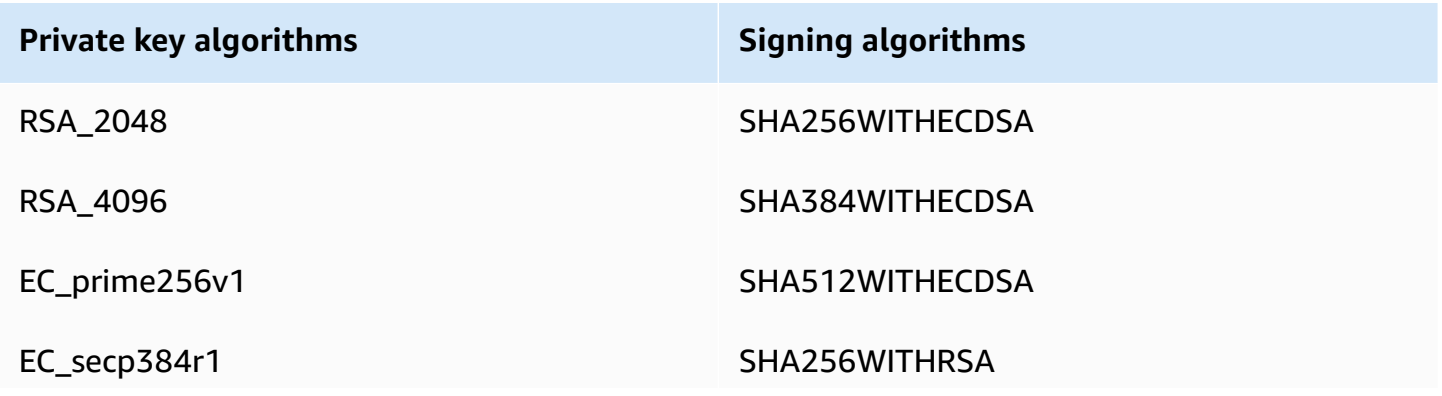

**Private key algorithms Signing algorithms**

SHA384WITHRSA

SHA512WITHRSA

This list applies only to certificates issued directly by AWS Private CA through its console, API, or command line. When AWS Certificate Manager issues certificates using a CA from AWS Private CA, it supports some but not all of these algorithms. For more information, see [Request](https://docs.aws.amazon.com/acm/latest/userguide/gs-acm-request-private.html) a Private [Certificate](https://docs.aws.amazon.com/acm/latest/userguide/gs-acm-request-private.html) in the AWS Certificate Manager User Guide.

#### **Note**

In all cases, the specified signing algorithm family (RSA or ECDSA) must match the algorithm family of the CA's private key.

## <span id="page-11-0"></span>**Quotas**

AWS Private CA assigns quotas to your allowed number of certificates and certificate authorities. Request rates for API actions are also subject to quotas. AWS Private CA quotas are specific to an AWS account and Region.

AWS Private CA throttles API requests at different rates depending on the API operation. Throttling means that AWS Private CA rejects an otherwise valid request because the request exceeds the operation's quota for the number of requests per second. When a request is throttled, AWS Private CA returns a [ThrottlingException](https://docs.aws.amazon.com/privateca/latest/APIReference/CommonErrors.html) error. AWS Private CA does not guarantee a minimum request rate for APIs.

To see what quotas can be adjusted, see the AWS [Private](https://docs.aws.amazon.com/general/latest/gr/pca.html#limits_pca) CA quotas table in the *AWS General Reference*.

You can view your current quotas and request quota increases using AWS Service Quotas.

#### **To see an up-to-date list of your AWS Private CA quotas**

- 1. Log into your AWS account.
- 2. Open the Service Quotas console at [https://console.aws.amazon.com/servicequotas/.](https://console.aws.amazon.com/servicequotas/)

3. In the **Services** list, choose **AWS Certificate Manager Private Certificate Authority (ACM PCA)**. Each quota in the **Service quotas** list shows your currently applied quota value, the default quota value, and whether or not the quota is adjustable. Choose the name of a quota for more information about it.

#### **To request a quota increase**

- 1. In the **Service quotas** list, choose the radio button for an adjustable quota.
- 2. Choose the **Request quota increase** button.
- 3. Complete and submit the **Request quota increase** form.

AWS Private CA is integrated with AWS Certificate Manager. You can use the ACM console, AWS CLI, or ACM API to request private certificates from an existing private CA. These private PKI certificates, which are managed by ACM, are subject both to PCA quotas and to the quotas that ACM places on public and imported certificates. For more information about ACM requirements, see Request a Private [Certificate](https://docs.aws.amazon.com/acm/latest/userguide/gs-acm-request-private.html) and [Quotas](https://docs.aws.amazon.com/acm/latest/userguide/acm-limits.html) in the AWS Certificate Manager User Guide.

## <span id="page-12-0"></span>**RFC compliance**

AWS Private CA does not enforce certain constraints defined in RFC [5280.](https://datatracker.ietf.org/doc/html/rfc5280) The reverse situation is also true: Certain additional constraints appropriate to a private CA are enforced.

#### **Enforced**

- Not [After](https://datatracker.ietf.org/doc/html/rfc5280#section-4.1.2.5) date. In conformity with RFC [5280](https://datatracker.ietf.org/doc/html/rfc5280), AWS Private CA prevents the issuance of certificates bearing a Not After date later than the Not After date of the issuing CA's certificate.
- Basic [constraints](https://datatracker.ietf.org/doc/html/rfc5280#section-4.2.1.9). AWS Private CA enforces basic constraints and path length in imported CA certificates.

Basic constraints indicate whether or not the resource identified by the certificate is a CA and can issue certificates. CA certificates imported to AWS Private CA must include the basic constraints extension, and the extension must be marked critical. In addition to the critical flag, CA=true must be set. AWS Private CA enforces basic constraints by failing with a validation exception for the following reasons:

• The extension is not included in the CA certificate.

• The extension is not marked critical.

Path length ([pathLenConstraint\)](#page-493-1) determines how many subordinate CAs may exist downstream from the imported CA certificate. AWS Private CA enforces path length by failing with a validation exception for the following reasons:

- Importing a CA certificate would violate the path length constraint in the CA certificate or in any CA certificate in the chain.
- Issuing a certificate would violate a path length constraint.

#### **Not enforced**

- Policy [constraints](https://datatracker.ietf.org/doc/html/rfc5280#section-4.2.1.11). These constraints limit a CA's capacity to issue subordinate CA certificates.
- Subject Key [Identifier](https://datatracker.ietf.org/doc/html/rfc5280#section-4.2.1.2) (SKI) and [Authority](https://datatracker.ietf.org/doc/html/rfc5280#section-4.2.1.1) Key Identifier (AKI). The RFC requires a CA certificate to contain the SKI extension. Certificates issued by the CA must contain an AKI extension matching the CA certificate's SKI. AWS does not enforce these requirements. If your CA Certificate does not contain an SKI, the issued end-entity or subordinate CA certificate AKI will be the SHA-1 hash of the issuer public key instead.
- [SubjectPublicKeyInfo](https://datatracker.ietf.org/doc/html/rfc5280#section-4.1) and Subject [Alternative](https://datatracker.ietf.org/doc/html/rfc5280#section-4.2.1.6) Name (SAN). When issuing a certificate, AWS Private CA copies the SubjectPublicKeyInfo and SAN extensions from the provided CSR without performing validation.

# <span id="page-13-0"></span>**Pricing**

Your account is charged a monthly price for each private CA starting from the time that you create it. You are also charged for each certificate that you issue. This charge includes certificates that you export from ACM and certificates that you create from the AWS Private CA API or AWS Private CA CLI. You are not charged for a private CA after it has been deleted. However, if you restore a private CA, you are charged for the time between deletion and restoration. Private certificates whose private key you cannot access are free. These include certificates that are used with [Integrated](https://docs.aws.amazon.com/acm/latest/userguide/acm-services.html) [Services](https://docs.aws.amazon.com/acm/latest/userguide/acm-services.html) such as Elastic Load Balancing, CloudFront, and API Gateway.

For the latest AWS Private CA pricing information, see AWS Private [Certificate](https://aws.amazon.com/private-ca/pricing/) Authority Pricing. You can also use the AWS pricing [calculator](https://calculator.aws/#/createCalculator/certificateManager) to estimate costs.

# <span id="page-14-0"></span>**Security in AWS Private Certificate Authority**

Cloud security at AWS is the highest priority. As an AWS customer, you benefit from data centers and network architectures that are built to meet the requirements of the most security-sensitive organizations.

Security is a shared responsibility between AWS and you. The shared [responsibility](https://aws.amazon.com/compliance/shared-responsibility-model/) model describes this as security *of* the cloud and security *in* the cloud:

- **Security of the cloud** AWS is responsible for protecting the infrastructure that runs AWS services in the AWS Cloud. AWS also provides you with services that you can use securely. Thirdparty auditors regularly test and verify the effectiveness of our security as part of the [AWS](https://aws.amazon.com/compliance/programs/) [Compliance](https://aws.amazon.com/compliance/programs/) Programs. To learn about the compliance programs that apply to AWS Private Certificate Authority, see AWS services in Scope by [Compliance](https://aws.amazon.com/compliance/services-in-scope/) Program.
- **Security in the cloud** Your responsibility is determined by the AWS service that you use. You are also responsible for other factors including the sensitivity of your data, your company's requirements, and applicable laws and regulations.

This documentation helps you understand how to apply the shared responsibility model when using AWS Private CA. The following topics show you how to configure AWS Private CA to meet your security and compliance objectives. You also learn how to use other AWS services that help you to monitor and secure your AWS Private CA resources.

#### **Topics**

- Identity and Access [Management](#page-15-0) (IAM) for AWS Private Certificate Authority
- Security best practices for [Cross-account](#page-32-0) access to private CAs
- Data [protection](#page-37-0) in AWS Private Certificate Authority
- [Compliance](#page-38-2) validation for AWS Private Certificate Authority
- [Infrastructure](#page-46-0) security in AWS Private Certificate Authority
- Logging and [monitoring](#page-51-0) for AWS Private Certificate Authority

# <span id="page-15-0"></span>**Identity and Access Management (IAM) for AWS Private Certificate Authority**

Access to AWS Private CA requires credentials that AWS can use to authenticate your requests. The following topics provide details on how you can use AWS Identity and Access [Management](https://docs.aws.amazon.com/IAM/latest/UserGuide/introduction.html) (IAM) to help secure your private certificate authorities (CAs) by controlling who can access them.

In AWS Private CA, the primary resource that you work with is a *certificate authority (CA)*. Every private CA that you own or control is identified by an Amazon Resource Name (ARN), which has the following form.

```
arn:aws:acm-pca:us-east-1:111122223333:certificate-
authority/11223344-1234-1122-2233-112233445566
```
A *resource owner* is the *principal entity* of the AWS account in which an AWS resource is created. The following examples illustrate how this works.

• If you use the credentials of your AWS account root user to create a private CA, your AWS account owns the CA.

### **Important**

- We do not advise using an AWS account root user to create CAs.
- We strongly recommend the use of multi-factor authentication (MFA) any time you access AWS Private CA.
- If you create an IAM user in your AWS account, you can grant that user permission to create a private CA. However, the account to which that user belongs owns the CA.
- If you create an IAM role in your AWS account and grant it permission to create a private CA, anyone who can assume the role can create the CA. However, the account to which the role belongs will own the private CA.

A *permissions policy* describes who has access to what. The following discussion explains the available options for creating permissions policies.

### **A** Note

This documentation discusses using IAM in the context of AWS Private CA. It doesn't provide detailed information about the IAM service. For complete IAM documentation, see the [IAM User Guide.](https://docs.aws.amazon.com/IAM/latest/UserGuide/introduction.html) For information about IAM policy syntax and descriptions, see [AWS](https://docs.aws.amazon.com/IAM/latest/UserGuide/reference_policies.html) IAM Policy [Reference.](https://docs.aws.amazon.com/IAM/latest/UserGuide/reference_policies.html)

## <span id="page-16-0"></span>**AWS Private CA API operations and permissions**

When you set up access control and permissions policies that you plan to attach to an IAM identity (identity-based policies), use the following table as a reference. The first column in the table lists each AWS Private CA API operation. You specify actions in a policy's Action element. The remaining columns provide the additional information.

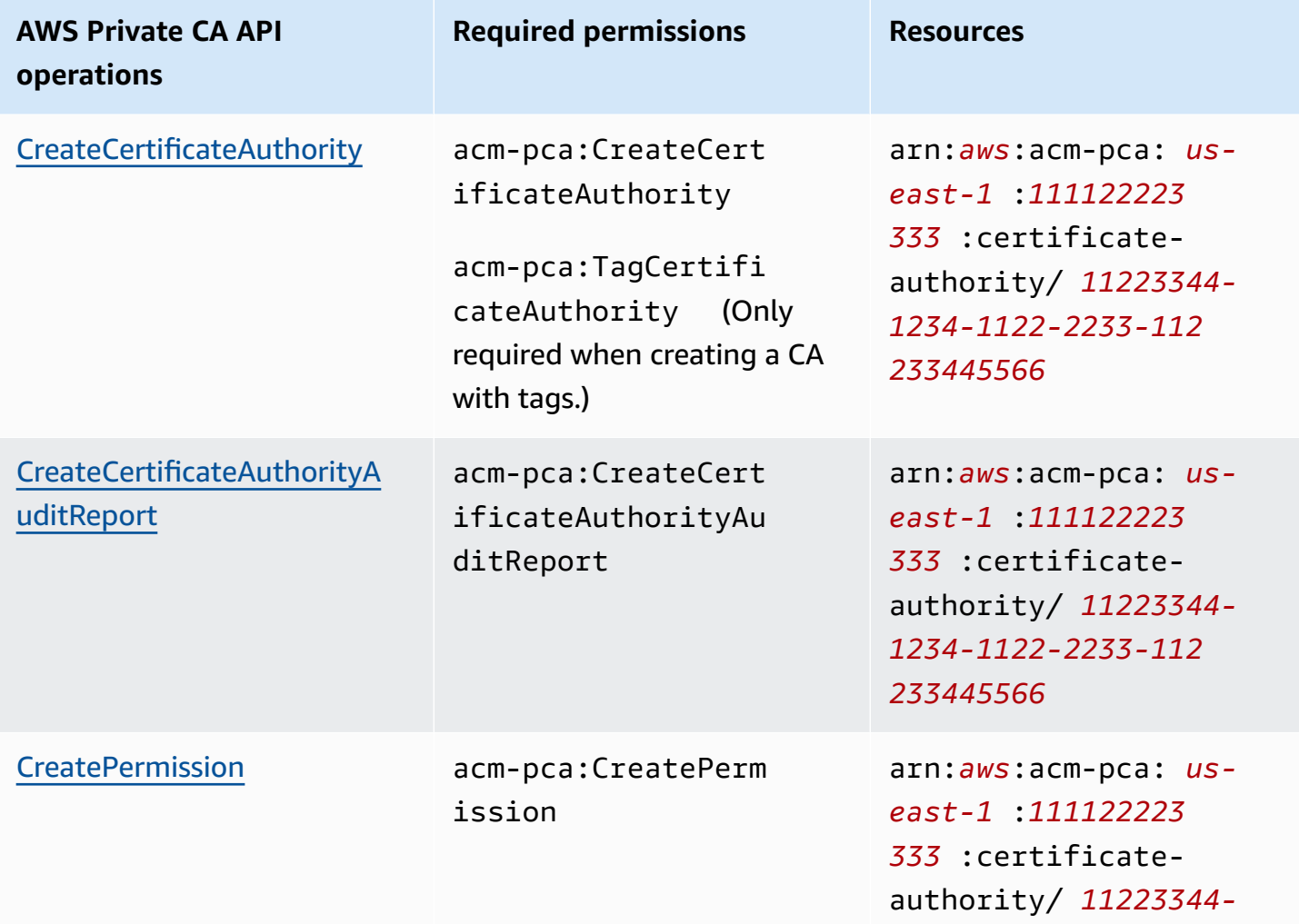

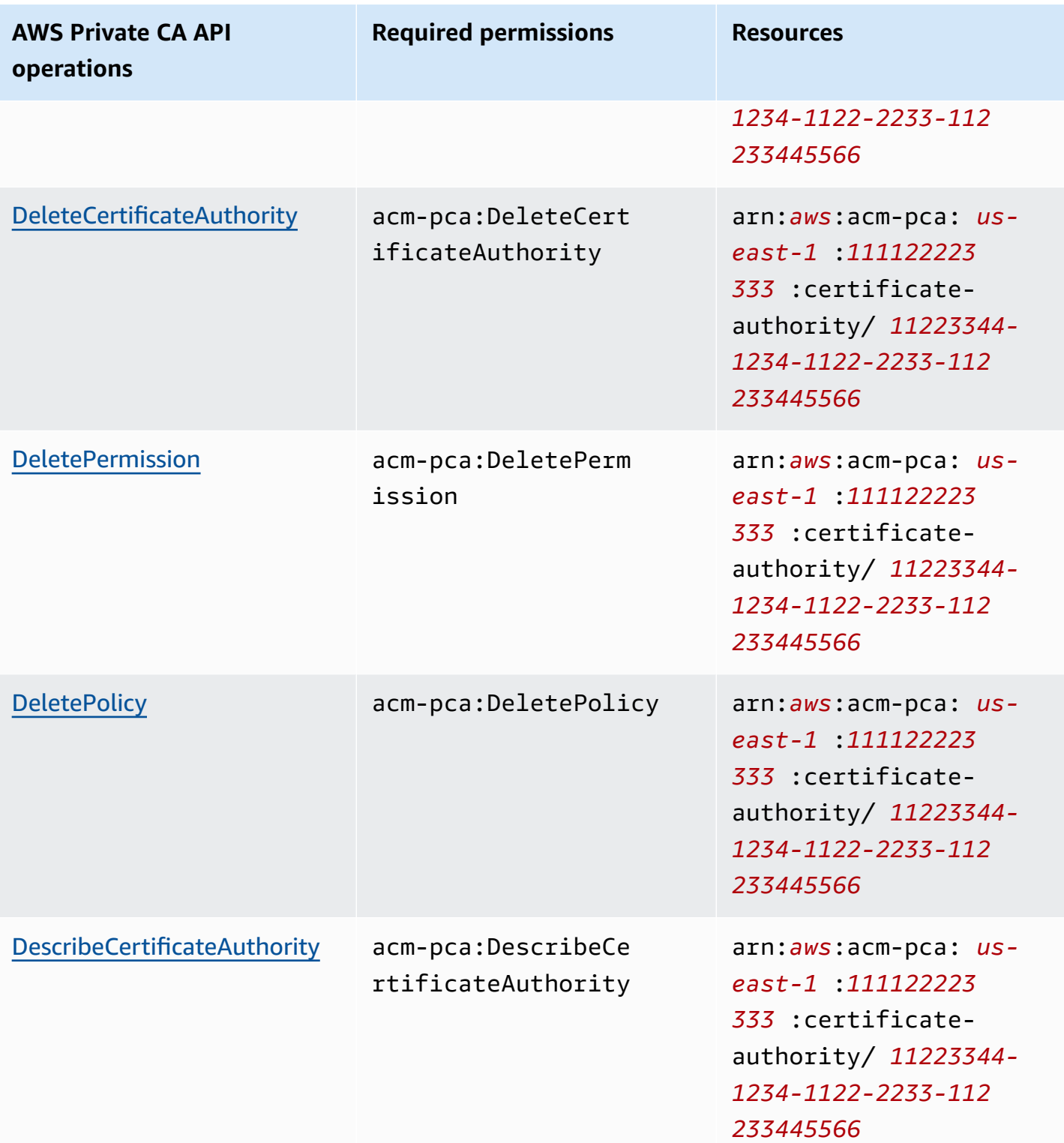

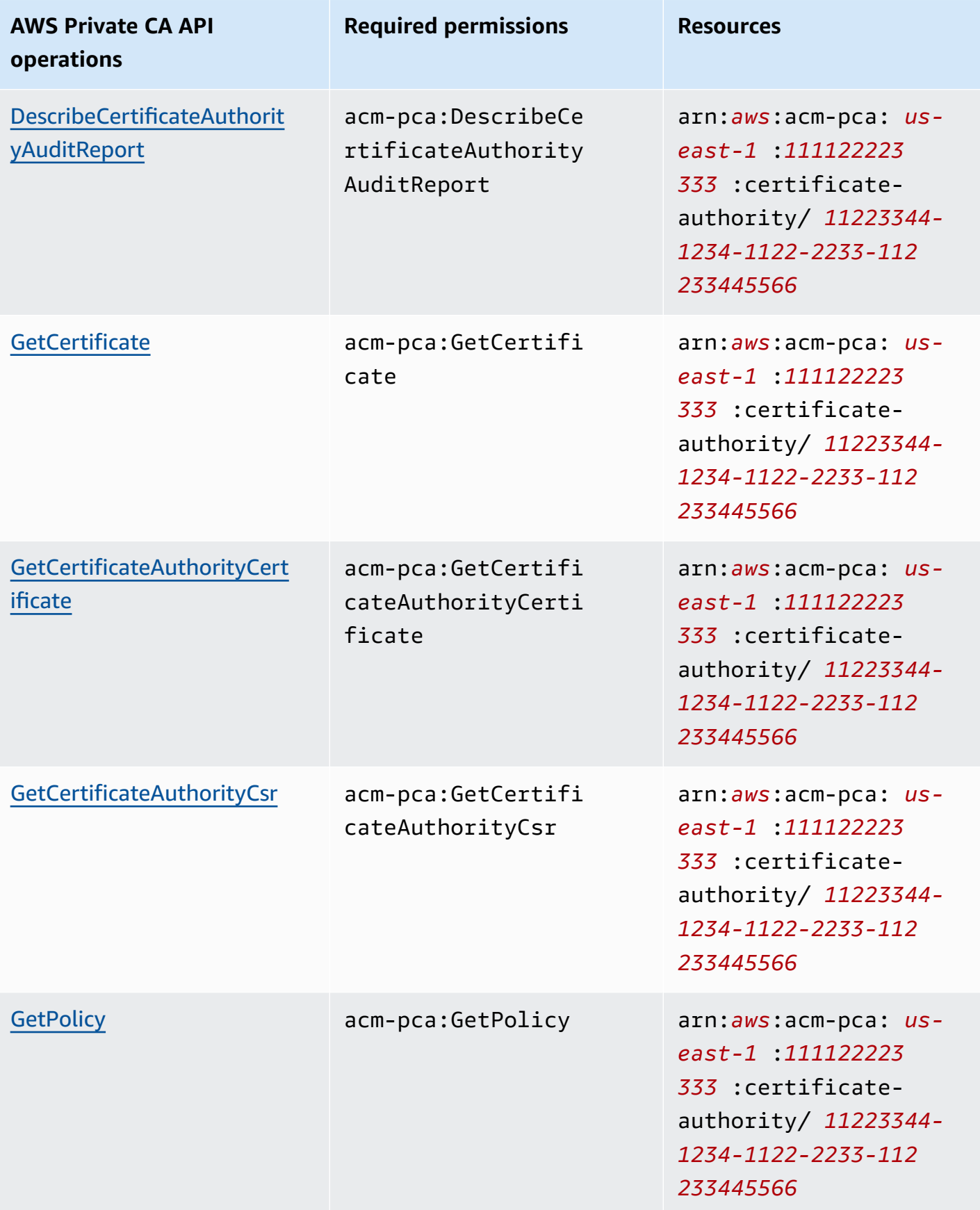

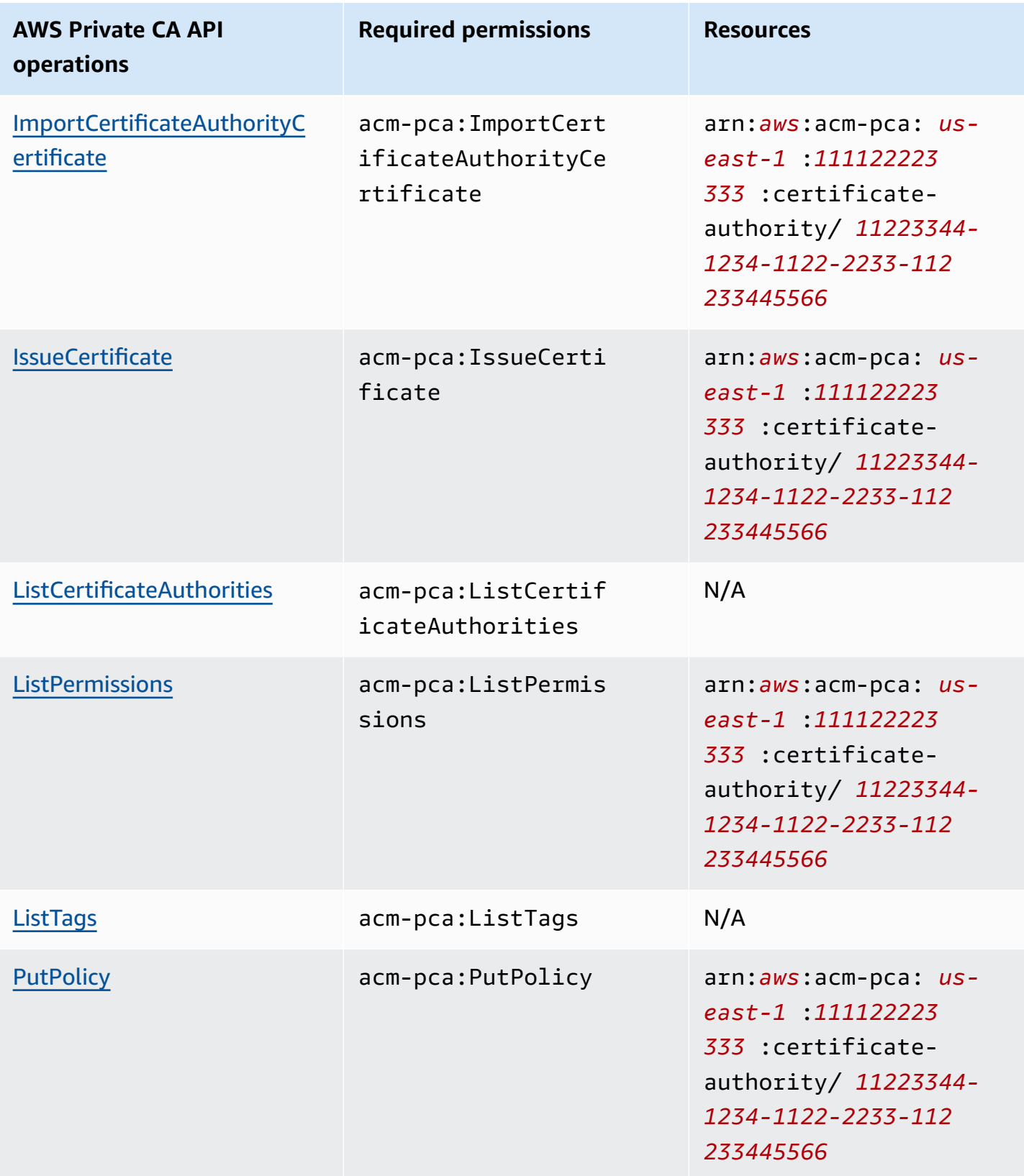

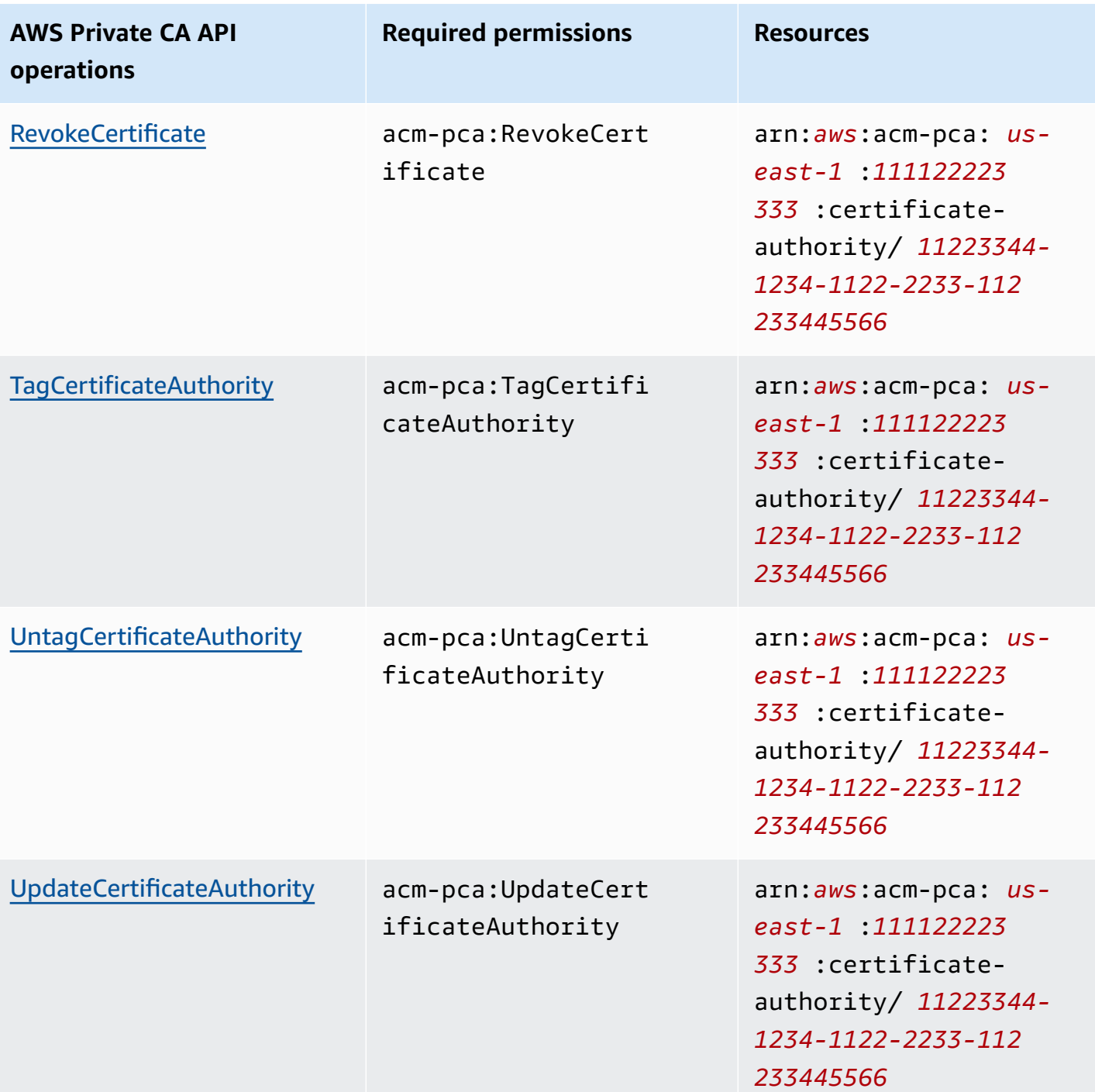

To provide access, add permissions to your users, groups, or roles:

• Users and groups in AWS IAM Identity Center:

Create a permission set. Follow the instructions in Create a [permission](https://docs.aws.amazon.com/singlesignon/latest/userguide/howtocreatepermissionset.html) set in the *AWS IAM Identity Center User Guide*.

• Users managed in IAM through an identity provider:

Create a role for identity federation. Follow the instructions in Creating a role for a [third-party](https://docs.aws.amazon.com/IAM/latest/UserGuide/id_roles_create_for-idp.html) identity provider [\(federation\)](https://docs.aws.amazon.com/IAM/latest/UserGuide/id_roles_create_for-idp.html) in the *IAM User Guide*.

- IAM users:
	- Create a role that your user can assume. Follow the instructions in [Creating](https://docs.aws.amazon.com/IAM/latest/UserGuide/id_roles_create_for-user.html) a role for an IAM [user](https://docs.aws.amazon.com/IAM/latest/UserGuide/id_roles_create_for-user.html) in the *IAM User Guide*.
	- (Not recommended) Attach a policy directly to a user or add a user to a user group. Follow the instructions in Adding [permissions](https://docs.aws.amazon.com/IAM/latest/UserGuide/id_users_change-permissions.html#users_change_permissions-add-console) to a user (console) in the *IAM User Guide*.

## <span id="page-21-0"></span>**AWS managed policies**

AWS Private CA includes a set of predefined AWS managed policies for AWS Private CA administrators, users, and auditors. Understanding these policies can help you implement [Customer managed policies](#page-26-0).

Choose any of the policies listed below to see details and sample policy code.

#### **AWSPrivateCAFullAccess**

Grants unrestricted administrative control.

```
{ 
     "Version":"2012-10-17", 
     "Statement":[ 
         { 
             "Effect":"Allow", 
             "Action":[ 
                 "acm-pca:*" 
             ], 
             "Resource":"*" 
         } 
    \mathbf{I}}
```
#### **AWSPrivateCAReadOnly**

Grants access limited to read-only API operations.

```
 "Version":"2012-10-17", 
    "Statement":{ 
       "Effect":"Allow", 
       "Action":[ 
           "acm-pca:DescribeCertificateAuthority", 
           "acm-pca:DescribeCertificateAuthorityAuditReport", 
           "acm-pca:ListCertificateAuthorities", 
           "acm-pca:GetCertificateAuthorityCsr", 
           "acm-pca:GetCertificateAuthorityCertificate", 
           "acm-pca:GetCertificate", 
           "acm-pca:GetPolicy", 
           "acm-pca:ListPermissions", 
           "acm-pca:ListTags" 
       ], 
       "Resource":"*" 
    }
}
```
#### **AWSPrivateCAPrivilegedUser**

Grants ability to issue and revoke CA certificates. This policy has no other administrative capabilities and no ability to issue end-entity certificates. Permissions are mutually exclusive with the **User** policy.

```
{ 
    "Version":"2012-10-17", 
    "Statement":[ 
       { 
          "Effect":"Allow", 
          "Action":[ 
             "acm-pca:IssueCertificate" 
          ], 
          "Resource":"arn:aws:acm-pca:*:*:certificate-authority/*", 
          "Condition":{ 
             "StringLike":{ 
                "acm-pca:TemplateArn":[ 
                   "arn:aws:acm-pca:::template/*CACertificate*/V*" 
 ] 
 } 
 } 
       }, 
       { 
          "Effect":"Deny",
```

```
 "Action":[ 
              "acm-pca:IssueCertificate" 
           ], 
           "Resource":"arn:aws:acm-pca:*:*:certificate-authority/*", 
           "Condition":{ 
              "StringNotLike":{ 
                 "acm-pca:TemplateArn":[ 
                     "arn:aws:acm-pca:::template/*CACertificate*/V*" 
 ] 
              } 
 } 
       }, 
       { 
           "Effect":"Allow", 
           "Action":[ 
              "acm-pca:RevokeCertificate", 
              "acm-pca:GetCertificate", 
              "acm-pca:ListPermissions" 
           ], 
           "Resource":"arn:aws:acm-pca:*:*:certificate-authority/*" 
       }, 
       { 
           "Effect":"Allow", 
           "Action":[ 
              "acm-pca:ListCertificateAuthorities" 
           ], 
           "Resource":"*" 
       } 
    ]
}
```
#### **AWSPrivateCAUser**

Grant ability to issue and revoke end-entity certificates. This policy has no administrative capabilities and no ability to issue CA certificates. Permissions are mutually exclusive with the **PrivilegedUser** policy.

```
{ 
    "Version":"2012-10-17", 
    "Statement":[ 
        { 
            "Effect":"Allow", 
            "Action":[
```

```
 "acm-pca:IssueCertificate" 
          ], 
          "Resource":"arn:aws:acm-pca:*:*:certificate-authority/*", 
          "Condition":{ 
             "StringLike":{ 
                 "acm-pca:TemplateArn":[ 
                    "arn:aws:acm-pca:::template/EndEntityCertificate/V*" 
 ] 
 } 
          } 
       }, 
       { 
          "Effect":"Deny", 
          "Action":[ 
             "acm-pca:IssueCertificate" 
          ], 
          "Resource":"arn:aws:acm-pca:*:*:certificate-authority/*", 
          "Condition":{ 
             "StringNotLike":{ 
                "acm-pca:TemplateArn":[ 
                    "arn:aws:acm-pca:::template/EndEntityCertificate/V*" 
 ] 
 } 
          } 
       }, 
       { 
          "Effect":"Allow", 
          "Action":[ 
             "acm-pca:RevokeCertificate", 
             "acm-pca:GetCertificate", 
             "acm-pca:ListPermissions" 
          ], 
          "Resource":"arn:aws:acm-pca:*:*:certificate-authority/*" 
       }, 
       { 
          "Effect":"Allow", 
          "Action":[ 
             "acm-pca:ListCertificateAuthorities" 
          ], 
          "Resource":"*" 
       } 
  \mathbf{I}
```
}

#### **AWSPrivateCAAuditor**

Grant access to read-only API operations and permission to generate a CA audit report.

```
{ 
    "Version":"2012-10-17", 
    "Statement":[ 
       { 
           "Effect":"Allow", 
           "Action":[ 
              "acm-pca:CreateCertificateAuthorityAuditReport", 
              "acm-pca:DescribeCertificateAuthority", 
              "acm-pca:DescribeCertificateAuthorityAuditReport", 
              "acm-pca:GetCertificateAuthorityCsr", 
              "acm-pca:GetCertificateAuthorityCertificate", 
              "acm-pca:GetCertificate", 
              "acm-pca:GetPolicy", 
              "acm-pca:ListPermissions", 
              "acm-pca:ListTags" 
           ], 
           "Resource":"arn:aws:acm-pca:*:*:certificate-authority/*" 
       }, 
       { 
           "Effect":"Allow", 
           "Action":[ 
              "acm-pca:ListCertificateAuthorities" 
           ], 
           "Resource":"*" 
       } 
    ]
}
```
### **Updates to AWS managed policies for AWS Private CA**

In the following table, view details about updates to AWS managed policies for AWS Private CA since the service began tracking these changes. For automatic alerts about all changes to AWS Private CA, subscribe to the RSS feed on the [Document](#page-494-0) History page.

#### **Managed policy changes**

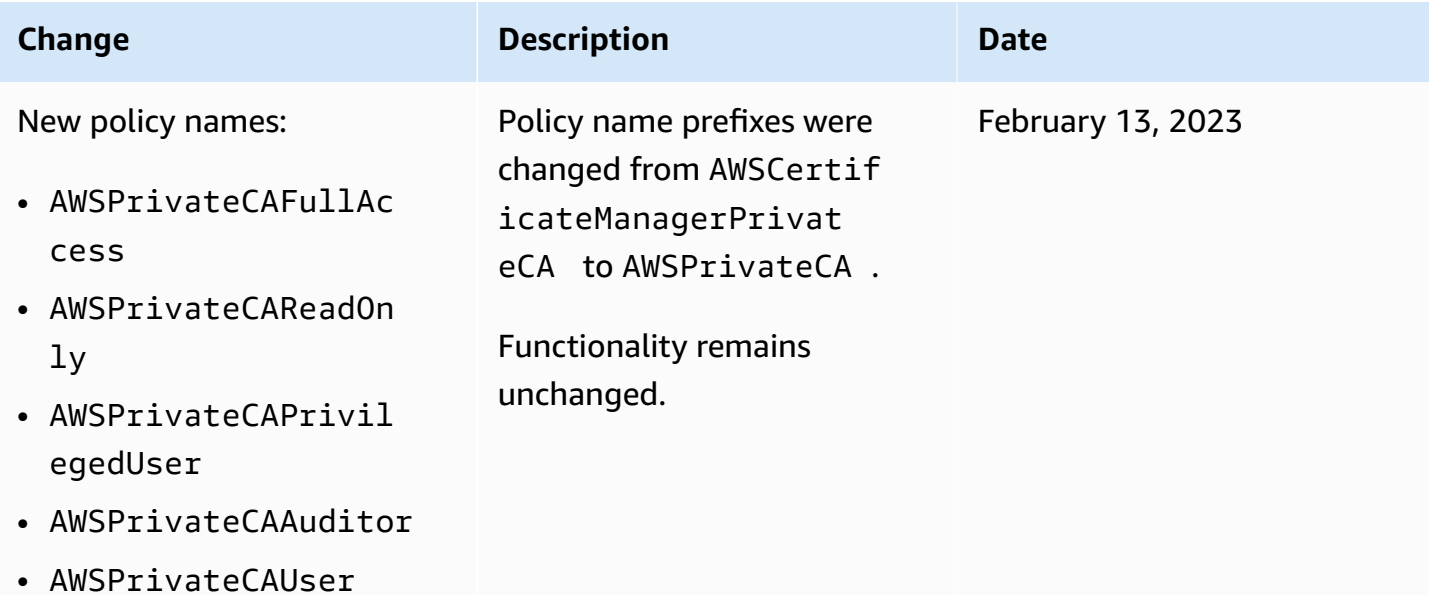

## <span id="page-26-0"></span>**Customer managed policies**

As a best practice, don't use your AWS account root user to interact with AWS, including AWS Private CA. Instead use AWS Identity and Access Management (IAM) to create an IAM user, IAM role, or federated user. Create an administrator group and add yourself to it. Then log in as an administrator. Add additional users to the group as needed.

Another best practice is to create a customer managed IAM policy that you can assign to users. Customer managed policies are standalone identity-based policies that you create and which you can attach to multiple users, groups, or roles in your AWS account. Such a policy restricts users to performing only the AWS Private CA actions that you specify.

The following example [customer-managed](https://docs.aws.amazon.com/IAM/latest/UserGuide/access_policies_manage.html) policy allows a user to create a CA audit report. This is an example only. You can choose any AWS Private CA operations that you want. For more examples, see [Inline policies](#page-27-0).

#### **To create a customer managed policy**

- 1. Sign in to the IAM console using the credentials of an AWS administrator.
- 2. In the navigation pane of the console, choose **Policies**.
- 3. Choose **Create policy**.
- 4. Choose the **JSON** tab.

5. Copy the following policy and paste it into the editor.

```
{ 
    "Version":"2012-10-17", 
    "Statement":[ 
        { 
            "Effect":"Allow", 
            "Action":"acm-pca:CreateCertificateAuthorityAuditReport", 
            "Resource":"*" 
        } 
   \mathbf{I}}
```
- 6. Choose **Review policy**.
- 7. For **Name**, type PcaListPolicy.
- 8. (Optional) Type a description.
- 9. Choose **Create policy**.

An administrator can attach the policy to any IAM user to limit what AWS Private CA actions the user can perform. For ways to apply a permissions policy, see Changing [Permissions](https://docs.aws.amazon.com/IAM/latest/UserGuide/id_users_change-permissions.html) for an IAM [User](https://docs.aws.amazon.com/IAM/latest/UserGuide/id_users_change-permissions.html) in the *IAM User Guide*.

## <span id="page-27-0"></span>**Inline policies**

Inline policies are policies that you create and manage and embed directly into a user, group, or role. The following policy examples show how to assign permissions to perform AWS Private CA actions. For general information about inline policies, see [Working](https://docs.aws.amazon.com/IAM/latest/UserGuide/access_policies_managed-vs-inline.html#inline-policies) with Inline Policies in the [IAM](https://docs.aws.amazon.com/IAM/latest/UserGuide/) [User Guide](https://docs.aws.amazon.com/IAM/latest/UserGuide/). You can use the AWS Management Console, the AWS Command Line Interface (AWS CLI), or the IAM API to create and embed inline policies.

#### **Important**

We strongly recommend the use of multi-factor authentication (MFA) any time you access AWS Private CA.

#### **Topics**

• [Listing private CAs](#page-28-0)

- [Retrieving](#page-28-1) a private CA certificate
- [Importing](#page-29-0) a private CA certificate
- [Deleting a private CA](#page-29-1)
- [Tag-on-create:](#page-29-2) Attaching tags to a CA at the time of creation
- [Tag-on-create:](#page-30-0) Restricted tagging
- [Controlling](#page-30-1) access to Private CA using tags
- [Read-only](#page-31-0) access to AWS Private CA
- Full access to AWS [Private](#page-31-1) CA
- [Administrator](#page-32-1) access to all AWS resources

### <span id="page-28-0"></span>**Listing private CAs**

The following policy allows a user to list all of the private CAs in an account.

```
{ 
    "Version":"2012-10-17", 
    "Statement":[ 
        { 
           "Effect":"Allow", 
           "Action":"acm-pca:ListCertificateAuthorities", 
           "Resource":"*" 
        } 
    ]
}
```
## <span id="page-28-1"></span>**Retrieving a private CA certificate**

The following policy allows a user to retrieve a specific private CA certificate.

```
{ 
    "Version":"2012-10-17", 
    "Statement":{ 
       "Effect":"Allow", 
       "Action":"acm-pca:GetCertificateAuthorityCertificate", 
       "Resource":"arn:aws:acm-pca:us-east-1:111122223333:certificate-
authority/11223344-1234-1122-2233-112233445566" 
    }
}
```
## <span id="page-29-0"></span>**Importing a private CA certificate**

The following policy allows a user to import a private CA certificate.

```
{ 
    "Version":"2012-10-17", 
    "Statement":{ 
       "Effect":"Allow", 
       "Action":"acm-pca:ImportCertificateAuthorityCertificate", 
       "Resource":"arn:aws:acm-pca:us-east-1:111122223333:certificate-
authority/11223344-1234-1122-2233-112233445566" 
    }
}
```
## <span id="page-29-1"></span>**Deleting a private CA**

The following policy allows a user to delete a specific private CA.

```
{ 
    "Version":"2012-10-17", 
    "Statement":{ 
       "Effect":"Allow", 
       "Action":"acm-pca:DeleteCertificateAuthority", 
       "Resource":"arn:aws:acm-pca:us-east-1:111122223333:certificate-
authority/11223344-1234-1122-2233-112233445566" 
    }
}
```
## <span id="page-29-2"></span>**Tag-on-create: Attaching tags to a CA at the time of creation**

The following policy allows a user to apply tags during CA creation.

```
{ 
    "Version": "2012-10-17", 
    "Statement": [ 
        { 
           "Action": [ 
               "acm-pca:CreateCertificateAuthority", 
               "acm-pca:TagCertificateAuthority" 
           ], 
           "Effect": "Allow", 
           "Resource": "*"
```
## <span id="page-30-0"></span>**Tag-on-create: Restricted tagging**

The following tag-on-create policy *prevents* use of the key-value pair Environment=Prod during CA creation. Tagging with other key-value pairs is allowed.

```
{ 
    "Version":"2012-10-17", 
    "Statement":[ 
        { 
           "Effect":"Allow", 
           "Action":"acm-pca:*", 
           "Resource":"*" 
        }, 
        { 
           "Effect":"Deny", 
           "Action":"acm-pca:TagCertificateAuthority", 
           "Resource":"*", 
           "Condition":{ 
               "StringEquals":{ 
                  "aws:ResourceTag/Environment":[ 
                      "Prod" 
 ] 
               } 
           } 
        } 
   \mathbf{I}}
```
## <span id="page-30-1"></span>**Controlling access to Private CA using tags**

The following policy allows access only to CAs with the key-value pair Environment=PreProd. It also requires that new CAs include this tag.

```
{ 
    "Version":"2012-10-17", 
    "Statement":[ 
        { 
            "Effect":"Allow",
```

```
 "Action":[ 
               "acm-pca:*" 
           ], 
           "Resource":"*", 
           "Condition":{ 
               "StringEquals":{ 
                   "aws:ResourceTag/Environment":[ 
                      "PreProd" 
 ] 
               } 
           } 
        } 
   \mathbf{I}}
```
### <span id="page-31-0"></span>**Read-only access to AWS Private CA**

The following policy allows a user to describe and list private certificate authorities and to retrieve the private CA certificate and certificate chain.

```
{ 
    "Version":"2012-10-17", 
    "Statement":{ 
       "Effect":"Allow", 
       "Action":[ 
           "acm-pca:DescribeCertificateAuthority", 
           "acm-pca:DescribeCertificateAuthorityAuditReport", 
           "acm-pca:ListCertificateAuthorities", 
           "acm-pca:ListTags", 
           "acm-pca:GetCertificateAuthorityCertificate", 
           "acm-pca:GetCertificateAuthorityCsr", 
           "acm-pca:GetCertificate" 
       ], 
       "Resource":"*" 
    }
}
```
### <span id="page-31-1"></span>**Full access to AWS Private CA**

The following policy allows a user to perform any AWS Private CA action.

```
 "Version":"2012-10-17",
```
{

```
 "Statement":[ 
         { 
             "Effect":"Allow", 
             "Action":[ 
                 "acm-pca:*" 
             ], 
             "Resource":"*" 
         } 
     ]
}
```
## <span id="page-32-1"></span>**Administrator access to all AWS resources**

The following policy allows a user to perform any action on any AWS resource.

```
{ 
     "Version":"2012-10-17", 
     "Statement":[ 
         { 
             "Effect":"Allow", 
             "Action":"*", 
             "Resource":"*" 
         } 
    \mathbf{I}}
```
# <span id="page-32-0"></span>**Security best practices for Cross-account access to private CAs**

An AWS Private CA administrator can share a CA with principals (users, roles, etc.) in another AWS account . When a share has been received and accepted, the principal can use the CA to issue endentity certificates using AWS Private CA or AWS Certificate Manager resources. The principal can use the CA to issue subordinate CA certificates using AWS Private CA.

### **Important**

Charges associated with a certificate issued in a cross-account scenario are billed to the AWS account that issues the certificate.

To share access to a CA, AWS Private CA administrators can choose either of the following methods:

- Use AWS Resource Access Manager (RAM) to share the CA as a resource with a principal in another account or with AWS Organizations. RAM is a standard method for sharing AWS resources across accounts. For more information about RAM, see the AWS RAM User [Guide](https://docs.aws.amazon.com/ram/latest/userguide/). For more information about AWS Organizations, see the AWS [Organizations](https://docs.aws.amazon.com/organizations/latest/userguide/) User Guide.
- Use the AWS Private CA API or CLI to attach a resource-based policy to a CA, thereby granting access to a principal in another account. For more information, see [Resource-based](#page-33-0) policies.

The [Controlling](#page-150-0) access to a private CA section of this guide provides workflows for granting access to CAs in both single-account and cross-account scenarios.

## <span id="page-33-0"></span>**Resource-based policies**

Resource-based policies are permissions policies that you create and manually attach to a resource (in this case, a private CA) rather than to a user identity or role. Or, instead of creating your own policies, you can use AWS managed policies for AWS Private CA. Using AWS RAM to apply a resource-based policy, an AWS Private CA administrator can share access to a CA with a user in a different AWS account directly or through AWS Organizations. Alternatively, an AWS Private CA administrator can use the PCA APIs [PutPolicy,](https://docs.aws.amazon.com/privateca/latest/APIReference/API_PutPolicy.html) [GetPolicy](https://docs.aws.amazon.com/privateca/latest/APIReference/API_GetPolicy.html), and [DeletePolicy,](https://docs.aws.amazon.com/privateca/latest/APIReference/API_DeletePolicy.html) or the corresponding AWS CLI commands [put-policy](https://docs.aws.amazon.com/cli/latest/reference/acm-pca/put-policy.html), [get-policy](https://docs.aws.amazon.com/cli/latest/reference/acm-pca/get-policy.html), and [delete-policy,](https://docs.aws.amazon.com/cli/latest/reference/acm-pca/delete-policy.html) to apply and manage resource-based policies.

For general information about resource-based policies, see [Identity-Based](https://docs.aws.amazon.com/IAM/latest/UserGuide/access_policies_identity-vs-resource.html) Policies and Resource-Based [Policies](https://docs.aws.amazon.com/IAM/latest/UserGuide/access_policies_identity-vs-resource.html) and [Controlling](https://docs.aws.amazon.com/IAM/latest/UserGuide/access_controlling.html) Access Using Policies.

To view the list of AWS managed resource-based policies for AWS Private CA, navigate to the Managed [permissions](https://console.aws.amazon.com/ram/home#Permissions:) library in the AWS Resource Access Manager console, and search for **CertificateAuthority**. As with any policy, before you apply it, we recommend applying the policy in a test environment to ensure that it meets your requirements.

AWS Certificate Manager (ACM) users with cross-account shared access to a private CA can issue managed certificates that are signed by the CA. Cross-account issuers are constrained by a resource-based policy and have access only to the following end-entity certificate templates:

- [EndEntityCertificate/V1](#page-228-0)
- [EndEntityClientAuthCertificate/V1](#page-231-0)
- [EndEntityServerAuthCertificate/V1](#page-234-0)
- [BlankEndEntityCertificate\\_APIPassthrough/V1](#page-213-1)
- [BlankEndEntityCertificate\\_APICSRPassthrough/V1](#page-214-0)
- [SubordinateCACertificate\\_PathLen0/V1](#page-243-0)

### **Policy examples**

This section provides example cross-account policies for various needs. In all cases, the following command pattern is used to apply a policy:

```
$ aws acm-pca put-policy \ 
    --region region \ 
    --resource-arn arn:aws:acm-pca:us-east-1:111122223333:certificate-
authority/11223344-1234-1122-2233-112233445566 \ 
    --policy file:///[path]/policyN.json
```
In addition to specifying the ARN of a CA, the administrator provides an AWS account ID or an AWS Organizations ID that will be granted access to the CA. The JSON of each of the following polices is formatted as a file for readability, but can also be supplied as an inline CLI arguments.

#### **A** Note

The structure of the JSON resource-based polices shown below must be followed precisely. Only the ID fields for the principals (the AWS account number or the AWS Organizations ID) and the CA ARNs can be configured by customers.

#### 1. **File: policy1.json – Sharing access to a CA with a user in a different account**

Replace *555555555555* with the AWS account ID that's sharing the CA.

For the resource ARN, replace the following with your own values:

- *aws* The AWS partition. For example, aws, aws-us-gov, aws-cn, etc.
- *us-east-1* The AWS Region that the resource is available in, such as us-west-1.
- *111122223333* The AWS account ID of the resource owner.
- *11223344-1234-1122-2233-112233445566* The resource ID of the certificate authority.

```
 "Version":"2012-10-17",
```
{

```
 "Statement":[ 
      \sqrt{ } "Sid":"ExampleStatementID", 
           "Effect":"Allow", 
           "Principal":{ 
              "AWS":"555555555555" 
          }, 
           "Action":[ 
              "acm-pca:DescribeCertificateAuthority", 
              "acm-pca:GetCertificate", 
              "acm-pca:GetCertificateAuthorityCertificate", 
              "acm-pca:ListPermissions", 
              "acm-pca:ListTags" 
          ], 
           "Resource":"arn:aws:acm-pca:us-east-1:111122223333:certificate-
authority/11223344-1234-1122-2233-112233445566" 
       }, 
       { 
           "Sid":"ExampleStatementID2", 
           "Effect":"Allow", 
           "Principal":{ 
              "AWS":"555555555555" 
          }, 
           "Action":[ 
              "acm-pca:IssueCertificate" 
          ], 
           "Resource":"arn:aws:acm-pca:us-east-1:111122223333:certificate-
authority/11223344-1234-1122-2233-112233445566", 
           "Condition":{ 
              "StringEquals":{ 
                 "acm-pca:TemplateArn":"arn:aws:acm-pca:::template/
EndEntityCertificate/V1" 
 } 
 } 
       } 
    ]
}
```
2. **File: policy2.json – Sharing access to a CA through AWS Organizations**
Replace *o-a1b2c3d4z5* with the AWS Organizations ID.

For the resource ARN, replace the following with your own values:

- *aws* The AWS partition. For example, aws, aws-us-gov, aws-cn, etc.
- *us-east-1* The AWS Region that the resource is available in, such as us-west-1.
- *111122223333* The AWS account ID of the resource owner.
- *11223344-1234-1122-2233-112233445566* The resource ID of the certificate authority.

```
{ 
    "Version":"2012-10-17", 
    "Statement":[ 
      \{ "Sid":"ExampleStatementID3", 
           "Effect":"Allow", 
           "Principal":"*", 
           "Action":"acm-pca:IssueCertificate", 
           "Resource":"arn:aws:acm-pca:us-east-1:111122223333:certificate-
authority/11223344-1234-1122-2233-112233445566", 
           "Condition":{ 
              "StringEquals":{ 
                 "acm-pca:TemplateArn":"arn:aws:acm-pca:::template/
EndEntityCertificate/V1", 
                 "aws:PrincipalOrgID":"o-a1b2c3d4z5" 
              }, 
              "StringNotEquals":{ 
                 "aws:PrincipalAccount":"111122223333" 
 } 
          } 
       }, 
       { 
           "Sid":"ExampleStatementID4", 
           "Effect":"Allow", 
           "Principal":"*", 
           "Action":[ 
              "acm-pca:DescribeCertificateAuthority", 
              "acm-pca:GetCertificate", 
              "acm-pca:GetCertificateAuthorityCertificate", 
              "acm-pca:ListPermissions", 
              "acm-pca:ListTags" 
           ],
```

```
 "Resource":"arn:aws:acm-pca:us-east-1:111122223333:certificate-
authority/11223344-1234-1122-2233-112233445566", 
           "Condition":{ 
              "StringEquals":{ 
                 "aws:PrincipalOrgID":"o-a1b2c3d4z5" 
              }, 
              "StringNotEquals":{ 
                  "aws:PrincipalAccount":"111122223333" 
           } 
       } 
    ]
}
```
# **Data protection in AWS Private Certificate Authority**

The AWS shared [responsibility](https://aws.amazon.com/compliance/shared-responsibility-model/) model applies to data protection in AWS Private Certificate Authority. As described in this model, AWS is responsible for protecting the global infrastructure that runs all of the AWS Cloud. You are responsible for maintaining control over your content that is hosted on this infrastructure. You are also responsible for the security configuration and management tasks for the AWS services that you use. For more information about data privacy, see the Data [Privacy](https://aws.amazon.com/compliance/data-privacy-faq) FAQ. For information about data protection in Europe, see the AWS [Shared](https://aws.amazon.com/blogs/security/the-aws-shared-responsibility-model-and-gdpr/) [Responsibility](https://aws.amazon.com/blogs/security/the-aws-shared-responsibility-model-and-gdpr/) Model and GDPR blog post on the *AWS Security Blog*.

For data protection purposes, we recommend that you protect AWS account credentials and set up individual users with AWS IAM Identity Center or AWS Identity and Access Management (IAM). That way, each user is given only the permissions necessary to fulfill their job duties. We also recommend that you secure your data in the following ways:

- Use multi-factor authentication (MFA) with each account.
- Use SSL/TLS to communicate with AWS resources. We require TLS 1.2 and recommend TLS 1.3.
- Set up API and user activity logging with AWS CloudTrail.
- Use AWS encryption solutions, along with all default security controls within AWS services.
- Use advanced managed security services such as Amazon Macie, which assists in discovering and securing sensitive data that is stored in Amazon S3.
- If you require FIPS 140-2 validated cryptographic modules when accessing AWS through a command line interface or an API, use a FIPS endpoint. For more information about the available FIPS endpoints, see Federal [Information](https://aws.amazon.com/compliance/fips/) Processing Standard (FIPS) 140-2.

We strongly recommend that you never put confidential or sensitive information, such as your customers' email addresses, into tags or free-form text fields such as a **Name** field. This includes when you work with AWS Private CA or other AWS services using the console, API, AWS CLI, or AWS SDKs. Any data that you enter into tags or free-form text fields used for names may be used for billing or diagnostic logs. If you provide a URL to an external server, we strongly recommend that you do not include credentials information in the URL to validate your request to that server.

# **Storage and security compliance of AWS Private CA private keys**

The private keys for private CAs are stored in AWS managed hardware security modules (HSMs). The HSMs comply with FIPS PUB 140-2 Level 3 Security Requirements for Cryptographic Modules.

## **Data encryption in AWS Private CA Connector for Active Directory**

AWS Private CA Connector for AD stores customer configuration data regarding connectors, templates, directory registrations, service principal names, and template group access control entries. This data is encrypted in transit and at rest. Information about certificates issued through Connector for AD can be discovered using the [GetCertificate](https://docs.aws.amazon.com/privateca/latest/APIReference/API_GetCertificate.html) action in the AWS Private CA API. No information regarding the certificates issued, or regarding the client or machine requesting a certificate, is stored by AWS.

# **Compliance validation for AWS Private Certificate Authority**

Third-party auditors assess the security and compliance of AWS Private Certificate Authority as part of multiple AWS compliance programs. These include SOC, PCI, FedRAMP, HIPAA, and others.

For a list of AWS services in scope of specific compliance programs, see AWS [Services](https://aws.amazon.com/compliance/services-in-scope/) in Scope by [Compliance](https://aws.amazon.com/compliance/services-in-scope/) Program. For general information, see AWS [Compliance](https://aws.amazon.com/compliance/programs/) Programs.

You can download third-party audit reports using AWS Artifact. For more information, see [Downloading](https://docs.aws.amazon.com/artifact/latest/ug/downloading-documents.html) Reports in AWS Artifact.

Your compliance responsibility when using AWS Private CA is determined by the sensitivity of your data, your company's compliance objectives, and applicable laws and regulations. AWS provides the following resources to help with compliance:

• For organizations that are required to encrypt their Amazon S3 buckets, the following topics describe how to configure encryption to accommodate AWS Private CA assets:

- [Encrypting](https://docs.aws.amazon.com/privateca/latest/userguide/PcaAuditReport.html#audit-report-encryption) Your Audit Reports
- [Encrypting](https://docs.aws.amazon.com/privateca/latest/userguide/crl-planning.html#crl-encryption) Your CRLs
- Security and [Compliance](https://aws.amazon.com/quickstart/?awsf.quickstart-homepage-filter=categories%23security-identity-compliance) Quick Start Guides These deployment guides discuss architectural considerations and provide steps for deploying security- and compliance-focused baseline environments on AWS.
- [Architecting](https://docs.aws.amazon.com/whitepapers/latest/architecting-hipaa-security-and-compliance-on-aws/architecting-hipaa-security-and-compliance-on-aws.html) for HIPAA Security and Compliance Whitepaper This whitepaper describes how companies can use AWS to create HIPAA-compliant applications.
- AWS [Compliance](https://aws.amazon.com/compliance/resources/) Resources This collection of workbooks and guides might apply to your industry and location.
- [Evaluating](https://docs.aws.amazon.com/config/latest/developerguide/evaluate-config.html) Resources with Rules in the *AWS Config Developer Guide* The AWS Config service assesses how well your resource configurations comply with internal practices, industry guidelines, and regulations.
- AWS [Security](https://docs.aws.amazon.com/securityhub/latest/userguide/what-is-securityhub.html) Hub This AWS service provides a comprehensive view of your security state within AWS that helps you check your compliance with security industry standards and best practices.

## **Using audit reports with your private CA**

You can create an audit report to list all of the certificates that your private CA has issued or revoked. The report is saved in a new or existing S3 bucket that you specify on input.

For information about adding encryption protection to your audit reports, see [Encrypting](#page-43-0) your audit [reports](#page-43-0) .

The audit report file has the following path and file name. The ARN for an Amazon S3 bucket is the value for bucket-name. CA\_ID is the unique identifier of an issuing CA. UUID is the unique identifier of an audit report.

```
bucket-name/audit-report/CA_ID/UUID.[json|csv]
```
You can generate a new report every 30 minutes and download it from your bucket. The following example shows a CSV-separated report.

```
awsAccountId,requestedByServicePrincipal,certificateArn,serial,subject,notBefore,notAfter,issue
123456789012,,arn:aws:acm-pca:region:account:certificate-authority/CA_ID/
certificate/
```
certificate\_ID,00:11:22:33:44:55:66:77:88:99:aa:bb:cc:dd:ee:ff,"2.5.4.5=#012345678901,2.5.4.44= Company,L=Seattle,ST=Washington,C=US",2020-03-02T21:43:57+0000,2020-04-07T22:43:57+0000,2020-0 pca:::template/EndEntityCertificate/V1 123456789012,acm.amazonaws.com,arn:aws:acm-pca:*region*:*account*:certificateauthority/*CA\_ID*/ certificate/ certificate\_ID,ff:ee:dd:cc:bb:aa:99:88:77:66:55:44:33:22:11:00,"2.5.4.5=#012345678901,2.5.4.44= Company,L=Seattle,ST=Washington,C=US",2020-03-02T20:53:39+0000,2020-04-07T21:53:39+0000,2020-0 pca:::template/EndEntityCertificate/V1

The following example shows a JSON-formatted report.

```
\Gamma { 
       "awsAccountId":"123456789012", 
       "certificateArn":"arn:aws:acm-pca:region:account:certificate-authority/CA_ID/
certificate/certificate_ID", 
       "serial":"00:11:22:33:44:55:66:77:88:99:aa:bb:cc:dd:ee:ff", 
 "subject":"2.5.4.5=#012345678901,2.5.4.44=#0a1b3c4d,2.5.4.65=#0a1b3c4d5e6f,2.5.4.43=#0a1b3c4d5
  Company,L=Seattle,ST=Washington,C=US", 
       "notBefore":"2020-02-26T18:39:57+0000", 
       "notAfter":"2021-02-26T19:39:57+0000", 
       "issuedAt":"2020-02-26T19:39:58+0000", 
       "revokedAt":"2020-02-26T20:00:36+0000", 
       "revocationReason":"UNSPECIFIED", 
       "templateArn":"arn:aws:acm-pca:::template/EndEntityCertificate/V1" 
    }, 
   \mathcal{L} "awsAccountId":"123456789012", 
       "requestedByServicePrincipal":"acm.amazonaws.com", 
       "certificateArn":"arn:aws:acm-pca:region:account:certificate-authority/CA_ID/
certificate/certificate_ID", 
       "serial":"ff:ee:dd:cc:bb:aa:99:88:77:66:55:44:33:22:11:00", 
 "subject":"2.5.4.5=#012345678901,2.5.4.44=#0a1b3c4d,2.5.4.65=#0a1b3c4d5e6f,2.5.4.43=#0a1b3c4d5
  Company,L=Seattle,ST=Washington,C=US", 
       "notBefore":"2020-01-22T20:10:49+0000", 
       "notAfter":"2021-01-17T21:10:49+0000", 
       "issuedAt":"2020-01-22T21:10:49+0000", 
       "templateArn":"arn:aws:acm-pca:::template/EndEntityCertificate/V1" 
    }
]
```
#### **A** Note

When AWS Certificate Manager renews a certificate, the private CA audit report populates the requestedByServicePrincipal field with acm.amazonaws.com. This indicates that the AWS Certificate Manager service called the IssueCertificate action of the AWS Private CA API on behalf of a customer to renew the certificate.

## <span id="page-41-0"></span>**Preparing an Amazon S3 bucket for audit reports**

To store your audit reports, you need to prepare an Amazon S3 bucket. For more information, see How Do I Create an S3 [bucket?](https://docs.aws.amazon.com/AmazonS3/latest/user-guide/create-bucket.html)

Your S3 bucket must be secured by an attached permissions policy. Authorized users and service principals require Put permission to allow AWS Private CA to place objects in the bucket, and Get permission to retrieve them. We recommend that you apply the policy shown below, which restricts access to both an AWS account and the ARN of a private CA. For more information, see [Adding](https://docs.aws.amazon.com/AmazonS3/latest/user-guide/add-bucket-policy.html) a bucket policy using the [Amazon](https://docs.aws.amazon.com/AmazonS3/latest/user-guide/add-bucket-policy.html) S3 console.

#### **A** Note

During the console procedure for creating an audit report, you can choose to let AWS Private CA create a new bucket and apply a default permissions policy. The default policy applies no SourceArn restriction on the CA and is therefore more permissive than the recommended policy. If you choose the default, you can always [modify](https://docs.aws.amazon.com/AmazonS3/latest/user-guide/add-bucket-policy.html) it later.

```
{ 
    "Version":"2012-10-17", 
    "Statement":[ 
        { 
           "Effect":"Allow", 
           "Principal":{ 
               "Service":"acm-pca.amazonaws.com" 
           }, 
           "Action":[ 
               "s3:PutObject", 
               "s3:PutObjectAcl", 
               "s3:GetBucketAcl",
```

```
 "s3:GetBucketLocation" 
          ], 
          "Resource":[ 
              "arn:aws:s3:::DOC-EXAMPLE-BUCKET/*", 
             "arn:aws:s3:::DOC-EXAMPLE-BUCKET" 
          ], 
          "Condition":{ 
             "StringEquals":{ 
                 "aws:SourceAccount":"account", 
                "aws:SourceArn":"arn:partition:acm-pca:region:account:certificate-
authority/CA_ID" 
 } 
 } 
       } 
    ]
}
```
#### **Creating an audit report**

You can create an audit report from either the console or the AWS CLI.

#### **To create an audit report (console)**

- 1. Sign in to your AWS account and open the AWS Private CA console at [https://](https://console.aws.amazon.com/acm-pca/home) [console.aws.amazon.com/acm-pca/home](https://console.aws.amazon.com/acm-pca/home).
- 2. On the **Private certificate authories** page, choose your private CA from the list.
- 3. From the **Actions** menu, choose **Generate audit report**.
- 4. Under **Audit report destination**, for **Create a new S3 bucket?**, choose **Yes** and type a unique bucket name, or choose **No** and choose an existing bucket from the list.

If you choose **Yes**, AWS Private CA creates and attaches the default policy to your bucket. If you choose **No**, you must attach a policy to your bucket before you can generate an audit report. Use the policy pattern described in [Preparing](#page-41-0) an Amazon S3 bucket for audit reports. For information about attaching a policy, see Adding a bucket policy using the [Amazon](https://docs.aws.amazon.com/AmazonS3/latest/user-guide/add-bucket-policy.html) S3 [console](https://docs.aws.amazon.com/AmazonS3/latest/user-guide/add-bucket-policy.html)

- 5. Under **Output format**, choose **JSON** for JavaScript Object Notation or **CSV** for commaseparated values.
- 6. Choose **Generate audit report**.

#### **To create an audit report (AWS CLI)**

- 1. If you do not already have an S3 bucket to use, [create](https://docs.aws.amazon.com/AmazonS3/latest/user-guide/create-bucket.html) one.
- 2. Attach a policy to your bucket. Use the policy pattern described in [Preparing](#page-41-0) an Amazon S3 bucket for audit [reports](#page-41-0). For information about attaching a policy, see [Adding](https://docs.aws.amazon.com/AmazonS3/latest/user-guide/add-bucket-policy.html) a bucket policy using the [Amazon](https://docs.aws.amazon.com/AmazonS3/latest/user-guide/add-bucket-policy.html) S3 console
- 3. Use the [create-certificate-authority-audit-report](https://docs.aws.amazon.com/cli/latest/reference/acm-pca/create-certificate-authority-audit-report.html) command to create the audit report and to place it in the prepared S3 bucket.

```
$ aws acm-pca create-certificate-authority-audit-report \
--certificate-authority-arn arn:aws:acm-pca:us-east-1:111122223333:certificate-
authority/11223344-1234-1122-2233-112233445566 \
--s3-bucket-name bucket_name \
--audit-report-response-format JSON
```
#### **Retrieving an audit report**

To retrieve an audit report for inspection, use the Amazon S3 console, API, CLI, or SDK. For more information, see [Downloading](https://docs.aws.amazon.com/AmazonS3/latest/user-guide/download-objects.html) an object in the *Amazon Simple Storage Service User Guide*.

#### <span id="page-43-0"></span>**Encrypting your audit reports**

You can optionally configure encryption on the Amazon S3 bucket containing your audit reports. AWS Private CA supports two encryption modes for assets in S3:

- Automatic server-side encryption with Amazon S3-managed AES-256 keys.
- Customer managed encryption using AWS Key Management Service and an AWS KMS key configured to your specifications.

#### *(i)* Note

AWS Private CA does not support using default KMS keys generated automatically by S3.

The following procedures describe how to set up each of the encryption options.

#### **To configure automatic encryption**

Complete the following steps to enable S3 server-side encryption.

- 1. Open the Amazon S3 console at <https://console.aws.amazon.com/s3/>.
- 2. In the **Buckets** table, choose the bucket that will hold your AWS Private CA assets.
- 3. On the page for your bucket, choose the **Properties** tab.
- 4. Choose the **Default encryption** card.
- 5. Choose **Enable**.
- 6. Choose **Amazon S3 key (SSE-S3)**.
- 7. Choose **Save Changes**.

#### **To configure custom encryption**

Complete the following steps to enable encryption using a custom key.

- 1. Open the Amazon S3 console at <https://console.aws.amazon.com/s3/>.
- 2. In the **Buckets** table, choose the bucket that will hold your AWS Private CA assets.
- 3. On the page for your bucket, choose the **Properties** tab.
- 4. Choose the **Default encryption** card.
- 5. Choose **Enable**.
- 6. Choose **AWS Key Management Service key (SSE-KMS)**.
- 7. Choose either **Choose from your AWS KMS keys** or **Enter AWS KMS key ARN**.
- 8. Choose **Save Changes**.
- 9. (Optional) If you do not have an KMS key already, create one using the following AWS CLI [create-key](https://docs.aws.amazon.com/cli/latest/reference/kms/create-key.html) command:

```
$ aws kms create-key
```
The output contains the key ID and Amazon Resource Name (ARN) of the KMS key. The following is an example output:

```
{ 
     "KeyMetadata": { 
          "KeyId": "01234567-89ab-cdef-0123-456789abcdef",
```

```
 "Description": "", 
         "Enabled": true, 
        "KeyUsage": "ENCRYPT DECRYPT",
         "KeyState": "Enabled", 
         "CreationDate": 1478910250.94, 
         "Arn": "arn:aws:kms:us-west-2:123456789012:key/01234567-89ab-
cdef-0123-456789abcdef", 
         "AWSAccountId": "123456789012" 
     }
}
```
- 10. Using the following steps, you give the AWS Private CA service principal permission to use the KMS key. By default, all KMS keys are private; only the resource owner can use a KMS key to encrypt and decrypt data. However, the resource owner can grant permissions to access the KMS key to other users and resources. The service principal must be in the same Region as where the KMS key is stored.
	- a. First, save the default policy for your KMS key as policy. json using the following [get](https://docs.aws.amazon.com/cli/latest/reference/kms/get-key-policy.html)[key-policy](https://docs.aws.amazon.com/cli/latest/reference/kms/get-key-policy.html) command:

```
$ aws kms get-key-policy --key-id key-id --policy-name default --output text 
 > ./policy.json
```
b. Open the policy. json file in a text editor. Select one of the following policy statements and add it to the existing policy.

If your Amazon S3 bucket key is *enabled*, use the following statement:

```
{ 
    "Sid":"Allow ACM-PCA use of the key", 
    "Effect":"Allow", 
    "Principal":{ 
       "Service":"acm-pca.amazonaws.com" 
    }, 
    "Action":[ 
        "kms:GenerateDataKey", 
       "kms:Decrypt" 
    ], 
    "Resource":"*", 
    "Condition":{ 
        "StringLike":{ 
           "kms:EncryptionContext:aws:s3:arn":"arn:aws:s3:::bucket-name"
```
 } }

}

If your Amazon S3 bucket key is *disabled*, use the following statement:

```
{ 
    "Sid":"Allow ACM-PCA use of the key", 
    "Effect":"Allow", 
    "Principal":{ 
        "Service":"acm-pca.amazonaws.com" 
    }, 
    "Action":[ 
        "kms:GenerateDataKey", 
        "kms:Decrypt" 
    ], 
    "Resource":"*", 
    "Condition":{ 
        "StringLike":{ 
           "kms:EncryptionContext:aws:s3:arn":[ 
              "arn:aws:s3:::bucket-name/acm-pca-permission-test-key", 
              "arn:aws:s3:::bucket-name/acm-pca-permission-test-key-private", 
              "arn:aws:s3:::bucket-name/audit-report/*", 
              "arn:aws:s3:::bucket-name/crl/*" 
          \mathbf{I} } 
    }
}
```
c. Finally, apply the updated policy using the following [put-key-policy](https://docs.aws.amazon.com/cli/latest/reference/kms/put-key-policy.html) command:

```
$ aws kms put-key-policy --key-id key_id --policy-name default --policy file://
policy.json
```
# **Infrastructure security in AWS Private Certificate Authority**

As a managed service, AWS Private Certificate Authority is protected by AWS global network security. For information about AWS security services and how AWS protects infrastructure, see AWS Cloud [Security](https://aws.amazon.com/security/). To design your AWS environment using the best practices for infrastructure security, see [Infrastructure](https://docs.aws.amazon.com/wellarchitected/latest/security-pillar/infrastructure-protection.html) Protection in *Security Pillar AWS Well‐Architected Framework*.

You use AWS published API calls to access AWS Private CA through the network. Clients must support the following:

- Transport Layer Security (TLS). We require TLS 1.2 and recommend TLS 1.3.
- Cipher suites with perfect forward secrecy (PFS) such as DHE (Ephemeral Diffie-Hellman) or ECDHE (Elliptic Curve Ephemeral Diffie-Hellman). Most modern systems such as Java 7 and later support these modes.

Additionally, requests must be signed by using an access key ID and a secret access key that is associated with an IAM principal. Or you can use the AWS [Security](https://docs.aws.amazon.com/STS/latest/APIReference/Welcome.html) Token Service (AWS STS) to generate temporary security credentials to sign requests.

# **AWS Private CA VPC endpoints (AWS PrivateLink)**

You can create a private connection between your VPC and AWS Private CA by configuring an interface VPC endpoint. Interface endpoints are powered by AWS [PrivateLink,](https://docs.aws.amazon.com/whitepapers/latest/aws-vpc-connectivity-options/aws-privatelink.html) a technology for privately accessing AWS Private CA API operations. AWS PrivateLink routes all network traffic between your VPC and AWS Private CA through the Amazon network, avoiding exposure on the open internet. Each VPC endpoint is represented by one or more elastic network [interfaces](https://docs.aws.amazon.com/AWSEC2/latest/UserGuide/using-eni.html) with private IP addresses in your VPC subnets.

The interface VPC endpoint connects your VPC directly to AWS Private CA without an internet gateway, NAT device, VPN connection, or AWS Direct Connect connection. The instances in your VPC don't need public IP addresses to communicate with the AWS Private CA API.

To use AWS Private CA through your VPC, you must connect from an instance that is inside the VPC. Alternatively, you can connect your private network to your VPC by using an AWS Virtual Private Network (AWS VPN) or AWS Direct Connect. For information about AWS VPN, see [VPN](https://docs.aws.amazon.com/vpc/latest/userguide/vpn-connections.html)  [Connections](https://docs.aws.amazon.com/vpc/latest/userguide/vpn-connections.html) in the *Amazon VPC User Guide*. For information about AWS Direct Connect, see Creating a [Connection](https://docs.aws.amazon.com/directconnect/latest/UserGuide/dedicated_connection.html#create-connection) in the *AWS Direct Connect User Guide*.

AWS Private CA does not require the use of AWS PrivateLink, but we recommend it as an additional layer of security. For more information about AWS PrivateLink and VPC endpoints, see [Accessing](https://docs.aws.amazon.com/vpc/latest/userguide/privatelink-access-aws-services.html) Services Through AWS [PrivateLink.](https://docs.aws.amazon.com/vpc/latest/userguide/privatelink-access-aws-services.html)

## **Considerations for AWS Private CA VPC endpoints**

Before you set up interface VPC endpoints for AWS Private CA, be aware of the following considerations:

- AWS Private CA might not support VPC endpoints in some Availability Zones. When you create a VPC endpoint, first check support in the management console. Unsupported Availability Zones are marked "Service not supported in this Availability Zone."
- VPC endpoints do not support cross-Region requests. Ensure that you create your endpoint in the same Region where you plan to issue your API calls to AWS Private CA.
- VPC endpoints only support Amazon provided DNS through Amazon Route 53. If you want to use your own DNS, you can use conditional DNS forwarding. For more information, see [DHCP](https://docs.aws.amazon.com/vpc/latest/userguide/VPC_DHCP_Options.html)  [Options Sets](https://docs.aws.amazon.com/vpc/latest/userguide/VPC_DHCP_Options.html) in the *Amazon VPC User Guide*.
- The security group attached to the VPC endpoint must allow incoming connections on port 443 from the private subnet of the VPC.
- AWS Certificate Manager does not support VPC endpoints.
- FIPS endpoints (and their Regions) do not support VPC endpoints.

AWS Private CA API currently supports VPC endpoints in the following AWS Regions:

- US East (Ohio)
- US East (N. Virginia)
- US West (N. California)
- US West (Oregon)
- Africa (Cape Town)
- Asia Pacific (Hong Kong)
- Asia Pacific (Mumbai)
- Asia Pacific (Osaka)
- Asia Pacific (Seoul)
- Asia Pacific (Singapore)
- Asia Pacific (Sydney)
- Asia Pacific (Tokyo)
- Canada (Central)
- Europe (Frankfurt)
- Europe (Ireland)
- Europe (London)
- Europe (Paris)
- Europe (Stockholm)
- Europe (Milan)
- Israel (Tel Aviv)
- Middle East (Bahrain)
- South America (São Paulo)

## **Creating the VPC endpoints for AWS Private CA**

You can create a VPC endpoint for the AWS Private CA service using either the VPC console at <https://console.aws.amazon.com/vpc/> or the AWS Command Line Interface. For more information, see the Creating an Interface [Endpoint](https://docs.aws.amazon.com/vpc/latest/userguide/vpce-interface.html#create-interface-endpoint) procedure in the *Amazon VPC User Guide*. AWS Private CA supports making calls to all of its API operations inside your VPC.

If you have enabled private DNS host names for the endpoint, then the default AWS Private CA endpoint now resolves to your VPC endpoint. For a comprehensive list of default service endpoints, see Service [Endpoints](https://docs.aws.amazon.com/general/latest/gr/aws-service-information.html) and Quotas.

If you have not enabled private DNS host names, Amazon VPC provides a DNS endpoint name that you can use in the following format:

*vpc-endpoint-id*.acm-pca.*region*.vpce.amazonaws.com

#### **A** Note

The value *region* represents the Region identifier for an AWS Region supported by AWS Private CA, such as us-east-2 for the US East (Ohio) Region. For a list of AWS Private CA, see AWS [Certificate](https://docs.aws.amazon.com/general/latest/gr/pca.html) Manager Private Certificate Authority Endpoints and Quotas.

For more information, see AWS Private CA VPC endpoints (AWS [PrivateLink\)](https://docs.aws.amazon.com/vpc/latest/userguide/vpc-endpoints.html) in the *Amazon VPC User Guide*.

## **Create a VPC endpoint policy for AWS Private CA**

You can create a policy for Amazon VPC endpoints for AWS Private CA to specify the following:

- The principal that can perform actions
- The actions that can be performed

• The resources on which actions can be performed

For more information, see [Controlling](https://docs.aws.amazon.com/vpc/latest/userguide/vpc-endpoints-access.html) Access to Services with VPC Endpoints in the *Amazon VPC User Guide*.

#### **Example – VPC endpoint policy for AWS Private CA actions**

When attached to an endpoint, the following policy grants access for all principals to the AWS Private CA actions IssueCertificate, DescribeCertificateAuthority, GetCertificate, GetCertificateAuthorityCertificate, ListPermissions, and ListTags. The resource in each stanza is a private CA. The first stanza authorizes the creation of end-entity certificates using the specified private CA and certificate template. If you don't want to control the template being used, the Condition section is not needed. However, removing this allows all principals to create CA certificates as well as end-entity certificates.

```
{ 
       "Statement":[ 
           { 
              "Principal":"*", 
              "Effect":"Allow", 
              "Action":[ 
                 "acm-pca:IssueCertificate" 
              ], 
              "Resource":[ 
                 "arn:aws:acm-pca:us-east-1:111122223333:certificate-
authority/11223344-1234-1122-2233-112233445566" 
              ], 
              "Condition":{ 
                 "StringEquals":{ 
                    "acm-pca:TemplateArn":"arn:aws:acm-pca:::template/
EndEntityCertificate/V1" 
 } 
 } 
           }, 
\overline{\mathcal{E}} "Principal":"*", 
              "Effect":"Allow", 
              "Action":[ 
                 "acm-pca:DescribeCertificateAuthority", 
                 "acm-pca:GetCertificate", 
                 "acm-pca:GetCertificateAuthorityCertificate", 
                 "acm-pca:ListPermissions",
```

```
 "acm-pca:ListTags" 
             ], 
             "Resource":[ 
                 "arn:aws:acm-pca:us-east-1:111122223333:certificate-
authority/11223344-1234-1122-2233-112233445566" 
 ] 
          } 
       ] 
    }
```
# **Logging and monitoring for AWS Private Certificate Authority**

Monitoring is an important part of maintaining the reliability, availability, and performance of AWS Private Certificate Authority and your AWS solutions. You should collect monitoring data from all of the parts of your AWS solution so that you can more easily debug a multi-point failure if one occurs.

The following topics describe AWS cloud-monitoring tools available for use with AWS Private CA.

#### **Topics**

- Supported [CloudWatch](#page-51-0) metrics
- Using [CloudWatch](#page-52-0) Events
- Using [CloudTrail](#page-59-0)

## <span id="page-51-0"></span>**Supported CloudWatch metrics**

Amazon CloudWatch is a monitoring service for AWS resources. You can use CloudWatch to collect and track metrics, set alarms, and automatically react to changes in your AWS resources. CloudWatch metrics are published at least once.

AWS Private CA supports the following CloudWatch metrics.

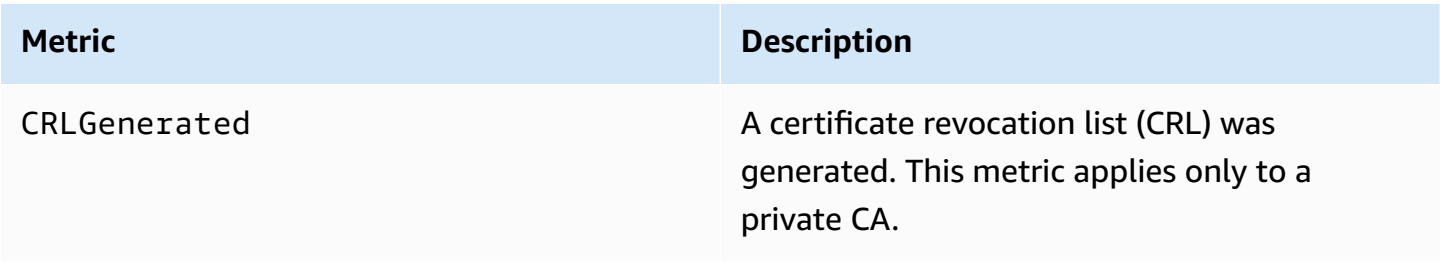

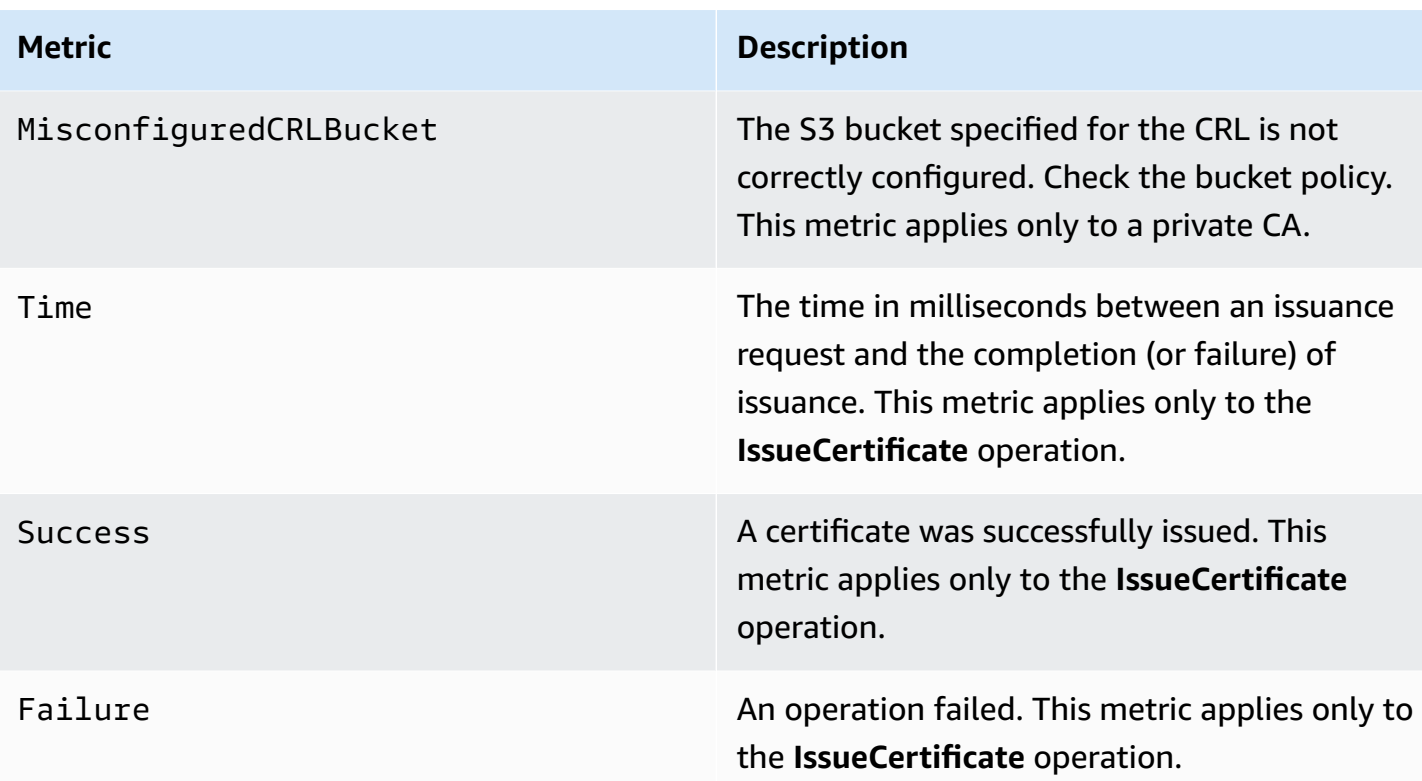

For more information about CloudWatch metrics, see the following topics:

- Using Amazon [CloudWatch](https://docs.aws.amazon.com/AmazonCloudWatch/latest/monitoring/working_with_metrics.html) Metrics
- Creating Amazon [CloudWatch](https://docs.aws.amazon.com/AmazonCloudWatch/latest/monitoring/AlarmThatSendsEmail.html) Alarms

# <span id="page-52-0"></span>**Using CloudWatch Events**

You can use Amazon [CloudWatch](https://docs.aws.amazon.com/AmazonCloudWatch/latest/events/) Events to automate your AWS services and respond automatically to system events such as application availability issues or resource changes. Events from AWS services are delivered to CloudWatch Events in near-real time. You can write simple rules to indicate which events are of interest to you and the automated actions to take when an event matches a rule. CloudWatch Events are published at least once. For more information, see [Creating](https://docs.aws.amazon.com/AmazonCloudWatch/latest/events/Create-CloudWatch-Events-Rule.html) a [CloudWatch](https://docs.aws.amazon.com/AmazonCloudWatch/latest/events/Create-CloudWatch-Events-Rule.html) Events Rule That Triggers on an Event.

CloudWatch Events are turned into actions using Amazon EventBridge. With EventBridge, you can use events to trigger targets including AWS Lambda functions, AWS Batch jobs, Amazon SNS topics, and many others. For more information, see What Is Amazon [EventBridge?](https://docs.aws.amazon.com/eventbridge/latest/userguide/what-is-amazon-eventbridge.html)

## **Success or failure when creating a private CA**

These events are triggered by the [CreateCertificateAuthority](https://docs.aws.amazon.com/privateca/latest/APIReference/API_CreateCertificateAuthority.html) operation.

#### **Success**

On success, the operation returns the ARN of the new CA.

```
{ 
    "version":"0", 
    "id":"event_ID", 
    "detail-type":"ACM Private CA Creation", 
    "source":"aws.acm-pca", 
    "account":"account", 
    "time":"2019-11-04T19:14:56Z", 
    "region":"region", 
    "resources":[ 
       "arn:aws:acm-pca:us-east-1:111122223333:certificate-
authority/11223344-1234-1122-2233-112233445566" 
    ], 
    "detail":{ 
       "result":"success" 
    }
}
```
#### **Failure**

On failure, the operation returns an ARN for the CA. Using the ARN, you can call [DescribeCertificateAuthority](https://docs.aws.amazon.com/privateca/latest/APIReference/API_DescribeCertificateAuthority.html) to determine the status of the CA.

```
{ 
    "version":"0", 
    "id":"event_ID", 
    "detail-type":"ACM Private CA Creation", 
    "source":"aws.acm-pca", 
    "account":"account", 
    "time":"2019-11-04T19:14:56Z", 
    "region":"region", 
    "resources":[ 
       "arn:aws:acm-pca:us-east-1:111122223333:certificate-
authority/11223344-1234-1122-2233-112233445566" 
    ],
```

```
 "detail":{ 
        "result":"failure" 
    }
}
```
## **Success or failure when issuing a certificate**

These events are triggered by the [IssueCertificate](https://docs.aws.amazon.com/privateca/latest/APIReference/API_IssueCertificate.html) operation.

#### **Success**

On success, the operation returns the ARNs of the CA and of the new certificate.

```
{ 
    "version":"0", 
    "id":"event_ID", 
    "detail-type":"ACM Private CA Certificate Issuance", 
    "source":"aws.acm-pca", 
    "account":"account", 
    "time":"2019-11-04T19:57:46Z", 
    "region":"region", 
    "resources":[ 
       "arn:aws:acm-pca:us-east-1:111122223333:certificate-
authority/11223344-1234-1122-2233-112233445566", 
       "arn:aws:acm-pca:region:account:certificate-authority/CA_ID/
certificate/certificate_ID" 
    ], 
    "detail":{ 
       "result":"success" 
    }
}
```
## **Failure**

On failure, the operation returns a certificate ARN and the ARN of the CA. With the certificate ARN, you can call [GetCertificate](https://docs.aws.amazon.com/acm/latest/APIReference/API_GetCertificate.html) to view the reason for the failure.

```
{ 
    "version":"0", 
    "id":"event_ID", 
    "detail-type":"ACM Private CA Certificate Issuance", 
    "source":"aws.acm-pca",
```

```
 "account":"account", 
    "time":"2019-11-04T19:57:46Z", 
    "region":"region", 
    "resources":[ 
       "arn:aws:acm-pca:us-east-1:111122223333:certificate-
authority/11223344-1234-1122-2233-112233445566", 
       "arn:aws:acm-pca:region:account:certificate-authority/CA_ID/
certificate/certificate_ID" 
    ], 
    "detail":{ 
       "result":"failure" 
    }
}
```
## **Success when revoking a certificate**

This event is triggered by the [RevokeCertificate](https://docs.aws.amazon.com/privateca/latest/APIReference/API_RevokeCertificate.html) operation.

No event is sent if the revocation fails or if the certificate has already been revoked.

#### **Success**

On success, the operation returns the ARNs of the CA and of the revoked certificate.

```
{ 
    "version":"0", 
    "id":"event_ID", 
    "detail-type":"ACM Private CA Certificate Revocation", 
    "source":"aws.acm-pca", 
    "account":"account", 
    "time":"2019-11-05T20:25:19Z", 
    "region":"region", 
    "resources":[ 
       "arn:aws:acm-pca:us-east-1:111122223333:certificate-
authority/11223344-1234-1122-2233-112233445566", 
       "arn:aws:acm-pca:region:account:certificate-authority/CA_ID/
certificate/certificate_ID" 
    ], 
    "detail":{ 
       "result":"success" 
    }
}
```
## **Success or failure when generating a CRL**

These events are triggered by the [RevokeCertificate](https://docs.aws.amazon.com/privateca/latest/APIReference/API_RevokeCertificate.html) operation, which should result in the creation of a certificate revocation list (CRL).

#### **Success**

On success, the operation returns the ARN of the CA associated with the CRL.

```
{ 
    "version":"0", 
    "id":"event_ID", 
    "detail-type":"ACM Private CA CRL Generation", 
    "source":"aws.acm-pca", 
    "account":"account", 
    "time":"2019-11-04T21:07:08Z", 
    "region":"region", 
    "resources":[ 
       "arn:aws:acm-pca:us-east-1:111122223333:certificate-
authority/11223344-1234-1122-2233-112233445566" 
    ], 
    "detail":{ 
       "result":"success" 
    }
}
```
#### **Failure 1 – CRL could not be saved to Amazon S3 because of a permission error**

Check your Amazon S3 bucket permissions if this error occurs.

```
{ 
    "version":"0", 
    "id":"event_ID", 
    "detail-type":"ACM Private CA CRL Generation", 
    "source":"aws.acm-pca", 
    "account":"account", 
    "time":"2019-11-07T23:01:25Z", 
    "region":"region", 
    "resources":[ 
       "arn:aws:acm-pca:us-east-1:111122223333:certificate-
authority/11223344-1234-1122-2233-112233445566" 
    ],
```

```
 "detail":{ 
       "result":"failure", 
       "reason":"Failed to write CRL to S3. Check your S3 bucket permissions." 
    }
}
```
#### **Failure 2 – CRL could not be saved to Amazon S3 because of an internal error**

Retry the operation if this error occurs.

```
{ 
    "version":"0", 
    "id":"event_ID", 
    "detail-type":"ACM Private CA CRL Generation", 
    "source":"aws.acm-pca", 
    "account":"account", 
    "time":"2019-11-07T23:01:25Z", 
    "region":"region", 
    "resources":[ 
       "arn:aws:acm-pca:us-east-1:111122223333:certificate-
authority/11223344-1234-1122-2233-112233445566" 
    ], 
    "detail":{ 
       "result":"failure", 
       "reason":"Failed to write CRL to S3. Internal failure." 
    }
}
```
#### **Failure 3 – AWS Private CA failed to create a CRL**

To troubleshoot this error, check your [CloudWatch](https://docs.aws.amazon.com/privateca/latest/APIReference/PcaCloudWatch.html) metrics.

```
{ 
    "version":"0", 
    "id":"event_ID", 
    "detail-type":"ACM Private CA CRL Generation", 
    "source":"aws.acm-pca", 
    "account":"account", 
    "time":"2019-11-07T23:01:25Z", 
    "region":"region", 
    "resources":[ 
       "arn:aws:acm-pca:us-east-1:111122223333:certificate-
authority/11223344-1234-1122-2233-112233445566"
```

```
 ], 
    "detail":{ 
        "result":"failure", 
        "reason":"Failed to generate CRL. Internal failure." 
    }
}
```
### **Success or failure when creating a CA audit report**

These events are triggered by the [CreateCertificateAuthorityAuditReport](https://docs.aws.amazon.com/privateca/latest/APIReference/API_CreateCertificateAuthorityAuditReport.html) operation.

#### **Success**

On success, the operation returns the ARN of the CA and the ID of the audit report.

```
{ 
    "version":"0", 
    "id":"event_ID", 
    "detail-type":"ACM Private CA Audit Report Generation", 
    "source":"aws.acm-pca", 
    "account":"account", 
    "time":"2019-11-04T21:54:20Z", 
    "region":"region", 
    "resources":[ 
       "arn:aws:acm-pca:us-east-1:111122223333:certificate-
authority/11223344-1234-1122-2233-112233445566", 
       "audit_report_ID" 
    ], 
    "detail":{ 
       "result":"success" 
    }
}
```
#### **Failure**

An audit report can fail when AWS Private CA lacks PUT permissions on your Amazon S3 bucket, when encryption is enabled on the bucket, or for other reasons.

```
{ 
    "version":"0", 
    "id":"event_ID", 
    "detail-type":"ACM Private CA Audit Report Generation",
```

```
 "source":"aws.acm-pca", 
    "account":"account", 
    "time":"2019-11-04T21:54:20Z", 
    "region":"region", 
    "resources":[ 
        "arn:aws:acm-pca:us-east-1:111122223333:certificate-
authority/11223344-1234-1122-2233-112233445566", 
        "audit_report_ID" 
    ], 
    "detail":{ 
        "result":"failure" 
    }
}
```
# <span id="page-59-0"></span>**Using CloudTrail**

You can use AWS [CloudTrail](https://docs.aws.amazon.com/awscloudtrail/latest/userguide/) to record API calls that are made by AWS Private Certificate Authority. For more information, see the following topics.

### **Topics**

- [Creating](#page-60-0) a policy
- [Retrieving](#page-61-0) a policy
- [Deleting](#page-62-0) a policy
- Creating a [certificate](#page-63-0) authority
- [GenerateCRL](#page-64-0)
- [GenerateOCSPResponse](#page-65-0)
- [Creating](#page-66-0) an audit report
- Deleting a [certificate](#page-67-0) authority
- Restoring a [certificate](#page-67-1) authority
- [Describing](#page-68-0) a certificate authority
- [Retrieving](#page-69-0) a certificate authority certificate
- [Retrieving](#page-70-0) the certificate authority signing request
- [Retrieving](#page-70-1) a certificate
- [Importing](#page-71-0) a certificate authority certificate
- Issuing a [certificate](#page-73-0)
- Listing certificate [authorities](#page-74-0)
- [Listing tags](#page-75-0)
- Revoking a [certificate](#page-76-0)
- Tagging private certificate [authorities](#page-76-1)
- Removing tags from a private [certificate](#page-77-0) authority
- Updating a [certificate](#page-78-0) authority

## <span id="page-60-0"></span>**Creating a policy**

The following CloudTrail example shows the results of a call to the [PutPolicy](https://docs.aws.amazon.com/privateca/latest/APIReference/API_PutPolicy.html) operation.

```
{ 
    "eventVersion":"1.08", 
    "userIdentity":{ 
       }, 
       "invokedBy":"agent" 
    }, 
    "eventTime":"2021-02-26T21:25:36Z", 
    "eventSource":"acm-pca.amazonaws.com", 
    "eventName":"PutPolicy", 
    "awsRegion":"region", 
    "sourceIPAddress":"xx.xx.xx.xx", 
    "userAgent":"agent", 
    "requestParameters":{ 
       "resourceArn":"arn:aws:acm-pca:us-east-1:111122223333:certificate-
authority/11223344-1234-1122-2233-112233445566", 
       "policy":"{\"Version\":\"2012-10-17\",\"Statement\":[{\"Sid\":
\"01234567-89ab-cdef-0123-456789abcdef4-external-principals\",\"Effect\":\"Allow
\",\"Principal\":{\"AWS\":\"account\"},\"Action\":\"acm-pca:IssueCertificate
\",\"Resource\":\"arn:aws:acm-pca:us-east-1:111122223333:certificate-
authority/11223344-1234-1122-2233-112233445566\",\"Condition\":{\"StringEquals
\":{\"acm-pca:TemplateArn\":\"arn:aws:acm-pca:::template/EndEntityCertificate/
V1\"}}},{\"Sid\":\"01234567-89ab-cdef-0123-456789abcdef-external-principals
\",\"Effect\":\"Allow\",\"Principal\":{\"AWS\":\"account\"},\"Action\":
[\"acm-pca:DescribeCertificateAuthority\",\"acm-pca:GetCertificate\",\"acm-
pca:GetCertificateAuthorityCertificate\",\"acm-pca:ListPermissions\",\"acm-
pca:ListTags\"],\"Resource\":\"arn:aws:acm-pca:us-east-1:111122223333:certificate-
authority/11223344-1234-1122-2233-112233445566\"}]}" 
    }, 
    "responseElements":null,
```

```
 "requestID":"01234567-89ab-cdef-0123-456789abcdef",
```

```
 "eventID":"01234567-89ab-cdef-0123-456789abcdef", 
    "readOnly":false, 
    "eventType":"AwsApiCall", 
    "managementEvent":true, 
    "eventCategory":"Management", 
    "recipientAccountId":"account"
}
```
## <span id="page-61-0"></span>**Retrieving a policy**

The following CloudTrail example shows the results of a call to the [GetPolicy](https://docs.aws.amazon.com/privateca/latest/APIReference/API_GetPolicy.html) operation.

```
{ 
    "eventVersion":"1.08", 
    "userIdentity":{ 
       "type":"AssumedRole", 
       "principalId":"account", 
       "arn":"arn:aws:sts::account:assumed-role/role", 
       "accountId":"account", 
       "accessKeyId":"key_ID", 
       "sessionContext":{ 
           "sessionIssuer":{ 
              "type":"Role", 
              "principalId":"account", 
              "arn":"arn:aws:iam::account:role/role", 
              "accountId":"account", 
              "userName":"name" 
           }, 
           "webIdFederationData":{ 
           }, 
           "attributes":{ 
              "mfaAuthenticated":"false", 
              "creationDate":"2021-02-26T20:49:51Z" 
           } 
       } 
    }, 
    "eventTime":"2021-02-26T21:19:14Z", 
    "eventSource":"acm-pca.amazonaws.com", 
    "eventName":"GetPolicy", 
    "awsRegion":"region", 
    "sourceIPAddress":"IP_address", 
    "userAgent":"agent",
```

```
 "errorCode":"ResourceNotFoundException", 
    "errorMessage":"Could not find policy for resource arn:aws:acm-pca:us-
east-1:111122223333:certificate-authority/11223344-1234-1122-2233-112233445566.", 
    "requestParameters":{ 
       "resourceArn":"arn:aws:acm-pca:us-east-1:111122223333:certificate-
authority/11223344-1234-1122-2233-112233445566" 
    }, 
    "responseElements":null, 
    "requestID":"request_ID", 
    "eventID":"event_ID", 
    "readOnly":true, 
    "eventType":"AwsApiCall", 
    "managementEvent":true, 
    "eventCategory":"Management", 
    "recipientAccountId":"account"
}
```
## <span id="page-62-0"></span>**Deleting a policy**

The following CloudTrail example shows the results of a call to the [DeletePolicy](https://docs.aws.amazon.com/privateca/latest/APIReference/API_DeletePolicy.html) operation.

```
{ 
    "eventVersion":"1.08", 
    "userIdentity":{ 
       "type":"AssumedRole", 
       "principalId":"account", 
       "arn":"arn:aws:sts::account:assumed-role/role", 
       "accountId":"account", 
       "accessKeyId":"key_ID", 
       "sessionContext":{ 
           "sessionIssuer":{ 
              "type":"Role", 
              "principalId":"account", 
              "arn":"arn:aws:iam::account:role/role", 
              "accountId":"account", 
              "userName":"name" 
           }, 
           "webIdFederationData":{ 
           }, 
           "attributes":{ 
              "mfaAuthenticated":"false", 
              "creationDate":"2021-02-26T21:23:17Z"
```

```
 } 
       } 
    }, 
    "eventTime":"2021-02-26T21:23:31Z", 
    "eventSource":"acm-pca.amazonaws.com", 
    "eventName":"DeletePolicy", 
    "awsRegion":"region", 
    "sourceIPAddress":"IP_address", 
    "userAgent":"agent", 
    "requestParameters":{ 
       "resourceArn":"arn:aws:acm-pca:us-east-1:111122223333:certificate-
authority/11223344-1234-1122-2233-112233445566" 
    }, 
    "responseElements":null, 
    "requestID":"request_ID", 
    "eventID":"event_ID", 
    "readOnly":false, 
    "eventType":"AwsApiCall", 
    "managementEvent":true, 
    "eventCategory":"Management", 
    "recipientAccountId":"account"
}
```
## <span id="page-63-0"></span>**Creating a certificate authority**

The following CloudTrail example shows the results of a call to the [CreateCertificateAuthority](https://docs.aws.amazon.com/privateca/latest/APIReference/API_CreateCertificateAuthority.html) operation.

```
{ 
    "eventVersion":"1.05", 
    "userIdentity":{ 
       "type":"IAMUser", 
       "principalId":"account", 
       "arn":"arn:aws:iam::account:user/name", 
       "accountId":"account", 
       "accessKeyId":"key_ID" 
    }, 
    "eventTime":"2018-01-26T21:22:33Z", 
    "eventSource":"acm-pca.amazonaws.com", 
    "eventName":"CreateCertificateAuthority", 
    "awsRegion":"region", 
    "sourceIPAddress":"IP_address", 
    "userAgent":"agent",
```

```
 "requestParameters":{ 
       "certificateAuthorityConfiguration":{ 
           "keyType":"RSA2048", 
           "signingAlgorithm":"SHA256WITHRSA", 
           "subject":{ 
              "country":"US", 
              "organization":"Example Company", 
              "organizationalUnit":"Corp", 
              "state":"WA", 
              "commonName":"www.example.com", 
              "locality":"Seattle" 
           } 
       }, 
       "revocationConfiguration":{ 
           "crlConfiguration":{ 
              "enabled":true, 
              "expirationInDays":3650, 
              "customCname":"your-custom-name", 
              "s3BucketName":"your-bucket-name" 
          } 
       }, 
       "certificateAuthorityType":"SUBORDINATE", 
       "idempotencyToken":"98256344" 
    }, 
    "responseElements":{ 
       "certificateAuthorityArn":"arn:aws:acm-pca:us-east-1:111122223333:certificate-
authority/11223344-1234-1122-2233-112233445566" 
    }, 
    "requestID":"request_ID", 
    "eventID":"event_ID", 
    "eventType":"AwsApiCall", 
    "recipientAccountId":"account"
}
```
### <span id="page-64-0"></span>**GenerateCRL**

The following CloudTrail example shows the record for a [GenerateCRL](https://docs.aws.amazon.com/privateca/latest/APIReference/API_CreateCertificateAuthorityAuditReport.html) event.

```
{ 
     "eventVersion": "1.08", 
     "userIdentity": { 
          "accountId": "account", 
          "invokedBy": "acm-pca.amazonaws.com"
```

```
 }, 
     "eventTime": "2021-02-09T17:37:45Z", 
     "eventSource": "acm-pca.amazonaws.com", 
     "eventName": "GenerateCRL", 
     "awsRegion": "region", 
     "sourceIPAddress": "acm-pca.amazonaws.com", 
     "userAgent": "acm-pca.amazonaws.com", 
     "requestParameters": null, 
     "responseElements": null, 
     "eventID": "01234567-89ab-cdef-0123-456789abcdef", 
     "readOnly": false, 
     "resources": [ 
         { 
              "type": "AWS::ACMPCA::CertificateAuthority", 
              "ARN": "arn:aws:acm-pca:us-east-1:111122223333:certificate-
authority/11223344-1234-1122-2233-112233445566" 
 } 
     ], 
     "eventType": "AwsServiceEvent", 
     "managementEvent": true, 
     "eventCategory": "Management", 
     "recipientAccountId": "account"
}
```
#### <span id="page-65-0"></span>**GenerateOCSPResponse**

The following CloudTrail example shows the record for a [GenerateOCSPResponse](https://docs.aws.amazon.com/privateca/latest/APIReference/API_CreateCertificateAuthorityAuditReport.html) event.

```
{ 
    "eventVersion":"1.08", 
    "userIdentity":{ 
       "accountId":"account", 
       "invokedBy":"acm-pca.amazonaws.com" 
    }, 
    "eventTime":"2021-02-08T23:52:29Z", 
    "eventSource":"acm-pca.amazonaws.com", 
    "eventName":"GenerateOCSPResponse", 
    "awsRegion":"region", 
    "sourceIPAddress":"acm-pca.amazonaws.com", 
    "userAgent":"acm-pca.amazonaws.com", 
    "eventID":"01234567-89ab-cdef-0123-456789abcdef", 
    "readOnly":false, 
    "resources":[
```

```
 { 
           "type":"AWS::ACMPCA::Certificate", 
           "ARN":"arn:aws:acm-pca:region:account:certificate-authority/CA_ID/
certificate/certificate_ID" 
       } 
    ]
}
```
## <span id="page-66-0"></span>**Creating an audit report**

The following CloudTrail example shows the results of a call to the [CreateCertificateAuthorityAuditReport](https://docs.aws.amazon.com/privateca/latest/APIReference/API_CreateCertificateAuthorityAuditReport.html) operation.

```
{ 
    "eventVersion":"1.05", 
    "userIdentity":{ 
       "type":"IAMUser", 
       "principalId":"account", 
       "arn":"arn:aws:iam::account:user/name", 
       "accountId":"account", 
       "accessKeyId":"key_ID" 
    }, 
    "eventTime":"2018-01-26T21:56:00Z", 
    "eventSource":"acm-pca.amazonaws.com", 
    "eventName":"CreateCertificateAuthorityAuditReport", 
    "awsRegion":"region", 
    "sourceIPAddress":"IP_address", 
    "userAgent":"agent", 
    "requestParameters":{ 
       "certificateAuthorityArn":"arn:aws:acm-pca:us-east-1:111122223333:certificate-
authority/11223344-1234-1122-2233-112233445566", 
       "s3BucketName":"bucket_name", 
       "auditReportResponseFormat":"JSON" 
    }, 
    "responseElements":{ 
       "auditReportId":"report_ID", 
       "s3Key":"audit-report/CA_ID/audit_report_ID.json" 
    }, 
    "requestID":"request_ID", 
    "eventID":"event_ID", 
    "eventType":"AwsApiCall", 
    "recipientAccountId":"account"
}
```
## <span id="page-67-0"></span>**Deleting a certificate authority**

The following CloudTrail example shows the results of a call to the [DeleteCertificateAuthority](https://docs.aws.amazon.com/privateca/latest/APIReference/API_DeleteCertificateAuthority.html) operation. In this example, the certificate authority cannot be deleted because it is in the ACTIVE state.

```
{ 
    "eventVersion":"1.05", 
    "userIdentity":{ 
       "type":"IAMUser", 
       "principalId":"account", 
       "arn":"arn:aws:iam::account:user/name", 
       "accountId":"account", 
       "accessKeyId":"key_ID" 
    }, 
    "eventTime":"2018-01-26T22:01:11Z", 
    "eventSource":"acm-pca.amazonaws.com", 
    "eventName":"DeleteCertificateAuthority", 
    "awsRegion":"region", 
    "sourceIPAddress":"IP_address", 
    "userAgent":"agent", 
    "errorCode":"InvalidStateException", 
    "errorMessage":"The certificate authority is not in a valid state for deletion.", 
    "requestParameters":{ 
       "certificateAuthorityArn":"arn:aws:acm-pca:us-east-1:111122223333:certificate-
authority/11223344-1234-1122-2233-112233445566" 
    }, 
    "responseElements":null, 
    "requestID":"request_ID", 
    "eventID":"event_ID", 
    "eventType":"AwsApiCall", 
    "recipientAccountId":"account"
}
```
## <span id="page-67-1"></span>**Restoring a certificate authority**

The following CloudTrail example shows the results of a call to the [RestoreCertificateAuthority](https://docs.aws.amazon.com/privateca/latest/APIReference/API_RestoreCertificateAuthority.html) operation. In this example, the certificate authority cannot be restored because it is not in the DELETED state.

```
 "eventVersion":"1.05",
```
{

```
 "userIdentity":{ 
       "type":"IAMUser", 
       "principalId":"account", 
       "arn":"arn:aws:iam::account:user/name", 
       "accountId":"account", 
       "accessKeyId":"key_ID" 
    }, 
    "eventTime":"2018-01-26T22:01:11Z", 
    "eventSource":"acm-pca.amazonaws.com", 
    "eventName":"RestoreCertificateAuthority", 
    "awsRegion":"region", 
    "sourceIPAddress":"xIP_address", 
    "userAgent":"agent", 
    "errorCode":"InvalidStateException", 
    "errorMessage":"The certificate authority is not in a valid state for restoration.", 
    "requestParameters":{ 
       "certificateAuthorityArn":"arn:aws:acm-pca:us-east-1:111122223333:certificate-
authority/11223344-1234-1122-2233-112233445566" 
    }, 
    "responseElements":null, 
    "requestID":"request_ID", 
    "eventID":"event_ID", 
    "eventType":"AwsApiCall", 
    "recipientAccountId":"account"
}
```
## <span id="page-68-0"></span>**Describing a certificate authority**

The following CloudTrail example shows the results of a call to the [DescribeCertificateAuthority](https://docs.aws.amazon.com/privateca/latest/APIReference/API_DescribeCertificateAuthority.html) operation.

```
{ 
    "eventVersion":"1.05", 
    "userIdentity":{ 
       "type":"IAMUser", 
       "principalId":"account", 
       "arn":"arn:aws:iam::account:user/name", 
       "accountId":"account", 
       "accessKeyId":"key_ID" 
    }, 
    "eventTime":"2018-01-26T21:58:18Z", 
    "eventSource":"acm-pca.amazonaws.com", 
    "eventName":"DescribeCertificateAuthority",
```

```
 "awsRegion":"region", 
    "sourceIPAddress":"IP_address", 
    "userAgent":"agent", 
    "requestParameters":{ 
       "certificateAuthorityArn":"arn:aws:acm-pca:us-east-1:111122223333:certificate-
authority/11223344-1234-1122-2233-112233445566" 
    }, 
    "responseElements":null, 
    "requestID":"request_ID", 
    "eventID":"event_ID", 
    "eventType":"AwsApiCall", 
    "recipientAccountId":"account"
}
```
## <span id="page-69-0"></span>**Retrieving a certificate authority certificate**

The following CloudTrail example shows the results of a call to the [GetCertificateAuthorityCertificate](https://docs.aws.amazon.com/privateca/latest/APIReference/API_GetCertificateAuthorityCertificate.html) operation.

```
{ 
    "eventVersion":"1.05", 
    "userIdentity":{ 
       "type":"IAMUser", 
       "principalId":"account", 
       "arn":"arn:aws:iam::account:user/name", 
       "accountId":"account", 
       "accessKeyId":"key_ID" 
    }, 
    "eventTime":"2018-01-26T22:03:52Z", 
    "eventSource":"acm-pca.amazonaws.com", 
    "eventName":"GetCertificateAuthorityCertificate", 
    "awsRegion":"region", 
    "sourceIPAddress":"IP_address", 
    "userAgent":"agent", 
    "requestParameters":{ 
       "certificateAuthorityArn":"arn:aws:acm-pca:us-east-1:111122223333:certificate-
authority/11223344-1234-1122-2233-112233445566" 
    }, 
    "responseElements":null, 
    "requestID":"request_ID", 
    "eventID":"event_ID", 
    "eventType":"AwsApiCall", 
    "recipientAccountId":"account"
```
}

## <span id="page-70-0"></span>**Retrieving the certificate authority signing request**

The following CloudTrail example shows the results of a call to the [GetCertificateAuthorityCsr](https://docs.aws.amazon.com/privateca/latest/APIReference/API_GetCertificateAuthorityCsr.html) operation.

```
{ 
    "eventVersion":"1.05", 
    "userIdentity":{ 
       "type":"IAMUser", 
       "principalId":"account", 
       "arn":"arn:aws:iam::account:user/name", 
       "accountId":"account", 
       "accessKeyId":"key_ID" 
    }, 
    "eventTime":"2018-01-26T21:40:33Z", 
    "eventSource":"acm-pca.amazonaws.com", 
    "eventName":"GetCertificateAuthorityCsr", 
    "awsRegion":"region", 
    "sourceIPAddress":"IP_address", 
    "userAgent":"agent", 
    "requestParameters":{ 
       "certificateAuthorityArn":"arn:aws:acm-pca:us-east-1:111122223333:certificate-
authority/11223344-1234-1122-2233-112233445566" 
    }, 
    "responseElements":null, 
    "requestID":"request_ID", 
    "eventID":"event_ID", 
    "eventType":"AwsApiCall", 
    "recipientAccountId":"account"
}
```
## <span id="page-70-1"></span>**Retrieving a certificate**

The following CloudTrail example shows the results of a call to the [GetCertificate](https://docs.aws.amazon.com/privateca/latest/APIReference/API_GetCertificate.html) operation.

```
{ 
    "eventVersion":"1.05", 
    "userIdentity":{ 
       "type":"IAMUser", 
        "principalId":"account", 
       "arn":"arn:aws:iam::account:user/name",
```

```
 "accountId":"account", 
       "accessKeyId":"key_ID" 
    }, 
    "eventTime":"2018-01-26T22:22:54Z", 
    "eventSource":"acm-pca.amazonaws.com", 
    "eventName":"GetCertificate", 
    "awsRegion":"region", 
    "sourceIPAddress":"IP_address", 
    "userAgent":"agent", 
    "requestParameters":{ 
       "certificateAuthorityArn":"arn:aws:acm-pca:us-east-1:111122223333:certificate-
authority/11223344-1234-1122-2233-112233445566", 
       "certificateArn":"arn:aws:acm-pca:region:account:certificate-authority/CA_ID/
certificate/certificate_ID" 
    }, 
    "responseElements":null, 
    "requestID":"request_ID", 
    "eventID":"event_ID", 
    "eventType":"AwsApiCall", 
    "recipientAccountId":"account"
}
```
## <span id="page-71-0"></span>**Importing a certificate authority certificate**

The following CloudTrail example shows the results of a call to the [ImportCertificateAuthorityCertificate](https://docs.aws.amazon.com/privateca/latest/APIReference/API_ImportCertificateAuthorityCertificate.html) operation.

```
{ 
    "eventVersion":"1.05", 
    "userIdentity":{ 
       "type":"IAMUser", 
       "principalId":"account", 
       "arn":"arn:aws:iam::account:user/name", 
       "accountId":"account", 
       "accessKeyId":"key_ID" 
    }, 
    "eventTime":"2018-01-26T21:53:28Z", 
    "eventSource":"acm-pca.amazonaws.com", 
    "eventName":"ImportCertificateAuthorityCertificate", 
    "awsRegion":"region", 
    "sourceIPAddress":"IP_address", 
    "userAgent":"agent", 
    "requestParameters":{
```
```
 "certificateAuthorityArn":"arn:aws:acm-pca:us-east-1:111122223333:certificate-
authority/11223344-1234-1122-2233-112233445566", 
        "certificate":{ 
           "hb":[ 
               45, 
               45, 
               ...10 
           ], 
           "offset":0, 
           "isReadOnly":false, 
           "bigEndian":true, 
           "nativeByteOrder":false, 
           "mark":-1, 
           "position":1257, 
           "limit":1257, 
           "capacity":1257, 
           "address":0 
        }, 
        "certificateChain":{ 
          "hb":\lceil 45, 
               45, 
               ...10 
           ], 
           "offset":0, 
           "isReadOnly":false, 
           "bigEndian":true, 
           "nativeByteOrder":false, 
           "mark":-1, 
           "position":1139, 
           "limit":1139, 
           "capacity":1139, 
           "address":0 
        } 
    }, 
    "responseElements":null, 
    "requestID":"request_ID", 
    "eventID":"event_ID", 
    "eventType":"AwsApiCall", 
    "recipientAccountId":"account"
}
```
### **Issuing a certificate**

The following CloudTrail example shows the results of a call to the [IssueCertificate](https://docs.aws.amazon.com/privateca/latest/APIReference/API_IssueCertificate.html) operation.

```
{ 
    "eventVersion":"1.05", 
    "userIdentity":{ 
        "type":"IAMUser", 
        "principalId":"account", 
        "arn":"arn:aws:iam::account:user/name", 
        "accountId":"account", 
        "accessKeyId":"key_ID" 
    }, 
    "eventTime":"2018-01-26T22:18:43Z", 
    "eventSource":"acm-pca.amazonaws.com", 
    "eventName":"IssueCertificate", 
    "awsRegion":"region", 
    "sourceIPAddress":"xIP_address", 
    "userAgent":"agent", 
    "requestParameters":{ 
        "certificateAuthorityArn":"arn:aws:acm-pca:us-east-1:111122223333:certificate-
authority/11223344-1234-1122-2233-112233445566", 
        "csr":{ 
          "hb":\lceil 45, 
              45, 
              ...10 
           ], 
           "offset":0, 
           "isReadOnly":false, 
           "bigEndian":true, 
           "nativeByteOrder":false, 
           "mark":-1, 
           "position":1090, 
           "limit":1090, 
           "capacity":1090, 
           "address":0 
       }, 
        "signingAlgorithm":"SHA256WITHRSA", 
        "validity":{ 
           "value":365, 
           "type":"DAYS" 
        }, 
        "idempotencyToken":"1234"
```

```
 }, 
    "responseElements":{ 
       "certificateArn":"arn:aws:acm-pca:region:account:certificate-authority/CA_ID/
certificate/certificate_ID" 
    }, 
    "requestID":"request_ID", 
    "eventID":"event_ID", 
    "eventType":"AwsApiCall", 
    "recipientAccountId":"account"
}
```
### **Listing certificate authorities**

The following CloudTrail example shows the results of a call to the [ListCertificateAuthorities](https://docs.aws.amazon.com/privateca/latest/APIReference/API_ListCertificateAuthorities.html) operation.

```
{ 
    "eventVersion":"1.05", 
    "userIdentity":{ 
       "type":"IAMUser", 
       "principalId":"account", 
       "arn":"arn:aws:iam::account:user/name", 
       "accountId":"account", 
       "accessKeyId":"key_ID" 
    }, 
    "eventTime":"2018-01-26T22:09:43Z", 
    "eventSource":"acm-pca.amazonaws.com", 
    "eventName":"ListCertificateAuthorities", 
    "awsRegion":"region", 
    "sourceIPAddress":"IP_address", 
    "userAgent":"agent", 
    "requestParameters":{ 
       "maxResults":10 
    }, 
    "responseElements":null, 
    "requestID":"request_ID", 
    "eventID":"event_ID", 
    "eventType":"AwsApiCall", 
    "recipientAccountId":"account"
}
```
### **Listing tags**

The following CloudTrail example shows the results of a call to the [ListTags](https://docs.aws.amazon.com/privateca/latest/APIReference/API_ListTags.html) operation.

```
{ 
    "eventVersion":"1.05", 
    "userIdentity":{ 
        "type":"IAMUser", 
        "principalId":"account", 
        "arn":"arn:aws:iam::account:user/name", 
        "accountId":"account", 
        "accessKeyId":"key_ID" 
    }, 
    "eventTime":"2018-02-02T00:21:56Z", 
    "eventSource":"acm-pca.amazonaws.com", 
    "eventName":"ListTags", 
    "awsRegion":"region", 
    "sourceIPAddress":"IP_address", 
    "userAgent":"agent", 
    "requestParameters":{ 
        "certificateAuthorityArn":"arn:aws:acm-pca:us-east-1:111122223333:certificate-
authority/11223344-1234-1122-2233-112233445566" 
    }, 
    "responseElements":{ 
        "tags":[ 
           { 
              "key":"Admin", 
              "value":"Alice" 
           }, 
           { 
              "key":"User", 
              "value":"Bob" 
           } 
       ] 
    }, 
    "requestID":"request_ID", 
    "eventID":"event_ID", 
    "eventType":"AwsApiCall", 
    "recipientAccountId":"account"
}
```
### **Revoking a certificate**

The following CloudTrail example shows the results of a call to the [RevokeCertificate](https://docs.aws.amazon.com/privateca/latest/APIReference/API_RevokeCertificate.html) operation.

```
{ 
    "eventVersion":"1.05", 
    "userIdentity":{ 
       "type":"IAMUser", 
       "principalId":"account", 
       "arn":"arn:aws:iam::account:user/name", 
       "accessKeyId": "key_ID" 
    }, 
    "eventTime": "2018-01-26T22:35:03Z", 
    "eventSource": "acm-pca.amazonaws.com", 
    "eventName": "RevokeCertificate", 
    "awsRegion": "region", 
    "sourceIPAddress": "IP_address", 
    "userAgent": "agent", 
    "requestParameters": { 
       "certificateAuthorityArn": "arn:aws:acm-pca:us-east-1:111122223333:certificate-
authority/11223344-1234-1122-2233-112233445566", 
       "certificateSerial": "67:07:44:76:83:a9:b7:f4:05:56:27:ff:d5:5c:eb:cc", 
       "revocationReason": "KEY_COMPROMISE" 
    }, 
    "responseElements": null, 
    "requestID": "request_ID", 
    "eventID": "event_ID", 
    "eventType": "AwsApiCall", 
    "recipientAccountId": "account"
}
```
### **Tagging private certificate authorities**

The following CloudTrail example shows the results of a call to the [TagCertificateAuthority](https://docs.aws.amazon.com/privateca/latest/APIReference/API_TagCertificateAuthority.html) operation.

```
{ 
    "eventVersion":"1.05", 
    "userIdentity":{ 
       "type":"IAMUser", 
       "principalId":"account", 
       "arn":"arn:aws:iam::account:user/name", 
       "accountId":"account",
```

```
 "accessKeyId":"key_ID" 
    }, 
    "eventTime":"2018-02-02T00:18:48Z", 
    "eventSource":"acm-pca.amazonaws.com", 
    "eventName":"TagCertificateAuthority", 
    "awsRegion":"region", 
    "sourceIPAddress":"IP_address", 
    "userAgent":"agent", 
    "requestParameters":{ 
       "certificateAuthorityArn":"arn:aws:acm-pca:us-east-1:111122223333:certificate-
authority/11223344-1234-1122-2233-112233445566", 
       "tags":[ 
           { 
              "key":"Admin", 
              "value":"Alice" 
 } 
       ] 
    }, 
    "responseElements":null, 
    "requestID":"request_ID", 
    "eventID":"event_ID", 
    "eventType":"AwsApiCall", 
    "recipientAccountId":"account"
}
```
### **Removing tags from a private certificate authority**

The following CloudTrail example shows the results of a call to the [UntagCertificateAuthority](https://docs.aws.amazon.com/privateca/latest/APIReference/API_UntagCertificateAuthority.html) operation.

```
{ 
    "eventVersion":"1.05", 
    "userIdentity":{ 
       "type":"IAMUser", 
       "principalId":"account", 
       "arn":"arn:aws:iam::account:user/name", 
       "accountId":"account", 
       "accessKeyId":"key_ID" 
    }, 
    "eventTime":"2018-02-02T00:21:50Z", 
    "eventSource":"acm-pca.amazonaws.com", 
    "eventName":"UntagCertificateAuthority", 
    "awsRegion":"region",
```

```
 "sourceIPAddress":"IP_address", 
    "userAgent":"agent", 
    "requestParameters":{ 
        "certificateAuthorityArn":"arn:aws:acm-pca:us-east-1:111122223333:certificate-
authority/11223344-1234-1122-2233-112233445566", 
        "tags":[ 
           { 
              "key":"Admin", 
              "value":"Alice" 
           } 
        ] 
    }, 
    "responseElements":null, 
    "requestID":"request_ID", 
    "eventID":"event_ID", 
    "eventType":"AwsApiCall", 
    "recipientAccountId":"account"
}
```
### **Updating a certificate authority**

The following CloudTrail example shows the results of a call to the [UpdateCertificateAuthority](https://docs.aws.amazon.com/privateca/latest/APIReference/API_UpdateCertificateAuthority.html) operation.

```
{ 
    "eventVersion":"1.05", 
    "userIdentity":{ 
       "type":"IAMUser", 
       "principalId":"account", 
       "arn":"arn:aws:iam::account:user/name", 
       "accountId":"account", 
       "accessKeyId":"key_ID" 
    }, 
    "eventTime":"2018-01-26T22:08:59Z", 
    "eventSource":"acm-pca.amazonaws.com", 
    "eventName":"UpdateCertificateAuthority", 
    "awsRegion":"region", 
    "sourceIPAddress":"IP_address", 
    "userAgent":"agent", 
    "requestParameters":{ 
       "certificateAuthorityArn":"arn:aws:acm-pca:us-east-1:111122223333:certificate-
authority/11223344-1234-1122-2233-112233445566",
```

```
 "revocationConfiguration":{ 
           "crlConfiguration":{ 
              "enabled":true, 
              "expirationInDays":3650, 
              "customCname":"your-custom-name", 
              "s3BucketName":"your-bucket-name" 
           } 
       }, 
       "status":"DISABLED" 
    }, 
    "responseElements":null, 
    "requestID":"request_ID", 
    "eventID":"event_ID", 
    "eventType":"AwsApiCall", 
    "recipientAccountId":"account"
}
```
# **Planning your AWS Private CA deployment**

AWS Private CA gives you complete, cloud-based control over your organization's private PKI (public key infrastructure), extending from a root certificate authority (CA), through subordinate CAs, to end-entity certificates. Thorough planning is essential for a PKI that is secure, maintainable, extensible, and suited to your organization's needs. This section provides guidance on designing a CA hierarchy, managing your private CA and private end-entity certificate lifecycles, and applying best practices for security.

This section describes how to prepare AWS Private CA for use before you create a private certificate authority (CA). It also explains the option to add revocation support through Online Certificate Status Protocol (OCSP) or a certificate revocation list (CRL).

In addition, you should determine whether your organization prefers to host its private root CA credentials on premises rather than with AWS. In that case, you need to set up and secure a selfmanaged private PKI before using AWS Private CA. In this scenario, you then create a subordinate CA in AWS Private CA backed by a parent CA outside of AWS Private CA. For more information, see Installing a [subordinate](https://docs.aws.amazon.com/privateca/latest/userguide/PCACertInstall.html#InstallSubordinateExternal) CA certificate signed by an external parent CA.

### **Topics**

- Setting up your AWS [account](#page-80-0) and the AWS CLI
- [Designing](#page-83-0) a CA hierarchy
- [Managing](#page-91-0) the private CA lifecycle
- Setting up a certificate [revocation](#page-95-0) method
- [Certificate](#page-110-0) authority modes
- Planning for [resilience](#page-111-0)

# <span id="page-80-0"></span>**Setting up your AWS account and the AWS CLI**

If you're not already an Amazon Web Services (AWS) customer, you must sign up to be able to use AWS Private CA. Your account automatically has access to all available services, but you are charged only for services that you use.

### **A** Note

AWS Private CA is not available in the [AWS](https://aws.amazon.com/free/) Free Tier.

### **Topics**

- Sign up for an AWS [account](#page-81-0)
- Create a user with [administrative](#page-81-1) access
- Install the AWS [Command](#page-83-1) Line Interface

# <span id="page-81-0"></span>**Sign up for an AWS account**

If you do not have an AWS account, complete the following steps to create one.

### **To sign up for an AWS account**

- 1. Open <https://portal.aws.amazon.com/billing/signup>.
- 2. Follow the online instructions.

Part of the sign-up procedure involves receiving a phone call and entering a verification code on the phone keypad.

When you sign up for an AWS account, an *AWS account root user* is created. The root user has access to all AWS services and resources in the account. As a security best practice, assign administrative access to a user, and use only the root user to perform tasks that [require](https://docs.aws.amazon.com/accounts/latest/reference/root-user-tasks.html) root user [access.](https://docs.aws.amazon.com/accounts/latest/reference/root-user-tasks.html)

AWS sends you a confirmation email after the sign-up process is complete. At any time, you can view your current account activity and manage your account by going to <https://aws.amazon.com/> and choosing **My Account**.

### <span id="page-81-1"></span>**Create a user with administrative access**

After you sign up for an AWS account, secure your AWS account root user, enable AWS IAM Identity Center, and create an administrative user so that you don't use the root user for everyday tasks.

#### **Secure your AWS account root user**

1. Sign in to the AWS [Management](https://console.aws.amazon.com/) Console as the account owner by choosing **Root user** and entering your AWS account email address. On the next page, enter your password.

For help signing in by using root user, see [Signing](https://docs.aws.amazon.com/signin/latest/userguide/console-sign-in-tutorials.html#introduction-to-root-user-sign-in-tutorial) in as the root user in the *AWS Sign-In User Guide*.

2. Turn on multi-factor authentication (MFA) for your root user.

For instructions, see Enable a virtual MFA device for your AWS account root user [\(console\)](https://docs.aws.amazon.com/IAM/latest/UserGuide/enable-virt-mfa-for-root.html) in the *IAM User Guide*.

#### **Create a user with administrative access**

1. Enable IAM Identity Center.

For instructions, see [Enabling](https://docs.aws.amazon.com/singlesignon/latest/userguide/get-set-up-for-idc.html) AWS IAM Identity Center in the *AWS IAM Identity Center User Guide*.

2. In IAM Identity Center, grant administrative access to a user.

For a tutorial about using the IAM Identity Center directory as your identity source, see [Configure](https://docs.aws.amazon.com/singlesignon/latest/userguide/quick-start-default-idc.html) user access with the default IAM Identity Center directory in the *AWS IAM Identity Center User Guide*.

### **Sign in as the user with administrative access**

• To sign in with your IAM Identity Center user, use the sign-in URL that was sent to your email address when you created the IAM Identity Center user.

For help signing in using an IAM Identity Center user, see [Signing](https://docs.aws.amazon.com/signin/latest/userguide/iam-id-center-sign-in-tutorial.html) in to the AWS access portal in the *AWS Sign-In User Guide*.

### **Assign access to additional users**

1. In IAM Identity Center, create a permission set that follows the best practice of applying leastprivilege permissions.

For instructions, see Create a [permission](https://docs.aws.amazon.com/singlesignon/latest/userguide/get-started-create-a-permission-set.html) set in the *AWS IAM Identity Center User Guide*.

2. Assign users to a group, and then assign single sign-on access to the group.

For instructions, see Add [groups](https://docs.aws.amazon.com/singlesignon/latest/userguide/addgroups.html) in the *AWS IAM Identity Center User Guide*.

### <span id="page-83-1"></span>**Install the AWS Command Line Interface**

If you have not installed the AWS CLI but want to use it, follow the directions at AWS [Command](https://aws.amazon.com/cli/) Line [Interface.](https://aws.amazon.com/cli/) In this guide, we assume that you have [configured](https://docs.aws.amazon.com/cli/latest/userguide/cli-configure-quickstart.html) your endpoint, Region, and authentication details, and we omit these parameters from the sample commands.

# <span id="page-83-0"></span>**Designing a CA hierarchy**

With AWS Private CA, you can create a hierarchy of certificate authorities with up to five levels. The root CA, at the top of a hierarchy tree, can have any number of branches. The root CA can have as many as four levels of subordinate CAs on each branch. You can also create multiple hierarchies, each with its own root.

A well-designed CA hierarchy offers the following benefits:

- Granular security controls appropriate to each CA
- Division of administrative tasks for better load balancing and security
- Use of CAs with limited, revocable trust for daily operations
- Validity periods and certificate path limits

The following diagram illustrates a simple, three-level CA hierarchy.

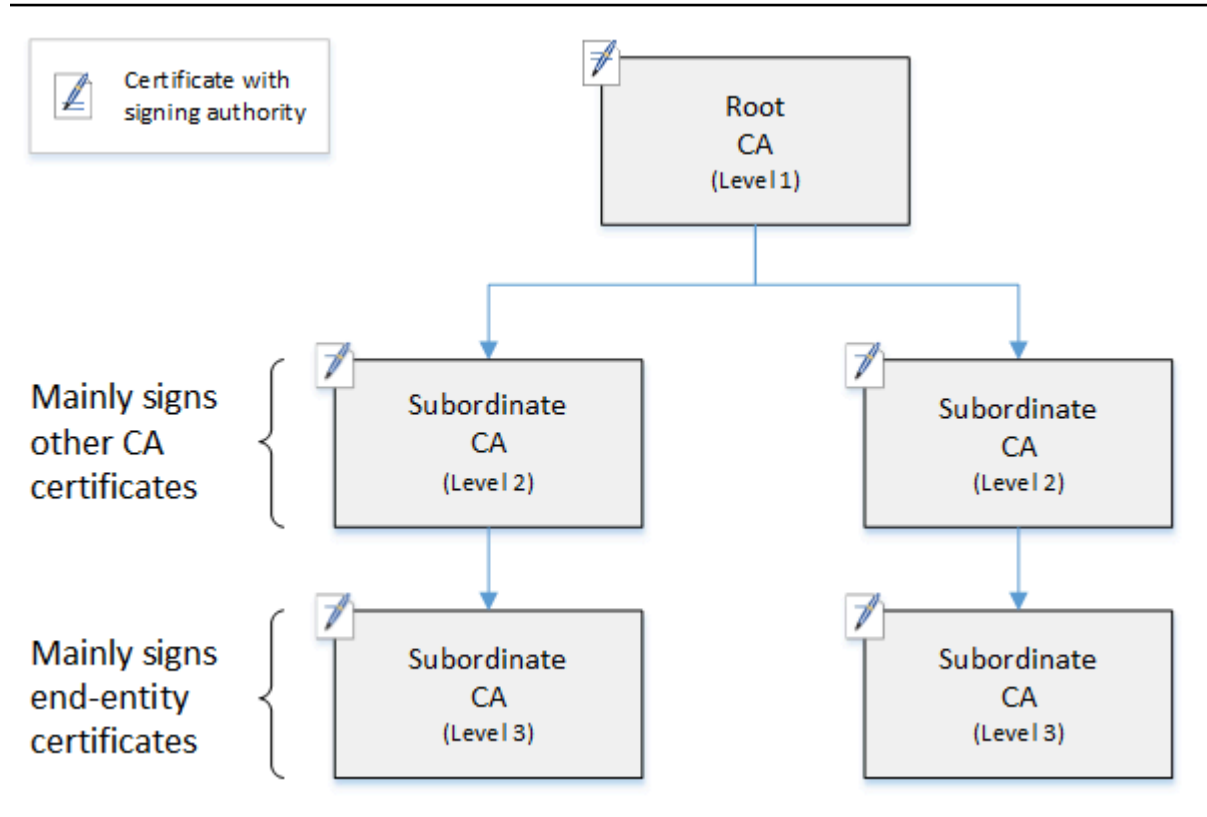

Each CA in the tree is backed by an X.509 v3 certificate with signing authority (symbolized by the pen-and-paper icon). This means that as CAs, they can sign other certificates subordinate to them. When a CA signs a lower-level CA's certificate, it confers limited, revocable authority on the signed certificate. The root CA in level 1 signs high-level subordinate CA certificates in level 2. These CAs, in turn, sign certificates for CAs in level 3 that are used by PKI (public key infrastructure) administrators who manage end-entity certificates.

Security in a CA hierarchy should be configured to be strongest at the top of the tree. This arrangement protects the root CA certificate and its private key. The root CA anchors trust for all of the subordinate CAs and the end-entity certificates below it. While localized damage can result from the compromise of an end-entity certificate, compromise of the root destroys trust in the entire PKI. Root and high-level subordinate CAs are used only infrequently (usually to sign other CA certificates). Consequently, they are tightly controlled and audited to ensure a lower risk of compromise. At the lower levels of the hierarchy, security is less restrictive. This approach allows the routine administrative tasks of issuing and revoking end-entity certificates for users, computer hosts, and software services.

### **A** Note

Using a root CA to sign a subordinate certificate is a rare event that occurs in only a handful of circumstances:

- When the PKI is created
- When a high-level certificate authority needs to be replaced
- When a certificate revocation list (CRL) or Online Certificate Status Protocol (OCSP) responder needs to be configured

Root and other high-level CAs require highly secure operational processes and accesscontrol protocols.

### **Topics**

- Validating end-entity [certificates](#page-85-0)
- Planning the structure of a CA [hierarchy](#page-86-0)
- Setting length constraints on the [certification](#page-89-0) path

## <span id="page-85-0"></span>**Validating end-entity certificates**

End-entity certificates derive their trust from a certification path leading back through the subordinate CAs to a root CA. When a web browser or other client is presented with an end-entity certificate, it attempts to construct a chain of trust. For example, it may check to see that the certificate's *issuer distinguished name* and *subject distinguished name* match with the corresponding fields of the issuing CA certificate. Matching would continue at each successive level up the hierarchy until the client reaches a trusted root that is contained in its trust store.

The trust store is a library of trusted CAs that the browser or operating system contains. For a private PKI, your organization's IT must ensure that each browser or system has previously added the private root CA to its trust store. Otherwise, the certification path cannot be validated, resulting in client errors.

The next diagram shows the validation path that a browser follows when presented with an endentity X.509 certificate. Note that the end-entity certificate lacks signing authority and serves only to authenticate the entity that owns it.

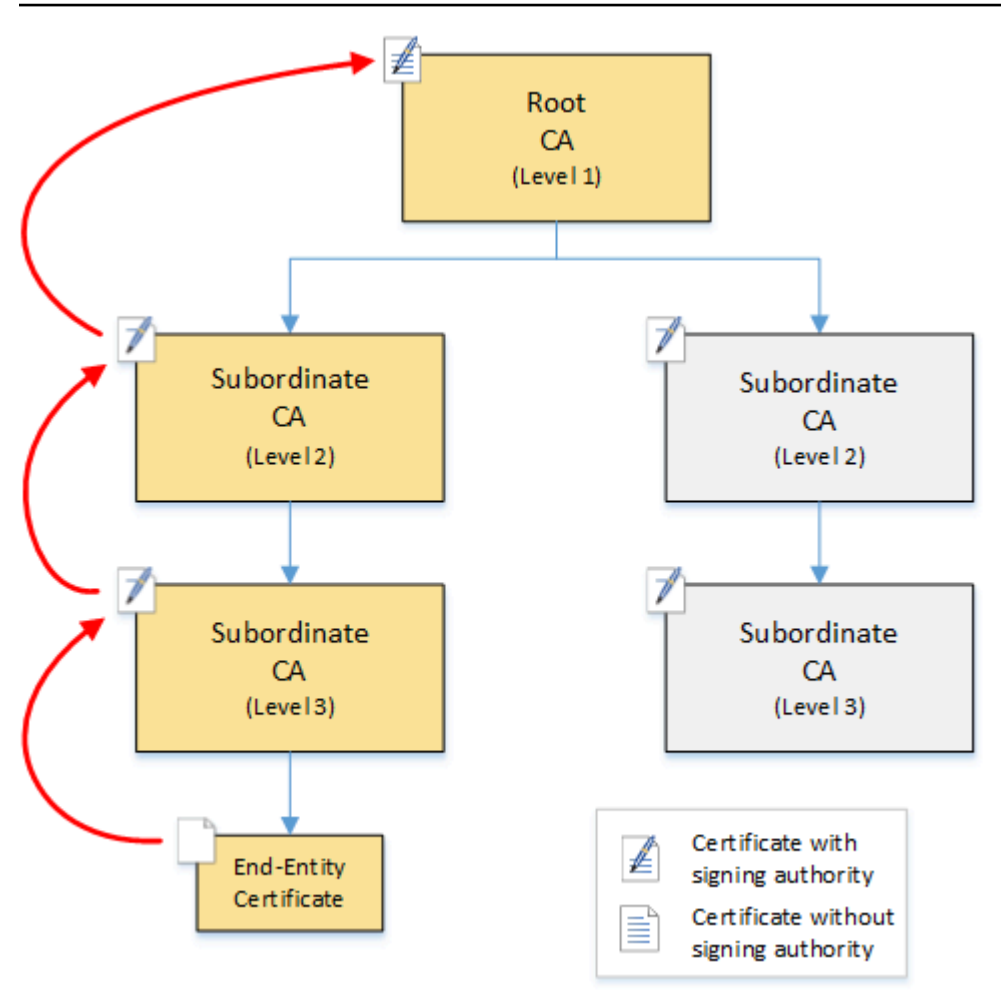

The browser inspects the end-entity certificate. The browser finds that the certificate offers a signature from subordinate CA (level 3) as its trust credential. The certificates for the subordinate CAs must be included in the same PEM file. Alternatively, they can also be in a separate file that contains the certificates that make up the trust chain. Upon finding these, the browser checks the certificate of subordinate CA (level 3) and finds that it offers a signature from subordinate CA (level 2). In turn, subordinate CA (level 2) offers a signature from root CA (level 1) as its trust credential. If the browser finds a copy of the private root CA certificate preinstalled in its trust store, it validates the end-entity certificate as trusted.

Typically, the browser also checks each certificate against a certificate revocation list (CRL). An expired, revoked, or misconfigured certificate is rejected and validation fails.

# <span id="page-86-0"></span>**Planning the structure of a CA hierarchy**

In general, your CA hierarchy should reflect the structure of your organization. Aim for a *path length* (that is, number of CA levels) no greater than necessary to delegate administrative and security roles. Adding a CA to the hierarchy means increasing the number of certificates in the certification path, which increases validation time. Keeping the path length to a minimum also reduces the number of certificates sent from the server to the client when validating an end-entity certificate.

In theory, a root CA, which has no [pathLenConstraint](#page-493-0) parameter, can authorize unlimited levels of subordinate CAs. A subordinate CA can have as many child subordinate CAs as are allowed by its internal configuration. AWS Private CA managed hierarchies support CA certification paths up to five levels deep.

Well designed CA structures have several benefits:

- Separate administrative controls for different organizational units
- The ability to delegate access to subordinate CAs
- A hierarchical structure that protects higher-level CAs with additional security controls

Two common CA structures accomplish all of this:

### • **Two CA levels: root CA and subordinate CA**

This is the simplest CA structure that allows separate administration, control, and security policies for the root CA and a subordinate CA. You can maintain restrictive controls and policies for your root CA while allowing more permissive access for the subordinate CA. The latter is used for bulk issuance of end-entity certificates.

### • **Three CA levels: root CA and two layers of subordinate CA**

Similar to the above, this structure adds an additional CA layer to further separate the root CA from low-level CA operations. The middle CA layer is only used to sign subordinate CAs that carry out the issuance of end-entity certificates.

Less common CA structures include the following:

### • **Four or more CA levels**

Though less common than three-level hierarchies, CA hierarchies with four or more levels are possible and may be required to allow administrative delegation.

• **One CA level: root CA only**

This structure is commonly used for development and testing when a full chain of trust is not required. Used in production, it is atypical. Moreover, it violates the best practice of maintaining separate security policies for the root CA and the CAs that issue end-entity certificates.

However, if you are already issuing certificates directly from a root CA, you can migrate to AWS Private CA. Doing so provides security and control advantages over using a root CA managed with [OpenSSL](https://www.openssl.org/) or other software.

### **Example of a private PKI for a manufacturer**

In this example, a hypothetical technology company manufactures two Internet of Things (IoT) products, a smart light bulb and a smart toaster. During production, each device is issued an endentity certificate so it can communicate securely over the internet with the manufacturer. The company's PKI also secures its computer infrastructure, including the internal website and various self-hosted computer services that run finance and business operations.

Consequently, the CA hierarchy closely models these administrative and operational aspects of the business.

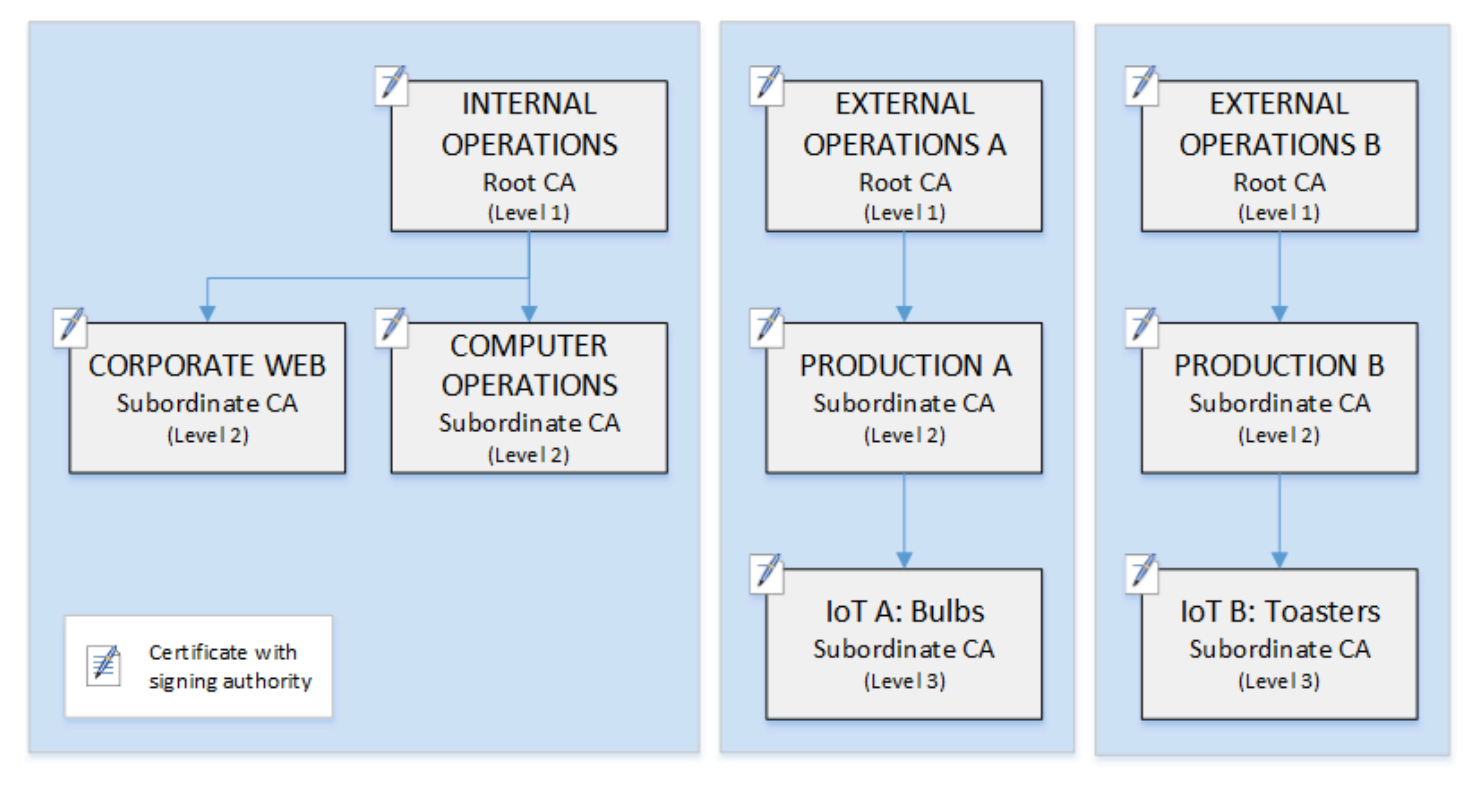

This hierarchy contains three roots, one for Internal Operations and two for External Operations (one root CA for each product line). It also illustrates multiple certification path length, with two levels of CA for Internal Operations and three levels for External Operations.

The use of separated root CAs and additional subordinate CA layers on the External Operations side is a design decision serving business and security needs. With multiple CA trees, the PKI is future-proofed against corporate reorganizations, divestitures, or acquisitions. When changes occur, an entire root CA hierarchy can move cleanly with the division it secures. And with two levels of subordinate CA, the roots CAs have a high level of isolation from the level 3 CAs that are responsible for bulk-signing the certificates for thousands or millions of manufactured items.

On the internal side, corporate web and internal computer operations complete a two-level hierarchy. These levels allow web administrators and operations engineers to manage certificate issuance independently for their own work domains. The compartmentalization of PKI into distinct functional domains is a security best practice and protects each from a compromise that might affect the other. Web administrators issue end-entity certificates for use by web browsers throughout the company, authenticating and encrypting communications on the internal website. Operations engineers issue end-entity certificates that authenticate data center hosts and computer services to one another. This system helps keep sensitive data secure by encrypting it on the LAN.

## <span id="page-89-0"></span>**Setting length constraints on the certification path**

The structure of a CA hierarchy is defined and enforced by the *basics constraints* extension that each certificate contains. The extension defines two constraints:

- cA Whether the certificate defines a CA. If this value is *false* (the default), then the certificate is an end-entity certificate.
- pathLenConstraint The maximum number of lower-level subordinate CAs that can exist in a valid chain of trust. The end-entity certificate is not counted because it is not a CA certificate.

A root CA certificate needs maximum flexibility and does not include a path length constraint. This allows the root to define a certification path of any length.

### **(i)** Note

AWS Private CA limits the certification path to five levels.

Subordinate CAs have pathLenConstraint values equal to or greater than zero, depending on location in the hierarchy placement and desired features. For example, in a hierarchy with three CAs, no path constraint is specified for the root CA. The first subordinate CA has a path length of 1 and can therefore sign child CAs. Each of these child CAs must necessarily have a pathLenConstraint value of zero. This means that they can sign end-entity certificates but cannot issue additional CA certificates. Limiting the power to create new CAs is an important security control.

The following diagram illustrates this propagation of limited authority down the hierarchy.

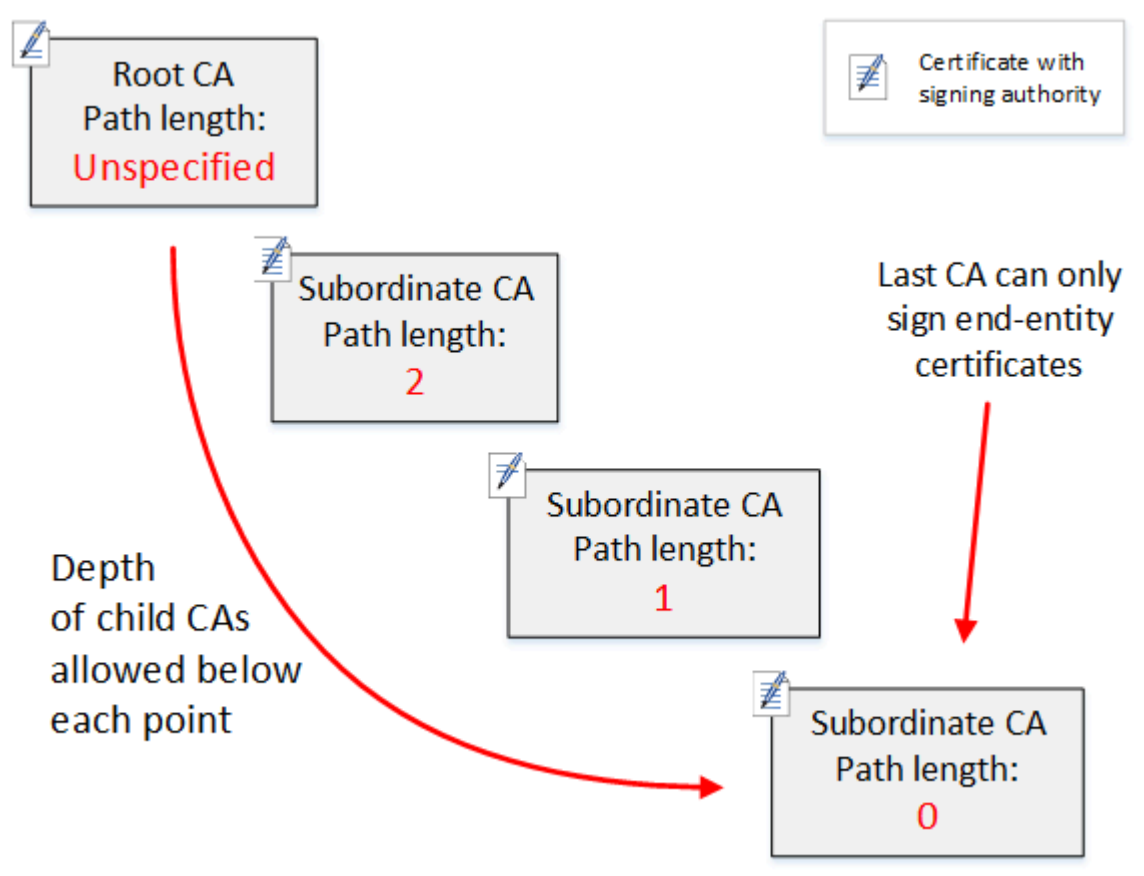

In this four-level hierarchy, the root is unconstrained (as always). But the first subordinate CA has a pathLenConstraint value of 2, which limits its child CAs from going more than two levels deeper. Consequently, for a valid certification path, the constraint value must decrement to zero in the next two levels. If a web browser encounters an end-entity certificate from this branch that has a path length greater than four, validation fails. Such a certificate could be the result of an accidentally created CA, a misconfigured CA, or a unauthorized issuance.

### **Managing path length with templates**

AWS Private CA provides templates for issuing root, subordinate, and end-entity certificates. These templates encapsulate best practices for the basic constraints values, including path length. The templates include the following:

- RootCACertificate/V1
- SubordinateCACertificate\_PathLen0/V1
- SubordinateCACertificate\_PathLen1/V1
- SubordinateCACertificate\_PathLen2/V1
- SubordinateCACertificate\_PathLen3/V1
- EndEntityCertificate/V1

The IssueCertificate API will return an error if you attempt to create a CA with a path length greater than or equal to the path length of its issuing CA certificate.

For more information about certificate templates, see [Understanding](#page-200-0) certificate templates.

### **Automating CA hierarchy setup with AWS CloudFormation**

When you have settled on a design for your CA hierarchy, you can test it and put it into production using a AWS CloudFormation template. For an example of such a template, see [Declaring a Private](https://docs.aws.amazon.com/AWSCloudFormation/latest/UserGuide/aws-resource-acmpca-certificateauthority.html#aws-resource-acmpca-certificateauthority--examples)  CA [Hierarchy](https://docs.aws.amazon.com/AWSCloudFormation/latest/UserGuide/aws-resource-acmpca-certificateauthority.html#aws-resource-acmpca-certificateauthority--examples) in the *AWS CloudFormation User Guide*.

# <span id="page-91-0"></span>**Managing the private CA lifecycle**

CA certificates have a fixed lifetime, or validity period. When a CA certificate expires, all of the certificates issued directly or indirectly by subordinate CAs below it in the CA hierarchy become invalid. You can avoid CA certificate expiration by planning in advance.

# **Choosing validity periods**

The validity period of an X.509 certificate is a required basic certificate field. It determines the time-range during which the issuing CA certifies that the certificate can be trusted, barring revocation. (A root certificate, being self-signed, certifies its own validity period.)

AWS Private CA and AWS Certificate Manager assist with the configuration of certificate validity periods subject to the following constraints:

- A certificate managed by AWS Private CA must have a validity period shorter than or equal to the validity period of the CA that issued it. In other words, child CAs and end-entity certificates cannot outlive their parent certificates. Attempting to use the IssueCertificate API to issue a CA certificate with a validity period greater than or equal to the parent's CA fails.
- Certificates issued and managed by AWS Certificate Manager (those for which ACM generates the private key) have a validity period of 13 months (395 days). ACM manages the renewal process for these certificates. If you use AWS Private CA to issue certificates directly, you can choose any validity period.

The following diagram shows a typical configuration of nested validity periods. The root certificate is the most long-lived; end-entity certificates are relatively short-lived; and subordinate CAs range between these extremes.

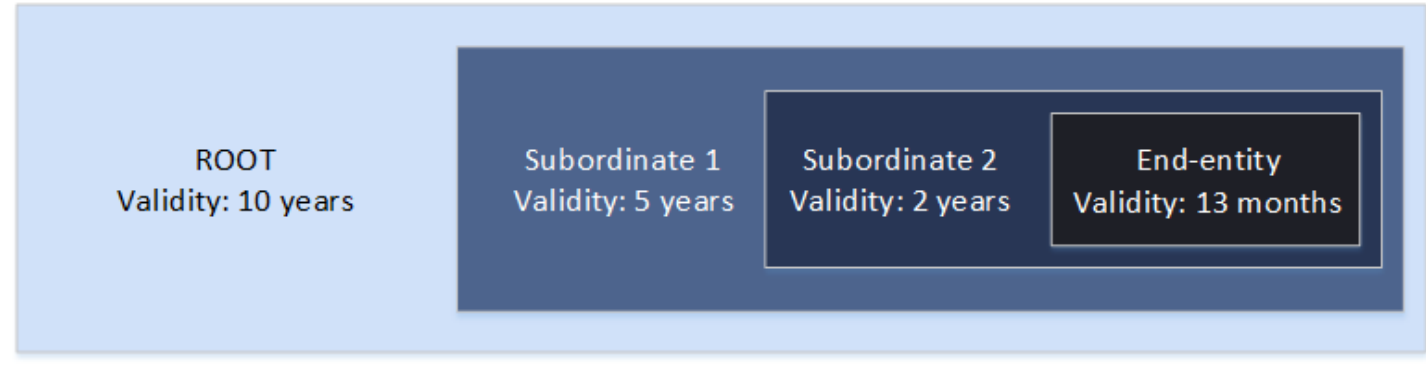

When you plan your CA hierarchy, determine the optimal lifetime for your CA certificates. Work backwards from the desired lifetime of the end-entity certificates that you want to issue.

### **End-entity certificates**

End-entity certificates should have a validity period appropriate to the use case. A short lifetime minimizes the exposure of a certificate in the event that its private key is lost or stolen. However, short lifetimes mean frequent renewals. Failure to renew an expiring certificate can result in downtime.

The distributed use of end-entity certificates can also present logistical problems if there is a security breach. Your planning should account for renewal and distribution certificates, revocation of compromised certificates, and how quickly revocations propagate to clients that rely on the certificates.

The default validity period for an end-entity certificate issued through ACM is 13 months (395 days). In AWS Private CA, you can use the IssueCertificate API to apply any validity period so long as it is less than that of the issuing CA.

### **Subordinate CA Certificates**

Subordinate CA certificates should have significantly longer validity periods than the certificates they issue. A good range for a CA certificate's validity is two to five times the period of any child CA certificate or end-entity certificate it issues. For example, assume you have a two-level CA hierarchy (root CA and one subordinate CA). If you want to issue end-entity certificates with a one-year lifetime, you could configure the subordinate issuing CA lifetime to be three years. This is the default validity period for a subordinate CA certificate in AWS Private CA. Subordinate CA certificates can be changed without replacing the root CA certificate.

### **Root Certificates**

Changes to a root CA certificate affect the entire PKI (public key infrastructure) and require you to update all the dependent client operating system and browser trust stores. To minimize operational impact, you should choose a long validity period for the root certificate. The AWS Private CA default for root certificates is ten years.

### **Managing CA succession**

You have two ways to manage CA succession: Replace the old CA, or reissue the CA with a new validity period.

### **Replacing an old CA**

To replace an old CA, you create a new CA and chain it to the same parent CA. Afterward, you issue certificates from the new CA.

Certificates issued from the new CA have a new CA chain. Once the new CA is established, you can disable the old CA to prevent it from issuing new certificates. While disabled, the old CA supports revocation for old certificates issued from the CA, and, if configured to do so, it continues to validate certificates by means of OCSP and/or certificate revocation lists (CRLs). When the last certificate issued from the old CA expires, you can delete the old CA. You can generate an audit report for all of the certificates issued from the CA to confirm that all of the certificates issued have expired. If the old CA has subordinate CAs, you must also replace them, because subordinate CAs expire at the same time or before their parent CA. Start by replacing the highest

CA in the hierarchy that needs to be replaced. Then create new replacement subordinate CAs at each subsequent lower level.

AWS recommends that you include a CA generation identifier in the names of CAs as needed. For example, assume that you name the first generation CA "Corporate Root CA." When you create the second generation CA, name it "Corporate Root CA G2." This simple naming convention can help avoid confusion when both CAs are unexpired.

This method of CA succession is preferred because it rotates the private key of the CA. Rotating the private key is a best practice for CA keys. The frequency of rotation should be proportional to the frequency of key use: CAs that issue more certificates should be rotated more frequently.

### **(i)** Note

Private certificates issued through ACM cannot be renewed if you replace the CA. If you use ACM for issuance and renewal, you must re-issue the CA certificate to extend the lifetime of the CA.

### **Reissuing an old CA**

When a CA nears expiration, an alternative method of extending its life is to reissue the CA certificate with a new expiration date. Reissuance leaves all of the CA metadata in place and preserves the existing private and public keys. In this scenario, the existing certificate chain and unexpired end-entity certificates issued by the CA remain valid until they expire. New certificate issuance can also continue without interruption. To update a CA with a reissued certificate, follow the usual installation procedures described in Creating and installing the CA [certificate.](#page-138-0)

### **A** Note

We recommend replacing an expiring CA rather than reissuing its certificate because of the security advantages gained by rotating to a new key pair.

# **Revoking a CA**

You revoke a CA by revoking its underlying certificate. This also effectively revokes all of the certificates issued by the CA. Revocation information is distributed to clients by means of [OCSP or](#page-95-0) 

[a CRL](#page-95-0). You should revoke a CA certificate only if you want to revoke all of its issued end-entity and subordinate CA certificates.

# <span id="page-95-0"></span>**Setting up a certificate revocation method**

As you plan your private PKI with AWS Private CA, you should consider how to handle situations where you no longer wish endpoints to trust an issued certificate, such as when the private key of an endpoint is exposed. The common approaches to this problem are to use short-lived certificates or to configure certificate revocation. Short-lived certificates expire in such a short period of time, in hours or days, that revocation makes no sense, with the certificate becoming invalid in about the same time it takes to notify an endpoint of revocation. This section describes the revocation options for AWS Private CA customers, including configuration and best practices.

Customers looking for a revocation method can choose Online Certificate Status Protocol (OCSP), certificate revocation lists (CRLs), or both.

### **(i)** Note

If you create your CA without configuring revocation, you can always configure it later. For more information, see [Updating](#page-163-0) your private CA.

### • **Online Certificate Status Protocol (OCSP)**

AWS Private CA provides a fully managed OCSP solution to notify endpoints that certificates have been revoked without the need for customers to operate infrastructure themselves. Customers can enable OCSP on new or existing CAs with a single operation using the AWS Private CA console, the API, the CLI, or through AWS CloudFormation. Whereas CRLs are stored and processed on the endpoint and can become stale, OCSP storage and processing requirements are handled synchronously on the responder backend.

When you enable OCSP for a CA, AWS Private CA includes the URL of the OCSP responder in the *Authority Information Access* (AIA) extension of each new certificate issued. The extension allows clients such as web browsers to query the responder and determine whether an endentity or subordinate CA certificate can be trusted. The responder returns a status message that is cryptographically signed to assure its authenticity.

The AWS Private CA OCSP responder is compliant with RFC [5019](https://datatracker.ietf.org/doc/html/rfc5019).

### **OCSP considerations**

- OCSP status messages are signed using the same signing algorithm that the issuing CA was configured to use. CAs created in the AWS Private CA console use the SHA256WITHRSA signature algorithm by default. Other supported algorithms can be found in the [CertificateAuthorityConfiguration](https://docs.aws.amazon.com/privateca/latest/APIReference/API_CertificateAuthorityConfiguration.html) API documentation.
- APIPassthrough and [CSRPassthrough](https://docs.aws.amazon.com/privateca/latest/userguide/UsingTemplates.html#template-varieties) certificate templates will not work with the AIA extension if the OCSP responder is enabled.
- The endpoint of the managed OCSP service is accessible on the public internet. Customers who want OCSP but prefer not to have a public endpoint will need to operate their own OCSP infrastructure.
- **Certificate Revocation Lists (CRLs)**

A CRL contains a list of revoked certificates. When you configure a CA to generate CRLs, AWS Private CA includes the *CRL Distribution Points* extension in each new certificate issued. This extension provides the URL for the CRL. The extension allows clients such as web browsers to query the CRL and determine whether an end-entity or subordinate CA certificate can be trusted.

Because a client must download CRLs and process them locally, their use is more memory-intensive than OCSP. CRLs may consume less network bandwidth because the list of CRLs is downloaded and cached, compared with OCSP which checks revocation status for each new connection attempt.

### *(b)* Note

Both OCSP and CRLs exhibit some delay between revocation and the availability of the status change.

- OCSP responses may take up to 60 minutes to reflect the new status when you revoke a certificate. In general, OCSP tends to support faster distribution of revocation information because, unlike CRLs which can be cached by clients for days, OCSP responses are typically not cached by clients.
- A CRL is typically updated approximately 30 minutes after a certificate is revoked. If for any reason a CRL update fails, AWS Private CA makes further attempts every 15 minutes.

# **General requirements for revocation configurations**

The following requirements apply to all revocation configurations.

- A configuration disabling CRLs or OCSP must contain only the Enabled=False parameter, and will fail if other parameters such as CustomCname or ExpirationInDays are included.
- In a CRL configuration, the S3BucketName parameter must conform to [Amazon](https://docs.aws.amazon.com/AmazonS3/latest/userguide/bucketnamingrules.html) Simple Storage Service bucket [naming](https://docs.aws.amazon.com/AmazonS3/latest/userguide/bucketnamingrules.html) rules.
- A configuration containing a custom Canonical Name (CNAME) parameter for CRLs or OCSP must conform to [RFC7230](https://www.ietf.org/rfc/rfc7230.txt) restrictions on the use of special characters in a CNAME.
- In a CRL or OCSP configuration, the value of a CNAME parameter must not include a protocol prefix such as "http://" or "https://".

### **Topics**

- Planning a certificate [revocation](#page-97-0) list (CRL)
- [Configuring](#page-107-0) a Custom URL for AWS Private CA OCSP

# <span id="page-97-0"></span>**Planning a certificate revocation list (CRL)**

Before you can configure a CRL as part of the CA [creation](#page-118-0) process, some prior setup may be necessary. This section explains the prerequisites and options that you should understand before creating a CA with a CRL attached.

For information about using Online Certificate Status Protocol (OCSP) as an alternative or a supplement to a CRL, see Certificate [revocation](#page-121-0) options and [Configuring](#page-107-0) a Custom URL for AWS [Private CA OCSP](#page-107-0).

### **Topics**

- CRL [structure](#page-98-0)
- Access policies for CRLs in [Amazon](#page-99-0) S3
- Enabling S3 Block Public Access (BPA) with [CloudFront](#page-101-0)
- [Encrypting](#page-104-0) Your CRLs
- [Determining](#page-107-1) the CRL Distribution Point (CDP) URI

### <span id="page-98-0"></span>**CRL structure**

Each CRL is a DER encoded file. To download the file and use [OpenSSL](https://www.openssl.org/) to view it, use a command similar to the following:

```
openssl crl -inform DER -in path-to-crl-file -text -noout
```
#### CRLs have the following format:

```
Certificate Revocation List (CRL): 
           Version 2 (0x1) 
       Signature Algorithm: sha256WithRSAEncryption 
           Issuer: /C=US/ST=WA/L=Seattle/O=Example Company CA/OU=Corporate/
CN=www.example.com 
           Last Update: Feb 26 19:28:25 2018 GMT 
           Next Update: Feb 26 20:28:25 2019 GMT 
           CRL extensions: 
               X509v3 Authority Key Identifier: 
                    keyid:AA:6E:C1:8A:EC:2F:8F:21:BC:BE:80:3D:C5:65:93:79:99:E7:71:65 
               X509v3 CRL Number: 
                    1519676905984 
   Revoked Certificates: 
       Serial Number: E8CBD2BEDB122329F97706BCFEC990F8 
           Revocation Date: Feb 26 20:00:36 2018 GMT 
           CRL entry extensions: 
               X509v3 CRL Reason Code: 
                    Key Compromise 
       Serial Number: F7D7A3FD88B82C6776483467BBF0B38C 
           Revocation Date: Jan 30 21:21:31 2018 GMT 
           CRL entry extensions: 
               X509v3 CRL Reason Code: 
                    Key Compromise 
       Signature Algorithm: sha256WithRSAEncryption 
            82:9a:40:76:86:a5:f5:4e:1e:43:e2:ea:83:ac:89:07:49:bf: 
            c2:fd:45:7d:15:d0:76:fe:64:ce:7b:3d:bb:4c:a0:6c:4b:4f: 
            9e:1d:27:f8:69:5e:d1:93:5b:95:da:78:50:6d:a8:59:bb:6f: 
            49:9b:04:fa:38:f2:fc:4c:0d:97:ac:02:51:26:7d:3e:fe:a6: 
            c6:83:34:b4:84:0b:5d:b1:c4:25:2f:66:0a:2e:30:f6:52:88: 
            e8:d2:05:78:84:09:01:e8:9d:c2:9e:b5:83:bd:8a:3a:e4:94: 
            62:ed:92:e0:be:ea:d2:59:5b:c7:c3:61:35:dc:a9:98:9d:80: 
            1c:2a:f7:23:9b:fe:ad:6f:16:7e:22:09:9a:79:8f:44:69:89: 
            2a:78:ae:92:a4:32:46:8d:76:ee:68:25:63:5c:bd:41:a5:5a:
```
 57:18:d7:71:35:85:5c:cd:20:28:c6:d5:59:88:47:c9:36:44: 53:55:28:4d:6b:f8:6a:00:eb:b4:62:de:15:56:c8:9c:45:d7: 83:83:07:21:84:b4:eb:0b:23:f2:61:dd:95:03:02:df:0d:0f: 97:32:e0:9d:38:de:7c:15:e4:36:66:7a:18:da:ce:a3:34:94: 58:a6:5d:5c:04:90:35:f1:8b:55:a9:3c:dd:72:a2:d7:5f:73: 5a:2c:88:85

#### **(i)** Note

The CRL will only be deposited in Amazon S3 after a certificate has been issued that refers to it. Prior to that, there will only be an acm-pca-permission-test-key file visible in the Amazon S3 bucket.

### <span id="page-99-0"></span>**Access policies for CRLs in Amazon S3**

If you plan to create a CRL, you need to prepare an Amazon S3 bucket to store it in. AWS Private CA automatically deposits the CRL in the Amazon S3 bucket you designate and updates it periodically. For more information, see [Creating](https://docs.aws.amazon.com/AmazonS3/latest/user-guide/create-bucket.html) a bucket.

Your S3 bucket must be secured by an attached IAM permissions policy. Authorized users and service principals require Put permission to allow AWS Private CA to place objects in the bucket, and Get permission to retrieve them. During the console procedure for [creating](#page-118-1) a CA, you can choose to let AWS Private CA create a new bucket and apply a default permissions policy.

### **Note**

The IAM policy configuration depends on the AWS Regions involved. Regions fall into two categories:

- **Default-enabled Regions** Regions that are *enabled* by default for all AWS accounts.
- **Default-disabled Regions** Regions that are *disabled* by default, but may be manually enabled by the customer.

For more information and a list of the default-disabled Regions, see [Managing](https://docs.aws.amazon.com/general/latest/gr/rande-manage.html) AWS [Regions.](https://docs.aws.amazon.com/general/latest/gr/rande-manage.html) For a discussion of service principals in the context of IAM, see AWS [service](https://docs.aws.amazon.com/IAM/latest/UserGuide/reference_policies_elements_principal.html#principal-services-in-opt-in-regions) [principals](https://docs.aws.amazon.com/IAM/latest/UserGuide/reference_policies_elements_principal.html#principal-services-in-opt-in-regions) in opt-in Regions.

When you configure CRLs as the certificate revocation method, AWS Private CA creates a CRL and publishes it to an S3 bucket. The S3 bucket requires an IAM policy that allows the AWS Private CA service principal to write to the bucket. The name of the service principal varies according to the Regions used, and not all possibilities are supported.

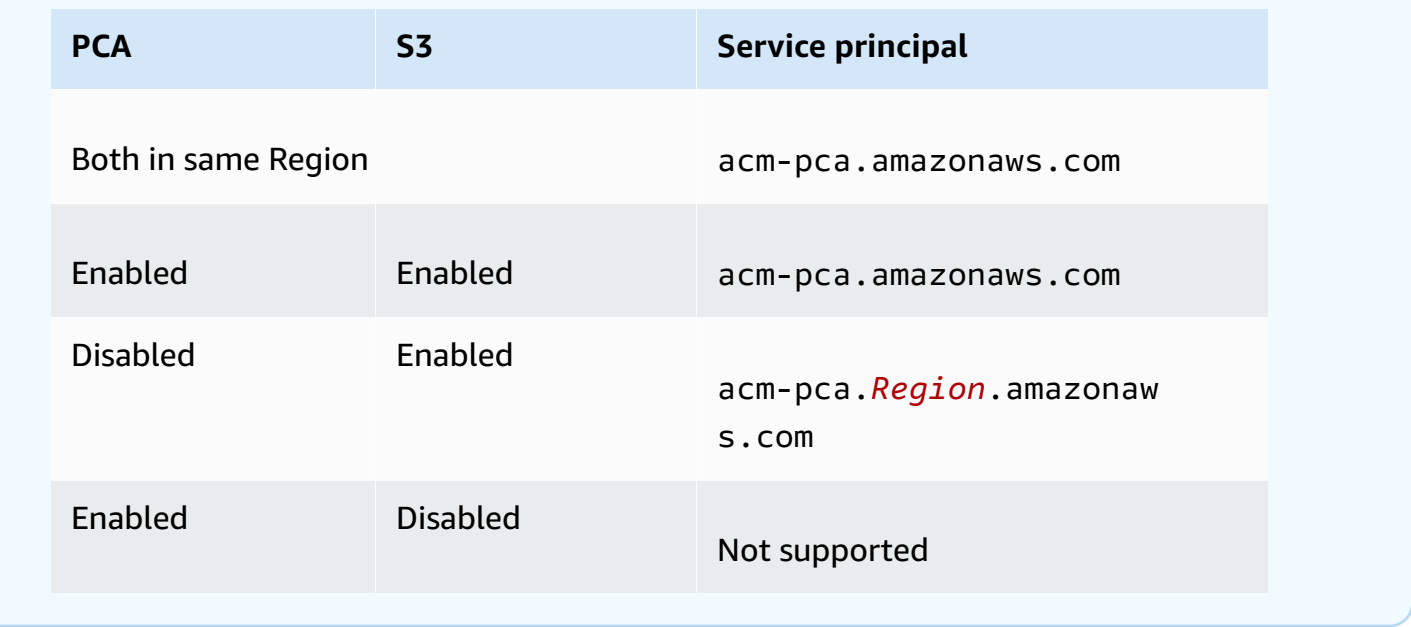

The default policy applies no SourceArn restriction on the CA. We recommend that you manually apply the less permissive policy shown below, which restricts access to both a specific AWS account and a specific private CA. For more information, see Adding a bucket policy using the [Amazon](https://docs.aws.amazon.com/AmazonS3/latest/user-guide/add-bucket-policy.html) S3 [console](https://docs.aws.amazon.com/AmazonS3/latest/user-guide/add-bucket-policy.html).

```
{ 
    "Version":"2012-10-17", 
    "Statement":[ 
        { 
           "Effect":"Allow", 
           "Principal":{ 
               "Service":"acm-pca.amazonaws.com" 
           }, 
           "Action":[ 
               "s3:PutObject", 
               "s3:PutObjectAcl", 
               "s3:GetBucketAcl", 
               "s3:GetBucketLocation" 
           ], 
           "Resource":[
```

```
 "arn:aws:s3:::DOC-EXAMPLE-BUCKET/*", 
             "arn:aws:s3:::DOC-EXAMPLE-BUCKET" 
          ], 
          "Condition":{ 
             "StringEquals":{ 
                "aws:SourceAccount":"account", 
                "aws:SourceArn":"arn:partition:acm-pca:region:account:certificate-
authority/CA_ID" 
 } 
 } 
       } 
    ]
}
```
If you choose to allow the default policy, you can always [modify](https://docs.aws.amazon.com/AmazonS3/latest/user-guide/add-bucket-policy.html) it later.

### <span id="page-101-0"></span>**Enabling S3 Block Public Access (BPA) with CloudFront**

New Amazon S3 buckets are configured by default with the Block Public Access (BPA) feature activated. Included in the Amazon S3 security best [practices](https://docs.aws.amazon.com/AmazonS3/latest/userguide/security-best-practices.html), BPA is a set of access controls that customers can use to fine-tune access to objects in their S3 buckets and to the buckets as a whole. When BPA is active and correctly configured, only authorized and authenticated AWS users have access to a bucket and its contents.

AWS recommends the use of BPA on all S3 buckets to avoid exposure of sensitive information to potential adversaries. However, additional planning is required if your PKI clients retrieve CRLs across the public internet (that is, while not logged into an AWS account). This section describes how to configure a private PKI solution using Amazon CloudFront, a content delivery network (CDN), to serve CRLs without requiring authenticated client access to an S3 bucket.

### **A** Note

Using CloudFront incurs additional costs on your AWS account. For more information, see Amazon [CloudFront](https://aws.amazon.com/cloudfront/pricing/) Pricing.

If you choose to store your CRL in an S3 bucket with BPA enabled, and you do not use CloudFront, you must build another CDN solution to ensure that your PKI client has access to your CRL.

#### **Set up Amazon S3 with BPA**

In S3, create a new bucket for your CRL, as usual, then enable BPA on it.

#### **To configure an Amazon S3 bucket that blocks public access to your CRL**

1. Create a new S3 bucket using the procedure in [Creating](https://docs.aws.amazon.com/AmazonS3/latest/user-guide/create-bucket-overview.html) a bucket. During the procedure, select the **Block** *all* **public access** option.

For more information, see [Blocking](https://docs.aws.amazon.com/AmazonS3/latest/user-guide/access-control-block-public-access.html) public access to your Amazon S3 storage.

- 2. When the bucket has been created, choose its name from the list, navigate to the **Permissions** tab, choose **Edit** in the **Object ownership** section, and select **Bucket owner preferred**.
- 3. Also on the **Permissions** tab, add an IAM policy to the bucket as described in Access [policies](#page-99-0) for CRLs in [Amazon](#page-99-0) S3 .

#### **Set up CloudFront for BPA**

Create a CloudFront distribution that will have access to your private S3 bucket, and can serve CRLs to unauthenticated clients.

#### **To configure a CloudFront distribution for the CRL**

1. Create a new CloudFront distribution using the procedure in Creating a [Distribution](https://docs.aws.amazon.com/AmazonCloudFront/latest/DeveloperGuide/distribution-web-creating-console.html) in the *Amazon CloudFront Developer Guide*.

While completing the procedure, apply the following settings:

- In **Origin Domain Name**, choose your S3 bucket.
- Choose **Yes** for **Restrict Bucket Access**.
- Choose **Create a New Identity** for **Origin Access Identity**.
- Choose **Yes, Update Bucket Policy** under **Grant Read Permissions on Bucket**.

#### **A** Note

In this procedure, CloudFront modifies your bucket policy to allow it to access bucket objects. Consider [editing](https://docs.aws.amazon.com/AmazonS3/latest/user-guide/add-bucket-policy.html) this policy to allow access only to objects under the crl folder.

2. After the distribution has initialized, locate its domain name in the CloudFront console and save it for the next procedure.

### **(i)** Note

If your S3 bucket was newly created in a Region other than us-east-1, you might get an HTTP 307 temporary redirect error when you access your published application through CloudFront. It might take several hours for the address of the bucket to propagate.

### **Set up your CA for BPA**

While configuring your new CA, include the alias to your CloudFront distribution.

### **To configure your CA with a CNAME for CloudFront**

• Create your CA using [Procedure](#page-125-0) for creating a CA (CLI) .

When you perform the procedure, the revocation file revoke config.txt should include the following lines to specify a non-public CRL object and to provide a URL to the distribution endpoint in CloudFront:

```
"S3ObjectAcl":"BUCKET_OWNER_FULL_CONTROL", 
  "CustomCname":"abcdef012345.cloudfront.net"
```
Afterward, when you issue certificates with this CA, they will contain a block like the following:

```
X509v3 CRL Distribution Points: 
 Full Name: 
 URI:http://abcdef012345.cloudfront.net/crl/01234567-89ab-
cdef-0123-456789abcdef.crl
```
#### **A** Note

If you have older certificates that were issued by this CA, they will be unable to access the CRL.

### <span id="page-104-0"></span>**Encrypting Your CRLs**

You can optionally configure encryption on the Amazon S3 bucket containing your CRLs. AWS Private CA supports two encryption modes for assets in Amazon S3:

- Automatic server-side encryption with Amazon S3-managed AES-256 keys.
- Customer managed encryption using AWS Key Management Service and an AWS KMS key configured to your specifications.

### **A** Note

AWS Private CA does not support using default KMS keys generated automatically by S3.

The following procedures describe how to set up each of the encryption options.

### **To configure automatic encryption**

Complete the following steps to enable S3 server-side encryption.

- 1. Open the Amazon S3 console at <https://console.aws.amazon.com/s3/>.
- 2. In the **Buckets** table, choose the bucket that will hold your AWS Private CA assets.
- 3. On the page for your bucket, choose the **Properties** tab.
- 4. Choose the **Default encryption** card.
- 5. Choose **Enable**.
- 6. Choose **Amazon S3 key (SSE-S3)**.
- 7. Choose **Save Changes**.

### **To configure custom encryption**

Complete the following steps to enable encryption using a custom key.

- 1. Open the Amazon S3 console at <https://console.aws.amazon.com/s3/>.
- 2. In the **Buckets** table, choose the bucket that will hold your AWS Private CA assets.
- 3. On the page for your bucket, choose the **Properties** tab.
- 4. Choose the **Default encryption** card.
- 5. Choose **Enable**.
- 6. Choose **AWS Key Management Service key (SSE-KMS)**.
- 7. Choose either **Choose from your AWS KMS keys** or **Enter AWS KMS key ARN**.
- 8. Choose **Save Changes**.
- 9. (Optional) If you do not have an KMS key already, create one using the following AWS CLI [create-key](https://docs.aws.amazon.com/cli/latest/reference/kms/create-key.html) command:

```
$ aws kms create-key
```
The output contains the key ID and Amazon Resource Name (ARN) of the KMS key. The following is an example output:

```
{ 
     "KeyMetadata": { 
         "KeyId": "01234567-89ab-cdef-0123-456789abcdef", 
         "Description": "", 
         "Enabled": true, 
         "KeyUsage": "ENCRYPT_DECRYPT", 
         "KeyState": "Enabled", 
         "CreationDate": 1478910250.94, 
         "Arn": "arn:aws:kms:us-west-2:123456789012:key/01234567-89ab-
cdef-0123-456789abcdef", 
         "AWSAccountId": "123456789012" 
     }
}
```
- 10. Using the following steps, you give the AWS Private CA service principal permission to use the KMS key. By default, all KMS keys are private; only the resource owner can use a KMS key to encrypt and decrypt data. However, the resource owner can grant permissions to access the KMS key to other users and resources. The service principal must be in the same Region as where the KMS key is stored.
	- a. First, save the default policy for your KMS key as policy. json using the following [get](https://docs.aws.amazon.com/cli/latest/reference/kms/get-key-policy.html)[key-policy](https://docs.aws.amazon.com/cli/latest/reference/kms/get-key-policy.html) command:

```
$ aws kms get-key-policy --key-id key-id --policy-name default --output text 
  > ./policy.json
```
b. Open the policy. json file in a text editor. Select one of the following policy statements and add it to the existing policy.

If your Amazon S3 bucket key is *enabled*, use the following statement:

```
{ 
    "Sid":"Allow ACM-PCA use of the key", 
    "Effect":"Allow", 
    "Principal":{ 
        "Service":"acm-pca.amazonaws.com" 
    }, 
    "Action":[ 
        "kms:GenerateDataKey", 
       "kms:Decrypt" 
    ], 
    "Resource":"*", 
    "Condition":{ 
        "StringLike":{ 
           "kms:EncryptionContext:aws:s3:arn":"arn:aws:s3:::bucket-name" 
       } 
    }
}
```
If your Amazon S3 bucket key is *disabled*, use the following statement:

```
{ 
    "Sid":"Allow ACM-PCA use of the key", 
    "Effect":"Allow", 
    "Principal":{ 
       "Service":"acm-pca.amazonaws.com" 
    }, 
    "Action":[ 
       "kms:GenerateDataKey", 
       "kms:Decrypt" 
    ], 
    "Resource":"*", 
    "Condition":{ 
       "StringLike":{ 
           "kms:EncryptionContext:aws:s3:arn":[ 
              "arn:aws:s3:::bucket-name/acm-pca-permission-test-key", 
              "arn:aws:s3:::bucket-name/acm-pca-permission-test-key-private", 
              "arn:aws:s3:::bucket-name/audit-report/*",
```

```
 "arn:aws:s3:::bucket-name/crl/*" 
 ] 
      } 
   }
}
```
c. Finally, apply the updated policy using the following [put-key-policy](https://docs.aws.amazon.com/cli/latest/reference/kms/put-key-policy.html) command:

```
$ aws kms put-key-policy --key-id key_id --policy-name default --policy file://
policy.json
```
### <span id="page-107-1"></span>**Determining the CRL Distribution Point (CDP) URI**

If you use the S3 bucket as the CDP for your CA, the CDP URI can be in one of the following formats.

- http://*DOC-EXAMPLE-BUCKET*.s3.*region-code*.amazonaws.com/crl/*CA-ID*.crl
- http://s3.*region-code*.amazonaws.com/*DOC-EXAMPLE-BUCKET*/crl/*CA-ID*.crl

If you have configured your CA with a custom CNAME, the CDP URI will include the CNAME, for example, http://*alternative.example.com*/crl/*CA-ID*.crl

## <span id="page-107-0"></span>**Configuring a Custom URL for AWS Private CA OCSP**

### **A** Note

This topic is for customers who want to customize the public URL of the OCSP responder endpoint for branding or other purposes. If you plan to use the default configuration of AWS Private CA managed OCSP, you can skip this topic and follow the configuration instructions in Configure [revocation.](#page-121-0)

By default, when you enable OCSP for AWS Private CA, each certificate that you issue contains the URL for the AWS OCSP responder. This allows clients requesting a cryptographically secure connection to send OCSP validation queries directly to AWS. However, in some cases it might be preferable to state a different URL in your certificates while still ultimately submitting OCSP queries to AWS.
### **A** Note

For information about using a certificate revocation list (CRL) as an alternative or a supplement to OCSP, see Configure [revocation](#page-121-0) and Planning a certificate [revocation](#page-97-0) list [\(CRL\)](#page-97-0).

Three elements are involved in configuring a custom URL for OCSP.

- **CA configuration** Specify a custom OCSP URL in the RevocationConfiguration for your CA as described in [Example](#page-128-0) 2: Create a CA with OCSP and a custom CNAME enabled in [Procedure](#page-125-0) for [creating](#page-125-0) a CA (CLI) .
- **DNS** Add a CNAME record to your domain configuration to map the URL appearing in the certificates to a proxy server URL. For more information, see [Example](#page-128-0) 2: Create a CA with OCSP [and a custom CNAME enabled](#page-128-0) in [Procedure](#page-125-0) for creating a CA (CLI) .
- **Forwarding proxy server** Set up a proxy server that can transparently forward OCSP traffic that it receives to the AWS OCSP responder.

The following diagram illustrates how these elements work together.

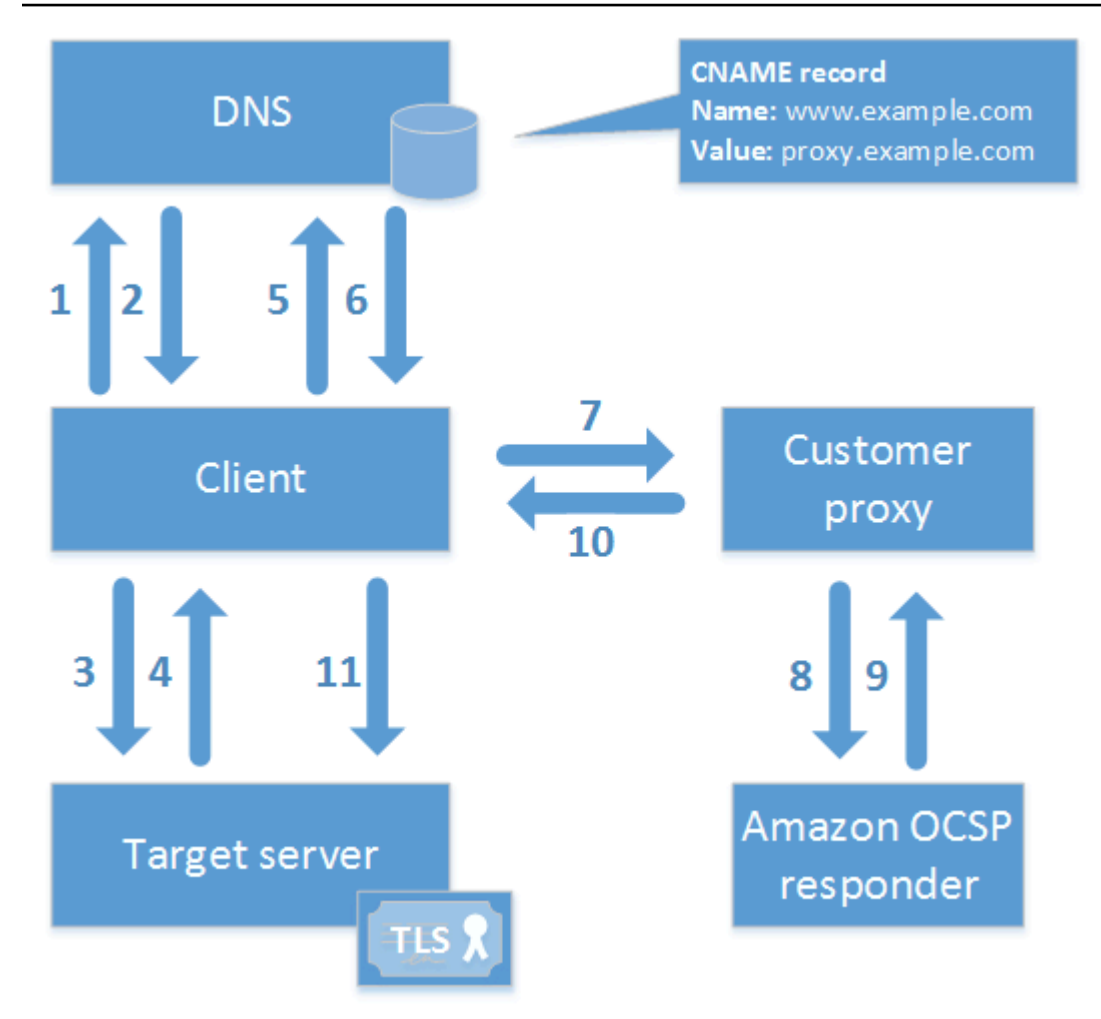

As shown in the diagram, the customized OCSP validation process involves the following steps:

- 1. Client queries DNS for the target domain.
- 2. Client receives the target IP.
- 3. Client opens a TCP connection with target.
- 4. Client receives target TLS certificate.
- 5. Client queries DNS for the OCSP domain listed in the certificate.
- 6. Client receives proxy IP.
- 7. Client sends OCSP query to proxy.
- 8. Proxy forwards query to the OCSP responder.
- 9. Responder returns certificate status to the proxy.

10Proxy forwards certificate status to the client.

11If certificate is valid, client begins TLS handshake.

## **Tip**

This example can be implemented using Amazon [CloudFront](https://docs.aws.amazon.com/AmazonCloudFront/latest/DeveloperGuide/) and [Amazon](https://docs.aws.amazon.com/Route53/latest/DeveloperGuide/) Route 53 after you have configured a CA as described above.

1. In CloudFront, create a distribution and configure it as follows:

- Create an alternate name that matches your custom CNAME.
- Bind your certificate to it.
- Set ocsp.acm-pca.<region>.amazonaws.com as the origin.
- Apply the Managed-CachingDisabled policy.
- Set **Viewer protocol policy** to **HTTP and HTTPS**.
- Set **Allowed HTTP methods** to **GET, HEAD, OPTIONS, PUT, POST, PATCH, DELETE**.
- 2. In Route 53, create a DNS record that maps your custom CNAME to the URL of the CloudFront distribution.

# **Certificate authority modes**

AWS Private CA supports the creation of a CA in either of two modes. The modes, GENERAL\_PURPOSE and SHORT\_LIVED\_CERTIFICATE, affect the allowed validity period of the certificates issued by the CA.

## **(i)** Note

AWS Private CA does not perform validity checks on root CA certificates.

## **GENERAL\_PURPOSE (default)**

This mode permits the CA to issue certificates with any validity period. Most applications use certificates of this type. Typically, the CA also specifies a revocation mechanism.

# **SHORT\_LIVED\_CERTIFICATE**

This mode defines a CA that exclusively issues certificates with a maximum validity period of seven days. These short-lived certificates expire so quickly that they can be deployed without a revocation mechanism in place. For some applications, it makes more sense to frequently deploy short-lived certificates than to incur the network and processing overhead of revocation.

CAs with SHORT\_LIVED\_CERTIFICATE mode cost less than general-purpose CAs. For more informtion, see AWS Private [Certificate](https://aws.amazon.com/private-ca/pricing/) Authority Pricing.

To create a CA that issues short-lived certificates, set the UsageMode parameter to SHORT\_LIVED\_CERTIFICATE using the [AWS](#page-125-0) CLI procedure for creating a CA.

### *A* Note

AWS Certificate Manager cannot issue certificates signed by a private CA with short-lived mode.

Use of short-lived certificates is supported by the following AWS services:

- Amazon [AppStream](https://docs.aws.amazon.com/appstream/latest/developerguide/)
- Amazon [WorkSpaces](https://docs.aws.amazon.com/workspaces/latest/adminguide/)

# **Planning for resilience**

The AWS global infrastructure is built around AWS Regions and Availability Zones. AWS Regions provide multiple physically separated and isolated Availability Zones, which are connected with low-latency, high-throughput, and highly redundant networking. With Availability Zones, you can design and operate applications and databases that automatically fail over between zones without interruption. Availability Zones are more highly available, fault tolerant, and scalable than traditional single or multiple data center infrastructures.

For more information about AWS Regions and Availability Zones, see AWS Global [Infrastructure](https://aws.amazon.com/about-aws/global-infrastructure/).

## **Redundancy and disaster recovery**

Consider redundancy and DR when planning your CA hierarchy. AWS Private CA is available in multiple [Regions,](https://docs.aws.amazon.com/general/latest/gr/pca.html) which allows you to create redundant CAs in multiple Regions. The AWS Private CA service operates with a service level [agreement](https://aws.amazon.com/certificate-manager/private-certificate-authority/sla/) (SLA) of 99.9% availability. There are at least two approaches that you can consider for redundancy and disaster recovery. You can configure redundancy at the root CA or at the highest subordinate CA. Each approach has pros and cons.

- 1. You can create two root CAs in two different AWS Regions for redundancy and disaster recovery. With this configuration, each root CA operates independently in an AWS Region, protecting you in the event of a single-Region disaster. Creating redundant root CAs does, however, increase operational complexity: You will need to distribute both root CA certificates to the trust stores of browsers and operating systems in your environment.
- 2. You can also create redundant subordinate CAs to deploy in each of your AWS Regions, and chain them to the same unique root CA in a single AWS Region. The benefit of this approach is that you need to distribute only a single root CA certificate to the trust stores in your environment. The limitation is that you don't have a redundant root CA in the event of a disaster that affects the AWS Region in which your root CA exists.

# <span id="page-113-0"></span>**AWS Private CA best practices**

Best practices are recommendations that can help you use AWS Private CA effectively. The following best practices are based on real-world experience from current AWS Certificate Manager and AWS Private CA customers.

# **Documenting CA structure and policies**

AWS recommends documenting all of your policies and practices for operating your CA. This might include:

- Reasoning for your decisions about CA structure
- A diagram showing your CAs and their relationships
- Policies on CA validity periods
- Planning for CA succession
- Policies on path length
- Catalog of permissions
- Description of administrative control structures
- Security

You can capture this information in two documents, known as Certification Policy (CP) and Certification Practices Statement (CPS). Refer to RFC [3647](https://www.ietf.org/rfc/rfc3647.txt) for a framework for capturing important information about your CA operations.

# **Minimize use of the root CA if possible**

A root CA should in general only be used to issue certificates for intermediate CAs. This allows the root CA to be stored out of harm's way while the intermediate CAs perform the daily task of issuing end-entity certificates.

However, if your organization's current practice is to issue end-entity certificates directly from a root CA, AWS Private CA can support this workflow while improving security and operational controls. Issuing end-entity certificates in this scenario requires an IAM permissions policy that permits your root CA to use an end-entity certificate template. For information about IAM policies, see Identity and Access [Management](#page-15-0) (IAM) for AWS Private Certificate Authority.

### **A** Note

This configuration imposes limitations that might result in operational challenges. For example, if your root CA is compromised or lost, you must create a new root CA and distribute it to all of the clients in your environment. Until this recovery process is complete, you will not be able to issue new certificates. Issuing certificates directly from a root CA also prevents you from restricting access and limiting the number of certificates issued from your root, which are both considered best practices for managing a root CA.

# **Give the root CA its own AWS account**

Creating a root CA and subordinate CA in two different AWS accounts is a recommended best practice. Doing so can provide you with additional protection and access controls for your root CA. You can do so by exporting the CSR from the subordinate CA in one account, and signing it with a root CA in a different account. The benefit of this approach is that you can separate control of your CAs by account. The disadvantage is that you cannot use the AWS Management Console wizard to simplify the process of signing the CA certificate of a subordinate CA from your root CA.

### **Important**

We strongly recommend the use of multi-factor authentication (MFA) any time you access AWS Private CA.

## **Separate administrator and issuer roles**

The CA administrator role should be separate from users who need only to issue end-entity certificates. If your CA administrator and certificate issuer reside in the same AWS account, you can limit issuer permissions by creating an IAM user specifically for that purpose.

## **Implement managed revocation of certificates**

Managed revocation automatically provides notice to certificate clients when a certificate has been revoked. You might need to revoke a certificate if its cryptographic information has been compromised or if it was issued in error. Clients typically refuse to accept revoked certificates. AWS Private CA offers two standard options for managed revocation: Online Certificate Status Protocol (OCSP), and certificate revocation lists (CRLs). For more information, see Setting up a [certificate](#page-95-0) [revocation](#page-95-0) method.

## **Turn on AWS CloudTrail**

Turn on CloudTrail logging before you create and start operating a private CA. With CloudTrail, you can retrieve a history of AWS API calls for your account to monitor your AWS deployments. This history includes API calls made from the AWS Management Console, the AWS SDKs, the AWS Command Line Interface, and higher-level AWS services. You can also identify which users and accounts called the PCA API operations, the source IP address the calls were made from, and when the calls occurred. You can integrate CloudTrail into applications using the API, automate trail creation for your organization, check the status of your trails, and control how administrators turn CloudTrail logging on and off. For more information, see [Creating](https://docs.aws.amazon.com/awscloudtrail/latest/userguide/cloudtrail-create-and-update-a-trail.html) a Trail. Go to Using [CloudTrail](#page-59-0) to see example trails for AWS Private CA operations.

## **Rotate the CA private key**

It is a best practice to periodically update the private key for your private CA. You can update a key by importing a new CA certificate, or you can replace the private CA with a new CA.

#### **A** Note

If you replace the CA itself, be aware that the ARN of the CA changes. This would cause automation relying on a hard-coded ARN to fail.

## **Delete unused CAs**

You can permanently delete a private CA. You might want to do so if you no longer need the CA or if you want to replace it with a CA that has a newer private key. To safely delete a CA, we recommend that you follow the process outlined in [Deleting](#page-178-0) your private CA.

#### **A** Note

AWS bills you for a CA until it has been deleted.

# **Block public access to your CRLs**

AWS Private CA recommends using the Amazon S3 Block Public Access (BPA) feature on buckets that contain CRLs. This avoids unnecessarily exposing details of your private PKI to potential adversaries. BPA is an S3 best [practice](https://docs.aws.amazon.com/AmazonS3/latest/userguide/security-best-practices.html) and is enabled by default on new buckets. Additional setup is needed in some cases. For more information, see [Enabling](#page-101-0) S3 Block Public Access (BPA) with [CloudFront.](#page-101-0)

# **Amazon EKS application best practices**

When using AWS Private CA to provision Amazon EKS with X.509 certificates, follow the recommendations for securing multi-tenant environments in the Amazon EKS Best [Practices](https://aws.github.io/aws-eks-best-practices/security/docs/multitenancy/#kubernetes-as-a-service) [Guides.](https://aws.github.io/aws-eks-best-practices/security/docs/multitenancy/#kubernetes-as-a-service) For general information about integrating AWS Private CA with Kubernetes, see [Securing](#page-436-0) [Kubernetes](#page-436-0) with AWS Private CA.

# **Private CA administration**

Using AWS Private CA, you can create an entirely AWS hosted hierarchy of root and subordinate certificate authorities (CAs) for internal use by your organization. To manage certificate revocation, you can enable Online Certificate Status Protocol (OCSP), certificate revocation lists (CRLs), or both. AWS Private CA stores and manages your CA certificates, CRLs, and OCSP responses, and the private keys for your root authorities are securely stored by AWS.

#### **A** Note

The OCSP implementation in AWS Private CA does not support OCSP request extensions. If you submit an OCSP batch query containing multiple certificates, the AWS OCSP responder processes only the first certificate in the queue and drops the others. A revocation might take up to an hour to appear in OCSP responses.

You can access AWS Private CA using the AWS Management Console, the AWS CLI, and the AWS Private CA API. The following topics show you how to use the console and the CLI. To learn more about the API, see the AWS Private [Certificate](https://docs.aws.amazon.com/privateca/latest/APIReference/) Authority API Reference. For Java examples that show you how to use the API, see Using the AWS Private CA API (Java [examples\)](#page-256-0).

### **Topics**

- [Creating](#page-118-0) a private CA
- Creating and installing the CA [certificate](#page-138-0)
- [Controlling](#page-150-0) access to a private CA
- [Listing private CAs](#page-155-0)
- [Viewing a private CA](#page-157-0)
- [Managing](#page-160-0) tags for your private CA
- [Updating](#page-163-0) your private CA
- [Deleting](#page-178-0) your private CA
- [Restoring](#page-179-0) a private CA

# <span id="page-118-0"></span>**Creating a private CA**

You can use the procedures in this section to create either root CAs or subordinate CAs, resulting in an auditable hierarchy of trust relationships that matches your organizational needs. You can create a CA using the AWS Management Console, the PCA portion of the AWS CLI, or AWS CloudFormation.

For information about updating the configuration of a CA that you have already created, see [Updating](#page-163-0) your private CA.

For information about using a CA to sign end-entity certificates for your users, devices, and applications, see Issuing private end-entity [certificates.](#page-182-0)

### **A** Note

Your account is charged a monthly price for each private CA starting from the time that you create it.

For the latest AWS Private CA pricing information, see AWS Private [Certificate](https://aws.amazon.com/private-ca/pricing/) Authority [Pricing](https://aws.amazon.com/private-ca/pricing/). You can also use the AWS pricing [calculator](https://calculator.aws/#/createCalculator/certificateManager) to estimate costs.

### **Topics**

- [Procedure](#page-118-1) for creating a CA (console)
- [Procedure](#page-125-0) for creating a CA (CLI)
- Using AWS [CloudFormation](#page-138-1) to create a CA

## <span id="page-118-1"></span>**Procedure for creating a CA (console)**

Complete the following steps to create a private CA using the AWS Management Console.

#### **To get started using the console**

Sign in to your AWS account and open the AWS Private CA console at **[https://](https://console.aws.amazon.com/acm-pca/home)  [console.aws.amazon.com/acm-pca/home](https://console.aws.amazon.com/acm-pca/home)** .

• If you are opening the console in a Region where you have no private CAs, the introductory page appears. Choose **Create a private CA**.

• If you are opening the console in a Region where you have already created a CA, the **Private certificate authorities** page opens with a list of your CAs. Choose **Create CA**.

## **Mode options**

On the **Mode options** section of the console, choose the expiration mode of the certificates that your CA issues.

- **General-purpose** Issues certificates that can be configured with any expiration date. This is the default.
- **Short-lived certificate** Issues certificates with a maximum validity period of seven days. A short validity period can substitute in some cases for a revocation mechanism.

## **CA type options**

On the **Type options** section of the console, choose the type of private certificate authority that you want to create.

- Choosing **Root** establishes a new CA hierarchy. This CA is backed by a self-signed certificate. It serves as the ultimate signing authority for other CAs and end-entity certificates in the hierarchy.
- Choosing **Subordinate** creates a CA that must be signed by a parent CA above it in the hierarchy. Subordinate CAs are typically used to create other subordinate CAs or to issue end-entity certificates to users, computers, and applications.

#### **A** Note

AWS Private CA provides an automated signing process when your subordinate CA's parent CA is also hosted by AWS Private CA. All you do is choose the parent CA to use. Your subordinate CA might need to be signed by an external trust services provider. If so, AWS Private CA provides you with a certificate signing request (CSR) that you must download and use to obtain a signed CA certificate. For more information, see [Installing](#page-149-0)  a [subordinate](#page-149-0) CA certificate signed by an external parent CA.

## **Subject distinguished name options**

Under **Subject distinguished name options**, configure the subject name of your private CA. You must enter a value for at least one of the following options:

- **Organization (O)** For example, a company name
- **Organization Unit (OU)** For example, a division within a company
- **Country name (C)** A two-letter country code
- **State or province name** Full name of a state or province
- **Locality name** The name of a city
- **Common Name (CN)** A human-readable string to identify the CA.

#### **(i)** Note

You can further customize the subject name of a certificate by applying an APIPassthrough template at the time of issue. For more information and a detailed example, see [Issue a](#page-186-0) certificate with a custom subject name using an [APIPassthrough](#page-186-0) template.

Because the backing certificate is self-signed, the subject information that you provide for a private CA is probably more sparse than what a public CA would contain. For more information about each of the values that make up a subject distinguished name, see RFC [5280](https://datatracker.ietf.org/doc/html/rfc5280#section-4.1.2.4).

## **Key algorithm options**

Under **Key algorithm options**, choose the key algorithm and the bit-size of the key. The default value is an RSA algorithm with a 2048-bit key length. You can choose from the following algorithms:

- RSA 2048
- RSA 4096
- ECDSA P256
- ECDSA P384

## <span id="page-121-0"></span>**Certificate revocation options**

Under **Certificate revocation options**, you can select from two methods of sharing revocation status with clients that use your certificates:

- **Activate CRL distribution**
- **Turn on OCSP**

You can configure either, neither, or both of these revocation options for your CA. Although optional, managed revocation is recommended as a best [practice](#page-113-0). Before completing this step, see Setting up a certificate [revocation](#page-95-0) method for information about the advantages of each method, the preliminary setup that might be required, and additional revocation features.

#### *(i)* Note

If you create your CA without configuring revocation, you can always configure it later. For more information, see [Updating](#page-163-0) your private CA.

### **To configure a CRL**

- 1. Under **Certificate revocation options**, choose **Activate CRL distribution**.
- 2. To create an Amazon S3 bucket for your CRL entries, choose **Create a new S3 bucket** and type a unique bucket name. (You do not need to include the path to the bucket.) Otherwise, under **S3 bucket URI**, choose an existing bucket from the list.

When you create a new bucket through the console, AWS Private CA attempts to attach the [required](#page-99-0) access policy to the bucket, and to disable the S3 default Block Public Access (BPA) setting on it. If you instead specify an existing bucket, you must ensure that BPA is disabled for the account and for the bucket. Otherwise, the operation to create the CA fail. If the CA is created successfully, you must still manually attach a policy to it before you can begin generating CRLs. Use one of the policy patterns described in Access [policies](#page-99-0) for CRLs in [Amazon](#page-99-0) S3 . For more information, see Adding a bucket policy using the [Amazon](https://docs.aws.amazon.com/AmazonS3/latest/user-guide/add-bucket-policy.html) S3 console.

### **Important**

An attempt to create a CA using the AWS Private CA console fails if all of the following conditions apply:

- You are setting up a CRL.
- You ask AWS Private CA to create an S3 bucket automatically.
- You are enforcing BPA settings in S3.

In this situation, the console creates a bucket, but attempts and fails to make it publicly accessible. Check your Amazon S3 settings if this occurs, disable BPA as needed, and then repeat the procedure for creating a CA. For more information, see [Blocking](https://docs.aws.amazon.com/AmazonS3/latest/userguide/access-control-block-public-access.html) public access to your Amazon S3 storage.

- 3. Expand **CRL settings** for additional configuration options.
	- Add a **Custom CRL Name** to create an alias for your Amazon S3 bucket. This name is contained in certificates issued by the CA in the "CRL Distribution Points" extension that is defined by RFC 5280.
	- Type the **Validity in days** your CRL will remain valid. The default value is 7 days. For online CRLs, a validity period of 2-7 days is common. AWS Private CA tries to regenerate the CRL at the midpoint of the specified period.
- 4. Expand **S3 settings** for optional configuration of **Bucket versioning** and **Bucket access logging**.

#### **To configure OCSP**

- 1. Under **Certificate revocation options**, choose **Turn on OCSP**.
- 2. In the **Custom OCSP endpoint**  *optional* field, you can provide a fully qualified domain name (FQDN) for a non-Amazon OCSP endpoint.

When you provide an FQDN in this field, AWS Private CA inserts the FQDN into the *Authority Information Access* extension of each issued certificate in place of the default URL for the AWS OCSP responder. When an endpoint receives a certificate containing the custom FQDN, it queries that address for an OCSP response. For this mechanism to work, you need to take two additional actions:

- Use a proxy server to forward traffic that arrives at your custom FQDN to the AWS OCSP responder.
- Add a corresponding CNAME record to your DNS database.

## **Tip**

For more information about implementing a complete OCSP solution using a custom CNAME, see [Configuring](#page-107-0) a Custom URL for AWS Private CA OCSP.

For example, here is a CNAME record for customized OCSP as it would appear in Amazon Route 53.

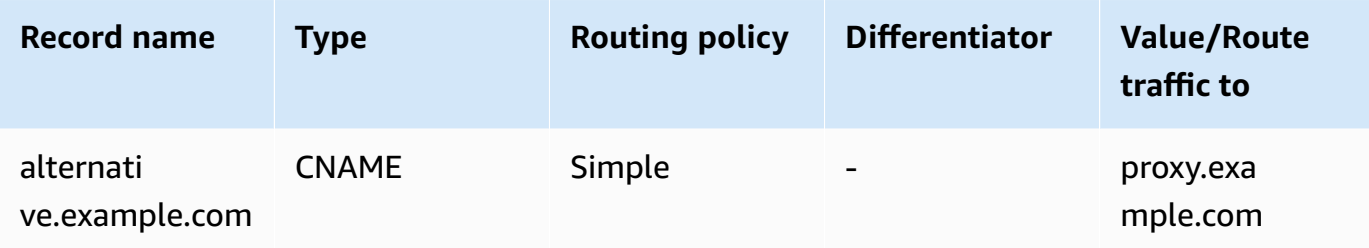

**A** Note

The value of the CNAME must not include a protocol prefix such as "http://" or "https://".

## **Add tags**

Under **Add tags**, you can optionally tag your CA. Tags are key-value pairs that serve as metadata for identifying and organizing AWS resources. For a list of AWS Private CA tag parameters and for instructions on how to add tags to CAs after creation, see [Managing](#page-160-0) tags for your private CA.

### **A** Note

To attach tags to a private CA during the creation procedure, a CA administrator must first associate an inline IAM policy with the CreateCertificateAuthority action and explicitly allow tagging. For more information, see [Tag-on-create:](#page-29-0) Attaching tags to a CA at the time of [creation.](#page-29-0)

## **CA permissions options**

Under **CA permissions options**, you can optionally delegate automatic renewal permissions to the AWS Certificate Manager service principal. ACM can only automatically renew private end-entity certificates generated by this CA if this permission is granted. You can assign renewal permissions at any time with the AWS Private CA [CreatePermission](https://docs.aws.amazon.com/privateca/latest/APIReference/API_CreatePermission.html) API or [create-permission](https://docs.aws.amazon.com/cli/latest/reference/acm-pca/create-permission.html) CLI command.

The default is to enable these permissions.

#### **A** Note

AWS Certificate Manager does not support the automatic renewal of short-lived certificates.

## **Pricing**

Under **Pricing**, confirm that you understand the pricing for a private CA.

#### **A** Note

For the latest AWS Private CA pricing information, see AWS Private [Certificate](https://aws.amazon.com/private-ca/pricing/) Authority [Pricing](https://aws.amazon.com/private-ca/pricing/). You can also use the AWS pricing [calculator](https://calculator.aws/#/createCalculator/certificateManager) to estimate costs.

## **Create CA**

Choose **Create CA** after you have checked all of the entered information for accuracy. The details page for the CA opens and displays its status as **Pending certificate**.

#### *(i)* Note

While on the details page, you can finish configuring your CA by choosing **Actions**, **Install CA certificate**, or you can return later to the **Private certificate authorities** list and complete the installation procedure that applies in your case:

- Installing a root CA [certificate](#page-141-0)
- Installing a [subordinate](#page-148-0) CA certificate hosted by AWS Private CA

#### • Installing a [subordinate](#page-149-0) CA certificate signed by an external parent CA

## <span id="page-125-0"></span>**Procedure for creating a CA (CLI)**

Use the [create-certificate-authority](https://docs.aws.amazon.com/cli/latest/reference/acm-pca/create-certificate-authority.html) command to create a private CA. You must specify the CA configuration (containing algorithm and subject-name information), the revocation configuration (if you plan to use OCSP and/or a CRL), and the CA type (root or subordinate). The configuration and revocation configuration details are contained in two files that you supply as arguments to the command. Optionally, you can also configure the CA usage mode (for issuing standard or shortlived certificates), attach tags, and provide an idempotency token.

If you are configuring a CRL, you must have a secured Amazon S3 bucket in place *before* you issue the **create-certificate-authority** command. For more information, see Access [policies](#page-99-0) for CRLs in [Amazon](#page-99-0) S3 .

The CA configuration file specifies the following information:

- The name of the algorithm
- The key size to be used to create the CA private key
- The type of signing algorithm that the CA uses to sign
- X.500 subject information

The revocation configuration for OCSP defines an OcspConfiguration object with the following information:

- The Enabled flag set to "true".
- (Optional) A custom CNAME declared as a value for OcspCustomCname.

The revocation configuration for a CRL defines a CrlConfiguration object with the following information:

- The Enabled flag set to "true".
- The CRL expiration period in days (the validity period of the CRL).
- The Amazon S3 bucket that will contain the CRL.
- (Optional) An [S3ObjectAcl](https://docs.aws.amazon.com/privateca/latest/APIReference/API_CrlConfiguration.html#privateca-Type-CrlConfiguration-S3ObjectAcl) value that determines whether the CRL is publicly accessible. In the example presented here, public access is blocked. For more information, see [Enabling S3 Block](#page-101-0)  Public Access (BPA) with [CloudFront](#page-101-0).
- (Optional) A CNAME alias for the S3 bucket that is included in certificates issued by the CA. If the CRL is not publicly accessible, this will point to a distribution mechanism such as Amazon CloudFront.
- (Optional) A CrlDistributionPointExtensionConfiguration object with the following information:
	- The OmitExtension flag set to "true" or "false". This controls whether the default value for the CDP extension will be written to a certificate issued by the CA. For more information about the CDP extension, see [Determining](#page-107-1) the CRL Distribution Point (CDP) URI . A CustomCname cannot be set if OmitExtension is "true".

### **A** Note

You can enable both revocation mechanisms on the same CA by defining both an OcspConfiguration object and a CrlConfiguration object. If you supply no **- revocation-configuration** parameter, both mechanisms are disabled by default. If you need revocation validation support later, see [Updating](#page-170-0) a CA (CLI).

The following examples assume that you have set up your . aws configuration directory with a valid default Region, endpoint, and credentials. For information about configuring your AWS CLI environment, see [Configuration](https://docs.aws.amazon.com/cli/latest/reference/cli-configure-files.html) and credential file settings. For readability, we supply the CA configuration and revocation input as JSON files in the example commands. Modify the example files as needed for your use.

All of the examples use the following ca\_config.txt configuration file unless otherwise stated.

### **File: ca\_config.txt**

```
{ 
    "KeyAlgorithm":"RSA_2048", 
    "SigningAlgorithm":"SHA256WITHRSA", 
    "Subject":{ 
        "Country":"US", 
        "Organization":"Example Corp", 
       "OrganizationalUnit":"Sales",
```

```
 "State":"WA", 
        "Locality":"Seattle", 
        "CommonName":"www.example.com" 
    }
}
```
## **Example 1: Create a CA with OCSP enabled**

In this example, the revocation file enables default OCSP support, which uses the AWS Private CA responder to check certificate status.

#### **File: revoke\_config.txt for OCSP**

```
{ 
    "OcspConfiguration":{ 
        "Enabled":true 
    }
}
```
### **Command**

```
$ aws acm-pca create-certificate-authority \ 
      --certificate-authority-configuration file://ca_config.txt \ 
      --revocation-configuration file://revoke_config.txt \ 
      --certificate-authority-type "ROOT" \ 
      --idempotency-token 01234567 \ 
      --tags Key=Name,Value=MyPCA
```
If successful, this command outputs the Amazon Resource Name (ARN) of the new CA.

```
{ 
  "CertificateAuthorityArn":"arn:aws:acm-pca:region:account: 
        certificate-authority/CA_ID"
}
```
#### **Command**

```
$ aws acm-pca create-certificate-authority \ 
  --certificate-authority-configuration file://ca_config.txt \ 
 --revocation-configuration file://revoke_config.txt \ 
  --certificate-authority-type "ROOT" \ 
  --idempotency-token 01234567 \
```

```
 --tags Key=Name,Value=MyPCA-2
```
If successful, this command outputs the Amazon Resource Name (ARN) of the CA.

```
{ 
     "CertificateAuthorityArn":"arn:aws:acm-pca:us-east-1:111122223333:certificate-
authority/11223344-1234-1122-2233-112233445566"
}
```
Use the following command to inspect the configuration of your CA.

```
$ aws acm-pca describe-certificate-authority \ 
       --certificate-authority-arn "arn:aws:acm-pca:us-east-1:111122223333:certificate-
authority/11223344-1234-1122-2233-112233445566" \ 
       --output json
```
This description should contain the following section.

```
"RevocationConfiguration": { 
 ... 
    "OcspConfiguration": { 
        "Enabled": true 
    } 
    ...
}
```
## <span id="page-128-0"></span>**Example 2: Create a CA with OCSP and a custom CNAME enabled**

In this example, the revocation file enables customized OCSP support. The OcspCustomCname parameter takes a fully qualified domain name (FQDN) as its value.

When you provide an FQDN in this field, AWS Private CA inserts the FQDN into the *Authority Information Access* extension of each issued certificate in place of the default URL for the AWS OCSP responder. When an endpoint receives a certificate containing the custom FQDN, it queries that address for an OCSP response. For this mechanism to work, you need to take two additional actions:

- Use a proxy server to forward traffic that arrives at your custom FQDN to the AWS OCSP responder.
- Add a corresponding CNAME record to your DNS database.

## **Tip**

For more information about implementing a complete OCSP solution using a custom CNAME, see [Configuring](#page-107-0) a Custom URL for AWS Private CA OCSP.

For example, here is a CNAME record for customized OCSP as it would appear in Amazon Route 53.

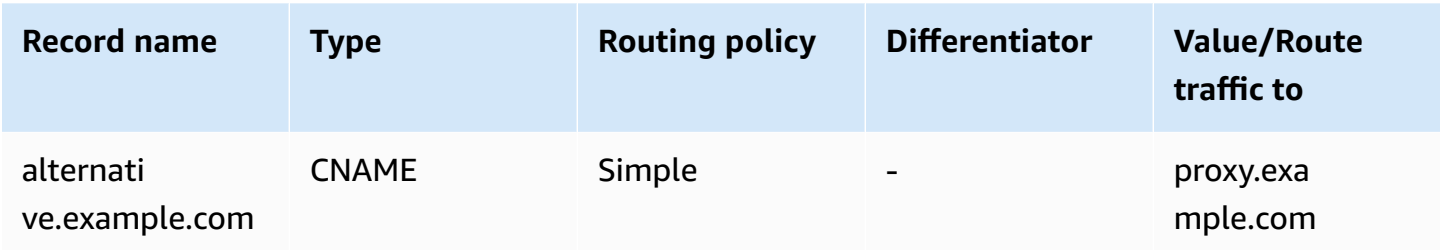

### **A** Note

The value of the CNAME must not include a protocol prefix such as "http://" or "https://".

### **File: revoke\_config.txt for OCSP**

```
{ 
    "OcspConfiguration":{ 
        "Enabled":true, 
        "OcspCustomCname":"alternative.example.com" 
    }
}
```
#### **Command**

```
$ aws acm-pca create-certificate-authority \ 
  --certificate-authority-configuration file://ca_config.txt \ 
  --revocation-configuration file://revoke_config.txt \ 
  --certificate-authority-type "ROOT" \ 
  --idempotency-token 01234567 \ 
  --tags Key=Name,Value=MyPCA-3
```
If successful, this command outputs the Amazon Resource Name (ARN) of the CA.

{

```
 "CertificateAuthorityArn":"arn:aws:acm-pca:us-east-1:111122223333:certificate-
authority/11223344-1234-1122-2233-112233445566"
}
```
Use the following command to inspect the configuration of your CA.

```
$ aws acm-pca describe-certificate-authority \ 
       --certificate-authority-arn "arn:aws:acm-pca:us-east-1:111122223333:certificate-
authority/11223344-1234-1122-2233-112233445566" \ 
       --output json
```
This description should contain the following section.

```
"RevocationConfiguration": { 
 ... 
    "OcspConfiguration": { 
       "Enabled": true, 
       "OcspCustomCname": "alternative.example.com" 
    } 
    ...
}
```
## **Example 3: Create a CA with an attached CRL**

In this example, the revocation configuration defines CRL parameters.

#### **File: revoke\_config.txt**

```
{ 
    "CrlConfiguration":{ 
        "Enabled":true, 
        "ExpirationInDays":7, 
        "S3BucketName":"DOC-EXAMPLE-BUCKET" 
    }
}
```
### **Command**

```
$ aws acm-pca create-certificate-authority \ 
       --certificate-authority-configuration file://ca_config.txt \
```

```
 --revocation-configuration file://revoke_config.txt \ 
 --certificate-authority-type "ROOT" \ 
 --idempotency-token 01234567 \ 
 --tags Key=Name,Value=MyPCA-1
```
If successful, this command outputs the Amazon Resource Name (ARN) of the CA.

```
{ 
     "CertificateAuthorityArn":"arn:aws:acm-pca:us-east-1:111122223333:certificate-
authority/11223344-1234-1122-2233-112233445566"
}
```
Use the following command to inspect the configuration of your CA.

```
$ aws acm-pca describe-certificate-authority \ 
       --certificate-authority-arn "arn:aws:acm-pca:us-east-1:111122223333:certificate-
authority/11223344-1234-1122-2233-112233445566" \ 
       --output json
```
This description should contain the following section.

```
"RevocationConfiguration": { 
 ... 
    "CrlConfiguration": { 
       "Enabled": true, 
       "ExpirationInDays": 7, 
       "S3BucketName": "DOC-EXAMPLE-BUCKET" 
    }, 
    ...
}
```
## **Example 4: Create a CA with an attached CRL and a custom CNAME enabled**

In this example, the revocation configuration defines CRL parameters that include a custom CNAME.

**File: revoke\_config.txt**

```
{ 
    "CrlConfiguration":{ 
        "Enabled":true,
```

```
 "ExpirationInDays":7, 
       "CustomCname": "alternative.example.com", 
       "S3BucketName":"DOC-EXAMPLE-BUCKET" 
    }
}
```
**Command**

```
$ aws acm-pca create-certificate-authority \ 
       --certificate-authority-configuration file://ca_config.txt \ 
       --revocation-configuration file://revoke_config.txt \ 
       --certificate-authority-type "ROOT" \ 
       --idempotency-token 01234567 \ 
       --tags Key=Name,Value=MyPCA-1
```
If successful, this command outputs the Amazon Resource Name (ARN) of the CA.

```
{ 
     "CertificateAuthorityArn":"arn:aws:acm-pca:us-east-1:111122223333:certificate-
authority/11223344-1234-1122-2233-112233445566"
}
```
Use the following command to inspect the configuration of your CA.

```
$ aws acm-pca describe-certificate-authority \ 
       --certificate-authority-arn "arn:aws:acm-pca:us-east-1:111122223333:certificate-
authority/11223344-1234-1122-2233-112233445566" \ 
       --output json
```
This description should contain the following section.

```
"RevocationConfiguration": { 
 ... 
    "CrlConfiguration": { 
       "Enabled": true, 
       "ExpirationInDays": 7, 
       "CustomCname": "alternative.example.com", 
       "S3BucketName": "DOC-EXAMPLE-BUCKET", 
    ... 
    }
}
```
## **Example 5: Create a CA and specify the usage mode**

In this example, the CA usage mode is specified when creating a CA. If unspecified, the usage mode parameter defaults to GENERAL\_PURPOSE. In this example, the parameter is set to SHORT LIVED CERTIFICATE, which means that the CA will issue certificates with a maximum validity period of seven days. In situations where it is inconvenient to configure revocation, a short-lived certificate that has been compromised quickly expires as part of normal operations. Consequently, this example CA lacks a revocation mechanism.

**A** Note

AWS Private CA does not perform validity checks on root CA certificates.

```
$ aws acm-pca create-certificate-authority \ 
       --certificate-authority-configuration file://ca_config.txt \ 
       --certificate-authority-type "ROOT" \ 
       --usage-mode SHORT_LIVED_CERTIFICATE \ 
       --tags Key=usageMode,Value=SHORT_LIVED_CERTIFICATE
```
Use the **[describe-certificate-authority](https://docs.aws.amazon.com/cli/latest/reference/acm-pca/describe-certificate-authority.html)** command in the AWS CLI to display details about the resulting CA, as shown in the following command:

```
$ aws acm-pca describe-certificate-authority \ 
       --certificate-authority-arn arn:aws:acm:region:account:certificate-
authority/CA_ID
```

```
{ 
     "CertificateAuthority":{ 
        "Arn":"arn:aws:acm-pca:region:account:certificate-authority/CA_ID", 
        "CreatedAt":"2022-09-30T09:53:42.769000-07:00", 
        "LastStateChangeAt":"2022-09-30T09:53:43.784000-07:00", 
        "Type":"ROOT", 
        "UsageMode":"SHORT_LIVED_CERTIFICATE", 
        "Serial":"serial_number", 
        "Status":"PENDING_CERTIFICATE", 
        "CertificateAuthorityConfiguration":{ 
            "KeyAlgorithm":"RSA_2048", 
            "SigningAlgorithm":"SHA256WITHRSA", 
            "Subject":{
```

```
 "Country":"US", 
               "Organization":"Example Corp", 
               "OrganizationalUnit":"Sales", 
               "State":"WA", 
               "Locality":"Seattle", 
               "CommonName":"www.example.com" 
            } 
        }, 
        "RevocationConfiguration":{ 
            "CrlConfiguration":{ 
               "Enabled":false 
            }, 
            "OcspConfiguration":{ 
               "Enabled":false 
 } 
        }, 
 ...
```
## **Example 6: Create a CA for Active Directory login**

You can create a private CA suitable for use in the Enterprise NTAuth store of Microsoft Active Directory (AD), where it can issue card-logon or domain-controller certificates. For information about importing a CA certificate into AD, see How to import third-party [certification](https://learn.microsoft.com/en-us/troubleshoot/windows-server/windows-security/import-third-party-ca-to-enterprise-ntauth-store) authority (CA) [certificates](https://learn.microsoft.com/en-us/troubleshoot/windows-server/windows-security/import-third-party-ca-to-enterprise-ntauth-store) into the Enterprise NTAuth store.

The Microsoft [certutil](https://learn.microsoft.com/en-us/windows-server/administration/windows-commands/certutil) tool can be used to publish CA certificates in AD by invoking the **-dspublish** option. A certificate published to AD with certutil is trusted across the entire forest. Using group policy, you can also limit trust to a subset of the entire forest, for example, a single domain or a group of computers in a domain. For logon to work, the issuing CA must also be published in the NTAuth store. For more information, see Distribute [Certificates](https://learn.microsoft.com/en-us/windows-server/identity/ad-fs/deployment/distribute-certificates-to-client-computers-by-using-group-policy) to Client Computers by Using Group [Policy](https://learn.microsoft.com/en-us/windows-server/identity/ad-fs/deployment/distribute-certificates-to-client-computers-by-using-group-policy).

This example uses the following ca\_config\_AD.txt configuration file.

### **File: ca\_config\_AD.txt**

```
{ 
    "KeyAlgorithm":"RSA_2048", 
    "SigningAlgorithm":"SHA256WITHRSA", 
    "Subject":{ 
        "CustomAttributes":[ 
           {
```

```
 "ObjectIdentifier":"2.5.4.3", 
               "Value":"root CA" 
           }, 
           { 
               "ObjectIdentifier":"0.9.2342.19200300.100.1.25", 
               "Value":"example" 
           }, 
\overline{\mathcal{L}} "ObjectIdentifier":"0.9.2342.19200300.100.1.25", 
               "Value":"com" 
 } 
       \mathbf{I} }
}
```
#### **Command**

```
$ aws acm-pca create-certificate-authority \ 
       --certificate-authority-configuration file://ca_config_AD.txt \ 
       --certificate-authority-type "ROOT" \ 
       --tags Key=application,Value=ActiveDirectory
```
If successful, this command outputs the Amazon Resource Name (ARN) of the CA.

```
{ 
  "CertificateAuthorityArn":"arn:aws:acm-pca:us-east-1:111122223333:certificate-
authority/11223344-1234-1122-2233-112233445566" 
  }
```
Use the following command to inspect the configuration of your CA.

```
$ aws acm-pca describe-certificate-authority \ 
       --certificate-authority-arn "arn:aws:acm-pca:us-east-1:111122223333:certificate-
authority/11223344-1234-1122-2233-112233445566" \ 
       --output json
```
This description should contain the following section.

... "Subject":{

```
 "CustomAttributes":[ 
       \mathcal{L} "ObjectIdentifier":"2.5.4.3", 
            "Value":"root CA" 
        }, 
       \mathcal{L} "ObjectIdentifier":"0.9.2342.19200300.100.1.25", 
            "Value":"example" 
        }, 
        { 
            "ObjectIdentifier":"0.9.2342.19200300.100.1.25", 
            "Value":"com" 
        } 
    ]
}
...
```
## **Example 7: Create a Matter CA with an attached CRL and the CDP extension omitted from issued certificates**

You can create a private CA suitable for issuing certificates for the Matter smart home standard. In this example, the CA configuration in ca\_config\_PAA.txt defines a Matter Product Attestation Authority (PAA) with the Vendor ID (VID) set to FFF1.

### **File: ca\_config\_PAA.txt**

```
{ 
    "KeyAlgorithm":"EC_prime256v1", 
    "SigningAlgorithm":"SHA256WITHECDSA", 
    "Subject":{ 
        "Country":"US", 
        "Organization":"Example Corp", 
        "OrganizationalUnit":"SmartHome", 
        "State":"WA", 
        "Locality":"Seattle", 
        "CommonName":"Example Corp Matter PAA", 
    "CustomAttributes":[ 
       { 
          "ObjectIdentifier":"1.3.6.1.4.1.37244.2.1", 
          "Value":"FFF1"
       } 
    \mathbf{I} }
```
}

The revocation configuration enables CRLs, and configures the CA to omit the default CDP URL from any issued certificates.

#### **File: revoke\_config.txt**

```
{ 
    "CrlConfiguration":{ 
        "Enabled":true, 
        "ExpirationInDays":7, 
        "S3BucketName":"DOC-EXAMPLE-BUCKET", 
    "CrlDistributionPointExtensionConfiguration":{ 
   "OmitExtension":true 
    } 
    }
}
```
#### **Command**

```
$ aws acm-pca create-certificate-authority \ 
       --certificate-authority-configuration file://ca_config_PAA.txt \ 
       --revocation-configuration file://revoke_config.txt \ 
       --certificate-authority-type "ROOT" \ 
       --idempotency-token 01234567 \ 
       --tags Key=Name,Value=MyPCA-1
```
If successful, this command outputs the Amazon Resource Name (ARN) of the CA.

```
{ 
     "CertificateAuthorityArn":"arn:aws:acm-pca:us-east-1:111122223333:certificate-
authority/11223344-1234-1122-2233-112233445566"
}
```
Use the following command to inspect the configuration of your CA.

```
$ aws acm-pca describe-certificate-authority \ 
       --certificate-authority-arn "arn:aws:acm-pca:us-east-1:111122223333:certificate-
authority/11223344-1234-1122-2233-112233445566" \ 
       --output json
```
This description should contain the following section.

```
"RevocationConfiguration": { 
 ... 
    "CrlConfiguration": { 
       "Enabled": true, 
       "ExpirationInDays": 7, 
       "S3BucketName": "DOC-EXAMPLE-BUCKET", 
    "CrlDistributionPointExtensionConfiguration":{ 
   "OmitExtension":true 
    } 
    }, 
    ...
}
...
```
## <span id="page-138-1"></span>**Using AWS CloudFormation to create a CA**

For information about creating a private CA using AWS CloudFormation, see AWS [Private](https://docs.aws.amazon.com/AWSCloudFormation/latest/UserGuide/AWS_ACMPCA.html) CA Resource Type [Reference](https://docs.aws.amazon.com/AWSCloudFormation/latest/UserGuide/AWS_ACMPCA.html) in the *AWS CloudFormation User Guide*.

# <span id="page-138-0"></span>**Creating and installing the CA certificate**

Complete the following procedures to create and install your private CA certificate. Your CA will then be ready to use.

AWS Private CA supports three scenarios for installing a CA certificate:

- Installing a certificate for a root CA hosted by AWS Private CA
- Installing a subordinate CA certificate whose parent authority is hosted by AWS Private CA
- Installing a subordinate CA certificate whose parent authority is externally hosted

The following sections describe procedures for each scenario. The console procedures begin on the console page **Private CAs**.

## <span id="page-138-2"></span>**Compatible signing algorithms**

Signing algorithm support for CA certificates depends on the signing algorithm of the parent CA and on the AWS Region. The following constraints apply to both console and AWS CLI operations.

- A parent CA with the RSA signing algorithm can issue certificates with the following algorithms:
	- SHA256 RSA
	- SHA384 RSA
	- SHA512 RSA
- In a legacy AWS Region, a parent CA with the EDCSA signing algorithm can issue certificates with the following algorithms:
	- SHA256 ECDSA
	- SHA384 ECDSA
	- SHA512 ECDSA

Legacy AWS Regions include:

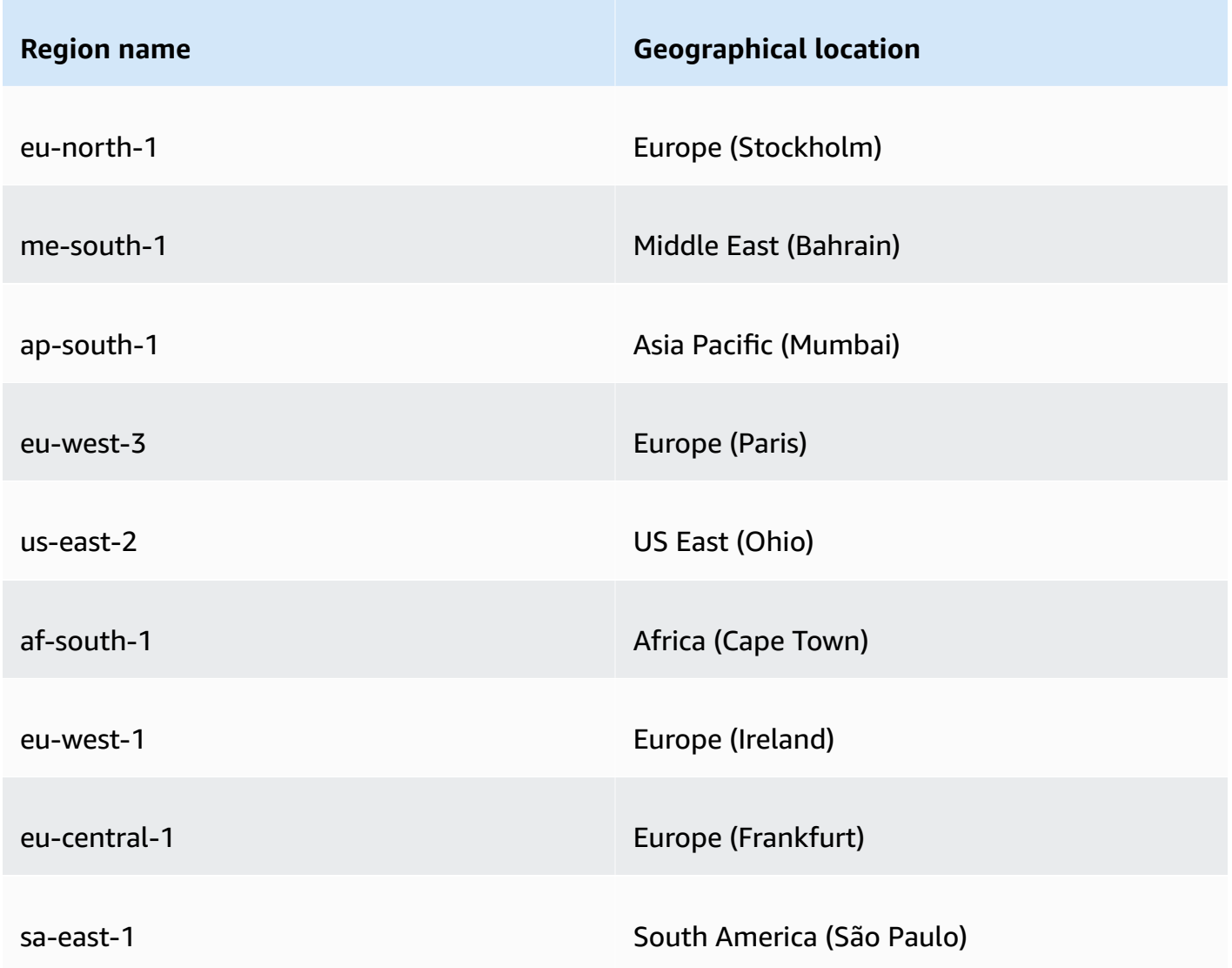

Compatible signing algorithms Version latest 132

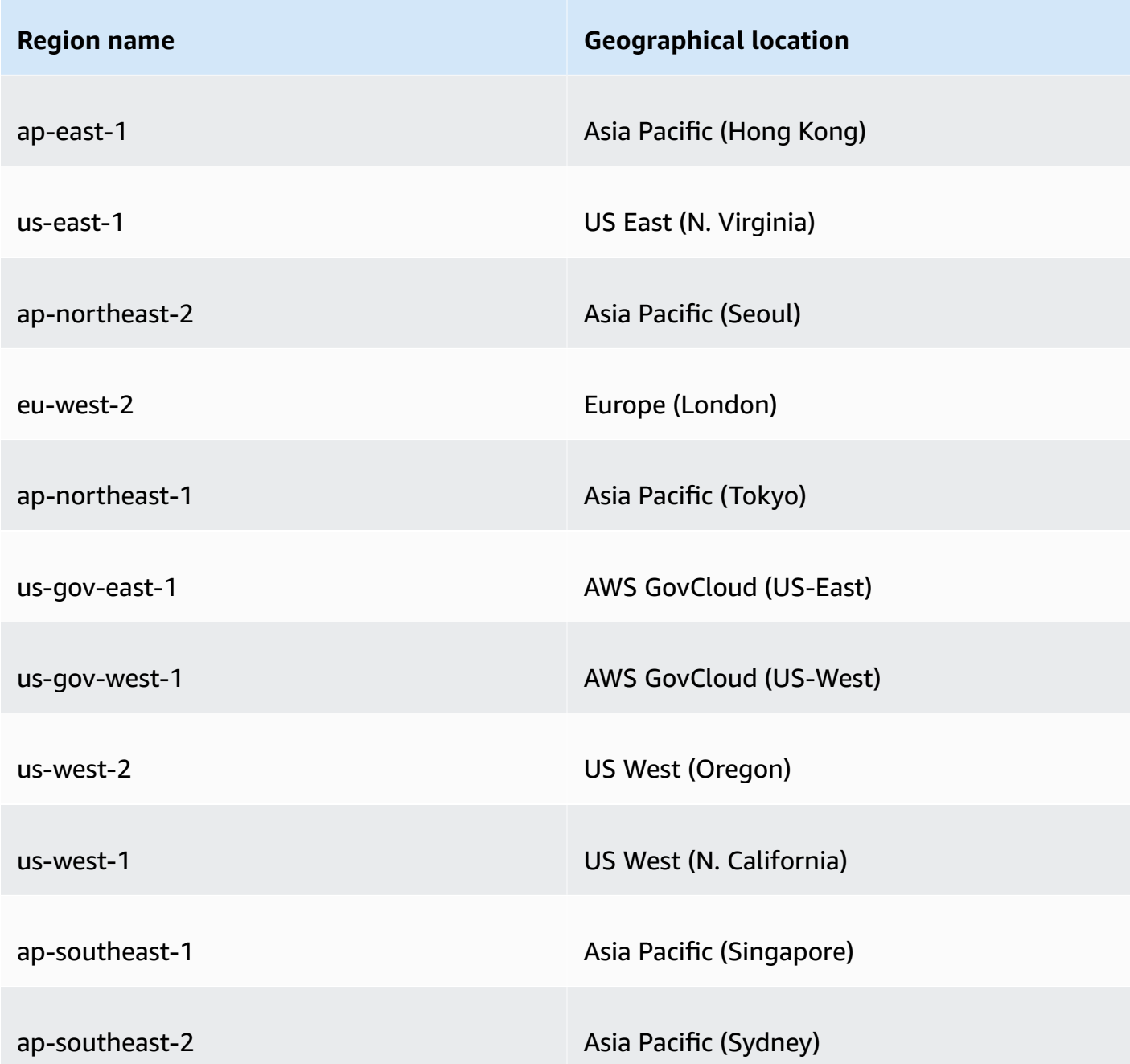

- In a non-legacy AWS Region, the following rules apply for EDCSA:
	- A parent CA with the EC\_prime256v1 signing algorithm can issue certificates with ECDSA P256.
	- A parent CA with the EC\_secp384r1 signing algorithm can issue certificates with ECDSA P384.

## <span id="page-141-0"></span>**Installing a root CA certificate**

You can install a root CA certificate from the AWS Management Console or the AWS CLI.

#### **To create and install a certificate for your private root CA (console)**

- 1. (Optional) If you are not already on the CA's details page, open the AWS Private CA console at <https://console.aws.amazon.com/acm-pca/home>. On the **Private certificate authorities** page, choose a root CA with status **Pending certificate** or **Active**.
- 2. Choose **Actions**, **Install CA certificate** to open the **Install root CA certificate** page.
- 3. Under **Specify the root CA certificate parameters**, specify the following certificate parameters:
	- **Validity** Specifies the expiration date and time for the CA certificate. The AWS Private CA default validity period for a root CA certificate is 10 years.
	- **Signature algorithm** Specifies the signing algorithm to use when the root CA issues new certificates. Available options vary according to the AWS Region where you are creating the CA. For more information, see [Compatible signing algorithms,](#page-138-2) Supported [cryptographic](#page-10-0) [algorithms,](#page-10-0) and **SigningAlgorithm** in [CertificateAuthorityConfiguration.](https://docs.aws.amazon.com/privateca/latest/APIReference/API_CertificateAuthorityConfiguration.html#API_CertificateAuthorityConfiguration_Contents)
		- SHA256 RSA
		- SHA384 RSA
		- SHA512 RSA

Review your settings for correctness, then choose **Confirm and install**. AWS Private CA exports a CSR for your CA, generates a certificate using a root CA certificate [template,](#page-200-0) and self-signs the certificate. AWS Private CA then imports the self-signed root CA certificate.

4. The details page for the CA displays the status of the installation (success or failure) at the top. If the installation was successful, the newly completed root CA displays a status of **Active** in the **General** pane.

#### **To create and install a certificate for your private root CA (AWS CLI)**

1. Generate a certificate signing request (CSR).

```
$ aws acm-pca get-certificate-authority-csr \
```

```
 --certificate-authority-arn arn:aws:acm-pca:us-
east-1:111122223333:certificate-authority/11223344-1234-1122-2233-112233445566 \ 
      --output text \ 
      --region region > ca.csr
```
The resulting file ca.csr, a PEM file encoded in base64 format, has the following appearance.

```
-----BEGIN CERTIFICATE REQUEST-----
MIIC1DCCAbwCAQAwbTELMAkGA1UEBhMCVVMxFTATBgNVBAoMDEV4YW1wbGUgQ29y
cDEOMAwGA1UECwwFU2FsZXMxCzAJBgNVBAgMAldBMRgwFgYDVQQDDA93d3cuZXhh
bXBsZS5jb20xEDAOBgNVBAcMB1NlYXR0bGUwggEiMA0GCSqGSIb3DQEBAQUAA4IB
DwAwggEKAoIBAQDD+7eQChWUO2m6pHslI7AVSFkWvbQofKIHvbvy7wm8VO9/BuI7
LE/jrnd1jGoyI7jaMHKXPtEP3uNlCzv+oEza07OjgjqPZVehtA6a3/3vdQ1qCoD2
rXpv6VIzcq2onx2X7m+Zixwn2oY1l1ELXP7I5g0GmUStymq+pY5VARPy3vTRMjgC
JEiz8w7VvC15uIsHFAWa2/NvKyndQMPaCNft238wesV5s2cXOUS173jghIShg99o
ymf0TRUgvAGQMCXvsW07MrP5VDmBU7k/AZ9ExsUfMe2OB++fhfQWr2N7/lpC4+DP
qJTfXTEexLfRTLeLuGEaJL+c6fMyG+Yk53tZAgMBAAGgIjAgBgkqhkiG9w0BCQ4x
EzARMA8GA1UdEwEB/wQFMAMBAf8wDQYJKoZIhvcNAQELBQADggEBAA7xxLVI5s1B
qmXMMT44y1DZtQx3RDPanMNGLGO1TmLtyqqnUH49Tla+2p7nrl0tojUf/3PaZ52F
QN09SrFk8qtYSKnMGd5PZL0A+NFsNW+w4BAQNKlg9m617YEsnkztbfKRloaJNYoA
HZaRvbA0lMQ/tU2PKZR2vnao444Ugm0O/t3jx5rj817b31hQcHHQ0lQuXV2kyTrM
ohWeLf2fL+K0xJ9ZgXD4KYnY0zarpreA5RBeO5xs3Ms+oGWc13qQfMBx33vrrz2m
dw5iKjg71uuUUmtDV6ewwGa/VO5hNinYAfogdu5aGuVbnTFT3n45B8WHz2+9r0dn
bA7xUel1SuQ=
-----END CERTIFICATE REQUEST-----
```
You can use [OpenSSL](https://www.openssl.org/) to view and verify the contents of the CSR.

**openssl req -text -noout -verify -in ca.csr**

This yields output similar to the following.

```
verify OK
Certificate Request: 
     Data: 
         Version: 0 (0x0) 
         Subject: C=US, O=Example Corp, OU=Sales, ST=WA, CN=www.example.com, 
 L=Seattle 
         Subject Public Key Info: 
              Public Key Algorithm: rsaEncryption 
                  Public-Key: (2048 bit) 
                  Modulus:
```

```
 00:c3:fb:b7:90:0a:15:94:3b:69:ba:a4:7b:25:23: 
                 b0:15:48:59:16:bd:b4:28:7c:a2:07:bd:bb:f2:ef: 
                 09:bc:54:ef:7f:06:e2:3b:2c:4f:e3:ae:77:75:8c: 
                 6a:32:23:b8:da:30:72:97:3e:d1:0f:de:e3:65:0b: 
                 3b:fe:a0:4c:da:d3:b3:a3:82:3a:8f:65:57:a1:b4: 
                 0e:9a:df:fd:ef:75:0d:6a:0a:80:f6:ad:7a:6f:e9: 
                 52:33:72:ad:a8:9f:1d:97:ee:6f:99:8b:1c:27:da: 
                 86:35:97:51:0b:5c:fe:c8:e6:0d:06:99:44:ad:ca: 
                 6a:be:a5:8e:55:01:13:f2:de:f4:d1:32:38:02:24: 
                 48:b3:f3:0e:d5:bc:2d:79:b8:8b:07:14:05:9a:db: 
                 f3:6f:2b:29:dd:40:c3:da:08:d7:ed:db:7f:30:7a: 
                 c5:79:b3:67:17:39:44:b5:ef:78:e0:84:84:a1:83: 
                 df:68:ca:67:f4:4d:15:20:bc:01:90:30:25:ef:b1: 
                 6d:3b:32:b3:f9:54:39:81:53:b9:3f:01:9f:44:c6: 
                 c5:1f:31:ed:8e:07:ef:9f:85:f4:16:af:63:7b:fe: 
                 5a:42:e3:e0:cf:a8:94:df:5d:31:1e:c4:b7:d1:4c: 
                 b7:8b:b8:61:1a:24:bf:9c:e9:f3:32:1b:e6:24:e7: 
                 7b:59 
             Exponent: 65537 (0x10001) 
     Attributes: 
     Requested Extensions: 
         X509v3 Basic Constraints: critical 
             CA:TRUE 
 Signature Algorithm: sha256WithRSAEncryption 
      0e:f1:c4:b5:48:e6:cd:41:aa:65:cc:31:3e:38:cb:50:d9:b5: 
      0c:77:44:33:da:9c:c3:46:2c:63:b5:4e:62:ed:ca:aa:a7:50: 
      7e:3d:4e:56:be:da:9e:e7:ae:5d:2d:a2:35:1f:ff:73:da:67: 
      9d:85:40:dd:3d:4a:b1:64:f2:ab:58:48:a9:cc:19:de:4f:64: 
      bd:00:f8:d1:6c:35:6f:b0:e0:10:10:34:a9:60:f6:6e:b5:ed: 
      81:2c:9e:4c:ed:6d:f2:91:96:86:89:35:8a:00:1d:96:91:bd: 
      b0:34:94:c4:3f:b5:4d:8f:29:94:76:be:76:a8:e3:8e:14:82: 
      6d:0e:fe:dd:e3:c7:9a:e3:f3:5e:db:df:58:50:70:71:d0:d2: 
      54:2e:5d:5d:a4:c9:3a:cc:a2:15:9e:2d:fd:9f:2f:e2:b4:c4: 
      9f:59:81:70:f8:29:89:d8:d3:36:ab:a6:b7:80:e5:10:5e:3b: 
      9c:6c:dc:cb:3e:a0:65:9c:d7:7a:90:7c:c0:71:df:7b:eb:af: 
      3d:a6:77:0e:62:2a:38:3b:d6:eb:94:52:6b:43:57:a7:b0:c0: 
      66:bf:54:ee:61:36:29:d8:01:fa:20:76:ee:5a:1a:e5:5b:9d: 
      31:53:de:7e:39:07:c5:87:cf:6f:bd:af:47:67:6c:0e:f1:51: 
      e9:75:4a:e4
```
2. Using the CSR from the previous step as the argument for the --csr parameter, issue the root certificate.
#### **A** Note

If you are using AWS CLI version 1.6.3 or later, use the prefix fileb:// when specifying the required input file. This ensures that AWS Private CA parses the Base64 encoded data correctly.

```
$ aws acm-pca issue-certificate \ 
      --certificate-authority-arn arn:aws:acm-pca:region:account:certificate-
authority/CA_ID \ 
      --csr file://ca.csr \ 
      --signing-algorithm SHA256WITHRSA \
```

```
 --template-arn arn:aws:acm-pca:::template/RootCACertificate/V1 \
```
- **--validity Value=365,Type=DAYS**
- 3. Retrieve the root certificate.

```
$ aws acm-pca get-certificate \ 
  --certificate-authority-arn arn:aws:acm-pca:us-east-1:111122223333:certificate-
authority/11223344-1234-1122-2233-112233445566 \ 
  --certificate-arn arn:aws:acm-pca:region:account:certificate-authority/CA_ID/
certificate/certificate_ID \ 
  --output text > cert.pem
```
The resulting file cert.pem, a PEM file encoded in base64 format, has the following appearance.

```
-----BEGIN CERTIFICATE-----
```
MIIDpzCCAo+gAwIBAgIRAIIuOarlQETlUQEOZJGZYdIwDQYJKoZIhvcNAQELBQAw bTELMAkGA1UEBhMCVVMxFTATBgNVBAoMDEV4YW1wbGUgQ29ycDEOMAwGA1UECwwF U2FsZXMxCzAJBgNVBAgMAldBMRgwFgYDVQQDDA93d3cuZXhhbXBsZS5jb20xEDAO BgNVBAcMB1NlYXR0bGUwHhcNMjEwMzA4MTU0NjI3WhcNMjIwMzA4MTY0NjI3WjBt MQswCQYDVQQGEwJVUzEVMBMGA1UECgwMRXhhbXBsZSBDb3JwMQ4wDAYDVQQLDAVT YWxlczELMAkGA1UECAwCV0ExGDAWBgNVBAMMD3d3dy5leGFtcGxlLmNvbTEQMA4G A1UEBwwHU2VhdHRsZTCCASIwDQYJKoZIhvcNAQEBBQADggEPADCCAQoCggEBAMP7 t5AKFZQ7abqkeyUjsBVIWRa9tCh8oge9u/LvCbxU738G4jssT+Oud3WMajIjuNow cpc+0Q/e42ULO/6gTNrTs6OCOo9lV6G0Dprf/e91DWoKgPatem/pUjNyraifHZfu b5mLHCfahjWXUQtc/sjmDQaZRK3Kar6ljlUBE/Le9NEyOAIkSLPzDtW8LXm4iwcU BZrb828rKd1Aw9oI1+3bfzB6xXmzZxc5RLXveOCEhKGD32jKZ/RNFSC8AZAwJe+x bTsys/lUOYFTuT8Bn0TGxR8x7Y4H75+F9BavY3v+WkLj4M+olN9dMR7Et9FMt4u4

YRokv5zp8zIb5iTne1kCAwEAAaNCMEAwDwYDVR0TAQH/BAUwAwEB/zAdBgNVHQ4E FgQUaW3+r328uTLokog2TklmoBK+yt4wDgYDVR0PAQH/BAQDAgGGMA0GCSqGSIb3 DQEBCwUAA4IBAQAXjd/7UZ8RDE+PLWSDNGQdLemOBTcawF+tK+PzA4Evlmn9VuNc g+x3oZvVZSDQBANUz0b9oPeo54aE38dW1zQm2qfTab8822aqeWMLyJ1dMsAgqYX2 t9+u6w3NzRCw8Pvz18V69+dFE5AeXmNP0Z5/gdz8H/NSpctjlzopbScRZKCSlPid Rf3ZOPm9QP92YpWyYDkfAU04xdDo1vR0MYjKPkl4LjRqSU/tcCJnPMbJiwq+bWpX 2WJoEBXB/p15Kn6JxjI0ze2SnSI48JZ8it4fvxrhOo0VoLNIuCuNXJOwU17Rdl1W YJidaq7je6k18AdgPA0Kh8y1XtfUH3fTaVw4 -----END CERTIFICATE-----

You can use [OpenSSL](https://www.openssl.org/) to view and verify the contents of the certificate.

**openssl x509 -in cert.pem -text -noout**

This yields output similar to the following.

```
Certificate: 
     Data: 
         Version: 3 (0x2) 
         Serial Number: 
             82:2e:39:aa:e5:40:44:e5:51:01:0e:64:91:99:61:d2 
     Signature Algorithm: sha256WithRSAEncryption 
         Issuer: C=US, O=Example Corp, OU=Sales, ST=WA, CN=www.example.com, 
  L=Seattle 
         Validity 
             Not Before: Mar 8 15:46:27 2021 GMT 
             Not After : Mar 8 16:46:27 2022 GMT 
         Subject: C=US, O=Example Corp, OU=Sales, ST=WA, CN=www.example.com, 
 L=Seattle 
         Subject Public Key Info: 
             Public Key Algorithm: rsaEncryption 
                  Public-Key: (2048 bit) 
                  Modulus: 
                      00:c3:fb:b7:90:0a:15:94:3b:69:ba:a4:7b:25:23: 
                      b0:15:48:59:16:bd:b4:28:7c:a2:07:bd:bb:f2:ef: 
                      09:bc:54:ef:7f:06:e2:3b:2c:4f:e3:ae:77:75:8c: 
                      6a:32:23:b8:da:30:72:97:3e:d1:0f:de:e3:65:0b: 
                      3b:fe:a0:4c:da:d3:b3:a3:82:3a:8f:65:57:a1:b4: 
                      0e:9a:df:fd:ef:75:0d:6a:0a:80:f6:ad:7a:6f:e9: 
                      52:33:72:ad:a8:9f:1d:97:ee:6f:99:8b:1c:27:da: 
                      86:35:97:51:0b:5c:fe:c8:e6:0d:06:99:44:ad:ca: 
                      6a:be:a5:8e:55:01:13:f2:de:f4:d1:32:38:02:24:
```
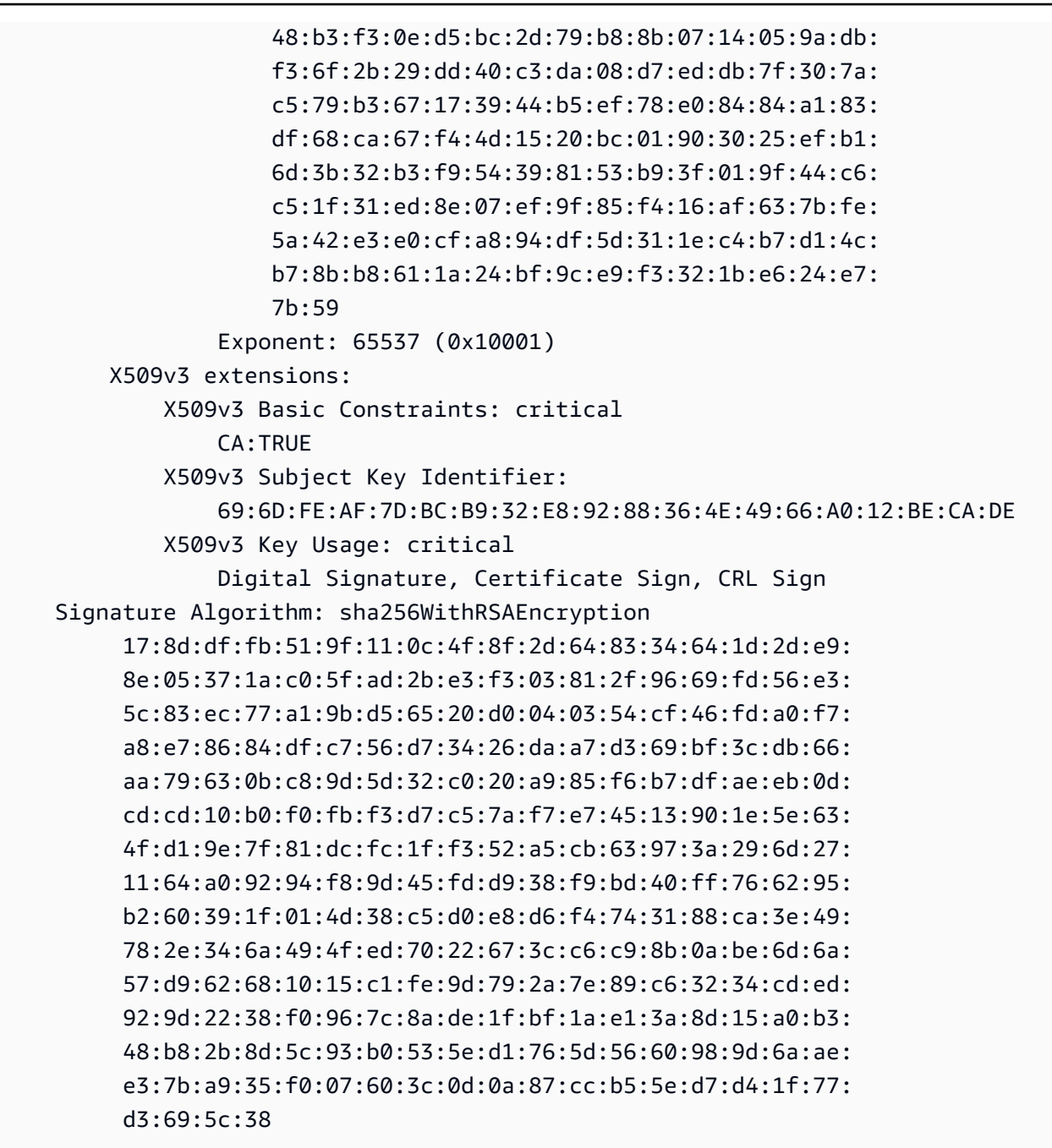

4. Import the root CA certificate to install it on the CA.

#### **A** Note

If you are using AWS CLI version 1.6.3 or later, use the prefix fileb:// when specifying the required input file. This ensures that AWS Private CA parses the Base64 encoded data correctly.

```
$ aws acm-pca import-certificate-authority-certificate \ 
      --certificate-authority-arn arn:aws:acm-pca:region:account:certificate-
authority/CA_ID \ 
      --certificate file://cert.pem
```
Inspect the new status of the CA.

```
$ aws acm-pca describe-certificate-authority \ 
  --certificate-authority-arn arn:aws:acm-pca:us-east-1:111122223333:certificate-
authority/11223344-1234-1122-2233-112233445566 \ 
  --output json
```
The status now appears as ACTIVE.

```
{ 
     "CertificateAuthority": { 
         "Arn": "arn:aws:acm-pca:us-east-1:111122223333:certificate-
authority/11223344-1234-1122-2233-112233445566", 
         "CreatedAt": "2021-03-05T14:24:12.867000-08:00", 
         "LastStateChangeAt": "2021-03-08T12:37:14.235000-08:00", 
         "Type": "ROOT", 
         "Serial": "serial_number", 
         "Status": "ACTIVE", 
         "NotBefore": "2021-03-08T07:46:27-08:00", 
         "NotAfter": "2022-03-08T08:46:27-08:00", 
         "CertificateAuthorityConfiguration": { 
              "KeyAlgorithm": "RSA_2048", 
             "SigningAlgorithm": "SHA256WITHRSA", 
             "Subject": { 
                  "Country": "US", 
                  "Organization": "Example Corp", 
                  "OrganizationalUnit": "Sales", 
                  "State": "WA", 
                  "CommonName": "www.example.com", 
                  "Locality": "Seattle" 
 } 
         }, 
         "RevocationConfiguration": { 
              "CrlConfiguration": { 
                  "Enabled": true,
```

```
 "ExpirationInDays": 7, 
                  "CustomCname": "alternative.example.com", 
                  "S3BucketName": "DOC-EXAMPLE-BUCKET1" 
             }, 
             "OcspConfiguration": { 
                  "Enabled": false 
 } 
         } 
     }
}
```
### **Installing a subordinate CA certificate hosted by AWS Private CA**

You can use the AWS Management Console to create and install a certificate for your AWS Private CA hosted subordinate CA.

#### **To create and install a certificate for your AWS Private CA hosted subordinate CA**

- 1. (Optional) If you are not already on the CA's details page, open the AWS Private CA console at <https://console.aws.amazon.com/acm-pca/home>. On the **Private certificate authorities** page, choose a subordinate CA with status **Pending certificate** or **Active**.
- 2. Choose **Actions**, **Install CA Certificate** to open the **Install subordinate CA certificate** page.
- 3. On the **Install subordinate CA certificate** page, under **Select CA type**, choose **AWS Private CA** to install a certificate that is managed by AWS Private CA.
- 4. Under **Select parent CA**, choose a CA from the **Parent private CA** list. The list is filtered to display CAs that meet the following criteria:
	- You have permission to use the CA.
	- The CA would not be signing itself.
	- The CA is in state ACTIVE.
	- The CA mode is GENERAL\_PURPOSE.
- 5. Under **Specify the subordinate CA certificate parameters**, specify the following certificate parameters:
	- **Validity** Specifies the expiration date and time for the CA certificate.
	- **Signature algorithm** Specifies the signing algorithm to use when the root CA issues new certificates. Options are:
		- SHA256 RSA
- SHA384 RSA
- SHA512 RSA
- **Path length** The number of trust layers that the subordinate CA can add when signing new certificates. A path length of zero (the default) means that only end-entity certificates, and not CA certificates, can be created. A path length of one or more means that the subordinate CA may issue certificates to create additional CAs subordinate to it.
- **Template ARN** Displays the ARN of the configuration template for this CA certificate. The template changes if you change the specified **Path length**. If you create a certificate using the CLI [issue-certificate](https://docs.aws.amazon.com/cli/latest/reference/acm-pca/issue-certificate.html) command or API [IssueCertificate](https://docs.aws.amazon.com/privateca/latest/APIReference/API_IssueCertificate.html) action, you must specify the ARN manually. For information about available CA certificate templates, see [Understanding](#page-200-0)  [certificate](#page-200-0) templates.
- 6. Review your settings for correctness, then choose **Confirm and install**. AWS Private CA exports a CSR, generates a certificate using a subordinate CA certificate [template](#page-200-0), and signs the certificate it with the selected parent CA. AWS Private CA then imports the signed subordinate CA certificate.
- 7. The details page for the CA displays the status of the installation (success or failure) at the top. If the installation was successful, the newly completed subordinate CA displays a status of **Active** in the **General** pane.

### **Installing a subordinate CA certificate signed by an external parent CA**

After you create a subordinate private CA as described in [Procedure](#page-118-0) for creating a CA (console) or [Procedure](#page-125-0) for creating a CA (CLI) , you have the option of activating it by installing a CA certificate signed by an external signing authority. Signing your subordinate CA certificate with an external CA requires that you first set up an external trust services provider as your signing authority, or arrange for the use of a third-party provider.

#### *(i)* Note

Procedures for creating or obtaining an external trust services provider are outside the scope of this guide.

After you have created a subordinate CA and you have access to an external signing authority, complete the following tasks:

- 1. Obtain a certificate signing request (CSR) from AWS Private CA.
- 2. Submit the CSR to your external signing authority and obtain a signed CA certificate along with any chain certificates.
- 3. Import the CA certificate and chain into AWS Private CA to activate your subordinate CA.

For detailed procedures, see Externally signed private CA [certificates](#page-432-0) .

# **Controlling access to a private CA**

Any user with the necessary permissions on a private CA from AWS Private CA can use that CA to sign other certificates. The CA owner can issue certificates or delegate the required permissions for issuing certificates to an AWS Identity and Access Management (IAM) user that resides in the same AWS account. A user that resides in a different AWS account can also issue certificates if authorized by the CA owner through a [resource-based](#page-33-0) policy.

Authorized users, whether single-account or cross-account, can use AWS Private CA or AWS Certificate Manager resources when issuing certificates. Certificates that are issued from the AWS Private CA [IssueCertificate](https://docs.aws.amazon.com/privateca/latest/APIReference/API_IssueCertificate.html) API or [issue-certificate](https://docs.aws.amazon.com/cli/latest/reference/acm-pca/issue-certificate.html) CLI command are unmanaged. Such certificates require manual installation on target devices and manual renewal when they expire. Certificates issued from the ACM console, the ACM [RequestCertificate](https://docs.aws.amazon.com/acm/latest/APIReference/API_RequestCertificate.html) API, or the [request-certificate](https://docs.aws.amazon.com/cli/latest/reference/acm/request-certificate.html) CLI command are managed. Such certificates can easily be installed in services that are integrated with ACM. If the CA administrator permits it and the issuer's account has a [service-linked](https://docs.aws.amazon.com/acm/latest/userguide/acm-slr.html) role in place for ACM, managed certificates are renewed automatically when they expire.

#### **Topics**

- Create [single-account](#page-150-0) permissions for an IAM user
- Attach a policy for [cross-account](#page-153-0) access

### <span id="page-150-0"></span>**Create single-account permissions for an IAM user**

When the CA administrator (that is, the owner of the CA) and the certificate issuer reside in a single AWS account, a best [practice](#page-113-0) is to separate the issuer and administrator roles by creating an AWS Identity and Access Management (IAM) user with limited permissions. For information about using IAM with AWS Private CA, along with example permissions, see Identity and Access [Management](#page-15-0) (IAM) for AWS Private [Certificate](#page-15-0) Authority.

#### **Single-account case 1: Issuing an unmanaged certificate**

In this case, the account owner creates a private CA and then creates an IAM user with permission to issue certificates signed by the private CA. The IAM user issues a certificate by calling the AWS Private CA IssueCertificate API.

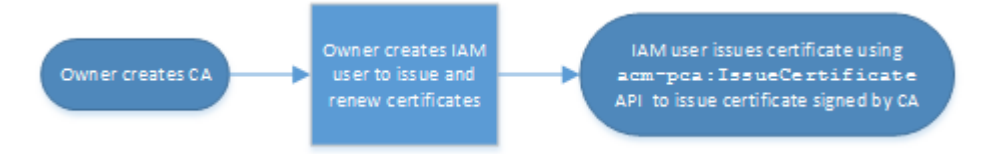

Certificates issued in this manner are unmanaged, which means that an administrator must export them and install them on devices where they are intended to be used. They also must be manually renewed when they expire. Issuing a certificate using this API requires a certificate signing request (CSR) and key pair that is generated outside of AWS Private CA by [OpenSSL](https://www.openssl.org/) or a similar program. For more information, see the IssueCertificate [documentation.](https://docs.aws.amazon.com/privateca/latest/APIReference/API_IssueCertificate.html)

#### **Single-account case 2: Issuing a managed certificate through ACM**

This second case involves API operations from both ACM and PCA. The account owner creates a private CA and IAM user as before. The account owner then [grants permission](#page-124-0) to the ACM service principal to renew automatically any certificates that are signed by this CA. The IAM user again issues the certificate, but this time by calling the ACM RequestCertificate API, which handles CSR and key generation. When the certificate expires, ACM automates the renewal workflow.

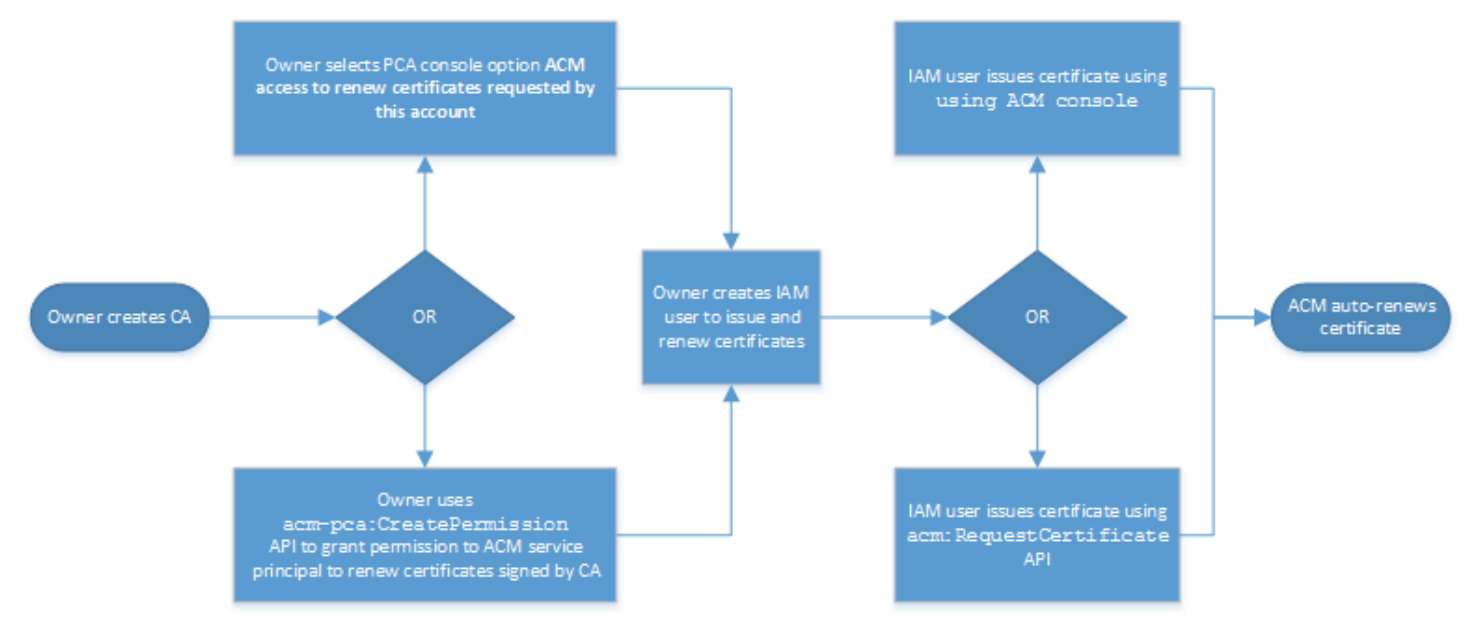

The account owner has the option of granting renewal permission through the management console during or after CA creation or using the PCA CreatePermission API. The managed

certificates created from this workflow are available for use on with AWS services that are integrated with ACM.

<span id="page-152-0"></span>The following section contains procedures for granting renewal permissions.

#### **Assign certificate renewal permissions to ACM**

With [managed](https://docs.aws.amazon.com/acm/latest/userguide/managed-renewal.html) renewal in AWS Certificate Manager (ACM), you can automate the certificate renewal process for both public and private certificates. In order for ACM to automatically renew the certificates generated by a private CA, the ACM service principal must be given all possible permissions *by the CA itself*. If these renewal permissions are not present for ACM, the CA's owner (or an authorized representative) must manually reissue each private certificate when it expires.

#### **Important**

These procedures for assigning renewal permissions apply only when the CA owner and the certificate issuer reside in the same AWS account. For cross-account scenarios, see [Attach](#page-153-0) a policy for [cross-account](#page-153-0) access.

Renewal permissions can be delegated during private CA [creation](#page-118-1) or altered anytime after as long as the CA is in the ACTIVE state.

You can manage private CA permissions from the AWS Private CA [Console](https://console.aws.amazon.com/acm-pca), the AWS [Command](https://docs.aws.amazon.com/cli/latest/reference/) Line [Interface](https://docs.aws.amazon.com/cli/latest/reference/) (AWS CLI), or the AWS [Private](https://docs.aws.amazon.com/privateca/latest/APIReference/) CA API:

#### **To assign private CA permissions to ACM (console)**

- 1. Sign in to your AWS account and open the AWS Private CA console at [https://](https://console.aws.amazon.com/acm-pca/home) [console.aws.amazon.com/acm-pca/home](https://console.aws.amazon.com/acm-pca/home).
- 2. On the **Private certificate authorities page**, choose your private CA from the list.
- 3. Choose **Actions**, **Configure CA permissions**.
- 4. Select **Authorize ACM access to renew certificates requested by this account**.
- 5. Choose **Save**.

#### **To manage ACM permissions in AWS Private CA (AWS CLI)**

Create single-account permissions for an IAM user Version latest 145

Use the [create-permission](https://docs.aws.amazon.com/cli/latest/reference/acm-pca/create-permission.html) command to assign permissions to ACM. You must assign the necessary permissions (IssueCertificate, GetCertificate, and ListPermissions) in order for ACM to automatically renew your certificates.

```
$ aws acm-pca create-permission \ 
      --certificate-authority-arn arn:aws:acm-pca:region:account:certificate-
authority/CA_ID \ 
      --actions IssueCertificate GetCertificate ListPermissions \ 
      --principal acm.amazonaws.com
```
Use the [list-permissions](https://docs.aws.amazon.com/cli/latest/reference/acm-pca/list-permissions.html) command to list the permissions delegated by a CA.

```
$ aws acm-pca list-permissions \ 
      --certificate-authority-arn arn:aws:acm-pca:region:account:certificate-
authority/CA_ID
```
Use the [delete-permission](https://docs.aws.amazon.com/cli/latest/reference/acm-pca/delete-permission.html) command to revoke permissions assigned by a CA to an AWS service principal.

```
$ aws acm-pca delete-permission \ 
      --certificate-authority-arn arn:aws:acm-pca:region:account:certificate-
authority/CA_ID \ 
      --principal acm.amazonaws.com
```
### <span id="page-153-0"></span>**Attach a policy for cross-account access**

When the CA administrator and the certificate issuer reside in different AWS accounts, the CA administrator must share CA access. This is accomplished by attaching a resource-based policy to the CA. The policy grants issuance permissions to a specific principal, which can be an AWS account owner, an IAM user, an AWS Organizations ID, or an organizational unit ID.

A CA administrator can attach and manage policies in the following ways:

• In the management console, using AWS Resource Access Manager (RAM), which is a standard method for sharing AWS resources across accounts. When you share a CA resource in AWS RAM with a principal in another account, the required resource-based policy is attached to the CA automatically. For more information about RAM, see the AWS RAM User [Guide.](https://docs.aws.amazon.com/ram/latest/userguide/)

#### **A** Note

You can easily open the RAM console by choosing a CA and then choosing **Actions**, **Manage resource shares**.

- Programmatically, using the PCA APIs [PutPolicy](https://docs.aws.amazon.com/privateca/latest/APIReference/API_PutPolicy.html), [GetPolicy,](https://docs.aws.amazon.com/privateca/latest/APIReference/API_GetPolicy.html) and [DeletePolicy](https://docs.aws.amazon.com/privateca/latest/APIReference/API_DeletePolicy.html).
- Manually, using the PCA commands [put-policy,](https://docs.aws.amazon.com/cli/latest/reference/acm-pca/put-policy.html) [get-policy,](https://docs.aws.amazon.com/cli/latest/reference/acm-pca/get-policy.html) and [delete-policy](https://docs.aws.amazon.com/cli/latest/reference/acm-pca/delete-policy.html) in the AWS CLI.

Only the console method requires RAM access.

#### **Cross-account case 1: Issuing a managed certificate from the console**

In this case, the CA administrator uses AWS Resource Access Manager (AWS RAM) to share CA access with another AWS account, which allows that account to issue managed ACM certificates. The diagram shows that AWS RAM can share the CA directly with the account, or indirectly through an AWS Organizations ID in which the account is a member.

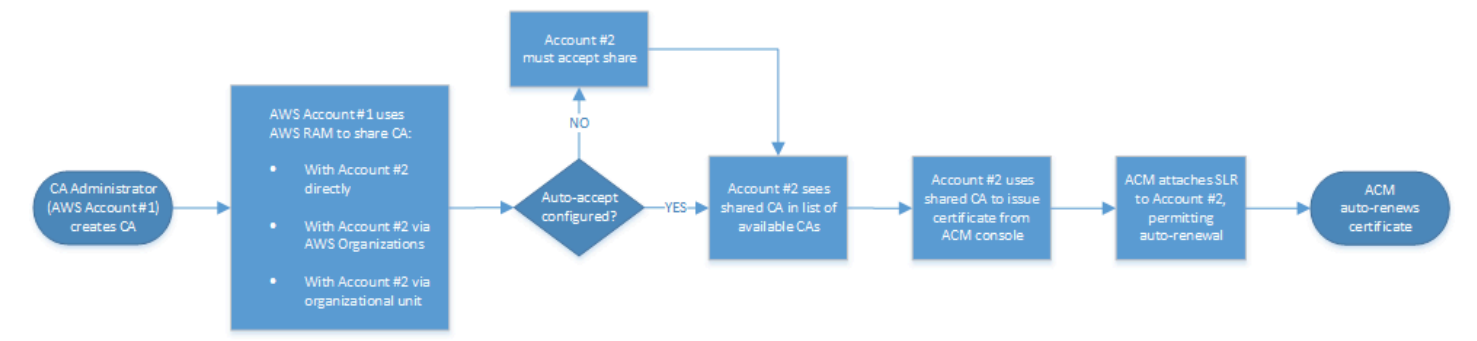

After RAM shares a resource through AWS Organizations, the recipient principal must accept the resource for it to take effect. The recipient can configure AWS Organizations to accept offered shares automatically.

#### **Note**

The recipient account is responsible for configuring autorenewal in ACM. Typically, on the first occasion a shared CA is used, ACM installs a service-linked role that permits it to make unattended certificate calls on AWS Private CA. If this fails (usually due to a missing permission), certificates from the CA are not renewed automatically. Only the ACM user can resolve the problem, not the CA administrator. For more information, see Using a [Service](https://docs.aws.amazon.com/acm/latest/userguide/acm-slr.html) [Linked](https://docs.aws.amazon.com/acm/latest/userguide/acm-slr.html) Role (SLR) with ACM.

#### **Cross-account case 2: Issuing managed and unmanaged certificates using the API or CLI**

This second case demonstrates the sharing and issuance options that are possible using the AWS Certificate Manager and AWS Private CA API. All of these operations can also be carried out using the corresponding AWS CLI commands.

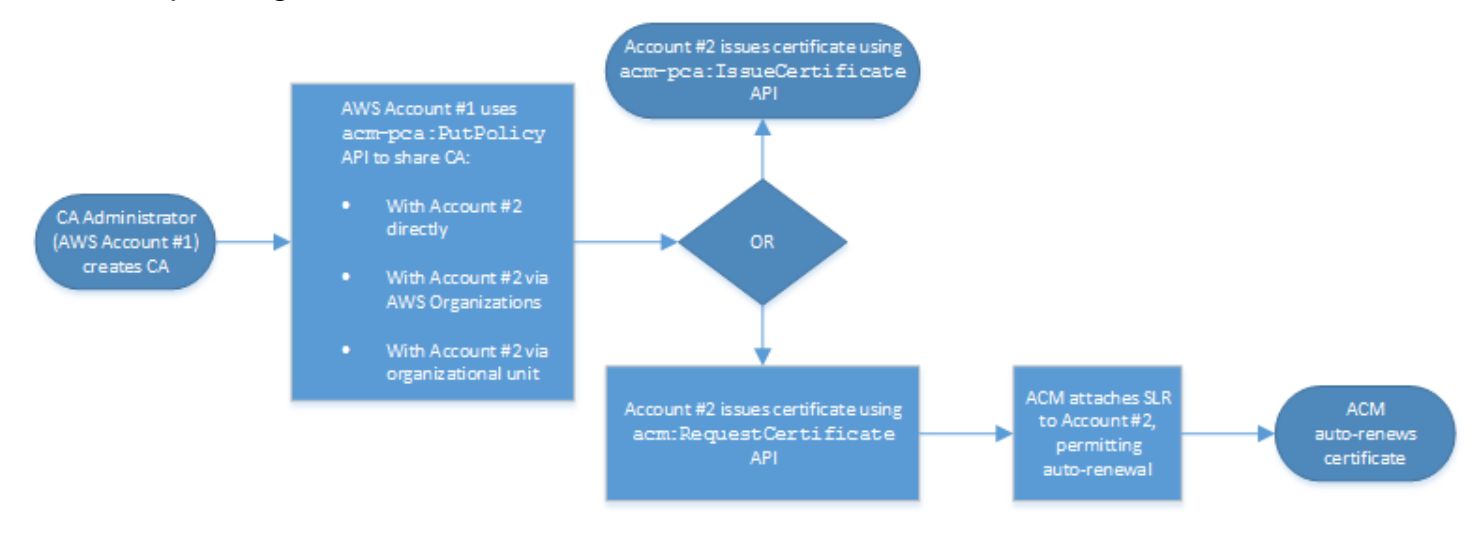

Because the API operations are being used directly in this example, the certificate issuer has a choice of two API operations to issue a certificate. The PCA API action IssueCertificate results in an unmanaged certificate that will not be automatically renewed and must be exported and manually installed. The ACM API action [RequestCertificate](https://docs.aws.amazon.com/acm/latest/APIReference/API_RequestCertificate.html) results in a managed certificate that can be easily installed on ACM integrated services and renews automatically.

#### *A* Note

The recipient account is responsible for configuring auto-renewal in ACM. Typically, on the first occasion a shared CA is used, ACM installs a service-linked role that allows it to make unattended certificate calls on AWS Private CA. If this fails (usually due to a missing permission), certificates from the CA will not renew automatically, and only the ACM user can resolve the problem, not the CA administrator. For more information, see [Using a](https://docs.aws.amazon.com/acm/latest/userguide/acm-slr.html)  [Service](https://docs.aws.amazon.com/acm/latest/userguide/acm-slr.html) Linked Role (SLR) with ACM.

# **Listing private CAs**

You can use the AWS Private CA console or AWS CLI to list private CAs that you own or have access to.

#### **To list available CAs using the console**

- 1. Sign in to your AWS account and open the AWS Private CA console at [https://](https://console.aws.amazon.com/acm-pca/home) [console.aws.amazon.com/acm-pca/home](https://console.aws.amazon.com/acm-pca/home).
- 2. Review the information in the **Private certificate authorities** list. You can navigate through multiple pages of CAs using the page numbers at upper-right. Each CA occupies a row with some or all of the following columns displayed for each one:
- **Subject** Summary of distinguished name information for the CA.
- **Id** 32-byte hexadecimal unique identifier of the CA.
- **Status** CA status. Possible values are **Creating**, **Pending certificate**, **Active**, **Deleted**, **Disabled**, **Expired**, and **Failed**.
- **Type** The type of CA. Possible values are **Root** and **Subordinate**.
- **Mode** The mode of the CA. Possible values are **General-purpose** (issues certificates that can be configured with any expiration date) and **Short-lived certificate** (issues certificates with a maximum validity period of seven days). A short validity period can substitute in some cases for a revocation mechanism. The default is **General-purpose**.
- **Owner** The AWS account that owns the CA. This may be your account or an account that has delegated CA management permissions to you.
- **Key algorithm** The public key algorithm supported by the CA. Possible values are **RSA\_2048**, **RSA\_4096**, **EC\_prime256v1**, and **EC\_secp384r1**.
- **Signing algorithm** The algorithm that the CA uses to sign certificate requests. (Not to be confused with the SigningAlgorithm parameter used to sign certificates when they are issued.) Possible values are **SHA256WITHECDSA**, **SHA384WITHECDSA**, **SHA512WITHECDSA**, **SHA256WITHRSA**, **SHA384WITHRSA**, and **SHA512WITHRSA**.

#### **A** Note

You can customize the columns that you want to display, as well as other settings, by choosing the settings icon in the upper-right corner of the console.

#### **To list available CAs using the AWS CLI**

Use the [list-certificate-authorities](https://docs.aws.amazon.com/cli/latest/reference/acm-pca/list-certificate-authorities.html) command to list available CAs as shown in the following example:

```
$ aws acm-pca list-certificate-authorities --max-items 10
```
The command returns information similar to the following:

```
{ 
    "CertificateAuthorities":[ 
       { 
           "Arn":"arn:aws:acm-pca:region:account:certificate-authority/CA_ID", 
           "CreatedAt":"2022-05-02T11:59:02.022000-07:00", 
           "LastStateChangeAt":"2022-05-02T11:59:18.498000-07:00", 
           "Type":"ROOT", 
           "Serial":"serial_number", 
           "Status":"ACTIVE", 
           "NotBefore":"2022-05-02T10:59:17-07:00", 
           "NotAfter":"2032-05-02T11:59:17-07:00", 
           "CertificateAuthorityConfiguration":{ 
              "KeyAlgorithm":"RSA_2048", 
              "SigningAlgorithm":"SHA256WITHRSA", 
              "Subject":{ 
                 "Organization":"testing_com" 
              } 
           }, 
           "RevocationConfiguration":{ 
              "CrlConfiguration":{ 
                 "Enabled":false 
 } 
           } 
       } 
  ... 
    ]
}
```
# **Viewing a private CA**

You can use the ACM console or the AWS CLI to view detailed metadata about a private CA and change several of the values as needed. For detailed information about updating CAs, see [Updating](#page-163-0) your [private](#page-163-0) CA.

#### **To view CA details in the console**

- 1. Sign in to your AWS account and open the AWS Private CA console at [https://](https://console.aws.amazon.com/acm-pca/home) [console.aws.amazon.com/acm-pca/home](https://console.aws.amazon.com/acm-pca/home).
- 2. Review the **Private certificate authorities** list. You can navigate through multiple pages of CAs using the page numbers at upper-right.
- 3. To show detailed metadata for a listed CA, choose the radio button by the CA that you want to inspect. This opens a details pane with the following tabbed views:
	- **Subject** tab– Information about the distinguished name for the CA. For more information, see Subject [distinguished](#page-120-0) name options. The fields displayed include:
		- **Subject** Summary of provided name information fields
		- **Organization (O)** For example, a company name
		- **Organization Unit (OU)** For example, a division within a company
		- **Country name (C)** A two-letter country code
		- **State or province name** Full name of a state or province
		- **Locality name** The name of a city
		- **Common Name (CN)** A human-readable string to identify the CA.
	- **CA certificate** tab Information about the validity of the CA certificate
		- **Valid until** The date and time until the CA certificate is valid
		- **Expires in** The number of days until expiration
	- **Revocation configuration** tab Your current selections for certificate revocation options. Choose **Edit** to update.
		- **Certificate Revocation List (CRL) distribution** Status of **Enabled** or **Disabled**
		- **Online Certificate Status Protocol (OCSP)** Status of **Enabled** or **Disabled**
	- **Permissions** tab Your current selection of certificate renewal permisisons for this CA through AWS Certificate Manager (ACM). Choose **Edit** to update.
	- **ACM authorization for renewals** Status of authorized or unauthorized
	- **Tags** tab Your current assignment of customizable labels for this CA. Choose the **Manage tags** to update.
	- **Resource shares** tab Your current assignment of resource shares for this CA through AWS Resource Access Manager (RAM). Choose **Manage resource shares** to update.
- **Status** status of the resource share
- 4. Choose the **ID** field of the CA that you want to inspect to open the **General** pane. The CA's 32-byte hexadecimal unique identifier appears at the top. The pane provides the following additional information:
	- **Status** CA status. Possible values are **Creating**, **Pending certificate**, **Active**, **Deleted**, **Disabled**, **Expired**, and **Failed**.
	- **ARN** The Amazon [Resource](https://docs.aws.amazon.com/general/latest/gr/aws-arns-and-namespaces.html) Name for the CA.
	- **Owner** The AWS account that owns the CA. This may be your account (**Self**) or an account that has delegated CA management permissions to you.
	- **CA type** The type of CA. Possible values are **Root** and **Subordinate**.
	- **Created at** The date and time when the CA was created.
	- **Expiration date** The date and time when the CA certificate expires.
	- **Mode** The mode of the CA. Possible values are **General-purpose** (certificates that can be configured with any expiration date) and **Short-lived certificate** (certificates with a maximum validity period of seven days). A short validity period can substitute in some cases for a revocation mechanism. The default is **General-purpose**.
	- **Key algorithm** The public key algorithm supported by the CA. Possible values are **RSA 2048**, **RSA 4096**, **ECDSA P2567**, and **ECDSA P384**.
	- **Signing algorithm** The algorithm that the CA uses to sign certificate requests. (Not to be confused with the SigningAlgorithm parameter used to sign certificates when they are issued.) Possible values are **SHA256 ECDSA**, **SHA384 ECDSA**, **SHA512 ECDSA**, **SHA256 RSA**, **SHA384 RSA**, and **SHA512 RSA**
	- **Key storage security standard** Level of Federal Information Processing Standards conformance. Possible values are **FIPS 140-2 level 3 or higher** and **FIPS 140-2 level 3 or higher**. This parameter varies by AWS Region.

#### **To view and modify CA details using the AWS CLI**

Use the **[describe-certificate-authority](https://docs.aws.amazon.com/cli/latest/reference/acm-pca/describe-certificate-authority.html)** command in the AWS CLI to display details about a CA, as shown in the following command:

```
$ aws acm-pca describe-certificate-authority --certificate-authority-arn 
  arn:aws:acm:region:account:certificate-authority/CA_ID
```
#### The command returns information similar to the following:

```
{ 
    "CertificateAuthority":{ 
       "Arn":"arn:aws:acm:region:account:certificate-authority/CA_ID", 
       "CreatedAt":"2022-05-02T11:59:02.022000-07:00", 
       "LastStateChangeAt":"2022-05-02T11:59:18.498000-07:00", 
       "Type":"ROOT", 
       "Serial":"serial_number", 
       "Status":"ACTIVE", 
       "NotBefore":"2022-05-02T10:59:17-07:00", 
       "NotAfter":"2031-05-02T11:59:17-07:00", 
       "CertificateAuthorityConfiguration":{ 
           "KeyAlgorithm":"RSA_2048", 
           "SigningAlgorithm":"SHA256WITHRSA", 
           "Subject":{ 
              "Organization":"testing_com" 
          } 
       }, 
       "RevocationConfiguration":{ 
           "CrlConfiguration":{ 
              "Enabled":false 
 } 
       } 
    }
}
```
For information about updating a private CA from the command line, see [Updating](#page-170-0) a CA (CLI).

# **Managing tags for your private CA**

Tags are words or phrases that act as metadata for identifying and organizing AWS resources. Each tag consists of a **key** and a **value**. You can use the AWS Private CA console, AWS Command Line Interface (AWS CLI), or the PCA API to add, view, or remove tags for private CAs.

You can add or remove custom tags for your private CA at any time. For example, you could tag private CAs with key-value pairs like Environment=Prod or Environment=Beta to identify which environment the CA is intended for. For more information, see Create a [Private](#page-118-1) CA.

#### **A** Note

To attach tags to a private CA during the creation procedure, a CA administrator must first associate an inline IAM policy with the CreateCertificateAuthority action and explicitly allow tagging. For more information, see [Tag-on-create:](#page-29-0) Attaching tags to a CA at the time of [creation.](#page-29-0)

Other AWS resources also support tagging. You can assign the same tag to different resources to indicate that those resources are related. For example, you can assign a tag such as Website=example.com to your CA, the Elastic Load Balancing load balancer, and other related resources. For more information on tagging AWS resources, see Tagging your [Amazon](https://docs.aws.amazon.com/AWSEC2/latest/UserGuide/Using_Tags.html) EC2 [Resources](https://docs.aws.amazon.com/AWSEC2/latest/UserGuide/Using_Tags.html) in the Amazon EC2 User Guide for Linux [Instances](https://docs.aws.amazon.com/ec2/index.html#lang/en_us).

The following basic restrictions apply to AWS Private CA tags:

- The maximum number of tags per private CA is 50.
- The maximum length of a tag key is 128 characters.
- The maximum length of a tag value is 256 characters.
- The tag key and value can contain the following characters: A-Z, a-z, and  $\therefore$  +=@\_%-(hyphen).
- Tag keys and values are case-sensitive.
- The aws: and rds: prefixes are reserved for AWS use; you cannot add, edit, or delete tags whose key begins with aws: or rds:. Default tags that begin with aws: and rds: do not count against your tags-per-resource quota.
- If you plan to use your tagging schema across multiple services and resources, remember that other services might have different restrictions for allowed characters. Refer to the documentation for that service.
- AWS Private CA tags are not available for use in the [Resource](https://aws.amazon.com/blogs/aws/resource-groups-and-tagging/) Groups and Tag Editor in the AWS Management Console.

You can tag a private CA from the AWS Private CA [Console](https://console.aws.amazon.com/acm-pca), the AWS [Command](https://docs.aws.amazon.com/cli/latest/reference/) Line Interface (AWS [CLI\),](https://docs.aws.amazon.com/cli/latest/reference/) or the AWS [Private](https://docs.aws.amazon.com/privateca/latest/APIReference/) CA API.

#### **To tag a private CA (console)**

- 1. Sign in to your AWS account and open the AWS Private CA console at [https://](https://console.aws.amazon.com/acm-pca/home) [console.aws.amazon.com/acm-pca/home](https://console.aws.amazon.com/acm-pca/home).
- 2. On the **Private certificate authorities page**, choose your private CA from the list.
- 3. In the details area below the list, choose the **Tags** tab. A list of existing tags is displayed.
- 4. Choose **Manage tags**.
- 5. Choose **Add new tag**.
- 6. Type a key and value pair.
- 7. Choose **Save**.

#### **To tag a private CA (AWS CLI)**

Use the [tag-certificate-authority](https://docs.aws.amazon.com/cli/latest/reference/acm-pca/tag-certificate-authority.html) command to add tags to your private CA.

```
$ aws acm-pca tag-certificate-authority \ 
      --certificate-authority-arn arn:aws:acm-pca:region:account:certificate-
authority/CA_ID \ 
      --tags Key=Admin,Value=Alice
```
Use the [list-tags](https://docs.aws.amazon.com/cli/latest/reference/acm-pca/list-tags.html) command to list the tags for a private CA.

```
$ aws acm-pca list-tags \ 
      --certificate-authority-arn arn:aws:acm-pca:region:account:certificate-
authority/CA_ID \ 
      --max-results 10
```
Use the [untag-certificate-authority](https://docs.aws.amazon.com/cli/latest/reference/acm-pca/untag-certificate-authority.html) command to remove tags from a private CA.

```
$ aws acm-pca untag-certificate-authority \ 
      --certificate-authority-arn arn:aws:acm-pca:aregion:account:certificate-
authority/CA_ID \ 
      --tags Key=Purpose,Value=Website
```
# <span id="page-163-0"></span>**Updating your private CA**

You can update the status of a private CA or change its revocation [configuration](#page-95-0) after creating it. This topic provides details about CA status and the CA lifecycle, along with examples of console and CLI updates to CAs.

# **Updating CA status**

The status of a CA that is managed by AWS Private CA results from a user action or, in some cases, from a service action. For example, a CA status changes when it expires. The status options available to CA administrators vary depending on the current status of the CA.

AWS Private CA can report the following status values. The table shows the CA capabilities available in each state.

*(i)* Note

For all status values except DELETED and FAILED, you are billed for the CA.

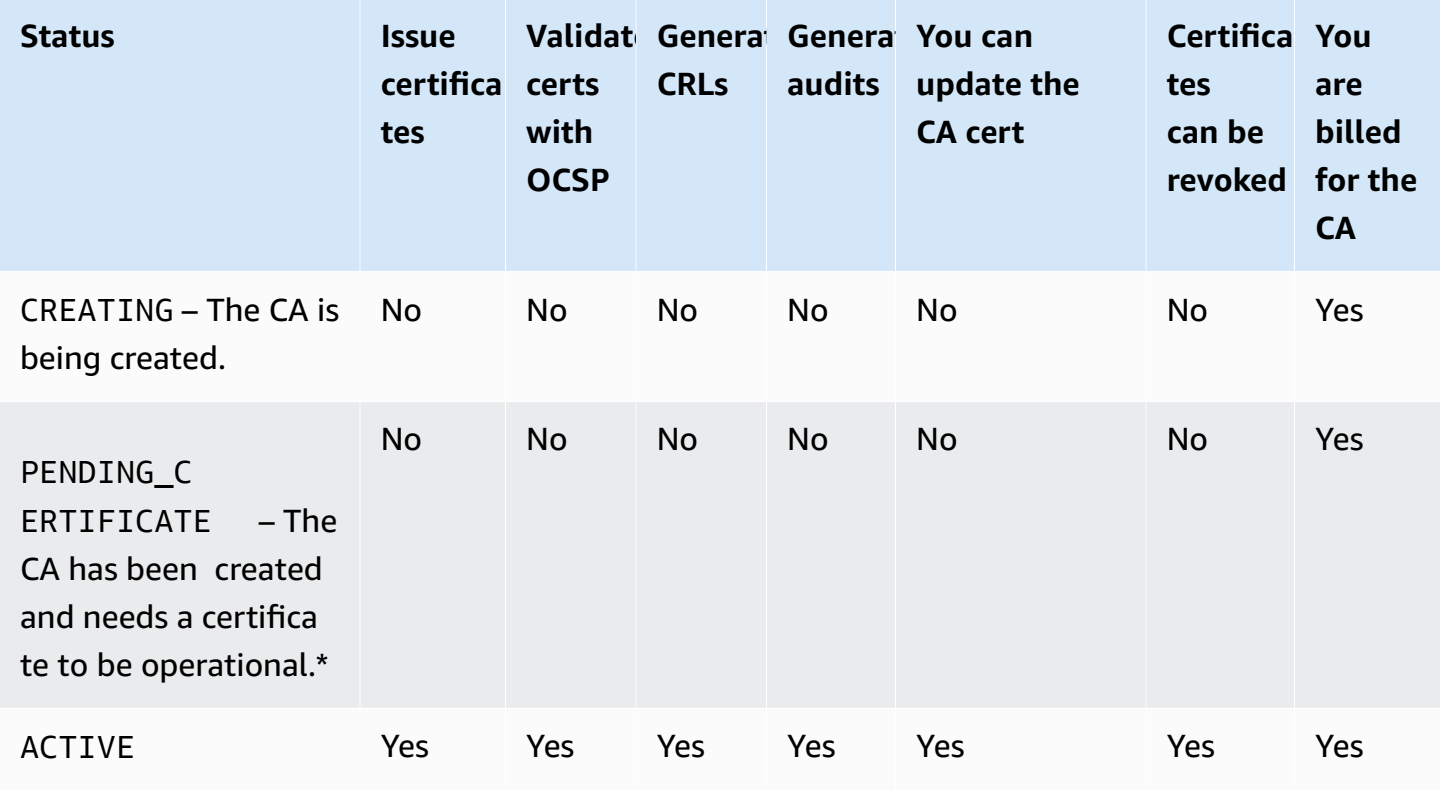

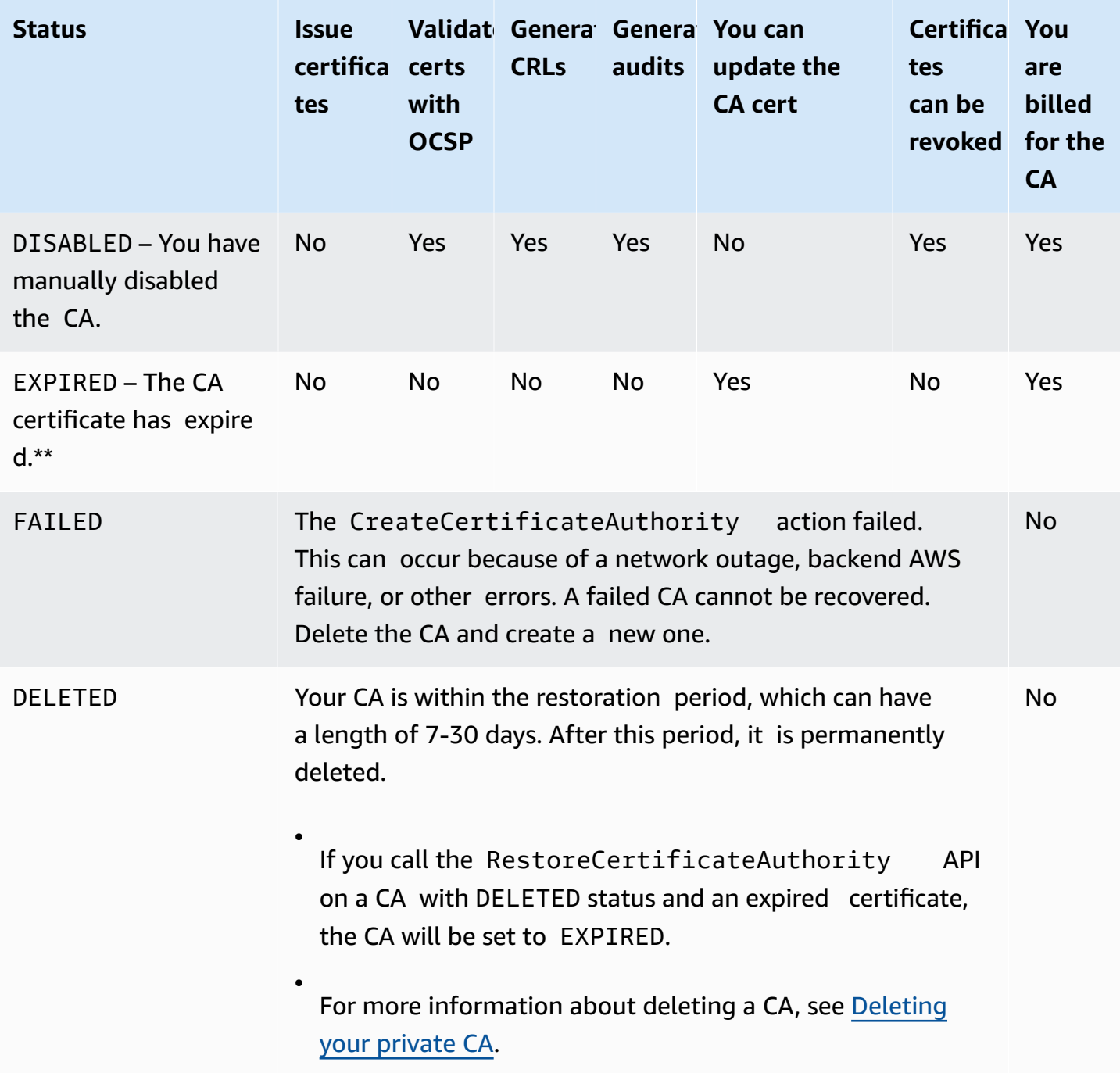

\* To complete activation, you need to generate a CSR, get a signed CA certificate from a CA, and import the certificate into AWS Private CA. The CSR can be submitted either to your new CA (for self-signing), or to an on-premises root or subordinate CA. For more information, see [Creating](#page-138-0) and installing the CA [certificate](#page-138-0).

\*\* You cannot directly change the status of an expired CA. If you import a new certificate for the CA, AWS Private CA resets the status to ACTIVE unless it was set to DISABLED before the certificate expired.

#### **Additional considerations about expired CA certificates:**

- CA certificates are not automatically renewed. For information about automating renewal through AWS Certificate Manager, see Assign certificate renewal [permissions](#page-152-0) to ACM.
- If you attempt to issue a new certificate with an expired CA, the IssueCertificate API returns InvalidStateException. An expired root CA must self-sign a new root CA certificate before it can issue new subordinate certificates.
- The ListCertificateAuthorities and DescribeCertificateAuthority APIs return a status of EXPIRED if the CA certificate is expired, regardless of whether the CA status is set to ACTIVE or DISABLED. However, if the expired CA has been set to DELETED, the status returned is DELETED.
- The UpdateCertificateAuthority API cannot update the status of an expired CA.
- The RevokeCertificate API cannot be used to revoke any expired certificate, including a CA certificate.

#### **CA status and CA lifecycle**

The following diagram illustrates the CA lifecycle as an interaction of management actions with CA status.

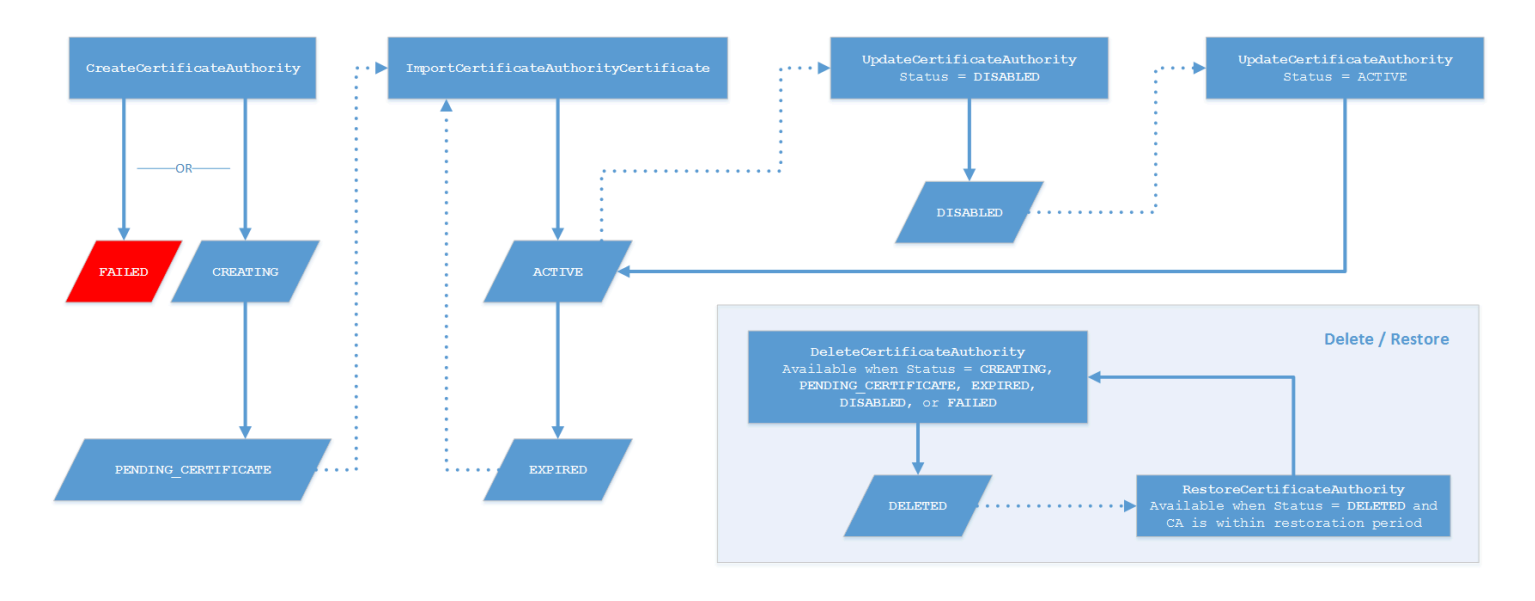

#### **Diagram key**

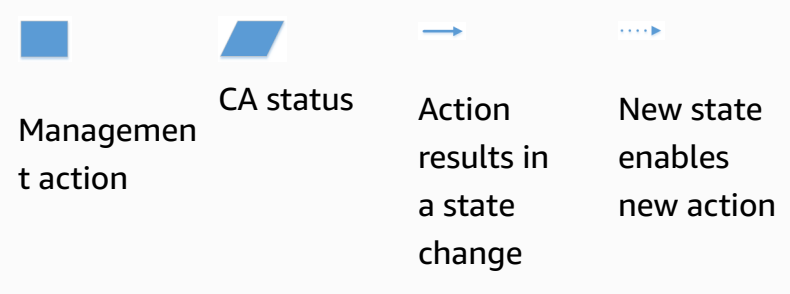

At the top of the diagram, management actions are applied through the AWS Private CA console, CLI, or API. The actions take the CA through creation, activation, expiration and renewal. The CA status changes in response (as shown by the solid lines) to manual actions or automated updates. In most cases, a new status leads to a new possible action (shown by a dotted line) that the CA administrator can apply. The lower-right inset shows the possible status values permitting delete and restore actions.

### **Updating a CA (console)**

The following procedures show how to update existing CA configurations using the AWS Management Console.

#### **Update CA status (console)**

In this example, the status of an enabled CA is changed to disabled.

#### **To update the status of a CA**

- 1. Sign in to your AWS account and open the AWS Private CA console at [https://](https://console.aws.amazon.com/acm-pca/home) [console.aws.amazon.com/acm-pca/home](https://console.aws.amazon.com/acm-pca/home)
- 2. On the **Private certificate authorities** page, choose a private CA that is currently active from the list.
- 3. On the **Actions** menu, choose **Disable** to disable the private CA.

#### **Updating a CA's revocation configuration (console)**

You can update the revocation [configuration](#page-95-0) for your private CA, for example, by adding or removing either OCSP or CRL support, or by modifying their settings.

#### **A** Note

Changes to the revocation configuration of a CA do not affect certificates that were already issued. For managed revocation to work, older certificates must be re-issued.

For OCSP, you change the following settings:

- Enable or disable OCSP.
- Enable or disable a custom OCSP fully qualified domain name (FQDN).
- Change the FQDN.

For a CRL, you can change any of the following settings:

- Whether the private CA generates a certificate revocation list (CRL)
- The number of days before a CRL expires. Note that AWS Private CA begins trying to regenerate the CRL at ½ the number of days you specify.
- The name of the Amazon S3 bucket where your CRL is saved.
- An alias to hide the name of your Amazon S3 bucket from public view.

#### **Important**

Changing any of the preceding parameters can have negative effects. Examples include disabling CRL generation, changing the validity period, or changing the S3 bucket after you have placed your private CA in production. Such changes can break existing certificates that depend on the CRL and the current CRL configuration. Changing the alias can be done safely as long as the old alias remains linked to the correct bucket.

#### **To update the revocation settings**

- 1. Sign in to your AWS account and open the AWS Private CA console at [https://](https://console.aws.amazon.com/acm-pca/home) [console.aws.amazon.com/acm-pca/home](https://console.aws.amazon.com/acm-pca/home).
- 2. On the **Private certificate authorities** page, choose a private CA from the list. This opens the details panel for the CA.
- 3. Choose the **Revocation configuration** tab, then choose **Edit**.

#### 4. Under **Certificate revocation options**, two options are displayed:

- **Activate CRL distribution**
- **Turn on OCSP**

You can configure either, neither, or both of these revocation mechanisms for your CA. Although optional, managed revocation is recommended as a best [practice.](#page-113-0) Before completing this step, see Setting up a certificate [revocation](#page-95-0) method for information about the advantages of each method, the preliminary setup that may be required, and additional revocation features.

#### **To configure a CRL**

- 1. Select **Activate CRL distribution**.
- 2. To create an Amazon S3 bucket for your CRL entries, select **Create a new S3 bucket**. Provide a unique bucket name. (You do not need to include the path to the bucket.) Otherwise, leave this option unselected and choose an existing bucket from the **S3 bucket name** list.

If you create a new bucket, AWS Private CA creates and attaches the [required](#page-99-0) access policy to it. If you decide to use an existing bucket, you must attach an access policy it before you can begin generating CRLs. Use one of the policy patterns described in Access [policies](#page-99-0) for CRLs in [Amazon](#page-99-0) S3 . For information about attaching a policy, see [Adding](https://docs.aws.amazon.com/AmazonS3/latest/user-guide/add-bucket-policy.html) a bucket policy by using the [Amazon](https://docs.aws.amazon.com/AmazonS3/latest/user-guide/add-bucket-policy.html) S3 console.

#### **A** Note

When you are using the AWS Private CA console, an attempt to create a CA fails if both of the following conditions apply:

- You are enforcing Block Public Access settings on your Amazon S3 bucket or account.
- You asked AWS Private CA to create an Amazon S3 bucket automatically.

In this situation, the console attempts, by default, to create a publicly accessible bucket, and Amazon S3 rejects this action. Check your Amazon S3 settings if this occurs. For more information, see [Blocking](https://docs.aws.amazon.com/AmazonS3/latest/userguide/access-control-block-public-access.html) public access to your Amazon S3 storage.

3. Expand **Advanced** for additional configuration options.

- Add a **Custom CRL Name** to create an alias for your Amazon S3 bucket. This name is contained in certificates issued by the CA in the "CRL Distribution Points" extension that is defined by RFC 5280.
- Type the number of days your CRL will remain valid. The default value is 7 days. For online CRLs, a validity period of 2-7 days is common. AWS Private CA tries to regenerate the CRL at the midpoint of the specified period.
- 4. Choose **Save changes** when done.

#### **To configure OCSP**

- 1. On the **Certificate revocation** page, choose **Turn on OCSP**.
- 2. (Optional) In the **Custom OCSP endpoint** field, provide a fully qualified domain name (FQDN) for your OCSP endpoint.

When you provide an FQDN in this field, AWS Private CA inserts the FQDN into the *Authority Information Access* extension of each issued certificate in place of the default URL for the AWS OCSP responder. When an endpoint receives a certificate containing the custom FQDN, it queries that address for an OCSP response. For this mechanism to work, you need to take two additional actions:

- Use a proxy server to forward traffic that arrives at your custom FQDN to the AWS OCSP responder.
- Add a corresponding CNAME record to your DNS database.

#### **Tip**

For more information about implementing a complete OCSP solution using a custom CNAME, see [Configuring](#page-107-0) a Custom URL for AWS Private CA OCSP.

For example, here is a CNAME record for customized OCSP as it would appear in Amazon Route 53.

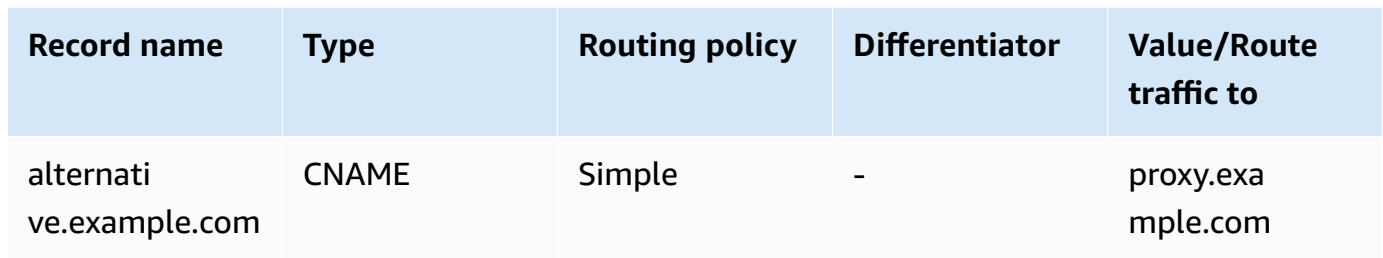

#### *(b)* Note

The value of the CNAME must not include a protocol prefix such as "http://" or "https://".

3. Choose **Save changes** when done.

### <span id="page-170-0"></span>**Updating a CA (CLI)**

The following procedures show how to update the status and revocation [configuration](#page-95-0) of an existing CA using the AWS CLI.

#### **A** Note

Changes to the revocation configuration of a CA do not affect certificates that were already issued. For managed revocation to work, older certificates must be re-issued.

#### **To update the status of your private CA (AWS CLI)**

Use the [update-certificate-authority](https://docs.aws.amazon.com/cli/latest/reference/acm-pca/update-certificate-authority.html) command.

This is useful when you have an existing CA with status DISABLED that you want to set to ACTIVE. To begin, confirm the initial status of the CA with the following command.

```
$ aws acm-pca describe-certificate-authority \ 
       --certificate-authority-arn "arn:aws:acm-pca:us-east-1:111122223333:certificate-
authority/11223344-1234-1122-2233-112233445566" \ 
       --output json
```
This results in output similar to the following.

{

```
 "CertificateAuthority": { 
         "Arn": "arn:aws:acm-pca:us-east-1:111122223333:certificate-
authority/11223344-1234-1122-2233-112233445566", 
         "CreatedAt": "2021-03-05T14:24:12.867000-08:00", 
         "LastStateChangeAt": "2021-03-08T13:17:40.221000-08:00", 
         "Type": "ROOT", 
         "Serial": "serial_number", 
         "Status": "DISABLED", 
         "NotBefore": "2021-03-08T07:46:27-08:00", 
         "NotAfter": "2022-03-08T08:46:27-08:00", 
         "CertificateAuthorityConfiguration": { 
              "KeyAlgorithm": "RSA_2048", 
              "SigningAlgorithm": "SHA256WITHRSA", 
              "Subject": { 
                  "Country": "US", 
                  "Organization": "Example Corp", 
                  "OrganizationalUnit": "Sales", 
                  "State": "WA", 
                  "CommonName": "www.example.com", 
                  "Locality": "Seattle" 
 } 
         }, 
         "RevocationConfiguration": { 
              "CrlConfiguration": { 
                  "Enabled": true, 
                  "ExpirationInDays": 7, 
                  "CustomCname": "alternative.example.com", 
                  "S3BucketName": "DOC-EXAMPLE-BUCKET1" 
    }, 
              "OcspConfiguration": { 
                  "Enabled": false 
 } 
         } 
     }
}
```
The following command sets the status of the private CA to ACTIVE. This is possible only if a valid certificate is installed on the CA.

```
$ aws acm-pca update-certificate-authority \ 
       --certificate-authority-arn arn:aws:acm-pca:us-east-1:111122223333:certificate-
authority/11223344-1234-1122-2233-112233445566 \
```

```
 --status "ACTIVE"
```
Inspect the new status of the CA.

```
$ aws acm-pca describe-certificate-authority \ 
       --certificate-authority-arn "arn:aws:acm-pca:us-east-1:111122223333:certificate-
authority/11223344-1234-1122-2233-112233445566" \ 
       --output json
```
The status now appears as ACTIVE.

```
{ 
     "CertificateAuthority": { 
         "Arn": "arn:aws:acm-pca:us-east-1:111122223333:certificate-
authority/11223344-1234-1122-2233-112233445566", 
         "CreatedAt": "2021-03-05T14:24:12.867000-08:00", 
         "LastStateChangeAt": "2021-03-08T13:23:09.352000-08:00", 
         "Type": "ROOT", 
         "Serial": "serial_number", 
         "Status": "ACTIVE", 
         "NotBefore": "2021-03-08T07:46:27-08:00", 
         "NotAfter": "2022-03-08T08:46:27-08:00", 
         "CertificateAuthorityConfiguration": { 
              "KeyAlgorithm": "RSA_2048", 
              "SigningAlgorithm": "SHA256WITHRSA", 
              "Subject": { 
                  "Country": "US", 
                  "Organization": "Example Corp", 
                  "OrganizationalUnit": "Sales", 
                  "State": "WA", 
                  "CommonName": "www.example.com", 
                  "Locality": "Seattle" 
 } 
         }, 
         "RevocationConfiguration": { 
              "CrlConfiguration": { 
                  "Enabled": true, 
                  "ExpirationInDays": 7, 
                  "CustomCname": "alternative.example.com", 
                  "S3BucketName": "DOC-EXAMPLE-BUCKET1" 
              }, 
              "OcspConfiguration": { 
                  "Enabled": false
```
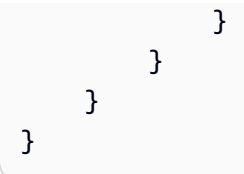

In some cases, you might have an active CA with no revocation mechanism configured. If you want to begin using a certificate revocation list (CRL), use the following procedure.

#### **To add a CRL to an existing CA (AWS CLI)**

1. Use the following command to inspect the current status of the CA.

```
$ aws acm-pca describe-certificate-authority 
  --certificate-authority-arn arn:aws:acm-pca:us-east-1:111122223333:certificate-
authority/11223344-1234-1122-2233-112233445566
  --output json
```
The output confirms that the CA has status ACTIVE but is not configured to use a CRL.

```
{ 
     "CertificateAuthority": { 
         "Arn": "arn:aws:acm-pca:us-east-1:111122223333:certificate-
authority/11223344-1234-1122-2233-112233445566", 
         "CreatedAt": "2021-03-08T14:36:26.449000-08:00", 
         "LastStateChangeAt": "2021-03-08T14:50:52.224000-08:00", 
         "Type": "ROOT", 
         "Serial": "serial_number", 
         "Status": "ACTIVE", 
         "NotBefore": "2021-03-08T13:46:50-08:00", 
         "NotAfter": "2022-03-08T14:46:50-08:00", 
         "CertificateAuthorityConfiguration": { 
             "KeyAlgorithm": "RSA_2048", 
             "SigningAlgorithm": "SHA256WITHRSA", 
             "Subject": { 
                  "Country": "US", 
                  "Organization": "Example Corp", 
                  "OrganizationalUnit": "Sales", 
                  "State": "WA", 
                  "CommonName": "www.example.com", 
                  "Locality": "Seattle" 
 } 
         },
```

```
 "RevocationConfiguration": { 
               "CrlConfiguration": { 
                    "Enabled": false 
               }, 
               "OcspConfiguration": { 
                    "Enabled": false 
               } 
          } 
     }
}
```
2. Create and save a file with a name such as revoke\_config.txt to define your CRL configuration parameters.

```
{ 
    "CrlConfiguration":{ 
        "Enabled": true, 
        "ExpirationInDays": 7, 
        "S3BucketName": "bucket-name" 
    }
}
```
#### *(b)* Note

When updating a Matter device attestation CA to enable CRLs, you must configure it to omit the CDP extension from the issued certificates to help conform to the current Matter standard. To do this, define your CRL configuration parameters as illustrated below:

```
{ 
    "CrlConfiguration":{ 
       "Enabled": true, 
       "ExpirationInDays": 7, 
       "S3BucketName": "bucket-name" 
       "CrlDistributionPointExtensionConfiguration":{ 
           "OmitExtension": true 
       } 
    }
}
```
#### 3. Use the [update-certificate-authority](https://docs.aws.amazon.com/cli/latest/reference/acm-pca/update-certificate-authority.html) command and the revocation configuration file to update the CA.

```
$ aws acm-pca update-certificate-authority \ 
       --certificate-authority-arn arn:aws:acm-pca:us-
east-1:111122223333:certificate-authority/11223344-1234-1122-2233-112233445566 \ 
       --revocation-configuration file://revoke_config.txt
```
4. Again inspect the status of the CA.

```
$ aws acm-pca describe-certificate-authority 
  --certificate-authority-arn arn:aws:acm-pca:us-east-1:111122223333:certificate-
authority/11223344-1234-1122-2233-112233445566
  --output json
```
The output confirms that CA is now configured to use a CRL.

```
{ 
     "CertificateAuthority": { 
         "Arn": "arn:aws:acm-pca:us-east-1:111122223333:certificate-
authority/11223344-1234-1122-2233-112233445566", 
         "CreatedAt": "2021-03-08T14:36:26.449000-08:00", 
         "LastStateChangeAt": "2021-03-08T14:50:52.224000-08:00", 
         "Type": "ROOT", 
         "Serial": "serial_numbner", 
         "Status": "ACTIVE", 
         "NotBefore": "2021-03-08T13:46:50-08:00", 
         "NotAfter": "2022-03-08T14:46:50-08:00", 
         "CertificateAuthorityConfiguration": { 
             "KeyAlgorithm": "RSA_2048", 
             "SigningAlgorithm": "SHA256WITHRSA", 
             "Subject": { 
                  "Country": "US", 
                  "Organization": "Example Corp", 
                  "OrganizationalUnit": "Sales", 
                  "State": "WA", 
                  "CommonName": "www.example.com", 
                  "Locality": "Seattle" 
 } 
         }, 
         "RevocationConfiguration": { 
             "CrlConfiguration": {
```

```
 "Enabled": true, 
                  "ExpirationInDays": 7, 
                  "S3BucketName": "DOC-EXAMPLE-BUCKET1", 
              }, 
              "OcspConfiguration": { 
                  "Enabled": false 
 } 
         } 
     }
}
```
In some cases, you might want to add OCSP revocation support instead of enabling a CRL as in the previous procedure. In that case, use the following steps.

#### **To add OCSP support to an existing CA (AWS CLI)**

1. Create and save a file with a name such as revoke\_config.txt to define your OCSP parameters.

```
{ 
    "OcspConfiguration":{ 
        "Enabled":true 
    }
}
```
2. Use the [update-certificate-authority](https://docs.aws.amazon.com/cli/latest/reference/acm-pca/update-certificate-authority.html) command and the revocation configuration file to update the CA.

```
$ aws acm-pca update-certificate-authority \ 
       --certificate-authority-arn arn:aws:acm-pca:us-
east-1:111122223333:certificate-authority/11223344-1234-1122-2233-112233445566 \ 
       --revocation-configuration file://revoke_config.txt
```
3. Again inspect the status of the CA.

```
$ aws acm-pca describe-certificate-authority 
  --certificate-authority-arnarn:aws:acm-pca:us-east-1:111122223333:certificate-
authority/11223344-1234-1122-2233-112233445566
  --output json
```
The output confirms that CA is now configured to use OCSP.

{

```
 "CertificateAuthority": { 
         "Arn": "arn:aws:acm-pca:us-east-1:111122223333:certificate-
authority/11223344-1234-1122-2233-112233445566", 
         "CreatedAt": "2021-03-08T14:36:26.449000-08:00", 
         "LastStateChangeAt": "2021-03-08T14:50:52.224000-08:00", 
         "Type": "ROOT", 
         "Serial": "serial_number", 
         "Status": "ACTIVE", 
         "NotBefore": "2021-03-08T13:46:50-08:00", 
         "NotAfter": "2022-03-08T14:46:50-08:00", 
         "CertificateAuthorityConfiguration": { 
             "KeyAlgorithm": "RSA_2048", 
              "SigningAlgorithm": "SHA256WITHRSA", 
             "Subject": { 
                  "Country": "US", 
                  "Organization": "Example Corp", 
                  "OrganizationalUnit": "Sales", 
                  "State": "WA", 
                  "CommonName": "www.example.com", 
                  "Locality": "Seattle" 
 } 
         }, 
         "RevocationConfiguration": { 
             "CrlConfiguration": { 
                  "Enabled": false 
             }, 
             "OcspConfiguration": { 
                  "Enabled": true 
 } 
         } 
     }
}
```
#### **(i)** Note

You can also configure both CRL and OCSP support on a CA.

# <span id="page-178-0"></span>**Deleting your private CA**

You can delete a private CA from the AWS Management Console or AWS CLI permanently. You might want to delete one, for example, to replace it with a new CA that has a new private key. In order to delete a CA safely, follow these steps:

- 1. Create the replacement CA.
- 2. Once the new private CA is in production, disable the old one but do not immediately delete it.
- 3. Keep the old CA disabled until all of the certificates issued by it have expired.
- 4. Delete the old CA.

AWS Private CA does not check that all of the issued certificates have expired before it processes a delete request. You can generate an audit [report](#page-39-0) to determine which certificates have expired. While the CA is disabled, you can revoke certificates, but you cannot issue new ones.

If you must delete a private CA before all the certificates it has issued have expired, we recommend that you also revoke the CA certificate. The CA certificate will be listed in the CRL of the parent CA, and the private CA will be untrusted by clients.

#### **Important**

A private CA can be deleted if it is in the PENDING\_CERTIFICATE, CREATING, EXPIRED, DISABLED, or FAILED state. In order to delete a CA in the ACTIVE state, you must first disable it, or else the delete request results in an exception. If you are deleting a private CA in the PENDING\_CERTIFICATE or DISABLED state, you can set the length of its restoration period from 7-30 days, with 30 being the default. During this period, status is set to DELETED and the CA is restorable. A private CA that is deleted while in the CREATING or FAILED state has no assigned restoration period and cannot be restored. For more information, see [Restoring](#page-179-0) a private CA.

You are not charged for a private CA after it has been deleted. However, if a deleted CA is restored, you are charged for the time between deletion and restoration. For more information, see [Pricing](#page-13-0).

#### **To delete a private CA (console)**

- 1. Sign in to your AWS account and open the AWS Private CA console at [https://](https://console.aws.amazon.com/acm-pca/home) [console.aws.amazon.com/acm-pca/home](https://console.aws.amazon.com/acm-pca/home).
- 2. On the **Private certificate authorities** page, choose your private CA from the list.
- 3. If your CA is in the ACTIVE state, you must first disable it. On the **Actions** menu, choose **Disable**. When prompted, choose **I understand the risk, continue**.
- 4. For a CA that is not in the ACTIVE state, choose **Actions**, **Delete**.
- 5. If your CA is in the DISABLED, EXPIRED, or PENDING\_CERTIFICATE state, the **Delete CA** page lets you specify a restoration period of 7-30 days. If your private CA is not in one of these states, it cannot be restored later and deletion is permanent.
- 6. Choose **Delete**.
- 7. If you are certain that you want to delete the private CA, choose **Permanently delete** when prompted. The status of the private CA changes to DELETED. However, you can restore the private CA before the end of the restoration period. To check the restoration period of a private CA in the DELETED state, call the [DescribeCerticateAuthority](https://docs.aws.amazon.com/privateca/latest/APIReference/API_DescribeCertificateAuthority.html) or [ListCertificateAuthorities](https://docs.aws.amazon.com/privateca/latest/APIReference/API_ListCertificateAuthorities.html) API operation.

#### **To delete a private CA (AWS CLI)**

Use the [delete-certificate-authority](https://docs.aws.amazon.com/cli/latest/reference/acm-pca/delete-certificate-authority.html) command to delete a private CA.

```
$ aws acm-pca delete-certificate-authority \ 
      --certificate-authority-arn arn:aws:acm-pca:region:account:certificate-
authority/CA_ID \ 
      --permanent-deletion-time-in-days 16
```
# <span id="page-179-0"></span>**Restoring a private CA**

You can restore a private CA that has been deleted as long as the CA remains within the restoration period that you specified upon deletion. The restoration period is from 7-30 days. At the end of that period, the private CA is permanently deleted. For more information, see [Deleting](#page-178-0) your private [CA.](#page-178-0) You cannot restore a private CA that has been permanently deleted.
## **A** Note

You are not charged for a private CA after it has been deleted. However, if a deleted CA is restored, you are charged for the time between deletion and restoration. For more information, see [Pricing](#page-13-0).

# **Restoring a private CA (console)**

You can use the AWS Management Console to restore a private CA.

### **To restore a private CA (console)**

- 1. Sign in to your AWS account and open the AWS Private CA console at [https://](https://console.aws.amazon.com/acm-pca/home) [console.aws.amazon.com/acm-pca/home](https://console.aws.amazon.com/acm-pca/home).
- 2. On the **Private certificate authorities** page, choose your deleted private CA from the list.
- 3. On the **Actions** menu, choose **Restore**.
- 4. On the **Restore CA** page, choose **Restore** again.
- 5. If successful, the status of the private CA is set to its pre-deletion state. Choose **Actions**, **Enable**, and **Enable** again to change its status to ACTIVE. If the private CA was in the PENDING\_CERTIFICATE state at the time of deletion, you must import a CA certificate into the private CA before you can activate it.

# **Restoring a private CA (AWS CLI)**

Use the [restore-certificate-authority](https://docs.aws.amazon.com/cli/latest/reference/acm-pca/restore-certificate-authority.html) command to restore a deleted private CA that is in the DELETED state. The following steps discuss the entire process required to delete, restore, and then reactivate a private CA.

### **To delete, restore, and reactivate a private CA (AWS CLI)**

1. Delete the private CA.

Run the [delete-certificate-authority](https://docs.aws.amazon.com/cli/latest/reference/acm-pca/delete-certificate-authority.html) command to delete the private CA. If the private CA's status is DISABLED or PENDING\_CERTIFICATE, you can set the --permanent-deletiontime-in-days parameter to specify the private CA's restoration period from 7 -30 days. If

you do not specify a restoration period, the default is 30 days. If successful, this command sets the status of the private CA to DELETED.

## **Note**

To be restorable, the private CA's status at the time of deletion must be DISABLED or PENDING\_CERTIFICATE.

```
$ aws acm-pca delete-certificate-authority \setminus --certificate-authority-arn arn:aws:acm-pca:region:account:certificate-
authority/CA_ID \ 
      --permanent-deletion-time-in-days 16
```
2. Restore the private CA.

Run the [restore-certificate-authority](https://docs.aws.amazon.com/cli/latest/reference/acm-pca/restore-certificate-authority.html) command to restore the private CA. You must run the command before the restoration period that you set with the **delete-certificate-authority** command expires. If successful, the command sets the status of the private CA to its predeletion status.

```
$ aws acm-pca restore-certificate-authority \ 
      --certificate-authority-arn arn:aws:acm-pca:region:account:certificate-
authority/CA_ID
```
3. Make the private CA ACTIVE.

Run the [update-certificate-authority](https://docs.aws.amazon.com/cli/latest/reference/acm-pca/update-certificate-authority.html) command to change the status of the private CA to ACTIVE.

```
$ aws acm-pca update-certificate-authority \ 
      --certificate-authority-arn arn:aws:acm-pca:region:account:certificate-
authority/CA_ID \ 
      --status ACTIVE
```
# **Certificate administration**

After you have created and activated a private certificate authority (CA) and configured access to it, you or your authorized users can perform the tasks discussed in this section. If you have not yet set up AWS Identity and Access Management (IAM) policies for the CA, you can learn more about configuring them in the Identity and Access [Management](https://docs.aws.amazon.com/privateca/latest/userguide/security-iam.html) section of this guide. For information about configuring CA access in single-account and cross-account scenarios, see [Controlling](#page-150-0) access [to a private CA](#page-150-0).

### **Topics**

- Issuing private end-entity [certificates](#page-182-0)
- [Retrieving](#page-190-0) a private certificate
- Listing private [certificates](#page-191-0)
- Exporting a private [certificate](#page-196-0) and its secret key
- Revoking a private [certificate](#page-196-1)
- [Automating](#page-200-0) export of a renewed certificate
- [Understanding](#page-200-1) certificate templates

# <span id="page-182-0"></span>**Issuing private end-entity certificates**

With a private CA in place, you can request private end-entity certificates from either AWS Certificate Manager (ACM) or AWS Private CA. The capabilities of both services are compared in the following table.

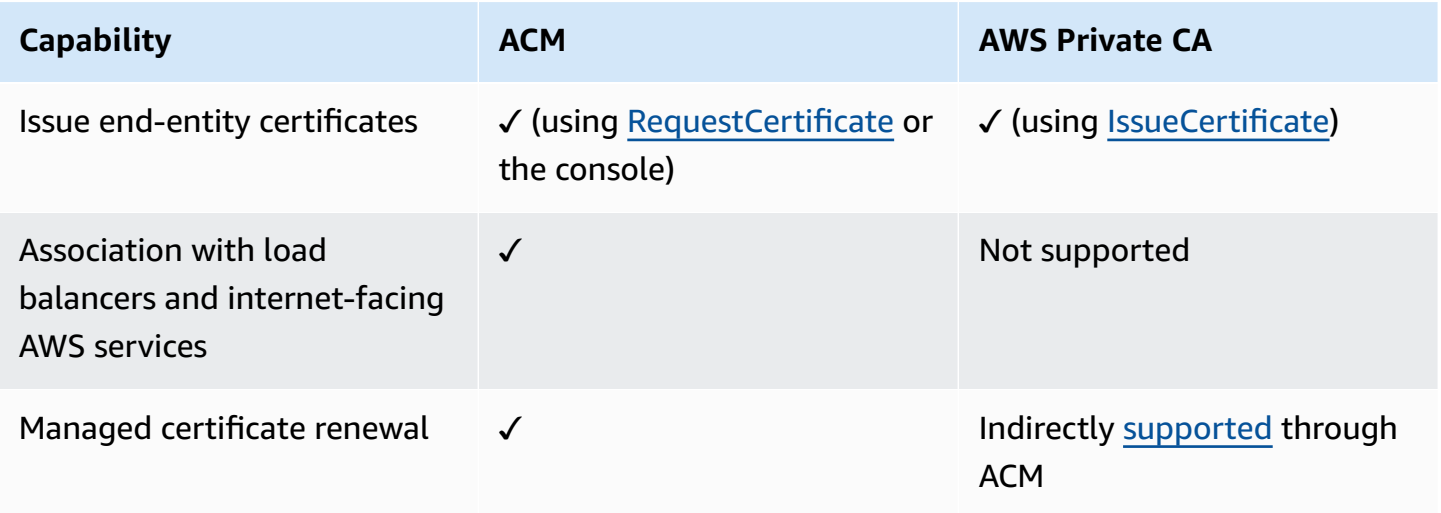

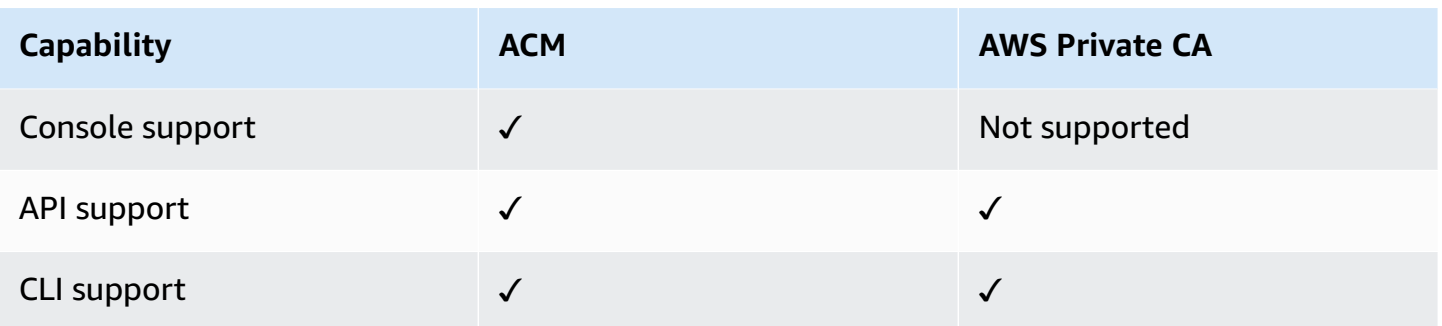

When AWS Private CA creates a certificate, it follows a template that specifies the certificate type and path length. If no template ARN is supplied to the API or CLI statement creating the certificate, the [EndEntityCertificate/V1](#page-228-0) template is applied by default. For more information about available certificate templates, see [Understanding](#page-200-1) certificate templates.

While ACM certificates are designed around public trust, AWS Private CA serves the needs of your private PKI. Consequently, you can configure certificates using the AWS Private CA API and CLI in ways not permitted by ACM. These include the following:

- Creating a certificate with any Subject name.
- Using any of the supported private key [algorithms](https://docs.aws.amazon.com/privateca/latest/userguide/supported-algorithms.html) and key lengths.
- Using any of the supported signing [algorithms.](https://docs.aws.amazon.com/privateca/latest/userguide/supported-algorithms.html)
- Specifying any validity period for your private [CA](PcaCreateCa.html) and private [certificates.](PcaIssueCert.html)

After creating a private TLS certificate using AWS Private CA, you can [import](https://docs.aws.amazon.com/acm/latest/userguide/import-certificate-api-cli.html) it into ACM and use it with a supported AWS service.

### **A** Note

Certificates created with the procedure below, using the **issue-certificate** command, or with the [IssueCertificate](https://docs.aws.amazon.com/privateca/latest/APIReference/API_IssueCertificate.html) API action, cannot be directly exported for use outside AWS. However, you can use your private CA to sign certificates issued through ACM, and those certificates can be exported along with their secret keys. For more information, see [Requesting](https://docs.aws.amazon.com/acm/latest/userguide/gs-acm-request-private.html) a private certificate and Exporting a private [certificate](https://docs.aws.amazon.com/acm/latest/userguide/export-private.html) in the *ACM User Guide*.

## <span id="page-184-0"></span>**Issuing a standard certificate (AWS CLI)**

You can use the AWS Private CA CLI command [issue-certificate](https://docs.aws.amazon.com/cli/latest/reference/acm-pca/issue-certificate.html) or the API action [IssueCertificate](https://docs.aws.amazon.com/privateca/latest/APIReference/API_IssueCertificate.html) to request an end-entity certificate. This command requires the Amazon Resource Name (ARN) of the private CA that you want to use to issue the certificate. You must also generate a certificate signing request (CSR) using a program such as [OpenSSL.](https://www.openssl.org/)

If you use the AWS Private CA API or AWS CLI to issue a private certificate, the certificate is unmanaged, meaning that you cannot use the ACM console, ACM CLI, or ACM API to view or export it, and the certificate is not automatically renewed. However, you can use the PCA [get-certificate](https://docs.aws.amazon.com/cli/latest/reference/acm-pca/get-certificate.html) command to retrieve the certificate details, and if you own the CA, you can create an audit [report](#page-39-0).

### **Considerations when creating certificates**

- In compliance with RFC [5280](https://datatracker.ietf.org/doc/html/rfc5280), the length of the domain name (technically, the Common Name) that you provide cannot exceed 64 octets (characters), including periods. To add a longer domain name, specify it in the Subject Alternative Name field, which supports names up to 253 octets in length.
- If you are using AWS CLI version 1.6.3 or later, use the prefix fileb:// when specifying base64 encoded input files such as CSRs. This ensures that AWS Private CA parses the data correctly.

The following OpenSSL command generates a CSR and a private key for a certificate:

\$ **openssl req -out** *csr.pem* **-new -newkey rsa:***2048* **-nodes -keyout** *private-key.pem*

You can inspect the content of the CSR as follows:

```
$ openssl req -in csr.pem -text -noout
```
The resulting output should resemble the following abbreviated example:

```
Certificate Request: 
     Data: 
          Version: 0 (0x0) 
          Subject: C=US, O=Big Org, CN=example.com 
          Subject Public Key Info: 
              Public Key Algorithm: rsaEncryption 
                  Public-Key: (2048 bit)
```
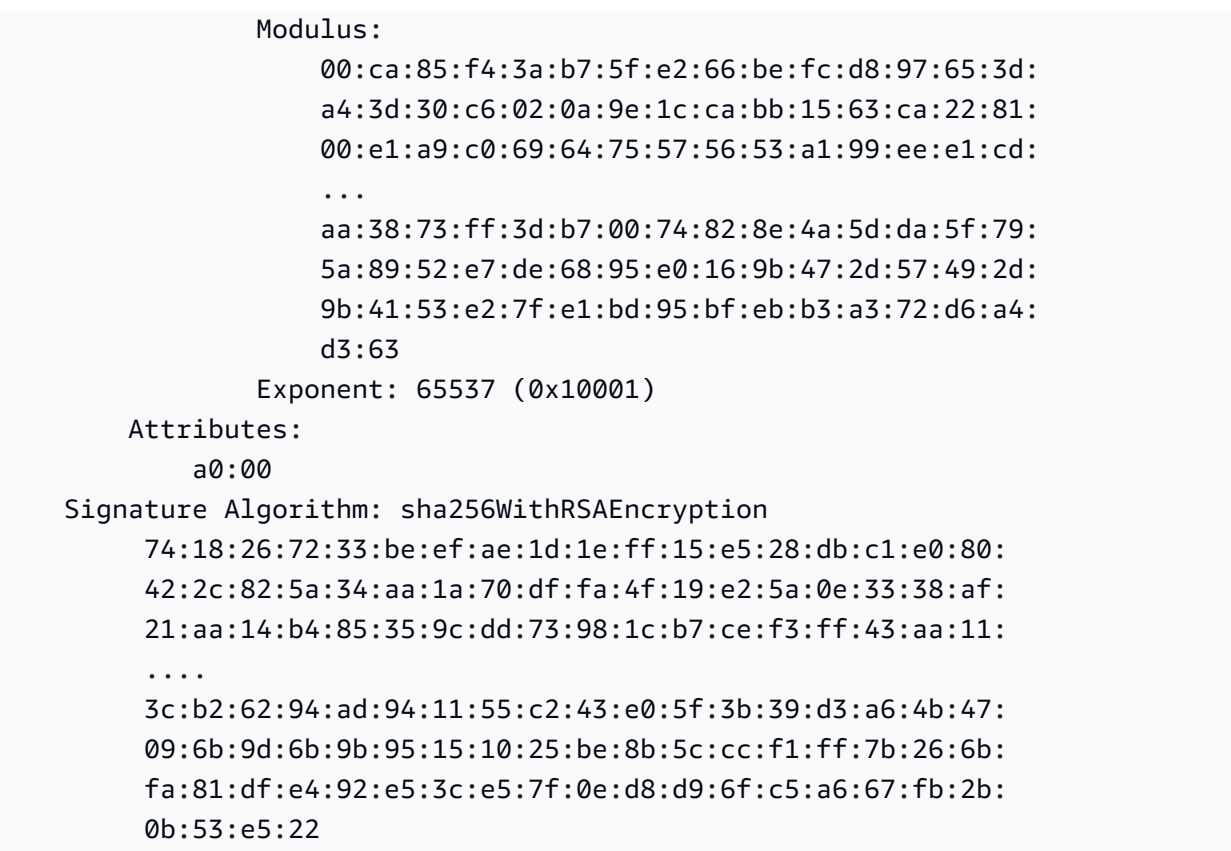

The following command creates a certificate. Because no template is specified, a base end-entity certificate is issued by default.

```
$ aws acm-pca issue-certificate \ 
       --certificate-authority-arn arn:aws:acm-pca:us-east-1:111122223333:certificate-
authority/11223344-1234-1122-2233-112233445566 \ 
       --csr fileb://csr.pem \ 
       --signing-algorithm "SHA256WITHRSA" \ 
       --validity Value=365,Type="DAYS"
```
The ARN of the issued certificate is returned:

```
{ 
    "CertificateArn":"arn:aws:acm-pca:region:account:certificate-authority/CA_ID/
certificate/certificate_ID"
}
```
## **A** Note

AWS Private CA immediately returns an ARN with a serial number when it receives the **issue-certificate** command. However, certificate processing happens asynchronously and can still fail. If this happens, a **get-certificate** command using the new ARN will also fail.

# **Issue a certificate with a custom subject name using an APIPassthrough template**

In this example, a certificate is issued containing customized subject name elements. In addition to supplying a CSR like the one in Issuing a standard [certificate](#page-184-0) (AWS CLI), you pass two additional arguments to the **issue-certificate** command: the ARN of an APIPassthrough template, and a JSON configuration file that specifies the custom attributes and their object identifiers (OIDs). You cannot use StandardAttributes in conjunction with CustomAttributes. however, you can pass standard OIDs as part of CustomAttributes. The default subject name OIDs are listed in the following table (information from RFC [4519](https://www.rfc-editor.org/rfc/rfc4519) and Global OID [reference](https://oidref.com) database):

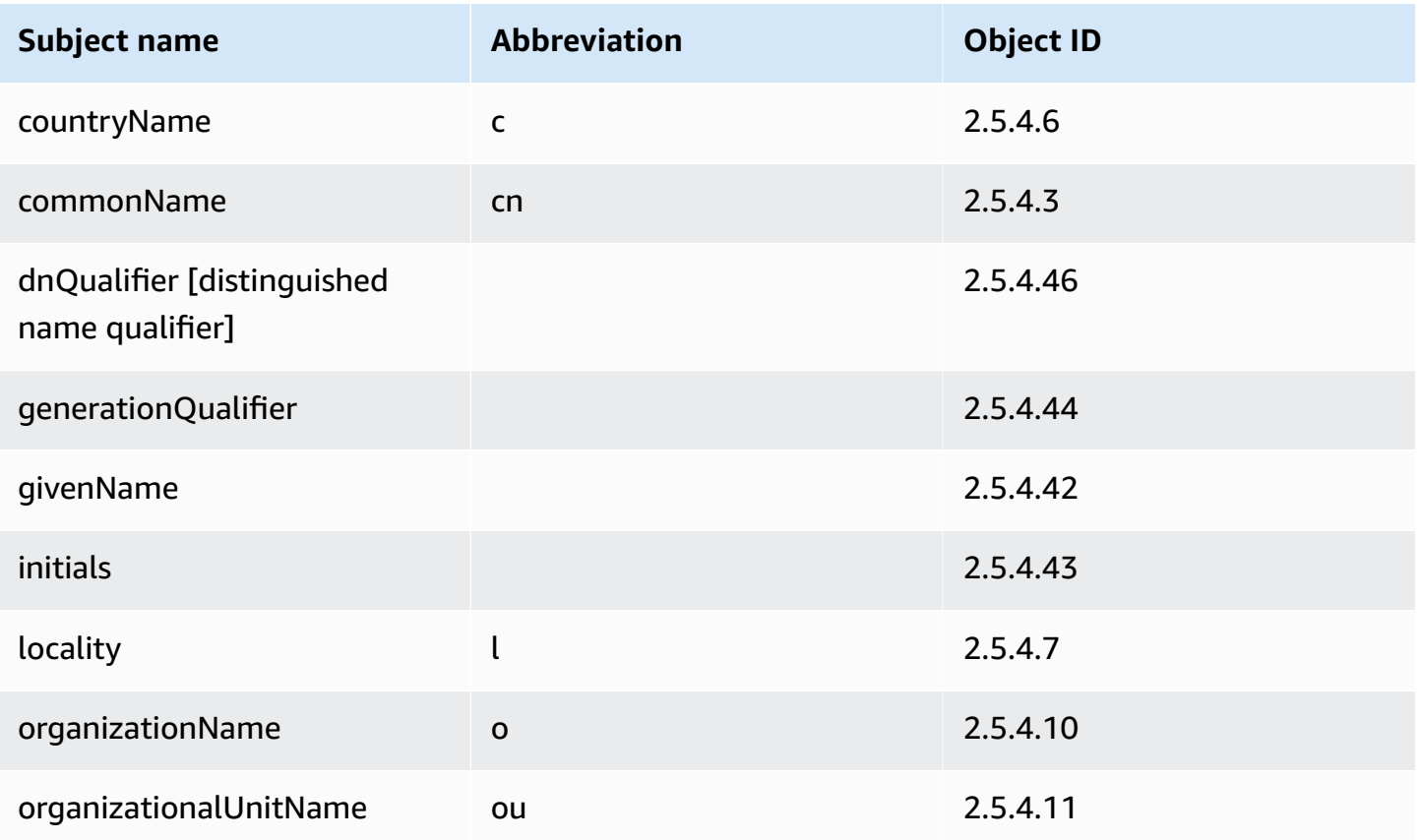

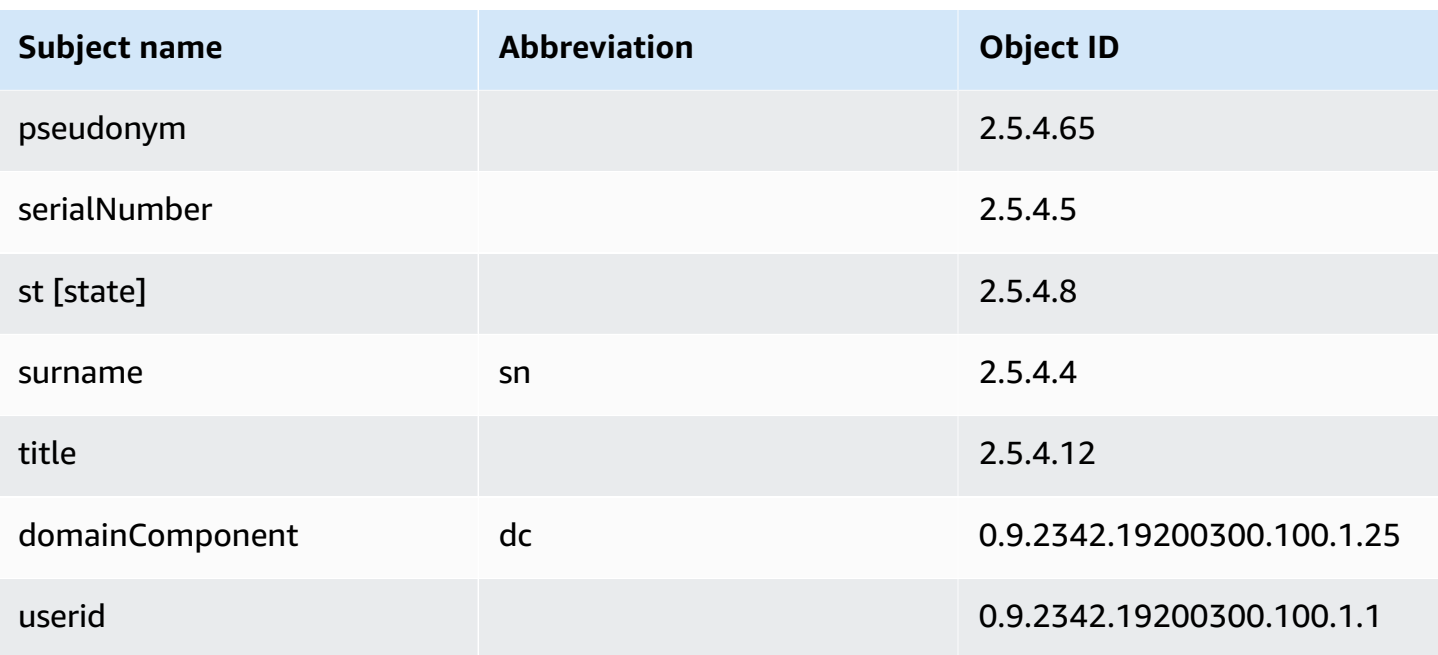

The sample configuration file api\_passthrough\_config.txt contains the following code:

```
{ 
   "Subject": { 
      "CustomAttributes": [ 
       \{ "ObjectIdentifier": "2.5.4.6", 
          "Value": "US" 
        }, 
       \{ "ObjectIdentifier": "1.3.6.1.4.1.37244.1.1", 
          "Value": "BCDABCDA12341234" 
        }, 
        { 
          "ObjectIdentifier": "1.3.6.1.4.1.37244.1.5", 
          "Value": "CDABCDAB12341234" 
        } 
    \mathbf{I} }
}
```
Use the following command to issue the certificate:

```
$ aws acm-pca issue-certificate \ 
       --validity Type=DAYS,Value=10
```

```
 --signing-algorithm "SHA256WITHRSA" \ 
       --csr fileb://csr.pem \ 
       --api-passthrough file://api_passthrough_config.txt \ 
       --template-arn arn:aws:acm-pca:::template/
BlankEndEntityCertificate_APIPassthrough/V1 \ 
       --certificate-authority-arn arn:aws:acm-pca:us-east-1:111122223333:certificate-
authority/11223344-1234-1122-2233-112233445566
```
The ARN of the issued certificate is returned:

```
{ 
    "CertificateArn":"arn:aws:acm-pca:region:account:certificate-authority/CA_ID/
certificate/certificate_ID"
}
```
Retrieve the certificate locally as follows:

```
$ aws acm-pca get-certificate \ 
       --certificate-authority-arn arn:aws:acm-pca:us-east-1:111122223333:certificate-
authority/11223344-1234-1122-2233-112233445566 \ 
       --certificate-arn arn:aws:acm-pca:region:account:certificate-authority/CA_ID/
certificate/certificate_ID | \ 
       jq -r .'Certificate' > cert.pem
```
You can inspect the certificate's contents using OpenSSL:

\$ **openssl x509 -in** *cert.pem* **-text -noout**

### **A** Note

It is also possible to create a private CA that passes custom attributes to each certificate it issues.

# **Issue a certificate with custom extensions using an APIPassthrough template**

In this example, a certificate is issued that contains customized extensions. For this you need to pass three arguments to the **issue-certificate** command: the ARN of an APIPassthrough template, and a JSON configuration file that specifies the custom extensions, and a CSR like the one shown in Issuing a standard [certificate](#page-184-0) (AWS CLI).

The sample configuration file api\_passthrough\_config.txt contains the following code:

```
{ 
   "Extensions": { 
     "CustomExtensions": [ 
        { 
          "ObjectIdentifier": "2.5.29.30", 
          "Value": "MBWgEzARgg8ucGVybWl0dGVkLnRlc3Q=", 
          "Critical": true 
        } 
     ] 
   }
}
```
The customized certificate is issued as follows:

```
$ aws acm-pca issue-certificate \ 
       --validity Type=DAYS,Value=10 
       --signing-algorithm "SHA256WITHRSA" \ 
       --csr fileb://csr.pem \ 
       --api-passthrough file://api_passthrough_config.txt \ 
       --template-arn arn:aws:acm-pca:::template/EndEntityCertificate_APIPassthrough/V1 
  \ 
       --certificate-authority-arn arn:aws:acm-pca:us-east-1:111122223333:certificate-
authority/11223344-1234-1122-2233-112233445566
```
The ARN of the issued certificate is returned:

```
{ 
    "CertificateArn":"arn:aws:acm-pca:region:account:certificate-authority/CA_ID/
certificate/certificate_ID"
}
```
Retrieve the certificate locally as follows:

```
$ aws acm-pca get-certificate \ 
       --certificate-authority-arn arn:aws:acm-pca:us-east-1:111122223333:certificate-
authority/11223344-1234-1122-2233-112233445566 \
```

```
 --certificate-arn arn:aws:acm-pca:region:account:certificate-authority/CA_ID/
certificate/certificate_ID | \ 
       jq -r .'Certificate' > cert.pem
```
You can inspect the certificate's contents using OpenSSL:

<span id="page-190-0"></span>\$ **openssl x509 -in** *cert.pem* **-text -noout**

# **Retrieving a private certificate**

You can use the AWS Private CA API and AWS CLI to issue a private certificate. If you do, you can use the AWS CLI or AWS Private CA API to retrieve that certificate. If you used ACM to create your private CA and to request certificates, you must use ACM to export the certificate and the encrypted private key. For more information, see Exporting a private [certificate.](https://docs.aws.amazon.com/acm/latest/userguide/export-private.html)

#### **To retrieve an end-entity certificate**

Use the [get-certificate](https://docs.aws.amazon.com/cli/latest/reference/acm-pca/get-certificate.html) AWS CLI command to retrieve a private end-entity certificate. You can also use the [GetCertificate](https://docs.aws.amazon.com/privateca/latest/APIReference/API_GetCertificate.html) API operation. We recommend formatting the output with [jq](https://stedolan.github.io/jq/), a sed-like parser.

#### **(i)** Note

If you want to revoke a certificate, you can use the **get-certificate** command to retrieve the serial number in hexadecimal format. You can also create an audit report to retrieve the hex serial number. For more information, see Using audit [reports](#page-39-0) with your private CA.

```
$ aws acm-pca get-certificate \ 
       --certificate-arn arn:aws:acm-pca:region:account:certificate-authority/CA_ID/
certificate/certificate_ID \ 
       --certificate-authority-arn arn:aws:acm-pca:us-east-1:111122223333:certificate-
authority/11223344-1234-1122-2233-112233445566 | \ 
       jq -r '.Certificate, .CertificateChain'
```
This command outputs the certificate and certificate chain in the following standard format.

```
-----BEGIN CERTIFICATE-----
```

```
...base64-encoded certificate...
-----END CERTIFICATE----
-----BEGIN CERTIFICATE-----
...base64-encoded certificate...
-----END CERTIFICATE----
-----BEGIN CERTIFICATE-----
...base64-encoded certificate...
-----END CERTIFICATE----
```
### **To retrieve a CA certificate**

You can use the AWS Private CA API and AWS CLI to retrieve the certificate authority (CA) certificate for your private CA. Run the [get-certificate-authority-certificate](https://docs.aws.amazon.com/cli/latest/reference/acm-pca/get-certificate-authority-certificate.html) command. You can also call the [GetCertificateAuthorityCertificate](https://docs.aws.amazon.com/privateca/latest/APIReference/API_GetCertificateAuthorityCertificate.html) operation. We recommend formatting the output with [jq](https://stedolan.github.io/jq/), a sed-like parser.

```
$ aws acm-pca get-certificate-authority-certificate \ 
      --certificate-authority-arn arn:aws:acm-pca:us-east-1:111122223333:certificate-
authority/11223344-1234-1122-2233-112233445566 \ 
      | jq -r '.Certificate'
```
This command outputs the CA certificate in the following standard format.

```
-----BEGIN CERTIFICATE-----
...base64-encoded certificate...
-----END CERTIFICATE----
```
# <span id="page-191-0"></span>**Listing private certificates**

To list your private certificates, generate an audit report, retrieve it from its S3 bucket, and parse the report contents as needed. For information about creating AWS Private CA audit reports, see Using audit [reports](#page-39-0) with your private CA. For information about retrieving an object from an S3 bucket, see [Downloading](https://docs.aws.amazon.com/AmazonS3/latest/user-guide/download-objects.html) an object in the *Amazon Simple Storage Service User Guide*.

The following examples illustrate approaches to creating audit reports and parsing them for useful data. Results are formatted in JSON, and data is filtered using [jq](https://stedolan.github.io/jq/), a sed-like parser.

### **1. Create an audit report.**

The following command generates an audit report for a specified CA.

```
$ aws acm-pca create-certificate-authority-audit-report \ 
      --region region \ 
      --certificate-authority-arn arn:aws:acm-pca:us-east-1:111122223333:certificate-
authority/11223344-1234-1122-2233-112233445566 \ 
      --s3-bucket-name bucket_name \ 
      --audit-report-response-format JSON
```
When successful, the command returns the ID and location of the new audit report.

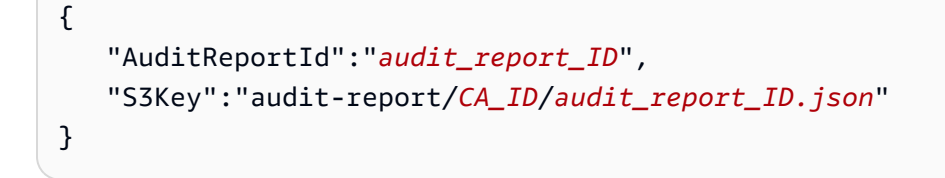

#### **2. Retrieve and format an audit report.**

This command retrieves an audit report, displays its contents in standard output, and filters the results to show only certificates issued on or after 2020-12-01.

```
$ aws s3api get-object \ 
      --region region \ 
      --bucket bucket_name \ 
      --key audit-report/CA_ID/audit_report_ID.json \ 
      /dev/stdout | jq '.[] | select(.issuedAt >= "2020-12-01")'
```
The returned items resemble the following:

```
{ 
    "awsAccountId":"account", 
    "certificateArn":"arn:aws:acm-pca:region:account:certificate-authority/CA_ID/
certificate/certificate_ID", 
    "serial":"serial_number", 
    "subject":"CN=pca.alpha.root2.leaf5", 
    "notBefore":"2020-12-21T21:28:09+0000", 
    "notAfter":"9999-12-31T23:59:59+0000", 
    "issuedAt":"2020-12-21T22:28:09+0000", 
    "templateArn":"arn:aws:acm-pca:::template/EndEntityCertificate/V1"
}
```
### **3. Save an audit report locally.**

If you want to perform multiple queries, it is convenient to save an audit report to a local file.

```
$ aws s3api get-object \ 
      --region region \ 
      --bucket bucket_name \ 
      --key audit-report/CA_ID/audit_report_ID.json > my_local_audit_report.json
```
The same filter as before yields the same output:

```
$ cat my_local_audit_report.json | jq '.[] | select(.issuedAt >= "2020-12-01")'
{ 
    "awsAccountId":"account", 
    "certificateArn":"arn:aws:acm-pca:region:account:certificate-authority/CA_ID/
certificate/certificate_ID", 
    "serial":"serial_number", 
    "subject":"CN=pca.alpha.root2.leaf5", 
    "notBefore":"2020-12-21T21:28:09+0000", 
    "notAfter":"9999-12-31T23:59:59+0000", 
    "issuedAt":"2020-12-21T22:28:09+0000", 
    "templateArn":"arn:aws:acm-pca:::template/EndEntityCertificate/V1"
}
```
### **4. Query within a date range**

You can query for certificates issued within a date range as follows:

```
$ cat my_local_audit_report.json | jq '.[] | select(.issuedAt >= "2020-11-01" 
  and .issuedAt <= "2020-11-10")'
```
The filtered content is displayed in standard output:

```
{ 
    "awsAccountId": "account", 
    "certificateArn": "arn:aws:acm-pca:region:account:certificate-authority/CA_ID/
certificate/certificate_ID", 
    "serial": "serial_number", 
    "subject": "CN=pca.alpha.root2.leaf1", 
    "notBefore": "2020-11-06T19:18:21+0000", 
    "notAfter": "9999-12-31T23:59:59+0000", 
    "issuedAt": "2020-11-06T20:18:22+0000", 
    "templateArn": "arn:aws:acm-pca:::template/EndEntityCertificate/V1"
```

```
}
{ 
    "awsAccountId": "account", 
    "certificateArn": "arn:aws:acm-pca:region:account:certificate-authority/CA_ID/
certificate/certificate_ID", 
    "serial": "serial_number", 
    "subject": "CN=pca.alpha.root2.rsa2048sha256", 
    "notBefore": "2020-11-06T19:15:46+0000", 
    "notAfter": "9999-12-31T23:59:59+0000", 
    "issuedAt": "2020-11-06T20:15:46+0000", 
    "templateArn": "arn:aws:acm-pca:::template/RootCACertificate/V1"
}
{ 
    "awsAccountId": "account", 
    "certificateArn": "arn:aws:acm-pca:region:account:certificate-authority/CA_ID/
certificate/certificate_ID", 
    "serial": "serial_number", 
    "subject": "CN=pca.alpha.root2.leaf2", 
    "notBefore": "2020-11-06T20:04:39+0000", 
    "notAfter": "9999-12-31T23:59:59+0000", 
    "issuedAt": "2020-11-06T21:04:39+0000", 
    "templateArn": "arn:aws:acm-pca:::template/EndEntityCertificate/V1"
}
```
#### **5. Search for certificates following a specified template.**

The following command filters the report content using a template ARN:

```
$ cat my_local_audit_report.json | jq '.[] | select(.templateArn == "arn:aws:acm-
pca:::template/RootCACertificate/V1")'
```
The output displays matching certificate records:

```
{ 
    "awsAccountId": "account", 
    "certificateArn": "arn:aws:acm-pca:region:account:certificate-authority/CA_ID/
certificate/certificate_ID", 
    "serial": "serial_number", 
    "subject": "CN=pca.alpha.root2.rsa2048sha256", 
    "notBefore": "2020-11-06T19:15:46+0000", 
    "notAfter": "9999-12-31T23:59:59+0000", 
    "issuedAt": "2020-11-06T20:15:46+0000", 
    "templateArn": "arn:aws:acm-pca:::template/RootCACertificate/V1"
```
}

#### **6. Filter for revoked certificates**

To find all revoked certificates, use the following command:

```
$ cat my_local_audit_report.json | jq '.[] | select(.revokedAt != null)'
```
A revoked certificate is displayed as follows:

```
{ 
    "awsAccountId": "account", 
    "certificateArn": "arn:aws:acm-pca:region:account:certificate-authority/CA_ID/
certificate/certificate_ID", 
    "serial": "serial_number", 
    "subject": "CN=pca.alpha.root2.leaf2", 
    "notBefore": "2020-11-06T20:04:39+0000", 
    "notAfter": "9999-12-31T23:59:59+0000", 
    "issuedAt": "2020-11-06T21:04:39+0000", 
    "revokedAt": "2021-05-27T18:57:32+0000", 
    "revocationReason": "UNSPECIFIED", 
    "templateArn": "arn:aws:acm-pca:::template/EndEntityCertificate/V1"
}
```
#### **7. Filter using a regular expression.**

The following command searches for subject names that contain the string "leaf":

\$ **cat my\_local\_audit\_report.json | jq '.[] | select(.subject|test("leaf"))'**

Matching certificate records are returned as follows:

```
{ 
    "awsAccountId": "account", 
    "certificateArn": "arn:aws:acm-pca:region:account:certificate-authority/CA_ID/
certificate/certificate_ID", 
    "serial": "serial_number", 
    "subject": "CN=pca.alpha.roo2.leaf4", 
    "notBefore": "2020-11-16T18:17:10+0000", 
    "notAfter": "9999-12-31T23:59:59+0000", 
    "issuedAt": "2020-11-16T19:17:12+0000", 
    "templateArn": "arn:aws:acm-pca:::template/EndEntityCertificate/V1"
```
}

```
{ 
    "awsAccountId": "account", 
    "certificateArn": "arn:aws:acm-pca:region:account:certificate-authority/CA_ID/
certificate/certificate_ID", 
    "serial": "serial_number", 
    "subject": "CN=pca.alpha.root2.leaf5", 
    "notBefore": "2020-12-21T21:28:09+0000", 
    "notAfter": "9999-12-31T23:59:59+0000", 
    "issuedAt": "2020-12-21T22:28:09+0000", 
    "templateArn": "arn:aws:acm-pca:::template/EndEntityCertificate/V1"
}
{ 
    "awsAccountId": "account", 
    "certificateArn": "arn:aws:acm-pca:region:account:certificate-authority/CA_ID/
certificate/certificate_ID", 
    "serial": "serial_number", 
    "subject": "CN=pca.alpha.root2.leaf1", 
    "notBefore": "2020-11-06T19:18:21+0000", 
    "notAfter": "9999-12-31T23:59:59+0000", 
    "issuedAt": "2020-11-06T20:18:22+0000", 
    "templateArn": "arn:aws:acm-pca:::template/EndEntityCertificate/V1"
}
```
# <span id="page-196-0"></span>**Exporting a private certificate and its secret key**

AWS Private CA cannot directly export a private certificate that it has signed and issued. However, you can use AWS Certificate Manager to export such a certificate along with its encrypted secret key. The certificate is then completely portable for deployment anywhere in your private PKI. For more information, see Exporting a private [certificate](https://docs.aws.amazon.com/acm/latest/userguide/export-private.html) in the AWS Certificate Manager User Guide.

As an added benefit, AWS Certificate Manager provides managed renewal for private certificates that were issued using the ACM console, the RequestCertificate action of the ACM API, or the **request-certificate** command in the ACM section of the AWS CLI. For more information about renewals, see Renewing [certificates](https://docs.aws.amazon.com/acm/latest/userguide/renew-private-cert.html) in a private PKI.

# <span id="page-196-1"></span>**Revoking a private certificate**

You can revoke an AWS Private CA certificate using the [revoke-certificate](https://docs.aws.amazon.com/cli/latest/reference/acm-pca/revoke-certificate.html) AWS CLI command or the [RevokeCertificate](https://docs.aws.amazon.com/privateca/latest/APIReference/API_RevokeCertificate.html) API action. A certificate may need to be revoked before its scheduled expiration if, for example, its secret key is compromised or its associated domain becomes invalid. For revocation to be effective, the client using the certificate needs a way to check revocation status whenever it attempts to build a secure network connection.

AWS Private CA provides two fully managed mechanisms to support revocation status checking: Online Certificate Status Protocol (OCSP) and certificate revocation lists (CRLs). With OCSP, the client queries an authoritative revocation database that returns a status in real-time. With a CRL, the client checks the certificate against a list of revoked certificates that it periodically downloads and stores. Clients refuse to accept certificates that have been revoked.

Both OCSP and CRLs depend on validation information embedded in certificates. For this reason, an issuing CA must be configured to support either or both of these mechanisms prior to issuance. For information about selecting and implementing managed revocation through AWS Private CA, see Setting up a certificate [revocation](#page-95-0) method.

Revoked certificates are always recorded in AWS Private CA audit reports.

*(i)* Note

[Cross-account](#page-32-0) certificate issuers need additional permissions to revoke the certificates that they issue; otherwise, the CA owner must perform revocation. To enable revocation by cross-account issuers, the CA administrator must create two RAM shares, both pointing at the same CA:

- 1. A share with the AWSRAMRevokeCertificateCertificateAuthority permission.
- 2. A share with the AWSRAMDefaultPermissionCertificateAuthority permission.

#### **To revoke a certificate**

Use the [RevokeCertificate](https://docs.aws.amazon.com/privateca/latest/APIReference/API_RevokeCertificate.html) API action or [revoke-certificate](https://docs.aws.amazon.com/cli/latest/reference/acm-pca/revoke-certificate.html) command to revoke a private PKI certificate. The serial number must be in hexadecimal format. You can retrieve the serial number by calling the [get-certificate](https://docs.aws.amazon.com/cli/latest/reference/acm-pca/get-certificate.html) command. The revoke-certificate command does not return a response.

```
$ aws acm-pca revoke-certificate \ 
      --certificate-authority-arn arn:aws:acm-pca:us-east-1:111122223333:certificate-
authority/11223344-1234-1122-2233-112233445566 \ 
      --certificate-serial serial_number \
```
# **Revoked certificates and OCSP**

OCSP responses may take up to 60 minutes to reflect the new status when you revoke a certificate. In general, OCSP tends to support faster distribution of revocation information because, unlike CRLs which can be cached by clients for days, OCSP responses are typically not cached by clients.

## **Revoked certificates in a CRL**

A CRL is typically updated approximately 30 minutes after a certificate is revoked. If for any reason a CRL update fails, AWS Private CA makes further attempts every 15 minutes.

With Amazon CloudWatch, you can create alarms for the metrics CRLGenerated and MisconfiguredCRLBucket. For more information, see Supported [CloudWatch](https://docs.aws.amazon.com/privateca/latest/userguide/PcaCloudWatch.html) Metrics. For more information about creating and configuring CRLs, see Planning a certificate [revocation](#page-97-0) list (CRL).

The following example shows a revoked certificate in a certificate revocation list (CRL).

```
Certificate Revocation List (CRL): 
         Version 2 (0x1) 
     Signature Algorithm: sha256WithRSAEncryption 
         Issuer: /C=US/ST=WA/L=Seattle/O=Examples LLC/OU=Corporate Office/
CN=www.example.com 
         Last Update: Jan 10 19:28:47 2018 GMT 
         Next Update: Jan 8 20:28:47 2028 GMT 
         CRL extensions: 
             X509v3 Authority key identifier: 
                  keyid:3B:F0:04:6B:51:54:1F:C9:AE:4A:C0:2F:11:E6:13:85:D8:84:74:67 
             X509v3 CRL Number: 
                  1515616127629
Revoked Certificates: 
     Serial Number: B17B6F9AE9309C51D5573BCA78764C23 
         Revocation Date: Jan 9 17:19:17 2018 GMT 
         CRL entry extensions: 
             X509v3 CRL Reason Code: 
                  Key Compromise 
     Signature Algorithm: sha256WithRSAEncryption 
          21:2f:86:46:6e:0a:9c:0d:85:f6:b6:b6:db:50:ce:32:d4:76: 
          99:3e:df:ec:6f:c7:3b:7e:a3:6b:66:a7:b2:83:e8:3b:53:42:
```
 f0:7a:bc:ba:0f:81:4d:9b:71:ee:14:c3:db:ad:a0:91:c4:9f: 98:f1:4a:69:9a:3f:e3:61:36:cf:93:0a:1b:7d:f7:8d:53:1f: 2e:f8:bd:3c:7d:72:91:4c:36:38:06:bf:f9:c7:d1:47:6e:8e: 54:eb:87:02:33:14:10:7f:b2:81:65:a1:62:f5:fb:e1:79:d5: 1d:4c:0e:95:0d:84:31:f8:5d:59:5d:f9:2b:6f:e4:e6:60:8b: 58:7d:b2:a9:70:fd:72:4f:e7:5b:e4:06:fc:e7:23:e7:08:28: f7:06:09:2a:a1:73:31:ec:1c:32:f8:dc:03:ea:33:a8:8e:d9: d4:78:c1:90:4c:08:ca:ba:ec:55:c3:00:f4:2e:03:b2:dd:8a: 43:13:fd:c8:31:c9:cd:8d:b3:5e:06:c6:cc:15:41:12:5d:51: a2:84:61:16:a0:cf:f5:38:10:da:a5:3b:69:7f:9c:b0:aa:29: 5f:fc:42:68:b8:fb:88:19:af:d9:ef:76:19:db:24:1f:eb:87: 65:b2:05:44:86:21:e0:b4:11:5c:db:f6:a2:f9:7c:a6:16:85: 0e:81:b2:76

## **Revoked certificates in an audit report**

All certificates, including revoked certificates, are included in the audit report for a private CA. The following example shows an audit report with one issued and one revoked certificate. For more information, see Using audit [reports](#page-39-0) with your private CA.

```
\Gamma { 
       "awsAccountId":"account", 
       "certificateArn":"arn:aws:acm-pca:region:account:certificate-authority/CA_ID/
certificate/certificate_ID", 
       "serial":"serial_number", 
  "Subject":"1.2.840.113549.1.9.1=#161173616c6573406578616d706c652e636f6d,CN=www.example1.com,OU=Sales,O=Example 
  Company,L=Seattle,ST=Washington,C=US", 
       "notBefore":"2018-02-26T18:39:57+0000", 
       "notAfter":"2019-02-26T19:39:57+0000", 
       "issuedAt":"2018-02-26T19:39:58+0000", 
       "revokedAt":"2018-02-26T20:00:36+0000", 
       "revocationReason":"KEY_COMPROMISE" 
    }, 
    { 
       "awsAccountId":"account", 
       "certificateArn":"arn:aws:acm-pca:region:account:certificate-authority/CA_ID/
certificate/certificate_ID", 
       "serial":"serial_number", 
 "Subject":"1.2.840.113549.1.9.1=#161970726f64407777772e70616c6f75736573616c65732e636f6d,CN=www
  Company,L=Seattle,ST=Washington,C=US",
```

```
 "notBefore":"2018-01-22T20:10:49+0000", 
       "notAfter":"2019-01-17T21:10:49+0000", 
       "issuedAt":"2018-01-22T21:10:49+0000" 
    }
]
```
# <span id="page-200-0"></span>**Automating export of a renewed certificate**

When you use AWS Private CA to create a CA, you can import that CA into AWS Certificate Manager and let ACM manage certificate issuance and renewal. If a certificate being renewed is associated with an [integrated](https://docs.aws.amazon.com/acm/latest/userguide/acm-services.html) service, the service seamlessly applies the new certificate. However, if the certificate was originally [exported](https://docs.aws.amazon.com/acm/latest/userguide/export-private.html) for use elsewhere in your PKI environment (for example, in an on-premises server or appliance), you need to export it again after renewal.

For a sample solution that automates the ACM export process using Amazon EventBridge and AWS Lambda, see [Automating](https://docs.aws.amazon.com/acm/latest/userguide/renew-private-cert.html#automating-export) export of renewed certificates.

# <span id="page-200-1"></span>**Understanding certificate templates**

AWS Private CA uses configuration templates to issue both CA certificates and end-entity certificates. When you issue a CA certificate from the PCA console, the appropriate root or subordinate CA certificate template is applied automatically.

If you use the CLI or API to issue a certificate, you can supply a template ARN as a parameter to the IssueCertificate action. If you provide no ARN, then the EndEntityCertificate/ V1 template is applied by default. For more information, see the [IssueCertificate](https://docs.aws.amazon.com/privateca/latest/APIReference/API_IssueCertificate.html) API and [issue](https://docs.aws.amazon.com/cli/latest/reference/acm-pca/issue-certificate.html)[certificate](https://docs.aws.amazon.com/cli/latest/reference/acm-pca/issue-certificate.html) command documentation.

### **A** Note

AWS Certificate Manager (ACM) users with cross-account shared access to a private CA can issue managed certificates that are signed by the CA. Cross-account issuers are constrained by a resource-based policy and have access only to the following end-entity certificate templates:

- [EndEntityCertificate/V1](#page-228-0)
- [EndEntityClientAuthCertificate/V1](#page-231-0)
- [EndEntityServerAuthCertificate/V1](#page-234-0)
- [BlankEndEntityCertificate\\_APIPassthrough/V1](#page-213-0)
- [BlankEndEntityCertificate\\_APICSRPassthrough/V1](#page-214-0)
- [SubordinateCACertificate\\_PathLen0/V1](#page-243-0)

For more information, see [Resource-based](#page-33-0) policies.

#### **Topics**

- [Template](#page-201-0) varieties
- Template order of [operations](#page-212-0)
- Template [definitions](#page-213-1)

## <span id="page-201-0"></span>**Template varieties**

AWS Private CA supports four varieties of template.

#### • **Base templates**

Pre-defined templates in which no passthrough parameters are allowed.

• **CSRPassthrough templates**

Templates that extend their corresponding base template versions by allowing CSR passthrough. Extensions in the CSR that is used to issue the certificate are copied over to the issued certificate. In cases where the CSR contains extension values that conflict with the template definition, the template definition will always have the higher priority. For more details about priority, see Template order of [operations](#page-212-0).

#### • **APIPassthrough templates**

Templates that extend their corresponding base template versions by allowing API passthrough. Dynamic values that are known to the administrator or other intermediate systems may not be known by the entity requesting the certificate, may be impossible to define in a template, and may not be available in the CSR. The CA administrator, however, can retrieve additional information from another data source, such as an Active Directory, to complete the request. For example, if a machine doesn't know what organization unit it belongs to, the administrator can look up the information in Active Directory and add it to the certificate request by including the information in a JSON structure.

Values in the ApiPassthrough parameter of the IssueCertificate action are copied over to the issued certificate. In cases where the ApiPassthrough parameter contains information that conflicts with the template definition, the template definition will always have the higher priority. For more details about priority, see Template order of [operations.](#page-212-0)

### • **APICSRPassthrough templates**

Templates that extend their corresponding base template versions by allowing both API and CSR passthrough. Extensions in the CSR used to issue the certificate are copied over to the issued certificate, and values in the ApiPassthrough parameter of the IssueCertificate action are also copied over . In cases where the template definition, API passthrough values, and CSR passthrough extensions exhibit a conflict, the template definition has highest priority, followed by the API passthrough values, followed by the CSR passthrough extensions. For more details about priority, see Template order of [operations.](#page-212-0)

The tables below list all of the template types supported by AWS Private CA with links to their definitions.

#### **A** Note

For information about template ARNs in GovCloud regions, see AWS Private [Certificate](https://docs.aws.amazon.com/govcloud-us/latest/UserGuide/using-govcloud-arns.html#using-govcloud-arn-syntax-acmpca) [Authority](https://docs.aws.amazon.com/govcloud-us/latest/UserGuide/using-govcloud-arns.html#using-govcloud-arn-syntax-acmpca) in the *AWS GovCloud (US) User Guide*.

### **Base templates**

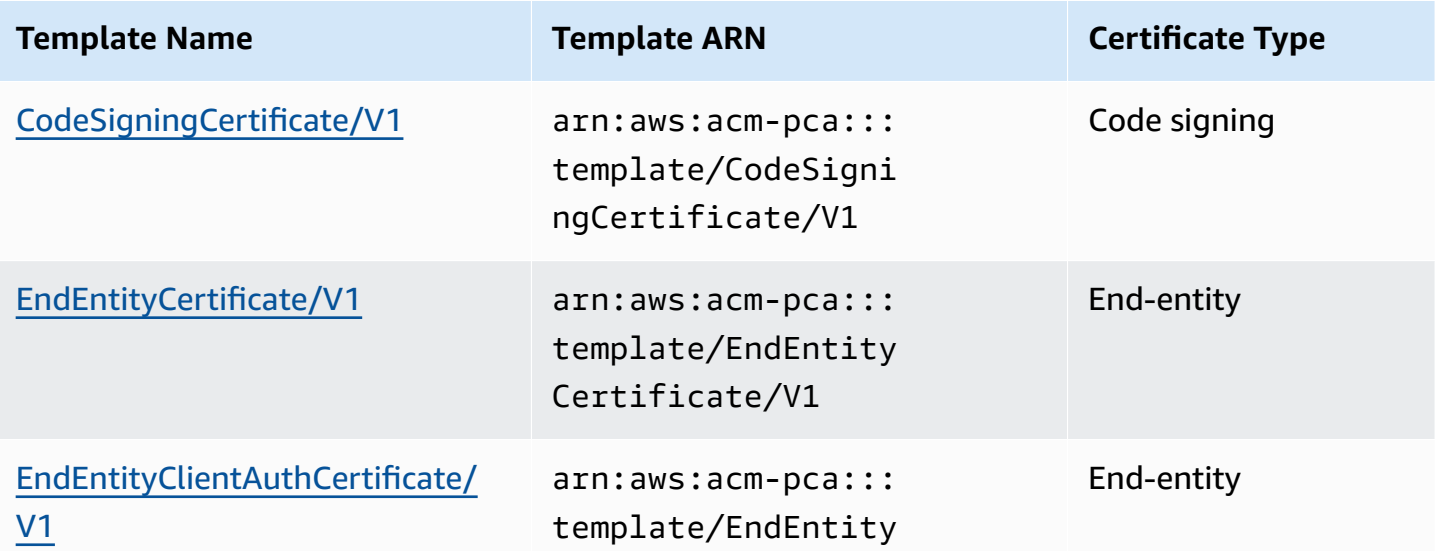

AWS Private Certificate Authority **National Authority** User Guide

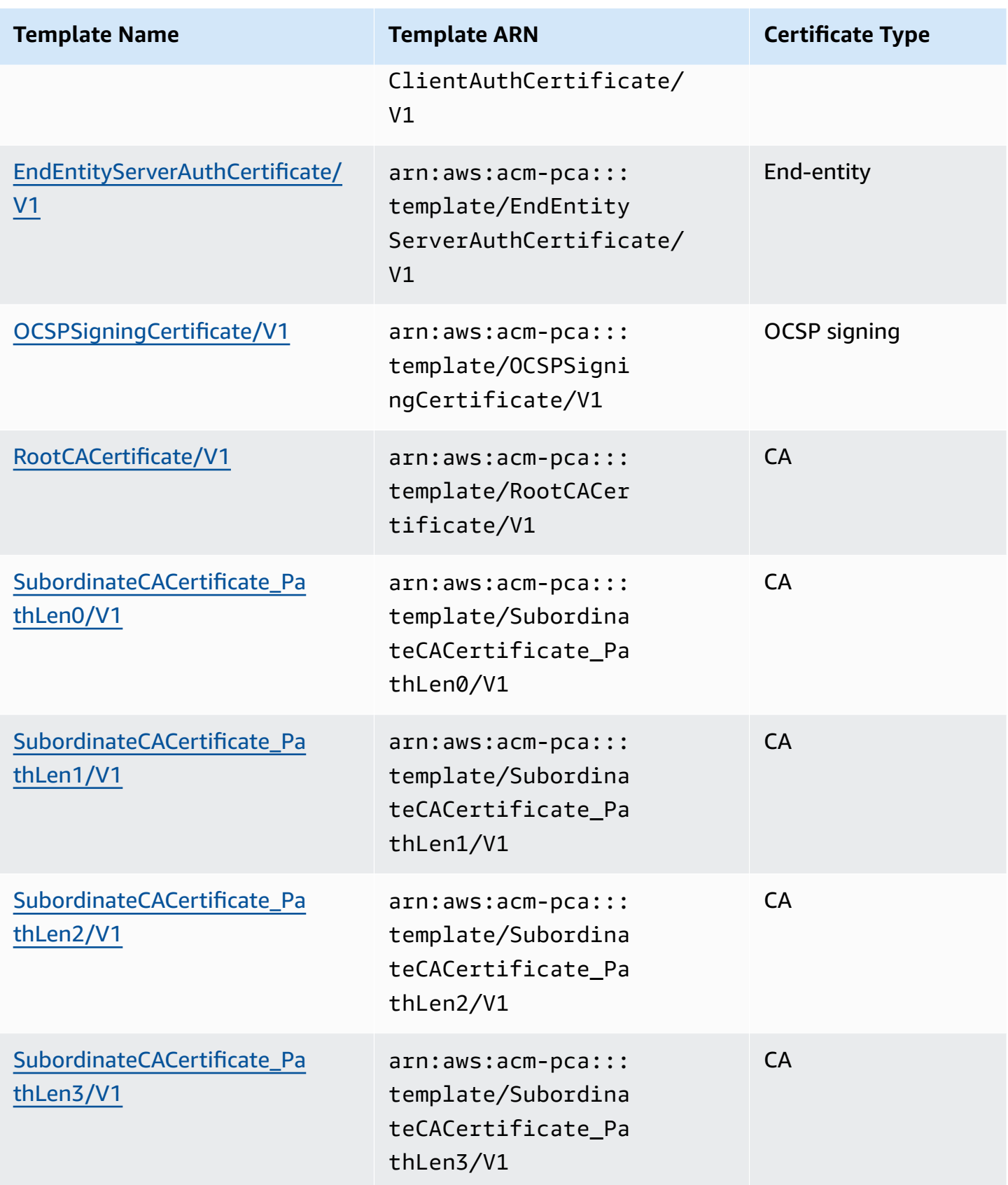

## **CSRPassthrough templates**

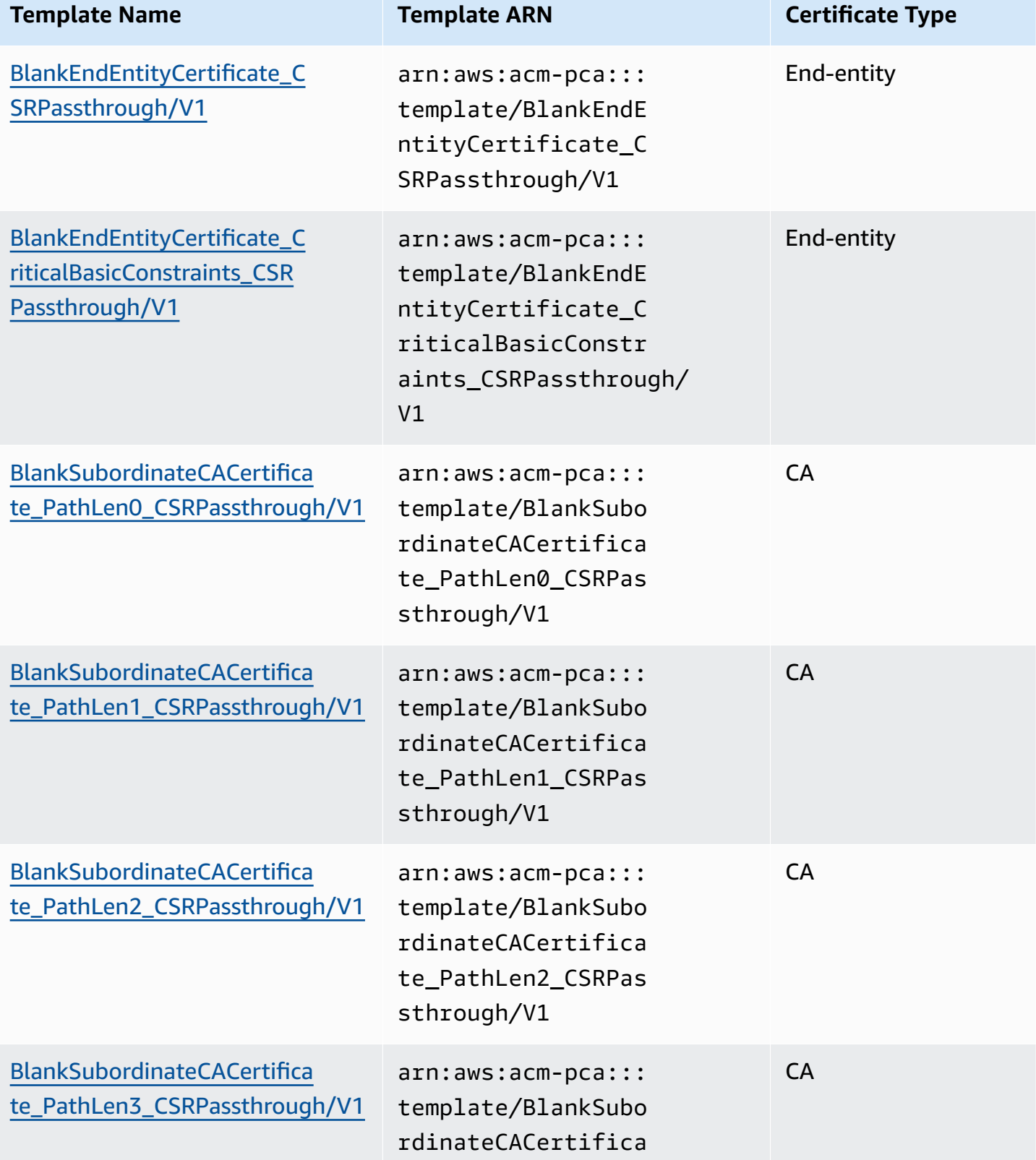

AWS Private Certificate Authority **National Authority** User Guide

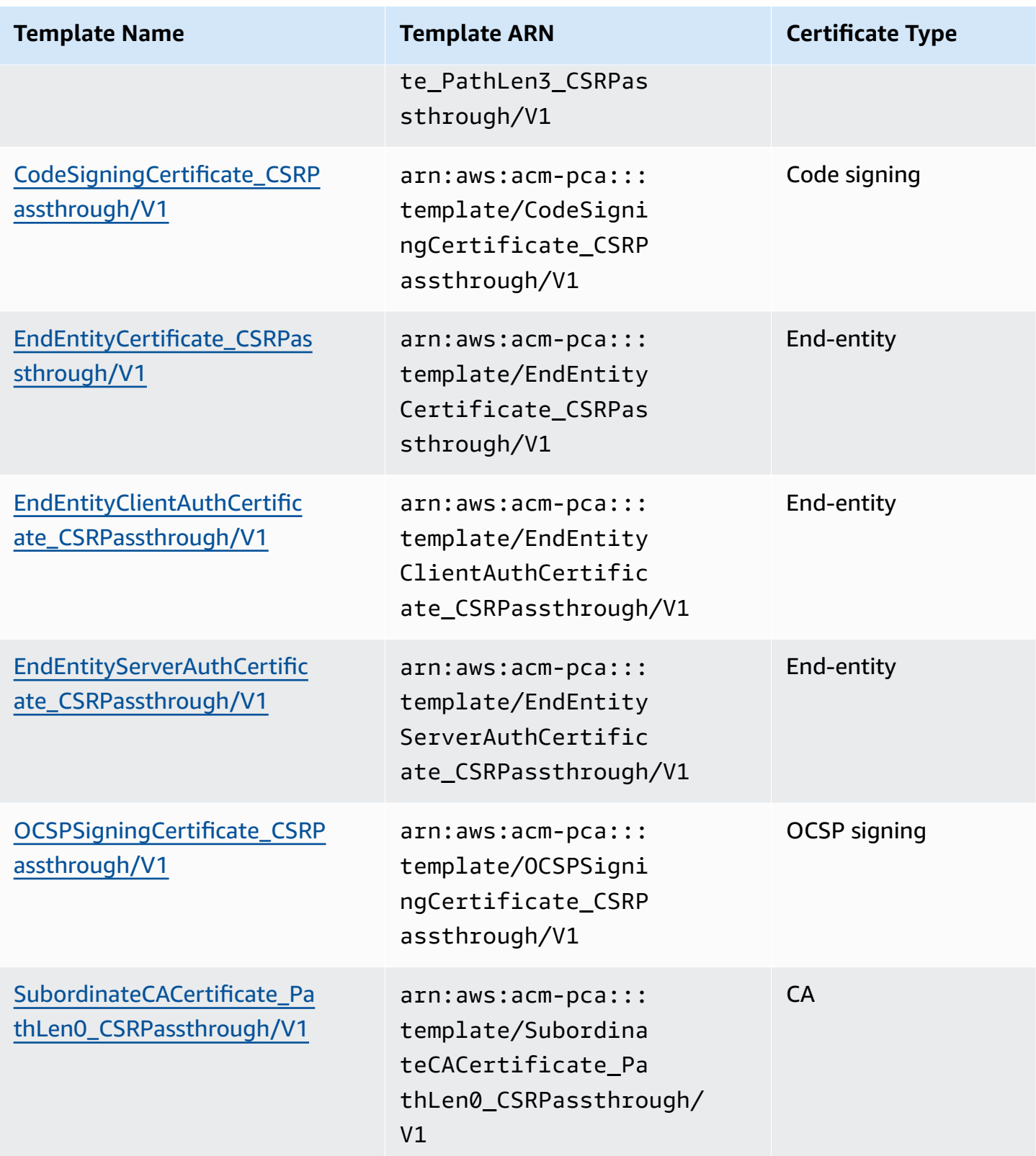

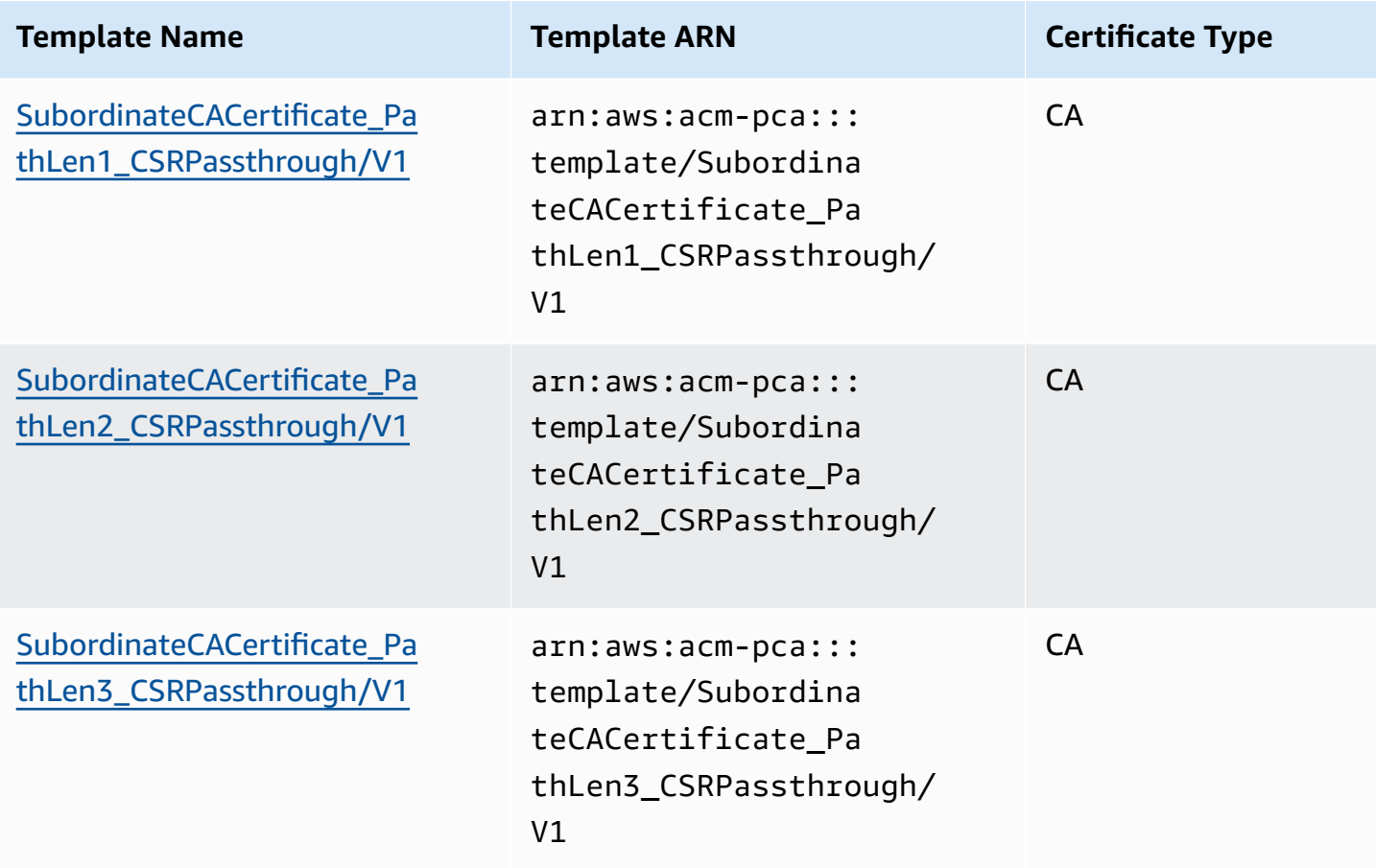

## **APIPassthrough templates**

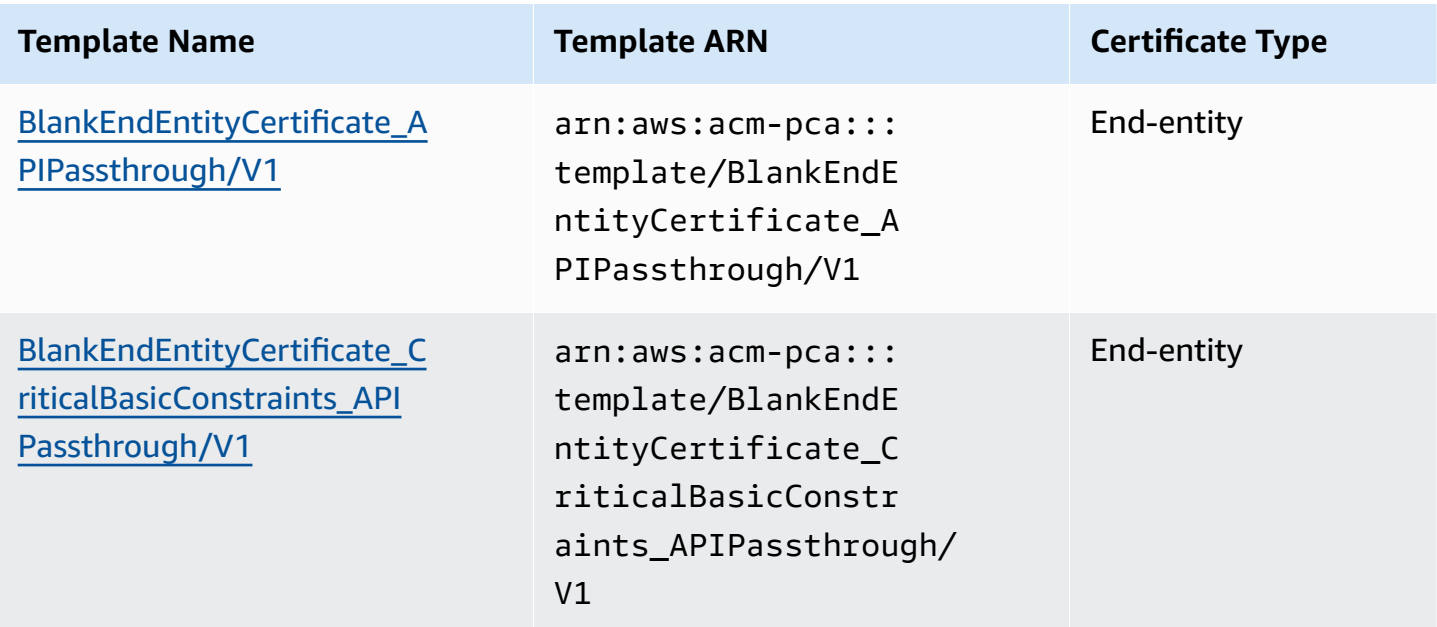

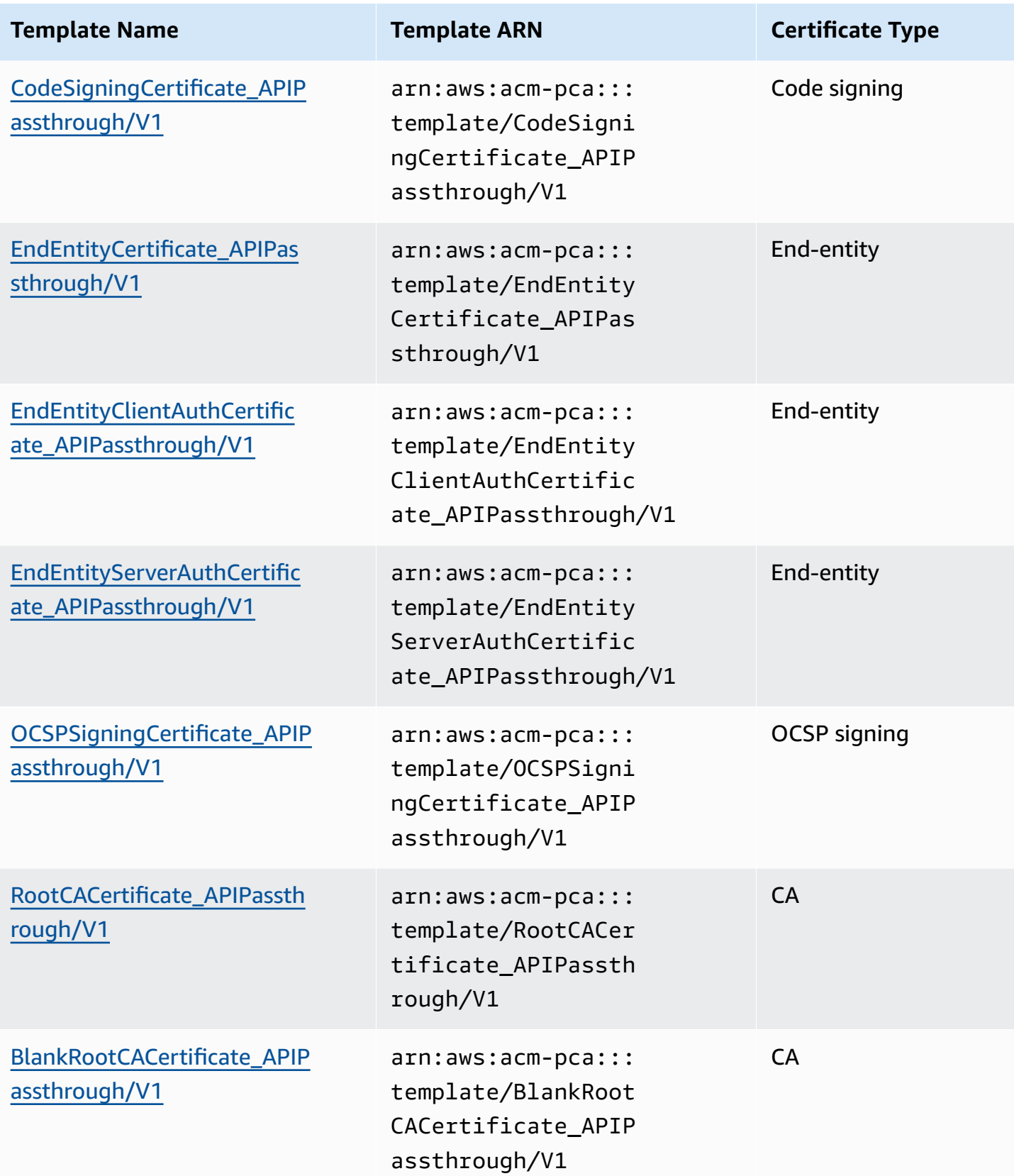

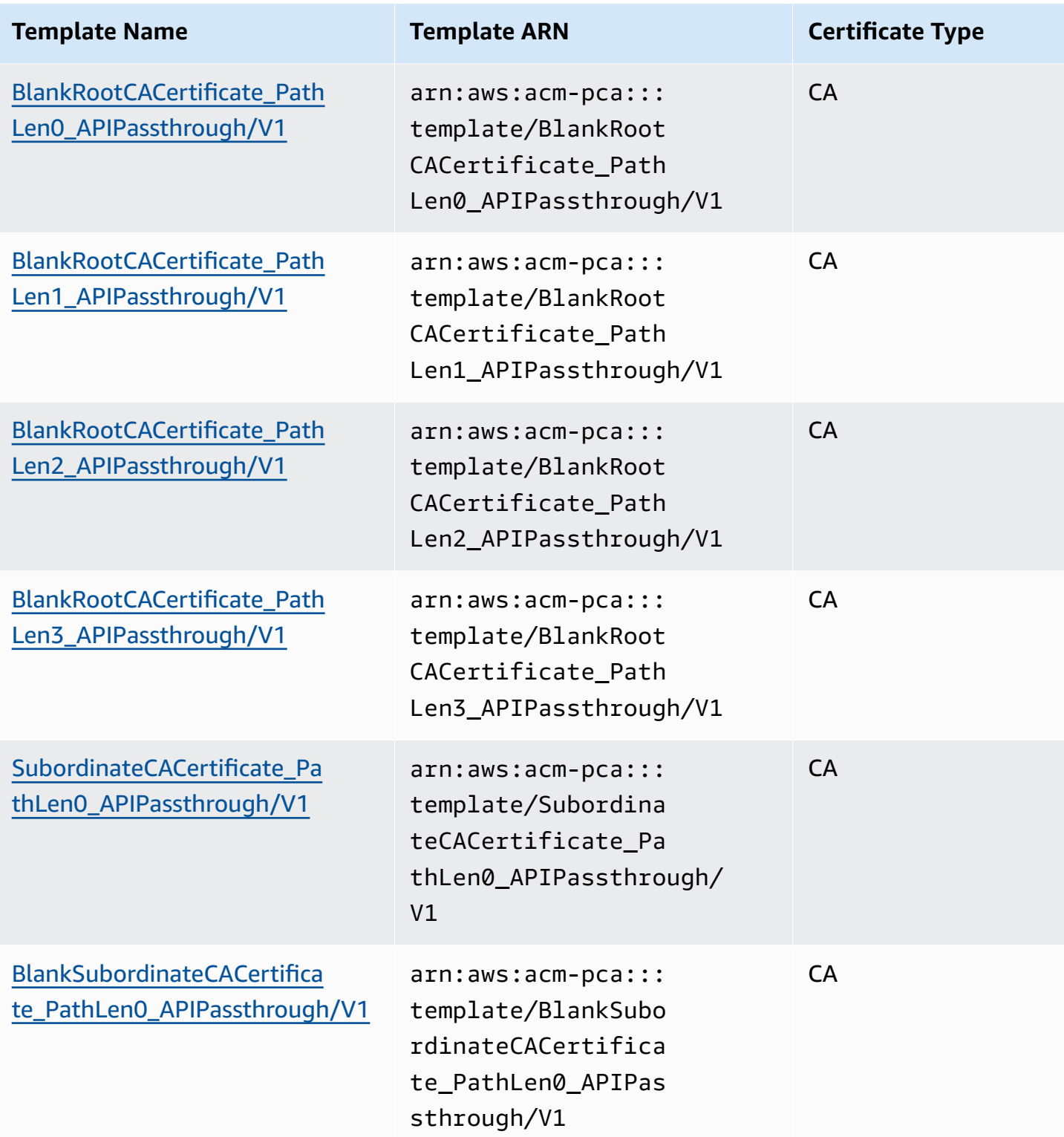

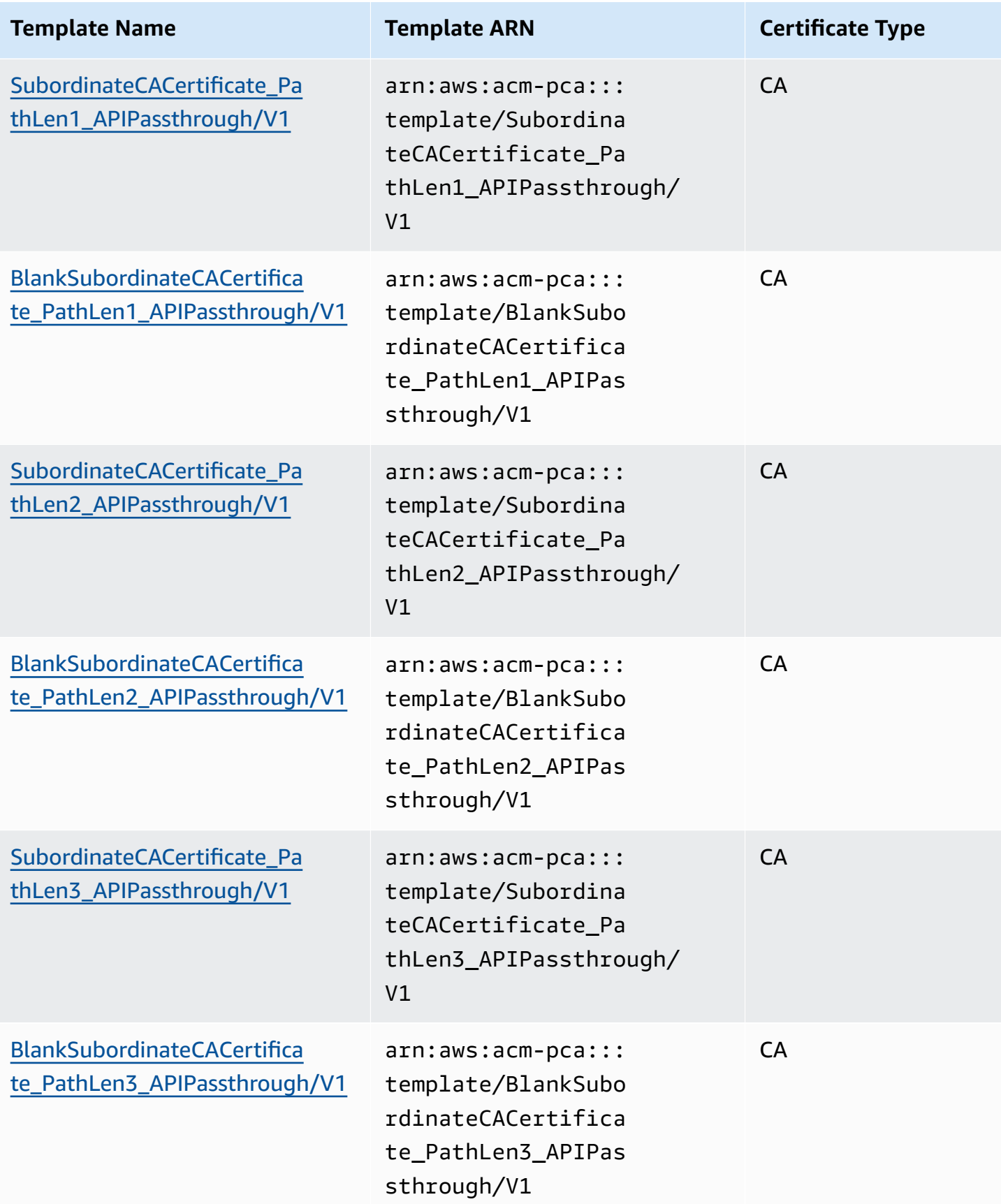

## **APICSRPassthrough templates**

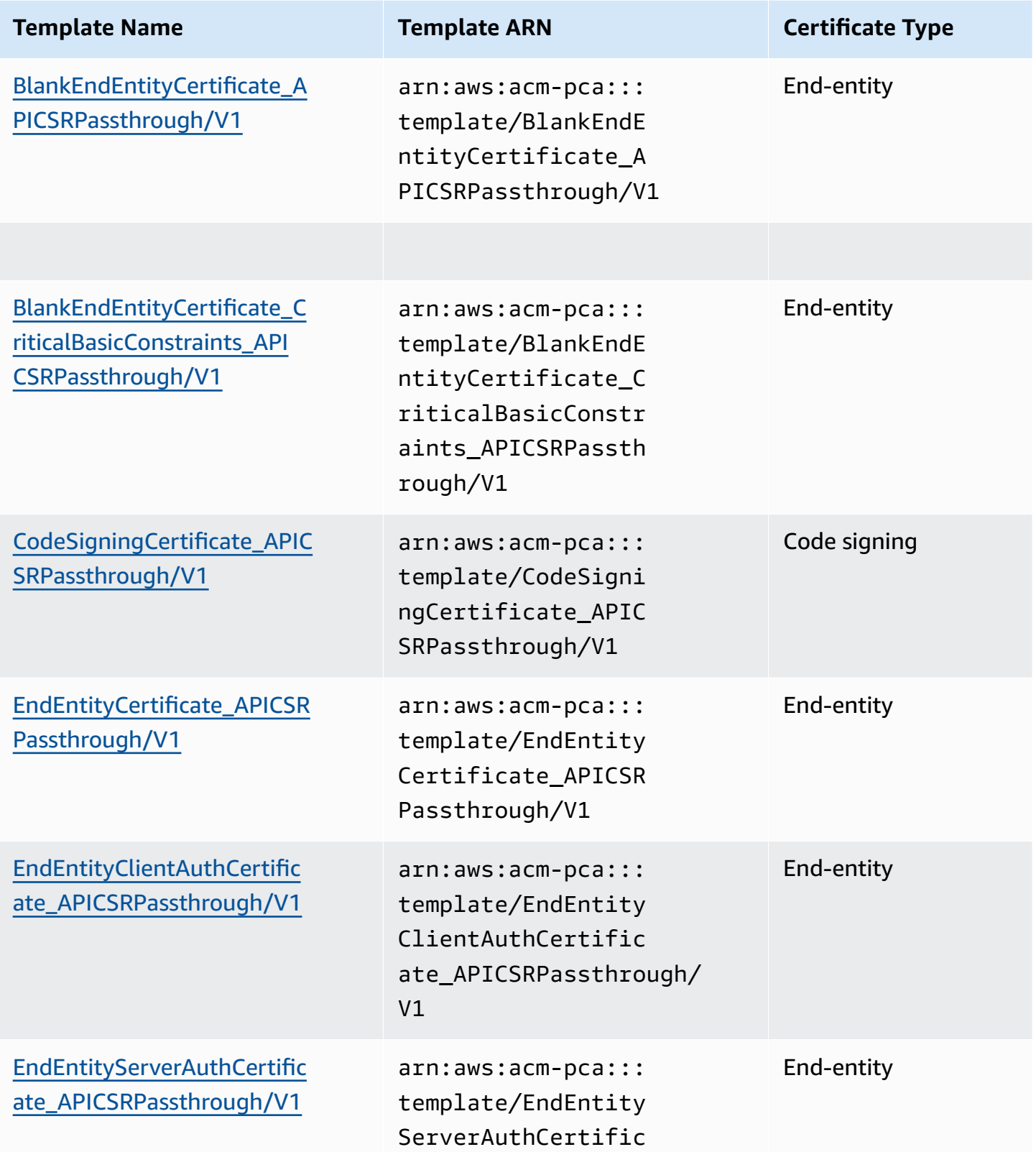

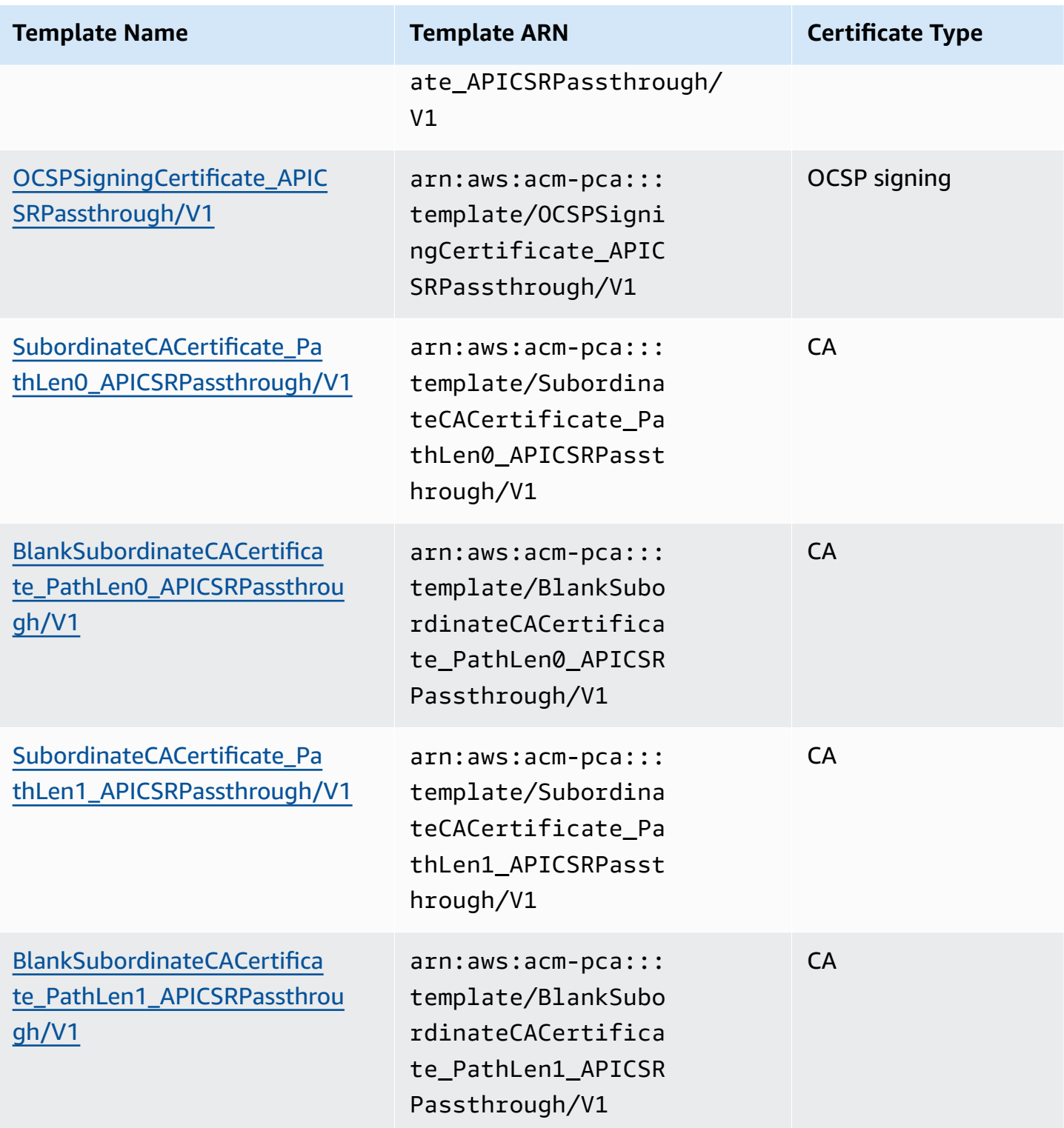

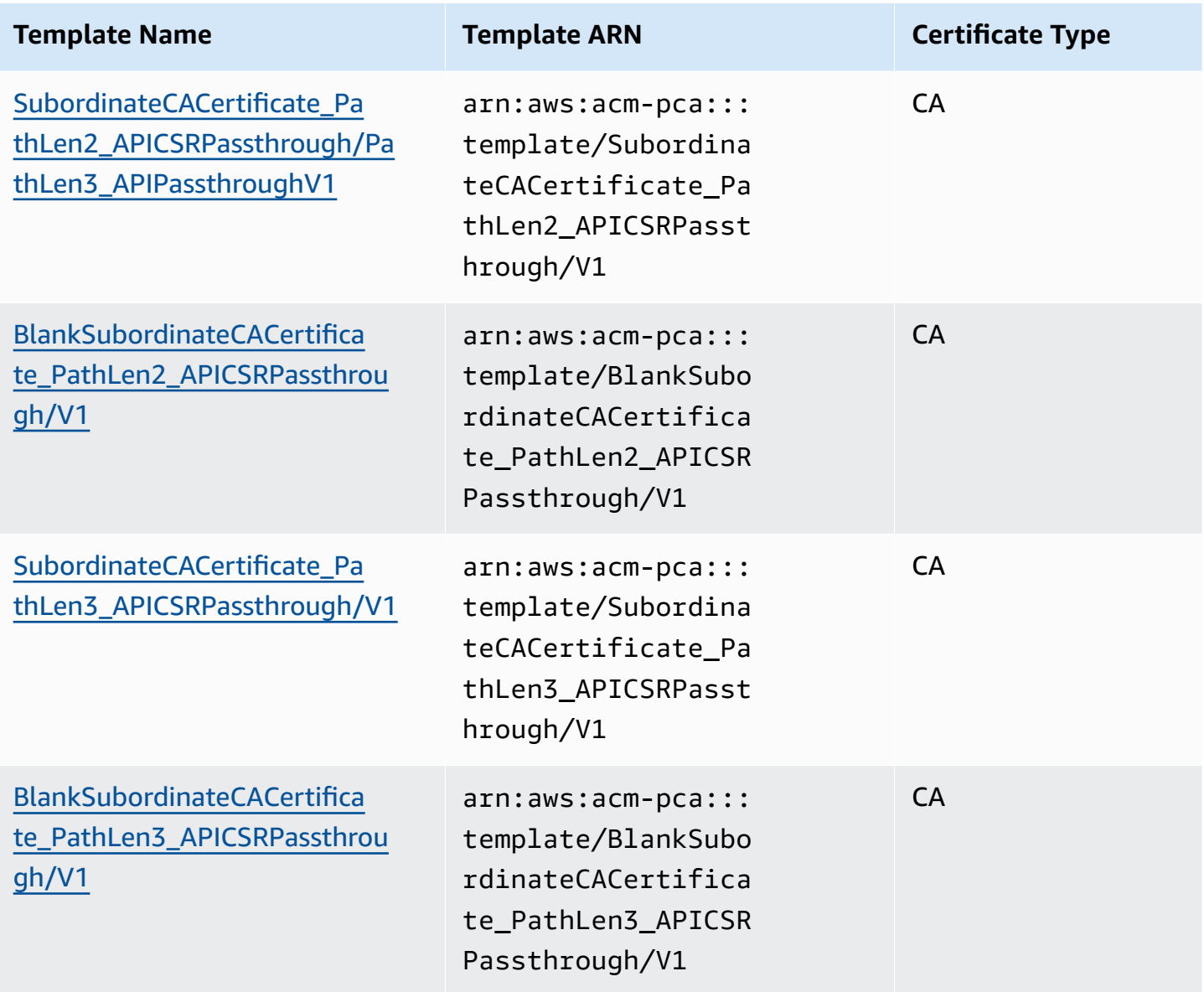

# <span id="page-212-0"></span>**Template order of operations**

Information contained in an issued certificate can come from four sources: the template definition, API passthrough, CSR passthrough, and the CA configuration.

API passthrough values are only respected when you use an API passthrough or APICSR passthrough template. CSR passthrough is only respected when you use a CSRPassthrough or APICSR passthrough template. When these sources of information are in conflict, a general rule usually applies: For each extension value, the template definition has highest priority, followed by API passthrough values, followed by CSR passthrough extensions.

### **Examples**

1. The template definition for [EndEntityClientAuthCertificate\\_APIPassthrough](#page-232-0) defines the ExtendedKeyUsage extension with a value of "TLS web server authentication, TLS web client authentication". If ExtendedKeyUsage is defined in the CSR or in the IssueCertificate ApiPassthrough parameter, the ApiPassthrough value for ExtendedKeyUsage will be ignored because the template definition takes priority, and the CSR value for ExtendedKeyUsage value will be ignored because the template is not a CSR passthrough variety.

### *A* Note

The template definition nonetheless copies over other values from the CSR, such as Subject and Subject Alternative Name. These values are still taken from the CSR even though the template is not a CSR passthrough variety, because the template definition always takes highest priority.

2. The template definition for [EndEntityClientAuthCertificate\\_APICSRPassthrough](#page-231-1) defines the Subject Alternative Name (SAN) extension as being copied from the API or CSR. If the SAN extension is defined in the CSR and provided in the IssueCertificate ApiPassthrough parameter, the API passthrough value will take priority because API passthrough values take priority over CSR passthrough values.

# <span id="page-213-1"></span>**Template definitions**

The following sections provide configuration details about supported AWS Private CA certificate templates.

## <span id="page-213-0"></span>**BlankEndEntityCertificate\_APIPassthrough/V1 definition**

With blank end-entity certificate templates, you can issue end-entity certificates with only X.509 Basic constraints present. This is the simplest end-entity certificate that AWS Private CA can issue, but it can be customized using the API structure. The Basic constraints extension defines whether or not the certificate is a CA certificate. A blank end-entity certificate template enforces a value of FALSE for Basic constraints to ensure that an end-entity certificate is issued and not a CA certificate.

You can use blank passthrough templates to issue smart card certificates that require specific values for Key usage (KU) and Extended key usage (EKU). For example, Extended key usage may require Client Authentication and Smart Card Logon, and Key usage may require Digital Signature, Non Repudiation, and Key Encipherment. Unlike other passthrough templates, blank end-entity certificate templates allow the configuration of KU and EKU extensions, where KU can be any of the nine supported values (digitalSignature, nonRepudiation, keyEncipherment, dataEncipherment, keyAgreement, keyCertSign, cRLSign, encipherOnly, and decipherOnly) and EKU can be any of the supported values (serverAuth, clientAuth, codesigning, emailProtection, timestamping, and OCSPSigning) plus custom extensions.

### **BlankEndEntityCertificate\_APIPassthrough/V1**

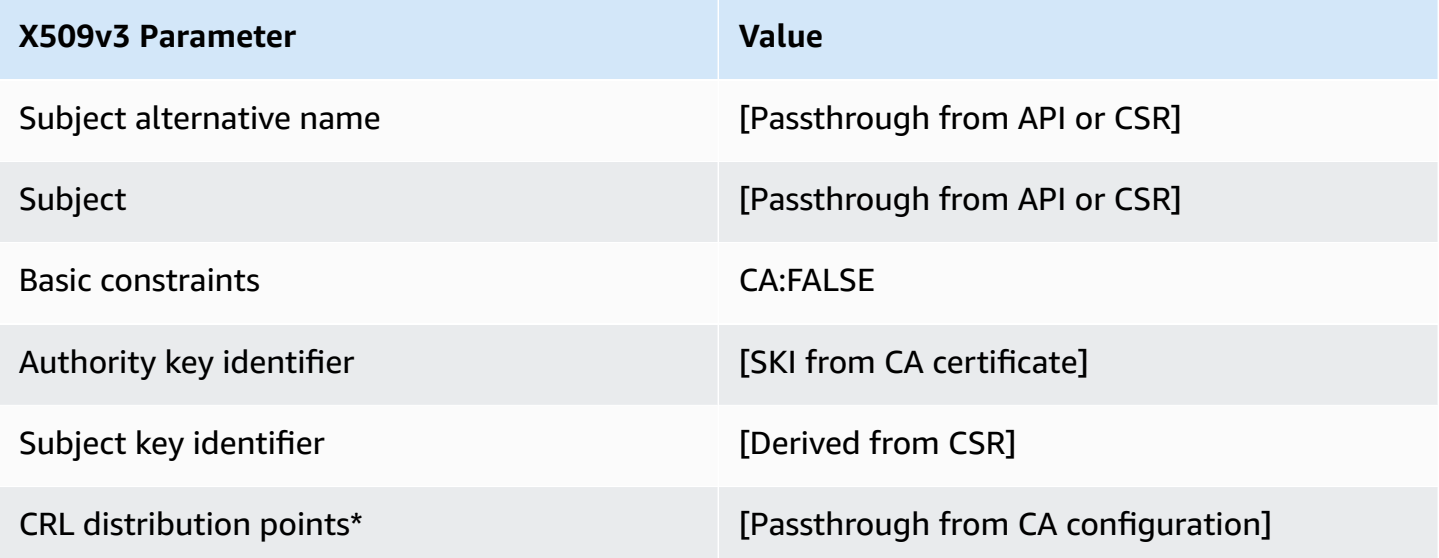

\* CRL distribution points are included in the template only if the CA is configured with CRL generation enabled.

## <span id="page-214-0"></span>**BlankEndEntityCertificate\_APICSRPassthrough/V1 definition**

For general information about blank templates, see [BlankEndEntityCertificate\\_APIPassthrough/V1](#page-213-0) [definition.](#page-213-0)

### **BlankEndEntityCertificate\_APICSRPassthrough/V1**

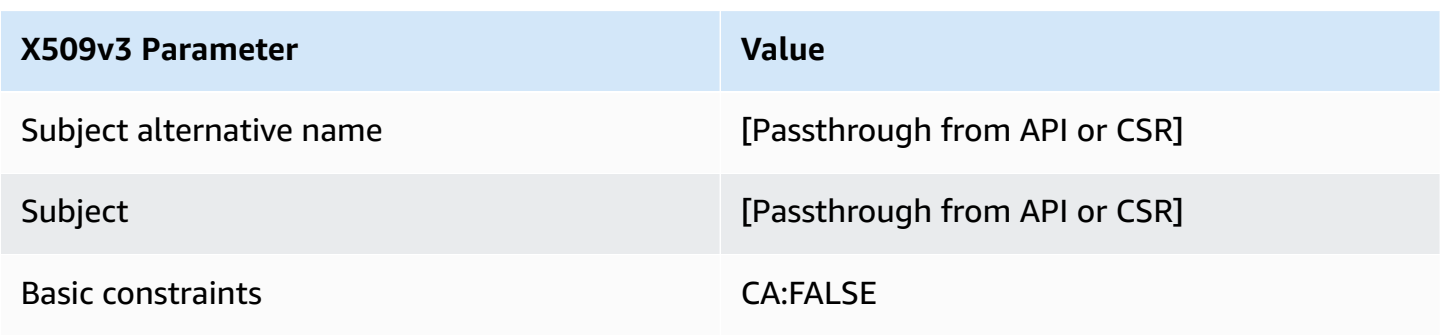

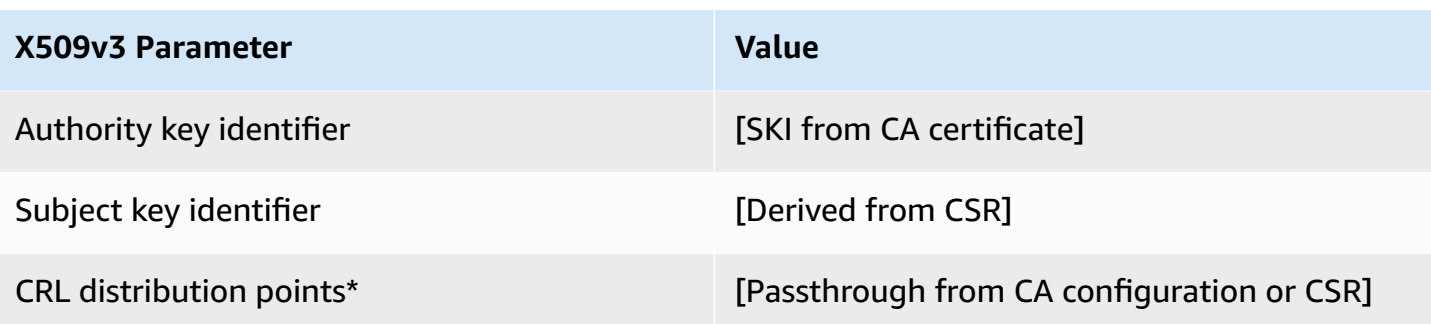

\* CRL distribution points are included in the template only if the CA is configured with CRL generation enabled.

## <span id="page-215-0"></span>**BlankEndEntityCertificate\_CriticalBasicConstraints\_APICSRPassthrough/V1 definition**

For general information about blank templates, see [BlankEndEntityCertificate\\_APIPassthrough/V1](#page-213-0) [definition.](#page-213-0)

### **BlankEndEntityCertificate\_CriticalBasicConstraints\_APICSRPassthrough/V1**

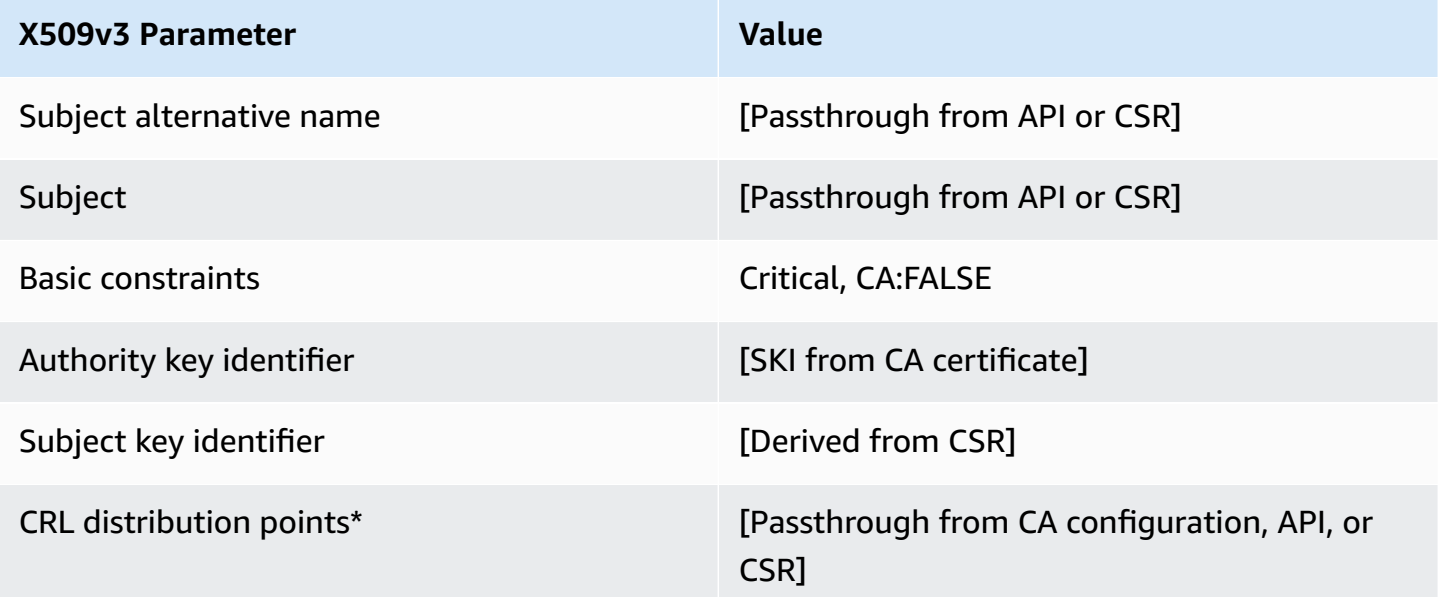

\* CRL distribution points are included in the template only if the CA is configured with CRL generation enabled.
# **BlankEndEntityCertificate\_CriticalBasicConstraints\_APIPassthrough/V1 definition**

For general information about blank templates, see [BlankEndEntityCertificate\\_APIPassthrough/V1](#page-213-0) [definition.](#page-213-0)

### **BlankEndEntityCertificate\_CriticalBasicConstraints\_APIPassthrough/V1**

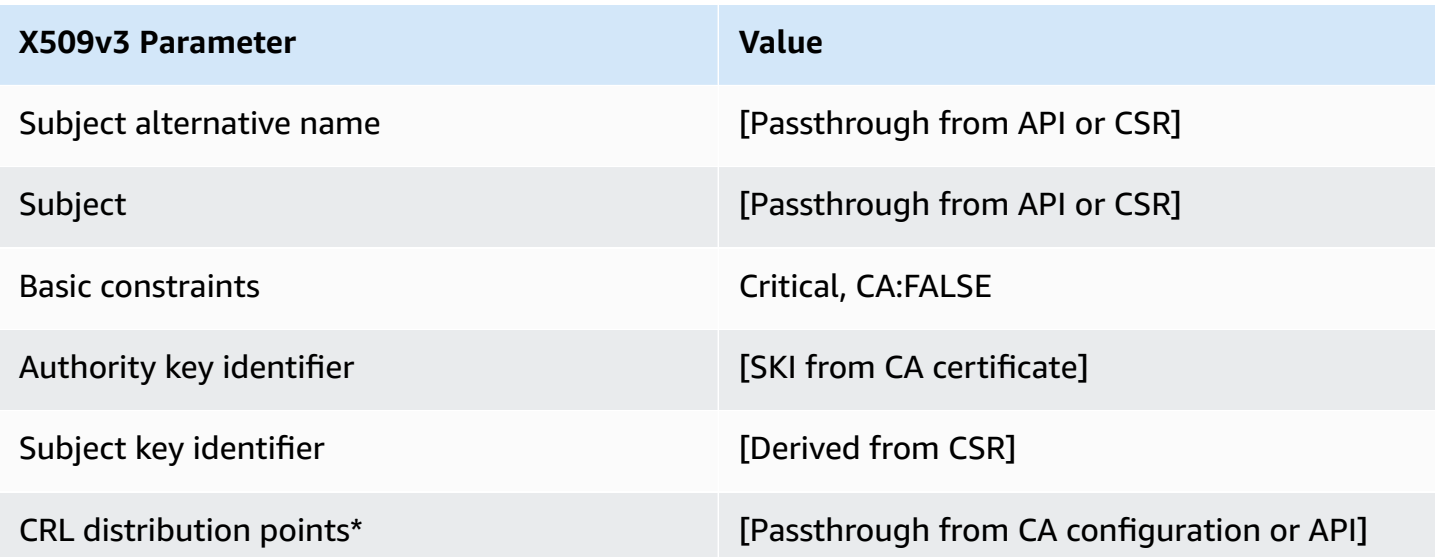

\* CRL distribution points are included in the template only if the CA is configured with CRL generation enabled.

#### **BlankEndEntityCertificate\_CriticalBasicConstraints\_CSRPassthrough/V1 definition**

For general information about blank templates, see [BlankEndEntityCertificate\\_APIPassthrough/V1](#page-213-0) [definition.](#page-213-0)

### **BlankEndEntityCertificate\_CriticalBasicConstraints\_CSRPassthrough/V1**

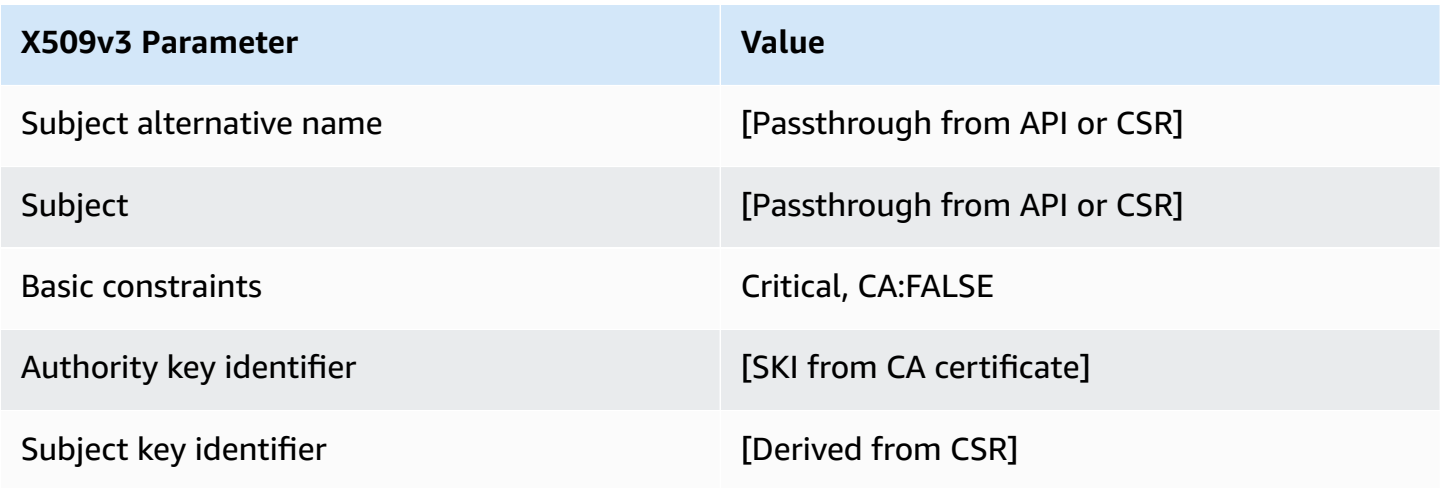

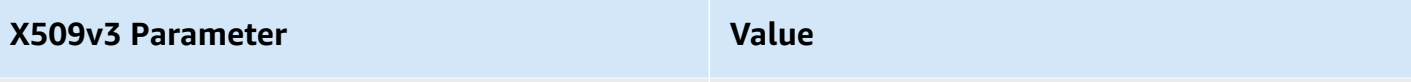

CRL distribution points\* [Passthrough from CA configuration or CSR]

\* CRL distribution points are included in the template only if the CA is configured with CRL generation enabled.

### **BlankEndEntityCertificate\_CSRPassthrough/V1 definition**

For general information about blank templates, see [BlankEndEntityCertificate\\_APIPassthrough/V1](#page-213-0) [definition.](#page-213-0)

#### **BlankEndEntityCertificate\_CSRPassthrough/V1**

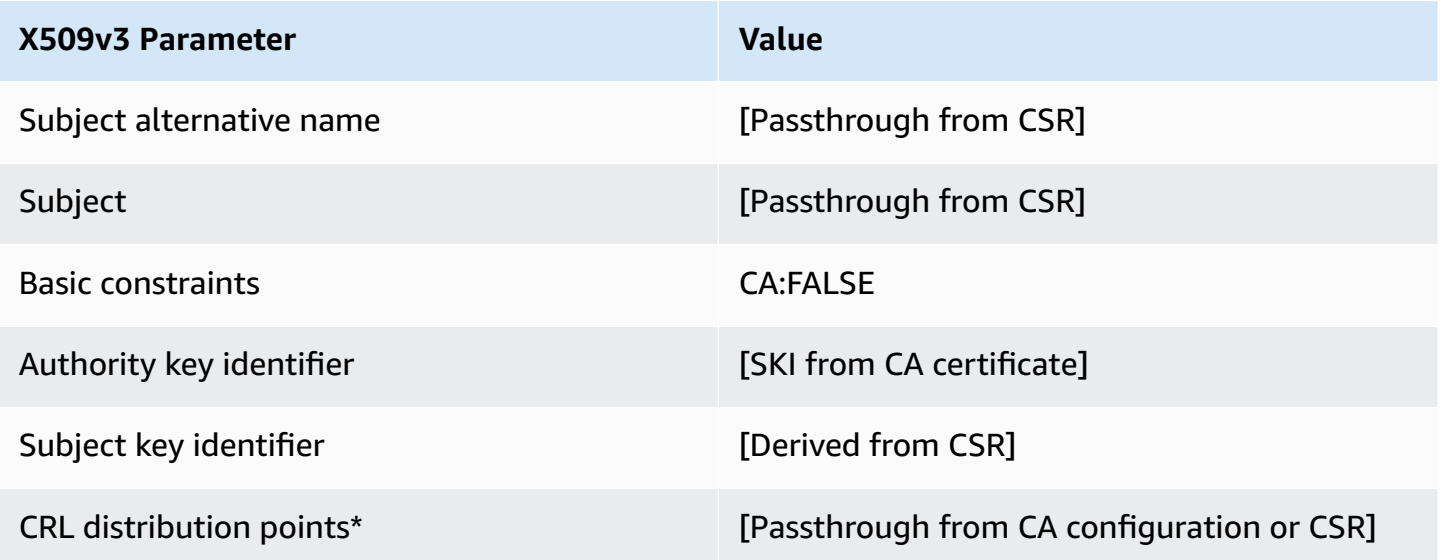

\* CRL distribution points are included in the template only if the CA is configured with CRL generation enabled.

#### **BlankSubordinateCACertificate\_PathLen0\_CSRPassthrough/V1 definition**

For general information about blank templates, see [BlankEndEntityCertificate\\_APIPassthrough/V1](#page-213-0) [definition.](#page-213-0)

# **BlankSubordinateCACertificate\_PathLen0\_CSRPassthrough/V1**

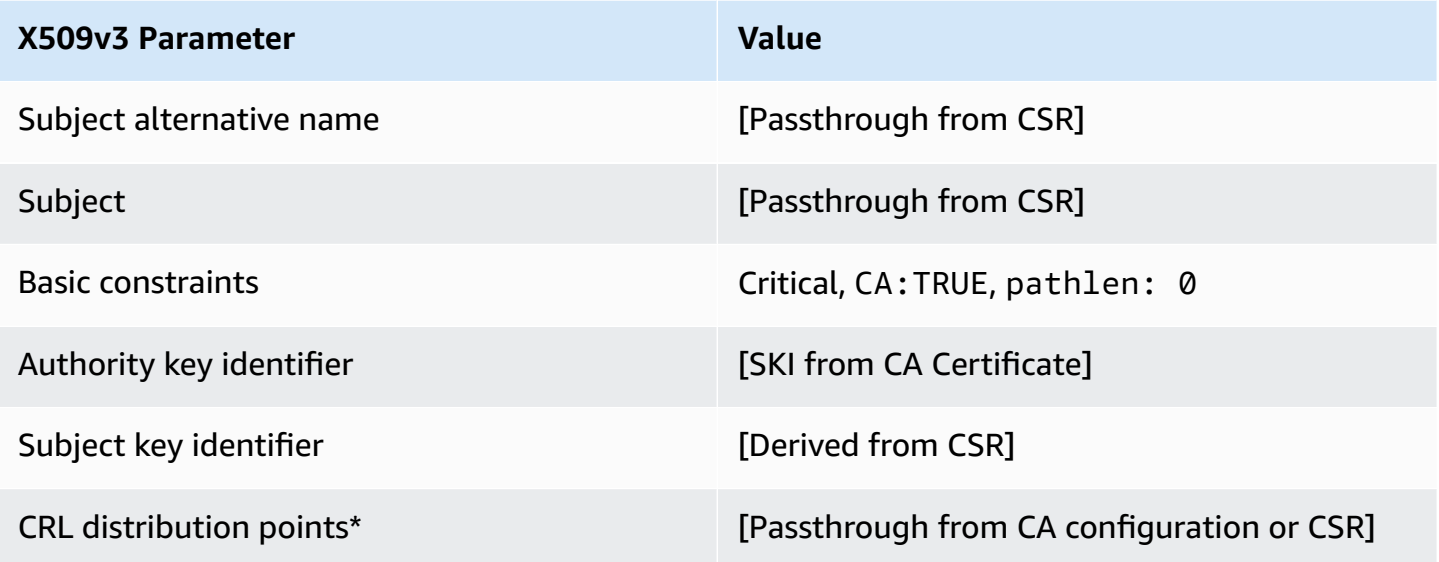

\* CRL distribution points are included in the template only if the CA is configured with CRL generation enabled.

# **BlankSubordinateCACertificate\_PathLen0\_APICSRPassthrough/V1 definition**

For general information about blank templates, see [BlankEndEntityCertificate\\_APIPassthrough/V1](#page-213-0) [definition.](#page-213-0)

#### **BlankSubordinateCACertificate\_PathLen0\_APICSRPassthrough/V1**

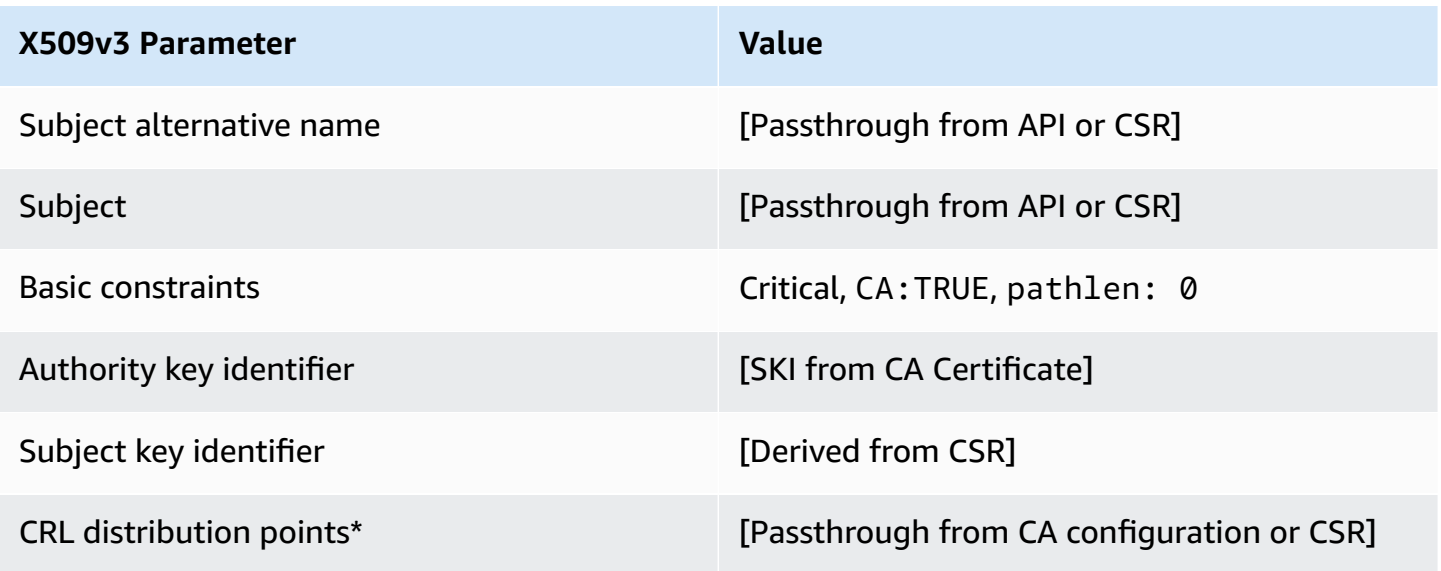

# **BlankSubordinateCACertificate\_PathLen0\_APIPassthrough/V1 definition**

For general information about blank templates, see [BlankEndEntityCertificate\\_APIPassthrough/V1](#page-213-0) [definition.](#page-213-0)

# **BlankSubordinateCACertificate\_PathLen0\_APIPassthrough/V1**

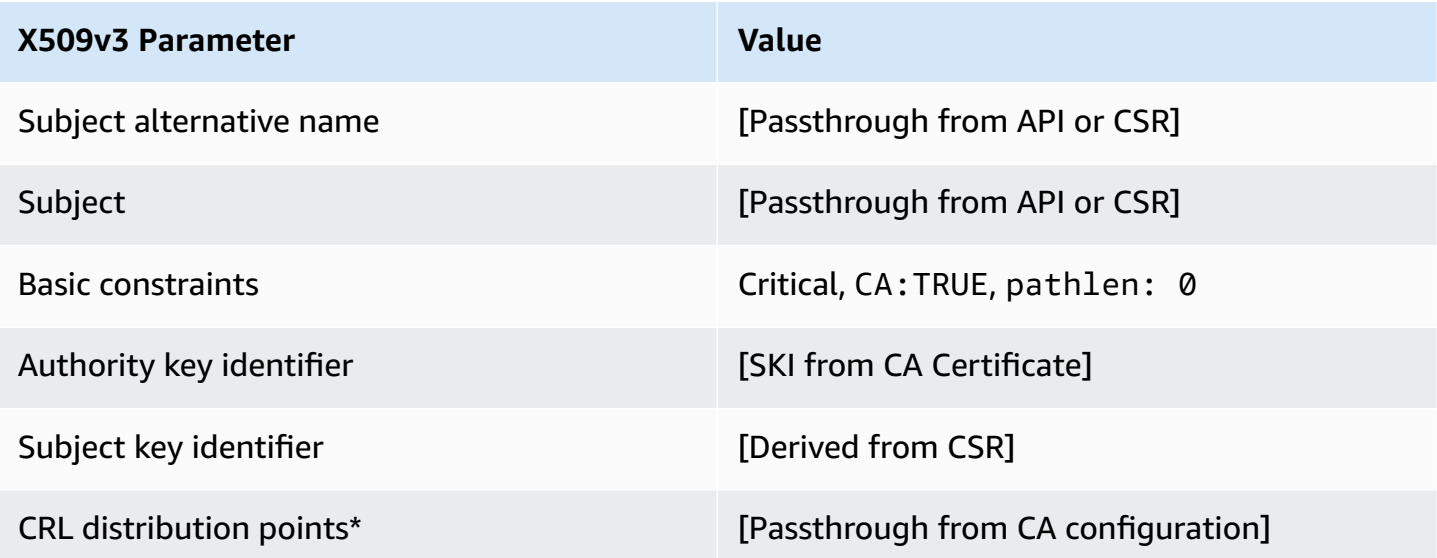

### **BlankSubordinateCACertificate\_PathLen1\_APIPassthrough/V1 definition**

For general information about blank templates, see [BlankEndEntityCertificate\\_APIPassthrough/V1](#page-213-0) [definition.](#page-213-0)

# **BlankSubordinateCACertificate\_PathLen1\_APIPassthrough/V1**

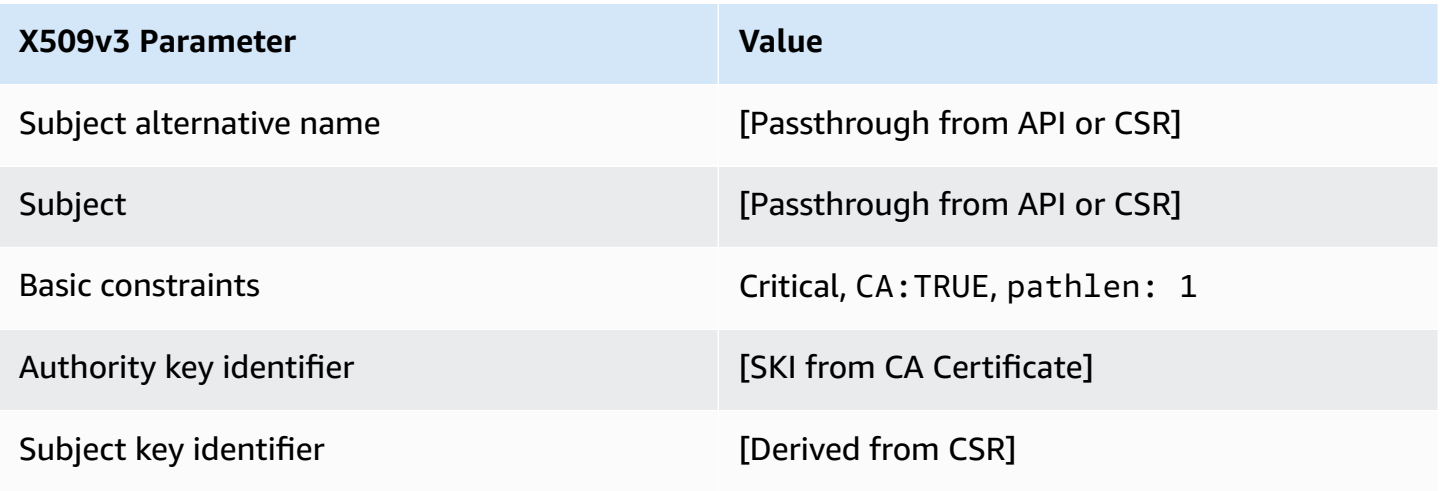

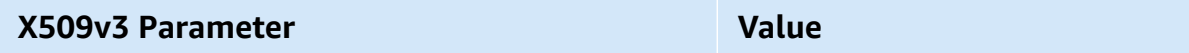

CRL distribution points\* **EXA CONFIGURATION** [Passthrough from CA configuration]

\* CRL distribution points are included in the template only if the CA is configured with CRL generation enabled.

#### **BlankSubordinateCACertificate\_PathLen1\_CSRPassthrough/V1 definition**

For general information about blank templates, see [BlankEndEntityCertificate\\_APIPassthrough/V1](#page-213-0) [definition.](#page-213-0)

#### **BlankSubordinateCACertificate\_PathLen1\_CSRPassthrough/V1**

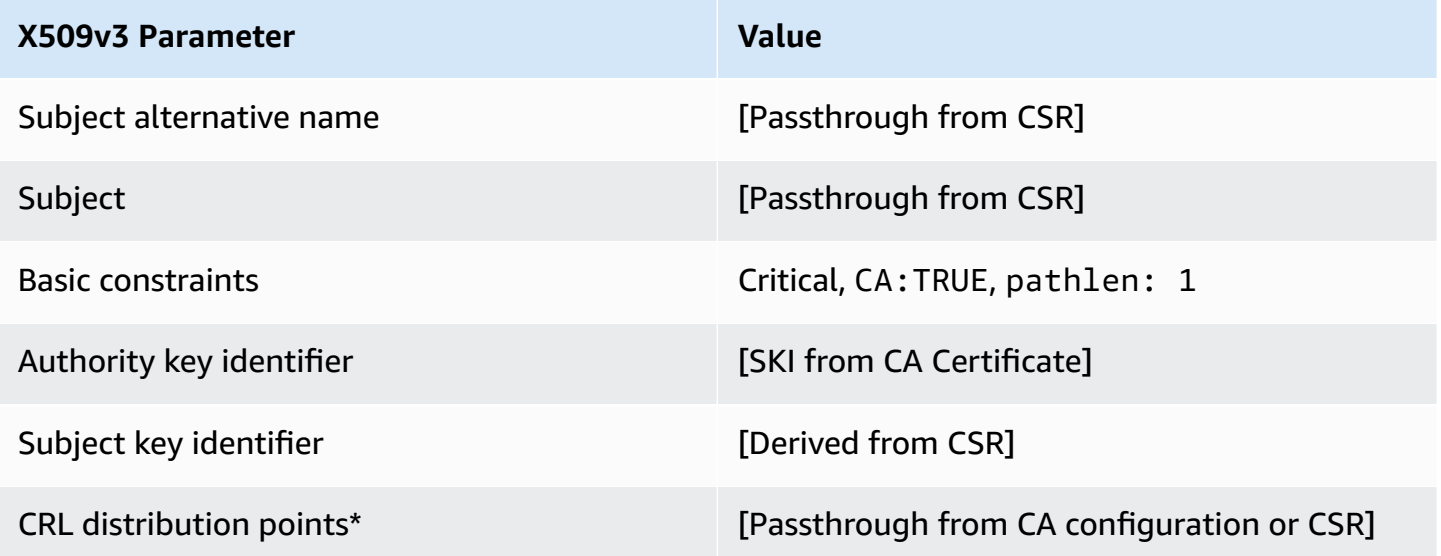

\* CRL distribution points are included in the template only if the CA is configured with CRL generation enabled.

#### **BlankSubordinateCACertificate\_PathLen1\_APICSRPassthrough/V1 definition**

For general information about blank templates, see [BlankEndEntityCertificate\\_APIPassthrough/V1](#page-213-0) [definition.](#page-213-0)

# **BlankSubordinateCACertificate\_PathLen1\_APICSRPassthrough/V1**

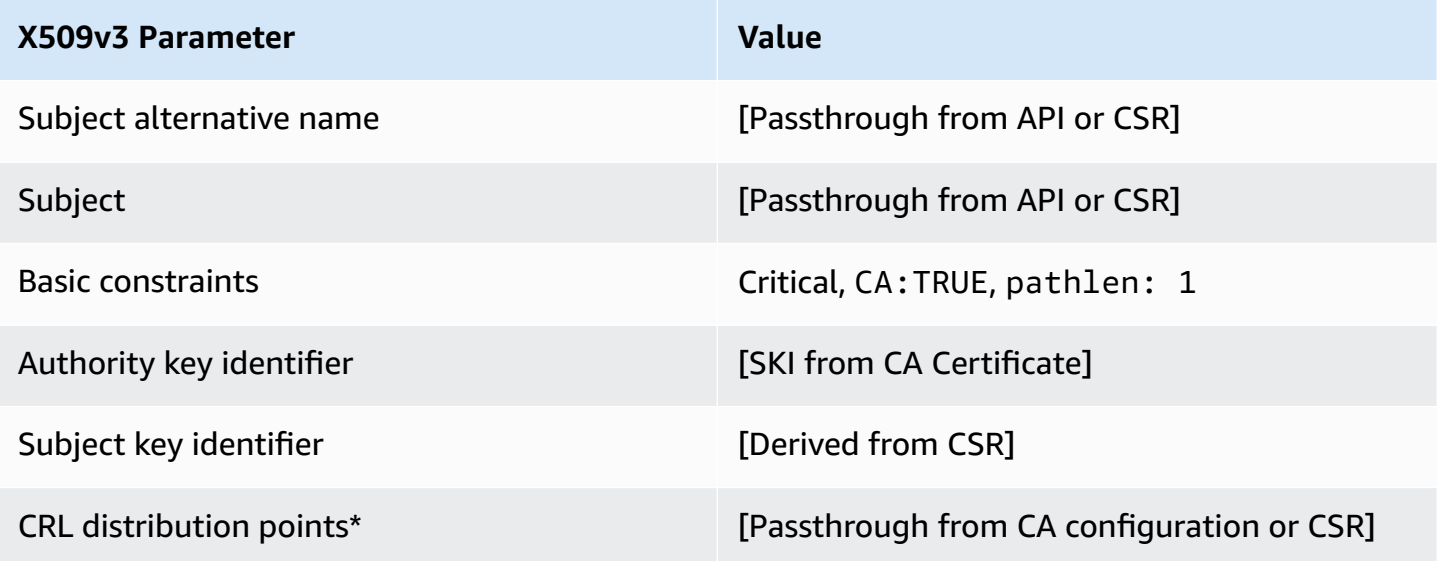

\* CRL distribution points are included in the template only if the CA is configured with CRL generation enabled.

# **BlankSubordinateCACertificate\_PathLen2\_APIPassthrough/V1 definition**

For general information about blank templates, see [BlankEndEntityCertificate\\_APIPassthrough/V1](#page-213-0) [definition.](#page-213-0)

#### **BlankSubordinateCACertificate\_PathLen2\_APIPassthrough/V1**

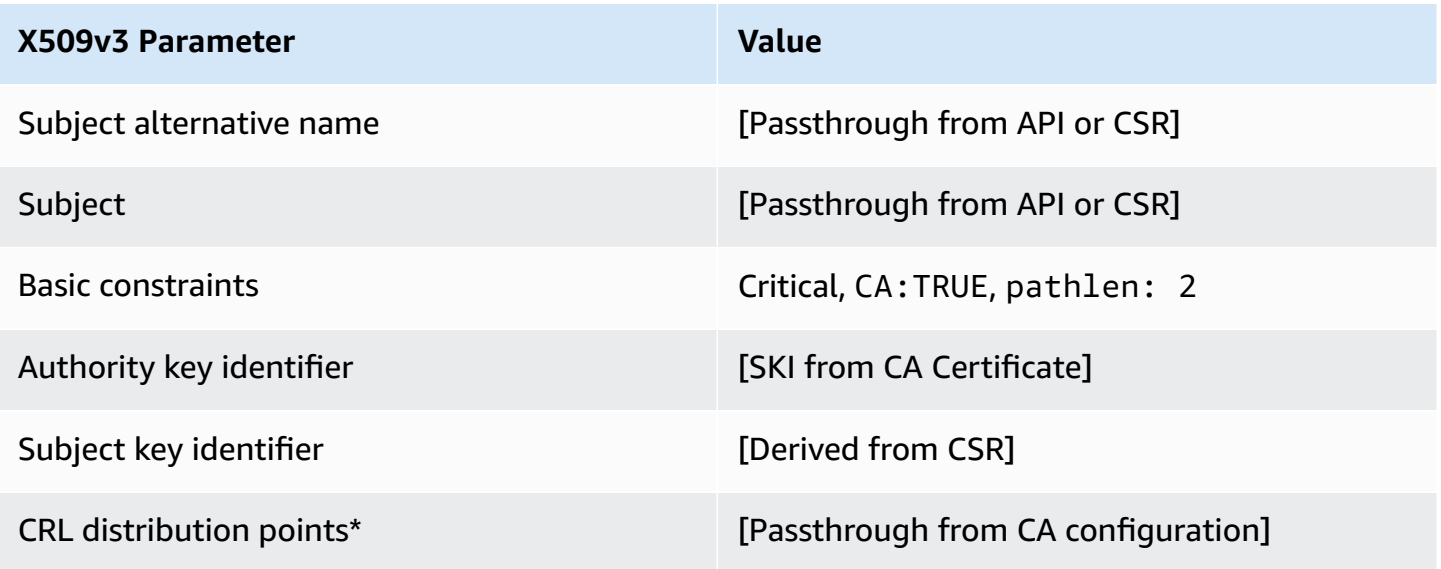

### **BlankSubordinateCACertificate\_PathLen2\_CSRPassthrough/V1 definition**

For general information about blank templates, see [BlankEndEntityCertificate\\_APIPassthrough/V1](#page-213-0) [definition.](#page-213-0)

### **BlankSubordinateCACertificate\_PathLen2\_CSRPassthrough/V1**

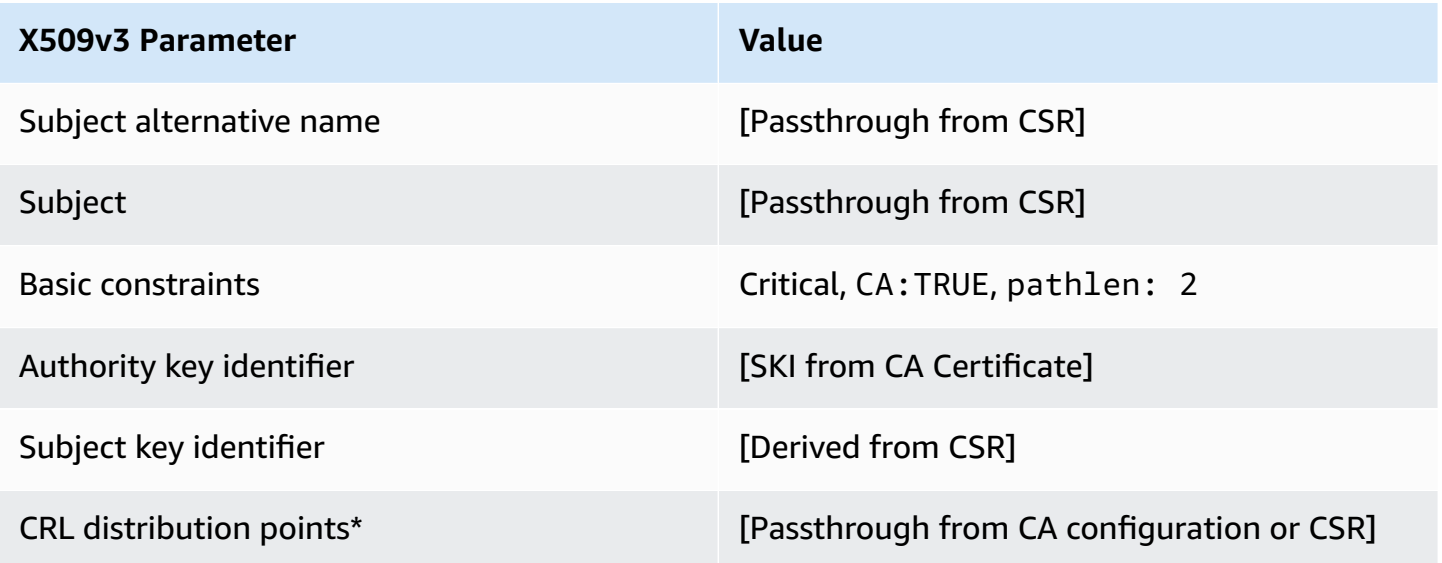

\* CRL distribution points are included in the template only if the CA is configured with CRL generation enabled.

#### **BlankSubordinateCACertificate\_PathLen2\_APICSRPassthrough/V1 definition**

For general information about blank templates, see [BlankEndEntityCertificate\\_APIPassthrough/V1](#page-213-0) [definition.](#page-213-0)

# **BlankSubordinateCACertificate\_PathLen2\_APICSRPassthrough/V1**

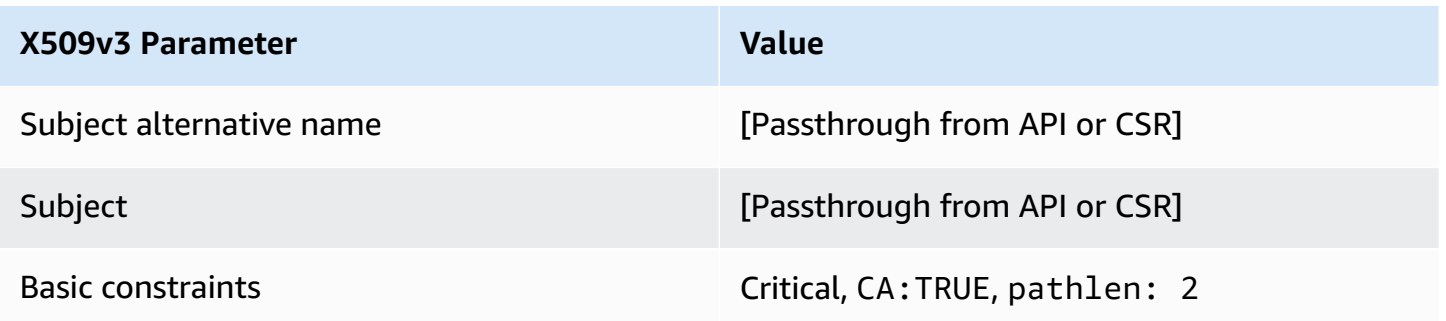

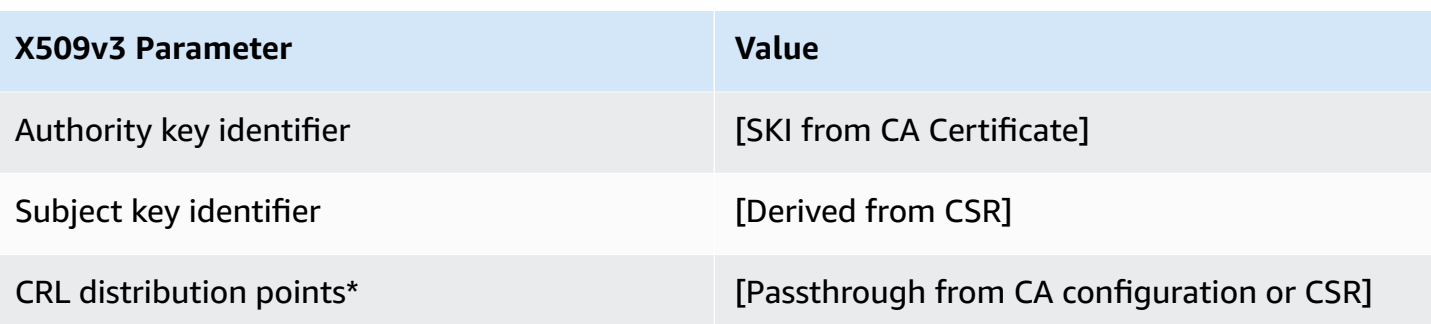

### **BlankSubordinateCACertificate\_PathLen3\_APIPassthrough/V1 definition**

For general information about blank templates, see [BlankEndEntityCertificate\\_APIPassthrough/V1](#page-213-0) [definition.](#page-213-0)

### **BlankSubordinateCACertificate\_PathLen3\_APIPassthrough/V1**

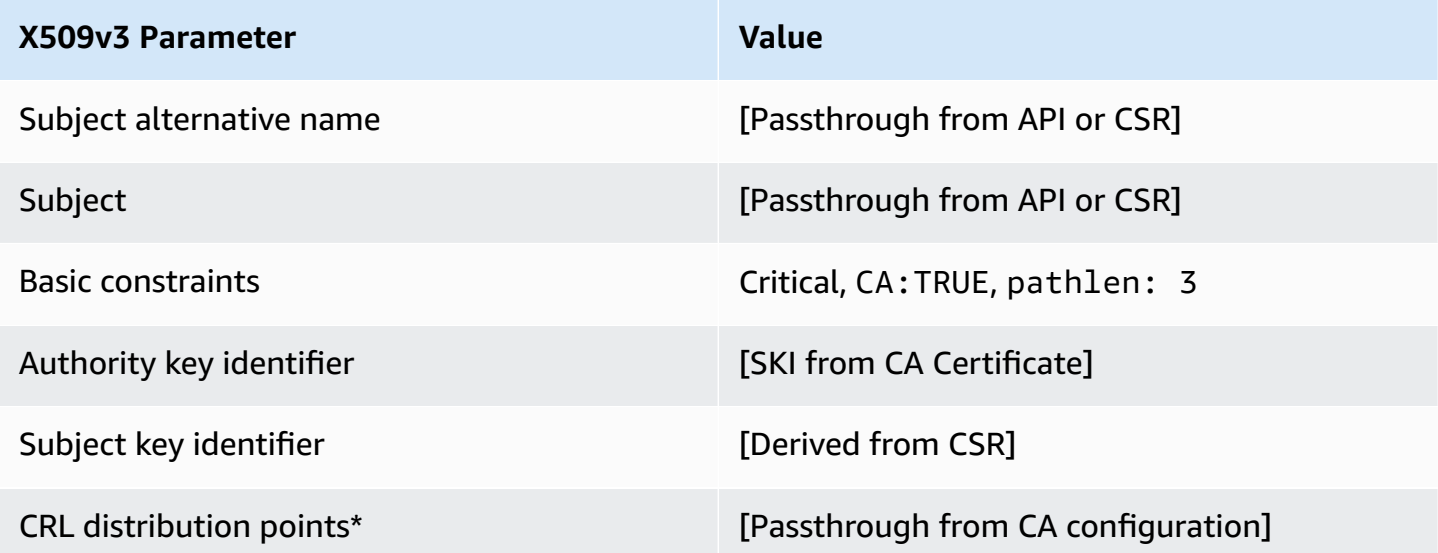

\* CRL distribution points are included in the template only if the CA is configured with CRL generation enabled.

### **BlankSubordinateCACertificate\_PathLen3\_CSRPassthrough/V1 definition**

For general information about blank templates, see [BlankEndEntityCertificate\\_APIPassthrough/V1](#page-213-0) [definition.](#page-213-0)

# **BlankSubordinateCACertificate\_PathLen3\_CSRPassthrough/V1**

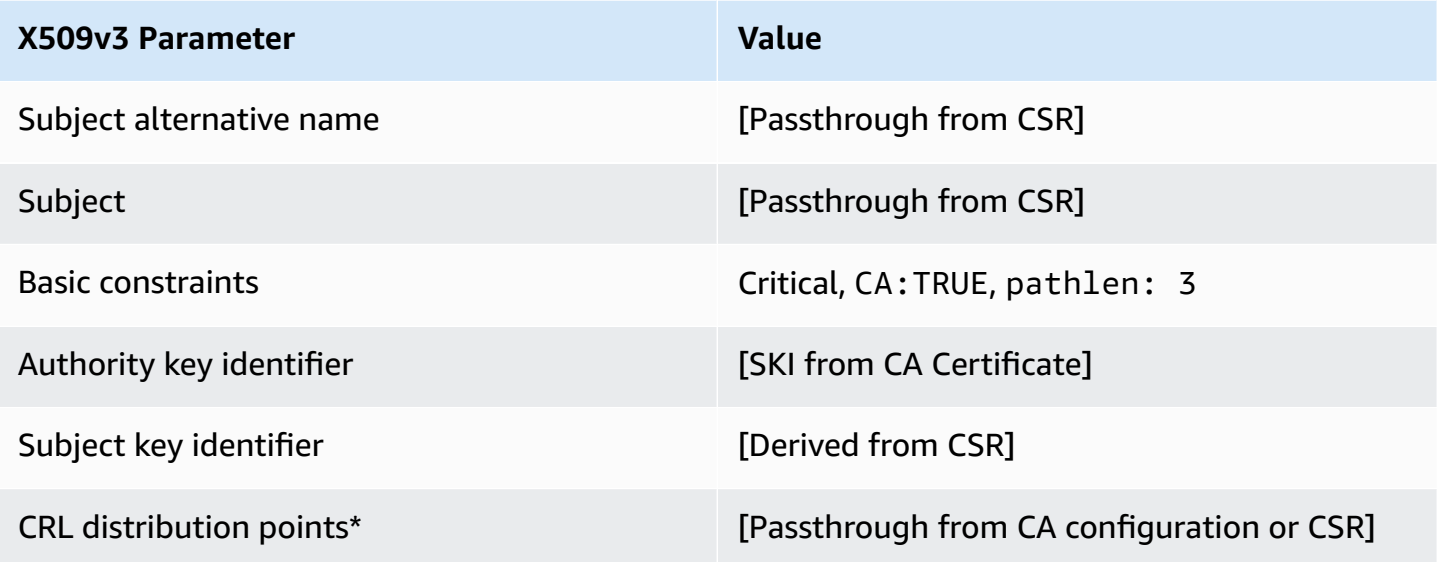

\* CRL distribution points are included in the template only if the CA is configured with CRL generation enabled.

# **BlankSubordinateCACertificate\_PathLen3\_APICSRPassthrough/V1 definition**

For general information about blank templates, see [BlankEndEntityCertificate\\_APIPassthrough/V1](#page-213-0) [definition.](#page-213-0)

#### **BlankSubordinateCACertificate\_PathLen3\_APICSRPassthrough**

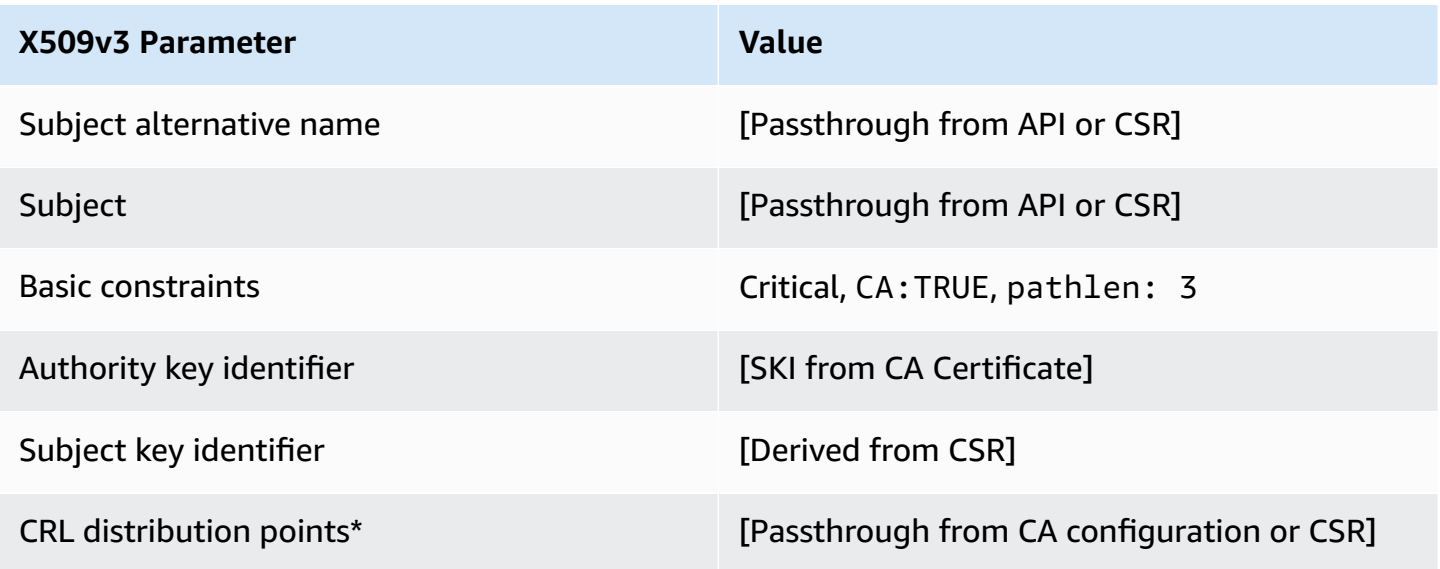

# **CodeSigningCertificate/V1 definition**

This template is used to create certificates for code signing. You can use code-signing certificates from AWS Private CA with any code-signing solution that is based on a private CA infrastructure. For example, customers using Code Signing for AWS IoT can generate a code-signing certificate with AWS Private CA and import it to AWS Certificate Manager. For more information, see [What Is](https://docs.aws.amazon.com/signer/latest/developerguide/Welcome.html) Code [Signing](https://docs.aws.amazon.com/signer/latest/developerguide/Welcome.html) for AWS IoT? and Obtain and Import a Code Signing [Certificate.](https://docs.aws.amazon.com/signer/latest/developerguide/obtain-cert.html)

# **CodeSigningCertificate/V1**

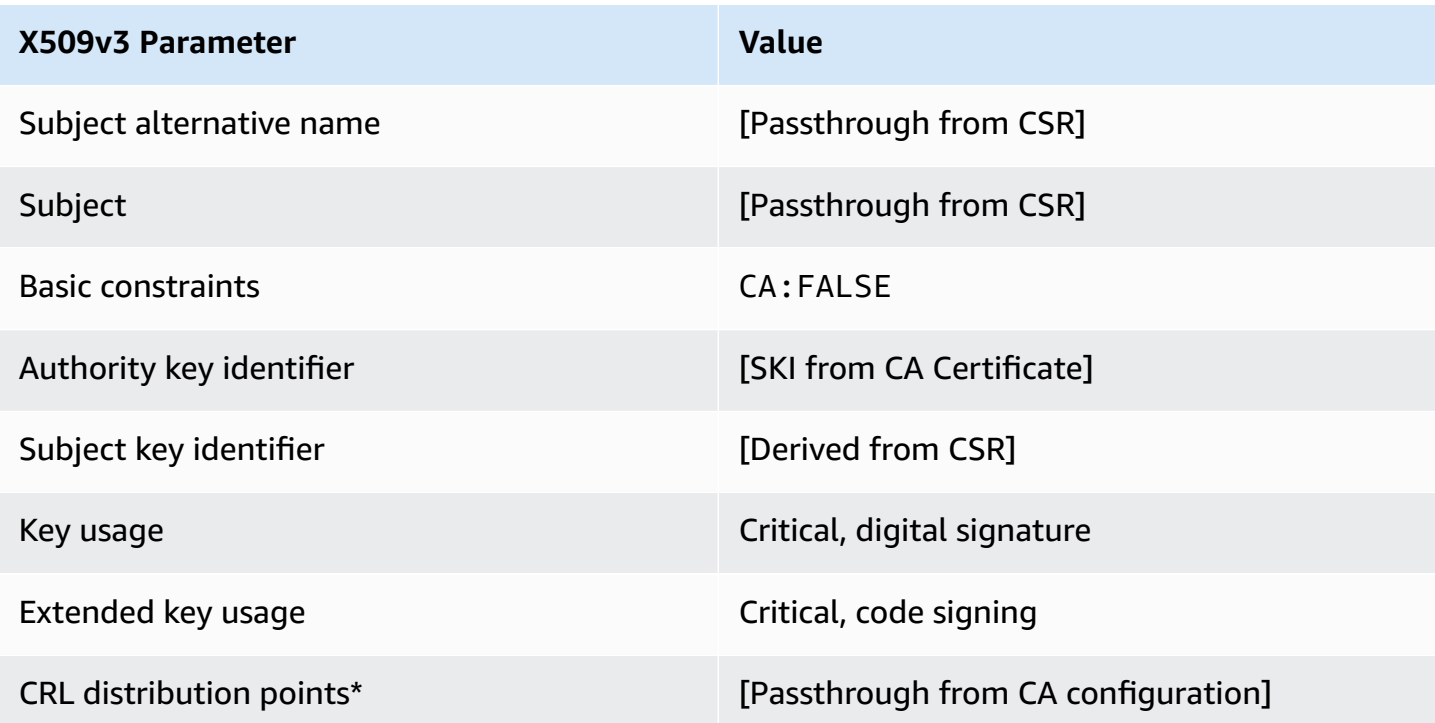

\*CRL distribution points are included in the template only if the CA is configured with CRL generation enabled.

### **CodeSigningCertificate\_APICSRPassthrough/V1 definition**

This template extends CodeSigningCertificate/V1 to support API and CSR passthrough values.

# **CodeSigningCertificate\_APICSRPassthrough/V1**

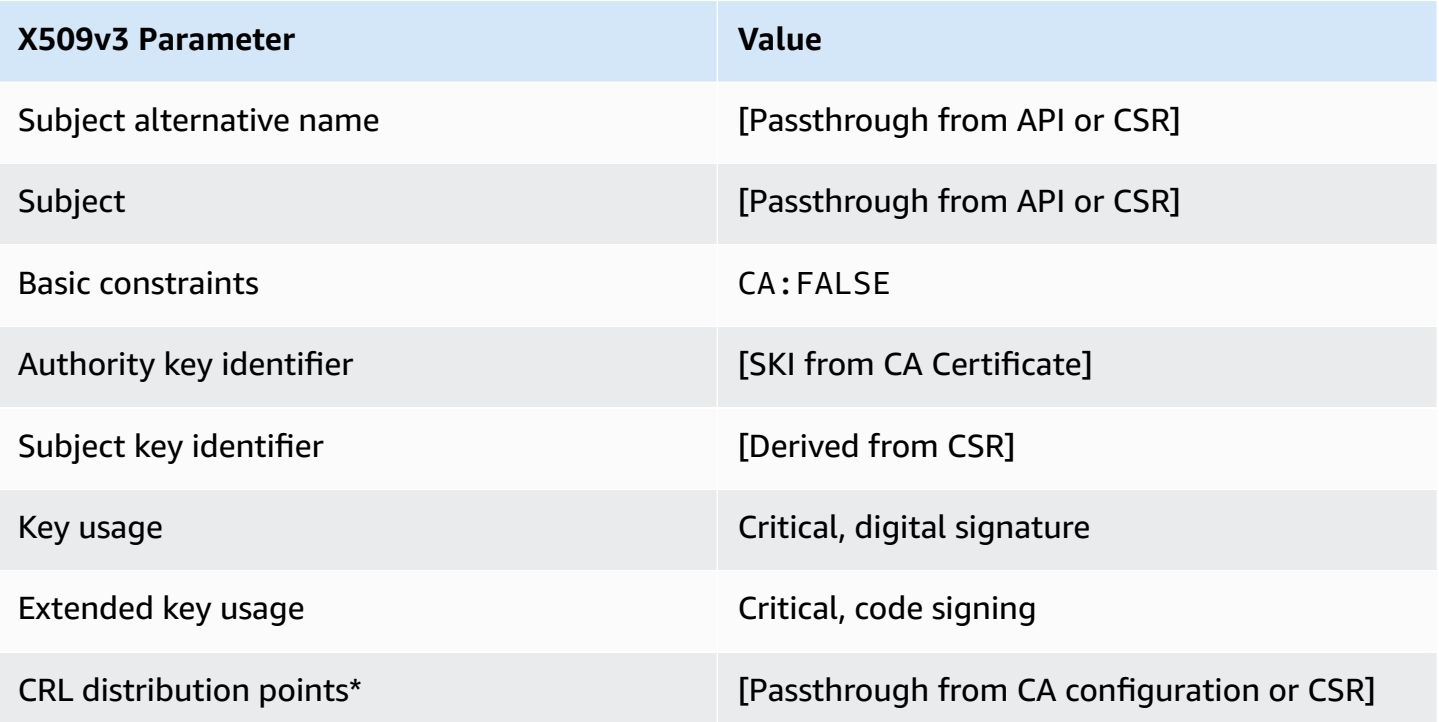

\* CRL distribution points are included in the template only if the CA is configured with CRL generation enabled.

### **CodeSigningCertificate\_APIPassthrough/V1 definition**

This template is identical to the CodeSigningCertificate template with one difference: In this template, AWS Private CA passes additional extensions through the API to the certificate if the extensions are not specified in the template. Extensions specified in the template always override extensions in the API.

#### **CodeSigningCertificate\_APIPassthrough/V1**

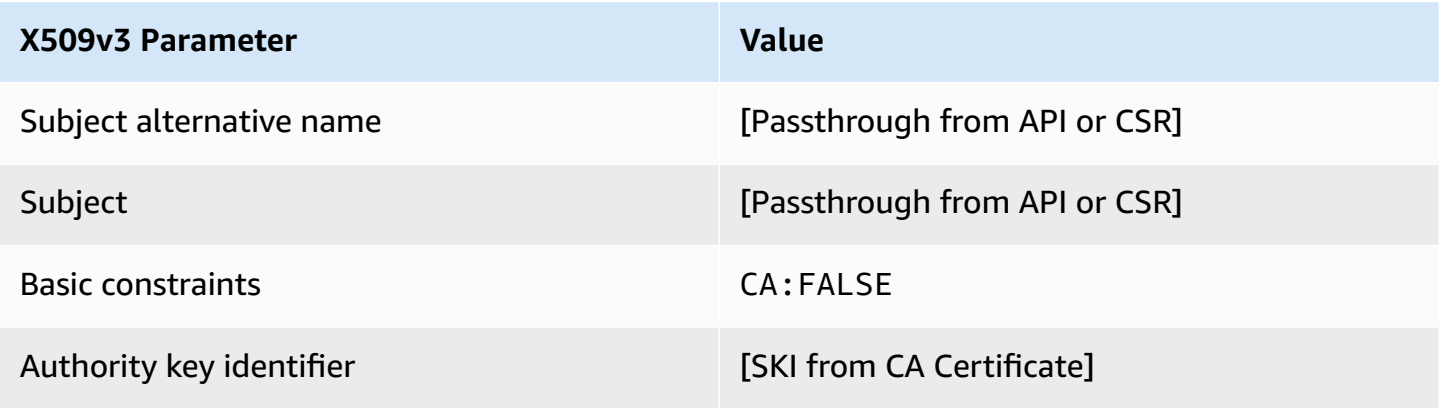

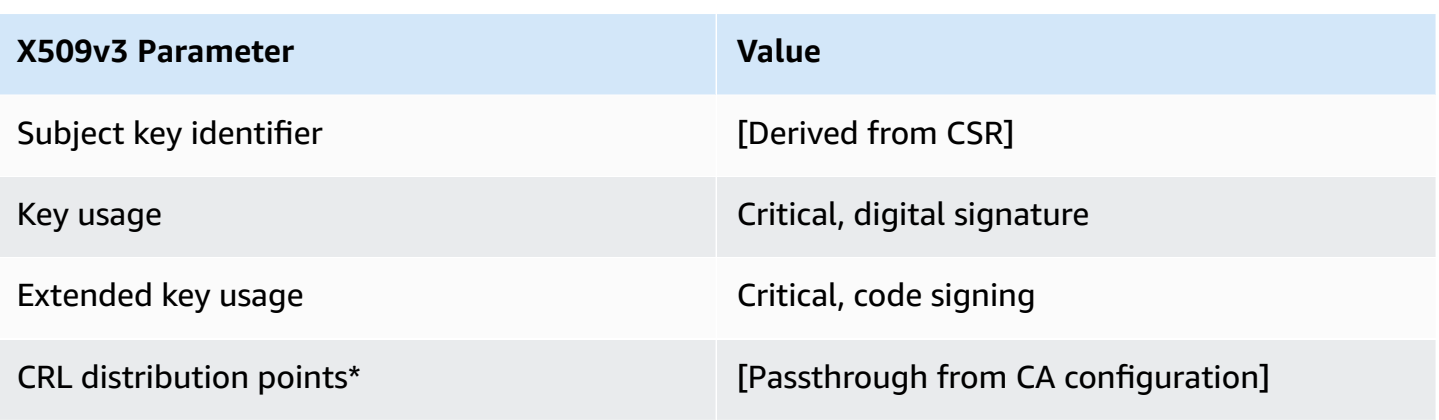

#### **CodeSigningCertificate\_CSRPassthrough/V1 definition**

This template is identical to the CodeSigningCertificate template with one difference: In this template, AWS Private CA passes additional extensions from the certificate signing request (CSR) into the certificate if the extensions are not specified in the template. Extensions specified in the template always override extensions in the CSR.

### **CodeSigningCertificate\_CSRPassthrough/V1**

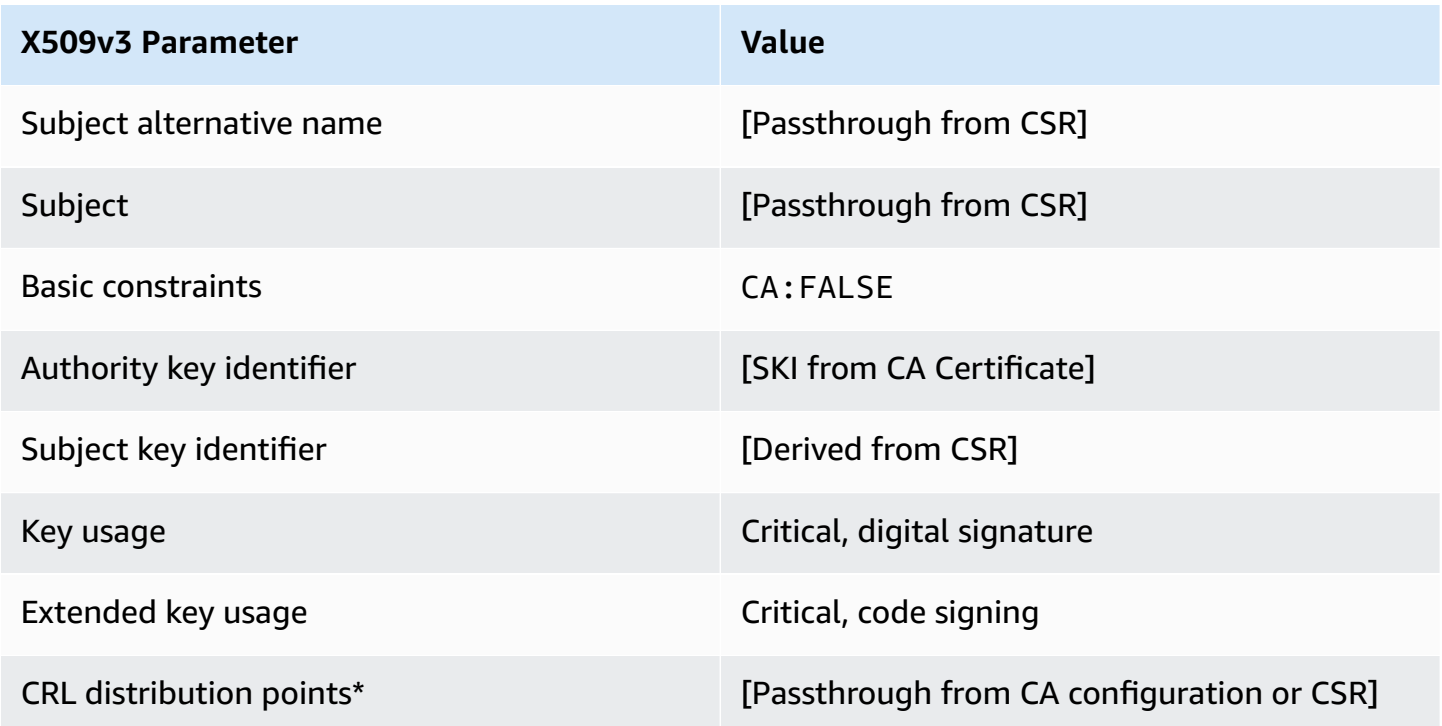

# **EndEntityCertificate/V1 definition**

This template is used to create certificates for end entities such as operating systems or web servers.

# **EndEntityCertificate/V1**

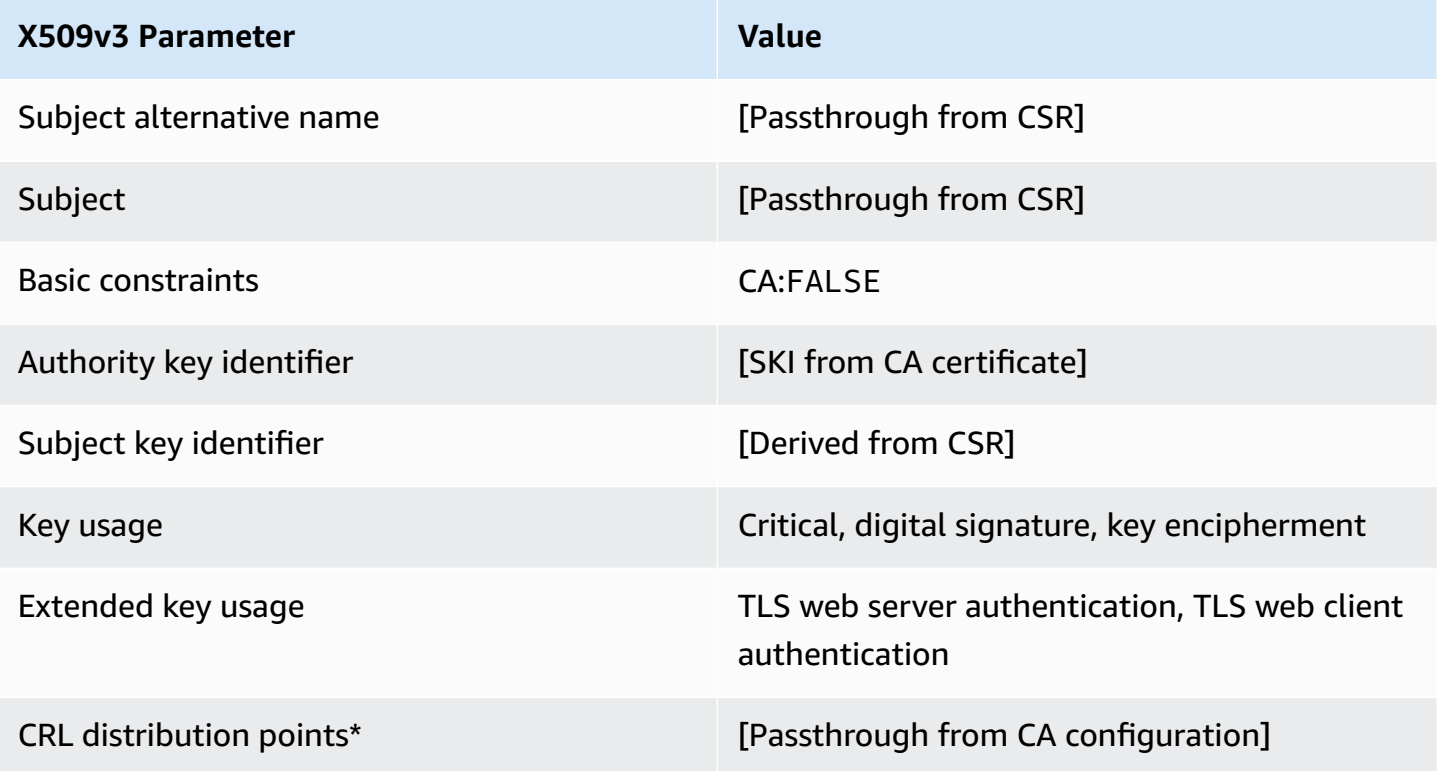

\*CRL distribution points are included in the template only if the CA is configured with CRL generation enabled.

### **EndEntityCertificate\_APICSRPassthrough/V1 definition**

This template extends EndEntityCertificate/V1 to support API and CSR passthrough values.

### **EndEntityCertificate\_APICSRPassthrough/V1**

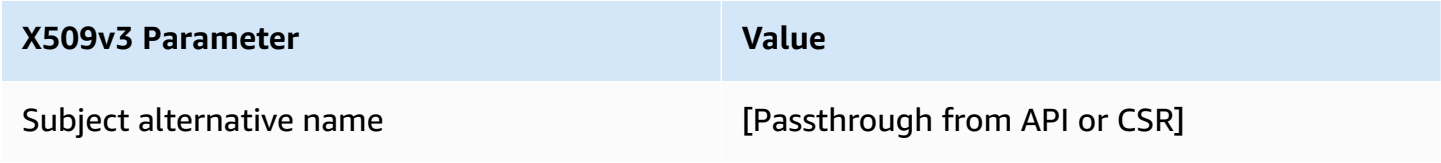

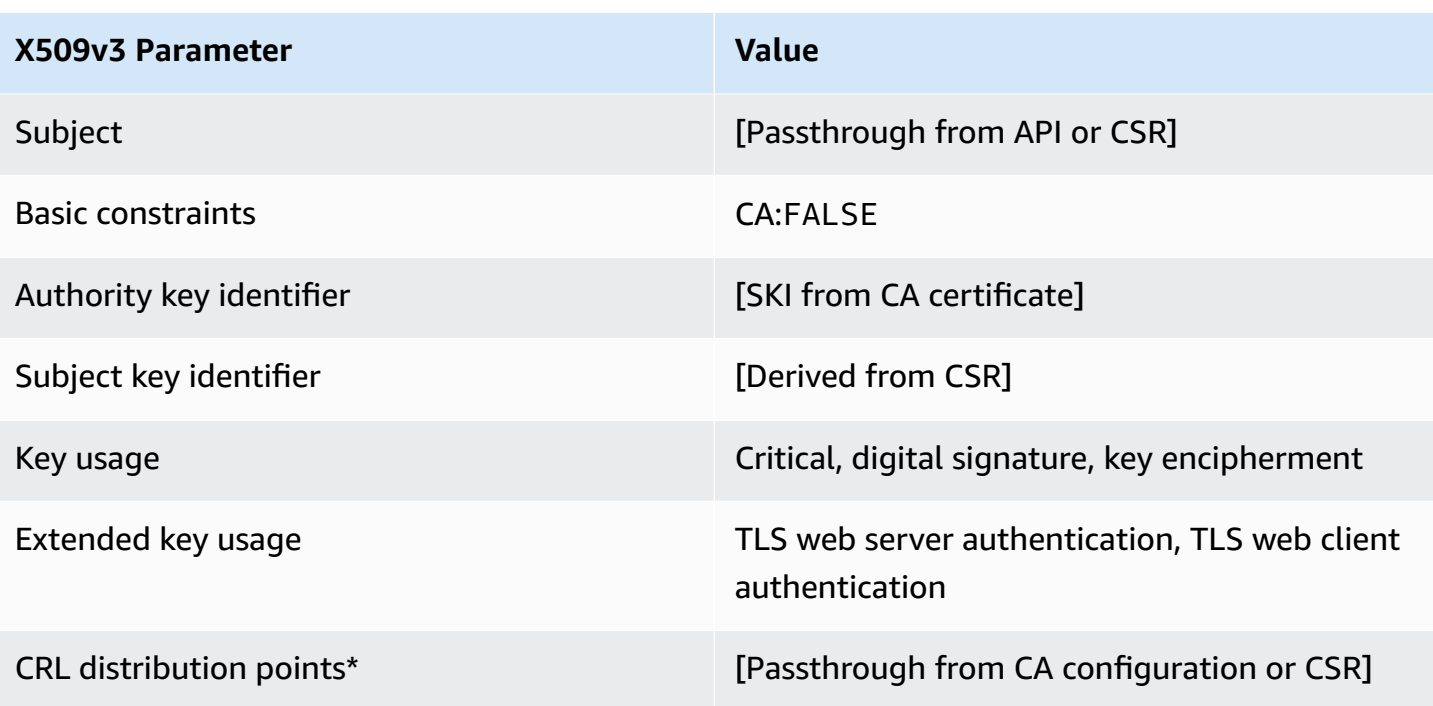

# **EndEntityCertificate\_APIPassthrough/V1 definition**

This template is identical to the EndEntityCertificate template with one difference: In this template, AWS Private CA passes additional extensions through the API to the certificate if the extensions are not specified in the template. Extensions specified in the template always override extensions in the API.

# **EndEntityCertificate\_APIPassthrough/V1**

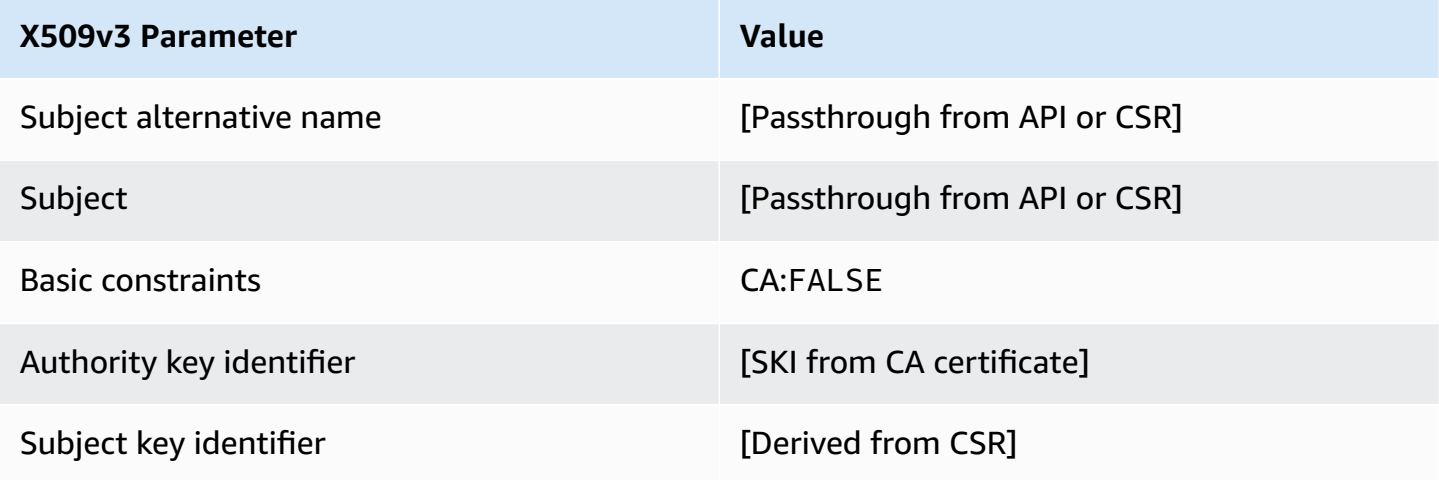

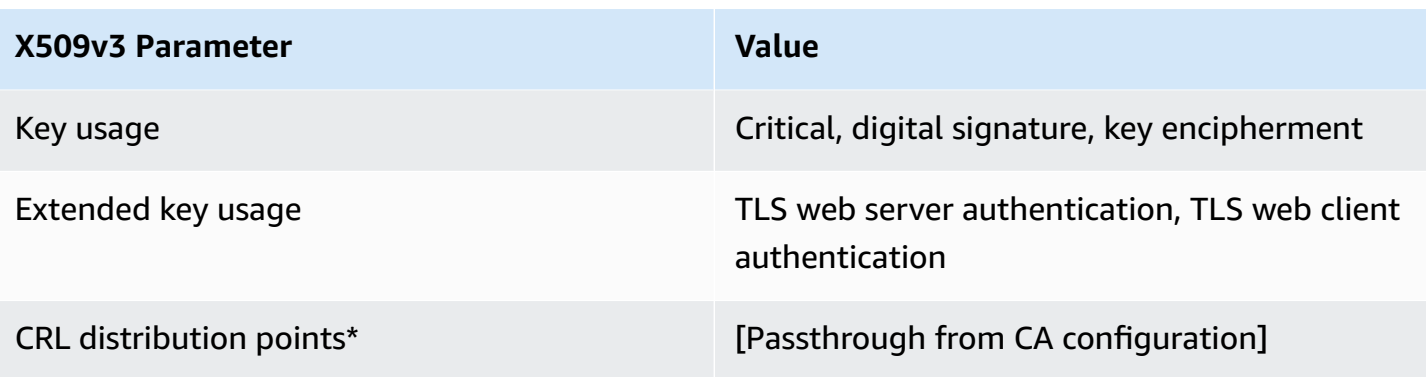

#### **EndEntityCertificate\_CSRPassthrough/V1 definition**

This template is identical to the EndEntityCertificate template with one difference: In this template, AWS Private CA passes additional extensions from the certificate signing request (CSR) into the certificate if the extensions are not specified in the template. Extensions specified in the template always override extensions in the CSR.

### **EndEntityCertificate\_CSRPassthrough/V1**

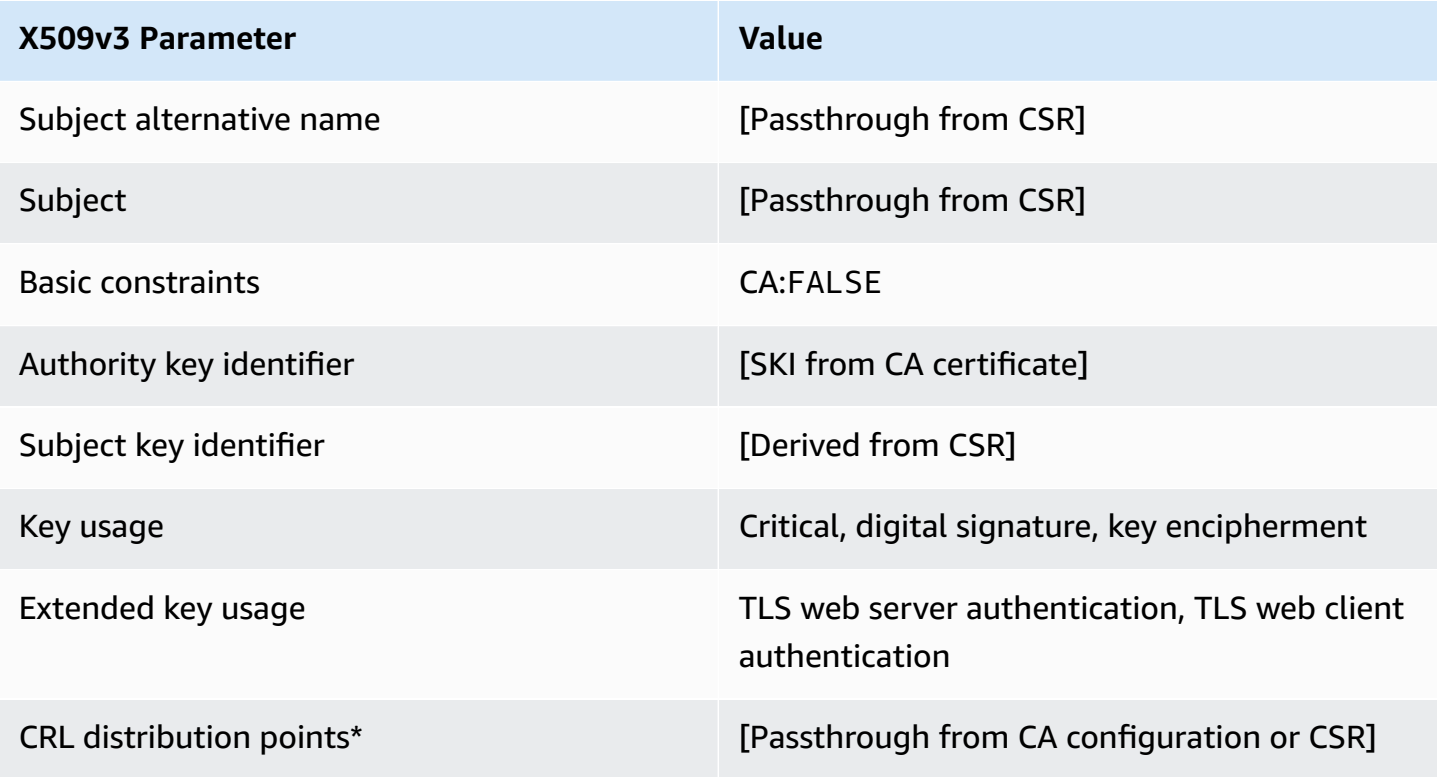

# **EndEntityClientAuthCertificate/V1 definition**

This template differs from the EndEntityCertificate only in the Extended key usage value, which restricts it to TLS web client authentication.

# **EndEntityClientAuthCertificate/V1**

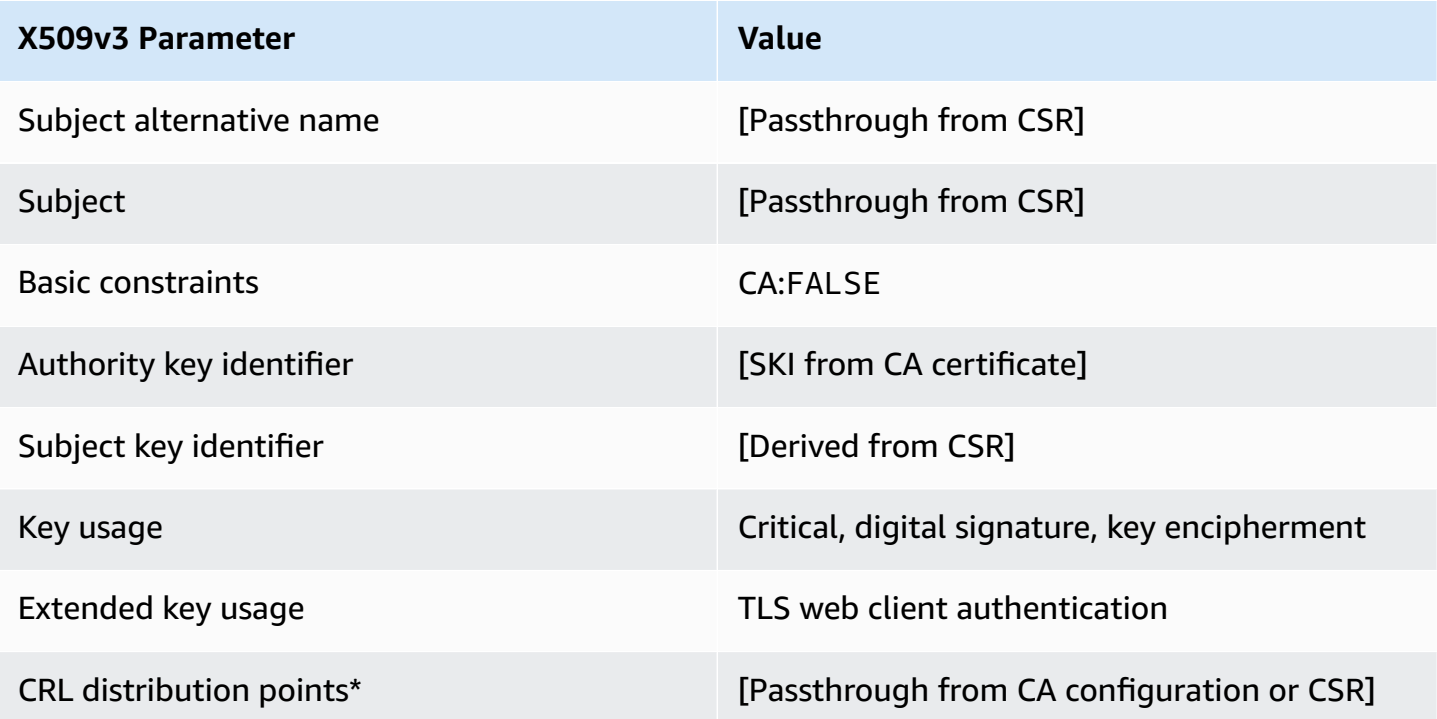

\*CRL distribution points are included in the template only if the CA is configured with CRL generation enabled.

### **EndEntityClientAuthCertificate\_APICSRPassthrough/V1 definition**

This template extends EndEntityClientAuthCertificate/V1 to support API and CSR passthrough values.

### **EndEntityClientAuthCertificate\_APICSRPassthrough/V1**

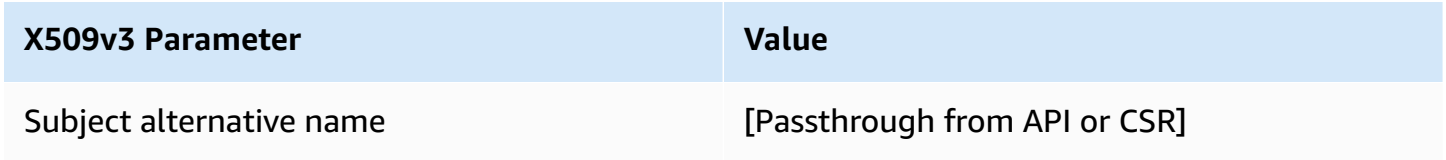

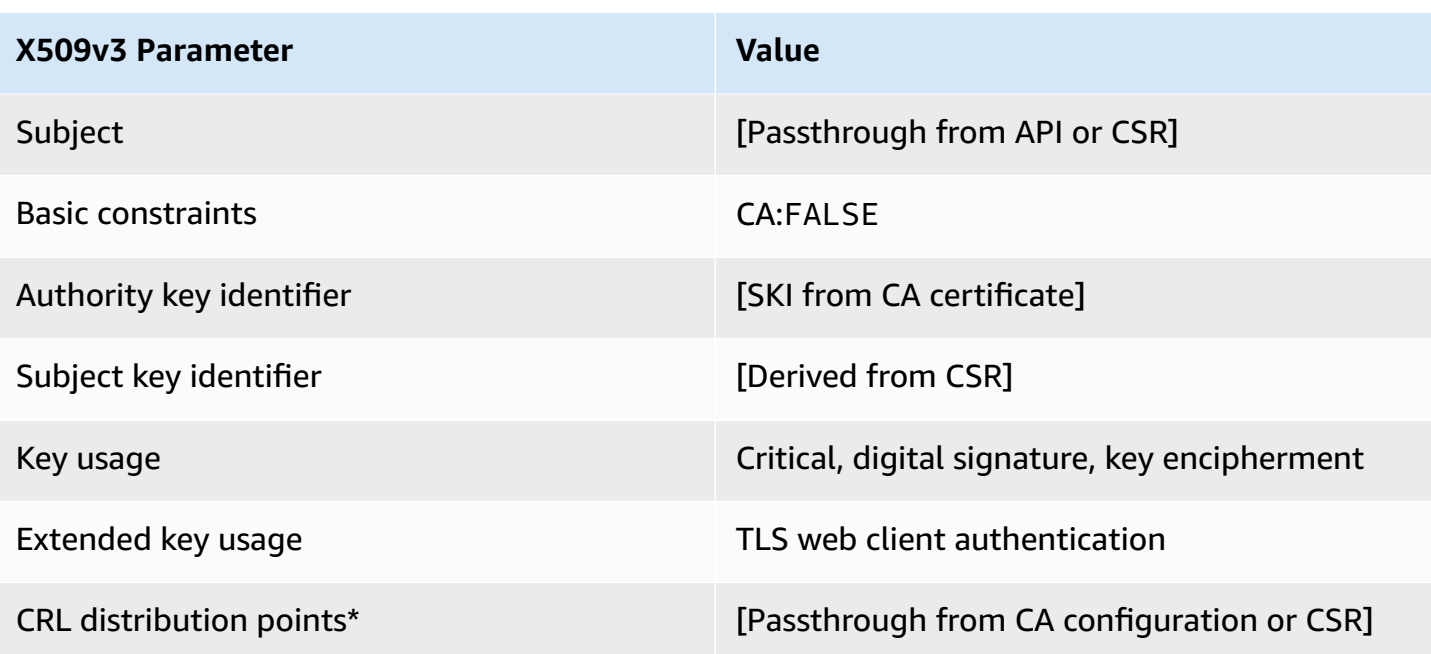

# **EndEntityClientAuthCertificate\_APIPassthrough/V1 definition**

This template is identical to the EndEntityClientAuthCertificate template with one difference. In this template, AWS Private CA passes additional extensions through the API into the certificate if the extensions are not specified in the template. Extensions specified in the template always override extensions in the API.

# **EndEntityClientAuthCertificate\_APIPassthrough/V1**

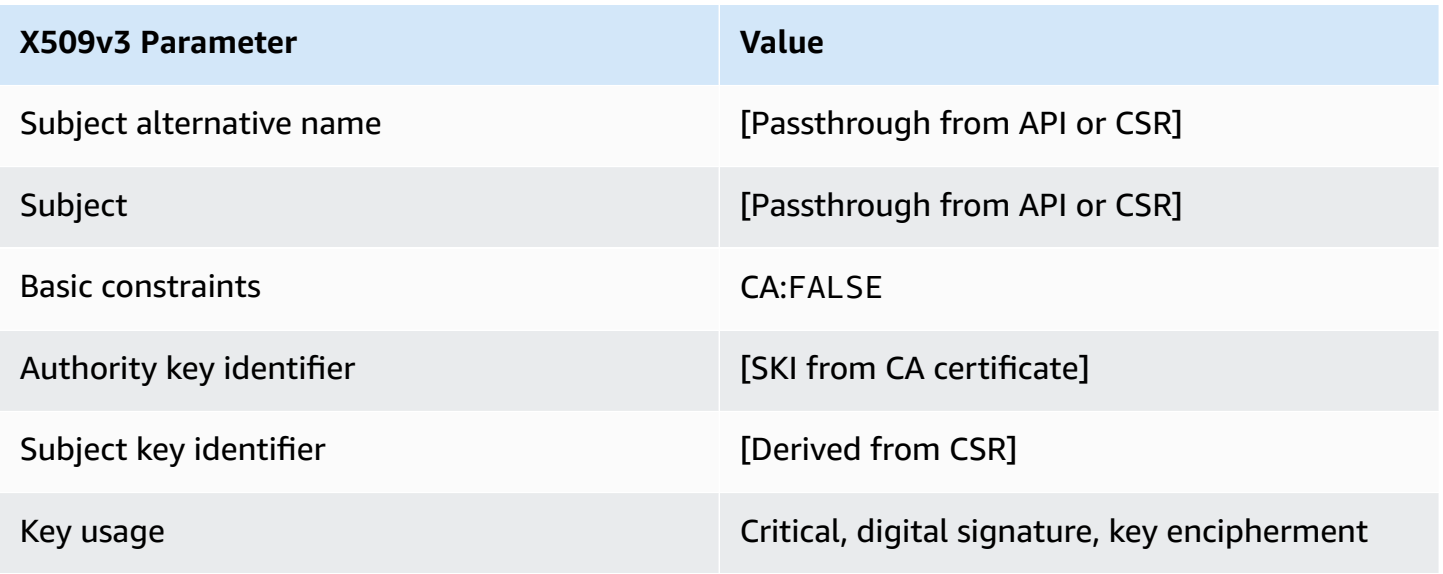

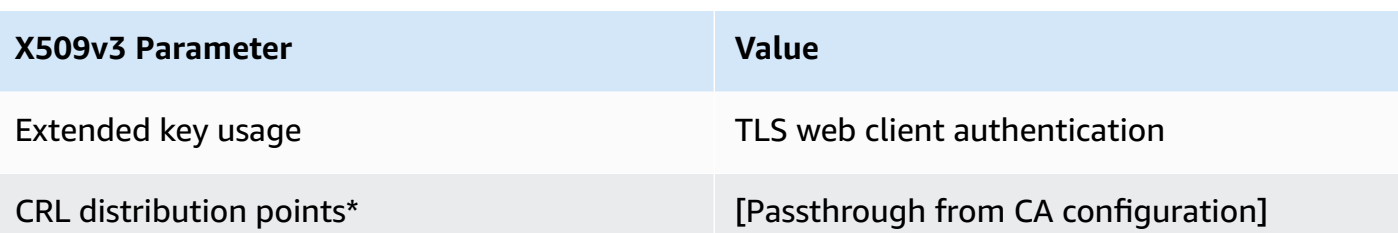

### **EndEntityClientAuthCertificate\_CSRPassthrough/V1 definition**

This template is identical to the EndEntityClientAuthCertificate template with one difference. In this template, AWS Private CA passes additional extensions from the certificate signing request (CSR) into the certificate if the extensions are not specified in the template. Extensions specified in the template always override extensions in the CSR.

### **EndEntityClientAuthCertificate\_CSRPassthrough/V1**

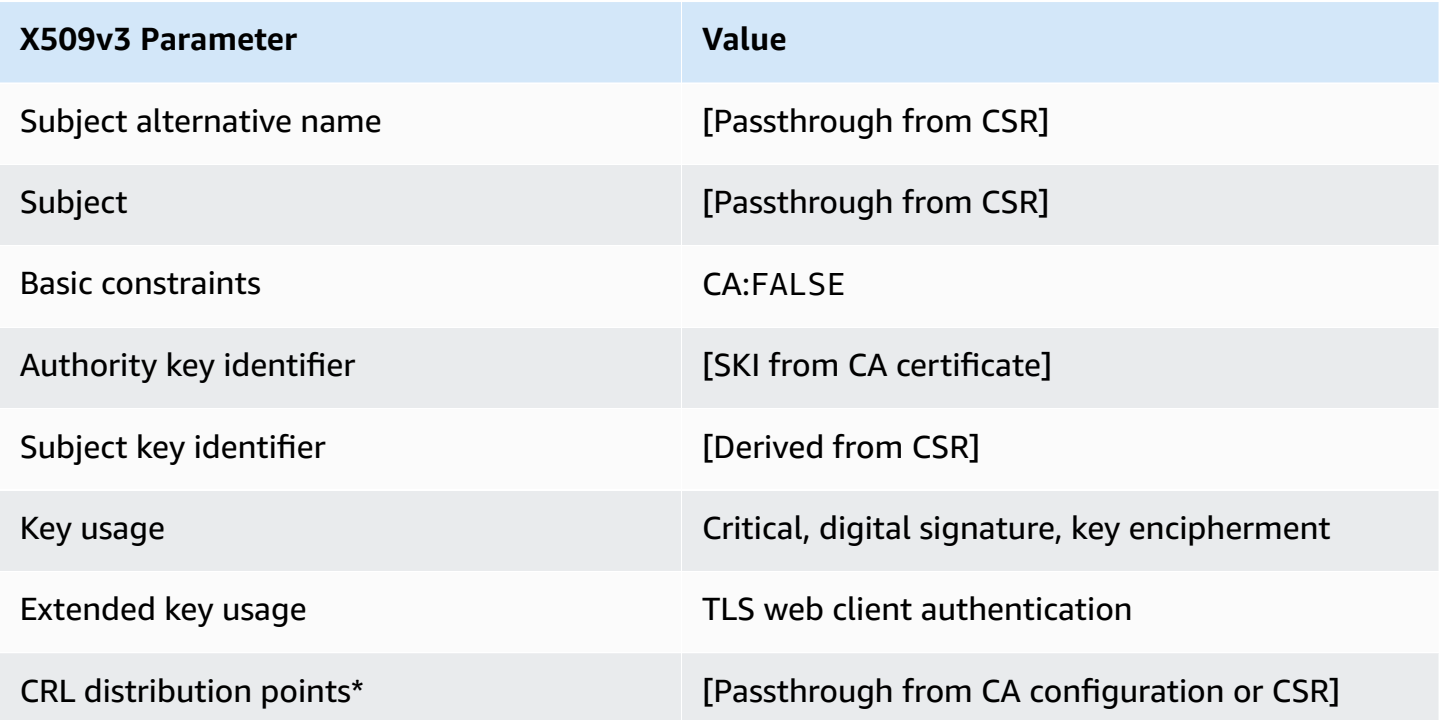

\*CRL distribution points are included in the template only if the CA is configured with CRL generation enabled.

# **EndEntityServerAuthCertificate/V1 definition**

This template differs from the EndEntityCertificate only in the Extended key usage value, which restricts it to TLS web server authentication.

### **EndEntityServerAuthCertificate/V1**

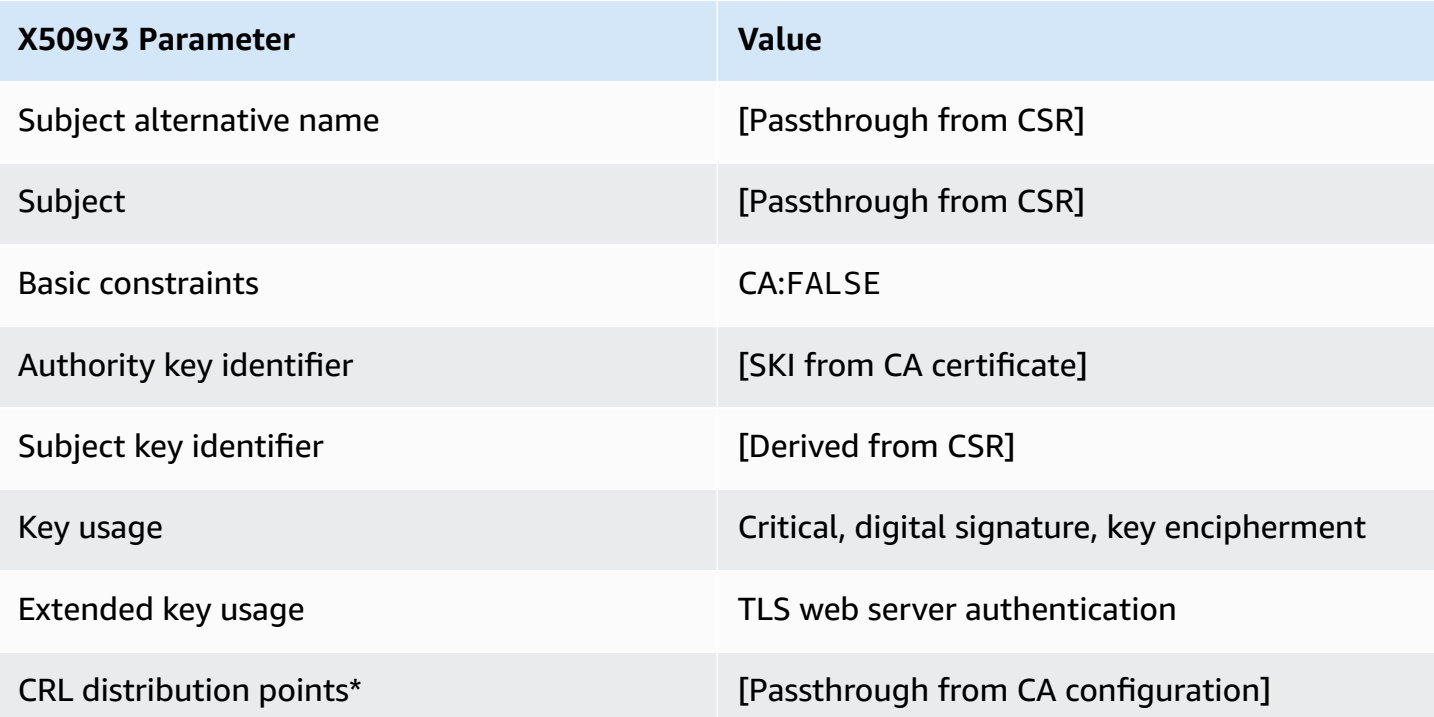

\*CRL distribution points are included in the template only if the CA is configured with CRL generation enabled.

### **EndEntityServerAuthCertificate\_APICSRPassthrough/V1 definition**

This template extends EndEntityServerAuthCertificate/V1 to support API and CSR passthrough values.

#### **EndEntityServerAuthCertificate\_APICSRPassthrough/V1**

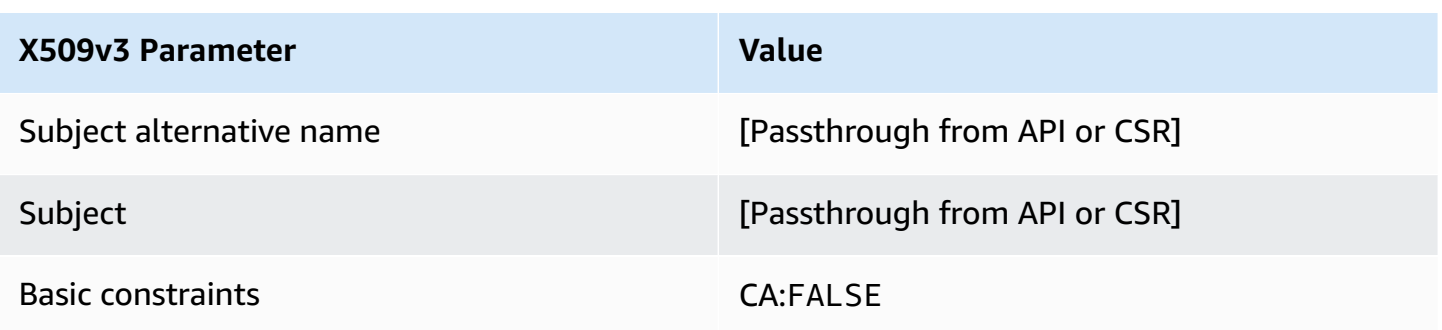

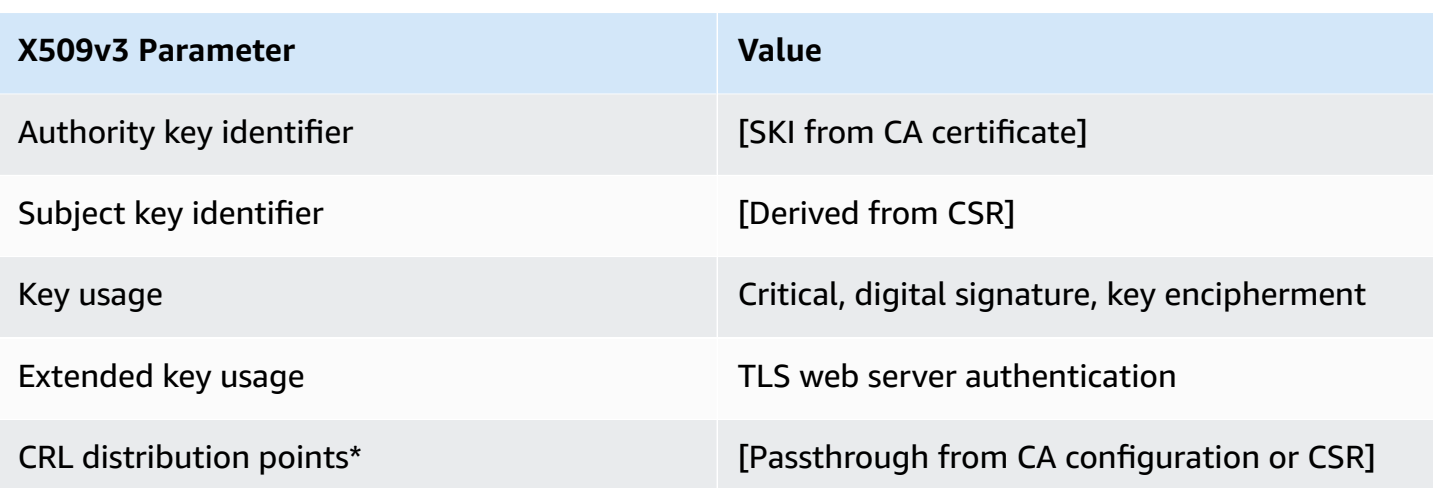

### **EndEntityServerAuthCertificate\_APIPassthrough/V1 definition**

This template is identical to the EndEntityServerAuthCertificate template with one difference. In this template, AWS Private CA passes additional extensions through the API into the certificate if the extensions are not specified in the template. Extensions specified in the template always override extensions in the API.

#### **EndEntityServerAuthCertificate\_APIPassthrough/V1**

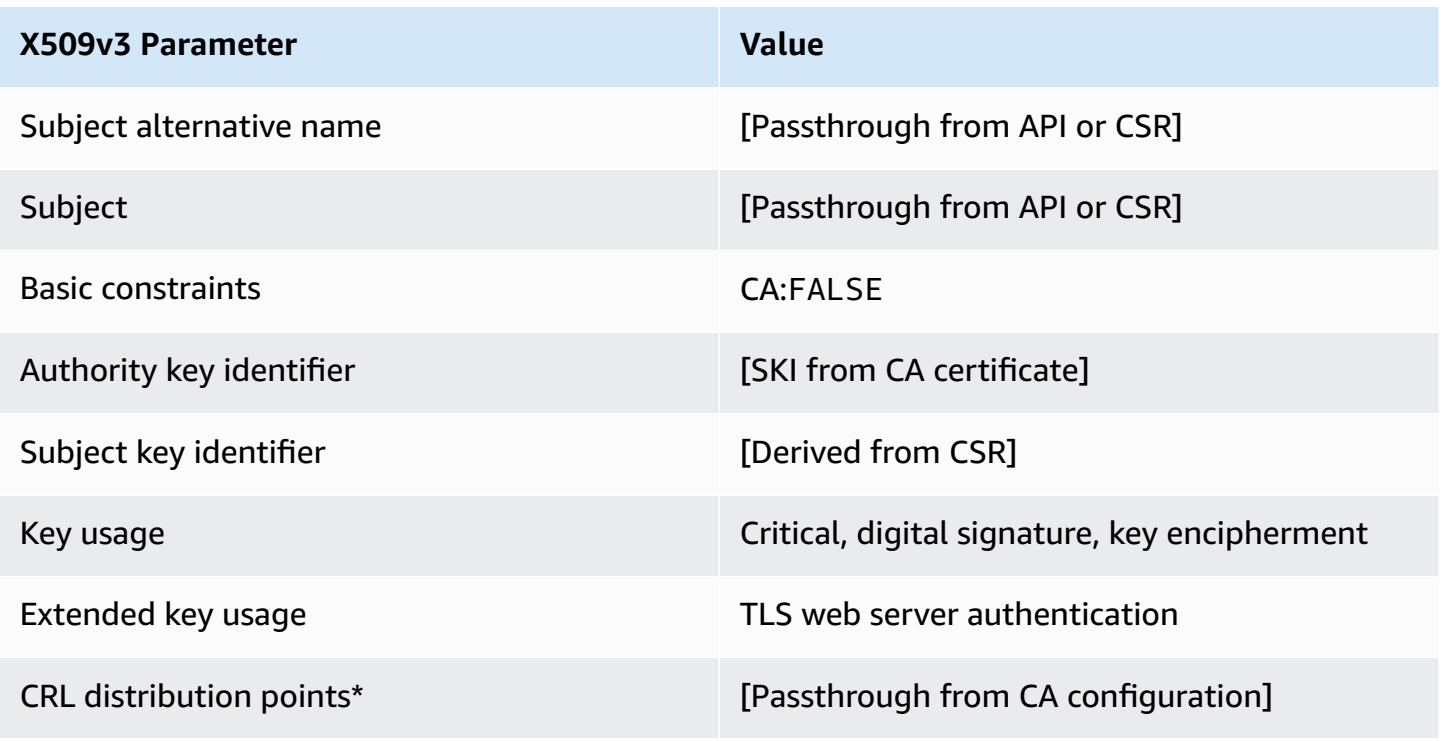

### **EndEntityServerAuthCertificate\_CSRPassthrough/V1 definition**

This template is identical to the EndEntityServerAuthCertificate template with one difference. In this template, AWS Private CA passes additional extensions from the certificate signing request (CSR) into the certificate if the extensions are not specified in the template. Extensions specified in the template always override extensions in the CSR.

#### **EndEntityServerAuthCertificate\_CSRPassthrough/V1**

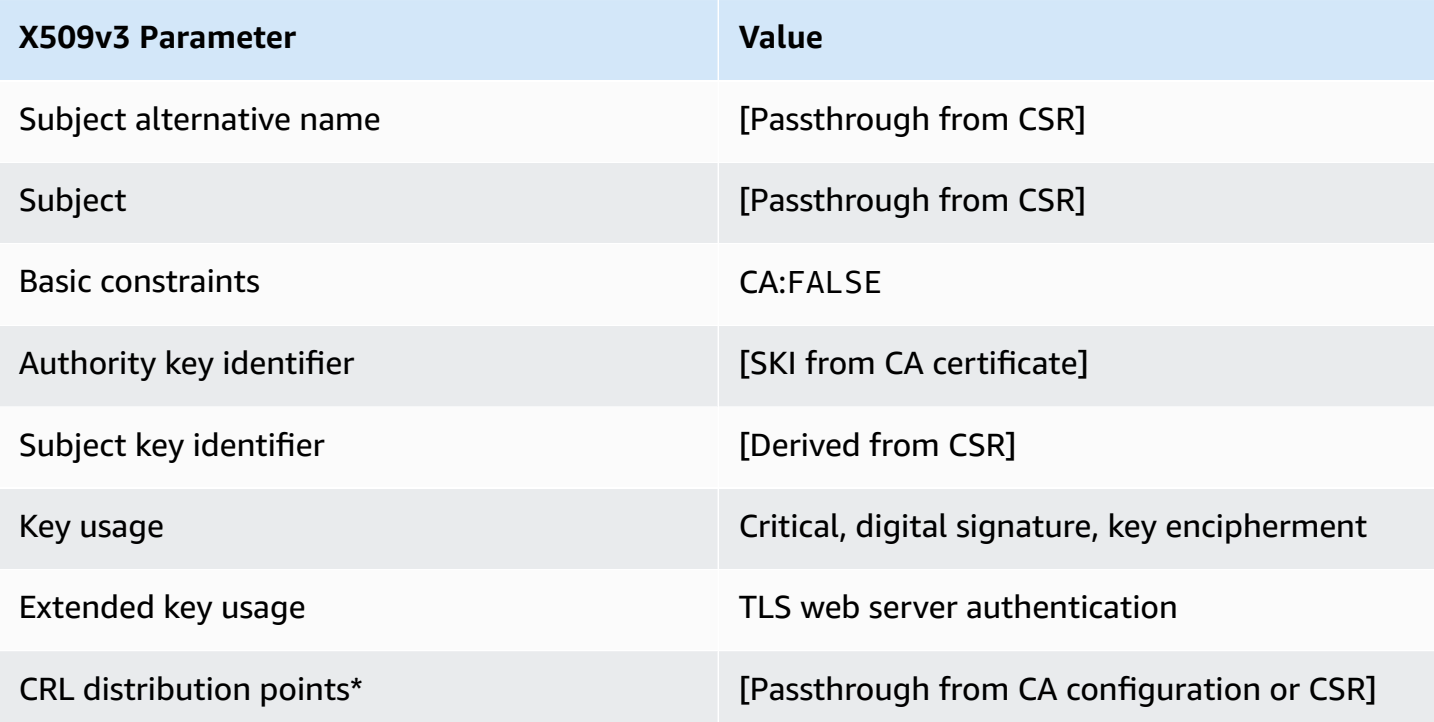

\*CRL distribution points are included in the template only if the CA is configured with CRL generation enabled.

#### **OCSPSigningCertificate/V1 definition**

This template is used to create certificates for signing OCSP responses. The template is identical to the CodeSigningCertificate template, except that the Extended key usage value specifies OCSP signing instead of code signing.

### **OCSPSigningCertificate/V1**

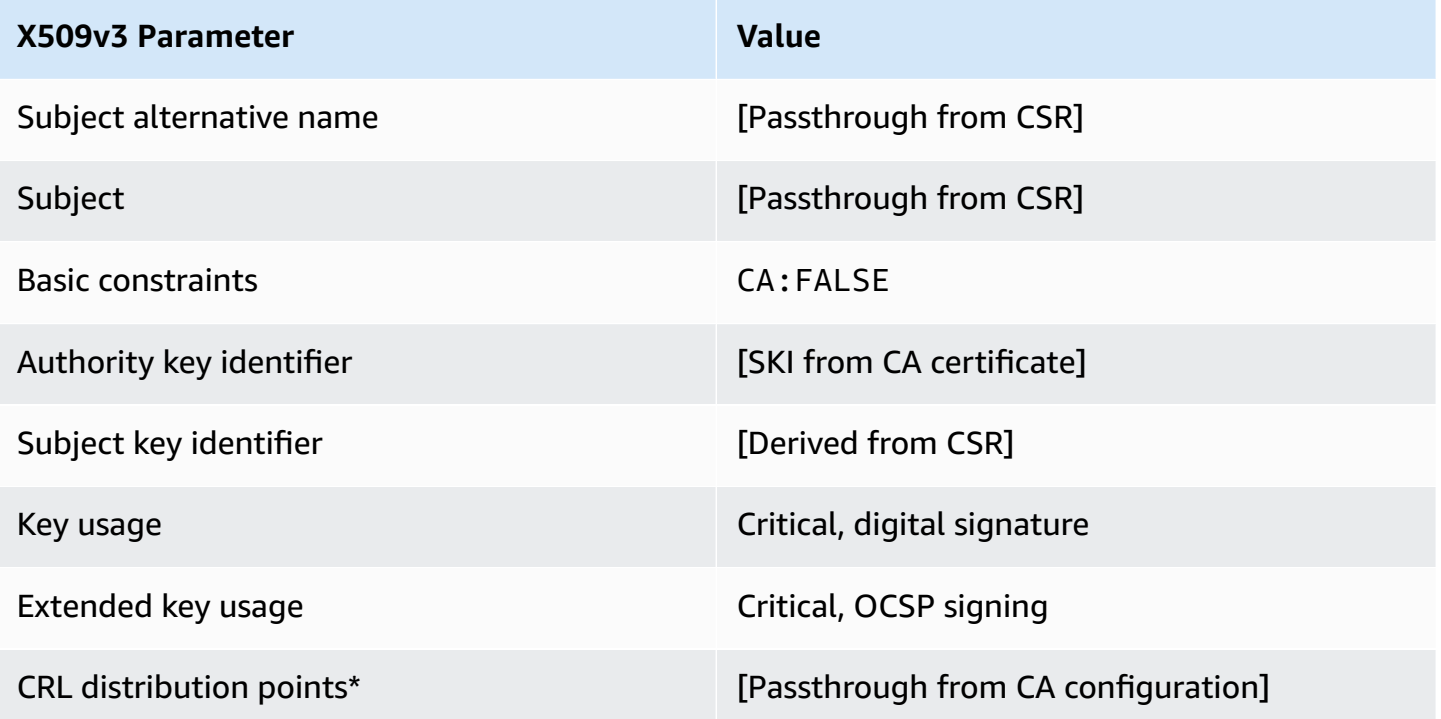

\*CRL distribution points are included in the template only if the CA is configured with CRL generation enabled.

# **OCSPSigningCertificate\_APICSRPassthrough/V1 definition**

This template extends the OCSPSigningCertificate/V1 to support API and CSR passthrough values.

# **OCSPSigningCertificate\_APICSRPassthrough/V1**

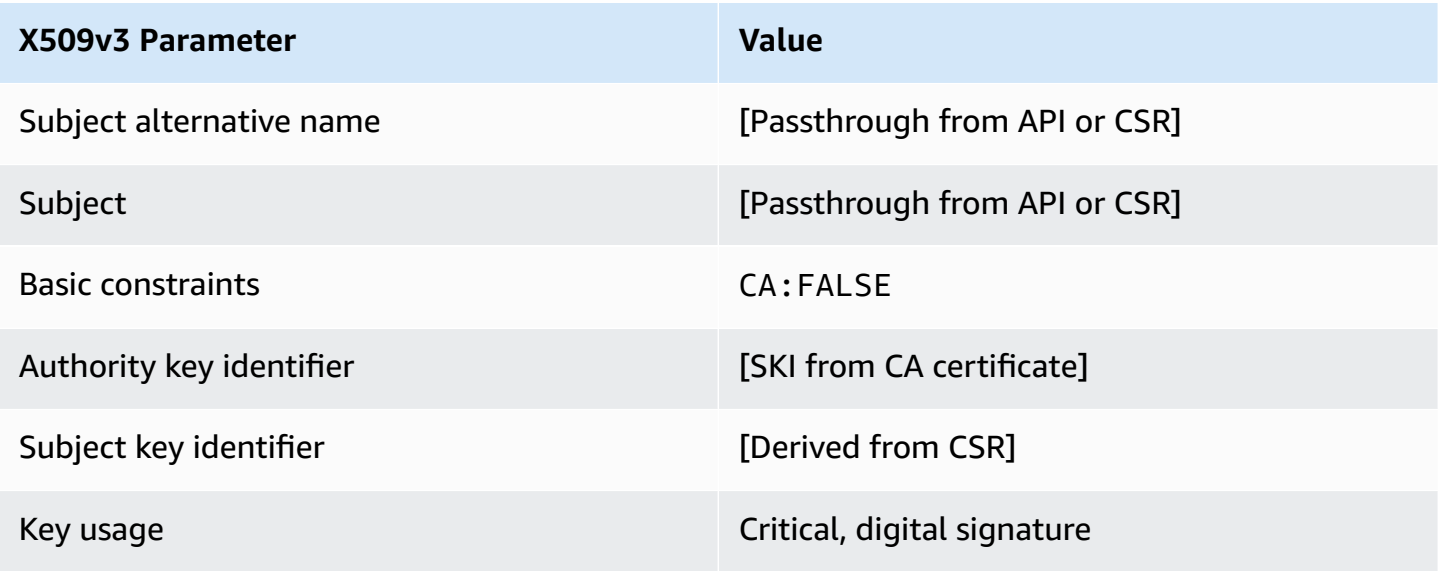

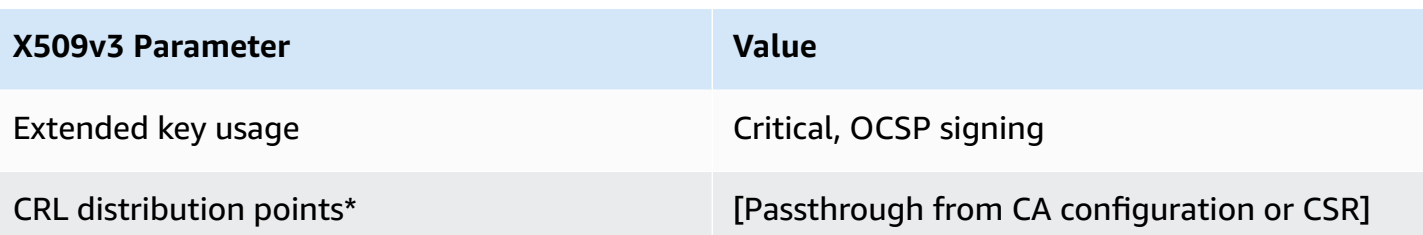

### **OCSPSigningCertificate\_APIPassthrough/V1 definition**

This template is identical to the OCSPSigningCertificate template with one difference. In this template, AWS Private CA passes additional extensions through the API into the certificate if the extensions are not specified in the template. Extensions specified in the template always override extensions in the API.

# **OCSPSigningCertificate\_APIPassthrough/V1**

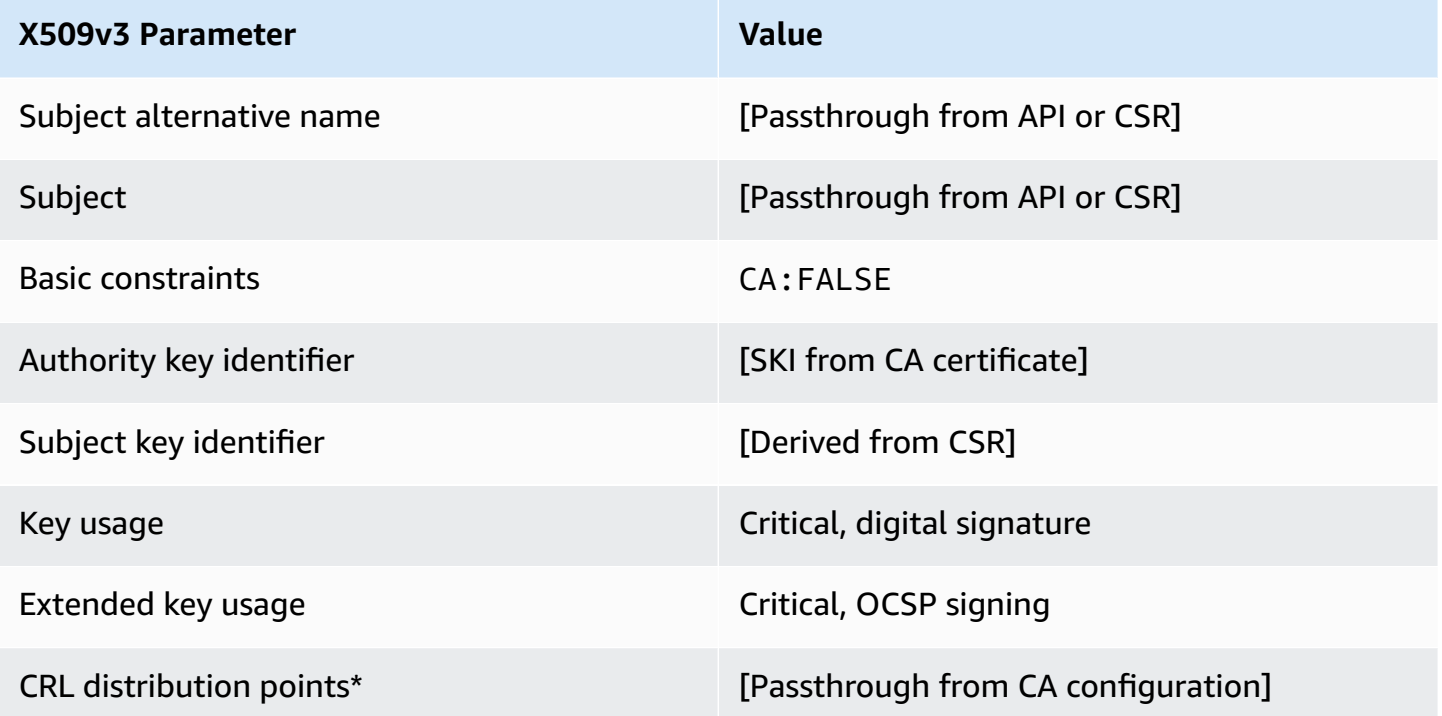

\* CRL distribution points are included in the template only if the CA is configured with CRL generation enabled.

# **OCSPSigningCertificate\_CSRPassthrough/V1 definition**

This template is identical to the OCSPSigningCertificate template with one difference. In this template, AWS Private CA passes additional extensions from the certificate signing request (CSR) into the certificate if the extensions are not specified in the template. Extensions specified in the template always override extensions in the CSR.

# **OCSPSigningCertificate\_CSRPassthrough/V1**

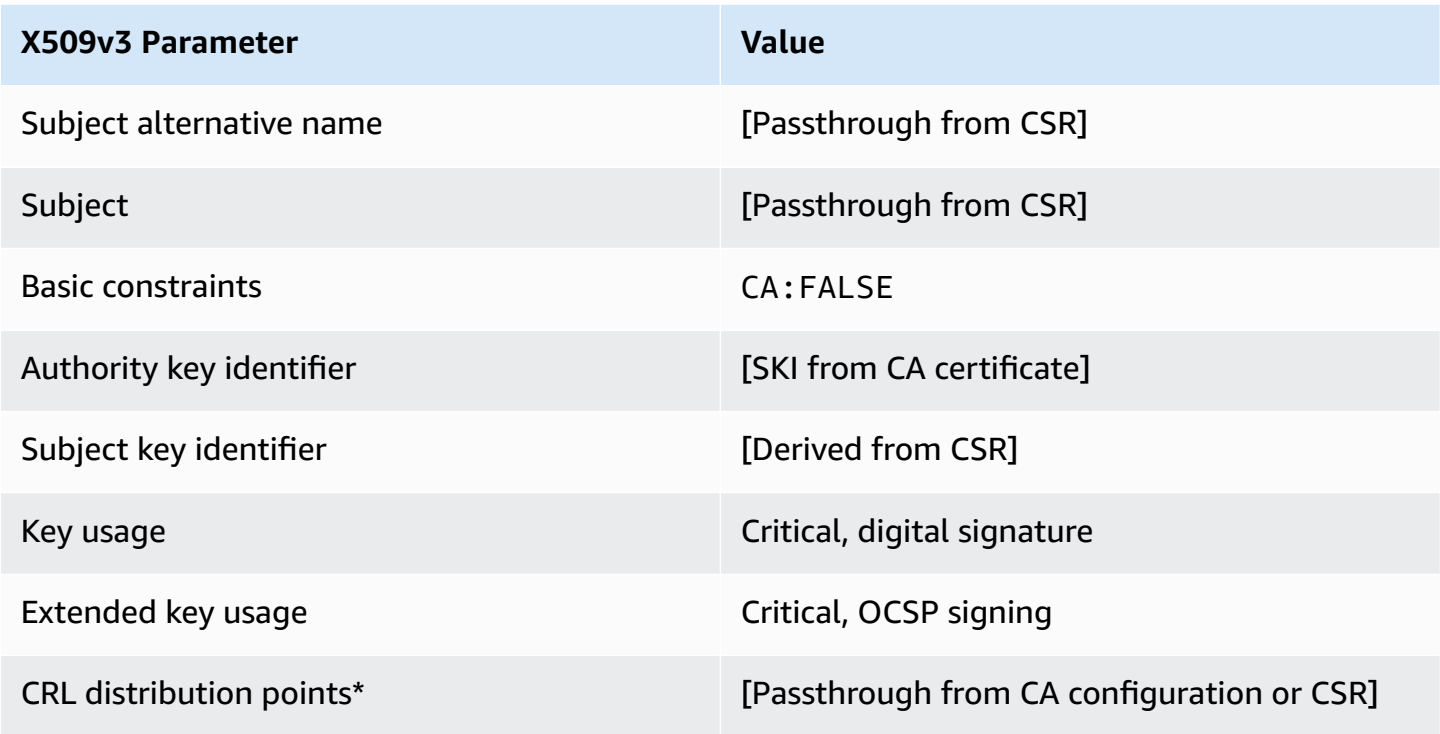

\*CRL distribution points are included in the template only if the CA is configured with CRL generation enabled.

### **RootCACertificate/V1 definition**

This template is used to issue self-signed root CA certificates. CA certificates include a critical basic constraints extension with the CA field set to TRUE to designate that the certificate can be used to issue CA certificates. The template does not specify a path length [\(pathLenConstraint\)](#page-493-0) because this could inhibit future expansion of the hierarchy. Extended key usage is excluded to prevent use of the CA certificate as a TLS client or server certificate. No CRL information is specified because a self-signed certificate cannot be revoked.

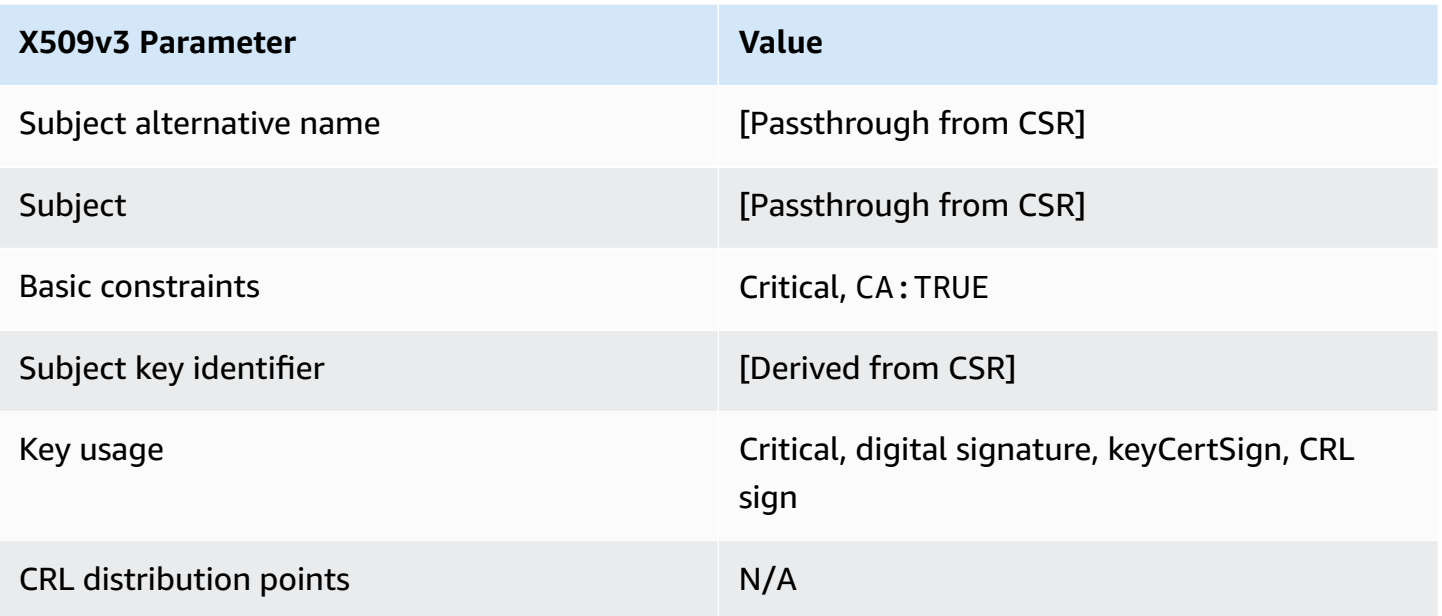

# **RootCACertificate\_APIPassthrough/V1 definition**

This template extends RootCACertificate/V1 to support API passthrough values.

# **RootCACertificate\_APIPassthrough/V1**

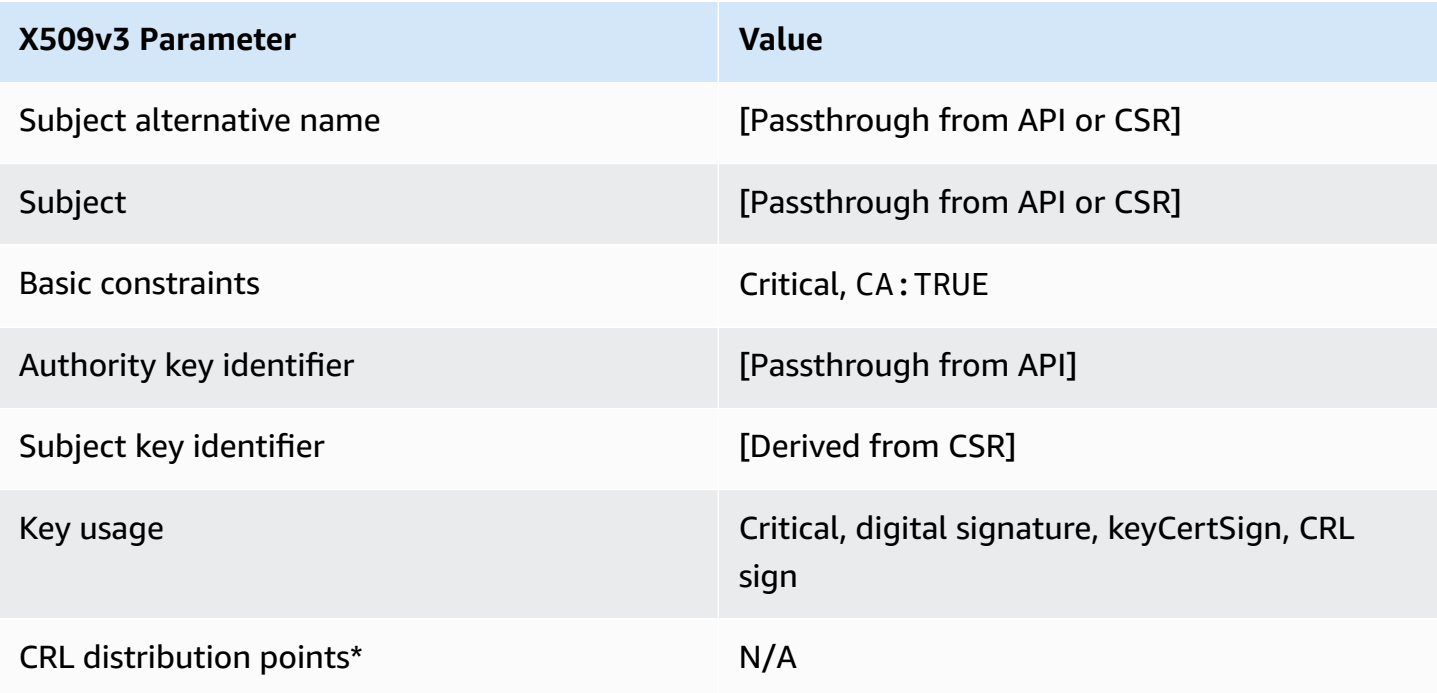

### <span id="page-241-0"></span>**BlankRootCACertificate\_APIPassthrough/V1 definition**

With blank root certificate templates, you can issue root certificates with only X.509 basic constraints present. This is the simplest root certificate that AWS Private CA can issue, but it can be customized using the API structure. The basic constraints extension defines whether or not the certificate is a CA certificate. A blank root certificate template enforces a value of TRUE for basic constraints to ensure that a root CA certificate is issued.

You can use blank passthrough root templates to issue root certificates that require specific values for key usage (KU). For example, key usage might require keyCertSign and cRLSign, but not digitalSignature. Unlike the other non-blank root passthrough certificate template, blank root certificate templates allow the configuration of the KU extension, where KU can be any of the nine supported values (digitalSignature, nonRepudiation, keyEncipherment, dataEncipherment, keyAgreement, keyCertSign, cRLSign, encipherOnly, and decipherOnly).

#### **BlankRootCACertificate\_APIPassthrough/V1**

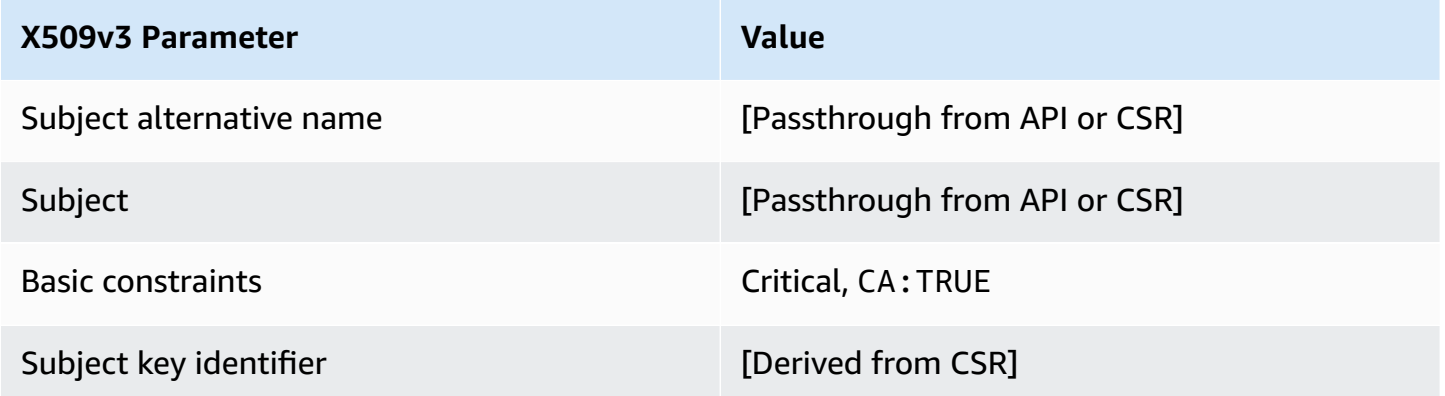

#### **BlankRootCACertificate\_PathLen0\_APIPassthrough/V1 definition**

For general information about blank root CA templates, see [???](#page-241-0).

#### **BlankRootCACertificate\_PathLen0\_APIPassthrough/V1**

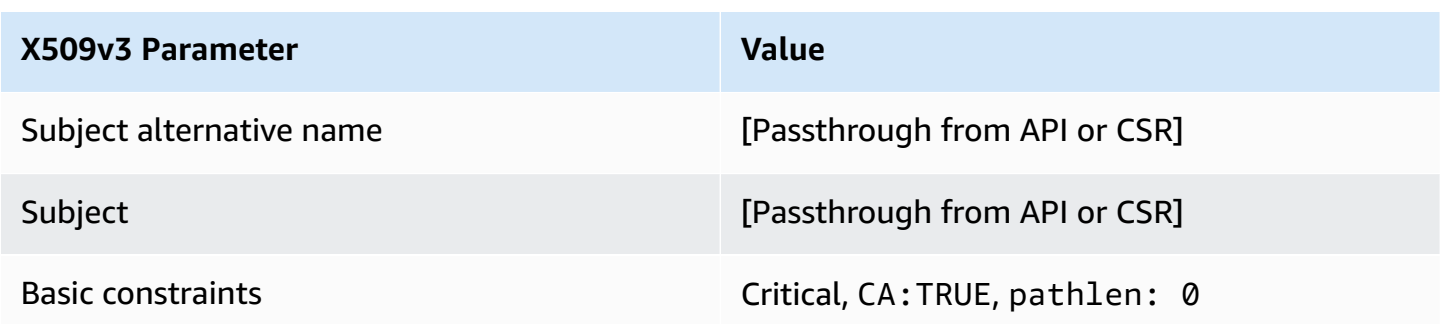

# **X509v3 Parameter Value**

Subject key identifier **EXA [Derived from CSR]** 

### **BlankRootCACertificate\_PathLen1\_APIPassthrough/V1 definition**

For general information about blank root CA templates, see [???](#page-241-0).

### **BlankRootCACertificate\_PathLen1\_APIPassthrough/V1**

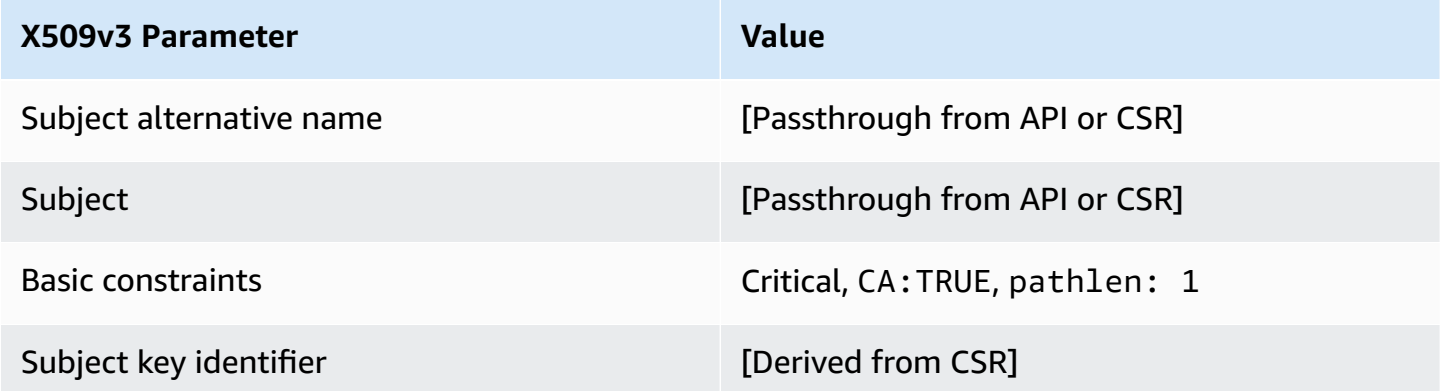

#### **BlankRootCACertificate\_PathLen2\_APIPassthrough/V1 definition**

For general information about blank root CA templates, see [???](#page-241-0).

# **BlankRootCACertificate\_PathLen2\_APIPassthrough/V1**

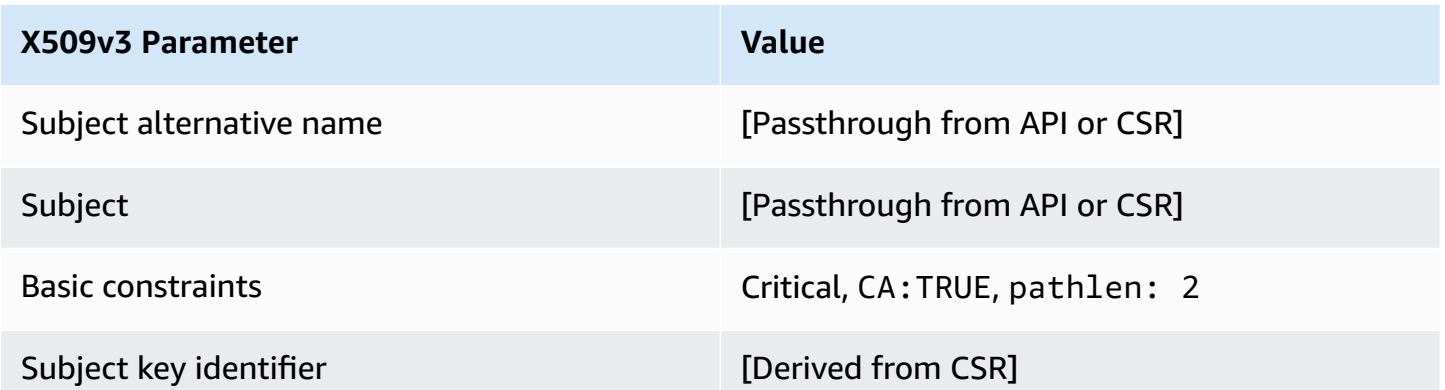

### **BlankRootCACertificate\_PathLen3\_APIPassthrough/V1 definition**

For general information about blank root CA templates, see [???](#page-241-0).

### **BlankRootCACertificate\_PathLen3\_APIPassthrough/V1**

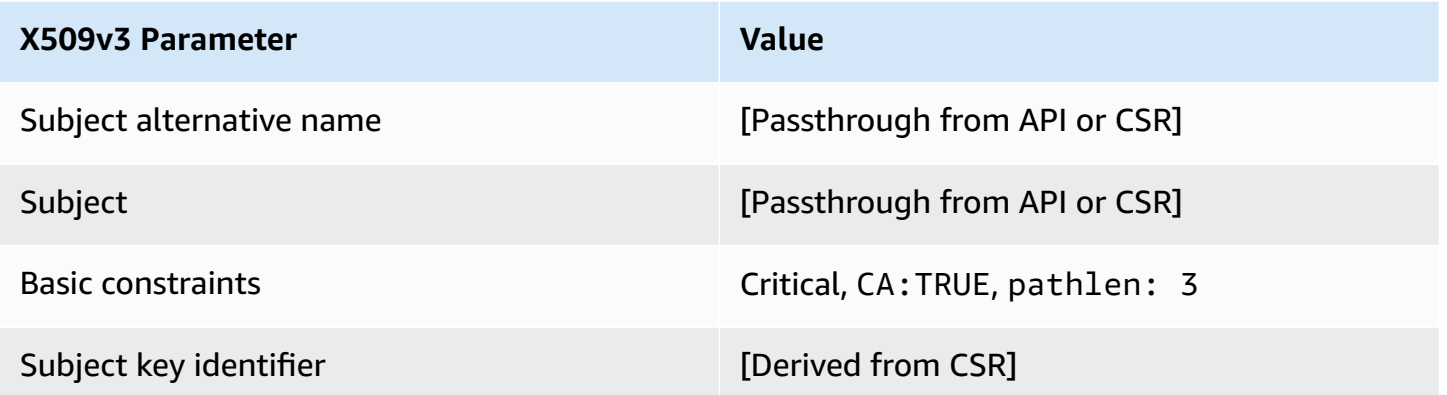

#### **SubordinateCACertificate\_PathLen0/V1 definition**

This template is used to issue subordinate CA certificates with a path length of 0. CA certificates include a critical basic constraints extension with the CA field set to TRUE to designate that the certificate can be used to issue CA certificates. Extended key usage is not included, which prevents the CA certificate from being used as a TLS client or server certificate.

For more information about certification paths, see Setting Length Constraints on the [Certification](https://docs.aws.amazon.com/privateca/latest/userguide/ca-hierarchy.html#length-constraints) [Path](https://docs.aws.amazon.com/privateca/latest/userguide/ca-hierarchy.html#length-constraints).

#### **SubordinateCACertificate\_PathLen0/V1**

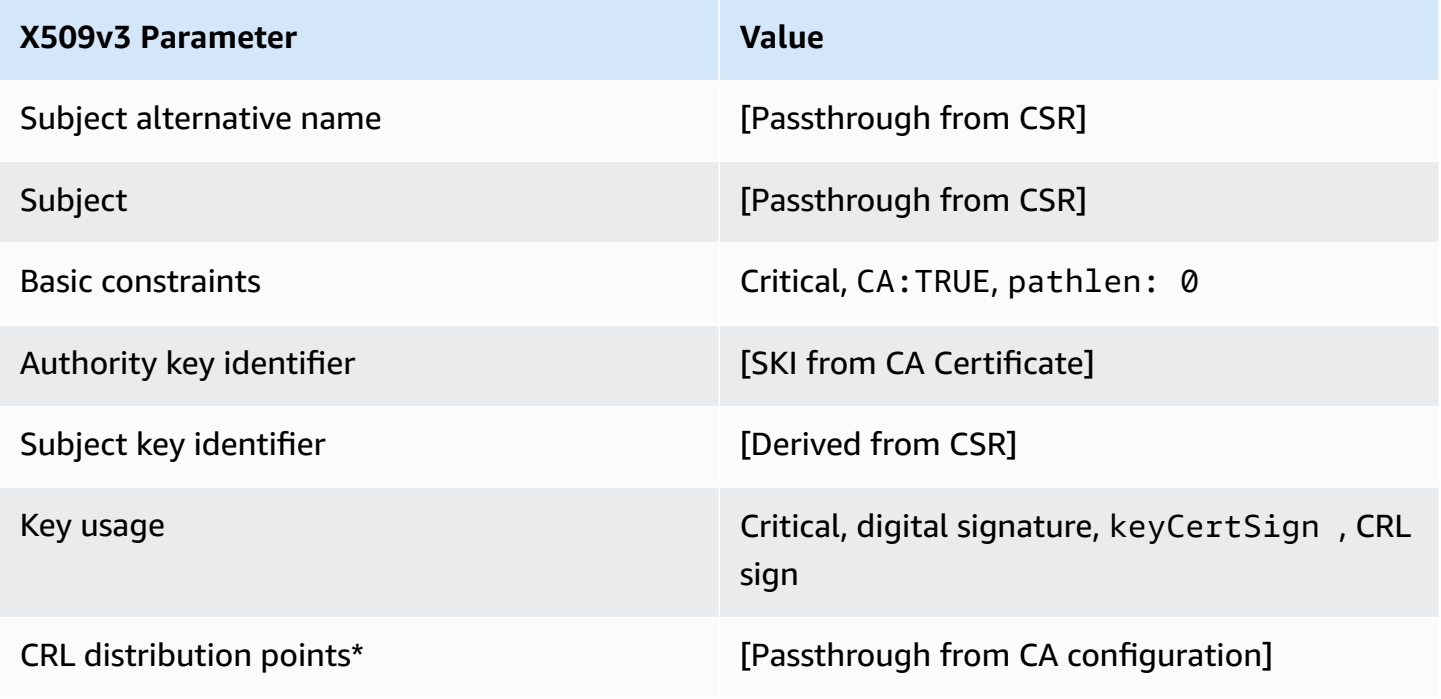

\*CRL distribution points are included in certificates that are issued with this template only if the CA is configured with CRL generation enabled.

### **SubordinateCACertificate\_PathLen0\_APICSRPassthrough/V1 definition**

This template extends SubordinateCACertificate\_PathLen0/V1 to support API and CSR passthrough values.

### **SubordinateCACertificate\_PathLen0\_APICSRPassthrough/V1**

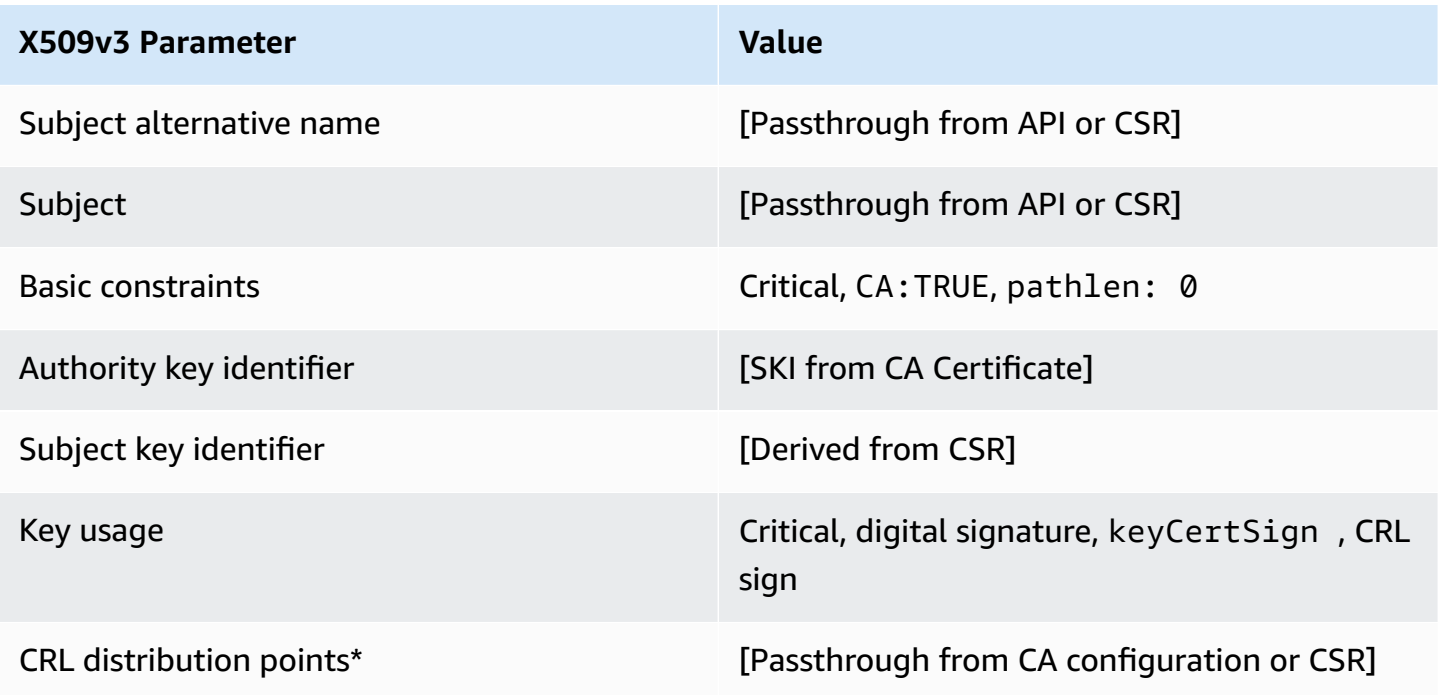

\* CRL distribution points are included in the template only if the CA is configured with CRL generation enabled.

#### **SubordinateCACertificate\_PathLen0\_APIPassthrough/V1 definition**

This template extends SubordinateCACertificate\_PathLen0/V1 to support API passthrough values.

#### **SubordinateCACertificate\_PathLen0\_APIPassthrough/V1**

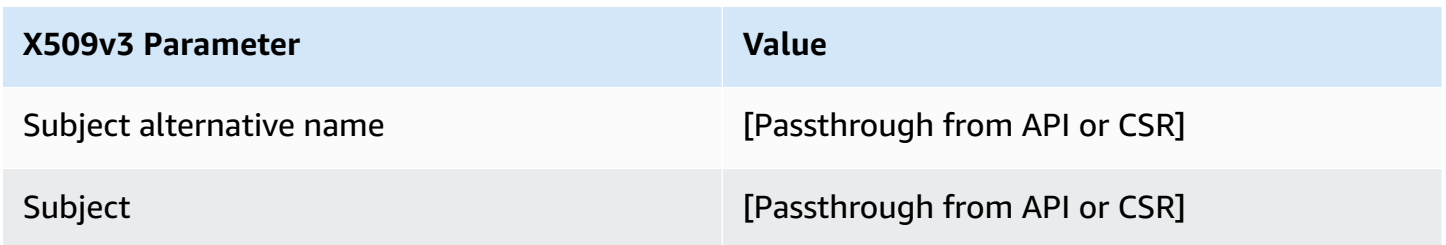

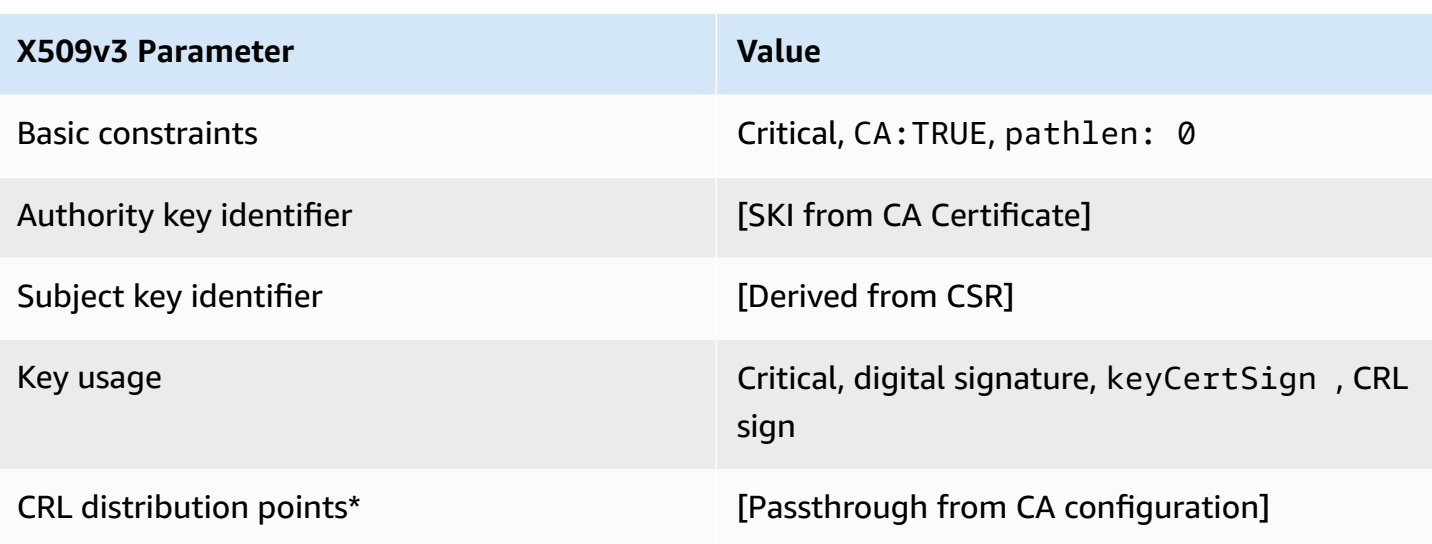

# **SubordinateCACertificate\_PathLen0\_CSRPassthrough/V1 definition**

This template is identical to the SubordinateCACertificate\_PathLen0 template with one difference: In this template, AWS Private CA passes additional extensions from the certificate signing request (CSR) into the certificate if the extensions are not specified in the template. Extensions specified in the template always override extensions in the CSR.

#### **A** Note

A CSR that contains custom additional extensions must be created outside of AWS Private CA.

### **SubordinateCACertificate\_PathLen0\_CSRPassthrough/V1**

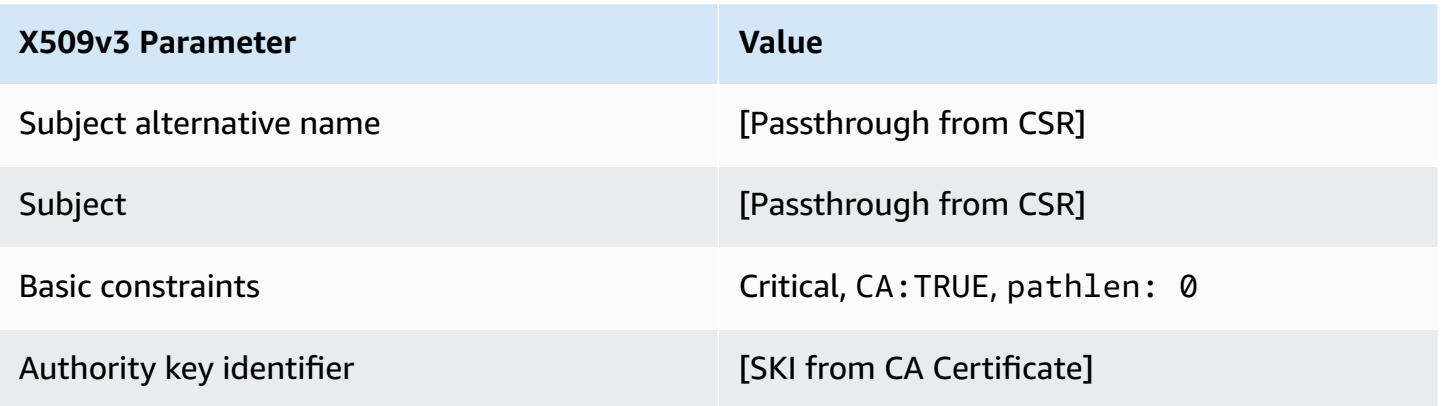

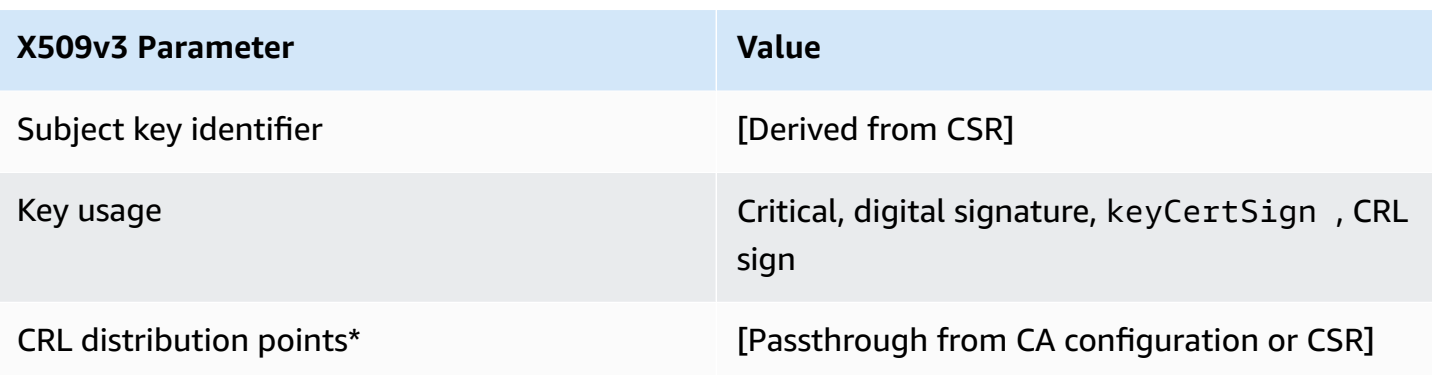

\*CRL distribution points are included in certificates issued with this template only if the CA is configured with CRL generation enabled.

#### **SubordinateCACertificate\_PathLen1/V1 definition**

This template is used to issue subordinate CA certificates with a path length of 1. CA certificates include a critical Basic constraints extension with the CA field set to TRUE to designate that the certificate can be used to issue CA certificates. Extended key usage is not included, which prevents the CA certificate from being used as a TLS client or server certificate.

For more information about certification paths, see Setting Length Constraints on the [Certification](https://docs.aws.amazon.com/privateca/latest/userguide/ca-hierarchy.html#length-constraints) [Path](https://docs.aws.amazon.com/privateca/latest/userguide/ca-hierarchy.html#length-constraints).

#### **SubordinateCACertificate\_PathLen1/V1**

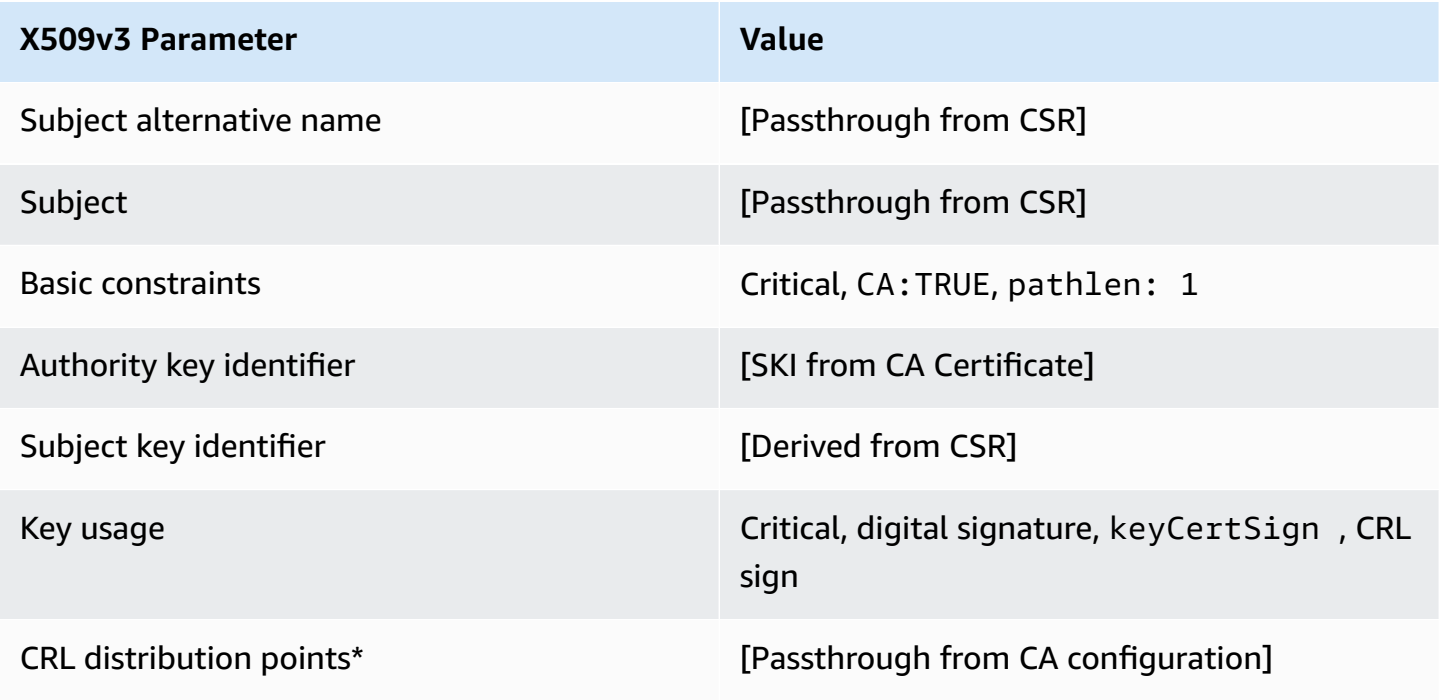

\*CRL distribution points are included in certificates issued with this template only if the CA is configured with CRL generation enabled.

### **SubordinateCACertificate\_PathLen1\_APICSRPassthrough/V1 definition**

This template extends SubordinateCACertificate\_PathLen1/V1 to support API and CSR passthrough values.

### **SubordinateCACertificate\_PathLen1\_APICSRPassthrough/V1**

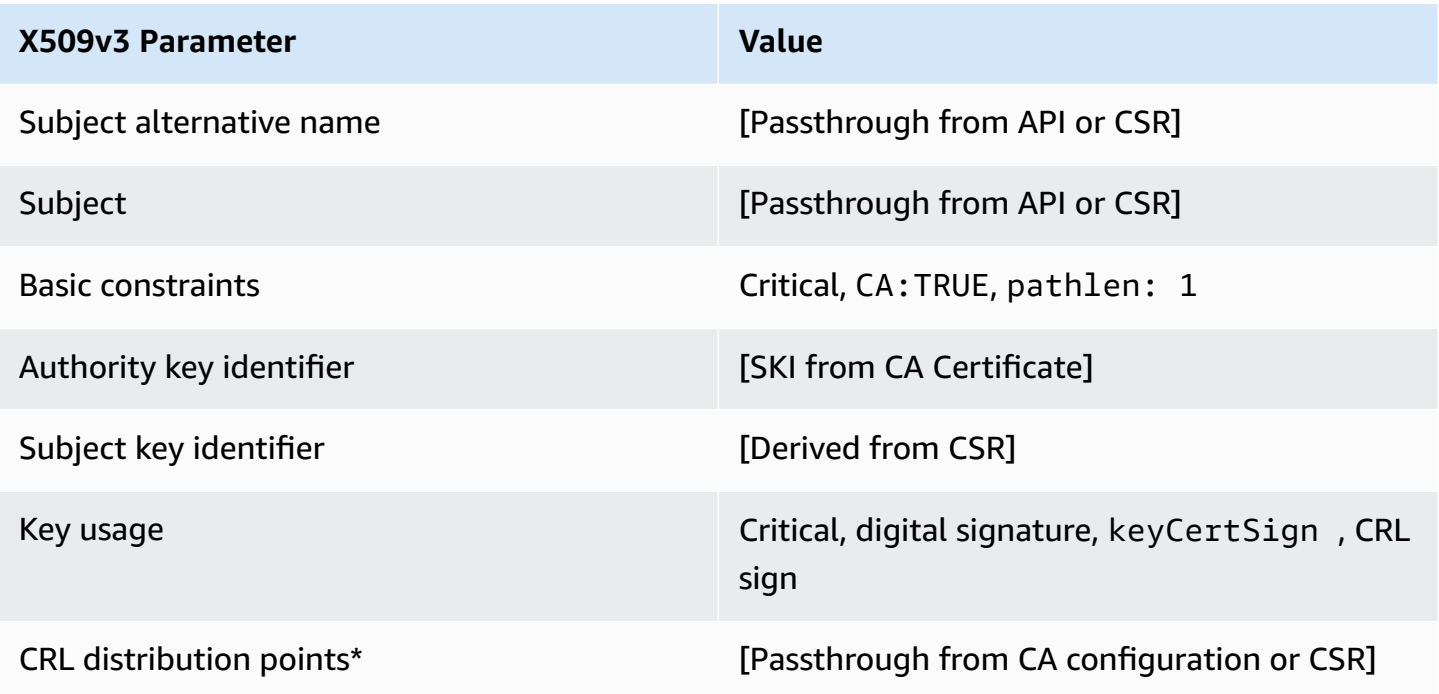

\* CRL distribution points are included in the template only if the CA is configured with CRL generation enabled.

#### **SubordinateCACertificate\_PathLen1\_APIPassthrough/V1 definition**

This template extends SubordinateCACertificate\_PathLen0/V1 to support API passthrough values.

#### **SubordinateCACertificate\_PathLen1\_APIPassthrough/V1**

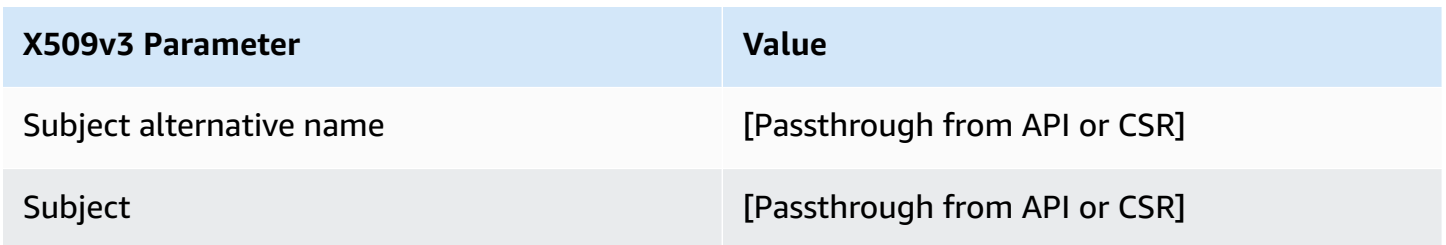

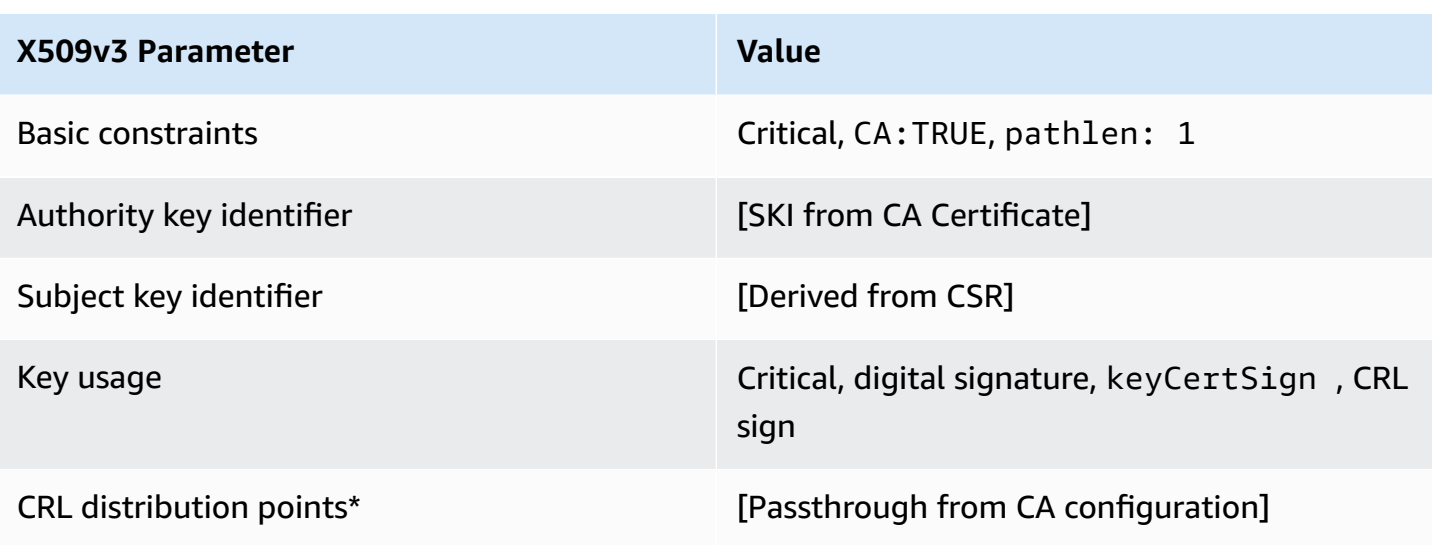

# **SubordinateCACertificate\_PathLen1\_CSRPassthrough/V1 definition**

This template is identical to the SubordinateCACertificate\_PathLen1 template with one difference: In this template, AWS Private CA passes additional extensions from the certificate signing request (CSR) into the certificate if the extensions are not specified in the template. Extensions specified in the template always override extensions in the CSR.

#### **A** Note

A CSR that contains custom additional extensions must be created outside of AWS Private CA.

### **SubordinateCACertificate\_PathLen1\_CSRPassthrough/V1**

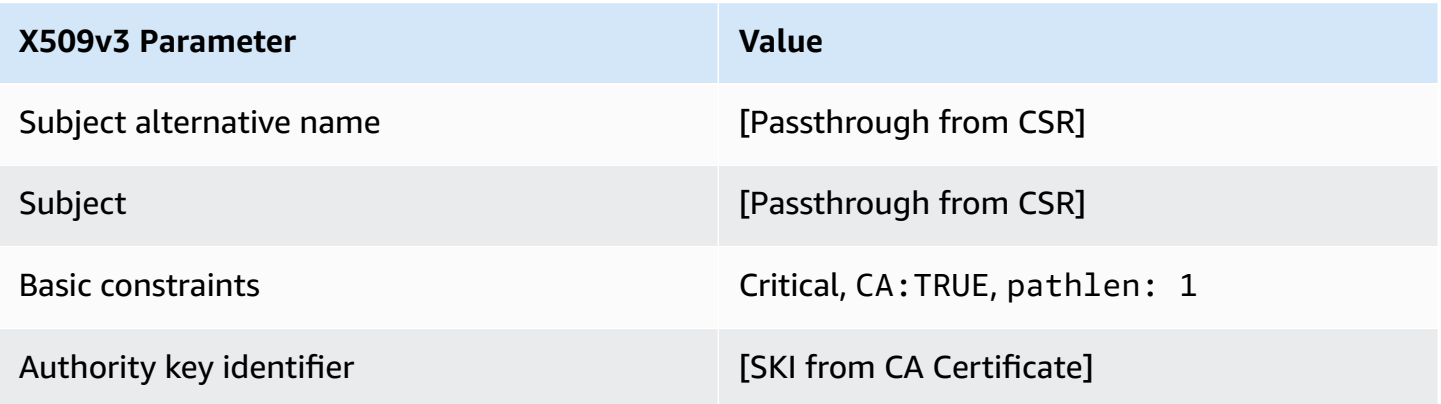

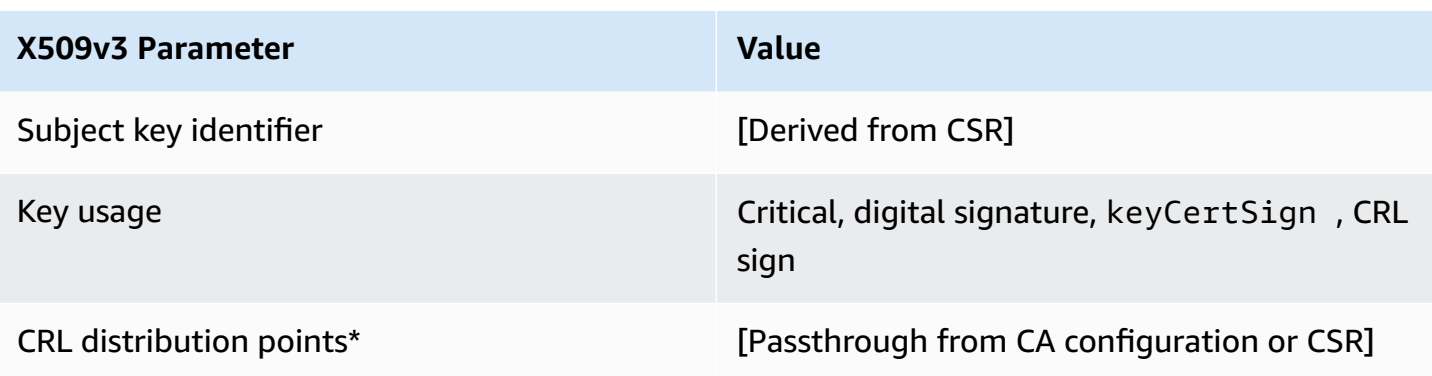

\*CRL distribution points are included in certificates issued with this template only if the CA is configured with CRL generation enabled.

#### **SubordinateCACertificate\_PathLen2/V1 definition**

This template is used to issue subordinate CA certificates with a path length of 2. CA certificates include a critical Basic constraints extension with the CA field set to TRUE to designate that the certificate can be used to issue CA certificates. Extended key usage is not included, which prevents the CA certificate from being used as a TLS client or server certificate.

For more information about certification paths, see Setting Length Constraints on the [Certification](https://docs.aws.amazon.com/privateca/latest/userguide/ca-hierarchy.html#length-constraints) [Path](https://docs.aws.amazon.com/privateca/latest/userguide/ca-hierarchy.html#length-constraints).

#### **SubordinateCACertificate\_PathLen2/V1**

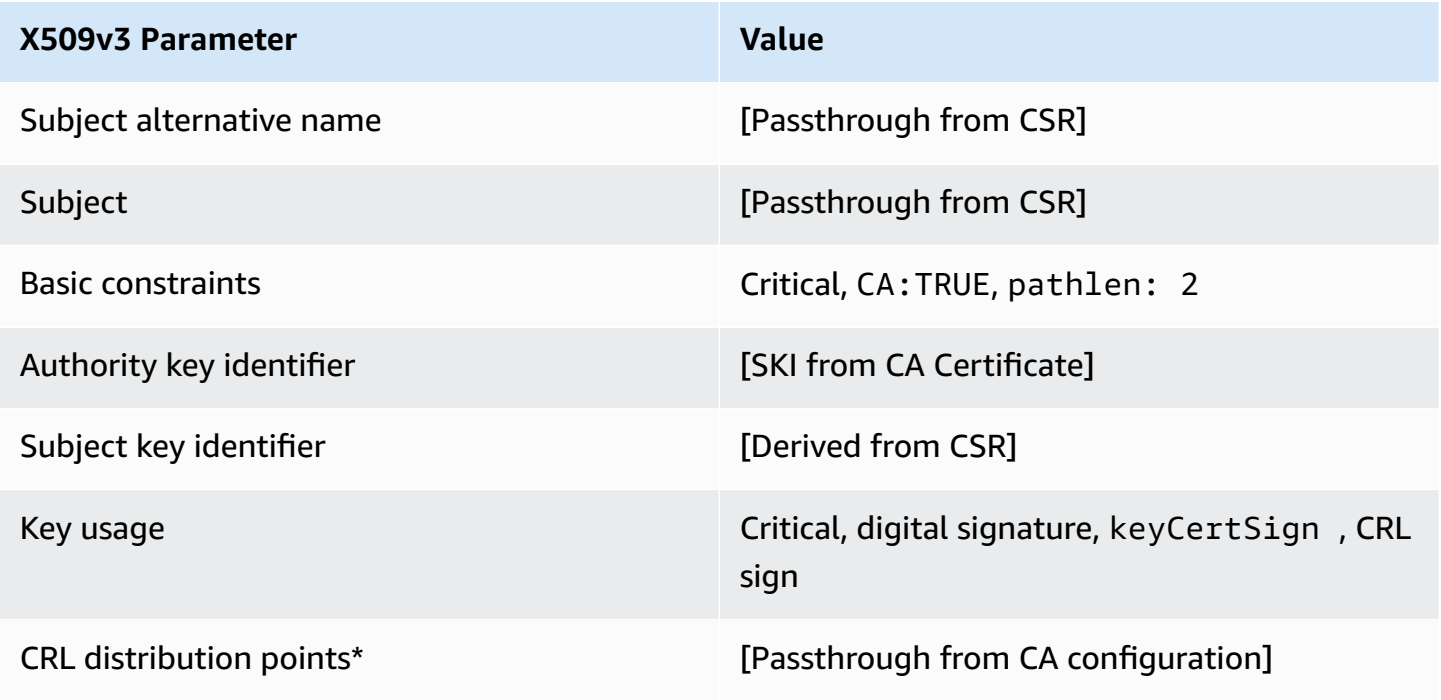

\*CRL distribution points are included in certificates issued with this template only if the CA is configured with CRL generation enabled.

### **SubordinateCACertificate\_PathLen2\_APICSRPassthrough/V1 definition**

This template extends SubordinateCACertificate\_PathLen2/V1 to support API and CSR passthrough values.

### **SubordinateCACertificate\_PathLen2\_APICSRPassthrough/V1**

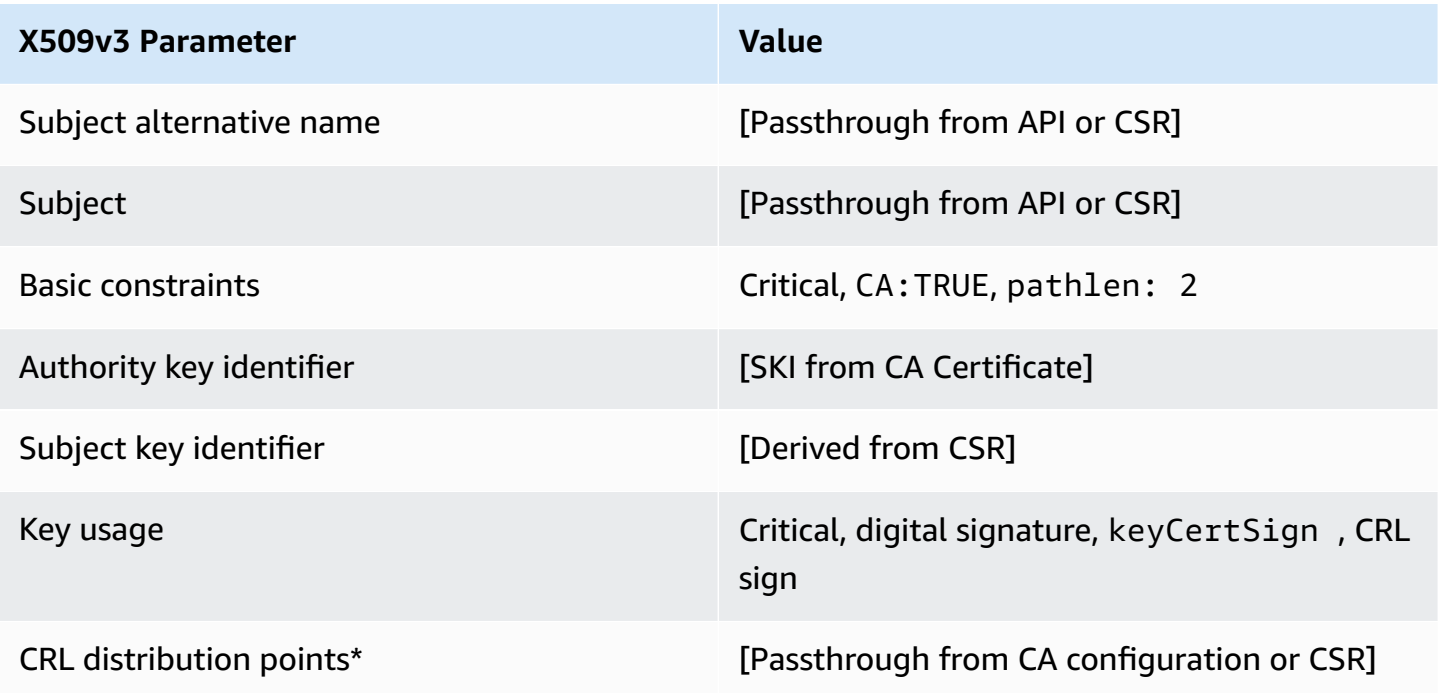

\* CRL distribution points are included in the template only if the CA is configured with CRL generation enabled.

#### **SubordinateCACertificate\_PathLen2\_APIPassthrough/V1 definition**

This template extends SubordinateCACertificate\_PathLen2/V1 to support API passthrough values.

#### **SubordinateCACertificate\_PathLen2\_APIPassthrough/V1**

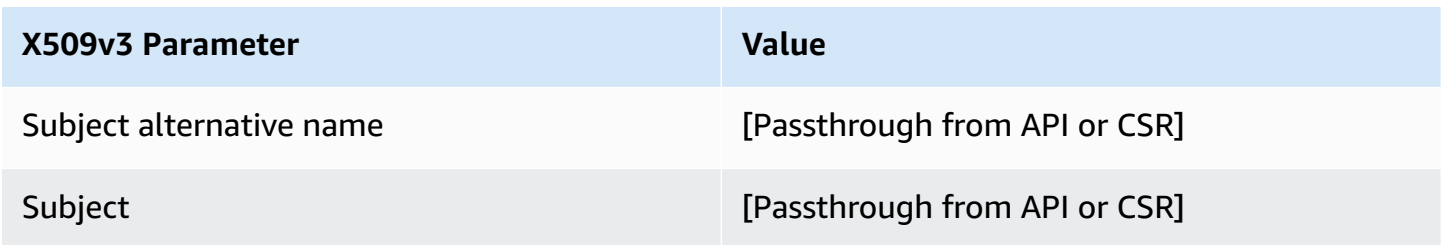

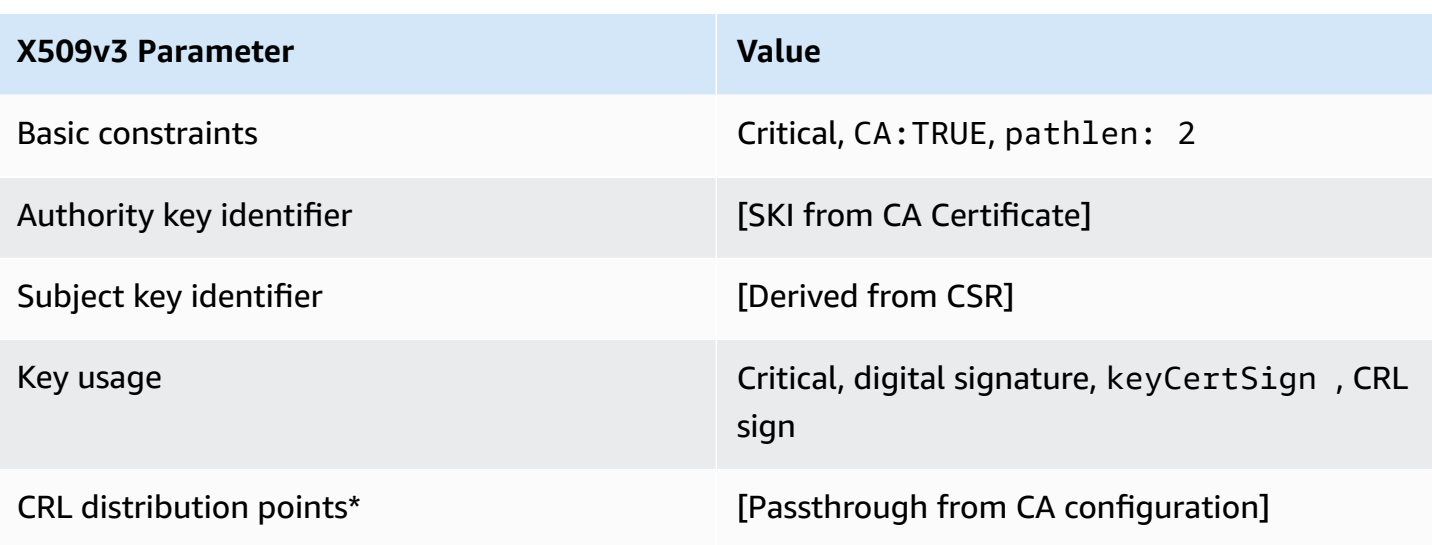

# **SubordinateCACertificate\_PathLen2\_CSRPassthrough/V1 definition**

This template is identical to the SubordinateCACertificate\_PathLen2 template with one difference: In this template, AWS Private CA passes additional extensions from the certificate signing request (CSR) into the certificate if the extensions are not specified in the template. Extensions specified in the template always override extensions in the CSR.

#### **A** Note

A CSR that contains custom additional extensions must be created outside of AWS Private CA.

### **SubordinateCACertificate\_PathLen2\_CSRPassthrough/V1**

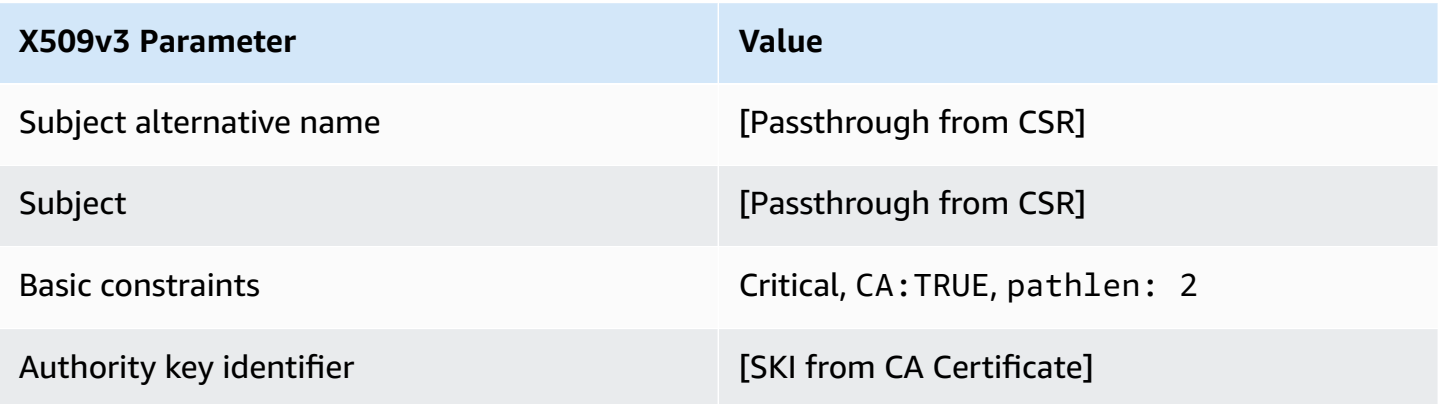
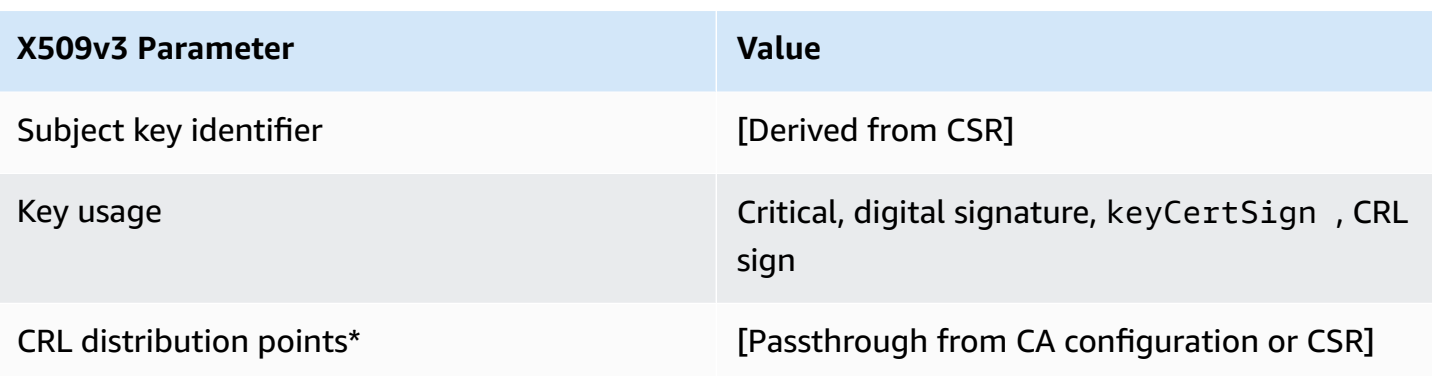

\*CRL distribution points are included in certificates issued with this template only if the CA is configured with CRL generation enabled.

#### **SubordinateCACertificate\_PathLen3/V1 definition**

This template is used to issue subordinate CA certificates with a path length of 3. CA certificates include a critical Basic constraints extension with the CA field set to TRUE to designate that the certificate can be used to issue CA certificates. Extended key usage is not included, which prevents the CA certificate from being used as a TLS client or server certificate.

For more information about certification paths, see Setting Length Constraints on the [Certification](https://docs.aws.amazon.com/privateca/latest/userguide/ca-hierarchy.html#length-constraints) [Path](https://docs.aws.amazon.com/privateca/latest/userguide/ca-hierarchy.html#length-constraints).

#### **SubordinateCACertificate\_PathLen3/V1**

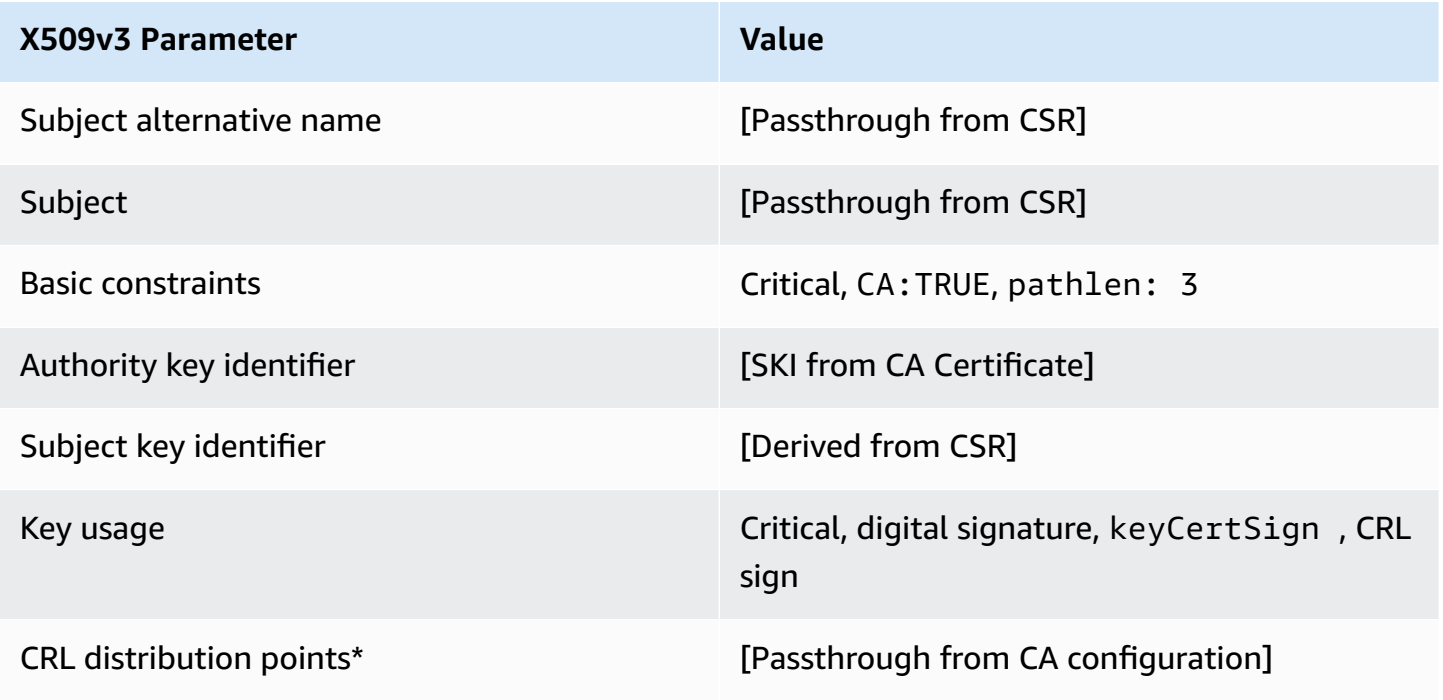

\*CRL distribution points are included in certificates issued with this template only if the CA is configured with CRL generation enabled.

#### **SubordinateCACertificate\_PathLen3\_APICSRPassthrough/V1 definition**

This template extends SubordinateCACertificate\_PathLen3/V1 to support API and CSR passthrough values.

#### **SubordinateCACertificate\_PathLen3\_APICSRPassthrough/V1**

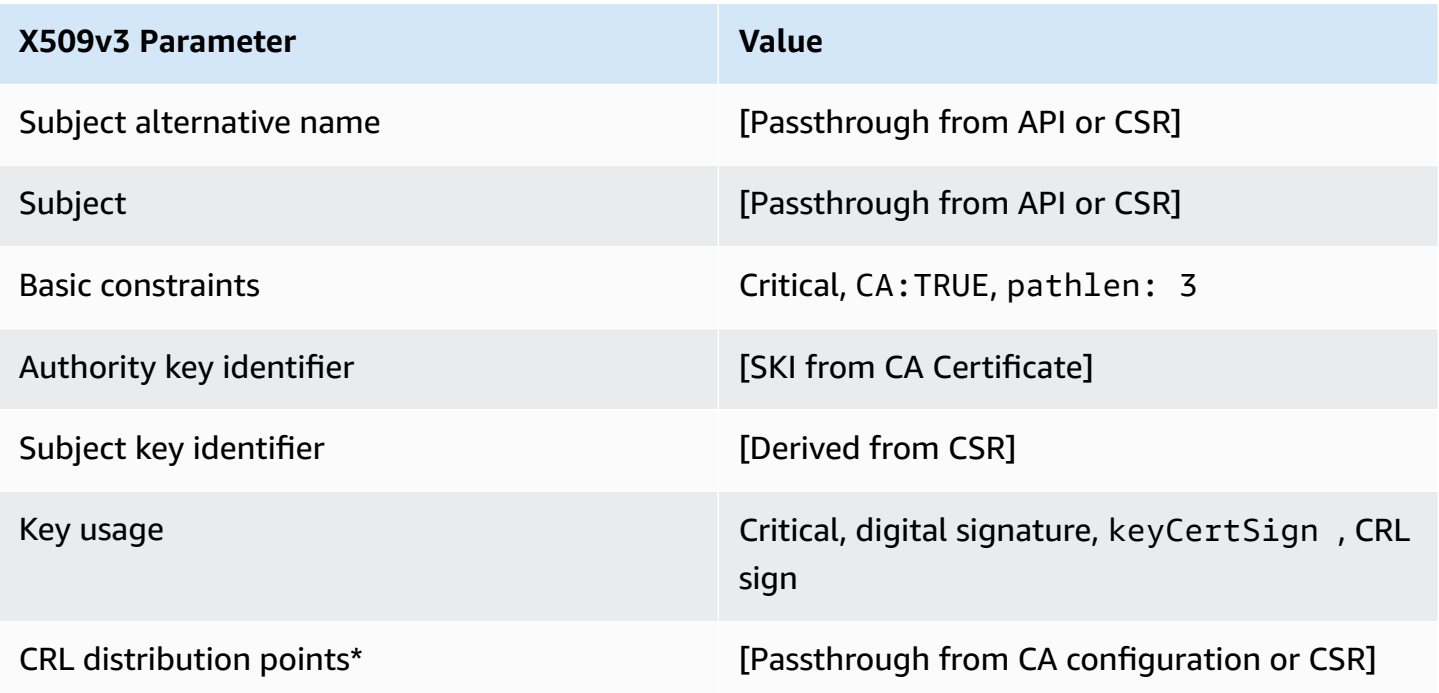

\* CRL distribution points are included in the template only if the CA is configured with CRL generation enabled.

#### **SubordinateCACertificate\_PathLen3\_APIPassthrough/V1 definition**

This template extends SubordinateCACertificate\_PathLen3/V1 to support API passthrough values.

#### **SubordinateCACertificate\_PathLen3\_APIPassthrough/V1**

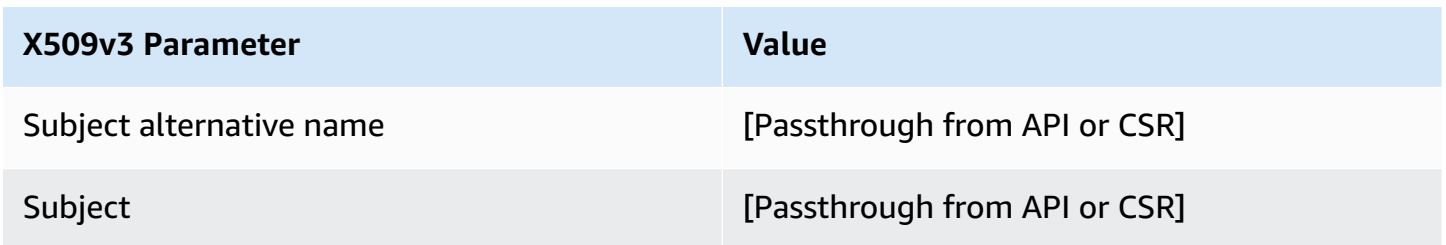

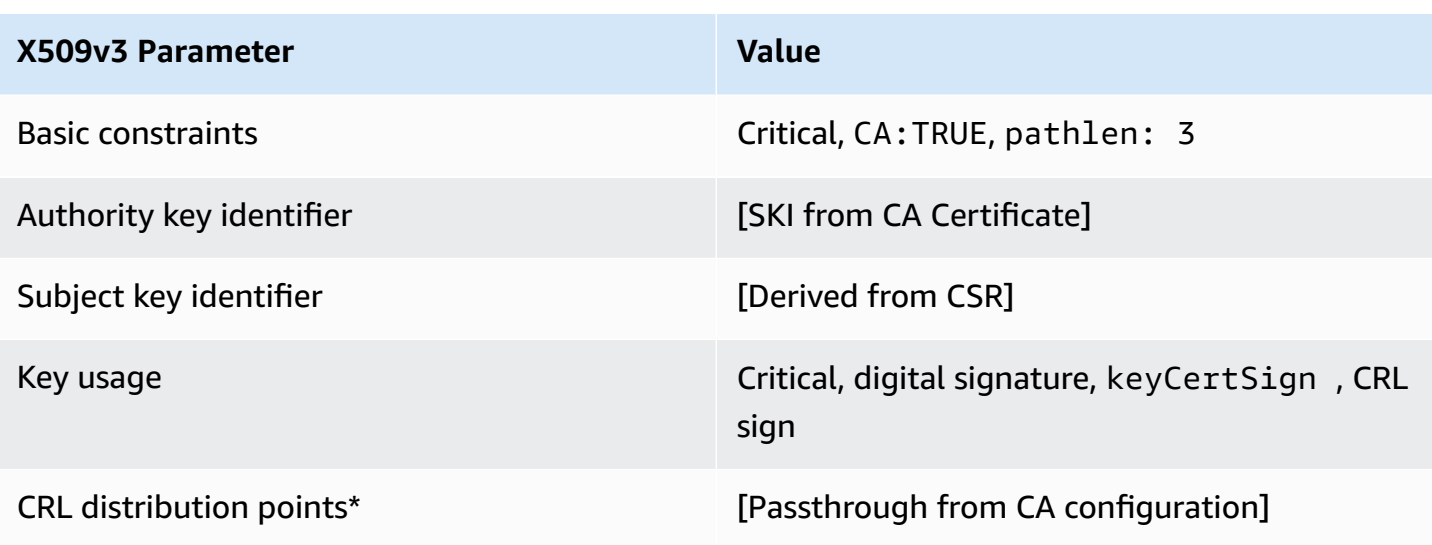

\* CRL distribution points are included in the template only if the CA is configured with CRL generation enabled.

#### **SubordinateCACertificate\_PathLen3\_CSRPassthrough/V1 definition**

This template is identical to the SubordinateCACertificate\_PathLen3 template with one difference: In this template, AWS Private CA passes additional extensions from the certificate signing request (CSR) into the certificate if the extensions are not specified in the template. Extensions specified in the template always override extensions in the CSR.

#### **A** Note

A CSR that contains custom additional extensions must be created outside of AWS Private CA.

#### **SubordinateCACertificate\_PathLen3\_CSRPassthrough/V1**

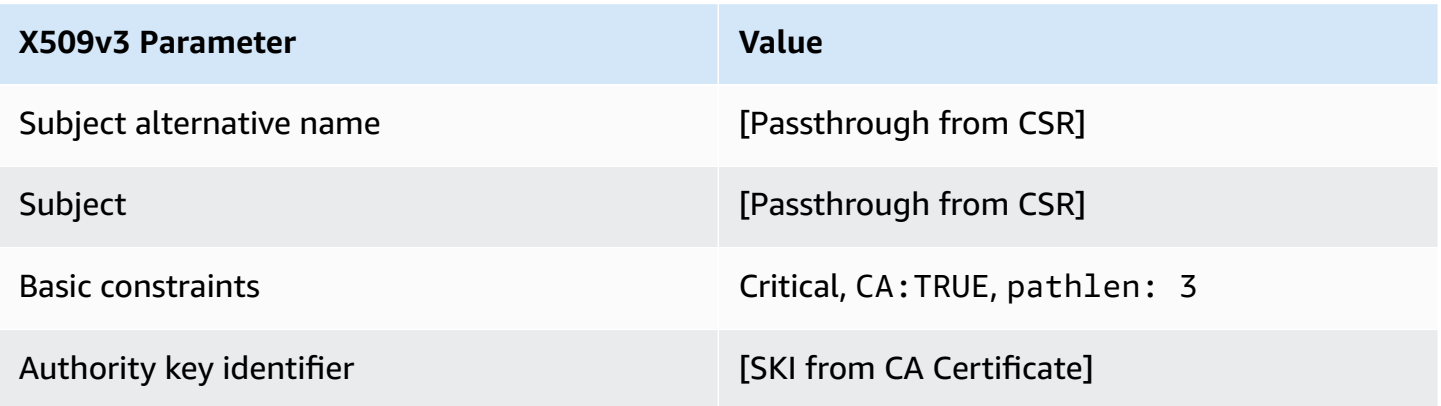

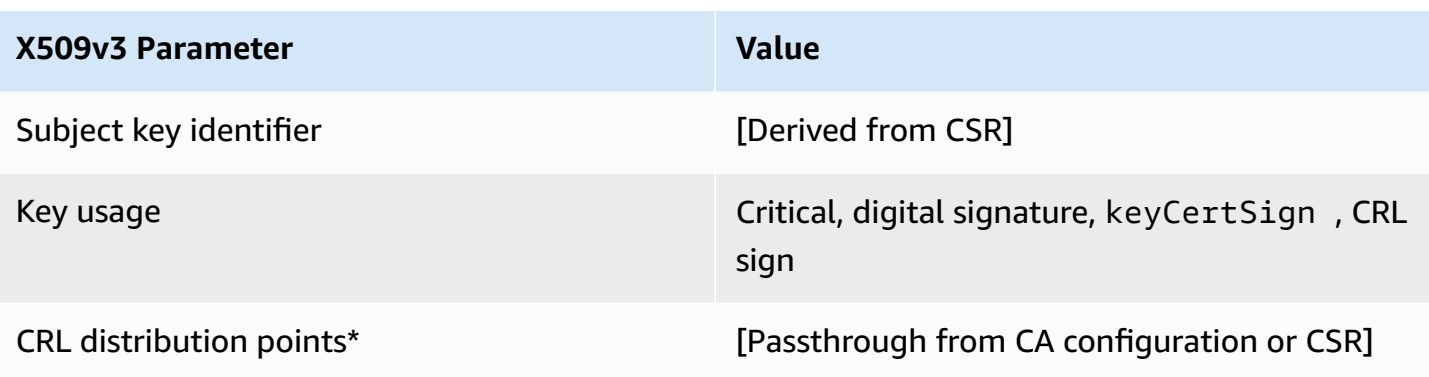

\*CRL distribution points are included in certificates issued with this template only if the CA is configured with CRL generation enabled.

# **Using the AWS Private CA API (Java examples)**

You can use the AWS Private Certificate Authority API to programmatically interact with the service by sending HTTP requests. The service returns HTTP responses. For more information see [AWS](https://docs.aws.amazon.com/privateca/latest/APIReference/) Private [Certificate](https://docs.aws.amazon.com/privateca/latest/APIReference/) Authority API Reference.

In addition to the HTTP API, you can use the AWS SDKs and command line tools to interact with AWS Private CA. This is recommended over the HTTP API. For more information, see [Tools](https://aws.amazon.com/tools/) for [Amazon](https://aws.amazon.com/tools/) Web Services. The following topics show you how to use the [AWS](https://aws.amazon.com/sdk-for-java/) SDK for Java to program the AWS Private CA API.

The [GetCertificateAuthorityCsr,](#page-309-0) [GetCertificate](#page-304-0), and [DescribeCertificateAuthorityAuditReport](#page-301-0) operations support waiters. You can use waiters to control the progression of your code based on the presence or state of certain resources. For more information, see the following topics, as well as [Waiters](https://aws.amazon.com/blogs/developer/waiters-in-the-aws-sdk-for-java/) in the AWS SDK for Java in the AWS [Developer](https://aws.amazon.com/blogs/developer/) Blog.

#### **Topics**

- Create and activate a root CA [programmatically](#page-257-0)
- Create and activate a subordinate CA [programmatically](#page-265-0)
- [CreateCertificateAuthority](#page-275-0)
- Using [CreateCertificateAuthority](#page-279-0) to support Active Directory
- [CreateCertificateAuthorityAuditReport](#page-288-0)
- [CreatePermission](#page-290-0)
- [DeleteCertificateAuthority](#page-292-0)
- [DeletePermission](#page-295-0)
- [DeletePolicy](#page-297-0)
- [DescribeCertificateAuthority](#page-299-0)
- [DescribeCertificateAuthorityAuditReport](#page-301-0)
- [GetCertificate](#page-304-0)
- [GetCertificateAuthorityCertificate](#page-307-0)
- [GetCertificateAuthorityCsr](#page-309-0)
- **[GetPolicy](#page-311-0)**
- [ImportCertificateAuthorityCertificate](#page-313-0)
- **[IssueCertificate](#page-316-0)**
- [ListCertificateAuthorities](#page-319-0)
- **[ListPermissions](#page-324-0)**
- [ListTags](#page-326-0)
- [PutPolicy](#page-328-0)
- [RestoreCertificateAuthority](#page-330-0)
- [RevokeCertificate](#page-332-0)
- [TagCertificateAuthorities](#page-334-0)
- [UntagCertificateAuthority](#page-337-0)
- [UpdateCertificateAuthority](#page-339-0)
- Create CAs and [certificates](#page-341-0) with custom subject names
- Create [certificates](#page-349-0) with custom extensions

### <span id="page-257-0"></span>**Create and activate a root CA programmatically**

This Java sample shows how to activate a root CA using the following AWS Private CA API actions:

- [CreateCertificateAuthority](https://docs.aws.amazon.com/privateca/latest/APIReference/API_CreateCertificateAuthority.html)
- [GetCertificateAuthorityCsr](https://docs.aws.amazon.com/privateca/latest/APIReference/API_GetCertificateAuthorityCsr.html)
- [IssueCertificate](https://docs.aws.amazon.com/privateca/latest/APIReference/API_IssueCertificate.html)
- [GetCertificate](https://docs.aws.amazon.com/privateca/latest/APIReference/API_GetCertificate.html)
- [ImportCertificateAuthorityCertificate](https://docs.aws.amazon.com/privateca/latest/APIReference/API_ImportCertificateAuthorityCertificate.html)

```
package com.amazonaws.samples;
import com.amazonaws.auth.AWSCredentials;
import com.amazonaws.auth.profile.ProfileCredentialsProvider;
import com.amazonaws.client.builder.AwsClientBuilder;
import com.amazonaws.client.builder.AwsClientBuilder.EndpointConfiguration;
import com.amazonaws.samples.GetCertificateAuthorityCertificate;
import com.amazonaws.auth.AWSStaticCredentialsProvider;
import com.amazonaws.services.acmpca.AWSACMPCA;
import com.amazonaws.services.acmpca.AWSACMPCAClientBuilder;
```

```
import com.amazonaws.services.acmpca.model.ASN1Subject;
import com.amazonaws.services.acmpca.model.CertificateAuthorityConfiguration;
import com.amazonaws.services.acmpca.model.CertificateAuthorityType;
import com.amazonaws.services.acmpca.model.CreateCertificateAuthorityResult;
import com.amazonaws.services.acmpca.model.CreateCertificateAuthorityRequest;
import com.amazonaws.services.acmpca.model.CrlConfiguration;
import com.amazonaws.services.acmpca.model.KeyAlgorithm;
import com.amazonaws.services.acmpca.model.SigningAlgorithm;
import com.amazonaws.services.acmpca.model.Tag;
import java.nio.ByteBuffer;
import java.nio.charset.StandardCharsets;
import java.util.ArrayList;
import java.util.Objects;
import com.amazonaws.services.acmpca.model.GetCertificateAuthorityCsrRequest;
import com.amazonaws.services.acmpca.model.GetCertificateAuthorityCsrResult;
import com.amazonaws.services.acmpca.model.GetCertificateRequest;
import com.amazonaws.services.acmpca.model.GetCertificateResult;
import 
  com.amazonaws.services.acmpca.model.ImportCertificateAuthorityCertificateRequest;
import com.amazonaws.services.acmpca.model.IssueCertificateRequest;
import com.amazonaws.services.acmpca.model.IssueCertificateResult;
import com.amazonaws.services.acmpca.model.SigningAlgorithm;
import com.amazonaws.services.acmpca.model.Validity;
import com.amazonaws.AmazonClientException;
import com.amazonaws.services.acmpca.model.CertificateMismatchException;
import com.amazonaws.services.acmpca.model.ConcurrentModificationException;
import com.amazonaws.services.acmpca.model.LimitExceededException;
import com.amazonaws.services.acmpca.model.InvalidArgsException;
import com.amazonaws.services.acmpca.model.InvalidArnException;
import com.amazonaws.services.acmpca.model.InvalidPolicyException;
import com.amazonaws.services.acmpca.model.InvalidStateException;
import com.amazonaws.services.acmpca.model.MalformedCertificateException;
import com.amazonaws.services.acmpca.model.MalformedCSRException;
import com.amazonaws.services.acmpca.model.RequestFailedException;
import com.amazonaws.services.acmpca.model.RequestInProgressException;
import com.amazonaws.services.acmpca.model.ResourceNotFoundException;
import com.amazonaws.services.acmpca.model.RevocationConfiguration;
import com.amazonaws.services.acmpca.model.AWSACMPCAException;
import com.amazonaws.waiters.Waiter;
import com.amazonaws.waiters.WaiterParameters;
```
AWS Private Certificate Authority User Guide

```
import com.amazonaws.waiters.WaiterTimedOutException;
import com.amazonaws.waiters.WaiterUnrecoverableException;
public class RootCAActivation { 
     public static void main(String[] args) throws Exception { 
         // Define the endpoint region for your sample. 
         String endpointRegion = "region"; // Substitute your region here, e.g. "us-
west-2" 
         // Define a CA subject. 
         ASN1Subject subject = new ASN1Subject(); 
         subject.setOrganization("Example Organization"); 
         subject.setOrganizationalUnit("Example"); 
         subject.setCountry("US"); 
         subject.setState("Virginia"); 
         subject.setLocality("Arlington"); 
         subject.setCommonName("www.example.com"); 
         // Define the CA configuration. 
         CertificateAuthorityConfiguration configCA = new 
  CertificateAuthorityConfiguration(); 
         configCA.withKeyAlgorithm(KeyAlgorithm.RSA_2048); 
         configCA.withSigningAlgorithm(SigningAlgorithm.SHA256WITHRSA); 
         configCA.withSubject(subject); 
         // Define a certificate revocation list configuration. 
         CrlConfiguration crlConfigure = new CrlConfiguration(); 
         crlConfigure.withEnabled(true); 
         crlConfigure.withExpirationInDays(365); 
         crlConfigure.withCustomCname(null); 
         crlConfigure.withS3BucketName("your-bucket-name"); 
         // Define a certificate authority type 
         CertificateAuthorityType CAtype = CertificateAuthorityType.ROOT; 
         // ** Execute core code samples for Root CA activation in sequence ** 
         AWSACMPCA client = ClientBuilder(endpointRegion); 
         String rootCAArn = CreateCertificateAuthority(configCA, crlConfigure, CAtype, 
  client); 
        String csr = GetCertificateAuthorityCsr(rootCAArn, client);
         String rootCertificateArn = IssueCertificate(rootCAArn, csr, client); 
         String rootCertificate = GetCertificate(rootCertificateArn, rootCAArn, client); 
         ImportCertificateAuthorityCertificate(rootCertificate, rootCAArn, client); 
     }
```

```
 private static AWSACMPCA ClientBuilder(String endpointRegion) { 
        // Retrieve your credentials from the C:\Users\name\.aws\credentials file 
        // in Windows or the .aws/credentials file in Linux. 
        AWSCredentials credentials = null; 
        try { 
            credentials = new ProfileCredentialsProvider("default").getCredentials(); 
        } catch (Exception e) { 
            throw new AmazonClientException( 
                     "Cannot load the credentials from the credential profiles file. " + 
                     "Please make sure that your credentials file is at the correct " + 
                     "location (C:\\Users\\joneps\\.aws\\credentials), and is in valid 
 format.", 
                     e); 
        } 
        String endpointProtocol = "https://acm-pca." + endpointRegion + 
 ".amazonaws.com/"; 
        EndpointConfiguration endpoint = 
            new AwsClientBuilder.EndpointConfiguration(endpointProtocol, 
 endpointRegion); 
        // Create a client that you can use to make requests. 
        AWSACMPCA client = AWSACMPCAClientBuilder.standard() 
             .withEndpointConfiguration(endpoint) 
            .withCredentials(new AWSStaticCredentialsProvider(credentials)) 
           .build();
        return client; 
    } 
    private static String CreateCertificateAuthority(CertificateAuthorityConfiguration 
 configCA, CrlConfiguration crlConfigure, CertificateAuthorityType CAtype, AWSACMPCA 
 client) { 
        RevocationConfiguration revokeConfig = new RevocationConfiguration(); 
        revokeConfig.setCrlConfiguration(crlConfigure); 
        // Create the request object. 
        CreateCertificateAuthorityRequest createCARequest = new 
 CreateCertificateAuthorityRequest(); 
        createCARequest.withCertificateAuthorityConfiguration(configCA); 
        createCARequest.withRevocationConfiguration(revokeConfig); 
        createCARequest.withIdempotencyToken("123987"); 
        createCARequest.withCertificateAuthorityType(CAtype);
```

```
 // Create the private CA. 
        CreateCertificateAuthorityResult createCAResult = null; 
        try { 
            createCAResult = client.createCertificateAuthority(createCARequest); 
        } catch (InvalidArgsException ex) { 
            throw ex; 
        } catch (InvalidPolicyException ex) { 
            throw ex; 
        } catch (LimitExceededException ex) { 
            throw ex; 
        } 
        // Retrieve the ARN of the private CA. 
       String rootCAArn = createCAResult.getCertificateAuthorityArn();
        System.out.println("Root CA Arn: " + rootCAArn); 
        return rootCAArn; 
    } 
    private static String GetCertificateAuthorityCsr(String rootCAArn, AWSACMPCA 
 client) { 
        // Create the CSR request object and set the CA ARN. 
        GetCertificateAuthorityCsrRequest csrRequest = new 
 GetCertificateAuthorityCsrRequest(); 
        csrRequest.withCertificateAuthorityArn(rootCAArn); 
        // Create waiter to wait on successful creation of the CSR file. 
        Waiter<GetCertificateAuthorityCsrRequest> getCSRWaiter = 
 client.waiters().certificateAuthorityCSRCreated(); 
        try { 
            getCSRWaiter.run(new WaiterParameters<>(csrRequest)); 
        } catch (WaiterUnrecoverableException e) { 
            //Explicit short circuit when the recourse transitions into 
            //an undesired state. 
        } catch (WaiterTimedOutException e) { 
            //Failed to transition into desired state even after polling. 
        } catch (AWSACMPCAException e) { 
            //Unexpected service exception. 
        } 
        // Retrieve the CSR. 
       GetCertificateAuthorityCsrResult csrResult = null;
```

```
 try { 
              csrResult = client.getCertificateAuthorityCsr(csrRequest); 
         } catch (RequestInProgressException ex) { 
             throw ex; 
         } catch (ResourceNotFoundException ex) { 
             throw ex; 
         } catch (InvalidArnException ex) { 
             throw ex; 
         } catch (RequestFailedException ex) { 
             throw ex; 
         } 
         // Retrieve and display the CSR; 
         String csr = csrResult.getCsr(); 
         System.out.println(csr); 
         return csr; 
     } 
     private static String IssueCertificate(String rootCAArn, String csr, AWSACMPCA 
  client) { 
         // Create a certificate request: 
         IssueCertificateRequest issueRequest = new IssueCertificateRequest(); 
         // Set the CA ARN. 
         issueRequest.withCertificateAuthorityArn(rootCAArn); 
         // Set the template ARN. 
         issueRequest.withTemplateArn("arn:aws:acm-pca:::template/RootCACertificate/
V1"); 
         ByteBuffer csrByteBuffer = stringToByteBuffer(csr); 
         issueRequest.setCsr(csrByteBuffer); 
         // Set the signing algorithm. 
         issueRequest.withSigningAlgorithm(SigningAlgorithm.SHA256WITHRSA); 
         // Set the validity period for the certificate to be issued. 
         Validity validity = new Validity(); 
         validity.withValue(3650L); 
         validity.withType("DAYS"); 
         issueRequest.withValidity(validity);
```

```
 // Set the idempotency token. 
        issueRequest.setIdempotencyToken("1234"); 
        // Issue the certificate. 
        IssueCertificateResult issueResult = null; 
        try { 
             issueResult = client.issueCertificate(issueRequest); 
        } catch (LimitExceededException ex) { 
            throw ex; 
        } catch (ResourceNotFoundException ex) { 
             throw ex; 
        } catch (InvalidStateException ex) { 
            throw ex; 
        } catch (InvalidArnException ex) { 
            throw ex; 
        } catch (InvalidArgsException ex) { 
            throw ex; 
        } catch (MalformedCSRException ex) { 
            throw ex; 
        } 
        // Retrieve and display the certificate ARN. 
        String rootCertificateArn = issueResult.getCertificateArn(); 
        System.out.println("Root Certificate Arn: " + rootCertificateArn); 
        return rootCertificateArn; 
    } 
    private static String GetCertificate(String rootCertificateArn, String rootCAArn, 
 AWSACMPCA client) { 
        // Create a request object. 
        GetCertificateRequest certificateRequest = new GetCertificateRequest(); 
        // Set the certificate ARN. 
        certificateRequest.withCertificateArn(rootCertificateArn); 
        // Set the certificate authority ARN. 
        certificateRequest.withCertificateAuthorityArn(rootCAArn); 
        // Create waiter to wait on successful creation of the certificate file. 
        Waiter<GetCertificateRequest> getCertificateWaiter = 
 client.waiters().certificateIssued(); 
        try {
```

```
 getCertificateWaiter.run(new WaiterParameters<>(certificateRequest)); 
        } catch (WaiterUnrecoverableException e) { 
            //Explicit short circuit when the recourse transitions into 
            //an undesired state. 
        } catch (WaiterTimedOutException e) { 
            //Failed to transition into desired state even after polling. 
        } catch (AWSACMPCAException e) { 
            //Unexpected service exception. 
        } 
        // Retrieve the certificate and certificate chain. 
       GetCertificateResult certificateResult = null;
        try { 
            certificateResult = client.getCertificate(certificateRequest); 
        } catch (RequestInProgressException ex) { 
            throw ex; 
        } catch (RequestFailedException ex) { 
            throw ex; 
        } catch (ResourceNotFoundException ex) { 
            throw ex; 
        } catch (InvalidArnException ex) { 
            throw ex; 
        } catch (InvalidStateException ex) { 
            throw ex; 
        } 
        // Get the certificate and certificate chain and display the result. 
        String rootCertificate = certificateResult.getCertificate(); 
        System.out.println(rootCertificate); 
        return rootCertificate; 
    } 
    private static void ImportCertificateAuthorityCertificate(String rootCertificate, 
 String rootCAArn, AWSACMPCA client) { 
        // Create the request object and set the signed certificate, chain and CA ARN. 
        ImportCertificateAuthorityCertificateRequest importRequest = 
            new ImportCertificateAuthorityCertificateRequest(); 
        ByteBuffer certByteBuffer = stringToByteBuffer(rootCertificate); 
        importRequest.setCertificate(certByteBuffer);
```

```
 importRequest.setCertificateChain(null);
```

```
 // Set the certificate authority ARN. 
     importRequest.withCertificateAuthorityArn(rootCAArn); 
     // Import the certificate. 
     try { 
         client.importCertificateAuthorityCertificate(importRequest); 
     } catch (CertificateMismatchException ex) { 
         throw ex; 
     } catch (MalformedCertificateException ex) { 
         throw ex; 
     } catch (InvalidArnException ex) { 
         throw ex; 
     } catch (ResourceNotFoundException ex) { 
         throw ex; 
     } catch (RequestInProgressException ex) { 
         throw ex; 
     } catch (ConcurrentModificationException ex) { 
         throw ex; 
     } catch (RequestFailedException ex) { 
         throw ex; 
     } 
     System.out.println("Root CA certificate successfully imported."); 
     System.out.println("Root CA activated successfully."); 
 } 
 private static ByteBuffer stringToByteBuffer(final String string) { 
     if (Objects.isNull(string)) { 
         return null; 
     } 
     byte[] bytes = string.getBytes(StandardCharsets.UTF_8); 
     return ByteBuffer.wrap(bytes); 
 }
```
# **Create and activate a subordinate CA programmatically**

This Java sample shows how to activate a subordinate CA using the following AWS Private CA API actions:

• [GetCertificateAuthorityCertificate](https://docs.aws.amazon.com/privateca/latest/APIReference/API_GetCertificateAuthorityCertificate.html)

<span id="page-265-0"></span>}

- [CreateCertificateAuthority](https://docs.aws.amazon.com/privateca/latest/APIReference/API_CreateCertificateAuthority.html)
- [GetCertificateAuthorityCsr](https://docs.aws.amazon.com/privateca/latest/APIReference/API_GetCertificateAuthorityCsr.html)
- [IssueCertificate](https://docs.aws.amazon.com/privateca/latest/APIReference/API_IssueCertificate.html)
- [GetCertificate](https://docs.aws.amazon.com/privateca/latest/APIReference/API_GetCertificate.html)
- [ImportCertificateAuthorityCertificate](https://docs.aws.amazon.com/privateca/latest/APIReference/API_ImportCertificateAuthorityCertificate.html)

```
package com.amazonaws.samples;
import com.amazonaws.auth.AWSCredentials;
import com.amazonaws.auth.profile.ProfileCredentialsProvider;
import com.amazonaws.client.builder.AwsClientBuilder;
import com.amazonaws.client.builder.AwsClientBuilder.EndpointConfiguration;
import com.amazonaws.auth.AWSStaticCredentialsProvider;
import com.amazonaws.services.acmpca.AWSACMPCA;
import com.amazonaws.services.acmpca.AWSACMPCAClientBuilder;
import com.amazonaws.services.acmpca.model.ASN1Subject;
import com.amazonaws.services.acmpca.model.CertificateAuthorityConfiguration;
import com.amazonaws.services.acmpca.model.CertificateAuthorityType;
import com.amazonaws.services.acmpca.model.CreateCertificateAuthorityResult;
import com.amazonaws.services.acmpca.model.CreateCertificateAuthorityRequest;
import com.amazonaws.services.acmpca.model.CrlConfiguration;
import com.amazonaws.services.acmpca.model.KeyAlgorithm;
import com.amazonaws.services.acmpca.model.SigningAlgorithm;
import com.amazonaws.services.acmpca.model.Tag;
import java.nio.ByteBuffer;
import java.nio.charset.StandardCharsets;
import java.util.ArrayList;
import java.util.Objects;
import com.amazonaws.services.acmpca.model.GetCertificateAuthorityCertificateRequest;
import com.amazonaws.services.acmpca.model.GetCertificateAuthorityCertificateResult;
import com.amazonaws.services.acmpca.model.GetCertificateAuthorityCsrRequest;
import com.amazonaws.services.acmpca.model.GetCertificateAuthorityCsrResult;
import com.amazonaws.services.acmpca.model.GetCertificateRequest;
import com.amazonaws.services.acmpca.model.GetCertificateResult;
import 
  com.amazonaws.services.acmpca.model.ImportCertificateAuthorityCertificateRequest;
```
AWS Private Certificate Authority User Guide

```
import com.amazonaws.services.acmpca.model.IssueCertificateRequest;
import com.amazonaws.services.acmpca.model.IssueCertificateResult;
import com.amazonaws.services.acmpca.model.SigningAlgorithm;
import com.amazonaws.services.acmpca.model.Validity;
import com.amazonaws.AmazonClientException;
import com.amazonaws.services.acmpca.model.CertificateMismatchException;
import com.amazonaws.services.acmpca.model.ConcurrentModificationException;
import com.amazonaws.services.acmpca.model.LimitExceededException;
import com.amazonaws.services.acmpca.model.InvalidArgsException;
import com.amazonaws.services.acmpca.model.InvalidArnException;
import com.amazonaws.services.acmpca.model.InvalidPolicyException;
import com.amazonaws.services.acmpca.model.InvalidStateException;
import com.amazonaws.services.acmpca.model.MalformedCertificateException;
import com.amazonaws.services.acmpca.model.MalformedCSRException;
import com.amazonaws.services.acmpca.model.RequestFailedException;
import com.amazonaws.services.acmpca.model.RequestInProgressException;
import com.amazonaws.services.acmpca.model.ResourceNotFoundException;
import com.amazonaws.services.acmpca.model.RevocationConfiguration;
import com.amazonaws.services.acmpca.model.AWSACMPCAException;
import com.amazonaws.waiters.Waiter;
import com.amazonaws.waiters.WaiterParameters;
import com.amazonaws.waiters.WaiterTimedOutException;
import com.amazonaws.waiters.WaiterUnrecoverableException;
public class SubordinateCAActivation { 
     public static void main(String[] args) throws Exception { 
         // Place your own Root CA ARN here. 
         String rootCAArn = "arn:aws:acm-pca:us-east-1:111122223333:certificate-
authority/11223344-1234-1122-2233-112233445566"; 
         // Define the endpoint region for your sample. 
         String endpointRegion = "region"; // Substitute your region here, e.g. "us-
west-2" 
         // Define a CA subject. 
         ASN1Subject subject = new ASN1Subject(); 
         subject.setOrganization("Example Organization"); 
         subject.setOrganizationalUnit("Example"); 
         subject.setCountry("US"); 
         subject.setState("Virginia"); 
         subject.setLocality("Arlington");
```

```
 subject.setCommonName("www.example.com"); 
        // Define the CA configuration. 
        CertificateAuthorityConfiguration configCA = new 
 CertificateAuthorityConfiguration(); 
        configCA.withKeyAlgorithm(KeyAlgorithm.RSA_2048); 
        configCA.withSigningAlgorithm(SigningAlgorithm.SHA256WITHRSA); 
        configCA.withSubject(subject); 
        // Define a certificate revocation list configuration. 
        CrlConfiguration crlConfigure = new CrlConfiguration(); 
        crlConfigure.withEnabled(true); 
        crlConfigure.withExpirationInDays(365); 
        crlConfigure.withCustomCname(null); 
        crlConfigure.withS3BucketName("your-bucket-name"); 
        // Define a certificate authority type 
        CertificateAuthorityType CAtype = CertificateAuthorityType.SUBORDINATE; 
        // ** Execute core code samples for Subordinate CA activation in sequence ** 
        AWSACMPCA client = ClientBuilder(endpointRegion); 
       String rootCertificate = GetCertificateAuthorityCertificate(rootCAArn, client);
       String subordinateCAArn = CreateCertificateAuthority(configCA, crlConfigure,
 CAtype, client); 
       String csr = GetCertificateAuthorityCsr(subordinateCAArn, client);
        String subordinateCertificateArn = IssueCertificate(rootCAArn, csr, client); 
        String subordinateCertificate = GetCertificate(subordinateCertificateArn, 
 rootCAArn, client); 
        ImportCertificateAuthorityCertificate(subordinateCertificate, rootCertificate, 
 subordinateCAArn, client); 
    } 
    private static AWSACMPCA ClientBuilder(String endpointRegion) { 
        // Retrieve your credentials from the C:\Users\name\.aws\credentials file 
        // in Windows or the .aws/credentials file in Linux. 
        AWSCredentials credentials = null; 
        try { 
            credentials = new ProfileCredentialsProvider("default").getCredentials(); 
        } catch (Exception e) { 
            throw new AmazonClientException( 
                     "Cannot load the credentials from the credential profiles file. " +
```
"Please make sure that your credentials file is at the correct " +

```
 "location (C:\\Users\\joneps\\.aws\\credentials), and is in valid 
 format.", 
                     e); 
        } 
        String endpointProtocol = "https://acm-pca." + endpointRegion + 
 ".amazonaws.com/"; 
        EndpointConfiguration endpoint = 
            new AwsClientBuilder.EndpointConfiguration(endpointProtocol, 
 endpointRegion); 
        // Create a client that you can use to make requests. 
        AWSACMPCA client = AWSACMPCAClientBuilder.standard() 
             .withEndpointConfiguration(endpoint) 
             .withCredentials(new AWSStaticCredentialsProvider(credentials)) 
            .build();
        return client; 
    } 
    private static String GetCertificateAuthorityCertificate(String rootCAArn, 
 AWSACMPCA client) { 
        // ** GetCertificateAuthorityCertificate ** 
        // Create a request object and set the certificate authority ARN, 
        GetCertificateAuthorityCertificateRequest getCACertificateRequest = 
        new GetCertificateAuthorityCertificateRequest(); 
        getCACertificateRequest.withCertificateAuthorityArn(rootCAArn); 
        // Create a result object. 
        GetCertificateAuthorityCertificateResult getCACertificateResult = null; 
        try { 
            getCACertificateResult = 
 client.getCertificateAuthorityCertificate(getCACertificateRequest); 
        } catch (ResourceNotFoundException ex) { 
            throw ex; 
        } catch (InvalidStateException ex) { 
            throw ex; 
        } catch (InvalidArnException ex) { 
            throw ex; 
        } 
        // Retrieve and display the certificate information. 
       String rootCertificate = getCACertificateResult.getCertificate();
```

```
 System.out.println("Root CA Certificate / Certificate Chain:"); 
        System.out.println(rootCertificate); 
        return rootCertificate; 
    } 
    private static String CreateCertificateAuthority(CertificateAuthorityConfiguration 
 configCA, CrlConfiguration crlConfigure, CertificateAuthorityType CAtype, AWSACMPCA 
 client) { 
        RevocationConfiguration revokeConfig = new RevocationConfiguration(); 
        revokeConfig.setCrlConfiguration(crlConfigure); 
        // Create the request object. 
        CreateCertificateAuthorityRequest createCARequest = new 
 CreateCertificateAuthorityRequest(); 
        createCARequest.withCertificateAuthorityConfiguration(configCA); 
        createCARequest.withRevocationConfiguration(revokeConfig); 
        createCARequest.withIdempotencyToken("123987"); 
        createCARequest.withCertificateAuthorityType(CAtype); 
        // Create the private CA. 
        CreateCertificateAuthorityResult createCAResult = null; 
        try { 
            createCAResult = client.createCertificateAuthority(createCARequest); 
        } catch (InvalidArgsException ex) { 
            throw ex; 
        } catch (InvalidPolicyException ex) { 
            throw ex; 
        } catch (LimitExceededException ex) { 
            throw ex; 
        } 
        // Retrieve the ARN of the private CA. 
        String subordinateCAArn = createCAResult.getCertificateAuthorityArn(); 
        System.out.println("Subordinate CA Arn: " + subordinateCAArn); 
        return subordinateCAArn; 
    } 
    private static String GetCertificateAuthorityCsr(String subordinateCAArn, AWSACMPCA 
 client) { 
        // Create the CSR request object and set the CA ARN.
```
Create and activate a subordinate CA programmatically and the state of the state of the Version latest 263

AWS Private Certificate Authority User Guide

```
 GetCertificateAuthorityCsrRequest csrRequest = new 
 GetCertificateAuthorityCsrRequest(); 
        csrRequest.withCertificateAuthorityArn(subordinateCAArn); 
        // Create waiter to wait on successful creation of the CSR file. 
       Waiter<GetCertificateAuthorityCsrRequest> getCSRWaiter =
 client.waiters().certificateAuthorityCSRCreated(); 
        try { 
             getCSRWaiter.run(new WaiterParameters<>(csrRequest)); 
        } catch (WaiterUnrecoverableException e) { 
            //Explicit short circuit when the recourse transitions into 
            //an undesired state. 
        } catch (WaiterTimedOutException e) { 
            //Failed to transition into desired state even after polling. 
        } catch(AWSACMPCAException e) { 
            //Unexpected service exception. 
        } 
        // Retrieve the CSR. 
        GetCertificateAuthorityCsrResult csrResult = null; 
        try { 
             csrResult = client.getCertificateAuthorityCsr(csrRequest); 
        } catch (RequestInProgressException ex) { 
             throw ex; 
        } catch (ResourceNotFoundException ex) { 
             throw ex; 
        } catch (InvalidArnException ex) { 
             throw ex; 
        } catch (RequestFailedException ex) { 
             throw ex; 
        } 
        // Retrieve and display the CSR; 
        String csr = csrResult.getCsr(); 
        System.out.println("Subordinate CSR:"); 
        System.out.println(csr); 
        return csr; 
    } 
    private static String IssueCertificate(String rootCAArn, String csr, AWSACMPCA 
 client) {
```
// Create a certificate request:

```
 IssueCertificateRequest issueRequest = new IssueCertificateRequest(); 
         // Set the issuing CA ARN. 
         issueRequest.withCertificateAuthorityArn(rootCAArn); 
         // Set the template ARN. 
         issueRequest.withTemplateArn("arn:aws:acm-pca:::template/
SubordinateCACertificate_PathLen0/V1"); 
         ByteBuffer csrByteBuffer = stringToByteBuffer(csr); 
         issueRequest.setCsr(csrByteBuffer); 
         // Set the signing algorithm. 
         issueRequest.withSigningAlgorithm(SigningAlgorithm.SHA256WITHRSA); 
         // Set the validity period for the certificate to be issued. 
         Validity validity = new Validity(); 
         validity.withValue(730L); // Approximately two years 
         validity.withType("DAYS"); 
         issueRequest.withValidity(validity); 
         // Set the idempotency token. 
         issueRequest.setIdempotencyToken("1234"); 
         // Issue the certificate. 
         IssueCertificateResult issueResult = null; 
         try { 
              issueResult = client.issueCertificate(issueRequest); 
         } catch (LimitExceededException ex) { 
              throw ex; 
         } catch (ResourceNotFoundException ex) { 
             throw ex; 
         } catch (InvalidStateException ex) { 
             throw ex; 
         } catch (InvalidArnException ex) { 
              throw ex; 
         } catch (InvalidArgsException ex) { 
              throw ex; 
         } catch (MalformedCSRException ex) { 
              throw ex; 
         } 
         // Retrieve and display the certificate ARN. 
         String subordinateCertificateArn = issueResult.getCertificateArn();
```

```
 System.out.println("Subordinate Certificate Arn: " + 
 subordinateCertificateArn); 
        return subordinateCertificateArn; 
    } 
    private static String GetCertificate(String subordinateCertificateArn, String 
 rootCAArn, AWSACMPCA client) { 
        // Create a request object. 
        GetCertificateRequest certificateRequest = new GetCertificateRequest(); 
        // Set the certificate ARN. 
        certificateRequest.withCertificateArn(subordinateCertificateArn); 
        // Set the certificate authority ARN. 
        certificateRequest.withCertificateAuthorityArn(rootCAArn); 
        // Create waiter to wait on successful creation of the certificate file. 
        Waiter<GetCertificateRequest> getCertificateWaiter = 
 client.waiters().certificateIssued(); 
        try { 
            getCertificateWaiter.run(new WaiterParameters<>(certificateRequest)); 
        } catch (WaiterUnrecoverableException e) { 
            //Explicit short circuit when the recourse transitions into 
            //an undesired state. 
        } catch (WaiterTimedOutException e) { 
            //Failed to transition into desired state even after polling. 
        } catch (AWSACMPCAException e) { 
            //Unexpected service exception. 
        } 
        // Retrieve the certificate and certificate chain. 
        GetCertificateResult certificateResult = null; 
        try { 
            certificateResult = client.getCertificate(certificateRequest); 
        } catch (RequestInProgressException ex) { 
            throw ex; 
        } catch (RequestFailedException ex) { 
            throw ex; 
        } catch (ResourceNotFoundException ex) { 
            throw ex; 
        } catch (InvalidArnException ex) { 
            throw ex;
```

```
 } catch (InvalidStateException ex) { 
            throw ex; 
        } 
        // Get the certificate and certificate chain and display the result. 
        String subordinateCertificate = certificateResult.getCertificate(); 
        System.out.println("Subordinate CA Certificate:"); 
        System.out.println(subordinateCertificate); 
        return subordinateCertificate; 
    } 
    private static void ImportCertificateAuthorityCertificate(String 
 subordinateCertificate, String rootCertificate, String subordinateCAArn, AWSACMPCA 
 client) { 
        // Create the request object and set the signed certificate, chain and CA ARN. 
        ImportCertificateAuthorityCertificateRequest importRequest = 
            new ImportCertificateAuthorityCertificateRequest(); 
        ByteBuffer certByteBuffer = stringToByteBuffer(subordinateCertificate); 
        importRequest.setCertificate(certByteBuffer); 
        ByteBuffer rootCACertByteBuffer = stringToByteBuffer(rootCertificate); 
        importRequest.setCertificateChain(rootCACertByteBuffer); 
        // Set the certificate authority ARN. 
        importRequest.withCertificateAuthorityArn(subordinateCAArn); 
        // Import the certificate. 
        try { 
            client.importCertificateAuthorityCertificate(importRequest); 
        } catch (CertificateMismatchException ex) { 
            throw ex; 
        } catch (MalformedCertificateException ex) { 
            throw ex; 
        } catch (InvalidArnException ex) { 
            throw ex; 
        } catch (ResourceNotFoundException ex) { 
            throw ex; 
        } catch (RequestInProgressException ex) { 
            throw ex; 
        } catch (ConcurrentModificationException ex) { 
            throw ex;
```

```
 } catch (RequestFailedException ex) { 
              throw ex; 
         } 
         System.out.println("Subordinate CA certificate successfully imported."); 
         System.out.println("Subordinate CA activated successfully."); 
     } 
     private static ByteBuffer stringToByteBuffer(final String string) { 
         if (Objects.isNull(string)) { 
              return null; 
         } 
         byte[] bytes = string.getBytes(StandardCharsets.UTF_8); 
         return ByteBuffer.wrap(bytes); 
     }
}
```
## <span id="page-275-0"></span>**CreateCertificateAuthority**

The following Java sample shows how to use the [CreateCerticateAuthority](https://docs.aws.amazon.com/privateca/latest/APIReference/API_CreateCertificateAuthority.html) operation.

The operation creates a private subordinate certificate authority (CA). You must specify the CA configuration, the revocation configuration, the CA type, and an optional idempotency token.

The CA configuration specifies the following:

- The name of the algorithm and key size to be used to create the CA private key
- The type of signing algorithm that the CA uses to sign
- X.500 subject information

The CRL configuration specifies the following:

- The CRL expiration period in days (the validity period of the CRL)
- The Amazon S3 bucket that will contain the CRL
- A CNAME alias for the S3 bucket that is included in certificates issued by the CA

If successful, this function returns the Amazon Resource Name (ARN) of the CA.

package com.amazonaws.samples;

```
import com.amazonaws.auth.AWSCredentials;
import com.amazonaws.auth.profile.ProfileCredentialsProvider;
import com.amazonaws.client.builder.AwsClientBuilder;
import com.amazonaws.client.builder.AwsClientBuilder.EndpointConfiguration;
import com.amazonaws.auth.AWSStaticCredentialsProvider;
import com.amazonaws.services.acmpca.AWSACMPCA;
import com.amazonaws.services.acmpca.AWSACMPCAClientBuilder;
import com.amazonaws.services.acmpca.model.ASN1Subject;
import com.amazonaws.services.acmpca.model.CertificateAuthorityConfiguration;
import com.amazonaws.services.acmpca.model.CertificateAuthorityType;
import com.amazonaws.services.acmpca.model.CreateCertificateAuthorityResult;
import com.amazonaws.services.acmpca.model.CreateCertificateAuthorityRequest;
import com.amazonaws.services.acmpca.model.CrlConfiguration;
import com.amazonaws.services.acmpca.model.KeyAlgorithm;
import com.amazonaws.services.acmpca.model.SigningAlgorithm;
import com.amazonaws.services.acmpca.model.Tag;
import java.util.ArrayList;
import java.util.Objects;
import com.amazonaws.AmazonClientException;
import com.amazonaws.services.acmpca.model.LimitExceededException;
import com.amazonaws.services.acmpca.model.InvalidArgsException;
import com.amazonaws.services.acmpca.model.InvalidPolicyException;
import com.amazonaws.services.acmpca.model.RevocationConfiguration;
public class CreateCertificateAuthority { 
     public static void main(String[] args) throws Exception { 
         // Retrieve your credentials from the C:\Users\name\.aws\credentials file 
         // in Windows or the .aws/credentials file in Linux. 
         AWSCredentials credentials = null; 
         try { 
             credentials = new ProfileCredentialsProvider("default").getCredentials(); 
         } catch (Exception e) { 
             throw new AmazonClientException( 
                    "Cannot load the credentials from the credential profiles file. " + 
                    "Please make sure that your credentials file is at the correct " +
```

```
 "location (C:\\Users\\joneps\\.aws\\credentials), and is in valid 
  format.", 
                     e); 
         } 
         // Define the endpoint for your sample. 
         String endpointRegion = "region"; // Substitute your region here, e.g. "us-
west-2" 
         String endpointProtocol = "https://acm-pca." + endpointRegion + 
  ".amazonaws.com/"; 
         EndpointConfiguration endpoint = 
             new AwsClientBuilder.EndpointConfiguration(endpointProtocol, 
  endpointRegion); 
         // Create a client that you can use to make requests. 
         AWSACMPCA client = AWSACMPCAClientBuilder.standard() 
              .withEndpointConfiguration(endpoint) 
              .withCredentials(new AWSStaticCredentialsProvider(credentials)) 
             .build();
         // Define a CA subject. 
         ASN1Subject subject = new ASN1Subject(); 
         subject.setOrganization("Example Organization"); 
         subject.setOrganizationalUnit("Example"); 
         subject.setCountry("US"); 
         subject.setState("Virginia"); 
         subject.setLocality("Arlington"); 
         subject.setCommonName("www.example.com"); 
         // Define the CA configuration. 
         CertificateAuthorityConfiguration configCA = new 
  CertificateAuthorityConfiguration(); 
         configCA.withKeyAlgorithm(KeyAlgorithm.RSA_2048); 
         configCA.withSigningAlgorithm(SigningAlgorithm.SHA256WITHRSA); 
         configCA.withSubject(subject); 
         // Define a certificate revocation list configuration. 
         CrlConfiguration crlConfigure = new CrlConfiguration(); 
         crlConfigure.withEnabled(true); 
         crlConfigure.withExpirationInDays(365); 
         crlConfigure.withCustomCname(null); 
         crlConfigure.withS3BucketName("your-bucket-name"); 
         RevocationConfiguration revokeConfig = new RevocationConfiguration();
```

```
 revokeConfig.setCrlConfiguration(crlConfigure); 
        // Define a certificate authority type: ROOT or SUBORDINATE 
        CertificateAuthorityType CAtype = CertificateAuthorityType.<<SUBORDINATE>>; 
        // Create a tag - method 1 
       Tag tag1 = new Tag();
        tag1.withKey("PrivateCA"); 
        tag1.withValue("Sample"); 
        // Create a tag - method 2 
       Tag tag2 = new Tag()
             .withKey("Purpose") 
             .withValue("WebServices"); 
        // Add the tags to a collection. 
        ArrayList<Tag> tags = new ArrayList<Tag>(); 
        tags.add(tag1); 
        tags.add(tag2); 
        // Create the request object. 
        CreateCertificateAuthorityRequest req = new 
 CreateCertificateAuthorityRequest(); 
        req.withCertificateAuthorityConfiguration(configCA); 
        req.withRevocationConfiguration(revokeConfig); 
        req.withIdempotencyToken("123987"); 
        req.withCertificateAuthorityType(CAtype); 
        req.withTags(tags); 
        // Create the private CA. 
        CreateCertificateAuthorityResult result = null; 
        try { 
             result = client.createCertificateAuthority(req); 
        } catch (InvalidArgsException ex) { 
            throw ex; 
        } catch (InvalidPolicyException ex) { 
             throw ex; 
        } catch (LimitExceededException ex) { 
             throw ex; 
        } 
        // Retrieve the ARN of the private CA. 
        String arn = result.getCertificateAuthorityArn();
```
}

```
 System.out.println(arn); 
 }
```
Your output should be similar to the following:

```
arn:aws:acm-pca:us-east-1:111122223333:certificate-
authority/11223344-1234-1122-2233-112233445566
```
# <span id="page-279-0"></span>**Using CreateCertificateAuthority to support Active Directory**

The following Java sample shows how to use the [CreateCerticateAuthority](https://docs.aws.amazon.com/privateca/latest/APIReference/API_CreateCertificateAuthority.html) operation to create a CA that can be installed in the Enterprise NTAuth store of Microsoft Active Directory (AD).

The operation creates a private root certificate authority (CA) using custom object identifiers (OIDs). For more information and an AWS CLI example of an equivalent operation, see [Create](#page-133-0) a CA for Active [Directory](#page-133-0) login.

If successful, this function returns the Amazon Resource Name (ARN) of the CA.

```
package com.amazonaws.samples.appstream;
import com.amazonaws.auth.AWSCredentials;
import com.amazonaws.auth.profile.ProfileCredentialsProvider;
import com.amazonaws.client.builder.AwsClientBuilder;
import com.amazonaws.client.builder.AwsClientBuilder.EndpointConfiguration;
import com.amazonaws.samples.GetCertificateAuthorityCertificate;
import com.amazonaws.auth.AWSStaticCredentialsProvider;
import com.amazonaws.services.acmpca.AWSACMPCA;
import com.amazonaws.services.acmpca.AWSACMPCAClientBuilder;
import com.amazonaws.services.acmpca.model.ASN1Subject;
import com.amazonaws.services.acmpca.model.ApiPassthrough;
import com.amazonaws.services.acmpca.model.CertificateAuthorityConfiguration;
import com.amazonaws.services.acmpca.model.CertificateAuthorityType;
import com.amazonaws.services.acmpca.model.CreateCertificateAuthorityResult;
import com.amazonaws.services.acmpca.model.CreateCertificateAuthorityRequest;
import com.amazonaws.services.acmpca.model.CrlConfiguration;
import com.amazonaws.services.acmpca.model.CustomAttribute;
import com.amazonaws.services.acmpca.model.KeyAlgorithm;
import com.amazonaws.services.acmpca.model.SigningAlgorithm;
```

```
import com.amazonaws.services.acmpca.model.Tag;
import java.io.ByteArrayInputStream;
import java.io.InputStreamReader;
import java.nio.ByteBuffer;
import java.nio.charset.StandardCharsets;
import java.util.ArrayList;
import java.util.Arrays;
import java.util.Base64;
import java.util.List;
import java.util.Objects;
import com.amazonaws.services.acmpca.model.GetCertificateAuthorityCsrRequest;
import com.amazonaws.services.acmpca.model.GetCertificateAuthorityCsrResult;
import com.amazonaws.services.acmpca.model.GetCertificateRequest;
import com.amazonaws.services.acmpca.model.GetCertificateResult;
import 
  com.amazonaws.services.acmpca.model.ImportCertificateAuthorityCertificateRequest;
import com.amazonaws.services.acmpca.model.IssueCertificateRequest;
import com.amazonaws.services.acmpca.model.IssueCertificateResult;
import com.amazonaws.services.acmpca.model.SigningAlgorithm;
import com.amazonaws.services.acmpca.model.Validity;
import com.amazonaws.AmazonClientException;
import com.amazonaws.services.acmpca.model.CertificateMismatchException;
import com.amazonaws.services.acmpca.model.ConcurrentModificationException;
import com.amazonaws.services.acmpca.model.LimitExceededException;
import com.amazonaws.services.acmpca.model.InvalidArgsException;
import com.amazonaws.services.acmpca.model.InvalidArnException;
import com.amazonaws.services.acmpca.model.InvalidPolicyException;
import com.amazonaws.services.acmpca.model.InvalidStateException;
import com.amazonaws.services.acmpca.model.MalformedCertificateException;
import com.amazonaws.services.acmpca.model.MalformedCSRException;
import com.amazonaws.services.acmpca.model.RequestFailedException;
import com.amazonaws.services.acmpca.model.RequestInProgressException;
import com.amazonaws.services.acmpca.model.ResourceNotFoundException;
import com.amazonaws.services.acmpca.model.RevocationConfiguration;
import com.amazonaws.services.acmpca.model.AWSACMPCAException;
import com.amazonaws.waiters.Waiter;
import com.amazonaws.waiters.WaiterParameters;
import com.amazonaws.waiters.WaiterTimedOutException;
import com.amazonaws.waiters.WaiterUnrecoverableException;
```

```
import org.bouncycastle.asn1.x509.SubjectPublicKeyInfo;
import org.bouncycastle.cert.jcajce.JcaX509ExtensionUtils;
import org.bouncycastle.openssl.PEMParser;
import org.bouncycastle.pkcs.PKCS10CertificationRequest;
import org.bouncycastle.util.io.pem.PemReader;
import lombok.SneakyThrows;
public class RootCAActivation { 
     public static void main(String[] args) throws Exception { 
         // Define the endpoint region for your sample. 
         String endpointRegion = "region"; // Substitute your region here, e.g. "ap-
southeast-2" 
         // Define custom attributes 
         List<CustomAttribute> customAttributes = Arrays.asList( 
             new CustomAttribute() 
                  .withObjectIdentifier("2.5.4.3") // OID for Common Name 
                  .withValue("root CA"), 
             new CustomAttribute() 
                  .withObjectIdentifier("0.9.2342.19200300.100.1.25") // OID for Domain 
  Component 
                  .withValue("example"), 
             new CustomAttribute() 
                  .withObjectIdentifier("0.9.2342.19200300.100.1.25") // OID for Domain 
  Component 
                  .withValue("com") 
         ); 
         // Define a CA subject. 
         ASN1Subject subject = new ASN1Subject(); 
         subject.setCustomAttributes(customAttributes); 
         // Define the CA configuration. 
         CertificateAuthorityConfiguration configCA = new 
  CertificateAuthorityConfiguration(); 
         configCA.withKeyAlgorithm(KeyAlgorithm.EC_prime256v1); 
         configCA.withSigningAlgorithm(SigningAlgorithm.SHA256WITHECDSA); 
         configCA.withSubject(subject); 
         // Define a certificate authority type 
         CertificateAuthorityType CAtype = CertificateAuthorityType.ROOT;
```

```
 // ** Execute core code samples for Root CA activation in sequence ** 
        AWSACMPCA client = ClientBuilder(endpointRegion); 
        String rootCAArn = CreateCertificateAuthority(configCA, CAtype, client); 
       String csr = GetCertificateAuthorityCsr(rootCAArn, client);
        String rootCertificateArn = IssueCertificate(rootCAArn, csr, client); 
        String rootCertificate = GetCertificate(rootCertificateArn, rootCAArn, client); 
        ImportCertificateAuthorityCertificate(rootCertificate, rootCAArn, client); 
    } 
    private static AWSACMPCA ClientBuilder(String endpointRegion) { 
        // Retrieve your credentials from the C:\Users\name\.aws\credentials file 
        // in Windows or the .aws/credentials file in Linux. 
        AWSCredentials credentials = null; 
        try { 
            credentials = new ProfileCredentialsProvider("default").getCredentials(); 
        } catch (Exception e) { 
            throw new AmazonClientException( 
                     "Cannot load the credentials from the credential profiles file. " + 
                     "Please make sure that your credentials file is at the correct " + 
                     "location (C:\\Users\\joneps\\.aws\\credentials), and is in valid 
 format.", 
                     e); 
        } 
        String endpointProtocol = "https://acm-pca." + endpointRegion + 
 ".amazonaws.com/"; 
        EndpointConfiguration endpoint = 
            new AwsClientBuilder.EndpointConfiguration(endpointProtocol, 
 endpointRegion); 
        // Create a client that you can use to make requests. 
        AWSACMPCA client = AWSACMPCAClientBuilder.standard() 
             .withEndpointConfiguration(endpoint) 
            .withCredentials(new AWSStaticCredentialsProvider(credentials)) 
            .build(); 
        return client; 
    } 
    private static String CreateCertificateAuthority(CertificateAuthorityConfiguration 
 configCA, CertificateAuthorityType CAtype, AWSACMPCA client) { 
        // Create the request object. 
        CreateCertificateAuthorityRequest createCARequest = new 
 CreateCertificateAuthorityRequest();
```

```
 createCARequest.withCertificateAuthorityConfiguration(configCA); 
        createCARequest.withIdempotencyToken("123987"); 
        createCARequest.withCertificateAuthorityType(CAtype); 
        // Create the private CA. 
        CreateCertificateAuthorityResult createCAResult = null; 
        try { 
            createCAResult = client.createCertificateAuthority(createCARequest); 
        } catch (InvalidArgsException ex) { 
            throw ex; 
        } catch (InvalidPolicyException ex) { 
            throw ex; 
        } catch (LimitExceededException ex) { 
            throw ex; 
        } 
        // Retrieve the ARN of the private CA. 
       String rootCAArn = createCAResult.getCertificateAuthorityArn();
        System.out.println("Root CA Arn: " + rootCAArn); 
        return rootCAArn; 
    } 
    private static String GetCertificateAuthorityCsr(String rootCAArn, AWSACMPCA 
 client) { 
        // Create the CSR request object and set the CA ARN. 
        GetCertificateAuthorityCsrRequest csrRequest = new 
 GetCertificateAuthorityCsrRequest(); 
        csrRequest.withCertificateAuthorityArn(rootCAArn); 
        // Create waiter to wait on successful creation of the CSR file. 
        Waiter<GetCertificateAuthorityCsrRequest> getCSRWaiter = 
 client.waiters().certificateAuthorityCSRCreated(); 
        try { 
            getCSRWaiter.run(new WaiterParameters<>(csrRequest)); 
        } catch (WaiterUnrecoverableException e) { 
            //Explicit short circuit when the recourse transitions into 
            //an undesired state. 
        } catch (WaiterTimedOutException e) { 
            //Failed to transition into desired state even after polling. 
        } catch (AWSACMPCAException e) { 
            //Unexpected service exception. 
        }
```

```
 // Retrieve the CSR. 
        GetCertificateAuthorityCsrResult csrResult = null;
         try { 
              csrResult = client.getCertificateAuthorityCsr(csrRequest); 
         } catch (RequestInProgressException ex) { 
              throw ex; 
         } catch (ResourceNotFoundException ex) { 
              throw ex; 
         } catch (InvalidArnException ex) { 
              throw ex; 
         } catch (RequestFailedException ex) { 
             throw ex; 
         } 
         // Retrieve and display the CSR; 
         String csr = csrResult.getCsr(); 
         System.out.println(csr); 
         return csr; 
     } 
     private static String IssueCertificate(String rootCAArn, String csr, AWSACMPCA 
  client) { 
         // Create a certificate request: 
         IssueCertificateRequest issueRequest = new IssueCertificateRequest(); 
         // Set the CA ARN. 
         issueRequest.withCertificateAuthorityArn(rootCAArn); 
         // Set the template ARN. 
         issueRequest.withTemplateArn("arn:aws:acm-pca:::template/RootCACertificate/
V1"); 
         ByteBuffer csrByteBuffer = stringToByteBuffer(csr); 
         issueRequest.setCsr(csrByteBuffer); 
         // Set the signing algorithm. 
         issueRequest.withSigningAlgorithm(SigningAlgorithm.SHA256WITHECDSA); 
         // Set the validity period for the certificate to be issued. 
         Validity validity = new Validity(); 
         validity.withValue(3650L);
```

```
 validity.withType("DAYS"); 
        issueRequest.withValidity(validity); 
        // Set the idempotency token. 
        issueRequest.setIdempotencyToken("1234"); 
        // Issue the certificate. 
        IssueCertificateResult issueResult = null; 
        try { 
             issueResult = client.issueCertificate(issueRequest); 
        } catch (LimitExceededException ex) { 
            throw ex; 
        } catch (ResourceNotFoundException ex) { 
             throw ex; 
        } catch (InvalidStateException ex) { 
            throw ex; 
        } catch (InvalidArnException ex) { 
            throw ex; 
        } catch (InvalidArgsException ex) { 
            throw ex; 
        } catch (MalformedCSRException ex) { 
            throw ex; 
        } 
        // Retrieve and display the certificate ARN. 
        String rootCertificateArn = issueResult.getCertificateArn(); 
        System.out.println("Root Certificate Arn: " + rootCertificateArn); 
        return rootCertificateArn; 
    } 
    private static String GetCertificate(String rootCertificateArn, String rootCAArn, 
 AWSACMPCA client) { 
        // Create a request object. 
        GetCertificateRequest certificateRequest = new GetCertificateRequest(); 
        // Set the certificate ARN. 
        certificateRequest.withCertificateArn(rootCertificateArn); 
        // Set the certificate authority ARN. 
        certificateRequest.withCertificateAuthorityArn(rootCAArn); 
        // Create waiter to wait on successful creation of the certificate file.
```

```
 Waiter<GetCertificateRequest> getCertificateWaiter = 
 client.waiters().certificateIssued(); 
        try { 
            getCertificateWaiter.run(new WaiterParameters<>(certificateRequest)); 
        } catch (WaiterUnrecoverableException e) { 
            //Explicit short circuit when the recourse transitions into 
            //an undesired state. 
        } catch (WaiterTimedOutException e) { 
            //Failed to transition into desired state even after polling. 
        } catch (AWSACMPCAException e) { 
            //Unexpected service exception. 
        } 
        // Retrieve the certificate and certificate chain. 
        GetCertificateResult certificateResult = null; 
        try { 
            certificateResult = client.getCertificate(certificateRequest); 
        } catch (RequestInProgressException ex) { 
            throw ex; 
        } catch (RequestFailedException ex) { 
            throw ex; 
        } catch (ResourceNotFoundException ex) { 
            throw ex; 
        } catch (InvalidArnException ex) { 
            throw ex; 
        } catch (InvalidStateException ex) { 
            throw ex; 
        } 
        // Get the certificate and certificate chain and display the result. 
       String rootCertificate = certificateResult.getCertificate();
        System.out.println(rootCertificate); 
        return rootCertificate; 
    } 
    private static void ImportCertificateAuthorityCertificate(String rootCertificate, 
 String rootCAArn, AWSACMPCA client) { 
        // Create the request object and set the signed certificate, chain and CA ARN. 
        ImportCertificateAuthorityCertificateRequest importRequest = 
            new ImportCertificateAuthorityCertificateRequest();
```
ByteBuffer certByteBuffer = stringToByteBuffer(rootCertificate);

```
 importRequest.setCertificate(certByteBuffer); 
     importRequest.setCertificateChain(null); 
     // Set the certificate authority ARN. 
     importRequest.withCertificateAuthorityArn(rootCAArn); 
     // Import the certificate. 
     try { 
         client.importCertificateAuthorityCertificate(importRequest); 
     } catch (CertificateMismatchException ex) { 
         throw ex; 
     } catch (MalformedCertificateException ex) { 
         throw ex; 
     } catch (InvalidArnException ex) { 
         throw ex; 
     } catch (ResourceNotFoundException ex) { 
         throw ex; 
     } catch (RequestInProgressException ex) { 
         throw ex; 
     } catch (ConcurrentModificationException ex) { 
         throw ex; 
     } catch (RequestFailedException ex) { 
         throw ex; 
     } 
     System.out.println("Root CA certificate successfully imported."); 
     System.out.println("Root CA activated successfully."); 
 } 
 private static ByteBuffer stringToByteBuffer(final String string) { 
     if (Objects.isNull(string)) { 
         return null; 
     } 
     byte[] bytes = string.getBytes(StandardCharsets.UTF_8); 
     return ByteBuffer.wrap(bytes); 
 }
```
Your output should be similar to the following:

}

```
arn:aws:acm-pca:us-east-1:111122223333:certificate-
authority/11223344-1234-1122-2233-112233445566
```
# **CreateCertificateAuthorityAuditReport**

The following Java sample shows how to use the [CreateCertificateAuthorityAuditReport](https://docs.aws.amazon.com/privateca/latest/APIReference/API_CreateCertificateAuthorityAuditReport.html) operation.

The operation creates an audit report that lists every time a certificate is issued or revoked. The report is saved in the Amazon S3 bucket that you specify on input. You can generate a new report once every 30 minutes.

```
package com.amazonaws.samples;
import com.amazonaws.auth.AWSCredentials;
import com.amazonaws.auth.profile.ProfileCredentialsProvider;
import com.amazonaws.client.builder.AwsClientBuilder;
import com.amazonaws.client.builder.AwsClientBuilder.EndpointConfiguration;
import com.amazonaws.AmazonClientException;
import com.amazonaws.auth.AWSStaticCredentialsProvider;
import com.amazonaws.services.acmpca.AWSACMPCA;
import com.amazonaws.services.acmpca.AWSACMPCAClientBuilder;
import 
  com.amazonaws.services.acmpca.model.CreateCertificateAuthorityAuditReportRequest;
import com.amazonaws.services.acmpca.model.CreateCertificateAuthorityAuditReportResult;
import com.amazonaws.services.acmpca.model.RequestInProgressException;
import com.amazonaws.services.acmpca.model.RequestFailedException;
import com.amazonaws.services.acmpca.model.InvalidArgsException;
import com.amazonaws.services.acmpca.model.InvalidArnException;
import com.amazonaws.services.acmpca.model.ResourceNotFoundException;
import com.amazonaws.services.acmpca.model.InvalidStateException;
public class CreateCertificateAuthorityAuditReport { 
    public static void main(String[] args) throws Exception { 
       // Retrieve your credentials from the C:\Users\name\.aws\credentials file 
       // in Windows or the .aws/credentials file in Linux. 
       AWSCredentials credentials = null; 
       try { 
          credentials = new ProfileCredentialsProvider("default").getCredentials(); 
       } catch (Exception e) { 
          throw new AmazonClientException("Cannot load your credentials from file.", e); 
       }
```

```
 // Define the endpoint for your sample. 
       String endpointRegion = "region"; // Substitute your region here, e.g. "us-
west-2" 
       String endpointProtocol = "https://acm-pca." + endpointRegion + 
  ".amazonaws.com/"; 
       EndpointConfiguration endpoint = 
             new AwsClientBuilder.EndpointConfiguration(endpointProtocol, 
  endpointRegion); 
       // Create a client that you can use to make requests. 
       AWSACMPCA client = AWSACMPCAClientBuilder.standard() 
          .withEndpointConfiguration(endpoint) 
          .withCredentials(new AWSStaticCredentialsProvider(credentials)) 
         .build();
       // Create a request object and set the certificate authority ARN. 
       CreateCertificateAuthorityAuditReportRequest req = 
           new CreateCertificateAuthorityAuditReportRequest(); 
       // Set the certificate authority ARN. 
       req.setCertificateAuthorityArn("arn:aws:acm-pca:us-
east-1:111122223333:certificate-authority/11223344-1234-1122-2233-112233445566"); 
       // Specify the S3 bucket name for your report. 
       req.setS3BucketName("your-bucket-name"); 
       // Specify the audit response format. 
       req.setAuditReportResponseFormat("JSON"); 
       // Create a result object. 
       CreateCertificateAuthorityAuditReportResult result = null; 
       try { 
          result = client.createCertificateAuthorityAuditReport(req); 
       } catch (RequestInProgressException ex) { 
          throw ex; 
       } catch (RequestFailedException ex) { 
          throw ex; 
       } catch (ResourceNotFoundException ex) { 
          throw ex; 
       } catch (InvalidArnException ex) { 
          throw ex; 
       } catch (InvalidArgsException ex) { 
          throw ex;
```

```
 } catch (InvalidStateException ex) { 
           throw ex; 
       } 
       String ID = result.getAuditReportId(); 
       String S3Key = result.getS3Key(); 
       System.out.println(ID); 
       System.out.println(S3Key); 
    }
}
```
Your output should be similar to the following:

```
58904752-7de3-4bdf-ba89-6953e48c3cc7
audit-report/16075838-061c-4f7a-b54b-49bbc111bcff/58904752-7de3-4bdf-
ba89-6953e48c3cc7.json
```
## **CreatePermission**

The following Java sample shows how to use the [CreatePermission](https://docs.aws.amazon.com/privateca/latest/APIReference/API_CreatePermission.html) operation.

The operation assigns access permissions from a private CA to a designated AWS service principal. Services can be given permission to create and retrieve certificates from a private CA, as well as list the active permissions that the private CA has granted. In order to automatically renew certificates through ACM, you must assign all possible permissions (IssueCertificate, GetCertificate, and ListPermissions) from the CA to the ACM service principal (acm.amazonaws.com). You can find a CA's ARN by calling the [ListCertificateAuthorities](https://docs.aws.amazon.com/privateca/latest/APIReference/API_ListCertificateAuthorities.html) function.

Once a permission is created, you can inspect it with the [ListPermissions](https://docs.aws.amazon.com/privateca/latest/APIReference/API_ListPermissions.html) function or delete it with the [DeletePermission](https://docs.aws.amazon.com/privateca/latest/APIReference/API_DeletePermission.html) function.

```
package com.amazonaws.samples;
import com.amazonaws.auth.AWSCredentials;
import com.amazonaws.auth.profile.ProfileCredentialsProvider;
import com.amazonaws.client.builder.AwsClientBuilder;
import com.amazonaws.client.builder.AwsClientBuilder.EndpointConfiguration;
import com.amazonaws.AmazonClientException;
import com.amazonaws.auth.AWSStaticCredentialsProvider;
```

```
import com.amazonaws.services.acmpca.AWSACMPCA;
import com.amazonaws.services.acmpca.AWSACMPCAClientBuilder;
import com.amazonaws.services.acmpca.model.CreatePermissionRequest;
import com.amazonaws.services.acmpca.model.CreatePermissionResult;
import com.amazonaws.services.acmpca.model.InvalidArnException;
import com.amazonaws.services.acmpca.model.InvalidStateException;
import com.amazonaws.services.acmpca.model.LimitExceededException;
import com.amazonaws.services.acmpca.model.PermissionAlreadyExistsException;
import com.amazonaws.services.acmpca.model.RequestFailedException;
import com.amazonaws.services.acmpca.model.ResourceNotFoundException;
import java.util.ArrayList;
public class CreatePermission { 
    public static void main(String[] args) throws Exception { 
       // Retrieve your credentials from the C:\Users\name\.aws\credentials file 
       // in Windows or the .aws/credentials file in Linux. 
       AWSCredentials credentials = null; 
       try { 
          credentials = new ProfileCredentialsProvider("default").getCredentials(); 
       } catch (Exception e) { 
          throw new AmazonClientException("Cannot load your credentials from file.", e); 
       } 
       // Define the endpoint for your sample. 
       String endpointRegion = "region"; // Substitute your region here, e.g. "us-
west-2" 
       String endpointProtocol = "https://acm-pca." + endpointRegion + 
  ".amazonaws.com/"; 
       EndpointConfiguration endpoint = 
             new AwsClientBuilder.EndpointConfiguration(endpointProtocol, 
  endpointRegion); 
       // Create a client that you can use to make requests. 
       AWSACMPCA client = AWSACMPCAClientBuilder.standard() 
          .withEndpointConfiguration(endpoint) 
          .withCredentials(new AWSStaticCredentialsProvider(credentials)) 
         .buid():
```

```
 // Create a request object. 
       CreatePermissionRequest req = 
            new CreatePermissionRequest(); 
       // Set the certificate authority ARN. 
       req.setCertificateAuthorityArn("arn:aws:acm-pca:us-
east-1:111122223333:certificate-authority/11223344-1234-1122-2233-112233445566"); 
       // Set the permissions to give the user. 
       ArrayList<String> permissions = new ArrayList<>(); 
       permissions.add("IssueCertificate"); 
       permissions.add("GetCertificate"); 
       permissions.add("ListPermissions"); 
       req.setActions(permissions); 
       // Set the Principal. 
       req.setPrincipal("acm.amazonaws.com"); 
       // Create a result object. 
       CreatePermissionResult result = null; 
       try { 
          result = client.createPermission(req); 
       } catch (InvalidArnException ex) { 
          throw ex; 
       } catch (InvalidStateException ex) { 
          throw ex; 
       } catch (LimitExceededException ex) { 
          throw ex; 
       } catch (PermissionAlreadyExistsException ex) { 
          throw ex; 
       } catch (RequestFailedException ex) { 
          throw ex; 
       } catch (ResourceNotFoundException ex) { 
          throw ex; 
       } 
    }
}
```
#### **DeleteCertificateAuthority**

The following Java sample shows how to use the [DeleteCertificateAuthority](https://docs.aws.amazon.com/privateca/latest/APIReference/API_DeleteCertificateAuthority.html) operation.

This operation deletes the private certificate authority (CA) that you created using the [CreateCertificateAuthority](https://docs.aws.amazon.com/privateca/latest/APIReference/API_CreateCertificateAuthority.html) operation. The DeleteCertificateAuthority operation requires that you provide an ARN for the CA to be deleted. You can find the ARN by calling the [ListCertificateAuthorities](https://docs.aws.amazon.com/privateca/latest/APIReference/API_ListCertificateAuthorities.html) operation. You can delete the private CA immediately if its status is CREATING or PENDING\_CERTIFICATE. If you have already imported the certificate, however, you cannot delete it immediately. You must first disable the CA by calling the [UpdateCertificateAuthority](https://docs.aws.amazon.com/privateca/latest/APIReference/API_UpdateCertificateAuthority.html) operation and set the Status parameter to DISABLED. You can then use the PermanentDeletionTimeInDays parameter in the DeleteCertificateAuthority operation to specify the number of days, from 7 to 30. During that period the private CA can be restored to disabled status. By default, if you do not set the PermanentDeletionTimeInDays parameter, the restoration period is 30 days. After this period expires, the private CA is permanently deleted and cannot be restored. For more information, see [Restoring](#page-179-0) a CA.

For a Java example that shows you how to use the [RestoreCertificateAuthority](https://docs.aws.amazon.com/privateca/latest/APIReference/API_RestoreCertificateAuthority.html) operation, see [RestoreCertificateAuthority](#page-330-0).

```
package com.amazonaws.samples;
import com.amazonaws.auth.AWSCredentials;
import com.amazonaws.auth.profile.ProfileCredentialsProvider;
import com.amazonaws.client.builder.AwsClientBuilder;
import com.amazonaws.client.builder.AwsClientBuilder.EndpointConfiguration;
import com.amazonaws.auth.AWSStaticCredentialsProvider;
import com.amazonaws.services.acmpca.AWSACMPCA;
import com.amazonaws.services.acmpca.AWSACMPCAClientBuilder;
import com.amazonaws.services.acmpca.model.DeleteCertificateAuthorityRequest;
import com.amazonaws.AmazonClientException;
import com.amazonaws.services.acmpca.model.ResourceNotFoundException;
import com.amazonaws.services.acmpca.model.InvalidArnException;
import com.amazonaws.services.acmpca.model.InvalidStateException;
import com.amazonaws.services.acmpca.model.RequestFailedException;
public class DeleteCertificateAuthority { 
    public static void main(String[] args) throws Exception{ 
       // Retrieve your credentials from the C:\Users\name\.aws\credentials file 
       // in Windows or the .aws/credentials file in Linux.
```

```
 AWSCredentials credentials = null; 
       try { 
          credentials = new ProfileCredentialsProvider("default").getCredentials(); 
       } catch (Exception e) { 
          throw new AmazonClientException("Cannot load your credentials from disk", e); 
       } 
       // Define the endpoint for your sample. 
       String endpointRegion = "region"; // Substitute your region here, e.g. "us-
west-2" 
       String endpointProtocol = "https://acm-pca." + endpointRegion + 
  ".amazonaws.com/"; 
       EndpointConfiguration endpoint = 
             new AwsClientBuilder.EndpointConfiguration(endpointProtocol, 
  endpointRegion); 
       // Create a client that you can use to make requests. 
       AWSACMPCA client = AWSACMPCAClientBuilder.standard() 
           .withEndpointConfiguration(endpoint) 
          .withCredentials(new AWSStaticCredentialsProvider(credentials)) 
         .build();
       // Create a requrest object and set the ARN of the private CA to delete. 
       DeleteCertificateAuthorityRequest req = new DeleteCertificateAuthorityRequest(); 
       // Set the certificate authority ARN. 
       req.withCertificateAuthorityArn("arn:aws:acm-pca:us-
east-1:111122223333:certificate-authority/11223344-1234-1122-2233-112233445566"); 
       // Set the recovery period. 
       req.withPermanentDeletionTimeInDays(12); 
       // Delete the CA. 
       try { 
          client.deleteCertificateAuthority(req); 
       } catch (ResourceNotFoundException ex) { 
          throw ex; 
       } catch (InvalidArnException ex) { 
          throw ex; 
       } catch (InvalidStateException ex) { 
          throw ex; 
       } catch (RequestFailedException ex) { 
          throw ex; 
       }
```
}

}

The following Java sample shows how to use the [DeletePermission](https://docs.aws.amazon.com/privateca/latest/APIReference/API_DeletePermission.html) operation.

The operation deletes permissions that a private CA delegated to an AWS service principal using the [CreatePermissions](https://docs.aws.amazon.com/privateca/latest/APIReference/API_CreatePermission.html) operation. You can find a CA's ARN by calling the [ListCertificateAuthorities](https://docs.aws.amazon.com/privateca/latest/APIReference/API_ListCertificateAuthorities.html) function. You can inspect the permissions that a CA granted by calling the [ListPermissions](https://docs.aws.amazon.com/privateca/latest/APIReference/API_ListPermissions.html) function.

```
package com.amazonaws.samples;
import com.amazonaws.auth.AWSCredentials;
import com.amazonaws.auth.profile.ProfileCredentialsProvider;
import com.amazonaws.client.builder.AwsClientBuilder;
import com.amazonaws.client.builder.AwsClientBuilder.EndpointConfiguration;
import com.amazonaws.AmazonClientException;
import com.amazonaws.auth.AWSStaticCredentialsProvider;
import com.amazonaws.services.acmpca.AWSACMPCA;
import com.amazonaws.services.acmpca.AWSACMPCAClientBuilder;
import com.amazonaws.services.acmpca.model.DeletePermissionRequest;
import com.amazonaws.services.acmpca.model.DeletePermissionResult;
import com.amazonaws.services.acmpca.model.InvalidArnException;
import com.amazonaws.services.acmpca.model.InvalidStateException;
import com.amazonaws.services.acmpca.model.RequestFailedException;
import com.amazonaws.services.acmpca.model.ResourceNotFoundException;
public class DeletePermission { 
    public static void main(String[] args) throws Exception { 
       // Retrieve your credentials from the C:\Users\name\.aws\credentials file 
       // in Windows or the .aws/credentials file in Linux. 
       AWSCredentials credentials = null; 
       try { 
          credentials = new ProfileCredentialsProvider("default").getCredentials(); 
       } catch (Exception e) { 
          throw new AmazonClientException("Cannot load your credentials from file.", e);
```

```
 } 
       // Define the endpoint for your sample. 
       String endpointRegion = "region"; // Substitute your region here, e.g. "us-
west-2" 
       String endpointProtocol = "https://acm-pca." + endpointRegion + 
  ".amazonaws.com/"; 
       EndpointConfiguration endpoint = 
              new AwsClientBuilder.EndpointConfiguration(endpointProtocol, 
  endpointRegion); 
       // Create a client that you can use to make requests. 
       AWSACMPCA client = AWSACMPCAClientBuilder.standard() 
           .withEndpointConfiguration(endpoint) 
          .withCredentials(new AWSStaticCredentialsProvider(credentials)) 
         .build();
       // Create a request object. 
       DeletePermissionRequest req = 
           new DeletePermissionRequest(); 
       // Set the certificate authority ARN. 
       req.setCertificateAuthorityArn("arn:aws:acm-pca:us-
east-1:111122223333:certificate-authority/11223344-1234-1122-2233-112233445566"); 
       // Set the AWS service principal. 
       req.setPrincipal("acm.amazonaws.com"); 
       // Create a result object. 
       DeletePermissionResult result = null; 
       try { 
          result = client.deletePermission(req); 
       } catch (InvalidArnException ex) { 
          throw ex; 
       } catch (InvalidStateException ex) { 
          throw ex; 
       } catch (RequestFailedException ex) { 
          throw ex; 
       } catch (ResourceNotFoundException ex) { 
          throw ex; 
       } 
    }
}
```
## **DeletePolicy**

The following Java sample shows how to use the [DeletePolicy](https://docs.aws.amazon.com/privateca/latest/APIReference/API_DeletePolicy.html) operation.

The operation delete the resource-based policy attached to a private CA. A resource-based policy is used to enable cross-account CA sharing. You can find the ARN of a private CA by calling the [ListCertificateAuthorities](https://docs.aws.amazon.com/privateca/latest/APIReference/API_ListCertificateAuthorities.html) action.

Related API actions include [PutPolicy](https://docs.aws.amazon.com/privateca/latest/APIReference/API_PutPolicy.html) and [GetPolicy.](https://docs.aws.amazon.com/privateca/latest/APIReference/API_GetPolicy.html)

```
package com.amazonaws.samples;
import com.amazonaws.auth.AWSCredentials;
import com.amazonaws.auth.profile.ProfileCredentialsProvider;
import com.amazonaws.client.builder.AwsClientBuilder;
import com.amazonaws.client.builder.AwsClientBuilder.EndpointConfiguration;
import com.amazonaws.AmazonClientException;
import com.amazonaws.auth.AWSStaticCredentialsProvider;
import com.amazonaws.services.acmpca.AWSACMPCA;
import com.amazonaws.services.acmpca.AWSACMPCAClientBuilder;
import com.amazonaws.services.acmpca.model.CreatePermissionRequest;
import com.amazonaws.services.acmpca.model.CreatePermissionResult;
import com.amazonaws.services.acmpca.model.InvalidArnException;
import com.amazonaws.services.acmpca.model.InvalidStateException;
import com.amazonaws.services.acmpca.model.LimitExceededException;
import com.amazonaws.services.acmpca.model.PermissionAlreadyExistsException;
import com.amazonaws.services.acmpca.model.RequestFailedException;
import com.amazonaws.services.acmpca.model.ResourceNotFoundException;
import java.util.ArrayList;
public class CreatePermission { 
    public static void main(String[] args) throws Exception { 
       // Retrieve your credentials from the C:\Users\name\.aws\credentials file 
       // in Windows or the .aws/credentials file in Linux. 
       AWSCredentials credentials = null; 
       try { 
          credentials = new ProfileCredentialsProvider("default").getCredentials();
```

```
 } catch (Exception e) { 
          throw new AmazonClientException("Cannot load your credentials from file.", e); 
       } 
       // Define the endpoint for your sample. 
       String endpointRegion = "region"; // Substitute your region here, e.g. "us-
west-2" 
       String endpointProtocol = "https://acm-pca." + endpointRegion + 
  ".amazonaws.com/"; 
       EndpointConfiguration endpoint = 
             new AwsClientBuilder.EndpointConfiguration(endpointProtocol, 
  endpointRegion); 
       // Create a client that you can use to make requests. 
       AWSACMPCA client = AWSACMPCAClientBuilder.standard() 
           .withEndpointConfiguration(endpoint) 
          .withCredentials(new AWSStaticCredentialsProvider(credentials)) 
         .build();
       // Create a request object. 
       CreatePermissionRequest req = 
           new CreatePermissionRequest(); 
       // Set the certificate authority ARN. 
       req.setCertificateAuthorityArn("arn:aws:acm-pca:us-
east-1:111122223333:certificate-authority/11223344-1234-1122-2233-112233445566"); 
       // Set the permissions to give the user. 
       ArrayList<String> permissions = new ArrayList<>(); 
       permissions.add("IssueCertificate"); 
       permissions.add("GetCertificate"); 
       permissions.add("ListPermissions"); 
       req.setActions(permissions); 
       // Set the AWS principal. 
       req.setPrincipal("acm.amazonaws.com"); 
       // Create a result object. 
       CreatePermissionResult result = null; 
       try { 
          result = client.createPermission(req); 
       } catch (InvalidArnException ex) { 
          throw ex;
```
}

```
 } catch (InvalidStateException ex) { 
       throw ex; 
    } catch (LimitExceededException ex) { 
       throw ex; 
    } catch (PermissionAlreadyExistsException ex) { 
       throw ex; 
    } catch (RequestFailedException ex) { 
       throw ex; 
    } catch (ResourceNotFoundException ex) { 
       throw ex; 
    } 
 }
```
# **DescribeCertificateAuthority**

The following Java sample shows how to use the [DescribeCertificateAuthority](https://docs.aws.amazon.com/privateca/latest/APIReference/API_DescribeCertificateAuthority.html) operation.

The operation lists information about your private certificate authority (CA). You must specify the ARN (Amazon Resource Name) of the private CA. The output contains the status of your CA. This can be any of the following:

- CREATING AWS Private CA is creating your private certificate authority.
- PENDING\_CERTIFICATE The certificate is pending. You must use your on-premises root or subordinate CA to sign your private CA CSR and then import it into PCA.
- ACTIVE Your private CA is active.
- DISABLED Your private CA has been disabled.
- EXPIRED Your private CA certificate has expired.
- FAILED Your private CA cannot be created.
- DELETED Your private CA is within the restoration period, after which it will be permanently deleted.

```
package com.amazonaws.samples;
import com.amazonaws.auth.AWSCredentials;
import com.amazonaws.auth.profile.ProfileCredentialsProvider;
import com.amazonaws.client.builder.AwsClientBuilder;
import com.amazonaws.client.builder.AwsClientBuilder.EndpointConfiguration;
```

```
import com.amazonaws.auth.AWSStaticCredentialsProvider;
import com.amazonaws.services.acmpca.AWSACMPCA;
import com.amazonaws.services.acmpca.AWSACMPCAClientBuilder;
import com.amazonaws.services.acmpca.model.CertificateAuthority;
import com.amazonaws.services.acmpca.model.DescribeCertificateAuthorityRequest;
import com.amazonaws.services.acmpca.model.DescribeCertificateAuthorityResult;
import com.amazonaws.AmazonClientException;
import com.amazonaws.services.acmpca.model.ResourceNotFoundException;
import com.amazonaws.services.acmpca.model.InvalidArnException;
public class DescribeCertificateAuthority { 
    public static void main(String[] args) throws Exception { 
       // Retrieve your credentials from the C:\Users\name\.aws\credentials file 
       // in Windows or the .aws/credentials file in Linux. 
       AWSCredentials credentials = null; 
       try { 
          credentials = new ProfileCredentialsProvider("default").getCredentials(); 
       } catch (Exception e) { 
          throw new AmazonClientException("Cannot load your credentials from disk", e); 
       } 
       // Define the endpoint for your sample. 
       String endpointRegion = "region"; // Substitute your region here, e.g. "us-
west-2" 
       String endpointProtocol = "https://acm-pca." + endpointRegion + 
  ".amazonaws.com/"; 
       EndpointConfiguration endpoint = 
             new AwsClientBuilder.EndpointConfiguration(endpointProtocol, 
  endpointRegion); 
       // Create a client that you can use to make requests. 
       AWSACMPCA client = AWSACMPCAClientBuilder.standard() 
          .withEndpointConfiguration(endpoint) 
          .withCredentials(new AWSStaticCredentialsProvider(credentials)) 
         .build();
       // Create a request object 
       DescribeCertificateAuthorityRequest req = new 
  DescribeCertificateAuthorityRequest();
```

```
 // Set the certificate authority ARN. 
       req.withCertificateAuthorityArn("arn:aws:acm-pca:us-
east-1:111122223333:certificate-authority/11223344-1234-1122-2233-112233445566"); 
       // Create a result object. 
      DescribeCertificateAuthorityResult result = null;
       try { 
          result = client.describeCertificateAuthority(req); 
       } catch (ResourceNotFoundException ex) { 
          throw ex; 
       } catch (InvalidArnException ex) { 
          throw ex; 
       } 
       // Retrieve and display information about the CA. 
       CertificateAuthority PCA = result.getCertificateAuthority(); 
       String strPCA = PCA.toString(); 
       System.out.println(strPCA); 
    }
}
```
### **DescribeCertificateAuthorityAuditReport**

The following Java sample shows how to use the [DescribeCertificateAuthorityAuditReport](https://docs.aws.amazon.com/privateca/latest/APIReference/API_DescribeCertificateAuthorityAuditReport.html) operation.

The operation lists information about a specific audit report that you created by calling the [CreateCertificateAuthorityAuditReport](https://docs.aws.amazon.com/privateca/latest/APIReference/API_CreateCertificateAuthorityAuditReport.html) operation. Audit information is created every time the certificate authority (CA) private key is used. The private key is used when you issue a certificate, sign a CRL, or revoke a certificate.

```
package com.amazonaws.samples;
import java.util.Date;
import com.amazonaws.auth.AWSCredentials;
import com.amazonaws.auth.profile.ProfileCredentialsProvider;
import com.amazonaws.client.builder.AwsClientBuilder;
import com.amazonaws.client.builder.AwsClientBuilder.EndpointConfiguration;
import com.amazonaws.auth.AWSStaticCredentialsProvider;
```

```
import com.amazonaws.services.acmpca.AWSACMPCA;
import com.amazonaws.services.acmpca.AWSACMPCAClientBuilder;
import 
  com.amazonaws.services.acmpca.model.DescribeCertificateAuthorityAuditReportRequest;
import 
  com.amazonaws.services.acmpca.model.DescribeCertificateAuthorityAuditReportResult;
import com.amazonaws.AmazonClientException;
import com.amazonaws.services.acmpca.model.InvalidArgsException;
import com.amazonaws.services.acmpca.model.ResourceNotFoundException;
import com.amazonaws.services.acmpca.model.AWSACMPCAException;
import com.amazonaws.waiters.Waiter;
import com.amazonaws.waiters.WaiterParameters;
import com.amazonaws.waiters.WaiterTimedOutException;
import com.amazonaws.waiters.WaiterUnrecoverableException;
public class DescribeCertificateAuthorityAuditReport { 
    public static void main(String[] args) throws Exception { 
       // Retrieve your credentials from the C:\Users\name\.aws\credentials file 
       // in Windows or the .aws/credentials file in Linux. 
       AWSCredentials credentials = null; 
       try { 
          credentials = new ProfileCredentialsProvider("default").getCredentials(); 
       } catch (Exception e) { 
          throw new AmazonClientException("Cannot load your credentials from file.", e); 
       } 
       // Define the endpoint for your sample. 
       String endpointRegion = "region"; // Substitute your region here, e.g. "us-
west-2" 
       String endpointProtocol = "https://acm-pca." + endpointRegion + 
  ".amazonaws.com/"; 
       EndpointConfiguration endpoint = 
             new AwsClientBuilder.EndpointConfiguration(endpointProtocol, 
  endpointRegion); 
       // Create a client that you can use to make requests. 
       AWSACMPCA client = AWSACMPCAClientBuilder.standard() 
          .withEndpointConfiguration(endpoint) 
          .withCredentials(new AWSStaticCredentialsProvider(credentials))
```

```
 .build(); 
       // Create a request object. 
       DescribeCertificateAuthorityAuditReportRequest req = 
             new DescribeCertificateAuthorityAuditReportRequest(); 
       // Set the certificate authority ARN. 
       req.withCertificateAuthorityArn("arn:aws:acm-pca:us-
east-1:111122223333:certificate-authority/11223344-1234-1122-2233-112233445566"); 
       // Set the audit report ID. 
       req.withAuditReportId("11111111-2222-3333-4444-555555555555"); 
       // Create waiter to wait on successful creation of the audit report file. 
      Waiter<DescribeCertificateAuthorityAuditReportRequest> waiter =
 client.waiters().auditReportCreated(); 
       try { 
          waiter.run(new WaiterParameters<>(req)); 
       } catch (WaiterUnrecoverableException e) { 
           //Explicit short circuit when the recourse transitions into 
           //an undesired state. 
       } catch (WaiterTimedOutException e) { 
           //Failed to transition into desired state even after polling. 
       } catch (AWSACMPCAException e) { 
           //Unexpected service exception. 
       } 
       // Create a result object. 
       DescribeCertificateAuthorityAuditReportResult result = null; 
       try { 
          result = client.describeCertificateAuthorityAuditReport(req); 
       } catch (ResourceNotFoundException ex) { 
          throw ex; 
       } catch (InvalidArgsException ex) { 
          throw ex; 
       } 
       String status = result.getAuditReportStatus(); 
       String S3Bucket = result.getS3BucketName(); 
       String S3Key = result.getS3Key(); 
      Date createdAt = result.getCreatedAt();
       System.out.println(status); 
       System.out.println(S3Bucket);
```

```
 System.out.println(S3Key); 
       System.out.println(createdAt); 
    }
}
```
Your output should be similar to the following:

```
SUCCESS
your-audit-report-bucket-name
audit-report/a4119411-8153-498a-a607-2cb77b858043/25211c3d-f2fe-479f-b437-
fe2b3612bc45.json
Tue Jan 16 13:07:58 PST 2018
```
### **GetCertificate**

The following Java sample shows how to use the [GetCertificate](https://docs.aws.amazon.com/privateca/latest/APIReference/API_GetCertificate.html) operation.

The operation retrieves a certificate from your private CA. The ARN of the certificate is returned when you call the [IssueCertificate](https://docs.aws.amazon.com/privateca/latest/APIReference/API_IssueCertificate.html) operation. You must specify both the ARN of your private CA and the ARN of the issued certificate when calling the GetCertificate operation. You can retrieve the certificate if it is in the ISSUED state. You can call the [CreateCertificateAuthorityAuditReport](https://docs.aws.amazon.com/privateca/latest/APIReference/API_CreateCertificateAuthorityAuditReport.html) operation to create a report that contains information about all of the certificates issued and revoked by your private CA.

```
package com.amazonaws.samples;
import com.amazonaws.auth.AWSCredentials;
import com.amazonaws.auth.profile.ProfileCredentialsProvider;
import com.amazonaws.client.builder.AwsClientBuilder;
import com.amazonaws.client.builder.AwsClientBuilder.EndpointConfiguration;
import com.amazonaws.auth.AWSStaticCredentialsProvider;
import com.amazonaws.services.acmpca.AWSACMPCA;
import com.amazonaws.services.acmpca.AWSACMPCAClientBuilder;
import com.amazonaws.services.acmpca.model.GetCertificateRequest;
import com.amazonaws.services.acmpca.model.GetCertificateResult;
import com.amazonaws.AmazonClientException;
import com.amazonaws.services.acmpca.model.RequestInProgressException;
import com.amazonaws.services.acmpca.model.RequestFailedException ;
```

```
import com.amazonaws.services.acmpca.model.ResourceNotFoundException;
import com.amazonaws.services.acmpca.model.InvalidArnException;
import com.amazonaws.services.acmpca.model.InvalidStateException;
import com.amazonaws.waiters.Waiter;
import com.amazonaws.waiters.WaiterParameters;
import com.amazonaws.waiters.WaiterTimedOutException;
import com.amazonaws.waiters.WaiterUnrecoverableException;
import com.amazonaws.services.acmpca.model.AWSACMPCAException;
public class GetCertificate { 
    public static void main(String[] args) throws Exception{ 
       // Retrieve your credentials from the C:\Users\name\.aws\credentials file 
       // in Windows or the .aws/credentials file in Linux. 
       AWSCredentials credentials = null; 
       try { 
          credentials = new ProfileCredentialsProvider("default").getCredentials(); 
       } catch (Exception e) { 
          throw new AmazonClientException("Cannot load your credentials from disk", e); 
       } 
       // Define the endpoint for your sample. 
       String endpointRegion = "region"; // Substitute your region here, e.g. "us-
west-2" 
       String endpointProtocol = "https://acm-pca." + endpointRegion + 
  ".amazonaws.com/"; 
       EndpointConfiguration endpoint = 
             new AwsClientBuilder.EndpointConfiguration(endpointProtocol, 
  endpointRegion); 
       // Create a client. 
       AWSACMPCA client = AWSACMPCAClientBuilder.standard() 
          .withEndpointConfiguration(endpoint) 
          .withCredentials(new AWSStaticCredentialsProvider(credentials)) 
         .build();
       // Create a request object. 
       GetCertificateRequest req = new GetCertificateRequest(); 
       // Set the certificate ARN.
```

```
 req.withCertificateArn("arn:aws:acm-pca:region:account:certificate-
authority/CA_ID/certificate/certificate_ID"); 
       // Set the certificate authority ARN. 
       req.withCertificateAuthorityArn("arn:aws:acm-pca:us-
east-1:111122223333:certificate-authority/11223344-1234-1122-2233-112233445566"); 
       // Create waiter to wait on successful creation of the certificate file. 
       Waiter<GetCertificateRequest> waiter = client.waiters().certificateIssued(); 
       try { 
          waiter.run(new WaiterParameters<>(req)); 
       } catch (WaiterUnrecoverableException e) { 
           //Explicit short circuit when the recourse transitions into 
           //an undesired state. 
       } catch (WaiterTimedOutException e) { 
           //Failed to transition into desired state even after polling. 
       } catch (AWSACMPCAException e) { 
           //Unexpected service exception. 
       } 
       // Retrieve the certificate and certificate chain. 
       GetCertificateResult result = null; 
       try { 
          result = client.getCertificate(req); 
       } catch (RequestInProgressException ex) { 
          throw ex; 
       } catch (RequestFailedException ex) { 
          throw ex; 
       } catch (ResourceNotFoundException ex) { 
          throw ex; 
       } catch (InvalidArnException ex) { 
          throw ex; 
       } catch (InvalidStateException ex) { 
          throw ex; 
       } 
       // Get the certificate and certificate chain and display the result. 
       String strCert = result.getCertificate(); 
       System.out.println(strCert); 
    }
}
```
Your output should be a certificate chain similar to the following for the certificate authority (CA) and certificate that you specified.

```
-----BEGIN CERTIFICATE----- base64-encoded certificate -----END CERTIFICATE-----
-----BEGIN CERTIFICATE----- base64-encoded certificate -----END CERTIFICATE-----
-----BEGIN CERTIFICATE----- base64-encoded certificate -----END CERTIFICATE-----
```
#### **GetCertificateAuthorityCertificate**

The following Java sample shows how to use the [GetCertificateAuthorityCertificate](https://docs.aws.amazon.com/privateca/latest/APIReference/API_GetCertificateAuthorityCertificate.html) operation.

This operation retrieves the certificate and certificate chain for your private certificate authority (CA). Both the certificate and the chain are base64-encoded strings in PEM format. The chain does not include the CA certificate. Each certificate in the chain signs the one before it.

```
package com.amazonaws.samples;
import com.amazonaws.auth.AWSCredentials;
import com.amazonaws.auth.profile.ProfileCredentialsProvider;
import com.amazonaws.client.builder.AwsClientBuilder;
import com.amazonaws.client.builder.AwsClientBuilder.EndpointConfiguration;
import com.amazonaws.auth.AWSStaticCredentialsProvider;
import com.amazonaws.services.acmpca.AWSACMPCA;
import com.amazonaws.services.acmpca.AWSACMPCAClientBuilder;
import com.amazonaws.services.acmpca.model.GetCertificateAuthorityCertificateRequest;
import com.amazonaws.services.acmpca.model.GetCertificateAuthorityCertificateResult;
import com.amazonaws.AmazonClientException;
import com.amazonaws.services.acmpca.model.ResourceNotFoundException;
import com.amazonaws.services.acmpca.model.InvalidStateException;
import com.amazonaws.services.acmpca.model.InvalidArnException;
public class GetCertificateAuthorityCertificate { 
    public static void main(String[] args) throws Exception { 
       // Retrieve your credentials from the C:\Users\name\.aws\credentials file
```
// in Windows or the .aws/credentials file in Linux.

```
 AWSCredentials credentials = null; 
       try { 
          credentials = new ProfileCredentialsProvider("default").getCredentials(); 
       } catch (Exception e) { 
          throw new AmazonClientException("Cannot load your credentials from disk", e); 
       } 
       // Define the endpoint for your sample. 
       String endpointRegion = "region"; // Substitute your region here, e.g. "us-
west-2" 
       String endpointProtocol = "https://acm-pca." + endpointRegion + 
  ".amazonaws.com/"; 
       EndpointConfiguration endpoint = 
             new AwsClientBuilder.EndpointConfiguration(endpointProtocol, 
  endpointRegion); 
       // Create a client that you can use to make requests. 
       AWSACMPCA client = AWSACMPCAClientBuilder.standard() 
           .withEndpointConfiguration(endpoint) 
          .withCredentials(new AWSStaticCredentialsProvider(credentials)) 
             .build();
       // Create a request object 
       GetCertificateAuthorityCertificateRequest req = 
             new GetCertificateAuthorityCertificateRequest(); 
       // Set the certificate authority ARN, 
       req.withCertificateAuthorityArn("arn:aws:acm-pca:us-
east-1:111122223333:certificate-authority/11223344-1234-1122-2233-112233445566"); 
       // Create a result object. 
       GetCertificateAuthorityCertificateResult result = null; 
       try { 
          result = client.getCertificateAuthorityCertificate(req); 
       } catch (ResourceNotFoundException ex) { 
          throw ex; 
       } catch (InvalidStateException ex) { 
          throw ex; 
       } catch (InvalidArnException ex) { 
          throw ex; 
       } 
       // Retrieve and display the certificate information. 
       String strPcaCert = result.getCertificate();
```

```
 System.out.println(strPcaCert); 
       String strPCACChain = result.getCertificateChain(); 
       System.out.println(strPCACChain); 
    }
}
```
Your output should be a certificate and chain similar to the following for the certificate authority (CA) that you specified.

```
-----BEGIN CERTIFICATE----- base64-encoded certificate -----END CERTIFICATE-----
```

```
-----BEGIN CERTIFICATE----- base64-encoded certificate -----END CERTIFICATE-----
```
## **GetCertificateAuthorityCsr**

The following Java sample shows how to use the [GetCertificateAuthorityCsr](https://docs.aws.amazon.com/privateca/latest/APIReference/API_GetCertificateAuthorityCsr.html) operation.

This operation retrieves the certificate signing request (CSR) for your private certificate authority (CA). The CSR is created when you call the [CreateCertificateAuthority](https://docs.aws.amazon.com/privateca/latest/APIReference/API_CreateCertificateAuthority.html) operation. Take the CSR to your on-premises X.509 infrastructure and sign it using your root or a subordinate CA. Then import the signed certificate back into ACM PCA by calling the [ImportCertificateAuthorityCertificate](https://docs.aws.amazon.com/privateca/latest/APIReference/API_ImportCertificateAuthorityCertificate.html) operation. The CSR is returned as a base64-encoded string in PEM format.

```
package com.amazonaws.samples;
import com.amazonaws.auth.AWSCredentials;
import com.amazonaws.auth.profile.ProfileCredentialsProvider;
import com.amazonaws.client.builder.AwsClientBuilder;
import com.amazonaws.client.builder.AwsClientBuilder.EndpointConfiguration;
import com.amazonaws.auth.AWSStaticCredentialsProvider;
import com.amazonaws.services.acmpca.AWSACMPCA;
import com.amazonaws.services.acmpca.AWSACMPCAClientBuilder;
import com.amazonaws.services.acmpca.model.GetCertificateAuthorityCsrRequest;
import com.amazonaws.services.acmpca.model.GetCertificateAuthorityCsrResult;
import com.amazonaws.AmazonClientException;
import com.amazonaws.services.acmpca.model.ResourceNotFoundException;
import com.amazonaws.services.acmpca.model.InvalidArnException;
import com.amazonaws.services.acmpca.model.RequestInProgressException;
```

```
import com.amazonaws.services.acmpca.model.RequestFailedException;
import com.amazonaws.services.acmpca.model.AWSACMPCAException;
import com.amazonaws.waiters.Waiter;
import com.amazonaws.waiters.WaiterParameters;
import com.amazonaws.waiters.WaiterTimedOutException;
import com.amazonaws.waiters.WaiterUnrecoverableException;
public class GetCertificateAuthorityCsr { 
    public static void main(String[] args) throws Exception { 
       // Retrieve your credentials from the C:\Users\name\.aws\credentials file 
       // in Windows or the .aws/credentials file in Linux. 
       AWSCredentials credentials = null; 
       try { 
          credentials = new ProfileCredentialsProvider("default").getCredentials(); 
       } catch (Exception e) { 
          throw new AmazonClientException("Cannot load your credentials from disk", e); 
       } 
       // Define the endpoint for your sample. 
       String endpointRegion = "region"; // Substitute your region here, e.g. "us-
west-2" 
       String endpointProtocol = "https://acm-pca." + endpointRegion + 
  ".amazonaws.com/"; 
       EndpointConfiguration endpoint = 
             new AwsClientBuilder.EndpointConfiguration(endpointProtocol, 
  endpointRegion); 
       // Create a client that you can use to make requests. 
       AWSACMPCA client = AWSACMPCAClientBuilder.standard() 
          .withEndpointConfiguration(endpoint) 
          .withCredentials(new AWSStaticCredentialsProvider(credentials)) 
         .build();
       // Create the request object and set the CA ARN. 
       GetCertificateAuthorityCsrRequest req = new GetCertificateAuthorityCsrRequest(); 
       req.withCertificateAuthorityArn("arn:aws:acm-pca:us-
east-1:111122223333:certificate-authority/11223344-1234-1122-2233-112233445566"); 
       // Create waiter to wait on successful creation of the CSR file. 
       Waiter<GetCertificateAuthorityCsrRequest> waiter = 
  client.waiters().certificateAuthorityCSRCreated();
```

```
 try { 
       waiter.run(new WaiterParameters<>(req)); 
    } catch (WaiterUnrecoverableException e) { 
        //Explicit short circuit when the recourse transitions into 
        //an undesired state. 
    } catch (WaiterTimedOutException e) { 
        //Failed to transition into desired state even after polling. 
    } catch (AWSACMPCAException e) { 
        //Unexpected service exception. 
    } 
    // Retrieve the CSR. 
    GetCertificateAuthorityCsrResult result = null; 
    try { 
       result = client.getCertificateAuthorityCsr(req); 
    } catch (RequestInProgressException ex) { 
       throw ex; 
    } catch (ResourceNotFoundException ex) { 
       throw ex; 
    } catch (InvalidArnException ex) { 
       throw ex; 
    } catch (RequestFailedException ex) { 
       throw ex; 
    } 
    // Retrieve and display the CSR; 
    String Csr = result.getCsr(); 
    System.out.println(Csr); 
 }
```
Your output should be similar to the following for the certificate authority (CA) that you specify. The certificate signing request (CSR) is base64-encoded in PEM format. Save it to a local file, take it to your on-premises X.509 infrastructure, and sign it by using your root or a subordinate CA.

```
-----BEGIN CERTIFICATE REQUEST----- base64-encoded request -----END CERTIFICATE 
 REQUEST-----
```
# **GetPolicy**

The following Java sample shows how to use the [GetPolicy](https://docs.aws.amazon.com/privateca/latest/APIReference/API_GetPolicy.html) operation.

}

The operation retrieves the resource-based policy attached to a private CA. A resource-based policy is used to enable cross-account CA sharing. You can find the ARN of a private CA by calling the [ListCertificateAuthorities](https://docs.aws.amazon.com/privateca/latest/APIReference/API_ListCertificateAuthorities.html) action.

Related API actions include [PutPolicy](https://docs.aws.amazon.com/privateca/latest/APIReference/API_PutPolicy.html) and [DeletePolicy.](https://docs.aws.amazon.com/privateca/latest/APIReference/API_DeletePolicy.html)

```
package com.amazonaws.samples;
import com.amazonaws.auth.AWSCredentials;
import com.amazonaws.auth.profile.ProfileCredentialsProvider;
import com.amazonaws.client.builder.AwsClientBuilder;
import com.amazonaws.client.builder.AwsClientBuilder.EndpointConfiguration;
import com.amazonaws.auth.AWSStaticCredentialsProvider;
import com.amazonaws.services.acmpca.AWSACMPCA;
import com.amazonaws.services.acmpca.AWSACMPCAClientBuilder;
import com.amazonaws.AmazonClientException;
import com.amazonaws.services.acmpca.model.GetPolicyRequest;
import com.amazonaws.services.acmpca.model.GetPolicyResult;
import com.amazonaws.services.acmpca.model.AWSACMPCAException;
import com.amazonaws.services.acmpca.model.InvalidArnException;
import com.amazonaws.services.acmpca.model.InvalidStateException;
import com.amazonaws.services.acmpca.model.RequestFailedException;
import com.amazonaws.services.acmpca.model.ResourceNotFoundException;
public class GetPolicy { 
     public static void main(String[] args) throws Exception { 
         // Retrieve your credentials from the C:\Users\name\.aws\credentials file 
         // in Windows or the .aws/credentials file in Linux. 
         AWSCredentials credentials = null; 
         try { 
             credentials = new ProfileCredentialsProvider("default").getCredentials(); 
         } catch (Exception e) { 
             throw new AmazonClientException("Cannot load your credentials from file.", 
  e); 
         } 
         // Define the endpoint for your sample. 
         String endpointRegion = "region"; // Substitute your region here, e.g. "us-
west-2"
```

```
 String endpointProtocol = "https://acm-pca." + endpointRegion + 
  ".amazonaws.com/"; 
         EndpointConfiguration endpoint = 
              new AwsClientBuilder.EndpointConfiguration(endpointProtocol, 
  endpointRegion); 
         // Create a client that you can use to make requests. 
         AWSACMPCA client = AWSACMPCAClientBuilder.standard() 
              .withEndpointConfiguration(endpoint) 
              .withCredentials(new AWSStaticCredentialsProvider(credentials)) 
             .build();
         // Create the request object. 
         GetPolicyRequest req = new GetPolicyRequest(); 
         // Set the resource ARN. 
         req.withResourceArn("arn:aws:acm-pca:us-east-1:111122223333:certificate-
authority/11223344-1234-1122-2233-112233445566"); 
         // Retrieve a list of your CAs. 
         GetPolicyResult result= null; 
         try { 
              result = client.getPolicy(req); 
         } catch (InvalidArnException ex) { 
              throw ex; 
         } catch (InvalidStateException ex) { 
              throw ex; 
         } catch (RequestFailedException ex) { 
              throw ex; 
         } catch (ResourceNotFoundException ex) { 
              throw ex; 
         } catch (AWSACMPCAException ex) { 
              throw ex; 
         } 
         // Display the policy. 
         System.out.println(result.getPolicy()); 
     }
}
```
#### **ImportCertificateAuthorityCertificate**

The following Java sample shows how to use the [ImportCertificateAuthorityCertificate](https://docs.aws.amazon.com/privateca/latest/APIReference/API_ImportCertificateAuthorityCertificate.html) operation.

This operation imports your signed private CA certificate into AWS Private CA. Before you can call this operation, you must create the private certificate authority by calling the [CreateCertificateAuthority](https://docs.aws.amazon.com/privateca/latest/APIReference/API_CreateCertificateAuthority.html) operation. You must then generate a certificate signing request (CSR) by calling the [GetCertificateAuthorityCsr](https://docs.aws.amazon.com/privateca/latest/APIReference/API_GetCertificateAuthorityCsr.html) operation. Take the CSR to your on-premises CA and use your root certificate or a subordinate certificate to sign it. Create a certificate chain and copy the signed certificate and the certificate chain to your working directory.

```
package com.amazonaws.samples;
import com.amazonaws.auth.AWSCredentials;
import com.amazonaws.auth.profile.ProfileCredentialsProvider;
import com.amazonaws.client.builder.AwsClientBuilder;
import com.amazonaws.client.builder.AwsClientBuilder.EndpointConfiguration;
import com.amazonaws.auth.AWSStaticCredentialsProvider;
import com.amazonaws.services.acmpca.AWSACMPCA;
import com.amazonaws.services.acmpca.AWSACMPCAClientBuilder;
import 
  com.amazonaws.services.acmpca.model.ImportCertificateAuthorityCertificateRequest;
import com.amazonaws.AmazonClientException;
import com.amazonaws.services.acmpca.model.RequestInProgressException;
import com.amazonaws.services.acmpca.model.MalformedCertificateException;
import com.amazonaws.services.acmpca.model.ResourceNotFoundException;
import com.amazonaws.services.acmpca.model.ConcurrentModificationException;
import com.amazonaws.services.acmpca.model.InvalidArnException;
import com.amazonaws.services.acmpca.model.CertificateMismatchException;
import com.amazonaws.services.acmpca.model.RequestFailedException;
import java.nio.ByteBuffer;
import java.nio.charset.StandardCharsets;
import java.util.Objects;
public class ImportCertificateAuthorityCertificate { 
    public static ByteBuffer stringToByteBuffer(final String string) { 
       if (Objects.isNull(string)) { 
           return null; 
       } 
       byte[] bytes = string.getBytes(StandardCharsets.UTF_8); 
       return ByteBuffer.wrap(bytes); 
       }
```

```
 public static void main(String[] args) throws Exception { 
       // Retrieve your credentials from the C:\Users\name\.aws\credentials file 
       // in Windows or the .aws/credentials file in Linux. 
       AWSCredentials credentials = null; 
       try { 
           credentials = new ProfileCredentialsProvider("default").getCredentials(); 
       } catch (Exception e) { 
           throw new AmazonClientException("Cannot load your credentials from disk", e); 
       } 
       // Define the endpoint for your sample. 
       String endpointRegion = "region"; // Substitute your region here, e.g. "us-
west-2" 
       String endpointProtocol = "https://acm-pca." + endpointRegion + 
  ".amazonaws.com/"; 
       EndpointConfiguration endpoint = 
           new AwsClientBuilder.EndpointConfiguration(endpointProtocol, endpointRegion); 
       // Create a client that you can use to make requests. 
       AWSACMPCA client = AWSACMPCAClientBuilder.standard() 
          .withEndpointConfiguration(endpoint) 
          .withCredentials(new AWSStaticCredentialsProvider(credentials)) 
         .build();
       // Create the request object and set the signed certificate, chain and CA ARN. 
       ImportCertificateAuthorityCertificateRequest req = 
             new ImportCertificateAuthorityCertificateRequest(); 
       // Set the signed certificate. 
       String strCertificate = 
             "-----BEGIN CERTIFICATE-----\n" + 
             "base64-encoded certificate\n" + 
             "-----END CERTIFICATE-----\n"; 
       ByteBuffer certByteBuffer = stringToByteBuffer(strCertificate); 
       req.setCertificate(certByteBuffer); 
       // Set the certificate chain. 
       String strCertificateChain = 
             "-----BEGIN CERTIFICATE-----\n" + 
             "base64-encoded certificate\n" + 
             "-----END CERTIFICATE-----\n"; 
       ByteBuffer chainByteBuffer = stringToByteBuffer(strCertificateChain);
```

```
 req.setCertificateChain(chainByteBuffer); 
       // Set the certificate authority ARN. 
       req.withCertificateAuthorityArn("arn:aws:acm-pca:us-
east-1:111122223333:certificate-authority/11223344-1234-1122-2233-112233445566"); 
       // Import the certificate. 
       try { 
          client.importCertificateAuthorityCertificate(req); 
       } catch (CertificateMismatchException ex) { 
          throw ex; 
       } catch (MalformedCertificateException ex) { 
          throw ex; 
       } catch (InvalidArnException ex) { 
          throw ex; 
       } catch (ResourceNotFoundException ex) { 
          throw ex; 
       } catch (RequestInProgressException ex) { 
          throw ex; 
       } catch (ConcurrentModificationException ex) { 
          throw ex; 
       } catch (RequestFailedException ex) { 
          throw ex; 
       } 
    }
}
```
#### **IssueCertificate**

The following Java sample shows how to use the [IssueCertificate](https://docs.aws.amazon.com/privateca/latest/APIReference/API_IssueCertificate.html) operation.

This operation uses your private certificate authority (CA) to issue an end-entity certificate. This operation returns the Amazon Resource Name (ARN) of the certificate. You can retrieve the certificate by calling the [GetCertificate](https://docs.aws.amazon.com/privateca/latest/APIReference/API_GetCertificate.html) and specifying the ARN.

#### **Note**

The [IssueCertificate](https://docs.aws.amazon.com/privateca/latest/APIReference/API_IssueCertificate.html) operation requires you to specify a certificate template. This example uses the EndEntityCertificate/V1 template. For information about all of the available templates, see [Understanding](#page-200-0) certificate templates.

```
package com.amazonaws.samples;
import com.amazonaws.auth.AWSCredentials;
import com.amazonaws.auth.profile.ProfileCredentialsProvider;
import com.amazonaws.client.builder.AwsClientBuilder;
import com.amazonaws.client.builder.AwsClientBuilder.EndpointConfiguration;
import com.amazonaws.auth.AWSStaticCredentialsProvider;
import java.nio.ByteBuffer;
import java.nio.charset.StandardCharsets;
import java.util.Objects;
import com.amazonaws.services.acmpca.AWSACMPCA;
import com.amazonaws.services.acmpca.AWSACMPCAClientBuilder;
import com.amazonaws.services.acmpca.model.IssueCertificateRequest;
import com.amazonaws.services.acmpca.model.IssueCertificateResult;
import com.amazonaws.services.acmpca.model.SigningAlgorithm;
import com.amazonaws.services.acmpca.model.Validity;
import com.amazonaws.AmazonClientException;
import com.amazonaws.services.acmpca.model.LimitExceededException;
import com.amazonaws.services.acmpca.model.ResourceNotFoundException;
import com.amazonaws.services.acmpca.model.InvalidStateException;
import com.amazonaws.services.acmpca.model.InvalidArnException;
import com.amazonaws.services.acmpca.model.InvalidArgsException;
import com.amazonaws.services.acmpca.model.MalformedCSRException;
public class IssueCertificate { 
    public static ByteBuffer stringToByteBuffer(final String string) { 
       if (Objects.isNull(string)) { 
           return null; 
       } 
      byte[] bytes = string.getBytes(StandardCharsets.UTF 8);
       return ByteBuffer.wrap(bytes); 
       } 
    public static void main(String[] args) throws Exception { 
       // Retrieve your credentials from the C:\Users\name\.aws\credentials file 
       // in Windows or the .aws/credentials file in Linux. 
       AWSCredentials credentials = null; 
       try {
```

```
 credentials = new ProfileCredentialsProvider("default").getCredentials(); 
       } catch (Exception e) { 
           throw new AmazonClientException("Cannot load your credentials from disk", e); 
       } 
       // Define the endpoint for your sample. 
       String endpointRegion = "region"; // Substitute your region here, e.g. "us-
west-2" 
       String endpointProtocol = "https://acm-pca." + endpointRegion + 
  ".amazonaws.com/"; 
       EndpointConfiguration endpoint = 
           new AwsClientBuilder.EndpointConfiguration(endpointProtocol, endpointRegion); 
       // Create a client that you can use to make requests. 
       AWSACMPCA client = AWSACMPCAClientBuilder.standard() 
           .withEndpointConfiguration(endpoint) 
           .withCredentials(new AWSStaticCredentialsProvider(credentials)) 
          .build();
       // Create a certificate request: 
       IssueCertificateRequest req = new IssueCertificateRequest(); 
       // Set the CA ARN. 
       req.withCertificateAuthorityArn("arn:aws:acm-pca:us-
east-1:111122223333:certificate-authority/11223344-1234-1122-2233-112233445566"); 
       // Specify the certificate signing request (CSR) for the certificate to be signed 
  and issued. 
       String strCSR = 
       "-----BEGIN CERTIFICATE REQUEST-----\n" + 
       "base64-encoded certificate\n" + 
       "-----END CERTIFICATE REQUEST-----\n"; 
       ByteBuffer csrByteBuffer = stringToByteBuffer(strCSR); 
       req.setCsr(csrByteBuffer); 
       // Specify the template for the issued certificate. 
       req.withTemplateArn("arn:aws:acm-pca:::template/EndEntityCertificate/V1"); 
       // Set the signing algorithm. 
       req.withSigningAlgorithm(SigningAlgorithm.SHA256WITHRSA); 
       // Set the validity period for the certificate to be issued. 
       Validity validity = new Validity(); 
       validity.withValue(<<3650L>>);
```

```
 validity.withType("DAYS"); 
       req.withValidity(validity); 
       // Set the idempotency token. 
       req.setIdempotencyToken("1234"); 
       // Issue the certificate. 
       IssueCertificateResult result = null; 
       try { 
           result = client.issueCertificate(req); 
       } catch (LimitExceededException ex) { 
           throw ex; 
       } catch (ResourceNotFoundException ex) { 
           throw ex; 
       } catch (InvalidStateException ex) { 
           throw ex; 
       } catch (InvalidArnException ex) { 
           throw ex; 
       } catch (InvalidArgsException ex) { 
           throw ex; 
       } catch (MalformedCSRException ex) { 
           throw ex; 
       } 
       // Retrieve and display the certificate ARN. 
       String arn = result.getCertificateArn(); 
       System.out.println(arn); 
    }
}
```
Your output should be similar to the following:

arn:aws:acm-pca:*region*:*account*:certificate-authority/*CA\_ID*/certificate/*certificate\_ID*

#### **ListCertificateAuthorities**

The following Java sample shows how to use the [ListCertificateAuthorities](https://docs.aws.amazon.com/privateca/latest/APIReference/API_ListCertificateAuthorities.html) operation.

This operation lists the private certificate authorities (CAs) that you created using the [CreateCertificateAuthority](https://docs.aws.amazon.com/privateca/latest/APIReference/API_CreateCertificateAuthority.html) operation.

```
package com.amazonaws.samples;
```

```
import com.amazonaws.auth.AWSCredentials;
import com.amazonaws.auth.profile.ProfileCredentialsProvider;
import com.amazonaws.client.builder.AwsClientBuilder;
import com.amazonaws.client.builder.AwsClientBuilder.EndpointConfiguration;
import com.amazonaws.auth.AWSStaticCredentialsProvider;
import com.amazonaws.services.acmpca.AWSACMPCA;
import com.amazonaws.services.acmpca.AWSACMPCAClientBuilder;
import com.amazonaws.AmazonClientException;
import com.amazonaws.services.acmpca.model.ListCertificateAuthoritiesRequest;
import com.amazonaws.services.acmpca.model.ListCertificateAuthoritiesResult;
import com.amazonaws.services.acmpca.model.InvalidNextTokenException;
public class ListCertificateAuthorities { 
    public static void main(String[] args) throws Exception { 
       // Retrieve your credentials from the C:\Users\name\.aws\credentials file 
       // in Windows or the .aws/credentials file in Linux. 
       AWSCredentials credentials = null; 
       try { 
           credentials = new ProfileCredentialsProvider("default").getCredentials(); 
       } catch (Exception e) { 
           throw new AmazonClientException("Cannot load your credentials from file.", 
  e); 
       } 
       // Define the endpoint for your sample. 
       String endpointRegion = "region"; // Substitute your region here, e.g. "us-
west-2" 
       String endpointProtocol = "https://acm-pca." + endpointRegion + 
  ".amazonaws.com/"; 
       EndpointConfiguration endpoint = 
           new AwsClientBuilder.EndpointConfiguration(endpointProtocol, endpointRegion); 
       // Create a client that you can use to make requests. 
       AWSACMPCA client = AWSACMPCAClientBuilder.standard() 
           .withEndpointConfiguration(endpoint) 
           .withCredentials(new AWSStaticCredentialsProvider(credentials)) 
           .build();
```
// Create the request object.

```
ListCertificateAuthoritiesRequest req = new ListCertificateAuthoritiesRequest();
       req.withMaxResults(10); 
       // Retrieve a list of your CAs. 
      ListCertificateAuthoritiesResult result= null;
       try { 
           result = client.listCertificateAuthorities(req); 
       } catch (InvalidNextTokenException ex) { 
           throw ex; 
       } 
       // Display the CA list. 
       System.out.println(result.getCertificateAuthorities()); 
    }
}
```
If you have any certificate authorities to list, your output should be similar to the following:

```
[ Arn: arn: aws: acm-pca: region: account: certificate-
authority/12345678-1234-1234-1234-123456789012, 
  CreatedAt: TueNov0712: 05: 39PST2017, 
  LastStateChangeAt: WedJan1012: 35: 39PST2018, 
  Type: SUBORDINATE, 
  Serial: 4109, 
  Status: DISABLED, 
  NotBefore: TueNov0712: 19: 15PST2017, 
  NotAfter: FriNov0513: 19: 15PDT2027, 
  CertificateAuthorityConfiguration: { 
   KeyType: RSA2048, 
   SigningAlgorithm: SHA256WITHRSA, 
   Subject: { 
    Organization: ExampleCorp, 
    OrganizationalUnit: HR, 
    State: Washington, 
    CommonName: www.example.com, 
    Locality: Seattle, 
   } 
  }, 
  RevocationConfiguration: { 
   CrlConfiguration: { 
    Enabled: true,
```

```
 ExpirationInDays: 3650, 
    CustomCname: your-custom-name, 
    S3BucketName: your-bucket-name
   } 
  }
},
{ 
  Arn: arn: aws: acm-pca: region: account>: certificate-
authority/12345678-1234-1234-1234-123456789012, 
  CreatedAt: WedSep1312: 54: 52PDT2017, 
  LastStateChangeAt: WedSep1312: 54: 52PDT2017, 
  Type: SUBORDINATE, 
  Serial: 4100, 
  Status: ACTIVE, 
  NotBefore: WedSep1314: 11: 19PDT2017, 
  NotAfter: SatSep1114: 11: 19PDT2027, 
  CertificateAuthorityConfiguration: { 
   KeyType: RSA2048, 
   SigningAlgorithm: SHA256WITHRSA, 
   Subject: { 
    Country: US, 
    Organization: ExampleCompany, 
    OrganizationalUnit: Sales, 
    State: Washington, 
    CommonName: www.example.com, 
    Locality: Seattle, 
   } 
  }, 
  RevocationConfiguration: { 
   CrlConfiguration: { 
    Enabled: false, 
    ExpirationInDays: 5, 
    CustomCname: your-custom-name, 
    S3BucketName: your-bucket-name
   } 
  }
},
{ 
  Arn: arn: aws: acm-pca: region: account>: certificate-
authority/12345678-1234-1234-1234-123456789012, 
  CreatedAt: FriJan1213: 57: 11PST2018, 
  LastStateChangeAt: FriJan1213: 57: 11PST2018, 
  Type: SUBORDINATE,
```

```
 Status: PENDING_CERTIFICATE, 
  CertificateAuthorityConfiguration: { 
   KeyType: RSA2048, 
   SigningAlgorithm: SHA256WITHRSA, 
   Subject: { 
    Country: US, 
    Organization: Examples-R-Us Ltd., 
    OrganizationalUnit: corporate, 
    State: WA, 
    CommonName: www.examplesrus.com, 
    Locality: Seattle, 
  } 
  }, 
  RevocationConfiguration: { 
   CrlConfiguration: { 
    Enabled: true, 
    ExpirationInDays: 365, 
    CustomCname: your-custom-name, 
    S3BucketName: your-bucket-name
   } 
 }
},
\mathcal{L} Arn: arn: aws: acm-pca: region: account>: certificate-
authority/12345678-1234-1234-1234-123456789012, 
  CreatedAt: FriJan0511: 14: 21PST2018, 
  LastStateChangeAt: FriJan0511: 14: 21PST2018, 
  Type: SUBORDINATE, 
  Serial: 4116, 
  Status: ACTIVE, 
  NotBefore: FriJan0512: 12: 56PST2018, 
  NotAfter: MonJan0312: 12: 56PST2028, 
  CertificateAuthorityConfiguration: { 
   KeyType: RSA2048, 
   SigningAlgorithm: SHA256WITHRSA, 
   Subject: { 
    Country: US, 
    Organization: ExamplesLLC, 
    OrganizationalUnit: CorporateOffice, 
    State: WA, 
    CommonName: www.example.com, 
    Locality: Seattle,
```
```
 } 
  }, 
  RevocationConfiguration: { 
   CrlConfiguration: { 
    Enabled: true, 
    ExpirationInDays: 3650, 
    CustomCname: your-custom-name, 
    S3BucketName: your-bucket-name
   } 
  }
}]
```
# **ListPermissions**

The following Java sample shows how to use the [ListPermissions](https://docs.aws.amazon.com/privateca/latest/APIReference/API_ListPermissions.html) operation.

This operation lists the permissions, if any, that your private CA has assigned. Permissions, including IssueCertificate, GetCertificate, and ListPermissions, can be assigned to an AWS service principal with the [CreatePermission](https://docs.aws.amazon.com/privateca/latest/APIReference/API_CreatePermission.html) operation, and revoked with the [DeletePermissions](https://docs.aws.amazon.com/privateca/latest/APIReference/API_DeletePermission.html) operation.

```
package com.amazonaws.samples;
import com.amazonaws.auth.AWSCredentials;
import com.amazonaws.auth.profile.ProfileCredentialsProvider;
import com.amazonaws.client.builder.AwsClientBuilder;
import com.amazonaws.client.builder.AwsClientBuilder.EndpointConfiguration;
import com.amazonaws.auth.AWSStaticCredentialsProvider;
import com.amazonaws.services.acmpca.AWSACMPCA;
import com.amazonaws.services.acmpca.AWSACMPCAClientBuilder;
import com.amazonaws.services.acmpca.model.ListPermissionsRequest;
import com.amazonaws.services.acmpca.model.ListPermissionsResult;
import com.amazonaws.AmazonClientException;
import com.amazonaws.services.acmpca.model.InvalidArnException;
import com.amazonaws.services.acmpca.model.InvalidNextTokenException;
import com.amazonaws.services.acmpca.model.InvalidStateException;
import com.amazonaws.services.acmpca.model.ResourceNotFoundException;
import com.amazonaws.services.acmpca.model.RequestFailedException;
```

```
public class ListPermissions { 
    public static void main(String[] args) throws Exception { 
       // Retrieve your credentials from the C:\Users\name\.aws\credentials file 
       // in Windows or the .aws/credentials file in Linux. 
       AWSCredentials credentials = null; 
       try { 
           credentials = new ProfileCredentialsProvider("default").getCredentials(); 
       } catch (Exception e) { 
           throw new AmazonClientException("Cannot load your credentials from disk", e); 
       } 
       // Define the endpoint for your sample. 
       String endpointRegion = "region"; // Substitute your region here, e.g. "us-
west-2" 
       String endpointProtocol = "https://acm-pca." + endpointRegion + 
  ".amazonaws.com/"; 
       EndpointConfiguration endpoint = 
           new AwsClientBuilder.EndpointConfiguration(endpointProtocol, endpointRegion); 
       // Create a client that you can use to make requests. 
       AWSACMPCA client = AWSACMPCAClientBuilder.standard() 
          .withEndpointConfiguration(endpoint) 
          .withCredentials(new AWSStaticCredentialsProvider(credentials)) 
         .build();
       // Create a request object and set the CA ARN. 
       ListPermissionsRequest req = new ListPermissionsRequest(); 
       req.withCertificateAuthorityArn("arn:aws:acm-pca:us-
east-1:111122223333:certificate-authority/11223344-1234-1122-2233-112233445566"); 
       // List the tags. 
      ListPermissionsResult result = null;
       try { 
          result = client.listPermissions(req); 
       } catch (InvalidArnException ex) { 
          throw ex; 
       } catch (InvalidStateException ex) { 
          throw ex; 
       } catch(RequestFailedException ex) { 
          throw ex; 
       } catch (ResourceNotFoundException ex) { 
          throw ex;
```

```
 } 
        // Retrieve and display the permissions. 
        System.out.println(result); 
    }
}
```
If the designated private CA has assigned permissions to a service principal, your output should be similar to the following:

```
[ Arn: arn:aws:acm-
pca:region:account:permission/12345678-1234-1234-1234-123456789012, 
        CreatedAt: WedFeb0317: 05: 39PST2019, 
        Prinicpal: acm.amazonaws.com, 
        Permissions: { 
              ISSUE_CERTIFICATE, 
              GET_CERTIFICATE, 
              DELETE,CERTIFICATE 
        }, 
        SourceAccount: account
}]
```
## **ListTags**

The following Java sample shows how to use the [ListTags](https://docs.aws.amazon.com/privateca/latest/APIReference/API_ListTags.html) operation.

This operation lists the tags, if any, that are associated with your private CA. Tags are labels that you can use to identify and organize your CAs. Each tag consists of a key and an optional value. Call the [TagCertificateAuthority](https://docs.aws.amazon.com/privateca/latest/APIReference/API_TagCertificateAuthority.html) operation to add one or more tags to your CA. Call the [UntagCertificateAuthority](https://docs.aws.amazon.com/privateca/latest/APIReference/API_UntagCertificateAuthority.html) operation to remove tags.

```
package com.amazonaws.samples;
import com.amazonaws.auth.AWSCredentials;
import com.amazonaws.auth.profile.ProfileCredentialsProvider;
import com.amazonaws.client.builder.AwsClientBuilder;
import com.amazonaws.client.builder.AwsClientBuilder.EndpointConfiguration;
import com.amazonaws.auth.AWSStaticCredentialsProvider;
import com.amazonaws.services.acmpca.AWSACMPCA;
import com.amazonaws.services.acmpca.AWSACMPCAClientBuilder;
```

```
import com.amazonaws.services.acmpca.model.ListTagsRequest;
import com.amazonaws.services.acmpca.model.ListTagsResult;
import com.amazonaws.AmazonClientException;
import com.amazonaws.services.acmpca.model.ResourceNotFoundException;
import com.amazonaws.services.acmpca.model.InvalidArnException;
public class ListTags { 
    public static void main(String[] args) throws Exception { 
       // Retrieve your credentials from the C:\Users\name\.aws\credentials file 
       // in Windows or the .aws/credentials file in Linux. 
       AWSCredentials credentials = null; 
       try { 
           credentials = new ProfileCredentialsProvider("default").getCredentials(); 
       } catch (Exception e) { 
           throw new AmazonClientException("Cannot load your credentials from disk", e); 
       } 
       // Define the endpoint for your sample. 
       String endpointRegion = "region"; // Substitute your region here, e.g. "us-
west-2" 
       String endpointProtocol = "https://acm-pca." + endpointRegion + 
  ".amazonaws.com/"; 
       EndpointConfiguration endpoint = 
           new AwsClientBuilder.EndpointConfiguration(endpointProtocol, endpointRegion); 
       // Create a client that you can use to make requests. 
       AWSACMPCA client = AWSACMPCAClientBuilder.standard() 
           .withEndpointConfiguration(endpoint) 
           .withCredentials(new AWSStaticCredentialsProvider(credentials)) 
          .build();
       // Create a request object and set the CA ARN. 
       ListTagsRequest req = new ListTagsRequest(); 
       req.withCertificateAuthorityArn("arn:aws:acm-pca:us-
east-1:111122223333:certificate-authority/11223344-1234-1122-2233-112233445566"); 
       // List the tags 
       ListTagsResult result = null; 
       try { 
           result = client.listTags(req);
```

```
 } catch (InvalidArnException ex) { 
            throw ex; 
       } catch (ResourceNotFoundException ex) { 
            throw ex; 
       } 
       // Retrieve and display the tags. 
       System.out.println(result); 
    }
}
```
If you have any tags to list, your output should be similar to the following:

{Tags: [{Key: Admin,Value: Alice}, {Key: Purpose,Value: WebServices}],}

## **PutPolicy**

The following Java sample shows how to use the [PutPolicy](https://docs.aws.amazon.com/privateca/latest/APIReference/API_PutPolicy.html) operation.

The operation attaches a resource-based policy to a private CA, enabling cross-account sharing. When authorized by a policy, a principal residing in another AWS account can issue and renew private end-entity certificates using a private CA that it does not own. You can find the ARN of a private CA by calling the [ListCertificateAuthorities](https://docs.aws.amazon.com/privateca/latest/APIReference/API_ListCertificateAuthorities.html) action. For examples of policies, see the AWS Private CA guidance on [Resource-Based](https://docs.aws.amazon.com/privateca/latest/userguide/pca-rbp.html) Policies.

Once a policy is attached to a CA, you can inspect it with the [GetPolicy](https://docs.aws.amazon.com/privateca/latest/APIReference/API_GetPolicy.html) action or delete it with the [DeletePolicy](https://docs.aws.amazon.com/privateca/latest/APIReference/API_DeletePolicy.html) action.

```
package com.amazonaws.samples;
import com.amazonaws.auth.AWSCredentials;
import com.amazonaws.auth.profile.ProfileCredentialsProvider;
import com.amazonaws.client.builder.AwsClientBuilder;
import com.amazonaws.client.builder.AwsClientBuilder.EndpointConfiguration;
import com.amazonaws.auth.AWSStaticCredentialsProvider;
import com.amazonaws.services.acmpca.AWSACMPCA;
import com.amazonaws.services.acmpca.AWSACMPCAClientBuilder;
import com.amazonaws.AmazonClientException;
import com.amazonaws.services.acmpca.model.PutPolicyRequest;
```

```
import com.amazonaws.services.acmpca.model.PutPolicyResult;
import com.amazonaws.services.acmpca.model.AWSACMPCAException;
import com.amazonaws.services.acmpca.model.ConcurrentModificationException;
import com.amazonaws.services.acmpca.model.InvalidArnException;
import com.amazonaws.services.acmpca.model.InvalidStateException;
import com.amazonaws.services.acmpca.model.InvalidPolicyException;
import com.amazonaws.services.acmpca.model.LockoutPreventedException;
import com.amazonaws.services.acmpca.model.RequestFailedException;
import com.amazonaws.services.acmpca.model.ResourceNotFoundException;
import java.io.IOException;
import java.nio.file.Files;
import java.nio.file.Paths;
public class PutPolicy { 
     public static void main(String[] args) throws Exception { 
         // Retrieve your credentials from the C:\Users\name\.aws\credentials file 
         // in Windows or the .aws/credentials file in Linux. 
         AWSCredentials credentials = null; 
         try { 
             credentials = new ProfileCredentialsProvider("default").getCredentials(); 
         } catch (Exception e) { 
             throw new AmazonClientException("Cannot load your credentials from file.", 
  e); 
         } 
         // Define the endpoint for your sample. 
         String endpointRegion = "region"; // Substitute your region here, e.g. "us-
west-2" 
         String endpointProtocol = "https://acm-pca." + endpointRegion + 
  ".amazonaws.com/"; 
         EndpointConfiguration endpoint = 
             new AwsClientBuilder.EndpointConfiguration(endpointProtocol, 
  endpointRegion); 
         // Create a client that you can use to make requests. 
         AWSACMPCA client = AWSACMPCAClientBuilder.standard() 
             .withEndpointConfiguration(endpoint) 
             .withCredentials(new AWSStaticCredentialsProvider(credentials)) 
             .build();
```
// Create the request object.

```
 PutPolicyRequest req = new PutPolicyRequest(); 
         // Set the resource ARN. 
         req.withResourceArn("arn:aws:acm-pca:us-east-1:111122223333:certificate-
authority/11223344-1234-1122-2233-112233445566"); 
         // Import and set the policy. 
         // Note: This code assumes the file "ShareResourceWithAccountPolicy.json" is in 
  a folder titled policy. 
         String policy = new String(Files.readAllBytes(Paths.get("policy", 
  "ShareResourceWithAccountPolicy.json"))); 
         req.withPolicy(policy); 
         // Retrieve a list of your CAs. 
        PutPolicyResult result = null;
         try { 
              result = client.putPolicy(req); 
         } catch (ConcurrentModificationException ex) { 
              throw ex; 
         } catch (InvalidArnException ex) { 
              throw ex; 
         } catch (InvalidStateException ex) { 
              throw ex; 
         } catch (InvalidPolicyException ex) { 
              throw ex; 
         } catch (LockoutPreventedException ex) { 
              throw ex; 
         } catch (RequestFailedException ex) { 
              throw ex; 
         } catch (ResourceNotFoundException ex) { 
              throw ex; 
         } catch (AWSACMPCAException ex) { 
              throw ex; 
         } 
     }
}
```
## **RestoreCertificateAuthority**

The following Java sample shows how to use the [RestoreCertificateAuthority](https://docs.aws.amazon.com/privateca/latest/APIReference/API_RestoreCertificateAuthority.html) operation. A private CA can be restored at any time during its restoration period. Currently, this period can last 7 to 30

```
AWS Private Certificate Authority User Guide
```
days from the date of deletion and can be defined when you delete the CA. For more information, see [Restoring](#page-179-0) a CA. See also the [DeleteCertificateAuthority](#page-292-0) Java example.

```
package com.amazonaws.samples;
import com.amazonaws.auth.AWSCredentials;
import com.amazonaws.auth.profile.ProfileCredentialsProvider;
import com.amazonaws.client.builder.AwsClientBuilder;
import com.amazonaws.client.builder.AwsClientBuilder.EndpointConfiguration;
import com.amazonaws.auth.AWSStaticCredentialsProvider;
import com.amazonaws.services.acmpca.AWSACMPCA;
import com.amazonaws.services.acmpca.AWSACMPCAClientBuilder;
import com.amazonaws.services.acmpca.model.RestoreCertificateAuthorityRequest;
import com.amazonaws.AmazonClientException;
import com.amazonaws.services.acmpca.model.InvalidArnException;
import com.amazonaws.services.acmpca.model.InvalidStateException;
import com.amazonaws.services.acmpca.model.ResourceNotFoundException;
public class RestoreCertificateAuthority { 
    public static void main(String[] args) throws Exception { 
       // Retrieve your credentials from the C:\Users\name\.aws\credentials file 
       // in Windows or the .aws/credentials file in Linux. 
       AWSCredentials credentials = null; 
       try { 
           credentials = new ProfileCredentialsProvider("default").getCredentials(); 
       } catch (Exception e) { 
           throw new AmazonClientException("Cannot load your credentials from file.", 
  e); 
       } 
       // Define the endpoint for your sample. 
       String endpointRegion = "region"; // Substitute your region here, e.g. "us-
west-2" 
       String endpointProtocol = "https://acm-pca." + endpointRegion + 
  ".amazonaws.com/"; 
       EndpointConfiguration endpoint = 
           new AwsClientBuilder.EndpointConfiguration(endpointProtocol, endpointRegion);
```

```
 // Create a client that you can use to make requests. 
       AWSACMPCA client = AWSACMPCAClientBuilder.standard() 
            .withEndpointConfiguration(endpoint) 
            .withCredentials(new AWSStaticCredentialsProvider(credentials)) 
           .buid():
       // Create the request object. 
       RestoreCertificateAuthorityRequest req = new 
  RestoreCertificateAuthorityRequest(); 
       // Set the certificate authority ARN. 
       req.withCertificateAuthorityArn("arn:aws:acm-pca:us-
east-1:111122223333:certificate-authority/11223344-1234-1122-2233-112233445566"); 
       // Restore the CA. 
       try { 
           client.restoreCertificateAuthority(req); 
       } catch (InvalidArnException ex) { 
           throw ex; 
       } catch (InvalidStateException ex) { 
           throw ex; 
       } catch (ResourceNotFoundException ex) { 
           throw ex; 
       } 
    }
}
```
## **RevokeCertificate**

The following Java sample shows how to use the [RevokeCertificate](https://docs.aws.amazon.com/privateca/latest/APIReference/API_RevokeCertificate.html) operation.

This operation revokes a certificate that you issued by calling the [IssueCertificate](https://docs.aws.amazon.com/privateca/latest/APIReference/API_IssueCertificate.html) operation. If you enabled a certificate revocation list (CRL) when you created or updated your private CA, information about the revoked certificates is included in the CRL. AWS Private CA writes the CRL to an Amazon S3 bucket that you specify. For more information, see the [CrlConfiguration](https://docs.aws.amazon.com/privateca/latest/APIReference/API_CrlConfiguration.html) structure.

```
package com.amazonaws.samples;
import com.amazonaws.auth.AWSCredentials;
import com.amazonaws.auth.profile.ProfileCredentialsProvider;
import com.amazonaws.client.builder.AwsClientBuilder;
import com.amazonaws.client.builder.AwsClientBuilder.EndpointConfiguration;
```

```
import com.amazonaws.AmazonClientException;
import com.amazonaws.auth.AWSStaticCredentialsProvider;
import com.amazonaws.services.acmpca.AWSACMPCA;
import com.amazonaws.services.acmpca.AWSACMPCAClientBuilder;
import com.amazonaws.services.acmpca.model.RevokeCertificateRequest;
import com.amazonaws.services.acmpca.model.RevocationReason;
import com.amazonaws.services.acmpca.model.ResourceNotFoundException;
import com.amazonaws.services.acmpca.model.InvalidStateException;
import com.amazonaws.services.acmpca.model.InvalidArnException;
import com.amazonaws.services.acmpca.model.RequestFailedException;
import com.amazonaws.services.acmpca.model.RequestAlreadyProcessedException;
import com.amazonaws.services.acmpca.model.RequestInProgressException;
public class RevokeCertificate { 
    public static void main(String[] args) throws Exception { 
       // Retrieve your credentials from the C:\Users\name\.aws\credentials file 
       // in Windows or the .aws/credentials file in Linux. 
       AWSCredentials credentials = null; 
       try { 
           credentials = new ProfileCredentialsProvider("default").getCredentials(); 
       } catch (Exception e) { 
           throw new AmazonClientException("Cannot load your credentials from disk", e); 
       } 
       // Define the endpoint for your sample. 
       String endpointRegion = "region"; // Substitute your region here, e.g. "us-
west-2" 
       String endpointProtocol = "https://acm-pca." + endpointRegion + 
  ".amazonaws.com/"; 
       EndpointConfiguration endpoint = 
           new AwsClientBuilder.EndpointConfiguration(endpointProtocol, endpointRegion); 
       // Create a client that you can use to make requests. 
       AWSACMPCA client = AWSACMPCAClientBuilder.standard() 
           .withEndpointConfiguration(endpoint) 
           .withCredentials(new AWSStaticCredentialsProvider(credentials)) 
           .build(); 
       // Create a request object.
```
RevokeCertificate Version latest 326

```
 RevokeCertificateRequest req = new RevokeCertificateRequest(); 
       // Set the certificate authority ARN. 
       req.setCertificateAuthorityArn("arn:aws:acm-pca:us-
east-1:111122223333:certificate-authority/11223344-1234-1122-2233-112233445566"); 
       // Set the certificate serial number. 
       req.setCertificateSerial("79:3f:0d:5b:6a:04:12:5e:2c:9c:fb:52:37:35:98:fe"); 
       // Set the RevocationReason. 
       req.withRevocationReason(RevocationReason.<<KEY_COMPROMISE>>); 
       // Revoke the certificate. 
       try { 
           client.revokeCertificate(req); 
       } catch (InvalidArnException ex) { 
           throw ex; 
       } catch (InvalidStateException ex) { 
           throw ex; 
       } catch (ResourceNotFoundException ex) { 
           throw ex; 
       } catch (RequestAlreadyProcessedException ex) { 
           throw ex; 
       } catch (RequestInProgressException ex) { 
           throw ex; 
       } catch (RequestFailedException ex) { 
           throw ex; 
       } 
    }
}
```
## **TagCertificateAuthorities**

The following Java sample shows how to use the [TagCertificateAuthority](https://docs.aws.amazon.com/privateca/latest/APIReference/API_TagCertificateAuthority.html) operation.

This operation adds one or more tags to your private CA. Tags are labels that you can use to identify and organize your AWS resources. Each tag consists of a key and an optional value. When you call this operation, you specify the private CA by its Amazon Resource Name (ARN). You specify the tag by using a key-value pair. To identify a specific characteristic of that CA, you can apply a tag to just one private CA. Or, to filter for a common relationship among those CAs, you can apply the same tag to multiple private CAs. To remove one or more tags, use the [UntagCertificateAuthority](https://docs.aws.amazon.com/privateca/latest/APIReference/API_UntagCertificateAuthority.html) operation. Call the [ListTags](https://docs.aws.amazon.com/privateca/latest/APIReference/API_ListTags.html) operation to see what tags are associated with your CA.

```
package com.amazonaws.samples;
import com.amazonaws.auth.AWSCredentials;
import com.amazonaws.auth.profile.ProfileCredentialsProvider;
import com.amazonaws.client.builder.AwsClientBuilder;
import com.amazonaws.client.builder.AwsClientBuilder.EndpointConfiguration;
import com.amazonaws.auth.AWSStaticCredentialsProvider;
import com.amazonaws.services.acmpca.AWSACMPCA;
import com.amazonaws.services.acmpca.AWSACMPCAClientBuilder;
import com.amazonaws.services.acmpca.model.TagCertificateAuthorityRequest;
import com.amazonaws.services.acmpca.model.Tag;
import java.util.ArrayList;
import com.amazonaws.AmazonClientException;
import com.amazonaws.services.acmpca.model.ResourceNotFoundException;
import com.amazonaws.services.acmpca.model.InvalidArnException;
import com.amazonaws.services.acmpca.model.InvalidTagException;
import com.amazonaws.services.acmpca.model.TooManyTagsException;
public class TagCertificateAuthorities { 
    public static void main(String[] args) throws Exception { 
      // Retrieve your credentials from the C:\Users\name\.aws\credentials file 
       // in Windows or the .aws/credentials file in Linux. 
       AWSCredentials credentials = null; 
       try { 
           credentials = new ProfileCredentialsProvider("default").getCredentials(); 
       } catch (Exception e) { 
           throw new AmazonClientException("Cannot load your credentials from disk", e); 
       } 
       // Define the endpoint for your sample. 
       String endpointRegion = "region"; // Substitute your region here, e.g. "us-
west-2" 
       String endpointProtocol = "https://acm-pca." + endpointRegion + 
  ".amazonaws.com/"; 
       EndpointConfiguration endpoint = 
           new AwsClientBuilder.EndpointConfiguration(endpointProtocol, endpointRegion);
```

```
 // Create a client that you can use to make requests. 
       AWSACMPCA client = AWSACMPCAClientBuilder.standard() 
            .withEndpointConfiguration(endpoint) 
            .withCredentials(new AWSStaticCredentialsProvider(credentials)) 
           .buid():
       // Create a tag - method 1 
      Tag tag1 = new Tag();
       tag1.withKey("Administrator"); 
       tag1.withValue("Bob"); 
       // Create a tag - method 2 
      Tag tag2 = new Tag()
            .withKey("Purpose") 
            .withValue("WebServices"); 
       // Add the tags to a collection. 
       ArrayList<Tag> tags = new ArrayList<Tag>(); 
       tags.add(tag1); 
       tags.add(tag2); 
       // Create a request object and specify the certificate authority ARN. 
       TagCertificateAuthorityRequest req = new TagCertificateAuthorityRequest(); 
       req.setCertificateAuthorityArn("arn:aws:acm-pca:us-
east-1:111122223333:certificate-authority/11223344-1234-1122-2233-112233445566"); 
       req.setTags(tags); 
       // Add a tag 
       try { 
           client.tagCertificateAuthority(req); 
       } catch (InvalidArnException ex) { 
           throw ex; 
       } catch (ResourceNotFoundException ex) { 
           throw ex; 
       } catch (InvalidTagException ex) { 
           throw ex; 
       } catch (TooManyTagsException ex) { 
           throw ex; 
       } 
    }
```
## **UntagCertificateAuthority**

The following Java sample shows how to use the [UntagCertificateAuthority](https://docs.aws.amazon.com/privateca/latest/APIReference/API_UntagCertificateAuthority.html) operation.

This operation removes one or more tags from your private CA. A tag consists of a key-value pair. If you do not specify the value portion of the tag when calling this operation, the tag is removed regardless of value. If you specify a value, the tag is removed only if it is associated with the specified value. To add tags to a private CA, use the [TagCertificateAuthority](https://docs.aws.amazon.com/privateca/latest/APIReference/API_TagCertificateAuthority.html) operation. Call the [ListTags](https://docs.aws.amazon.com/privateca/latest/APIReference/API_ListTags.html) operation to see what tags are associated with your CA.

```
package com.amazonaws.samples;
import com.amazonaws.auth.AWSCredentials;
import com.amazonaws.auth.profile.ProfileCredentialsProvider;
import com.amazonaws.client.builder.AwsClientBuilder;
import com.amazonaws.client.builder.AwsClientBuilder.EndpointConfiguration;
import com.amazonaws.auth.AWSStaticCredentialsProvider;
import java.util.ArrayList;
import com.amazonaws.services.acmpca.AWSACMPCA;
import com.amazonaws.services.acmpca.AWSACMPCAClientBuilder;
import com.amazonaws.services.acmpca.model.UntagCertificateAuthorityRequest;
import com.amazonaws.services.acmpca.model.Tag;
import com.amazonaws.AmazonClientException;
import com.amazonaws.services.acmpca.model.ResourceNotFoundException;
import com.amazonaws.services.acmpca.model.InvalidArnException;
import com.amazonaws.services.acmpca.model.InvalidTagException;
public class UntagCertificateAuthority { 
    public static void main(String[] args) throws Exception { 
       // Retrieve your credentials from the C:\Users\name\.aws\credentials file 
       // in Windows or the .aws/credentials file in Linux. 
       AWSCredentials credentials = null; 
       try { 
           credentials = new ProfileCredentialsProvider("default").getCredentials(); 
       } catch (Exception e) { 
           throw new AmazonClientException("Cannot load your credentials from disk", e);
```

```
 } 
       // Define the endpoint for your sample. 
       String endpointRegion = "region"; // Substitute your region here, e.g. "us-
west-2" 
       String endpointProtocol = "https://acm-pca." + endpointRegion + 
  ".amazonaws.com/"; 
       EndpointConfiguration endpoint = 
           new AwsClientBuilder.EndpointConfiguration(endpointProtocol, endpointRegion); 
       // Create a client that you can use to make requests. 
       AWSACMPCA client = AWSACMPCAClientBuilder.standard() 
            .withEndpointConfiguration(endpoint) 
           .withCredentials(new AWSStaticCredentialsProvider(credentials)) 
          .build();
       // Create a Tag object with the tag to delete. 
      Tag tag = new Tag();
       tag.withKey("Administrator"); 
       tag.withValue("Bob"); 
       // Add the tags to a collection. 
       ArrayList<Tag> tags = new ArrayList<Tag>(); 
       tags.add(tag); 
       // Create a request object and specify the certificate authority ARN. 
       UntagCertificateAuthorityRequest req = new UntagCertificateAuthorityRequest(); 
       req.withCertificateAuthorityArn("arn:aws:acm-pca:us-
east-1:111122223333:certificate-authority/11223344-1234-1122-2233-112233445566"); 
       req.withTags(tags); 
       // Delete the tag 
       try { 
           client.untagCertificateAuthority(req); 
       } catch (InvalidArnException ex) { 
           throw ex; 
       } catch (ResourceNotFoundException ex) { 
           throw ex; 
       } catch (InvalidTagException ex) { 
           throw ex; 
       } 
    }
}
```
## **UpdateCertificateAuthority**

The following Java sample shows how to use the [UpdateCertificateAuthority](https://docs.aws.amazon.com/privateca/latest/APIReference/API_UpdateCertificateAuthority.html) operation.

The operation updates the status or configuration of a private certificate authority (CA). Your private CA must be in the ACTIVE or DISABLED state before you can update it. You can disable a private CA that is in the ACTIVE state or make a CA that is in the DISABLED state active again.

```
package com.amazonaws.samples;
import com.amazonaws.auth.AWSCredentials;
import com.amazonaws.auth.profile.ProfileCredentialsProvider;
import com.amazonaws.client.builder.AwsClientBuilder;
import com.amazonaws.client.builder.AwsClientBuilder.EndpointConfiguration;
import com.amazonaws.auth.AWSStaticCredentialsProvider;
import com.amazonaws.services.acmpca.AWSACMPCA;
import com.amazonaws.services.acmpca.AWSACMPCAClientBuilder;
import com.amazonaws.services.acmpca.model.UpdateCertificateAuthorityRequest;
import com.amazonaws.services.acmpca.model.CertificateAuthorityStatus;
import com.amazonaws.AmazonClientException;
import com.amazonaws.services.acmpca.model.ConcurrentModificationException;
import com.amazonaws.services.acmpca.model.ResourceNotFoundException;
import com.amazonaws.services.acmpca.model.InvalidArgsException;
import com.amazonaws.services.acmpca.model.InvalidArnException;
import com.amazonaws.services.acmpca.model.InvalidStateException;
import com.amazonaws.services.acmpca.model.InvalidPolicyException;
import com.amazonaws.services.acmpca.model.CrlConfiguration;
import com.amazonaws.services.acmpca.model.RevocationConfiguration;
public class UpdateCertificateAuthority { 
    public static void main(String[] args) throws Exception { 
       // Retrieve your credentials from the C:\Users\name\.aws\credentials file 
       // in Windows or the .aws/credentials file in Linux. 
       AWSCredentials credentials = null; 
       try { 
           credentials = new ProfileCredentialsProvider("default").getCredentials(); 
       } catch (Exception e) {
```

```
 throw new AmazonClientException("Cannot load your credentials from file.", 
 e); 
       } 
       // Define the endpoint for your sample. 
       String endpointRegion = "region"; // Substitute your region here, e.g. "us-
west-2" 
       String endpointProtocol = "https://acm-pca." + endpointRegion + 
  ".amazonaws.com/"; 
       EndpointConfiguration endpoint = 
           new AwsClientBuilder.EndpointConfiguration(endpointProtocol, endpointRegion); 
       // Create a client that you can use to make requests. 
       AWSACMPCA client = AWSACMPCAClientBuilder.standard() 
           .withEndpointConfiguration(endpoint) 
           .withCredentials(new AWSStaticCredentialsProvider(credentials)) 
          .build();
       // Create the request object. 
       UpdateCertificateAuthorityRequest req = new UpdateCertificateAuthorityRequest(); 
       // Set the ARN of the private CA that you want to update. 
       req.setCertificateAuthorityArn("arn:aws:acm-pca:us-
east-1:111122223333:certificate-authority/11223344-1234-1122-2233-112233445566"); 
       // Define the certificate revocation list configuration. If you do not want to 
       // update the CRL configuration, leave the CrlConfiguration structure alone and 
       // do not set it on your UpdateCertificateAuthorityRequest object. 
       CrlConfiguration crlConfigure = new CrlConfiguration(); 
       crlConfigure.withEnabled(true); 
       crlConfigure.withExpirationInDays(365); 
       crlConfigure.withCustomCname("your-custom-name"); 
       crlConfigure.withS3BucketName("your-bucket-name"); 
       // Set the CRL configuration onto your UpdateCertificateAuthorityRequest object. 
       // If you do not want to change your CRL configuration, do not use the 
       // setCrlConfiguration method. 
       RevocationConfiguration revokeConfig = new RevocationConfiguration(); 
       revokeConfig.setCrlConfiguration(crlConfigure); 
       req.setRevocationConfiguration(revokeConfig); 
       // Set the status. 
       req.withStatus(CertificateAuthorityStatus.<<ACTIVE>>);
```

```
 // Create the result object. 
    try { 
         client.updateCertificateAuthority(req); 
    } catch (ConcurrentModificationException ex) { 
         throw ex; 
    } catch (ResourceNotFoundException ex) { 
        throw ex; 
    } catch (InvalidArgsException ex) { 
         throw ex; 
    } catch (InvalidArnException ex) { 
        throw ex; 
    } catch (InvalidStateException ex) { 
        throw ex; 
    } catch (InvalidPolicyException ex) { 
         throw ex; 
    } 
 }
```
#### **Create CAs and certificates with custom subject names**

The [CustomAttribute](https://docs.aws.amazon.com/privateca/latest/APIReference/API_CustomAttribute.html) object allows administrators to pass custom object identifiers (OIDs) to private CAs and certificates. Custom OIDs can be used to create specialized subject-name hierarchies that reflect the structure and needs of your organization. Customized certificates must be created using one of the ApiPassthrough templates. For more information about templates, see [Template](#page-201-0) varieties. For more information about using custom attrributes, see [Issuing private](#page-182-0) end-entity [certificates](#page-182-0) and [Procedure](#page-125-0) for creating a CA (CLI) .

You cannot use StandardAttributes in conjunction with CustomAttributes. However, you can pass standard OIDs as part of a CustomAttributes. The default subject name OIDs are listed in the following table:

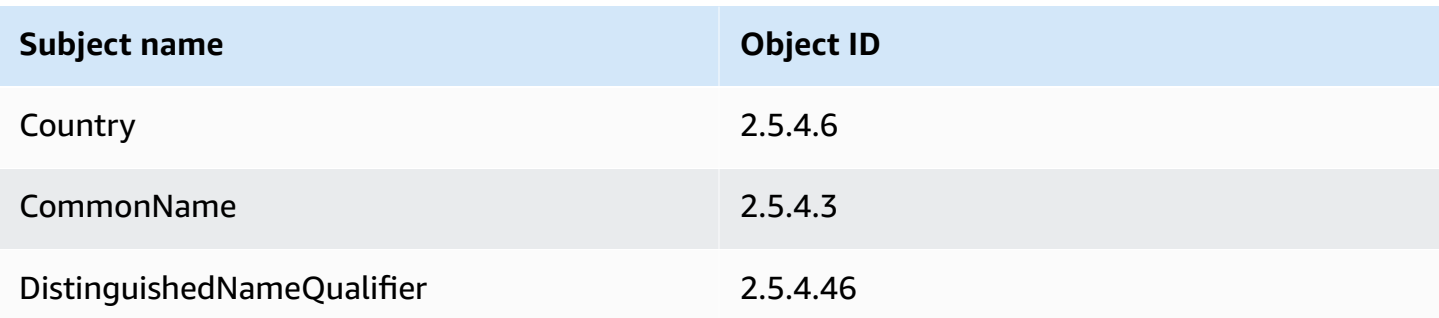

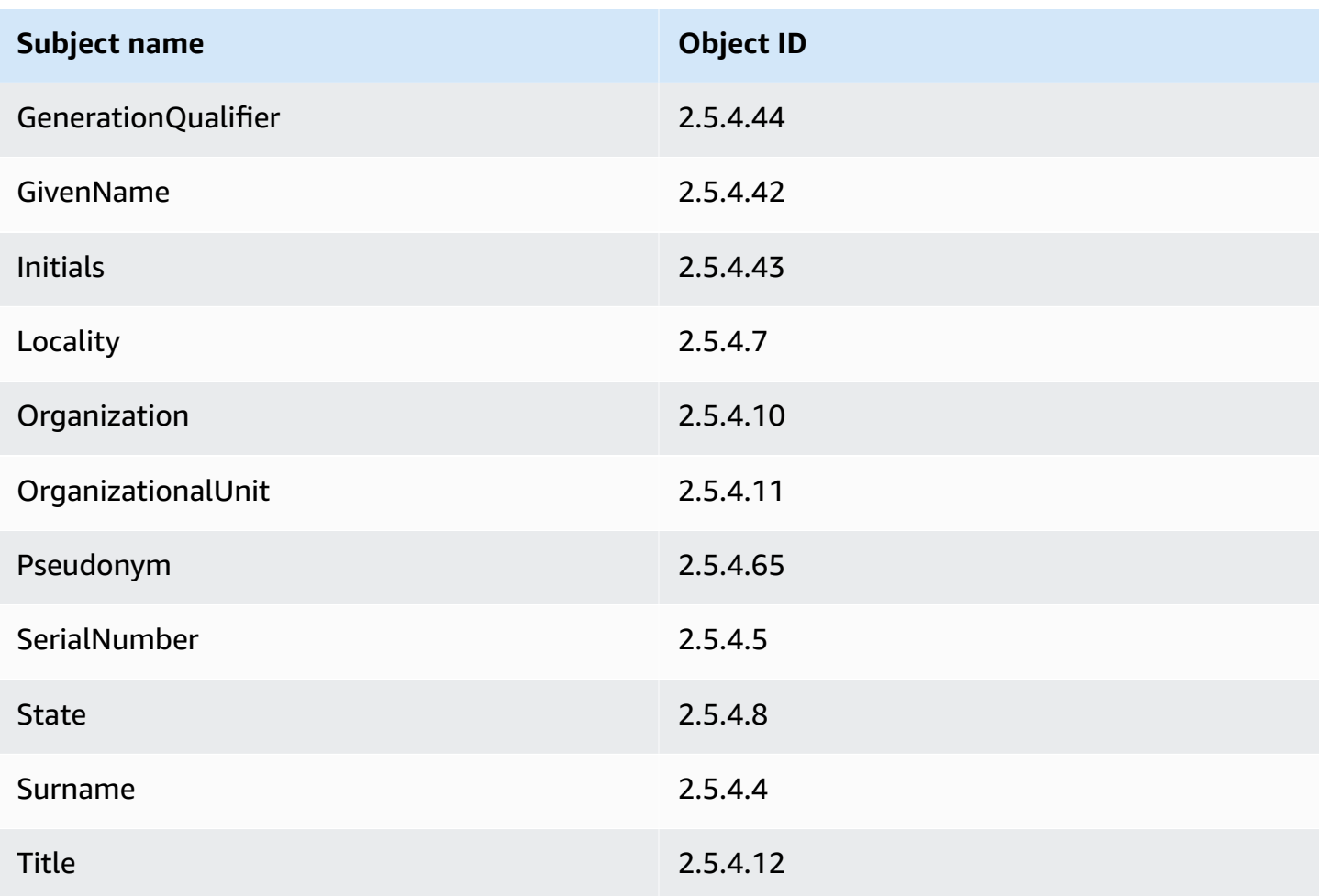

#### **Topics**

- Create CA with [CustomAttribute](#page-342-0)
- Issue a certificate with [CustomAttribute](#page-346-0)

#### <span id="page-342-0"></span>**Create CA with CustomAttribute**

```
package com.amazonaws.samples;
import com.amazonaws.auth.AWSCredentials;
import com.amazonaws.auth.profile.ProfileCredentialsProvider;
import com.amazonaws.client.builder.AwsClientBuilder;
import com.amazonaws.client.builder.AwsClientBuilder.EndpointConfiguration;
import com.amazonaws.auth.AWSStaticCredentialsProvider;
```
import com.amazonaws.services.acmpca.AWSACMPCA;

```
import com.amazonaws.services.acmpca.AWSACMPCAClientBuilder;
import com.amazonaws.services.acmpca.model.ASN1Subject;
import com.amazonaws.services.acmpca.model.CertificateAuthorityConfiguration;
import com.amazonaws.services.acmpca.model.CertificateAuthorityType;
import com.amazonaws.services.acmpca.model.CreateCertificateAuthorityResult;
import com.amazonaws.services.acmpca.model.CreateCertificateAuthorityRequest;
import com.amazonaws.services.acmpca.model.CrlConfiguration;
import com.amazonaws.services.acmpca.model.CustomAttribute;
import com.amazonaws.services.acmpca.model.KeyAlgorithm;
import com.amazonaws.services.acmpca.model.SigningAlgorithm;
import com.amazonaws.services.acmpca.model.Tag;
import java.util.ArrayList;
import java.util.Arrays;
import java.util.List;
import com.amazonaws.AmazonClientException;
import com.amazonaws.services.acmpca.model.LimitExceededException;
import com.amazonaws.services.acmpca.model.InvalidArgsException;
import com.amazonaws.services.acmpca.model.InvalidPolicyException;
import com.amazonaws.services.acmpca.model.RevocationConfiguration;
public class CreateCertificateAuthorityWithCustomAttributes { 
     public static void main(String[] args) throws Exception { 
         // Retrieve your credentials from the C:\Users\name\.aws\credentials file 
         // in Windows or the .aws/credentials file in Linux. 
         AWSCredentials credentials = null; 
         try { 
             credentials = new ProfileCredentialsProvider("default").getCredentials(); 
         } catch (Exception e) { 
             throw new AmazonClientException( 
                    "Cannot load the credentials from the credential profiles file. " + 
                    "Please make sure that your credentials file is at the correct " + 
                    "location (C:\\Users\\joneps\\.aws\\credentials), and is in valid 
  format.", 
                    e); 
         } 
         // Define the endpoint for your sample.
```

```
 String endpointRegion = "us-west-2"; // Substitute your region here, e.g. "us-
west-2" 
         String endpointProtocol = "https://acm-pca." + endpointRegion + 
  ".amazonaws.com/"; 
         EndpointConfiguration endpoint = 
             new AwsClientBuilder.EndpointConfiguration(endpointProtocol, 
  endpointRegion); 
         // Create a client that you can use to make requests. 
         AWSACMPCA client = AWSACMPCAClientBuilder.standard() 
              .withEndpointConfiguration(endpoint) 
              .withCredentials(new AWSStaticCredentialsProvider(credentials)) 
             .build();
         // Define custom attributes 
         List<CustomAttribute> customAttributes = Arrays.asList( 
             new CustomAttribute() 
                  .withObjectIdentifier("2.5.4.6") // Country 
                  .withValue("US"), 
             new CustomAttribute() 
                  .withObjectIdentifier("2.5.4.3") // CommonName 
                  .withValue("CommonName"), 
             new CustomAttribute() 
                  .withObjectIdentifier("1.3.6.1.4.1") // CustomOID 
                  .withValue("ABCDEFG"), 
             new CustomAttribute() 
                  .withObjectIdentifier("1.3.6.1.4.1") // CustomOID 
                  .withValue("BCDEFGH") 
         ); 
         // Define a CA subject. 
         ASN1Subject subject = new ASN1Subject(); 
         subject.setCustomAttributes(customAttributes); 
         // Define the CA configuration. 
         CertificateAuthorityConfiguration configCA = new 
  CertificateAuthorityConfiguration(); 
         configCA.withKeyAlgorithm(KeyAlgorithm.RSA_2048); 
         configCA.withSigningAlgorithm(SigningAlgorithm.SHA256WITHRSA); 
         configCA.withSubject(subject); 
         // Define a certificate revocation list configuration. 
         CrlConfiguration crlConfigure = new CrlConfiguration(); 
         crlConfigure.withEnabled(true);
```

```
 crlConfigure.withExpirationInDays(365); 
        crlConfigure.withCustomCname(null); 
        crlConfigure.withS3BucketName("your-bucket-name"); 
        RevocationConfiguration revokeConfig = new RevocationConfiguration(); 
        revokeConfig.setCrlConfiguration(crlConfigure); 
        // Define a certificate authority type: ROOT or SUBORDINATE 
        CertificateAuthorityType caType = CertificateAuthorityType.SUBORDINATE; 
        // Create a tag - method 1 
       Tag tag1 = new Tag();
        tag1.withKey("PrivateCA"); 
        tag1.withValue("Sample"); 
        // Create a tag - method 2 
       Tag tag2 = new Tag()
             .withKey("Purpose") 
             .withValue("WebServices"); 
        // Add the tags to a collection. 
        ArrayList<Tag> tags = new ArrayList<Tag>(); 
        tags.add(tag1); 
        tags.add(tag2); 
        // Create the request object. 
        CreateCertificateAuthorityRequest req = new 
 CreateCertificateAuthorityRequest(); 
        req.withCertificateAuthorityConfiguration(configCA); 
        req.withRevocationConfiguration(revokeConfig); 
        req.withIdempotencyToken("1234"); 
        req.withCertificateAuthorityType(caType); 
        req.withTags(tags); 
        // Create the private CA. 
        CreateCertificateAuthorityResult result = null; 
        try { 
            result = client.createCertificateAuthority(req); 
        } catch (InvalidArgsException ex) { 
            throw ex; 
        } catch (InvalidPolicyException ex) { 
            throw ex; 
        } catch (LimitExceededException ex) {
```

```
 throw ex; 
          } 
         // Retrieve the ARN of the private CA. 
          String arn = result.getCertificateAuthorityArn(); 
          System.out.println(arn); 
     }
}
```
#### <span id="page-346-0"></span>**Issue a certificate with CustomAttribute**

```
package com.amazonaws.samples;
import com.amazonaws.auth.AWSCredentials;
import com.amazonaws.auth.profile.ProfileCredentialsProvider;
import com.amazonaws.client.builder.AwsClientBuilder;
import com.amazonaws.client.builder.AwsClientBuilder.EndpointConfiguration;
import com.amazonaws.auth.AWSStaticCredentialsProvider;
import java.nio.ByteBuffer;
import java.nio.charset.StandardCharsets;
import java.util.Arrays;
import java.util.Base64;
import java.util.List;
import java.util.Objects;
import com.amazonaws.services.acmpca.AWSACMPCA;
import com.amazonaws.services.acmpca.AWSACMPCAClientBuilder;
import com.amazonaws.services.acmpca.model.ASN1Subject;
import com.amazonaws.services.acmpca.model.ApiPassthrough;
import com.amazonaws.services.acmpca.model.CustomAttribute;
import com.amazonaws.services.acmpca.model.Extensions;
import com.amazonaws.services.acmpca.model.IssueCertificateRequest;
import com.amazonaws.services.acmpca.model.IssueCertificateResult;
import com.amazonaws.services.acmpca.model.SigningAlgorithm;
import com.amazonaws.services.acmpca.model.Validity;
import com.amazonaws.AmazonClientException;
import com.amazonaws.services.acmpca.model.LimitExceededException;
import com.amazonaws.services.acmpca.model.ResourceNotFoundException;
import com.amazonaws.services.acmpca.model.InvalidStateException;
import com.amazonaws.services.acmpca.model.InvalidArnException;
import com.amazonaws.services.acmpca.model.InvalidArgsException;
```
AWS Private Certificate Authority User Guide

```
import com.amazonaws.services.acmpca.model.MalformedCSRException;
public class IssueCertificateWithCustomAttributes { 
    private static ByteBuffer stringToByteBuffer(final String string) { 
       if (Objects.isNull(string)) { 
           return null; 
       } 
       byte[] bytes = string.getBytes(StandardCharsets.UTF_8); 
       return ByteBuffer.wrap(bytes); 
    } 
    public static void main(String[] args) throws Exception { 
       // Retrieve your credentials from the C:\Users\name\.aws\credentials file 
       // in Windows or the .aws/credentials file in Linux. 
       AWSCredentials credentials = null; 
       try { 
           credentials = new ProfileCredentialsProvider("default").getCredentials(); 
       } catch (Exception e) { 
           throw new AmazonClientException("Cannot load your credentials from disk", e); 
       } 
       // Define the endpoint for your sample. 
       String endpointRegion = "us-west-2"; // Substitute your region here, e.g. "us-
west-2" 
       String endpointProtocol = "https://acm-pca." + endpointRegion + 
  ".amazonaws.com/"; 
       EndpointConfiguration endpoint = 
           new AwsClientBuilder.EndpointConfiguration(endpointProtocol, endpointRegion); 
       // Create a client that you can use to make requests. 
       AWSACMPCA client = AWSACMPCAClientBuilder.standard() 
           .withEndpointConfiguration(endpoint) 
           .withCredentials(new AWSStaticCredentialsProvider(credentials)) 
          .build();
       // Create a certificate request: 
       IssueCertificateRequest req = new IssueCertificateRequest(); 
       // Set the CA ARN. 
       req.withCertificateAuthorityArn("arn:aws:acm-pca:region:account:" + 
          "certificate-authority/12345678-1234-1234-1234-123456789012");
```

```
 // Specify the certificate signing request (CSR) for the certificate to be signed 
  and issued. 
       String strCSR = 
       "-----BEGIN CERTIFICATE REQUEST-----\n" + 
       "base64-encoded CSR\n" + 
       "-----END CERTIFICATE REQUEST-----\n"; 
       ByteBuffer csrByteBuffer = stringToByteBuffer(strCSR); 
       req.setCsr(csrByteBuffer); 
       // Specify the template for the issued certificate. 
       req.withTemplateArn("arn:aws:acm-pca:::template/
EndEntityCertificate_APIPassthrough/V1"); 
       // Set the signing algorithm. 
       req.withSigningAlgorithm(SigningAlgorithm.SHA256WITHRSA); 
       // Set the validity period for the certificate to be issued. 
       Validity validity = new Validity(); 
       validity.withValue(100L); 
       validity.withType("DAYS"); 
       req.withValidity(validity); 
       // Set the idempotency token. 
       req.setIdempotencyToken("1234"); 
       // Define custom attributes 
       List<CustomAttribute> customAttributes = Arrays.asList( 
          new CustomAttribute() 
                 .withObjectIdentifier("2.5.4.6") // Country 
                 .withValue("US"), 
          new CustomAttribute() 
                 .withObjectIdentifier("2.5.4.3") // CommonName 
                 .withValue("CommonName"), 
          new CustomAttribute() 
                 .withObjectIdentifier("1.3.6.1.4.1") // CustomOID 
                 .withValue("ABCDEFG"), 
          new CustomAttribute() 
                 .withObjectIdentifier("1.3.6.1.4.1") // CustomOID 
                 .withValue("BCDEFGH") 
       ); 
       // Define certificate subject. 
       ASN1Subject subject = new ASN1Subject(); 
       subject.setCustomAttributes(customAttributes);
```

```
 // Add subject to api-passthrough 
    ApiPassthrough apiPassthrough = new ApiPassthrough(); 
    apiPassthrough.setSubject(subject); 
    req.setApiPassthrough(apiPassthrough); 
    // Issue the certificate. 
    IssueCertificateResult result = null; 
    try { 
       result = client.issueCertificate(req); 
    } catch (LimitExceededException ex) { 
       throw ex; 
    } catch (ResourceNotFoundException ex) { 
       throw ex; 
    } catch (InvalidStateException ex) { 
       throw ex; 
    } catch (InvalidArnException ex) { 
       throw ex; 
    } catch (InvalidArgsException ex) { 
       throw ex; 
    } catch (MalformedCSRException ex) { 
       throw ex; 
    } 
    // Retrieve and display the certificate ARN. 
    String arn = result.getCertificateArn(); 
    System.out.println(arn); 
 }
```
## **Create certificates with custom extensions**

The [CustomExtension](https://docs.aws.amazon.com/privateca/latest/APIReference/API_CustomExtension.html) object allows administrators to set custom X.509 extensions in private certificates. Customized certificates must be created using one of the ApiPassthrough templates. For more information about templates, see [Template](#page-201-0) varieties. For more information about using custom extensions, see Issuing private end-entity [certificates.](#page-182-0)

#### **Topics**

}

- Activate a subordinate CA with the [NameConstraints](#page-350-0) extension
- Issue a certificate with the QC [statement](#page-360-0) extension

#### <span id="page-350-0"></span>**Activate a subordinate CA with the NameConstraints extension**

```
package com.amazonaws.samples;
import com.amazonaws.auth.AWSCredentials;
import com.amazonaws.auth.profile.ProfileCredentialsProvider;
import com.amazonaws.client.builder.AwsClientBuilder;
import com.amazonaws.client.builder.AwsClientBuilder.EndpointConfiguration;
import com.amazonaws.auth.AWSStaticCredentialsProvider;
import java.io.IOException;
import java.nio.ByteBuffer;
import java.nio.charset.StandardCharsets;
import java.util.Arrays;
import java.util.Base64;
import java.util.Objects;
import com.amazonaws.services.acmpca.AWSACMPCA;
import com.amazonaws.services.acmpca.AWSACMPCAClientBuilder;
import com.amazonaws.services.acmpca.model.IssueCertificateRequest;
import com.amazonaws.services.acmpca.model.IssueCertificateResult;
import com.amazonaws.services.acmpca.model.KeyAlgorithm;
import com.amazonaws.services.acmpca.model.SigningAlgorithm;
import com.amazonaws.services.acmpca.model.Validity;
import com.amazonaws.waiters.Waiter;
import com.amazonaws.waiters.WaiterParameters;
import com.amazonaws.waiters.WaiterTimedOutException;
import com.amazonaws.waiters.WaiterUnrecoverableException;
import com.amazonaws.AmazonClientException;
import com.amazonaws.services.acmpca.model.LimitExceededException;
import com.amazonaws.services.acmpca.model.ResourceNotFoundException;
import com.amazonaws.services.acmpca.model.RevocationConfiguration;
import com.amazonaws.services.acmpca.model.InvalidStateException;
import com.amazonaws.services.acmpca.model.InvalidArnException;
import com.amazonaws.services.acmpca.model.InvalidPolicyException;
import com.amazonaws.services.acmpca.model.ASN1Subject;
import com.amazonaws.services.acmpca.model.AWSACMPCAException;
import com.amazonaws.services.acmpca.model.ApiPassthrough;
import com.amazonaws.services.acmpca.model.CertificateAuthorityConfiguration;
import com.amazonaws.services.acmpca.model.CertificateAuthorityType;
import com.amazonaws.services.acmpca.model.CertificateMismatchException;
import com.amazonaws.services.acmpca.model.ConcurrentModificationException;
```

```
AWS Private Certificate Authority User Guide
```

```
import com.amazonaws.services.acmpca.model.CreateCertificateAuthorityRequest;
import com.amazonaws.services.acmpca.model.CreateCertificateAuthorityResult;
import com.amazonaws.services.acmpca.model.CrlConfiguration;
import com.amazonaws.services.acmpca.model.CustomExtension;
import com.amazonaws.services.acmpca.model.Extensions;
import com.amazonaws.services.acmpca.model.GetCertificateAuthorityCertificateRequest;
import com.amazonaws.services.acmpca.model.GetCertificateAuthorityCertificateResult;
import com.amazonaws.services.acmpca.model.GetCertificateAuthorityCsrRequest;
import com.amazonaws.services.acmpca.model.GetCertificateAuthorityCsrResult;
import com.amazonaws.services.acmpca.model.GetCertificateRequest;
import com.amazonaws.services.acmpca.model.GetCertificateResult;
import 
  com.amazonaws.services.acmpca.model.ImportCertificateAuthorityCertificateRequest;
import com.amazonaws.services.acmpca.model.InvalidArgsException;
import com.amazonaws.services.acmpca.model.MalformedCSRException;
import com.amazonaws.services.acmpca.model.MalformedCertificateException;
import com.amazonaws.services.acmpca.model.RequestFailedException;
import com.amazonaws.services.acmpca.model.RequestInProgressException;
import org.bouncycastle.asn1.x509.GeneralName;
import org.bouncycastle.asn1.x509.GeneralSubtree;
import org.bouncycastle.asn1.x509.NameConstraints;
import lombok.SneakyThrows;
public class SubordinateCAActivationWithNameConstraints { 
    public static void main(String[] args) throws Exception { 
       // Place your own Root CA ARN here. 
       String rootCAArn = "arn:aws:acm-pca:region:123456789012:certificate-
authority/12345678-1234-1234-1234-123456789012"; 
       // Define the endpoint region for your sample. 
       String endpointRegion = "us-west-2"; // Substitute your region here, e.g. "us-
west-2" 
       // Define a CA subject. 
       ASN1Subject subject = new ASN1Subject(); 
       subject.setOrganization("Example Organization"); 
       subject.setOrganizationalUnit("Example"); 
       subject.setCountry("US"); 
       subject.setState("Virginia"); 
       subject.setLocality("Arlington"); 
       subject.setCommonName("SubordinateCA");
```

```
 // Define the CA configuration. 
      CertificateAuthorityConfiguration configCA = new 
 CertificateAuthorityConfiguration(); 
      configCA.withKeyAlgorithm(KeyAlgorithm.RSA_2048); 
      configCA.withSigningAlgorithm(SigningAlgorithm.SHA256WITHRSA); 
      configCA.withSubject(subject); 
      // Define a certificate revocation list configuration. 
      CrlConfiguration crlConfigure = new CrlConfiguration(); 
      crlConfigure.withEnabled(true); 
      crlConfigure.withExpirationInDays(365); 
      crlConfigure.withCustomCname(null); 
      crlConfigure.withS3BucketName("your-bucket-name"); 
      // Define a certificate authority type 
      CertificateAuthorityType caType = CertificateAuthorityType.SUBORDINATE; 
      // ** Execute core code samples for Subordinate CA activation in sequence ** 
      AWSACMPCA client = ClientBuilder(endpointRegion); 
     String rootCertificate = GetCertificateAuthorityCertificate(rootCAArn, client);
     String subordinateCAArn = CreateCertificateAuthority(configCA, crlConfigure,
 caType, client); 
      String csr = GetCertificateAuthorityCsr(subordinateCAArn, client); 
      String subordinateCertificateArn = IssueCertificate(rootCAArn, csr, client); 
      String subordinateCertificate = GetCertificate(subordinateCertificateArn, 
 rootCAArn, client); 
      ImportCertificateAuthorityCertificate(subordinateCertificate, rootCertificate, 
 subordinateCAArn, client); 
   } 
   private static AWSACMPCA ClientBuilder(String endpointRegion) { 
       // Retrieve your credentials from the C:\Users\name\.aws\credentials file 
       // in Windows or the .aws/credentials file in Linux. 
       AWSCredentials credentials = null; 
       try { 
           credentials = new ProfileCredentialsProvider("default").getCredentials(); 
       } catch (Exception e) { 
           throw new AmazonClientException( 
                    "Cannot load the credentials from the credential profiles file. " + 
                    "Please make sure that your credentials file is at the correct " + 
                    "location (C:\\Users\\joneps\\.aws\\credentials), and is in valid 
 format.", 
                    e); 
       }
```

```
 String endpointProtocol = "https://acm-pca." + endpointRegion + 
 ".amazonaws.com/"; 
       EndpointConfiguration endpoint = 
           new AwsClientBuilder.EndpointConfiguration(endpointProtocol, 
 endpointRegion); 
       // Create a client that you can use to make requests. 
       AWSACMPCA client = AWSACMPCAClientBuilder.standard() 
           .withEndpointConfiguration(endpoint) 
           .withCredentials(new AWSStaticCredentialsProvider(credentials)) 
          .build();
       return client; 
   } 
   private static String GetCertificateAuthorityCertificate(String rootCAArn, AWSACMPCA 
 client) { 
       // ** GetCertificateAuthorityCertificate ** 
       // Create a request object and set the certificate authority ARN, 
       GetCertificateAuthorityCertificateRequest getCACertificateRequest = 
            new GetCertificateAuthorityCertificateRequest(); 
       getCACertificateRequest.withCertificateAuthorityArn(rootCAArn); 
       // Create a result object. 
       GetCertificateAuthorityCertificateResult getCACertificateResult = null; 
       try { 
           getCACertificateResult = 
 client.getCertificateAuthorityCertificate(getCACertificateRequest); 
       } catch (ResourceNotFoundException ex) { 
           throw ex; 
       } catch (InvalidStateException ex) { 
           throw ex; 
       } catch (InvalidArnException ex) { 
           throw ex; 
       } 
       // Retrieve and display the certificate information. 
      String rootCertificate = getCACertificateResult.getCertificate();
       System.out.println("Root CA Certificate / Certificate Chain:"); 
       System.out.println(rootCertificate); 
       return rootCertificate;
```

```
 private static String CreateCertificateAuthority(CertificateAuthorityConfiguration 
 configCA, CrlConfiguration crlConfigure, CertificateAuthorityType caType, AWSACMPCA 
 client) { 
       RevocationConfiguration revokeConfig = new RevocationConfiguration(); 
       revokeConfig.setCrlConfiguration(crlConfigure); 
       // Create the request object. 
       CreateCertificateAuthorityRequest createCARequest = new 
 CreateCertificateAuthorityRequest(); 
       createCARequest.withCertificateAuthorityConfiguration(configCA); 
       createCARequest.withRevocationConfiguration(revokeConfig); 
       createCARequest.withIdempotencyToken("1234"); 
       createCARequest.withCertificateAuthorityType(caType); 
       // Create the private CA. 
       CreateCertificateAuthorityResult createCAResult = null; 
       try { 
           createCAResult = client.createCertificateAuthority(createCARequest); 
       } catch (InvalidArgsException ex) { 
           throw ex; 
       } catch (InvalidPolicyException ex) { 
           throw ex; 
       } catch (LimitExceededException ex) { 
           throw ex; 
       } 
       // Retrieve the ARN of the private CA. 
       String subordinateCAArn = createCAResult.getCertificateAuthorityArn(); 
       System.out.println("Subordinate CA Arn: " + subordinateCAArn); 
       return subordinateCAArn; 
   } 
   private static String GetCertificateAuthorityCsr(String subordinateCAArn, AWSACMPCA 
 client) { 
       // Create the CSR request object and set the CA ARN. 
       GetCertificateAuthorityCsrRequest csrRequest = new 
 GetCertificateAuthorityCsrRequest(); 
       csrRequest.withCertificateAuthorityArn(subordinateCAArn);
```
// Create waiter to wait on successful creation of the CSR file.

```
 Waiter<GetCertificateAuthorityCsrRequest> getCSRWaiter = 
 client.waiters().certificateAuthorityCSRCreated(); 
       try { 
           getCSRWaiter.run(new WaiterParameters<>(csrRequest)); 
       } catch (WaiterUnrecoverableException e) { 
           //Explicit short circuit when the recourse transitions into 
           //an undesired state. 
       } catch (WaiterTimedOutException e) { 
           //Failed to transition into desired state even after polling. 
       } catch(AWSACMPCAException e) { 
           //Unexpected service exception. 
       } 
       // Retrieve the CSR. 
       GetCertificateAuthorityCsrResult csrResult = null; 
       try { 
           csrResult = client.getCertificateAuthorityCsr(csrRequest); 
       } catch (RequestInProgressException ex) { 
           throw ex; 
       } catch (ResourceNotFoundException ex) { 
           throw ex; 
       } catch (InvalidArnException ex) { 
           throw ex; 
       } catch (RequestFailedException ex) { 
           throw ex; 
       } 
       // Retrieve and display the CSR; 
       String csr = csrResult.getCsr(); 
       System.out.println("Subordinate CSR:"); 
       System.out.println(csr); 
       return csr; 
   } 
   private static String IssueCertificate(String rootCAArn, String csr, AWSACMPCA 
 client) { 
       // Create a certificate request: 
       IssueCertificateRequest issueRequest = new IssueCertificateRequest(); 
       // Set the issuing CA ARN. 
       issueRequest.withCertificateAuthorityArn(rootCAArn);
```

```
 // Set the template ARN. 
        issueRequest.withTemplateArn("arn:aws:acm-pca:::template/
SubordinateCACertificate PathLen0 APIPassthrough/V1");
        ByteBuffer csrByteBuffer = stringToByteBuffer(csr); 
        issueRequest.setCsr(csrByteBuffer); 
        // Set the signing algorithm. 
        issueRequest.withSigningAlgorithm(SigningAlgorithm.SHA256WITHRSA); 
        // Set the validity period for the certificate to be issued. 
        Validity validity = new Validity(); 
        validity.withValue(100L); 
        validity.withType("DAYS"); 
        issueRequest.withValidity(validity); 
        // Set the idempotency token. 
        issueRequest.setIdempotencyToken("1234"); 
        // Generate Base64 encoded Nameconstraints extension value 
        String base64EncodedExtValue = getNameConstraintExtensionValue(); 
        // Generate custom extension 
        CustomExtension customExtension = new CustomExtension(); 
        customExtension.setCritical(true); 
        customExtension.setObjectIdentifier("2.5.29.30"); // NameConstraints Extension 
  OID 
        customExtension.setValue(base64EncodedExtValue); 
        // Add custom extension to api-passthrough 
        ApiPassthrough apiPassthrough = new ApiPassthrough(); 
        Extensions extensions = new Extensions(); 
        extensions.setCustomExtensions(Arrays.asList(customExtension)); 
        apiPassthrough.setExtensions(extensions); 
        issueRequest.setApiPassthrough(apiPassthrough); 
        // Issue the certificate. 
        IssueCertificateResult issueResult = null; 
        try { 
            issueResult = client.issueCertificate(issueRequest); 
        } catch (LimitExceededException ex) { 
            throw ex; 
        } catch (ResourceNotFoundException ex) { 
            throw ex;
```

```
 } catch (InvalidStateException ex) { 
           throw ex; 
       } catch (InvalidArnException ex) { 
           throw ex; 
       } catch (InvalidArgsException ex) { 
           throw ex; 
       } catch (MalformedCSRException ex) { 
           throw ex; 
       } 
       // Retrieve and display the certificate ARN. 
       String subordinateCertificateArn = issueResult.getCertificateArn(); 
       System.out.println("Subordinate Certificate Arn: " + subordinateCertificateArn); 
       return subordinateCertificateArn; 
   } 
   @SneakyThrows 
   private static String getNameConstraintExtensionValue() { 
      // Generate Base64 encoded Nameconstraints extension value 
      GeneralSubtree dnsPrivate = new GeneralSubtree(new 
 GeneralName(GeneralName.dNSName, ".private")); 
     GeneralSubtree dnsLocal = new GeneralSubtree(new GeneralName(GeneralName.dNSName,
 ".local")); 
     GeneralSubtree dnsCorp = new GeneralSubtree(new GeneralName(GeneralName.dNSName,
 ".corp")); 
      GeneralSubtree dnsSecretCorp = new GeneralSubtree(new 
 GeneralName(GeneralName.dNSName, ".secret.corp")); 
      GeneralSubtree dnsExample = new GeneralSubtree(new 
 GeneralName(GeneralName.dNSName, ".example.com")); 
      GeneralSubtree[] permittedSubTree = new GeneralSubtree[] { dnsPrivate, dnsLocal, 
 dnsCorp }; 
      GeneralSubtree[] excludedSubTree = new GeneralSubtree[] { dnsSecretCorp, 
 dnsExample }; 
      NameConstraints nameConstraints = new NameConstraints(permittedSubTree, 
 excludedSubTree); 
      return new String(Base64.getEncoder().encode(nameConstraints.getEncoded())); 
   } 
   private static String GetCertificate(String subordinateCertificateArn, String 
 rootCAArn, AWSACMPCA client) {
```
// Create a request object.

```
 GetCertificateRequest certificateRequest = new GetCertificateRequest(); 
       // Set the certificate ARN. 
       certificateRequest.withCertificateArn(subordinateCertificateArn); 
       // Set the certificate authority ARN. 
       certificateRequest.withCertificateAuthorityArn(rootCAArn); 
       // Create waiter to wait on successful creation of the certificate file. 
       Waiter<GetCertificateRequest> getCertificateWaiter = 
 client.waiters().certificateIssued(); 
       try { 
           getCertificateWaiter.run(new WaiterParameters<>(certificateRequest)); 
       } catch (WaiterUnrecoverableException e) { 
           //Explicit short circuit when the recourse transitions into 
           //an undesired state. 
       } catch (WaiterTimedOutException e) { 
           //Failed to transition into desired state even after polling. 
       } catch (AWSACMPCAException e) { 
           //Unexpected service exception. 
       } 
       // Retrieve the certificate and certificate chain. 
       GetCertificateResult certificateResult = null; 
       try { 
           certificateResult = client.getCertificate(certificateRequest); 
       } catch (RequestInProgressException ex) { 
           throw ex; 
       } catch (RequestFailedException ex) { 
           throw ex; 
       } catch (ResourceNotFoundException ex) { 
           throw ex; 
       } catch (InvalidArnException ex) { 
           throw ex; 
       } catch (InvalidStateException ex) { 
           throw ex; 
       } 
       // Get the certificate and certificate chain and display the result. 
      String subordinateCertificate = certificateResult.getCertificate();
       System.out.println("Subordinate CA Certificate:"); 
       System.out.println(subordinateCertificate); 
       return subordinateCertificate;
```

```
 private static void ImportCertificateAuthorityCertificate(String 
 subordinateCertificate, String rootCertificate, String subordinateCAArn, AWSACMPCA 
 client) { 
       // Create the request object and set the signed certificate, chain and CA ARN. 
       ImportCertificateAuthorityCertificateRequest importRequest = 
           new ImportCertificateAuthorityCertificateRequest(); 
       ByteBuffer certByteBuffer = stringToByteBuffer(subordinateCertificate); 
       importRequest.setCertificate(certByteBuffer); 
       ByteBuffer rootCACertByteBuffer = stringToByteBuffer(rootCertificate); 
       importRequest.setCertificateChain(rootCACertByteBuffer); 
       // Set the certificate authority ARN. 
       importRequest.withCertificateAuthorityArn(subordinateCAArn); 
       // Import the certificate. 
       try { 
           client.importCertificateAuthorityCertificate(importRequest); 
       } catch (CertificateMismatchException ex) { 
           throw ex; 
       } catch (MalformedCertificateException ex) { 
           throw ex; 
       } catch (InvalidArnException ex) { 
           throw ex; 
       } catch (ResourceNotFoundException ex) { 
           throw ex; 
       } catch (RequestInProgressException ex) { 
           throw ex; 
       } catch (ConcurrentModificationException ex) { 
           throw ex; 
       } catch (RequestFailedException ex) { 
           throw ex; 
       } 
       System.out.println("Subordinate CA certificate successfully imported."); 
       System.out.println("Subordinate CA activated successfully."); 
   } 
   private static ByteBuffer stringToByteBuffer(final String string) { 
       if (Objects.isNull(string)) { 
           return null;
```
```
 } 
        byte[] bytes = string.getBytes(StandardCharsets.UTF_8); 
        return ByteBuffer.wrap(bytes); 
    }
}
```
#### **Issue a certificate with the QC statement extension**

```
package com.amazonaws.samples;
import com.amazonaws.auth.AWSCredentials;
import com.amazonaws.auth.profile.ProfileCredentialsProvider;
import com.amazonaws.client.builder.AwsClientBuilder;
import com.amazonaws.client.builder.AwsClientBuilder.EndpointConfiguration;
import com.amazonaws.auth.AWSStaticCredentialsProvider;
import java.nio.ByteBuffer;
import java.nio.charset.StandardCharsets;
import java.util.Arrays;
import java.util.Base64;
import java.util.Objects;
import com.amazonaws.services.acmpca.AWSACMPCA;
import com.amazonaws.services.acmpca.AWSACMPCAClientBuilder;
import com.amazonaws.services.acmpca.model.ApiPassthrough;
import com.amazonaws.services.acmpca.model.CustomExtension;
import com.amazonaws.services.acmpca.model.Extensions;
import com.amazonaws.services.acmpca.model.IssueCertificateRequest;
import com.amazonaws.services.acmpca.model.IssueCertificateResult;
import com.amazonaws.services.acmpca.model.SigningAlgorithm;
import com.amazonaws.services.acmpca.model.Validity;
import com.amazonaws.AmazonClientException;
import com.amazonaws.services.acmpca.model.LimitExceededException;
import com.amazonaws.services.acmpca.model.ResourceNotFoundException;
import com.amazonaws.services.acmpca.model.InvalidStateException;
import com.amazonaws.services.acmpca.model.InvalidArnException;
import com.amazonaws.services.acmpca.model.InvalidArgsException;
import com.amazonaws.services.acmpca.model.MalformedCSRException;
import org.bouncycastle.asn1.ASN1EncodableVector;
import org.bouncycastle.asn1.ASN1ObjectIdentifier;
import org.bouncycastle.asn1.DERSequence;
```

```
import org.bouncycastle.asn1.DERUTF8String;
import org.bouncycastle.asn1.x509.qualified.ETSIQCObjectIdentifiers;
import org.bouncycastle.asn1.x509.qualified.QCStatement;
import lombok.SneakyThrows;
public class IssueCertificateWithQCStatement { 
    private static ByteBuffer stringToByteBuffer(final String string) { 
       if (Objects.isNull(string)) { 
           return null; 
       } 
       byte[] bytes = string.getBytes(StandardCharsets.UTF_8); 
       return ByteBuffer.wrap(bytes); 
    } 
    @SneakyThrows 
    private static String generateQCStatementBase64ExtValue() { 
       DERSequence qcTypeSeq = new DERSequence(ETSIQCObjectIdentifiers.id_etsi_qct_web); 
       QCStatement qcType = new QCStatement(ETSIQCObjectIdentifiers.id_etsi_qcs_QcType, 
  qcTypeSeq); 
       ASN1EncodableVector pspAIVector = new ASN1EncodableVector(2); 
       pspAIVector.add(new ASN1ObjectIdentifier("0.4.0.19495.1.3")); 
       pspAIVector.add(new DERUTF8String("PSP_AI")); 
       DERSequence pspAISeq = new DERSequence(pspAIVector); 
       ASN1EncodableVector pspASVector = new ASN1EncodableVector(2); 
       pspASVector.add(new ASN1ObjectIdentifier("0.4.0.19495.1.1")); 
       pspASVector.add(new DERUTF8String("PSP_AS")); 
       DERSequence pspASSeq = new DERSequence(pspASVector); 
       ASN1EncodableVector pspPIVector = new ASN1EncodableVector(2); 
       pspPIVector.add(new ASN1ObjectIdentifier("0.4.0.19495.1.2")); 
       pspPIVector.add(new DERUTF8String("PSP_PI")); 
       DERSequence pspPISeq = new DERSequence(pspPIVector); 
       ASN1EncodableVector pspICVector = new ASN1EncodableVector(2); 
       pspICVector.add(new ASN1ObjectIdentifier("0.4.0.19495.1.4")); 
       pspICVector.add(new DERUTF8String("PSP_IC")); 
       DERSequence pspICSeq = new DERSequence(pspICVector); 
       ASN1EncodableVector pspSeqVector = new ASN1EncodableVector(4); 
       pspSeqVector.add(pspPISeq); 
       pspSeqVector.add(pspICSeq);
```

```
 pspSeqVector.add(pspASSeq); 
       pspSeqVector.add(pspAISeq); 
       DERSequence pspSeq = new DERSequence(pspSeqVector); 
       ASN1EncodableVector pspVector = new ASN1EncodableVector(3); 
       pspVector.add(pspSeq); 
       pspVector.add(new DERUTF8String("Your Financial Authority")); 
       pspVector.add(new DERUTF8String("AB-CD")); 
       DERSequence psp = new DERSequence(pspVector); 
       QCStatement qcPSP = new QCStatement(new ASN1ObjectIdentifier("0.4.0.19495.2"), 
  psp); 
       DERSequence qcSeq = new DERSequence(new QCStatement[] { qcType, qcPSP }); 
       byte[] qcExtValueInBytes = qcSeq.getEncoded(); 
       return Base64.getEncoder().encodeToString(qcExtValueInBytes); 
    } 
    public static void main(String[] args) throws Exception { 
       // Retrieve your credentials from the C:\Users\name\.aws\credentials file 
       // in Windows or the .aws/credentials file in Linux. 
       AWSCredentials credentials = null; 
       try { 
           credentials = new ProfileCredentialsProvider("default").getCredentials(); 
       } catch (Exception e) { 
           throw new AmazonClientException("Cannot load your credentials from disk", e); 
       } 
       // Define the endpoint for your sample. 
       String endpointRegion = "us-west-2"; // Substitute your region here, e.g. "us-
west-2" 
       String endpointProtocol = "https://acm-pca." + endpointRegion + 
  ".amazonaws.com/"; 
       EndpointConfiguration endpoint = 
           new AwsClientBuilder.EndpointConfiguration(endpointProtocol, endpointRegion); 
       // Create a client that you can use to make requests. 
       AWSACMPCA client = AWSACMPCAClientBuilder.standard() 
           .withEndpointConfiguration(endpoint) 
           .withCredentials(new AWSStaticCredentialsProvider(credentials)) 
          .build();
       // Create a certificate request:
```

```
 IssueCertificateRequest req = new IssueCertificateRequest(); 
       // Set the CA ARN. 
       req.withCertificateAuthorityArn("arn:aws:acm-pca:region:account:" + 
          "certificate-authority/12345678-1234-1234-1234-123456789012"); 
       // Specify the certificate signing request (CSR) for the certificate to be signed 
 and issued. 
       String strCSR = 
       "-----BEGIN CERTIFICATE REQUEST-----\n" + 
       "base64-encoded CSR\n" + 
       "-----END CERTIFICATE REQUEST-----\n"; 
       ByteBuffer csrByteBuffer = stringToByteBuffer(strCSR); 
       req.setCsr(csrByteBuffer); 
       // Specify the template for the issued certificate. 
       req.withTemplateArn("arn:aws:acm-pca:::template/
EndEntityCertificate_APIPassthrough/V1"); 
       // Set the signing algorithm. 
       req.withSigningAlgorithm(SigningAlgorithm.SHA256WITHRSA); 
       // Set the validity period for the certificate to be issued. 
       Validity validity = new Validity(); 
       validity.withValue(30L); 
       validity.withType("DAYS"); 
       req.withValidity(validity); 
       // Set the idempotency token. 
       req.setIdempotencyToken("1234"); 
       // Generate Base64 encoded extension value for QC Statement 
       String base64EncodedExtValue = generateQCStatementBase64ExtValue(); 
       // Generate custom extension 
       CustomExtension customExtension = new CustomExtension(); 
       customExtension.setObjectIdentifier("1.3.6.1.5.5.7.1.3"); // QC Statement 
 Extension OID 
       customExtension.setValue(base64EncodedExtValue); 
       // Add custom extension to api-passthrough 
       ApiPassthrough apiPassthrough = new ApiPassthrough(); 
       Extensions extensions = new Extensions(); 
       extensions.setCustomExtensions(Arrays.asList(customExtension));
```
}

```
 apiPassthrough.setExtensions(extensions); 
    req.setApiPassthrough(apiPassthrough); 
    // Issue the certificate. 
    IssueCertificateResult result = null; 
    try { 
       result = client.issueCertificate(req); 
    } catch (LimitExceededException ex) { 
       throw ex; 
    } catch (ResourceNotFoundException ex) { 
       throw ex; 
    } catch (InvalidStateException ex) { 
       throw ex; 
    } catch (InvalidArnException ex) { 
       throw ex; 
    } catch (InvalidArgsException ex) { 
       throw ex; 
    } catch (MalformedCSRException ex) { 
       throw ex; 
    } 
    // Retrieve and display the certificate ARN. 
    String arn = result.getCertificateArn(); 
    System.out.println(arn); 
 }
```
# **Using the AWS Private CA API to implement the Matter standard (Java examples)**

You can use the AWS Private Certificate Authority API to create certificates that conform to the Matter [connectivity](https://github.com/project-chip/connectedhomeip) standard. Matter specifies certificate configurations that improve the security and consistency of internet of things (IoT) devices across multiple engineering platforms. For more information about Matter, see [buildwithmatter.com.](https://buildwithmatter.com)

The Java examples in this section interact with the service by sending HTTP requests. The service returns HTTP responses. For more information see AWS Private [Certificate](https://docs.aws.amazon.com/privateca/latest/APIReference/) Authority API Reference.

In addition to the HTTP API, you can use the AWS SDKs and command line tools to interact with AWS Private CA. This is recommended over the HTTP API. For more information, see [Tools](https://aws.amazon.com/tools/) for [Amazon](https://aws.amazon.com/tools/) Web Services. The following topics show you how to use the [AWS](https://aws.amazon.com/sdk-for-java/) SDK for Java to program the AWS Private CA API.

The [GetCertificateAuthorityCsr,](#page-309-0) [GetCertificate](#page-304-0), and [DescribeCertificateAuthorityAuditReport](#page-301-0) operations support waiters. You can use waiters to control the progression of your code based on the presence or state of certain resources. For more information, see the following topics, as well as [Waiters](https://aws.amazon.com/blogs/developer/waiters-in-the-aws-sdk-for-java/) in the AWS SDK for Java in the AWS [Developer](https://aws.amazon.com/blogs/developer/) Blog.

Matter 1.2, released in October 2023, supports DAC revocation using Certificate Revocation Lists (CRLs). To help you conform to the current Matter standard, when you enable CRL revocation for CAs that issue Matter certificates, in the CrlConfiguration object, in the CrlDistributionPointExtensionConfiguration structure, set OmitExtension to true.

Typically, CAs embed the CRL Distribution Point (CDP) in the certificates they issue so that the relying parties performing certificate chain validation can fetch the CRL and check the certificate status. In Matter, the CDP URI is not written to certificates. Instead, users fetch CDPs from the Matter Distributed Compliance Ledger (DCL), the trusted Matter data store. You must upload the CDP URI to the Matter DCL so that it can be discovered when validating DACs. For more information about determining the CDP URI, see [Determining](#page-107-0) the CRL Distribution Point (CDP) URI . For more information about Matter, see the Matter DCL [documentation](https://on.dcl.csa-iot.org/).

#### **Topics**

- Activate a Product [Attestation](#page-366-0) Authority (PAA)
- Activate an Product Attestation [Intermediate](#page-376-0) (PAI)
- Create a Device [Attestation](#page-387-0) Certificate (DAC)
- Activate a Root CA for Node [Operational](#page-391-0) Certificates (NOC).
- Activate a [Subordinate](#page-401-0) CA for Node Operational Certificates (NOC)
- Create a Node [Operational](#page-411-0) Certificate (NOC)

#### <span id="page-366-0"></span>**Activate a Product Attestation Authority (PAA)**

This Java sample shows how to use the [RootCACertificate\\_APIPassthrough/V1](#page-240-0) definition template to create and install a [Matter](https://buildwithmatter.com) Root CA (PAA) certificate for product attestation. The AuthorityKeyIdentifier (AKI) extension is optional for PAAs. To set an AKI, you must generate a Base64-encoded AKI value and pass it through a CustomExtension.

The example calls the following AWS Private CA API actions:

- [CreateCertificateAuthority](https://docs.aws.amazon.com/privateca/latest/APIReference/API_CreateCertificateAuthority.html)
- [GetCertificateAuthorityCsr](https://docs.aws.amazon.com/privateca/latest/APIReference/API_GetCertificateAuthorityCsr.html)
- [IssueCertificate](https://docs.aws.amazon.com/privateca/latest/APIReference/API_IssueCertificate.html)
- [GetCertificate](https://docs.aws.amazon.com/privateca/latest/APIReference/API_GetCertificate.html)
- [ImportCertificateAuthorityCertificate](https://docs.aws.amazon.com/privateca/latest/APIReference/API_ImportCertificateAuthorityCertificate.html)

```
package com.amazonaws.samples.matter;
import com.amazonaws.auth.AWSCredentials;
import com.amazonaws.auth.profile.ProfileCredentialsProvider;
import com.amazonaws.client.builder.AwsClientBuilder;
import com.amazonaws.client.builder.AwsClientBuilder.EndpointConfiguration;
import com.amazonaws.samples.GetCertificateAuthorityCertificate;
import com.amazonaws.auth.AWSStaticCredentialsProvider;
import com.amazonaws.services.acmpca.AWSACMPCA;
import com.amazonaws.services.acmpca.AWSACMPCAClientBuilder;
import com.amazonaws.services.acmpca.model.ASN1Subject;
import com.amazonaws.services.acmpca.model.ApiPassthrough;
import com.amazonaws.services.acmpca.model.CertificateAuthorityConfiguration;
```

```
AWS Private Certificate Authority User Guide
```

```
import com.amazonaws.services.acmpca.model.CertificateAuthorityType;
import com.amazonaws.services.acmpca.model.CreateCertificateAuthorityResult;
import com.amazonaws.services.acmpca.model.CreateCertificateAuthorityRequest;
import com.amazonaws.services.acmpca.model.CrlConfiguration;
import com.amazonaws.services.acmpca.model.CustomAttribute;
import com.amazonaws.services.acmpca.model.CustomExtension;
import com.amazonaws.services.acmpca.model.Extensions;
import com.amazonaws.services.acmpca.model.KeyAlgorithm;
import com.amazonaws.services.acmpca.model.SigningAlgorithm;
import com.amazonaws.services.acmpca.model.Tag;
import java.io.ByteArrayInputStream;
import java.io.InputStreamReader;
import java.nio.ByteBuffer;
import java.nio.charset.StandardCharsets;
import java.util.ArrayList;
import java.util.Arrays;
import java.util.Base64;
import java.util.List;
import java.util.Objects;
import com.amazonaws.services.acmpca.model.GetCertificateAuthorityCsrRequest;
import com.amazonaws.services.acmpca.model.GetCertificateAuthorityCsrResult;
import com.amazonaws.services.acmpca.model.GetCertificateRequest;
import com.amazonaws.services.acmpca.model.GetCertificateResult;
import 
  com.amazonaws.services.acmpca.model.ImportCertificateAuthorityCertificateRequest;
import com.amazonaws.services.acmpca.model.IssueCertificateRequest;
import com.amazonaws.services.acmpca.model.IssueCertificateResult;
import com.amazonaws.services.acmpca.model.SigningAlgorithm;
import com.amazonaws.services.acmpca.model.Validity;
import com.amazonaws.services.acmpca.model.RevocationConfiguration;
import com.amazonaws.services.acmpca.model.CrlConfiguration;
import com.amazonaws.services.acmpca.model.CrlDistributionPointExtensionConfiguration;
import com.amazonaws.AmazonClientException;
import com.amazonaws.services.acmpca.model.CertificateMismatchException;
import com.amazonaws.services.acmpca.model.ConcurrentModificationException;
import com.amazonaws.services.acmpca.model.LimitExceededException;
import com.amazonaws.services.acmpca.model.InvalidArgsException;
import com.amazonaws.services.acmpca.model.InvalidArnException;
import com.amazonaws.services.acmpca.model.InvalidPolicyException;
import com.amazonaws.services.acmpca.model.InvalidStateException;
import com.amazonaws.services.acmpca.model.MalformedCertificateException;
```

```
import com.amazonaws.services.acmpca.model.MalformedCSRException;
import com.amazonaws.services.acmpca.model.RequestFailedException;
import com.amazonaws.services.acmpca.model.RequestInProgressException;
import com.amazonaws.services.acmpca.model.ResourceNotFoundException;
import com.amazonaws.services.acmpca.model.AWSACMPCAException;
import com.amazonaws.waiters.Waiter;
import com.amazonaws.waiters.WaiterParameters;
import com.amazonaws.waiters.WaiterTimedOutException;
import com.amazonaws.waiters.WaiterUnrecoverableException;
import org.bouncycastle.asn1.x509.SubjectPublicKeyInfo;
import org.bouncycastle.cert.jcajce.JcaX509ExtensionUtils;
import org.bouncycastle.openssl.PEMParser;
import org.bouncycastle.pkcs.PKCS10CertificationRequest;
import org.bouncycastle.util.io.pem.PemReader;
import lombok.SneakyThrows;
public class ProductAttestationAuthorityActivation { 
     public static void main(String[] args) throws Exception { 
         // Define the endpoint region for your sample. 
         String endpointRegion = "region"; // Substitute your region here, e.g. "ap-
southeast-2" 
         // Define custom attributes 
         List<CustomAttribute> customAttributes = Arrays.asList( 
             new CustomAttribute() 
                  .withObjectIdentifier("2.5.4.3") // CommonName 
                  .withValue("Matter Test PAA"), 
             new CustomAttribute() 
                 .withObjectIdentifier("1.3.6.1.4.1.37244.2.1") // Vendor ID 
                 .withValue("FFF1") 
         ); 
         // Define a CA subject. 
         ASN1Subject subject = new ASN1Subject(); 
         subject.setCustomAttributes(customAttributes); 
         // Define the CA configuration. 
         CertificateAuthorityConfiguration configCA = new 
  CertificateAuthorityConfiguration(); 
         configCA.withKeyAlgorithm(KeyAlgorithm.EC_prime256v1);
```

```
 configCA.withSigningAlgorithm(SigningAlgorithm.SHA256WITHECDSA); 
        configCA.withSubject(subject); 
        // Define a CRL distribution point extension configuration 
        CrlDistributionPointExtensionConfiguration CDPConfigure = new 
 CrlDistributionPointExtensionConfiguration(); 
        CDPConfigure.withOmitExtension(true); 
        // Define a certificate revocation list configuration. 
        CrlConfiguration crlConfigure = new CrlConfiguration(); 
        crlConfigure.withEnabled(true); 
        crlConfigure.withExpirationInDays(365); 
        crlConfigure.withCustomCname(null); 
        crlConfigure.withS3BucketName("your-bucket-name"); 
        crlConfigure.withS3ObjectAcl("BUCKET_OWNER_FULL_CONTROL"); 
        crlConfigure.withCrlDistributionPointExtensionConfiguration(CDPConfigure); 
        // Define a certificate authority type 
        CertificateAuthorityType CAtype = CertificateAuthorityType.ROOT; 
        // ** Execute core code samples for Root CA activation in sequence ** 
        AWSACMPCA client = ClientBuilder(endpointRegion); 
        String rootCAArn = CreateCertificateAuthority(configCA, crlConfigure, CAtype, 
 client); 
        String csr = GetCertificateAuthorityCsr(rootCAArn, client); 
        String rootCertificateArn = IssueCertificate(rootCAArn, csr, client); 
        String rootCertificate = GetCertificate(rootCertificateArn, rootCAArn, client); 
        ImportCertificateAuthorityCertificate(rootCertificate, rootCAArn, client); 
    } 
    private static AWSACMPCA ClientBuilder(String endpointRegion) { 
        // Retrieve your credentials from the C:\Users\name\.aws\credentials file 
        // in Windows or the .aws/credentials file in Linux. 
        AWSCredentials credentials = null; 
        try { 
            credentials = new ProfileCredentialsProvider("default").getCredentials(); 
        } catch (Exception e) { 
            throw new AmazonClientException( 
                     "Cannot load the credentials from the credential profiles file. " + 
                     "Please make sure that your credentials file is at the correct " + 
                     "location (C:\\Users\\joneps\\.aws\\credentials), and is in valid 
 format.", 
                     e); 
        }
```

```
 String endpointProtocol = "https://acm-pca." + endpointRegion + 
 ".amazonaws.com/"; 
        EndpointConfiguration endpoint = 
            new AwsClientBuilder.EndpointConfiguration(endpointProtocol, 
 endpointRegion); 
        // Create a client that you can use to make requests. 
        AWSACMPCA client = AWSACMPCAClientBuilder.standard() 
             .withEndpointConfiguration(endpoint) 
            .withCredentials(new AWSStaticCredentialsProvider(credentials)) 
           .build();
        return client; 
    } 
    private static String CreateCertificateAuthority(CertificateAuthorityConfiguration 
 configCA, CrlConfiguration crlConfigure, CertificateAuthorityType CAtype, AWSACMPCA 
 client) { 
        RevocationConfiguration revokeConfig = new RevocationConfiguration(); 
        revokeConfig.setCrlConfiguration(crlConfigure); 
        // Create the request object. 
        CreateCertificateAuthorityRequest createCARequest = new 
 CreateCertificateAuthorityRequest(); 
        createCARequest.withCertificateAuthorityConfiguration(configCA); 
        createCARequest.withIdempotencyToken("123987"); 
        createCARequest.withCertificateAuthorityType(CAtype); 
        createCARequest.withRevocationConfiguration(revokeConfig); 
        // Create the private CA. 
        CreateCertificateAuthorityResult createCAResult = null; 
        try { 
            createCAResult = client.createCertificateAuthority(createCARequest); 
        } catch (InvalidArgsException ex) { 
            throw ex; 
        } catch (InvalidPolicyException ex) { 
            throw ex; 
        } catch (LimitExceededException ex) { 
            throw ex; 
        } 
        // Retrieve the ARN of the private CA. 
       String rootCAArn = createCAResult.getCertificateAuthorityArn();
```

```
 System.out.println("Product Attestation Authority (PAA) Arn: " + rootCAArn); 
        return rootCAArn; 
    } 
    private static String GetCertificateAuthorityCsr(String rootCAArn, AWSACMPCA 
 client) { 
        // Create the CSR request object and set the CA ARN. 
        GetCertificateAuthorityCsrRequest csrRequest = new 
 GetCertificateAuthorityCsrRequest(); 
        csrRequest.withCertificateAuthorityArn(rootCAArn); 
        // Create waiter to wait on successful creation of the CSR file. 
        Waiter<GetCertificateAuthorityCsrRequest> getCSRWaiter = 
 client.waiters().certificateAuthorityCSRCreated(); 
        try { 
            getCSRWaiter.run(new WaiterParameters<>(csrRequest)); 
        } catch (WaiterUnrecoverableException e) { 
            //Explicit short circuit when the recourse transitions into 
            //an undesired state. 
        } catch (WaiterTimedOutException e) { 
            //Failed to transition into desired state even after polling. 
        } catch (AWSACMPCAException e) { 
            //Unexpected service exception. 
        } 
        // Retrieve the CSR. 
       GetCertificateAuthorityCsrResult csrResult = null;
        try { 
            csrResult = client.getCertificateAuthorityCsr(csrRequest); 
        } catch (RequestInProgressException ex) { 
            throw ex; 
        } catch (ResourceNotFoundException ex) { 
            throw ex; 
        } catch (InvalidArnException ex) { 
            throw ex; 
        } catch (RequestFailedException ex) { 
            throw ex; 
        } 
        // Retrieve and display the CSR; 
        String csr = csrResult.getCsr(); 
        System.out.println(csr);
```

```
 return csr; 
     } 
     @SneakyThrows 
     private static String generateAuthorityKeyIdentifier(final String csrPEM) { 
         PKCS10CertificationRequest csr = getPKCS10CertificationRequest(csrPEM); 
         SubjectPublicKeyInfo spki = csr.getSubjectPublicKeyInfo(); 
         JcaX509ExtensionUtils extensionUtils = new JcaX509ExtensionUtils(); 
         byte[] akiBytes = 
  extensionUtils.createAuthorityKeyIdentifier(spki).getEncoded(); 
         return Base64.getEncoder().encodeToString(akiBytes); 
     } 
     @SneakyThrows 
     private static PKCS10CertificationRequest getPKCS10CertificationRequest(final 
  String csrPEM) { 
         ByteArrayInputStream bais = new ByteArrayInputStream(csrPEM.getBytes()); 
         PemReader pemReader = new PemReader(new InputStreamReader(bais)); 
         PEMParser parser = new PEMParser(pemReader); 
         Object o = parser.readObject(); 
         if (o instanceof PKCS10CertificationRequest) { 
             return (PKCS10CertificationRequest) o; 
         } 
         return null; 
     } 
     private static String IssueCertificate(String rootCAArn, String csr, AWSACMPCA 
  client) { 
         // Create a certificate request: 
         IssueCertificateRequest issueRequest = new IssueCertificateRequest(); 
         // Set the CA ARN. 
         issueRequest.withCertificateAuthorityArn(rootCAArn); 
         // Set the template ARN. 
         issueRequest.withTemplateArn("arn:aws:acm-pca:::template/
RootCACertificate_APIPassthrough/V1"); 
         ByteBuffer csrByteBuffer = stringToByteBuffer(csr);
```

```
 issueRequest.setCsr(csrByteBuffer);
```

```
 // Set the signing algorithm. 
        issueRequest.withSigningAlgorithm(SigningAlgorithm.SHA256WITHECDSA); 
        // Set the validity period for the certificate to be issued. 
        Validity validity = new Validity(); 
        validity.withValue(3650L); 
        validity.withType("DAYS"); 
        issueRequest.withValidity(validity); 
        // Set the idempotency token. 
        issueRequest.setIdempotencyToken("1234"); 
        // Generate Base64 encoded extension value for AuthorityKeyIdentifier 
        String base64EncodedExtValue = generateAuthorityKeyIdentifier(csr); 
        // Generate custom extension 
        CustomExtension customExtension = new CustomExtension(); 
        customExtension.setObjectIdentifier("2.5.29.35"); // AuthorityKeyIdentifier 
 Extension OID 
        customExtension.setValue(base64EncodedExtValue); 
        // Add custom extension to api-passthrough 
        ApiPassthrough apiPassthrough = new ApiPassthrough(); 
        Extensions extensions = new Extensions(); 
        extensions.setCustomExtensions(Arrays.asList(customExtension)); 
        apiPassthrough.setExtensions(extensions); 
        issueRequest.setApiPassthrough(apiPassthrough); 
        // Issue the certificate. 
        IssueCertificateResult issueResult = null; 
        try { 
            issueResult = client.issueCertificate(issueRequest); 
        } catch (LimitExceededException ex) { 
            throw ex; 
        } catch (ResourceNotFoundException ex) { 
            throw ex; 
        } catch (InvalidStateException ex) { 
            throw ex; 
        } catch (InvalidArnException ex) { 
            throw ex; 
        } catch (InvalidArgsException ex) { 
            throw ex; 
        } catch (MalformedCSRException ex) {
```

```
 throw ex; 
        } 
        // Retrieve and display the certificate ARN. 
        String rootCertificateArn = issueResult.getCertificateArn(); 
        System.out.println("Product Attestation Authority (PAA) Certificate Arn: " + 
 rootCertificateArn); 
        return rootCertificateArn; 
    } 
    private static String GetCertificate(String rootCertificateArn, String rootCAArn, 
 AWSACMPCA client) { 
        // Create a request object. 
        GetCertificateRequest certificateRequest = new GetCertificateRequest(); 
        // Set the certificate ARN. 
        certificateRequest.withCertificateArn(rootCertificateArn); 
        // Set the certificate authority ARN. 
        certificateRequest.withCertificateAuthorityArn(rootCAArn); 
        // Create waiter to wait on successful creation of the certificate file. 
        Waiter<GetCertificateRequest> getCertificateWaiter = 
 client.waiters().certificateIssued(); 
        try { 
            getCertificateWaiter.run(new WaiterParameters<>(certificateRequest)); 
        } catch (WaiterUnrecoverableException e) { 
            //Explicit short circuit when the recourse transitions into 
            //an undesired state. 
        } catch (WaiterTimedOutException e) { 
            //Failed to transition into desired state even after polling. 
        } catch (AWSACMPCAException e) { 
            //Unexpected service exception. 
        } 
        // Retrieve the certificate and certificate chain. 
       GetCertificateResult certificateResult = null;
        try { 
            certificateResult = client.getCertificate(certificateRequest); 
        } catch (RequestInProgressException ex) { 
            throw ex; 
        } catch (RequestFailedException ex) {
```

```
 throw ex; 
         } catch (ResourceNotFoundException ex) { 
             throw ex; 
         } catch (InvalidArnException ex) { 
             throw ex; 
         } catch (InvalidStateException ex) { 
             throw ex; 
 } 
         // Get the certificate and certificate chain and display the result. 
         String rootCertificate = certificateResult.getCertificate(); 
         System.out.println(rootCertificate); 
         return rootCertificate; 
     } 
     private static void ImportCertificateAuthorityCertificate(String rootCertificate, 
 String rootCAArn, AWSACMPCA client) { 
         // Create the request object and set the signed certificate, chain and CA ARN. 
         ImportCertificateAuthorityCertificateRequest importRequest = 
             new ImportCertificateAuthorityCertificateRequest(); 
         ByteBuffer certByteBuffer = stringToByteBuffer(rootCertificate); 
         importRequest.setCertificate(certByteBuffer); 
         importRequest.setCertificateChain(null); 
         // Set the certificate authority ARN. 
         importRequest.withCertificateAuthorityArn(rootCAArn); 
         // Import the certificate. 
         try { 
             client.importCertificateAuthorityCertificate(importRequest); 
         } catch (CertificateMismatchException ex) { 
             throw ex; 
         } catch (MalformedCertificateException ex) { 
             throw ex; 
         } catch (InvalidArnException ex) { 
             throw ex; 
         } catch (ResourceNotFoundException ex) { 
             throw ex; 
         } catch (RequestInProgressException ex) { 
             throw ex;
```

```
 } catch (ConcurrentModificationException ex) { 
              throw ex; 
         } catch (RequestFailedException ex) { 
              throw ex; 
         } 
         System.out.println("Product Attestation Authority (PAA) certificate 
  successfully imported."); 
         System.out.println("Product Attestation Authority (PAA) activated 
  successfully."); 
     } 
     private static ByteBuffer stringToByteBuffer(final String string) { 
         if (Objects.isNull(string)) { 
              return null; 
         } 
         byte[] bytes = string.getBytes(StandardCharsets.UTF_8); 
         return ByteBuffer.wrap(bytes); 
     }
}
```
## <span id="page-376-0"></span>**Activate an Product Attestation Intermediate (PAI)**

This Java sample shows how to use the [BlankSubordinateCACertificate\\_PathLen0\\_APIPassthrough/](#page-219-0) [V1 definition](#page-219-0) template to create and install a [Matter](https://buildwithmatter.com) Subordinate CA (PAI) certificate for product attestation. You must generate a Base64-encoded KeyUsage value and pass it through a CustomExtension.

The example calls the following AWS Private CA API actions:

- [CreateCertificateAuthority](https://docs.aws.amazon.com/privateca/latest/APIReference/API_CreateCertificateAuthority.html)
- [GetCertificateAuthorityCsr](https://docs.aws.amazon.com/privateca/latest/APIReference/API_GetCertificateAuthorityCsr.html)
- [IssueCertificate](https://docs.aws.amazon.com/privateca/latest/APIReference/API_IssueCertificate.html)
- [GetCertificate](https://docs.aws.amazon.com/privateca/latest/APIReference/API_GetCertificate.html)
- [ImportCertificateAuthorityCertificate](https://docs.aws.amazon.com/privateca/latest/APIReference/API_ImportCertificateAuthorityCertificate.html)
- [GetCertificateAuthorityCertificate](https://docs.aws.amazon.com/privateca/latest/APIReference/API_GetCertificateAuthorityCertificate.html)

```
package com.amazonaws.samples.matter;
import com.amazonaws.auth.AWSCredentials;
import com.amazonaws.auth.profile.ProfileCredentialsProvider;
import com.amazonaws.client.builder.AwsClientBuilder;
import com.amazonaws.client.builder.AwsClientBuilder.EndpointConfiguration;
import com.amazonaws.auth.AWSStaticCredentialsProvider;
import com.amazonaws.services.acmpca.AWSACMPCA;
import com.amazonaws.services.acmpca.AWSACMPCAClientBuilder;
import com.amazonaws.services.acmpca.model.ASN1Subject;
import com.amazonaws.services.acmpca.model.ApiPassthrough;
import com.amazonaws.services.acmpca.model.CertificateAuthorityConfiguration;
import com.amazonaws.services.acmpca.model.CertificateAuthorityType;
import com.amazonaws.services.acmpca.model.CreateCertificateAuthorityResult;
import com.amazonaws.services.acmpca.model.CreateCertificateAuthorityRequest;
import com.amazonaws.services.acmpca.model.CustomAttribute;
import com.amazonaws.services.acmpca.model.CustomExtension;
import com.amazonaws.services.acmpca.model.Extensions;
import com.amazonaws.services.acmpca.model.KeyAlgorithm;
import com.amazonaws.services.acmpca.model.SigningAlgorithm;
import com.amazonaws.services.acmpca.model.RevocationConfiguration;
import com.amazonaws.services.acmpca.model.CrlConfiguration;
import com.amazonaws.services.acmpca.model.CrlDistributionPointExtensionConfiguration;
import java.nio.ByteBuffer;
import java.nio.charset.StandardCharsets;
import java.util.Arrays;
import java.util.Base64;
import java.util.List;
import java.util.Objects;
import org.bouncycastle.asn1.x509.KeyUsage;
import org.bouncycastle.jce.X509KeyUsage;
import com.amazonaws.services.acmpca.model.GetCertificateAuthorityCertificateRequest;
import com.amazonaws.services.acmpca.model.GetCertificateAuthorityCertificateResult;
import com.amazonaws.services.acmpca.model.GetCertificateAuthorityCsrRequest;
import com.amazonaws.services.acmpca.model.GetCertificateAuthorityCsrResult;
import com.amazonaws.services.acmpca.model.GetCertificateRequest;
import com.amazonaws.services.acmpca.model.GetCertificateResult;
```

```
AWS Private Certificate Authority User Guide
```

```
import 
  com.amazonaws.services.acmpca.model.ImportCertificateAuthorityCertificateRequest;
import com.amazonaws.services.acmpca.model.IssueCertificateRequest;
import com.amazonaws.services.acmpca.model.IssueCertificateResult;
import com.amazonaws.services.acmpca.model.Validity;
import com.amazonaws.AmazonClientException;
import com.amazonaws.services.acmpca.model.CertificateMismatchException;
import com.amazonaws.services.acmpca.model.ConcurrentModificationException;
import com.amazonaws.services.acmpca.model.LimitExceededException;
import com.amazonaws.services.acmpca.model.InvalidArgsException;
import com.amazonaws.services.acmpca.model.InvalidArnException;
import com.amazonaws.services.acmpca.model.InvalidPolicyException;
import com.amazonaws.services.acmpca.model.InvalidStateException;
import com.amazonaws.services.acmpca.model.MalformedCertificateException;
import com.amazonaws.services.acmpca.model.MalformedCSRException;
import com.amazonaws.services.acmpca.model.RequestFailedException;
import com.amazonaws.services.acmpca.model.RequestInProgressException;
import com.amazonaws.services.acmpca.model.ResourceNotFoundException;
import com.amazonaws.services.acmpca.model.AWSACMPCAException;
import com.amazonaws.waiters.Waiter;
import com.amazonaws.waiters.WaiterParameters;
import com.amazonaws.waiters.WaiterTimedOutException;
import com.amazonaws.waiters.WaiterUnrecoverableException;
import lombok.SneakyThrows;
public class ProductAttestationIntermediateActivation { 
     public static void main(String[] args) throws Exception { 
         // Place your own Root CA ARN here. 
         String paaArn = "arn:aws:acm-pca:region:123456789012:certificate-
authority/12345678-1234-1234-1234-123456789012"; 
         // Define the endpoint region for your sample. 
         String endpointRegion = "region"; // Substitute your region here, e.g. "ap-
southeast-2" 
         // Define custom attributes 
         List<CustomAttribute> customAttributes = Arrays.asList( 
             new CustomAttribute() 
                 .withObjectIdentifier("2.5.4.3") // CommonName 
                 .withValue("Matter Test PAI"),
```

```
 new CustomAttribute() 
                 .withObjectIdentifier("1.3.6.1.4.1.37244.2.1") // Vendor ID 
                 .withValue("FFF1"), 
            new CustomAttribute() 
                 .withObjectIdentifier("1.3.6.1.4.1.37244.2.2") // Product ID 
                 .withValue("8000") 
        ); 
        // Define a CA subject. 
        ASN1Subject subject = new ASN1Subject(); 
        subject.setCustomAttributes(customAttributes); 
        // Define the CA configuration. 
        CertificateAuthorityConfiguration configCA = new 
 CertificateAuthorityConfiguration(); 
        configCA.withKeyAlgorithm(KeyAlgorithm.EC_prime256v1); 
        configCA.withSigningAlgorithm(SigningAlgorithm.SHA256WITHECDSA); 
        configCA.withSubject(subject); 
        // Define a CRL distribution point extension configuration 
        CrlDistributionPointExtensionConfiguration CDPConfigure = new 
 CrlDistributionPointExtensionConfiguration(); 
        CDPConfigure.withOmitExtension(true); 
        // Define a certificate revocation list configuration. 
        CrlConfiguration crlConfigure = new CrlConfiguration(); 
        crlConfigure.withEnabled(true); 
        crlConfigure.withExpirationInDays(365); 
        crlConfigure.withCustomCname(null); 
        crlConfigure.withS3BucketName("your-bucket-name"); 
        crlConfigure.withS3ObjectAcl("BUCKET_OWNER_FULL_CONTROL"); 
        crlConfigure.withCrlDistributionPointConfiguration(CDPConfigure); 
        // Define a certificate authority type 
        CertificateAuthorityType CAtype = CertificateAuthorityType.SUBORDINATE; 
        // ** Execute core code samples for Subordinate CA activation in sequence ** 
        AWSACMPCA client = ClientBuilder(endpointRegion); 
        String rootCertificate = GetCertificateAuthorityCertificate(paaArn, client); 
       String subordinateCAArn = CreateCertificateAuthority(configCA, crlConfigure,
 CAtype, client); 
        String csr = GetCertificateAuthorityCsr(subordinateCAArn, client); 
        String subordinateCertificateArn = IssueCertificate(paaArn, csr, client);
```

```
 String subordinateCertificate = GetCertificate(subordinateCertificateArn, 
 paaArn, client); 
        ImportCertificateAuthorityCertificate(subordinateCertificate, rootCertificate, 
 subordinateCAArn, client); 
    } 
    private static AWSACMPCA ClientBuilder(String endpointRegion) { 
        // Retrieve your credentials from the C:\Users\name\.aws\credentials file 
        // in Windows or the .aws/credentials file in Linux. 
        AWSCredentials credentials = null; 
        try { 
            credentials = new ProfileCredentialsProvider("default").getCredentials(); 
        } catch (Exception e) { 
            throw new AmazonClientException( 
                     "Cannot load the credentials from the credential profiles file. " + 
                     "Please make sure that your credentials file is at the correct " + 
                     "location (C:\\Users\\joneps\\.aws\\credentials), and is in valid 
 format.", 
                     e); 
        } 
        String endpointProtocol = "https://acm-pca." + endpointRegion + 
 ".amazonaws.com/"; 
        EndpointConfiguration endpoint = 
            new AwsClientBuilder.EndpointConfiguration(endpointProtocol, 
 endpointRegion); 
        // Create a client that you can use to make requests. 
        AWSACMPCA client = AWSACMPCAClientBuilder.standard() 
             .withEndpointConfiguration(endpoint) 
            .withCredentials(new AWSStaticCredentialsProvider(credentials)) 
            .build();
        return client; 
    } 
    private static String GetCertificateAuthorityCertificate(String rootCAArn, 
 AWSACMPCA client) { 
        // ** GetCertificateAuthorityCertificate ** 
        // Create a request object and set the certificate authority ARN, 
        GetCertificateAuthorityCertificateRequest getCACertificateRequest = 
        new GetCertificateAuthorityCertificateRequest();
```

```
 getCACertificateRequest.withCertificateAuthorityArn(rootCAArn); 
        // Create a result object. 
        GetCertificateAuthorityCertificateResult getCACertificateResult = null; 
        try { 
            getCACertificateResult = 
 client.getCertificateAuthorityCertificate(getCACertificateRequest); 
        } catch (ResourceNotFoundException ex) { 
            throw ex; 
        } catch (InvalidStateException ex) { 
            throw ex; 
        } catch (InvalidArnException ex) { 
            throw ex; 
        } 
        // Retrieve and display the certificate information. 
       String rootCertificate = getCACertificateResult.getCertificate();
        System.out.println("Product Attestation Authority (PAA) Certificate / 
 Certificate Chain:"); 
        System.out.println(rootCertificate); 
        return rootCertificate; 
    } 
    private static String CreateCertificateAuthority(CertificateAuthorityConfiguration 
 configCA, CrlConfiguration crlConfigure, CertificateAuthorityType CAtype, AWSACMPCA 
 client) { 
        RevocationConfiguration revokeConfig = new RevocationConfiguration(); 
        revokeConfig.setCrlConfiguration(crlConfigure); 
        // Create the request object. 
        CreateCertificateAuthorityRequest createCARequest = new 
 CreateCertificateAuthorityRequest(); 
        createCARequest.withCertificateAuthorityConfiguration(configCA); 
        createCARequest.withIdempotencyToken("123987"); 
        createCARequest.withCertificateAuthorityType(CAtype); 
        createCARequest.withRevocationConfiguration(revokeConfig); 
        // Create the private CA. 
        CreateCertificateAuthorityResult createCAResult = null; 
        try { 
            createCAResult = client.createCertificateAuthority(createCARequest); 
        } catch (InvalidArgsException ex) { 
            throw ex;
```

```
 } catch (InvalidPolicyException ex) { 
            throw ex; 
        } catch (LimitExceededException ex) { 
            throw ex; 
        } 
        // Retrieve the ARN of the private CA. 
        String subordinateCAArn = createCAResult.getCertificateAuthorityArn(); 
        System.out.println("Product Attestation Intermediate (PAI) Arn: " + 
 subordinateCAArn); 
        return subordinateCAArn; 
    } 
    private static String GetCertificateAuthorityCsr(String subordinateCAArn, AWSACMPCA 
 client) { 
        // Create the CSR request object and set the CA ARN. 
        GetCertificateAuthorityCsrRequest csrRequest = new 
 GetCertificateAuthorityCsrRequest(); 
        csrRequest.withCertificateAuthorityArn(subordinateCAArn); 
        // Create waiter to wait on successful creation of the CSR file. 
        Waiter<GetCertificateAuthorityCsrRequest> getCSRWaiter = 
 client.waiters().certificateAuthorityCSRCreated(); 
        try { 
            getCSRWaiter.run(new WaiterParameters<>(csrRequest)); 
        } catch (WaiterUnrecoverableException e) { 
            //Explicit short circuit when the recourse transitions into 
            //an undesired state. 
        } catch (WaiterTimedOutException e) { 
            //Failed to transition into desired state even after polling. 
        } catch(AWSACMPCAException e) { 
            //Unexpected service exception. 
        } 
        // Retrieve the CSR. 
       GetCertificateAuthorityCsrResult csrResult = null;
        try { 
            csrResult = client.getCertificateAuthorityCsr(csrRequest); 
        } catch (RequestInProgressException ex) { 
            throw ex; 
        } catch (ResourceNotFoundException ex) { 
            throw ex;
```

```
 } catch (InvalidArnException ex) { 
             throw ex; 
         } catch (RequestFailedException ex) { 
             throw ex; 
         } 
         // Retrieve and display the CSR; 
         String csr = csrResult.getCsr(); 
         System.out.println("Subordinate CSR:"); 
         System.out.println(csr); 
         return csr; 
     } 
     private static String IssueCertificate(String rootCAArn, String csr, AWSACMPCA 
  client) { 
         // Create a certificate request: 
         IssueCertificateRequest issueRequest = new IssueCertificateRequest(); 
         // Set the issuing CA ARN. 
         issueRequest.withCertificateAuthorityArn(rootCAArn); 
         // Set the template ARN. 
         issueRequest.withTemplateArn("arn:aws:acm-pca:::template/
BlankSubordinateCACertificate_PathLen0_APIPassthrough/V1"); 
         ByteBuffer csrByteBuffer = stringToByteBuffer(csr); 
         issueRequest.setCsr(csrByteBuffer); 
         // Set the signing algorithm. 
         issueRequest.withSigningAlgorithm(SigningAlgorithm.SHA256WITHECDSA); 
         // Set the validity period for the certificate to be issued. 
         Validity validity = new Validity(); 
         validity.withValue(730L); // Approximately two years 
         validity.withType("DAYS"); 
         issueRequest.withValidity(validity); 
         // Set the idempotency token. 
         issueRequest.setIdempotencyToken("1234"); 
         ApiPassthrough apiPassthrough = new ApiPassthrough();
```

```
 // Generate Base64 encoded extension value for ExtendedKeyUsage 
       String base64EncodedKUValue = generateKeyUsageValue();
        // Generate custom extension 
        CustomExtension customKeyUsageExtension = new CustomExtension(); 
        customKeyUsageExtension.setObjectIdentifier("2.5.29.15"); 
        customKeyUsageExtension.setValue(base64EncodedKUValue); 
        customKeyUsageExtension.setCritical(true); 
        // Set KeyUsage extension to api passthrough 
        Extensions extensions = new Extensions(); 
        extensions.setCustomExtensions(Arrays.asList(customKeyUsageExtension)); 
        apiPassthrough.setExtensions(extensions); 
        issueRequest.setApiPassthrough(apiPassthrough); 
        // Issue the certificate. 
        IssueCertificateResult issueResult = null; 
        try { 
            issueResult = client.issueCertificate(issueRequest); 
        } catch (LimitExceededException ex) { 
            throw ex; 
        } catch (ResourceNotFoundException ex) { 
            throw ex; 
        } catch (InvalidStateException ex) { 
            throw ex; 
        } catch (InvalidArnException ex) { 
            throw ex; 
        } catch (InvalidArgsException ex) { 
            throw ex; 
        } catch (MalformedCSRException ex) { 
            throw ex; 
        } 
        // Retrieve and display the certificate ARN. 
        String subordinateCertificateArn = issueResult.getCertificateArn(); 
        System.out.println("Subordinate Certificate Arn: " + 
 subordinateCertificateArn); 
        return subordinateCertificateArn; 
    } 
    @SneakyThrows 
    private static String generateKeyUsageValue() {
```

```
 KeyUsage keyUsage = new KeyUsage(X509KeyUsage.keyCertSign | 
 X509KeyUsage.cRLSign); 
       byte[] kuBytes = keyUsage.getEncoded(); 
       return Base64.getEncoder().encodeToString(kuBytes); 
    } 
    private static String GetCertificate(String subordinateCertificateArn, String 
 rootCAArn, AWSACMPCA client) { 
        // Create a request object. 
        GetCertificateRequest certificateRequest = new GetCertificateRequest(); 
        // Set the certificate ARN. 
        certificateRequest.withCertificateArn(subordinateCertificateArn); 
        // Set the certificate authority ARN. 
        certificateRequest.withCertificateAuthorityArn(rootCAArn); 
        // Create waiter to wait on successful creation of the certificate file. 
        Waiter<GetCertificateRequest> getCertificateWaiter = 
 client.waiters().certificateIssued(); 
        try { 
            getCertificateWaiter.run(new WaiterParameters<>(certificateRequest)); 
        } catch (WaiterUnrecoverableException e) { 
            //Explicit short circuit when the recourse transitions into 
            //an undesired state. 
        } catch (WaiterTimedOutException e) { 
            //Failed to transition into desired state even after polling. 
        } catch (AWSACMPCAException e) { 
            //Unexpected service exception. 
        } 
        // Retrieve the certificate and certificate chain. 
        GetCertificateResult certificateResult = null; 
        try { 
            certificateResult = client.getCertificate(certificateRequest); 
        } catch (RequestInProgressException ex) { 
            throw ex; 
        } catch (RequestFailedException ex) { 
            throw ex; 
        } catch (ResourceNotFoundException ex) { 
            throw ex; 
        } catch (InvalidArnException ex) { 
            throw ex;
```

```
 } catch (InvalidStateException ex) { 
            throw ex; 
        } 
        // Get the certificate and certificate chain and display the result. 
        String subordinateCertificate = certificateResult.getCertificate(); 
        System.out.println("Subordinate CA Certificate:"); 
        System.out.println(subordinateCertificate); 
        return subordinateCertificate; 
    } 
    private static void ImportCertificateAuthorityCertificate(String 
 subordinateCertificate, String rootCertificate, String subordinateCAArn, AWSACMPCA 
 client) { 
        // Create the request object and set the signed certificate, chain and CA ARN. 
        ImportCertificateAuthorityCertificateRequest importRequest = 
            new ImportCertificateAuthorityCertificateRequest(); 
        ByteBuffer certByteBuffer = stringToByteBuffer(subordinateCertificate); 
        importRequest.setCertificate(certByteBuffer); 
        ByteBuffer rootCACertByteBuffer = stringToByteBuffer(rootCertificate); 
        importRequest.setCertificateChain(rootCACertByteBuffer); 
        // Set the certificate authority ARN. 
        importRequest.withCertificateAuthorityArn(subordinateCAArn); 
        // Import the certificate. 
        try { 
            client.importCertificateAuthorityCertificate(importRequest); 
        } catch (CertificateMismatchException ex) { 
            throw ex; 
        } catch (MalformedCertificateException ex) { 
            throw ex; 
        } catch (InvalidArnException ex) { 
            throw ex; 
        } catch (ResourceNotFoundException ex) { 
            throw ex; 
        } catch (RequestInProgressException ex) { 
            throw ex; 
        } catch (ConcurrentModificationException ex) { 
            throw ex;
```

```
 } catch (RequestFailedException ex) { 
              throw ex; 
         } 
         System.out.println("Product Attestation Intermediate (PAI) certificate 
  successfully imported."); 
         System.out.println("Product Attestation Intermediate (PAI) activated 
  successfully."); 
     } 
     private static ByteBuffer stringToByteBuffer(final String string) { 
         if (Objects.isNull(string)) { 
              return null; 
         } 
         byte[] bytes = string.getBytes(StandardCharsets.UTF_8); 
         return ByteBuffer.wrap(bytes); 
     }
}
```
#### <span id="page-387-0"></span>**Create a Device Attestation Certificate (DAC)**

This Java sample shows how to use the

[BlankEndEntityCertificate\\_CriticalBasicConstraints\\_APIPassthrough/V1](#page-216-0) template to create a [Matter](https://buildwithmatter.com) Device Attestation Certificate. You must generate a Base64-encoded KeyUsage value and pass it through a CustomExtension.

The example calls the following AWS Private CA API action:

• [IssueCertificate](https://docs.aws.amazon.com/privateca/latest/APIReference/API_IssueCertificate.html)

```
package com.amazonaws.samples.matter;
import com.amazonaws.auth.AWSCredentials;
import com.amazonaws.auth.profile.ProfileCredentialsProvider;
import com.amazonaws.client.builder.AwsClientBuilder;
import com.amazonaws.client.builder.AwsClientBuilder.EndpointConfiguration;
import com.amazonaws.auth.AWSStaticCredentialsProvider;
import java.nio.ByteBuffer;
import java.nio.charset.StandardCharsets;
```

```
import java.util.Arrays;
import java.util.Base64;
import java.util.List;
import java.util.Objects;
import com.amazonaws.services.acmpca.AWSACMPCA;
import com.amazonaws.services.acmpca.AWSACMPCAClientBuilder;
import com.amazonaws.services.acmpca.model.ASN1Subject;
import com.amazonaws.services.acmpca.model.ApiPassthrough;
import com.amazonaws.services.acmpca.model.CustomAttribute;
import com.amazonaws.services.acmpca.model.CustomExtension;
import com.amazonaws.services.acmpca.model.Extensions;
import com.amazonaws.services.acmpca.model.IssueCertificateRequest;
import com.amazonaws.services.acmpca.model.IssueCertificateResult;
import com.amazonaws.services.acmpca.model.SigningAlgorithm;
import com.amazonaws.services.acmpca.model.Validity;
import com.amazonaws.AmazonClientException;
import com.amazonaws.services.acmpca.model.LimitExceededException;
import com.amazonaws.services.acmpca.model.ResourceNotFoundException;
import com.amazonaws.services.acmpca.model.InvalidStateException;
import com.amazonaws.services.acmpca.model.InvalidArnException;
import com.amazonaws.services.acmpca.model.InvalidArgsException;
import com.amazonaws.services.acmpca.model.MalformedCSRException;
import org.bouncycastle.asn1.x509.KeyUsage;
import org.bouncycastle.jce.X509KeyUsage;
import lombok.SneakyThrows;
public class IssueDeviceAttestationCertificate { 
    public static ByteBuffer stringToByteBuffer(final String string) { 
       if (Objects.isNull(string)) { 
           return null; 
       } 
       byte[] bytes = string.getBytes(StandardCharsets.UTF_8); 
       return ByteBuffer.wrap(bytes); 
    } 
    @SneakyThrows 
    private static String generateKeyUsageValue() { 
       KeyUsage keyUsage = new KeyUsage(X509KeyUsage.digitalSignature); 
       byte[] kuBytes = keyUsage.getEncoded();
```

```
 return Base64.getEncoder().encodeToString(kuBytes); 
    } 
    public static void main(String[] args) throws Exception { 
       // Retrieve your credentials from the C:\Users\name\.aws\credentials file 
       // in Windows or the .aws/credentials file in Linux. 
       AWSCredentials credentials = null; 
       try { 
           credentials = new ProfileCredentialsProvider("default").getCredentials(); 
       } catch (Exception e) { 
           throw new AmazonClientException("Cannot load your credentials from disk", e); 
       } 
       // Define the endpoint for your sample. 
       String endpointRegion = "region"; // Substitute your region here, e.g. "ap-
southeast-2" 
       String endpointProtocol = "https://acm-pca." + endpointRegion + 
  ".amazonaws.com/"; 
       EndpointConfiguration endpoint = 
           new AwsClientBuilder.EndpointConfiguration(endpointProtocol, endpointRegion); 
       // Create a client that you can use to make requests. 
       AWSACMPCA client = AWSACMPCAClientBuilder.standard() 
           .withEndpointConfiguration(endpoint) 
           .withCredentials(new AWSStaticCredentialsProvider(credentials)) 
          .build();
       // Create a certificate request: 
       IssueCertificateRequest req = new IssueCertificateRequest(); 
       // Set the CA ARN. 
       req.withCertificateAuthorityArn("arn:aws:acm-pca:region:123456789012:certificate-
authority/12345678-1234-1234-1234-123456789012"); 
       // Specify the certificate signing request (CSR) for the certificate to be signed 
  and issued. 
       String strCSR = 
       "-----BEGIN CERTIFICATE REQUEST-----\n" + 
       "base64-encoded certificate\n" + 
       "-----END CERTIFICATE REQUEST-----\n"; 
       ByteBuffer csrByteBuffer = stringToByteBuffer(strCSR); 
       req.setCsr(csrByteBuffer);
```

```
 // Specify the template for the issued certificate. 
       req.withTemplateArn("arn:aws:acm-pca:::template/
BlankEndEntityCertificate CriticalBasicConstraints APIPassthrough/V1");
       // Set the signing algorithm. 
       req.withSigningAlgorithm(SigningAlgorithm.SHA256WITHECDSA); 
       // Set the validity period for the certificate to be issued. 
       Validity validity = new Validity(); 
       validity.withValue(10L); 
       validity.withType("DAYS"); 
       req.withValidity(validity); 
       // Set the idempotency token. 
       req.setIdempotencyToken("1234"); 
       // Define custom attributes 
       List<CustomAttribute> customAttributes = Arrays.asList( 
          new CustomAttribute() 
              .withObjectIdentifier("2.5.4.3") 
              .withValue("Matter Test DAC 0001"), 
          new CustomAttribute() 
              .withObjectIdentifier("1.3.6.1.4.1.37244.2.1") 
              .withValue("FFF1"), 
          new CustomAttribute() 
              .withObjectIdentifier("1.3.6.1.4.1.37244.2.2") 
              .withValue("8000") 
       ); 
       // Define a cert subject. 
       ASN1Subject subject = new ASN1Subject(); 
       subject.setCustomAttributes(customAttributes); 
       ApiPassthrough apiPassthrough = new ApiPassthrough(); 
       apiPassthrough.setSubject(subject); 
       // Generate Base64 encoded extension value for ExtendedKeyUsage 
       String base64EncodedKUValue = generateKeyUsageValue(); 
       // Generate custom extension 
       CustomExtension customKeyUsageExtension = new CustomExtension(); 
       customKeyUsageExtension.setObjectIdentifier("2.5.29.15"); // KeyUsage Extension 
  OID
```
customKeyUsageExtension.setValue(base64EncodedKUValue);

```
 customKeyUsageExtension.setCritical(true); 
    Extensions extensions = new Extensions(); 
    extensions.setCustomExtensions(Arrays.asList(customKeyUsageExtension)); 
    apiPassthrough.setExtensions(extensions); 
    req.setApiPassthrough(apiPassthrough); 
    // Issue the certificate. 
    IssueCertificateResult result = null; 
    try { 
       result = client.issueCertificate(req); 
    } catch (LimitExceededException ex) { 
       throw ex; 
    } catch (ResourceNotFoundException ex) { 
       throw ex; 
    } catch (InvalidStateException ex) { 
       throw ex; 
    } catch (InvalidArnException ex) { 
       throw ex; 
    } catch (InvalidArgsException ex) { 
       throw ex; 
    } catch (MalformedCSRException ex) { 
       throw ex; 
    } 
    // Retrieve and display the certificate ARN. 
    String arn = result.getCertificateArn(); 
    System.out.println(arn); 
 }
```
## <span id="page-391-0"></span>**Activate a Root CA for Node Operational Certificates (NOC).**

This Java sample shows how to use the [RootCACertificate\\_APIPassthrough/V1](#page-240-0) definition template to create and install a [Matter](https://buildwithmatter.com) Root CA certificate to issue NOCs. The AuthorityKeyIdentifier (AKI) extension is optional for NOC Root CA certificates. To set an AKI, you must generate a Base64 encoded AKI value and pass it through a CustomExtension.

The example calls the following AWS Private CA API actions:

• [CreateCertificateAuthority](https://docs.aws.amazon.com/privateca/latest/APIReference/API_CreateCertificateAuthority.html)

}

• [GetCertificateAuthorityCsr](https://docs.aws.amazon.com/privateca/latest/APIReference/API_GetCertificateAuthorityCsr.html)

- [IssueCertificate](https://docs.aws.amazon.com/privateca/latest/APIReference/API_IssueCertificate.html)
- [GetCertificate](https://docs.aws.amazon.com/privateca/latest/APIReference/API_GetCertificate.html)
- [ImportCertificateAuthorityCertificate](https://docs.aws.amazon.com/privateca/latest/APIReference/API_ImportCertificateAuthorityCertificate.html)

```
package com.amazonaws.samples.matter;
import com.amazonaws.auth.AWSCredentials;
import com.amazonaws.auth.profile.ProfileCredentialsProvider;
import com.amazonaws.client.builder.AwsClientBuilder;
import com.amazonaws.client.builder.AwsClientBuilder.EndpointConfiguration;
import com.amazonaws.samples.GetCertificateAuthorityCertificate;
import com.amazonaws.auth.AWSStaticCredentialsProvider;
import com.amazonaws.services.acmpca.AWSACMPCA;
import com.amazonaws.services.acmpca.AWSACMPCAClientBuilder;
import com.amazonaws.services.acmpca.model.ASN1Subject;
import com.amazonaws.services.acmpca.model.ApiPassthrough;
import com.amazonaws.services.acmpca.model.CertificateAuthorityConfiguration;
import com.amazonaws.services.acmpca.model.CertificateAuthorityType;
import com.amazonaws.services.acmpca.model.CreateCertificateAuthorityResult;
import com.amazonaws.services.acmpca.model.CreateCertificateAuthorityRequest;
import com.amazonaws.services.acmpca.model.CrlConfiguration;
import com.amazonaws.services.acmpca.model.CustomAttribute;
import com.amazonaws.services.acmpca.model.CustomExtension;
import com.amazonaws.services.acmpca.model.Extensions;
import com.amazonaws.services.acmpca.model.KeyAlgorithm;
import com.amazonaws.services.acmpca.model.SigningAlgorithm;
import com.amazonaws.services.acmpca.model.Tag;
import java.io.ByteArrayInputStream;
import java.io.InputStreamReader;
import java.nio.ByteBuffer;
import java.nio.charset.StandardCharsets;
import java.util.ArrayList;
import java.util.Arrays;
import java.util.Base64;
import java.util.List;
import java.util.Objects;
```

```
import com.amazonaws.services.acmpca.model.GetCertificateAuthorityCsrRequest;
import com.amazonaws.services.acmpca.model.GetCertificateAuthorityCsrResult;
import com.amazonaws.services.acmpca.model.GetCertificateRequest;
import com.amazonaws.services.acmpca.model.GetCertificateResult;
import 
  com.amazonaws.services.acmpca.model.ImportCertificateAuthorityCertificateRequest;
import com.amazonaws.services.acmpca.model.IssueCertificateRequest;
import com.amazonaws.services.acmpca.model.IssueCertificateResult;
import com.amazonaws.services.acmpca.model.SigningAlgorithm;
import com.amazonaws.services.acmpca.model.Validity;
import com.amazonaws.AmazonClientException;
import com.amazonaws.services.acmpca.model.CertificateMismatchException;
import com.amazonaws.services.acmpca.model.ConcurrentModificationException;
import com.amazonaws.services.acmpca.model.LimitExceededException;
import com.amazonaws.services.acmpca.model.InvalidArgsException;
import com.amazonaws.services.acmpca.model.InvalidArnException;
import com.amazonaws.services.acmpca.model.InvalidPolicyException;
import com.amazonaws.services.acmpca.model.InvalidStateException;
import com.amazonaws.services.acmpca.model.MalformedCertificateException;
import com.amazonaws.services.acmpca.model.MalformedCSRException;
import com.amazonaws.services.acmpca.model.RequestFailedException;
import com.amazonaws.services.acmpca.model.RequestInProgressException;
import com.amazonaws.services.acmpca.model.ResourceNotFoundException;
import com.amazonaws.services.acmpca.model.RevocationConfiguration;
import com.amazonaws.services.acmpca.model.AWSACMPCAException;
import com.amazonaws.waiters.Waiter;
import com.amazonaws.waiters.WaiterParameters;
import com.amazonaws.waiters.WaiterTimedOutException;
import com.amazonaws.waiters.WaiterUnrecoverableException;
import org.bouncycastle.asn1.x509.SubjectPublicKeyInfo;
import org.bouncycastle.cert.jcajce.JcaX509ExtensionUtils;
import org.bouncycastle.openssl.PEMParser;
import org.bouncycastle.pkcs.PKCS10CertificationRequest;
import org.bouncycastle.util.io.pem.PemReader;
import lombok.SneakyThrows;
public class RootCAActivation { 
     public static void main(String[] args) throws Exception { 
         // Define the endpoint region for your sample.
```

```
 String endpointRegion = "region"; // Substitute your region here, e.g. "ap-
southeast-2" 
         // Define custom attributes 
         List<CustomAttribute> customAttributes = Arrays.asList( 
             new CustomAttribute() 
                  .withObjectIdentifier("1.3.6.1.4.1.37244.1.4") 
                  .withValue("CACACACA00000001") 
         ); 
         // Define a CA subject. 
         ASN1Subject subject = new ASN1Subject(); 
         subject.setCustomAttributes(customAttributes); 
         // Define the CA configuration. 
         CertificateAuthorityConfiguration configCA = new 
  CertificateAuthorityConfiguration(); 
         configCA.withKeyAlgorithm(KeyAlgorithm.EC_prime256v1); 
         configCA.withSigningAlgorithm(SigningAlgorithm.SHA256WITHECDSA); 
         configCA.withSubject(subject); 
         // Define a certificate authority type 
         CertificateAuthorityType CAtype = CertificateAuthorityType.ROOT; 
         // ** Execute core code samples for Root CA activation in sequence ** 
         AWSACMPCA client = ClientBuilder(endpointRegion); 
         String rootCAArn = CreateCertificateAuthority(configCA, CAtype, client); 
         String csr = GetCertificateAuthorityCsr(rootCAArn, client); 
         String rootCertificateArn = IssueCertificate(rootCAArn, csr, client); 
         String rootCertificate = GetCertificate(rootCertificateArn, rootCAArn, client); 
         ImportCertificateAuthorityCertificate(rootCertificate, rootCAArn, client); 
     } 
     private static AWSACMPCA ClientBuilder(String endpointRegion) { 
         // Retrieve your credentials from the C:\Users\name\.aws\credentials file 
         // in Windows or the .aws/credentials file in Linux. 
         AWSCredentials credentials = null; 
         try { 
             credentials = new ProfileCredentialsProvider("default").getCredentials(); 
         } catch (Exception e) { 
             throw new AmazonClientException( 
                      "Cannot load the credentials from the credential profiles file. " + 
                      "Please make sure that your credentials file is at the correct " +
```

```
 "location (C:\\Users\\joneps\\.aws\\credentials), and is in valid 
 format.", 
                     e); 
        } 
        String endpointProtocol = "https://acm-pca." + endpointRegion + 
 ".amazonaws.com/"; 
        EndpointConfiguration endpoint = 
            new AwsClientBuilder.EndpointConfiguration(endpointProtocol, 
 endpointRegion); 
        // Create a client that you can use to make requests. 
        AWSACMPCA client = AWSACMPCAClientBuilder.standard() 
             .withEndpointConfiguration(endpoint) 
             .withCredentials(new AWSStaticCredentialsProvider(credentials)) 
            .build();
        return client; 
    } 
    private static String CreateCertificateAuthority(CertificateAuthorityConfiguration 
 configCA, CertificateAuthorityType CAtype, AWSACMPCA client) { 
        // Create the request object. 
        CreateCertificateAuthorityRequest createCARequest = new 
 CreateCertificateAuthorityRequest(); 
        createCARequest.withCertificateAuthorityConfiguration(configCA); 
        createCARequest.withIdempotencyToken("123987"); 
        createCARequest.withCertificateAuthorityType(CAtype); 
        // Create the private CA. 
        CreateCertificateAuthorityResult createCAResult = null; 
        try { 
            createCAResult = client.createCertificateAuthority(createCARequest); 
        } catch (InvalidArgsException ex) { 
            throw ex; 
        } catch (InvalidPolicyException ex) { 
            throw ex; 
        } catch (LimitExceededException ex) { 
            throw ex; 
        } 
        // Retrieve the ARN of the private CA. 
        String rootCAArn = createCAResult.getCertificateAuthorityArn(); 
        System.out.println("Root CA Arn: " + rootCAArn);
```
```
 return rootCAArn; 
     } 
     private static String GetCertificateAuthorityCsr(String rootCAArn, AWSACMPCA 
 client) { 
         // Create the CSR request object and set the CA ARN. 
         GetCertificateAuthorityCsrRequest csrRequest = new 
 GetCertificateAuthorityCsrRequest(); 
         csrRequest.withCertificateAuthorityArn(rootCAArn); 
         // Create waiter to wait on successful creation of the CSR file. 
         Waiter<GetCertificateAuthorityCsrRequest> getCSRWaiter = 
 client.waiters().certificateAuthorityCSRCreated(); 
         try { 
             getCSRWaiter.run(new WaiterParameters<>(csrRequest)); 
         } catch (WaiterUnrecoverableException e) { 
             //Explicit short circuit when the recourse transitions into 
             //an undesired state. 
         } catch (WaiterTimedOutException e) { 
             //Failed to transition into desired state even after polling. 
         } catch (AWSACMPCAException e) { 
             //Unexpected service exception. 
         } 
         // Retrieve the CSR. 
         GetCertificateAuthorityCsrResult csrResult = null; 
         try { 
             csrResult = client.getCertificateAuthorityCsr(csrRequest); 
         } catch (RequestInProgressException ex) { 
             throw ex; 
         } catch (ResourceNotFoundException ex) { 
             throw ex; 
         } catch (InvalidArnException ex) { 
             throw ex; 
         } catch (RequestFailedException ex) { 
             throw ex; 
 } 
         // Retrieve and display the CSR; 
         String csr = csrResult.getCsr(); 
         System.out.println(csr);
```

```
 return csr; 
     } 
     @SneakyThrows 
     private static String generateAuthorityKeyIdentifier(final String csrPEM) { 
         PKCS10CertificationRequest csr = getPKCS10CertificationRequest(csrPEM); 
         SubjectPublicKeyInfo spki = csr.getSubjectPublicKeyInfo(); 
         JcaX509ExtensionUtils extensionUtils = new JcaX509ExtensionUtils(); 
        bvte[] akiBytes =
  extensionUtils.createAuthorityKeyIdentifier(spki).getEncoded(); 
         return Base64.getEncoder().encodeToString(akiBytes); 
     } 
     @SneakyThrows 
     private static PKCS10CertificationRequest getPKCS10CertificationRequest(final 
  String csrPEM) { 
         ByteArrayInputStream bais = new ByteArrayInputStream(csrPEM.getBytes()); 
         PemReader pemReader = new PemReader(new InputStreamReader(bais)); 
         PEMParser parser = new PEMParser(pemReader); 
         Object o = parser.readObject(); 
         if (o instanceof PKCS10CertificationRequest) { 
             return (PKCS10CertificationRequest) o; 
         } 
         return null; 
     } 
     private static String IssueCertificate(String rootCAArn, String csr, AWSACMPCA 
  client) { 
         // Create a certificate request: 
         IssueCertificateRequest issueRequest = new IssueCertificateRequest(); 
         // Set the CA ARN. 
         issueRequest.withCertificateAuthorityArn(rootCAArn); 
         // Set the template ARN. 
         issueRequest.withTemplateArn("arn:aws:acm-pca:::template/
RootCACertificate_APIPassthrough/V1"); 
         ByteBuffer csrByteBuffer = stringToByteBuffer(csr); 
         issueRequest.setCsr(csrByteBuffer);
```

```
 // Set the signing algorithm. 
        issueRequest.withSigningAlgorithm(SigningAlgorithm.SHA256WITHECDSA); 
        // Set the validity period for the certificate to be issued. 
        Validity validity = new Validity(); 
        validity.withValue(3650L); 
        validity.withType("DAYS"); 
        issueRequest.withValidity(validity); 
        // Set the idempotency token. 
        issueRequest.setIdempotencyToken("1234"); 
        // Generate Base64 encoded extension value for AuthorityKeyIdentifier 
       String base64EncodedExtValue = generateAuthorityKeyIdentifier(csr);
        // Generate custom extension 
        CustomExtension customExtension = new CustomExtension(); 
        customExtension.setObjectIdentifier("2.5.29.35"); // AuthorityKeyIdentifier 
 Extension OID 
        customExtension.setValue(base64EncodedExtValue); 
        // Add custom extension to api-passthrough 
        ApiPassthrough apiPassthrough = new ApiPassthrough(); 
        Extensions extensions = new Extensions(); 
        extensions.setCustomExtensions(Arrays.asList(customExtension)); 
        apiPassthrough.setExtensions(extensions); 
        issueRequest.setApiPassthrough(apiPassthrough); 
        // Issue the certificate. 
        IssueCertificateResult issueResult = null; 
        try { 
            issueResult = client.issueCertificate(issueRequest); 
        } catch (LimitExceededException ex) { 
            throw ex; 
        } catch (ResourceNotFoundException ex) { 
            throw ex; 
        } catch (InvalidStateException ex) { 
            throw ex; 
        } catch (InvalidArnException ex) { 
            throw ex; 
        } catch (InvalidArgsException ex) { 
            throw ex; 
        } catch (MalformedCSRException ex) { 
            throw ex;
```

```
 } 
         // Retrieve and display the certificate ARN. 
         String rootCertificateArn = issueResult.getCertificateArn(); 
         System.out.println("Root Certificate Arn: " + rootCertificateArn); 
         return rootCertificateArn; 
    } 
     private static String GetCertificate(String rootCertificateArn, String rootCAArn, 
 AWSACMPCA client) { 
         // Create a request object. 
         GetCertificateRequest certificateRequest = new GetCertificateRequest(); 
         // Set the certificate ARN. 
         certificateRequest.withCertificateArn(rootCertificateArn); 
         // Set the certificate authority ARN. 
         certificateRequest.withCertificateAuthorityArn(rootCAArn); 
         // Create waiter to wait on successful creation of the certificate file. 
         Waiter<GetCertificateRequest> getCertificateWaiter = 
 client.waiters().certificateIssued(); 
         try { 
             getCertificateWaiter.run(new WaiterParameters<>(certificateRequest)); 
         } catch (WaiterUnrecoverableException e) { 
             //Explicit short circuit when the recourse transitions into 
             //an undesired state. 
         } catch (WaiterTimedOutException e) { 
             //Failed to transition into desired state even after polling. 
         } catch (AWSACMPCAException e) { 
             //Unexpected service exception. 
         } 
         // Retrieve the certificate and certificate chain. 
         GetCertificateResult certificateResult = null; 
         try { 
             certificateResult = client.getCertificate(certificateRequest); 
         } catch (RequestInProgressException ex) { 
             throw ex; 
         } catch (RequestFailedException ex) { 
             throw ex; 
         } catch (ResourceNotFoundException ex) {
```

```
 throw ex; 
        } catch (InvalidArnException ex) { 
            throw ex; 
        } catch (InvalidStateException ex) { 
            throw ex; 
        } 
        // Get the certificate and certificate chain and display the result. 
       String rootCertificate = certificateResult.getCertificate();
        System.out.println(rootCertificate); 
        return rootCertificate; 
    } 
    private static void ImportCertificateAuthorityCertificate(String rootCertificate, 
 String rootCAArn, AWSACMPCA client) { 
        // Create the request object and set the signed certificate, chain and CA ARN. 
        ImportCertificateAuthorityCertificateRequest importRequest = 
            new ImportCertificateAuthorityCertificateRequest(); 
        ByteBuffer certByteBuffer = stringToByteBuffer(rootCertificate); 
        importRequest.setCertificate(certByteBuffer); 
        importRequest.setCertificateChain(null); 
        // Set the certificate authority ARN. 
        importRequest.withCertificateAuthorityArn(rootCAArn); 
        // Import the certificate. 
        try { 
            client.importCertificateAuthorityCertificate(importRequest); 
        } catch (CertificateMismatchException ex) { 
            throw ex; 
        } catch (MalformedCertificateException ex) { 
            throw ex; 
        } catch (InvalidArnException ex) { 
            throw ex; 
        } catch (ResourceNotFoundException ex) { 
            throw ex; 
        } catch (RequestInProgressException ex) { 
            throw ex; 
        } catch (ConcurrentModificationException ex) { 
            throw ex;
```

```
 } catch (RequestFailedException ex) { 
              throw ex; 
         } 
         System.out.println("Root CA certificate successfully imported."); 
         System.out.println("Root CA activated successfully."); 
     } 
     private static ByteBuffer stringToByteBuffer(final String string) { 
         if (Objects.isNull(string)) { 
              return null; 
         } 
         byte[] bytes = string.getBytes(StandardCharsets.UTF_8); 
         return ByteBuffer.wrap(bytes); 
     }
}
```
## **Activate a Subordinate CA for Node Operational Certificates (NOC)**

This Java sample shows how to use the [BlankSubordinateCACertificate\\_PathLen0\\_APIPassthrough/](#page-219-0) [V1 definition](#page-219-0) template to issue and install a [Matter](https://buildwithmatter.com) Subordinate CA certificate to issue NOCs. You must generate a Base64-encoded KeyUsage value and pass it through a CustomExtension.

The example calls the following AWS Private CA API actions:

- [CreateCertificateAuthority](https://docs.aws.amazon.com/privateca/latest/APIReference/API_CreateCertificateAuthority.html)
- [GetCertificateAuthorityCsr](https://docs.aws.amazon.com/privateca/latest/APIReference/API_GetCertificateAuthorityCsr.html)
- [IssueCertificate](https://docs.aws.amazon.com/privateca/latest/APIReference/API_IssueCertificate.html)
- **[GetCertificate](https://docs.aws.amazon.com/privateca/latest/APIReference/API_GetCertificate.html)**
- [ImportCertificateAuthorityCertificate](https://docs.aws.amazon.com/privateca/latest/APIReference/API_ImportCertificateAuthorityCertificate.html)
- [GetCertificateAuthorityCertificate](https://docs.aws.amazon.com/privateca/latest/APIReference/API_GetCertificateAuthorityCertificate.html)

If problems occur, see Using the Matter [standard](#page-475-0) in the Troubleshooting section.

package com.amazonaws.samples.matter;

```
import com.amazonaws.auth.AWSCredentials;
import com.amazonaws.auth.profile.ProfileCredentialsProvider;
```

```
import com.amazonaws.client.builder.AwsClientBuilder;
import com.amazonaws.client.builder.AwsClientBuilder.EndpointConfiguration;
import com.amazonaws.auth.AWSStaticCredentialsProvider;
import com.amazonaws.services.acmpca.AWSACMPCA;
import com.amazonaws.services.acmpca.AWSACMPCAClientBuilder;
import com.amazonaws.services.acmpca.model.ASN1Subject;
import com.amazonaws.services.acmpca.model.ApiPassthrough;
import com.amazonaws.services.acmpca.model.CertificateAuthorityConfiguration;
import com.amazonaws.services.acmpca.model.CertificateAuthorityType;
import com.amazonaws.services.acmpca.model.CreateCertificateAuthorityResult;
import com.amazonaws.services.acmpca.model.CreateCertificateAuthorityRequest;
import com.amazonaws.services.acmpca.model.CustomAttribute;
import com.amazonaws.services.acmpca.model.CustomExtension;
import com.amazonaws.services.acmpca.model.Extensions;
import com.amazonaws.services.acmpca.model.KeyAlgorithm;
import com.amazonaws.services.acmpca.model.SigningAlgorithm;
import java.nio.ByteBuffer;
import java.nio.charset.StandardCharsets;
import java.util.Arrays;
import java.util.Base64;
import java.util.List;
import java.util.Objects;
import org.bouncycastle.asn1.x509.KeyUsage;
import org.bouncycastle.jce.X509KeyUsage;
import com.amazonaws.services.acmpca.model.GetCertificateAuthorityCertificateRequest;
import com.amazonaws.services.acmpca.model.GetCertificateAuthorityCertificateResult;
import com.amazonaws.services.acmpca.model.GetCertificateAuthorityCsrRequest;
import com.amazonaws.services.acmpca.model.GetCertificateAuthorityCsrResult;
import com.amazonaws.services.acmpca.model.GetCertificateRequest;
import com.amazonaws.services.acmpca.model.GetCertificateResult;
import 
  com.amazonaws.services.acmpca.model.ImportCertificateAuthorityCertificateRequest;
import com.amazonaws.services.acmpca.model.IssueCertificateRequest;
import com.amazonaws.services.acmpca.model.IssueCertificateResult;
import com.amazonaws.services.acmpca.model.Validity;
import com.amazonaws.AmazonClientException;
import com.amazonaws.services.acmpca.model.CertificateMismatchException;
```

```
AWS Private Certificate Authority User Guide
```

```
import com.amazonaws.services.acmpca.model.ConcurrentModificationException;
import com.amazonaws.services.acmpca.model.LimitExceededException;
import com.amazonaws.services.acmpca.model.InvalidArgsException;
import com.amazonaws.services.acmpca.model.InvalidArnException;
import com.amazonaws.services.acmpca.model.InvalidPolicyException;
import com.amazonaws.services.acmpca.model.InvalidStateException;
import com.amazonaws.services.acmpca.model.MalformedCertificateException;
import com.amazonaws.services.acmpca.model.MalformedCSRException;
import com.amazonaws.services.acmpca.model.RequestFailedException;
import com.amazonaws.services.acmpca.model.RequestInProgressException;
import com.amazonaws.services.acmpca.model.ResourceNotFoundException;
import com.amazonaws.services.acmpca.model.AWSACMPCAException;
import com.amazonaws.waiters.Waiter;
import com.amazonaws.waiters.WaiterParameters;
import com.amazonaws.waiters.WaiterTimedOutException;
import com.amazonaws.waiters.WaiterUnrecoverableException;
import lombok.SneakyThrows;
public class IntermediateCAActivation { 
     public static void main(String[] args) throws Exception { 
         // Place your own Root CA ARN here. 
         String rootCAArn = "arn:aws:acm-pca:region:123456789012:certificate-
authority/12345678-1234-1234-1234-123456789012"; 
         // Define the endpoint region for your sample. 
         String endpointRegion = "region"; // Substitute your region here, e.g. "ap-
southeast-2" 
         // Define custom attributes 
         List<CustomAttribute> customAttributes = Arrays.asList( 
             new CustomAttribute() 
                 .withObjectIdentifier("1.3.6.1.4.1.37244.1.3") 
                 .withValue("CACACACA00000003") 
         ); 
         // Define a CA subject. 
         ASN1Subject subject = new ASN1Subject(); 
         subject.setCustomAttributes(customAttributes); 
        // Define the CA configuration.
```
AWS Private Certificate Authority User Guide

```
 CertificateAuthorityConfiguration configCA = new 
 CertificateAuthorityConfiguration(); 
        configCA.withKeyAlgorithm(KeyAlgorithm.EC_prime256v1); 
        configCA.withSigningAlgorithm(SigningAlgorithm.SHA256WITHECDSA); 
        configCA.withSubject(subject); 
        // Define a certificate authority type 
        CertificateAuthorityType CAtype = CertificateAuthorityType.SUBORDINATE; 
        // ** Execute core code samples for Subordinate CA activation in sequence ** 
        AWSACMPCA client = ClientBuilder(endpointRegion); 
       String rootCertificate = GetCertificateAuthorityCertificate(rootCAArn, client);
        String subordinateCAArn = CreateCertificateAuthority(configCA, CAtype, client); 
       String csr = GetCertificateAuthorityCsr(subordinateCAArn, client);
        String subordinateCertificateArn = IssueCertificate(rootCAArn, csr, client); 
        String subordinateCertificate = GetCertificate(subordinateCertificateArn, 
 rootCAArn, client); 
        ImportCertificateAuthorityCertificate(subordinateCertificate, rootCertificate, 
 subordinateCAArn, client); 
    } 
    private static AWSACMPCA ClientBuilder(String endpointRegion) { 
        // Get your credentials from the C:\Users\name\.aws\credentials file 
        // in Windows or the .aws/credentials file in Linux. 
        AWSCredentials credentials = null; 
        try { 
            credentials = new ProfileCredentialsProvider("default").getCredentials(); 
        } catch (Exception e) { 
            throw new AmazonClientException( 
                     "Cannot load the credentials from the credential profiles file. " + 
                     "Please make sure that your credentials file is at the correct " + 
                     "location (C:\\Users\\joneps\\.aws\\credentials), and is in valid 
 format.", 
                     e); 
        } 
        String endpointProtocol = "https://acm-pca." + endpointRegion + 
 ".amazonaws.com/"; 
        EndpointConfiguration endpoint = 
            new AwsClientBuilder.EndpointConfiguration(endpointProtocol, 
 endpointRegion); 
        // Create a client that you can use to make requests.
```

```
 AWSACMPCA client = AWSACMPCAClientBuilder.standard() 
             .withEndpointConfiguration(endpoint) 
            .withCredentials(new AWSStaticCredentialsProvider(credentials)) 
           .build();
        return client; 
    } 
    private static String GetCertificateAuthorityCertificate(String rootCAArn, 
 AWSACMPCA client) { 
        // ** GetCertificateAuthorityCertificate ** 
        // Create a request object and set the certificate authority ARN, 
        GetCertificateAuthorityCertificateRequest getCACertificateRequest = 
        new GetCertificateAuthorityCertificateRequest(); 
        getCACertificateRequest.withCertificateAuthorityArn(rootCAArn); 
        // Create a result object. 
        GetCertificateAuthorityCertificateResult getCACertificateResult = null; 
        try { 
            getCACertificateResult = 
 client.getCertificateAuthorityCertificate(getCACertificateRequest); 
        } catch (ResourceNotFoundException ex) { 
            throw ex; 
        } catch (InvalidStateException ex) { 
            throw ex; 
        } catch (InvalidArnException ex) { 
            throw ex; 
        } 
        // Get and display the certificate information. 
        String rootCertificate = getCACertificateResult.getCertificate(); 
        System.out.println("Root CA Certificate / Certificate Chain:"); 
        System.out.println(rootCertificate); 
        return rootCertificate; 
    } 
    private static String CreateCertificateAuthority(CertificateAuthorityConfiguration 
 configCA, CertificateAuthorityType CAtype, AWSACMPCA client) { 
        // Create the request object. 
        CreateCertificateAuthorityRequest createCARequest = new 
 CreateCertificateAuthorityRequest(); 
        createCARequest.withCertificateAuthorityConfiguration(configCA);
```

```
 createCARequest.withIdempotencyToken("123987"); 
        createCARequest.withCertificateAuthorityType(CAtype); 
        // Create the private CA. 
        CreateCertificateAuthorityResult createCAResult = null; 
        try { 
            createCAResult = client.createCertificateAuthority(createCARequest); 
        } catch (InvalidArgsException ex) { 
            throw ex; 
        } catch (InvalidPolicyException ex) { 
            throw ex; 
        } catch (LimitExceededException ex) { 
            throw ex; 
        } 
        // Retrieve the ARN of the private CA. 
        String subordinateCAArn = createCAResult.getCertificateAuthorityArn(); 
        System.out.println("Subordinate CA Arn: " + subordinateCAArn); 
        return subordinateCAArn; 
    } 
    private static String GetCertificateAuthorityCsr(String subordinateCAArn, AWSACMPCA 
 client) { 
        // Create the CSR request object and set the CA ARN. 
        GetCertificateAuthorityCsrRequest csrRequest = new 
 GetCertificateAuthorityCsrRequest(); 
        csrRequest.withCertificateAuthorityArn(subordinateCAArn); 
        // Create waiter to wait on successful creation of the CSR file. 
        Waiter<GetCertificateAuthorityCsrRequest> getCSRWaiter = 
 client.waiters().certificateAuthorityCSRCreated(); 
        try { 
            getCSRWaiter.run(new WaiterParameters<>(csrRequest)); 
        } catch (WaiterUnrecoverableException e) { 
            //Explicit short circuit when the recourse transitions into 
            //an undesired state. 
        } catch (WaiterTimedOutException e) { 
            //Failed to transition into desired state even after polling. 
        } catch(AWSACMPCAException e) { 
            //Unexpected service exception. 
        }
```

```
 // Get the CSR. 
        GetCertificateAuthorityCsrResult csrResult = null;
         try { 
             csrResult = client.getCertificateAuthorityCsr(csrRequest); 
         } catch (RequestInProgressException ex) { 
             throw ex; 
         } catch (ResourceNotFoundException ex) { 
              throw ex; 
         } catch (InvalidArnException ex) { 
             throw ex; 
         } catch (RequestFailedException ex) { 
             throw ex; 
         } 
         // Get and display the CSR; 
         String csr = csrResult.getCsr(); 
         System.out.println("Subordinate CSR:"); 
         System.out.println(csr); 
         return csr; 
     } 
     private static String IssueCertificate(String rootCAArn, String csr, AWSACMPCA 
  client) { 
         // Create a certificate request: 
         IssueCertificateRequest issueRequest = new IssueCertificateRequest(); 
         // Set the issuing CA ARN. 
         issueRequest.withCertificateAuthorityArn(rootCAArn); 
         // Set the template ARN. 
         issueRequest.withTemplateArn("arn:aws:acm-pca:::template/
BlankSubordinateCACertificate_PathLen0_APIPassthrough/V1"); 
         ByteBuffer csrByteBuffer = stringToByteBuffer(csr); 
         issueRequest.setCsr(csrByteBuffer); 
         // Set the signing algorithm. 
         issueRequest.withSigningAlgorithm(SigningAlgorithm.SHA256WITHECDSA); 
         // Set the validity period for the certificate to be issued. 
        Validity validity = new Validity();
         validity.withValue(730L); // Approximately two years
```

```
 validity.withType("DAYS"); 
 issueRequest.withValidity(validity); 
 // Set the idempotency token. 
 issueRequest.setIdempotencyToken("1234"); 
 ApiPassthrough apiPassthrough = new ApiPassthrough(); 
 // Generate base64 encoded extension value for ExtendedKeyUsage 
String base64EncodedKUValue = generateKeyUsageValue();
 // Generate custom extension 
 CustomExtension customKeyUsageExtension = new CustomExtension(); 
 customKeyUsageExtension.setObjectIdentifier("2.5.29.15"); 
 customKeyUsageExtension.setValue(base64EncodedKUValue); 
 customKeyUsageExtension.setCritical(true); 
 // Set KeyUsage extension to api passthrough 
 Extensions extensions = new Extensions(); 
 extensions.setCustomExtensions(Arrays.asList(customKeyUsageExtension)); 
 apiPassthrough.setExtensions(extensions); 
 issueRequest.setApiPassthrough(apiPassthrough); 
 // Issue the certificate. 
 IssueCertificateResult issueResult = null; 
 try { 
     issueResult = client.issueCertificate(issueRequest); 
 } catch (LimitExceededException ex) { 
     throw ex; 
 } catch (ResourceNotFoundException ex) { 
     throw ex; 
 } catch (InvalidStateException ex) { 
     throw ex; 
 } catch (InvalidArnException ex) { 
     throw ex; 
 } catch (InvalidArgsException ex) { 
     throw ex; 
 } catch (MalformedCSRException ex) { 
     throw ex; 
 } 
 // Get and display the certificate ARN. 
 String subordinateCertificateArn = issueResult.getCertificateArn();
```

```
 System.out.println("Subordinate Certificate Arn: " + 
 subordinateCertificateArn); 
        return subordinateCertificateArn; 
    } 
    @SneakyThrows 
    private static String generateKeyUsageValue() { 
       KeyUsage keyUsage = new KeyUsage(X509KeyUsage.keyCertSign | 
 X509KeyUsage.cRLSign); 
       byte[] kuBytes = keyUsage.getEncoded(); 
       return Base64.getEncoder().encodeToString(kuBytes); 
    } 
    private static String GetCertificate(String subordinateCertificateArn, String 
 rootCAArn, AWSACMPCA client) { 
        // Create a request object. 
        GetCertificateRequest certificateRequest = new GetCertificateRequest(); 
        // Set the certificate ARN. 
        certificateRequest.withCertificateArn(subordinateCertificateArn); 
        // Set the certificate authority ARN. 
        certificateRequest.withCertificateAuthorityArn(rootCAArn); 
        // Create waiter to wait on successful creation of the certificate file. 
        Waiter<GetCertificateRequest> getCertificateWaiter = 
 client.waiters().certificateIssued(); 
        try { 
            getCertificateWaiter.run(new WaiterParameters<>(certificateRequest)); 
        } catch (WaiterUnrecoverableException e) { 
            //Explicit short circuit when the recourse transitions into 
            //an undesired state. 
        } catch (WaiterTimedOutException e) { 
            //Failed to transition into desired state even after polling. 
        } catch (AWSACMPCAException e) { 
            //Unexpected service exception. 
        } 
        // Get the certificate and certificate chain. 
        GetCertificateResult certificateResult = null; 
        try { 
            certificateResult = client.getCertificate(certificateRequest);
```

```
 } catch (RequestInProgressException ex) { 
            throw ex; 
        } catch (RequestFailedException ex) { 
            throw ex; 
        } catch (ResourceNotFoundException ex) { 
            throw ex; 
        } catch (InvalidArnException ex) { 
            throw ex; 
        } catch (InvalidStateException ex) { 
            throw ex; 
        } 
        // Get the certificate and certificate chain and display the result. 
       String subordinateCertificate = certificateResult.getCertificate();
        System.out.println("Subordinate CA Certificate:"); 
        System.out.println(subordinateCertificate); 
        return subordinateCertificate; 
    } 
    private static void ImportCertificateAuthorityCertificate(String 
 subordinateCertificate, String rootCertificate, String subordinateCAArn, AWSACMPCA 
 client) { 
        // Create the request object and set the signed certificate, chain and CA ARN. 
        ImportCertificateAuthorityCertificateRequest importRequest = 
            new ImportCertificateAuthorityCertificateRequest(); 
        ByteBuffer certByteBuffer = stringToByteBuffer(subordinateCertificate); 
        importRequest.setCertificate(certByteBuffer); 
        ByteBuffer rootCACertByteBuffer = stringToByteBuffer(rootCertificate); 
        importRequest.setCertificateChain(rootCACertByteBuffer); 
        // Set the certificate authority ARN. 
        importRequest.withCertificateAuthorityArn(subordinateCAArn); 
        // Import the certificate. 
        try { 
            client.importCertificateAuthorityCertificate(importRequest); 
        } catch (CertificateMismatchException ex) { 
            throw ex; 
        } catch (MalformedCertificateException ex) { 
            throw ex;
```

```
 } catch (InvalidArnException ex) { 
              throw ex; 
         } catch (ResourceNotFoundException ex) { 
              throw ex; 
         } catch (RequestInProgressException ex) { 
             throw ex; 
         } catch (ConcurrentModificationException ex) { 
              throw ex; 
         } catch (RequestFailedException ex) { 
             throw ex; 
 } 
         System.out.println("Subordinate CA certificate successfully imported."); 
         System.out.println("Subordinate CA activated successfully."); 
     } 
     private static ByteBuffer stringToByteBuffer(final String string) { 
         if (Objects.isNull(string)) { 
             return null; 
         } 
         byte[] bytes = string.getBytes(StandardCharsets.UTF_8); 
         return ByteBuffer.wrap(bytes); 
     }
}
```
### **Create a Node Operational Certificate (NOC)**

This Java sample shows how to use the

BlankEndEntityCertificate CriticalBasicConstraints APIPassthrough/V1 template to create a [Matter](https://buildwithmatter.com) Node Operational Certificate. You must generate a Base64-encoded KeyUsage value and pass it through a CustomExtension.

The example calls the following AWS Private CA API action:

• [IssueCertificate](https://docs.aws.amazon.com/privateca/latest/APIReference/API_IssueCertificate.html)

If you encounter problems, see Using the Matter [standard](#page-475-0) in the Troubleshooting section.

```
package com.amazonaws.samples.matter;
import com.amazonaws.auth.AWSCredentials;
import com.amazonaws.auth.profile.ProfileCredentialsProvider;
```

```
import com.amazonaws.client.builder.AwsClientBuilder;
import com.amazonaws.client.builder.AwsClientBuilder.EndpointConfiguration;
import com.amazonaws.auth.AWSStaticCredentialsProvider;
import java.nio.ByteBuffer;
import java.nio.charset.StandardCharsets;
import java.util.Arrays;
import java.util.Base64;
import java.util.List;
import java.util.Objects;
import com.amazonaws.services.acmpca.AWSACMPCA;
import com.amazonaws.services.acmpca.AWSACMPCAClientBuilder;
import com.amazonaws.services.acmpca.model.ASN1Subject;
import com.amazonaws.services.acmpca.model.ApiPassthrough;
import com.amazonaws.services.acmpca.model.CustomAttribute;
import com.amazonaws.services.acmpca.model.CustomExtension;
import com.amazonaws.services.acmpca.model.Extensions;
import com.amazonaws.services.acmpca.model.IssueCertificateRequest;
import com.amazonaws.services.acmpca.model.IssueCertificateResult;
import com.amazonaws.services.acmpca.model.SigningAlgorithm;
import com.amazonaws.services.acmpca.model.Validity;
import com.amazonaws.AmazonClientException;
import com.amazonaws.services.acmpca.model.LimitExceededException;
import com.amazonaws.services.acmpca.model.ResourceNotFoundException;
import com.amazonaws.services.acmpca.model.InvalidStateException;
import com.amazonaws.services.acmpca.model.InvalidArnException;
import com.amazonaws.services.acmpca.model.InvalidArgsException;
import com.amazonaws.services.acmpca.model.MalformedCSRException;
import org.bouncycastle.asn1.x509.ExtendedKeyUsage;
import org.bouncycastle.asn1.x509.KeyPurposeId;
import org.bouncycastle.asn1.x509.KeyUsage;
import org.bouncycastle.jce.X509KeyUsage;
import lombok.SneakyThrows;
public class IssueNodeOperatingCertificate { 
    public static ByteBuffer stringToByteBuffer(final String string) { 
       if (Objects.isNull(string)) { 
           return null; 
       }
```

```
 byte[] bytes = string.getBytes(StandardCharsets.UTF_8); 
       return ByteBuffer.wrap(bytes); 
    } 
    @SneakyThrows 
    private static String generateExtendedKeyUsageValue() { 
       KeyPurposeId[] keyPurposeIds = new KeyPurposeId[] 
  { KeyPurposeId.id_kp_clientAuth, KeyPurposeId.id_kp_serverAuth }; 
       ExtendedKeyUsage eku = new ExtendedKeyUsage(keyPurposeIds); 
       byte[] ekuBytes = eku.getEncoded(); 
       return Base64.getEncoder().encodeToString(ekuBytes); 
    } 
    @SneakyThrows 
    private static String generateKeyUsageValue() { 
       KeyUsage keyUsage = new KeyUsage(X509KeyUsage.digitalSignature); 
       byte[] kuBytes = keyUsage.getEncoded(); 
       return Base64.getEncoder().encodeToString(kuBytes); 
    } 
    public static void main(String[] args) throws Exception { 
       // Retrieve your credentials from the C:\Users\name\.aws\credentials file 
       // in Windows or the .aws/credentials file in Linux. 
       AWSCredentials credentials = null; 
       try { 
           credentials = new ProfileCredentialsProvider("default").getCredentials(); 
       } catch (Exception e) { 
           throw new AmazonClientException("Cannot load your credentials from disk", e); 
       } 
       // Define the endpoint for your sample. 
       String endpointRegion = "region"; // Substitute your region here, e.g. "ap-
southeast-2" 
       String endpointProtocol = "https://acm-pca." + endpointRegion + 
  ".amazonaws.com/"; 
       EndpointConfiguration endpoint = 
           new AwsClientBuilder.EndpointConfiguration(endpointProtocol, endpointRegion); 
       // Create a client that you can use to make requests. 
       AWSACMPCA client = AWSACMPCAClientBuilder.standard() 
           .withEndpointConfiguration(endpoint) 
           .withCredentials(new AWSStaticCredentialsProvider(credentials)) 
           .build();
```

```
 // Create a certificate request: 
       IssueCertificateRequest req = new IssueCertificateRequest(); 
       // Set the CA ARN. 
       req.withCertificateAuthorityArn("arn:aws:acm-pca:region:123456789012:certificate-
authority/12345678-1234-1234-1234-123456789012"); 
       // Specify the certificate signing request (CSR) for the certificate to be signed 
  and issued. 
       String strCSR = 
       "-----BEGIN CERTIFICATE REQUEST-----\n" + 
       "base64-encoded certificate\n" + 
       "-----END CERTIFICATE REQUEST-----\n"; 
       ByteBuffer csrByteBuffer = stringToByteBuffer(strCSR); 
       req.setCsr(csrByteBuffer); 
       // Specify the template for the issued certificate. 
       req.withTemplateArn("arn:aws:acm-pca:::template/
BlankEndEntityCertificate_CriticalBasicConstraints_APIPassthrough/V1"); 
       // Set the signing algorithm. 
       req.withSigningAlgorithm(SigningAlgorithm.SHA256WITHECDSA); 
       // Set the validity period for the certificate to be issued. 
       Validity validity = new Validity(); 
       validity.withValue(10L); 
       validity.withType("DAYS"); 
       req.withValidity(validity); 
       // Set the idempotency token. 
       req.setIdempotencyToken("1234"); 
       // Define custom attributes 
       List<CustomAttribute> customAttributes = Arrays.asList( 
          new CustomAttribute() 
              .withObjectIdentifier("1.3.6.1.4.1.37244.1.1") 
              .withValue("DEDEDEDE00010001"), 
          new CustomAttribute() 
              .withObjectIdentifier("1.3.6.1.4.1.37244.1.5") 
              .withValue("FAB000000000001D") 
       ); 
       // Define a cert subject.
```

```
 ASN1Subject subject = new ASN1Subject(); 
      subject.setCustomAttributes(customAttributes); 
      ApiPassthrough apiPassthrough = new ApiPassthrough(); 
      apiPassthrough.setSubject(subject); 
      // Generate Base64 encoded extension value for ExtendedKeyUsage 
      String base64EncodedKUValue = generateKeyUsageValue(); 
      // Generate custom extension 
      CustomExtension customKeyUsageExtension = new CustomExtension(); 
      customKeyUsageExtension.setObjectIdentifier("2.5.29.15"); 
      customKeyUsageExtension.setValue(base64EncodedKUValue); 
      customKeyUsageExtension.setCritical(true); 
      // Generate Base64 encoded extension value for ExtendedKeyUsage 
      String base64EncodedEKUValue = generateExtendedKeyUsageValue(); 
      CustomExtension customExtendedKeyUsageExtension = new CustomExtension(); 
      customExtendedKeyUsageExtension.setObjectIdentifier("2.5.29.37"); // 
 ExtendedKeyUsage Extension OID 
      customExtendedKeyUsageExtension.setValue(base64EncodedEKUValue); 
      customExtendedKeyUsageExtension.setCritical(true); 
      // Set KeyUsage and ExtendedKeyUsage extension to api-passthrough 
      Extensions extensions = new Extensions(); 
      extensions.setCustomExtensions(Arrays.asList(customKeyUsageExtension, 
 customExtendedKeyUsageExtension)); 
      apiPassthrough.setExtensions(extensions); 
      req.setApiPassthrough(apiPassthrough); 
      // Issue the certificate. 
      IssueCertificateResult result = null; 
      try { 
         result = client.issueCertificate(req); 
      } catch (LimitExceededException ex) { 
         throw ex; 
      } catch (ResourceNotFoundException ex) { 
         throw ex; 
      } catch (InvalidStateException ex) { 
         throw ex; 
      } catch (InvalidArnException ex) { 
         throw ex; 
      } catch (InvalidArgsException ex) {
```

```
 throw ex; 
       } catch (MalformedCSRException ex) { 
           throw ex; 
       } 
       // Retrieve and display the certificate ARN. 
       String arn = result.getCertificateArn(); 
       System.out.println(arn); 
    }
}
```
# **Using the AWS Private CA API to implement the mobile driving license (mDL) standard (Java examples)**

You can use the AWS Private Certificate Authority API to create certificates that conform to the ISO/IEC [standard](https://www.iso.org/standard/69084.html) for mobile driving license (mDL) . This standard establishes interface specifications for the implementation of a driving license in association with a mobile device, including certificate configurations.

The Java examples in this section interact with the service by sending HTTP requests. The service returns HTTP responses. For more information, see the AWS Private [Certificate](https://docs.aws.amazon.com/privateca/latest/APIReference/) Authority API [Reference.](https://docs.aws.amazon.com/privateca/latest/APIReference/)

In addition to the HTTP API, you can also use the AWS SDKs and AWS CLI tools to manage AWS Private CA. We recommend using the SDK or AWS CLI over the HTTP API. For more information, see Tools for [Amazon](https://aws.amazon.com/tools/) Web Services. The following topics show you how to use the [AWS](https://aws.amazon.com/sdk-for-java/) SDK for Java to program the AWS Private CA API.

#### The [GetCertificateAuthorityCsr](#page-309-0), [GetCertificate](#page-304-0), and

[DescribeCertificateAuthorityAuditReport](#page-301-0) operations support waiters. You can use waiters to control the progression of your code based on the presence or state of certain resources. For more information, see the following topics, and [Waiters](https://aws.amazon.com/blogs/developer/waiters-in-the-aws-sdk-for-java/) in the AWS SDK for Java in the [AWS](https://aws.amazon.com/blogs/developer/) [Developer](https://aws.amazon.com/blogs/developer/) Blog.

#### **Topics**

- Activate an issuing authority [certificate](#page-417-0) authority (IACA) certificate
- Create a [document](#page-426-0) signer certificate

## <span id="page-417-0"></span>**Activate an issuing authority certificate authority (IACA) certificate**

This Java sample shows how to use the [BlankRootCACertificate\\_PathLen0\\_APIPassthrough/](#page-241-0) [V1 definition](#page-241-0) template to create and install an ISO/IEC mDL [standard](https://www.iso.org/standard/69084.html)-compliant issuing authority certificate authority (IACA) certificate. You must generate base64-encoded values for KeyUsage, IssuerAlternativeName, and CRLDistributionPoint, and pass them through CustomExtensions.

#### **A** Note

The IACA link certificate establishes a trust path from the old IACA root certificate to the new IACA root certificate. The issuing authority can generate and distribute an IACA link certificate during the IACA re-key process. You cannot issue an IACA link certificate by using an IACA root certificate with pathLen=0 set.

The example calls the following AWS Private CA API actions:

- [CreateCertificateAuthority](https://docs.aws.amazon.com/privateca/latest/APIReference/API_CreateCertificateAuthority.html)
- [GetCertificateAuthorityCsr](https://docs.aws.amazon.com/privateca/latest/APIReference/API_GetCertificateAuthorityCsr.html)
- [IssueCertificate](https://docs.aws.amazon.com/privateca/latest/APIReference/API_IssueCertificate.html)
- [GetCertificate](https://docs.aws.amazon.com/privateca/latest/APIReference/API_GetCertificate.html)
- [ImportCertificateAuthorityCertificate](https://docs.aws.amazon.com/privateca/latest/APIReference/API_ImportCertificateAuthorityCertificate.html)

package com.amazonaws.samples.mdl;

```
import com.amazonaws.auth.AWSCredentials;
import com.amazonaws.auth.profile.ProfileCredentialsProvider;
import com.amazonaws.auth.AWSStaticCredentialsProvider;
import com.amazonaws.services.acmpca.AWSACMPCA;
import com.amazonaws.services.acmpca.AWSACMPCAClientBuilder;
import com.amazonaws.services.acmpca.model.ASN1Subject;
import com.amazonaws.services.acmpca.model.ApiPassthrough;
import com.amazonaws.services.acmpca.model.CertificateAuthorityConfiguration;
import com.amazonaws.services.acmpca.model.CertificateAuthorityType;
import com.amazonaws.services.acmpca.model.CreateCertificateAuthorityResult;
import com.amazonaws.services.acmpca.model.CreateCertificateAuthorityRequest;
import com.amazonaws.services.acmpca.model.CustomExtension;
import com.amazonaws.services.acmpca.model.Extensions;
import com.amazonaws.services.acmpca.model.KeyAlgorithm;
import com.amazonaws.services.acmpca.model.SigningAlgorithm;
import java.nio.ByteBuffer;
import java.nio.charset.StandardCharsets;
import java.util.Arrays;
```

```
import java.util.Base64;
import java.util.Objects;
import com.amazonaws.services.acmpca.model.GetCertificateAuthorityCsrRequest;
import com.amazonaws.services.acmpca.model.GetCertificateAuthorityCsrResult;
import com.amazonaws.services.acmpca.model.GetCertificateRequest;
import com.amazonaws.services.acmpca.model.GetCertificateResult;
import 
  com.amazonaws.services.acmpca.model.ImportCertificateAuthorityCertificateRequest;
import com.amazonaws.services.acmpca.model.IssueCertificateRequest;
import com.amazonaws.services.acmpca.model.IssueCertificateResult;
import com.amazonaws.services.acmpca.model.Validity;
import com.amazonaws.AmazonClientException;
import com.amazonaws.services.acmpca.model.CertificateMismatchException;
import com.amazonaws.services.acmpca.model.ConcurrentModificationException;
import com.amazonaws.services.acmpca.model.LimitExceededException;
import com.amazonaws.services.acmpca.model.InvalidArgsException;
import com.amazonaws.services.acmpca.model.InvalidArnException;
import com.amazonaws.services.acmpca.model.InvalidPolicyException;
import com.amazonaws.services.acmpca.model.InvalidStateException;
import com.amazonaws.services.acmpca.model.MalformedCertificateException;
import com.amazonaws.services.acmpca.model.MalformedCSRException;
import com.amazonaws.services.acmpca.model.RequestFailedException;
import com.amazonaws.services.acmpca.model.RequestInProgressException;
import com.amazonaws.services.acmpca.model.ResourceNotFoundException;
import com.amazonaws.services.acmpca.model.AWSACMPCAException;
import com.amazonaws.waiters.Waiter;
import com.amazonaws.waiters.WaiterParameters;
import com.amazonaws.waiters.WaiterTimedOutException;
import com.amazonaws.waiters.WaiterUnrecoverableException;
import org.bouncycastle.asn1.x509.GeneralNames;
import org.bouncycastle.asn1.x509.GeneralName;
import org.bouncycastle.asn1.x509.CRLDistPoint;
import org.bouncycastle.asn1.x509.DistributionPoint;
import org.bouncycastle.asn1.x509.DistributionPointName;
import org.bouncycastle.asn1.x509.KeyUsage;
import org.bouncycastle.jce.X509KeyUsage;
import lombok.SneakyThrows;
```
public class IssuingAuthorityCertificateAuthorityActivation {

```
 public static void main(String[] args) throws Exception { 
         // Define the endpoint region for your sample. 
         String endpointRegion = null; // Substitute your region here, e.g. "ap-
southeast-2" 
         if (endpointRegion == null) throw new Exception("Region cannot be null"); 
         // Define a CA subject. 
         ASN1Subject subject = new ASN1Subject() 
                  .withCountry("US") // mDL spec requires ISO 3166-1-alpha-2 country code 
  e.g. "US" 
                  .withCommonName("mDL Test IACA"); 
         // Define the CA configuration. 
         CertificateAuthorityConfiguration configCA = new 
  CertificateAuthorityConfiguration() 
                  .withKeyAlgorithm(KeyAlgorithm.EC_prime256v1) 
                  .withSigningAlgorithm(SigningAlgorithm.SHA256WITHECDSA) 
                  .withSubject(subject); 
         // Define a certificate authority type 
         CertificateAuthorityType CAType = CertificateAuthorityType.ROOT; 
         // Execute core code samples for Root CA activation in sequence 
         AWSACMPCA client = buildClient(endpointRegion); 
         String rootCAArn = createCertificateAuthority(configCA, CAType, client); 
        String csr = getCertificateAuthorityCsr(rootCAArn, client);
         String rootCertificateArn = issueCertificate(rootCAArn, csr, client); 
         String rootCertificate = getCertificate(rootCertificateArn, rootCAArn, client); 
         importCertificateAuthorityCertificate(rootCertificate, rootCAArn, client); 
     } 
     private static AWSACMPCA buildClient(String endpointRegion) { 
         // Get your credentials from the C:\Users\name\.aws\credentials file 
         // in Windows or the .aws/credentials file in Linux. 
         AWSCredentials credentials = null; 
         try { 
             credentials = new ProfileCredentialsProvider("default").getCredentials(); 
         } catch (Exception e) { 
             throw new AmazonClientException("Cannot load your credentials from disk", 
  e); 
         } 
         // Create a client that you can use to make requests. 
         AWSACMPCA client = AWSACMPCAClientBuilder.standard()
```

```
 .withRegion(endpointRegion) 
                 .withCredentials(new AWSStaticCredentialsProvider(credentials)) 
                .build();
        return client; 
    } 
    private static String createCertificateAuthority(CertificateAuthorityConfiguration 
 configCA, CertificateAuthorityType CAtype, AWSACMPCA client) { 
        // Create the request object. 
        CreateCertificateAuthorityRequest createCARequest = new 
 CreateCertificateAuthorityRequest() 
                 .withCertificateAuthorityConfiguration(configCA) 
                 .withIdempotencyToken("123987") 
                 .withCertificateAuthorityType(CAtype); 
        // Create the private CA. 
        CreateCertificateAuthorityResult createCAResult = null; 
        try { 
            createCAResult = client.createCertificateAuthority(createCARequest); 
        } catch (InvalidArgsException ex) { 
            throw ex; 
        } catch (InvalidPolicyException ex) { 
            throw ex; 
        } catch (LimitExceededException ex) { 
            throw ex; 
        } 
        // Get the ARN of the private CA. 
       String rootCAArn = createCAResult.getCertificateAuthorityArn();
        System.out.println("Issuing Authority Certificate Authority (IACA) Arn: " + 
 rootCAArn); 
        return rootCAArn; 
    } 
    private static String getCertificateAuthorityCsr(String rootCAArn, AWSACMPCA 
 client) { 
        // Create the CSR request object and set the CA ARN. 
        GetCertificateAuthorityCsrRequest csrRequest = new 
 GetCertificateAuthorityCsrRequest() 
                 .withCertificateAuthorityArn(rootCAArn);
```

```
 // Create waiter to wait on successful creation of the CSR file. 
         Waiter<GetCertificateAuthorityCsrRequest> getCSRWaiter = 
  client.waiters().certificateAuthorityCSRCreated(); 
         try { 
              getCSRWaiter.run(new WaiterParameters<>(csrRequest)); 
         } catch (WaiterUnrecoverableException e) { 
             // Explicit short circuit when the recourse transitions into 
             // an undesired state. 
         } catch (WaiterTimedOutException e) { 
             // Failed to transition into desired state even after polling. 
         } catch (AWSACMPCAException e) { 
             // Unexpected service exception. 
         } 
         // Get the CSR. 
         GetCertificateAuthorityCsrResult csrResult = null; 
         try { 
              csrResult = client.getCertificateAuthorityCsr(csrRequest); 
         } catch (RequestInProgressException ex) { 
             throw ex; 
         } catch (ResourceNotFoundException ex) { 
             throw ex; 
         } catch (InvalidArnException ex) { 
              throw ex; 
         } catch (RequestFailedException ex) { 
             throw ex; 
         } 
         // Get and display the CSR; 
         String csr = csrResult.getCsr(); 
         System.out.println("CSR:"); 
         System.out.println(csr); 
         return csr; 
     } 
     @SneakyThrows 
     private static String issueCertificate(String rootCAArn, String csr, AWSACMPCA 
  client) { 
         IssueCertificateRequest issueRequest = new IssueCertificateRequest() 
                  .withCertificateAuthorityArn(rootCAArn) 
                  .withTemplateArn("arn:aws:acm-pca:::template/
BlankRootCACertificate PathLen0 APIPassthrough/V1")
                  .withSigningAlgorithm(SigningAlgorithm.SHA256WITHECDSA)
```

```
 .withIdempotencyToken("1234"); 
         // Set the CSR. 
         ByteBuffer csrByteBuffer = stringToByteBuffer(csr); 
         issueRequest.setCsr(csrByteBuffer); 
         // Set the validity period for the certificate to be issued. 
         Validity validity = new Validity() 
                  .withValue(3650L) 
                  .withType("DAYS"); 
         issueRequest.setValidity(validity); 
         // Generate base64 encoded extension value for KeyUsage 
         KeyUsage keyUsage = new KeyUsage(X509KeyUsage.keyCertSign + 
 X509KeyUsage.cRLSign); 
         byte[] kuBytes = keyUsage.getEncoded(); 
         String base64EncodedKUValue = Base64.getEncoder().encodeToString(kuBytes); 
         CustomExtension keyUsageCustomExtension = new CustomExtension() 
                 .withObjectIdentifier("2.5.29.15") // KeyUsage Extension OID 
                  .withValue(base64EncodedKUValue) 
                 .withCritical(true); 
         // Generate base64 encoded extension value for IssuerAlternativeName 
         GeneralNames issuerAlternativeName = new GeneralNames(new 
 GeneralName(GeneralName.uniformResourceIdentifier, "https://issuer-alternative-
name.com")); 
         String base64EncodedIANValue = 
 Base64.getEncoder().encodeToString(issuerAlternativeName.getEncoded()); 
         CustomExtension ianCustomExtension = new CustomExtension() 
                 .withValue(base64EncodedIANValue) 
                  .withObjectIdentifier("2.5.29.18"); // IssuerAlternativeName Extension 
 OID 
         // Generate base64 encoded extension value for CRLDistributionPoint 
         CRLDistPoint crlDistPoint = new CRLDistPoint(new DistributionPoint[]{new 
 DistributionPoint(new DistributionPointName( 
                 new GeneralNames(new GeneralName(GeneralName.uniformResourceIdentifier, 
 "dummycrl.crl"))), null, null);
         String base64EncodedCDPValue = 
 Base64.getEncoder().encodeToString(crlDistPoint.getEncoded()); 
         CustomExtension cdpCustomExtension = new CustomExtension()
```

```
 .withValue(base64EncodedCDPValue) 
                 .withObjectIdentifier("2.5.29.31"); // CRLDistributionPoint Extension 
 OID 
        // Add custom extension to api-passthrough 
        Extensions extensions = new Extensions() 
                 .withCustomExtensions(Arrays.asList(keyUsageCustomExtension, 
 ianCustomExtension, cdpCustomExtension)); 
        ApiPassthrough apiPassthrough = new ApiPassthrough() 
                 .withExtensions(extensions); 
        issueRequest.setApiPassthrough(apiPassthrough); 
        // Issue the certificate. 
        IssueCertificateResult issueResult = null; 
        try { 
            issueResult = client.issueCertificate(issueRequest); 
        } catch (LimitExceededException ex) { 
            throw ex; 
        } catch (ResourceNotFoundException ex) { 
            throw ex; 
        } catch (InvalidStateException ex) { 
            throw ex; 
        } catch (InvalidArnException ex) { 
            throw ex; 
        } catch (InvalidArgsException ex) { 
            throw ex; 
        } catch (MalformedCSRException ex) { 
            throw ex; 
        } 
        // Get and display the certificate ARN. 
        String rootCertificateArn = issueResult.getCertificateArn(); 
        System.out.println("mDL IACA Certificate Arn: " + rootCertificateArn); 
        return rootCertificateArn; 
    } 
    private static String getCertificate(String rootCertificateArn, String rootCAArn, 
 AWSACMPCA client) { 
        // Create a request object. 
        GetCertificateRequest certificateRequest = new GetCertificateRequest() 
                 .withCertificateArn(rootCertificateArn) 
                 .withCertificateAuthorityArn(rootCAArn);
```

```
 // Create waiter to wait on successful creation of the certificate file. 
        Waiter<GetCertificateRequest> getCertificateWaiter = 
 client.waiters().certificateIssued(); 
        try { 
            getCertificateWaiter.run(new WaiterParameters<>(certificateRequest)); 
        } catch (WaiterUnrecoverableException e) { 
            // Explicit short circuit when the recourse transitions into 
            // an undesired state. 
        } catch (WaiterTimedOutException e) { 
            // Failed to transition into desired state even after polling. 
        } catch (AWSACMPCAException e) { 
            // Unexpected service exception. 
        } 
        // Get the certificate and certificate chain. 
        GetCertificateResult certificateResult = null; 
        try { 
            certificateResult = client.getCertificate(certificateRequest); 
        } catch (RequestInProgressException ex) { 
            throw ex; 
        } catch (RequestFailedException ex) { 
            throw ex; 
        } catch (ResourceNotFoundException ex) { 
            throw ex; 
        } catch (InvalidArnException ex) { 
            throw ex; 
        } catch (InvalidStateException ex) { 
            throw ex; 
        } 
        // Get the certificate and certificate chain and display the result. 
        String rootCertificate = certificateResult.getCertificate(); 
        System.out.println(rootCertificate); 
        return rootCertificate; 
    } 
    private static void importCertificateAuthorityCertificate(String rootCertificate, 
 String rootCAArn, AWSACMPCA client) { 
        // Create the request object and set the signed certificate, chain and CA ARN. 
        ImportCertificateAuthorityCertificateRequest importRequest = 
                 new ImportCertificateAuthorityCertificateRequest()
```

```
 .withCertificateChain(null) 
                       .withCertificateAuthorityArn(rootCAArn); 
     ByteBuffer certByteBuffer = stringToByteBuffer(rootCertificate); 
     importRequest.setCertificate(certByteBuffer); 
     // Import the certificate. 
     try { 
         client.importCertificateAuthorityCertificate(importRequest); 
     } catch (CertificateMismatchException ex) { 
         throw ex; 
     } catch (MalformedCertificateException ex) { 
         throw ex; 
     } catch (InvalidArnException ex) { 
         throw ex; 
     } catch (ResourceNotFoundException ex) { 
         throw ex; 
     } catch (RequestInProgressException ex) { 
         throw ex; 
     } catch (ConcurrentModificationException ex) { 
         throw ex; 
     } catch (RequestFailedException ex) { 
         throw ex; 
     } 
     System.out.println("Root CA certificate successfully imported."); 
     System.out.println("Root CA activated successfully."); 
 } 
 private static ByteBuffer stringToByteBuffer(final String string) { 
     if (Objects.isNull(string)) { 
         return null; 
     } 
     byte[] bytes = string.getBytes(StandardCharsets.UTF_8); 
     return ByteBuffer.wrap(bytes); 
 }
```
### <span id="page-426-0"></span>**Create a document signer certificate**

This Java sample shows how to use the [BlankEndEntityCertificate\\_APIPassthrough/V1](#page-213-0) template to create a ISO/IEC mDL [standard](https://www.iso.org/standard/69084.html)-compliant document signer certificate. You must generate base64-

}

encoded values for KeyUsage, IssuerAlternativeName, and CRLDistributionPoint and pass them through CustomExtensions.

The example calls the following AWS Private CA API action:

#### • [IssueCertificate](https://docs.aws.amazon.com/privateca/latest/APIReference/API_IssueCertificate.html)

```
package com.amazonaws.samples.mdl;
import com.amazonaws.auth.AWSCredentials;
import com.amazonaws.auth.profile.ProfileCredentialsProvider;
import com.amazonaws.auth.AWSStaticCredentialsProvider;
import java.nio.ByteBuffer;
import java.nio.charset.StandardCharsets;
import java.util.Arrays;
import java.util.Base64;
import java.util.Objects;
import com.amazonaws.services.acmpca.AWSACMPCA;
import com.amazonaws.services.acmpca.AWSACMPCAClientBuilder;
import com.amazonaws.services.acmpca.model.ASN1Subject;
import com.amazonaws.services.acmpca.model.ApiPassthrough;
import com.amazonaws.services.acmpca.model.ExtendedKeyUsage;
import com.amazonaws.services.acmpca.model.CustomExtension;
import com.amazonaws.services.acmpca.model.Extensions;
import com.amazonaws.services.acmpca.model.IssueCertificateRequest;
import com.amazonaws.services.acmpca.model.IssueCertificateResult;
import com.amazonaws.services.acmpca.model.SigningAlgorithm;
import com.amazonaws.services.acmpca.model.Validity;
import com.amazonaws.AmazonClientException;
import com.amazonaws.services.acmpca.model.LimitExceededException;
import com.amazonaws.services.acmpca.model.ResourceNotFoundException;
import com.amazonaws.services.acmpca.model.InvalidStateException;
import com.amazonaws.services.acmpca.model.InvalidArnException;
import com.amazonaws.services.acmpca.model.InvalidArgsException;
import com.amazonaws.services.acmpca.model.MalformedCSRException;
import org.bouncycastle.asn1.x509.GeneralNames;
import org.bouncycastle.asn1.x509.GeneralName;
```

```
import org.bouncycastle.asn1.x509.CRLDistPoint;
import org.bouncycastle.asn1.x509.DistributionPoint;
import org.bouncycastle.asn1.x509.DistributionPointName;
import org.bouncycastle.asn1.x509.KeyUsage;
import org.bouncycastle.jce.X509KeyUsage;
public class IssueDocumentSignerCertificate { 
     public static ByteBuffer stringToByteBuffer(final String string) { 
         if (Objects.isNull(string)) { 
             return null; 
         } 
         byte[] bytes = string.getBytes(StandardCharsets.UTF_8); 
         return ByteBuffer.wrap(bytes); 
     } 
     public static void main(String[] args) throws Exception { 
         // Get your credentials from the C:\Users\name\.aws\credentials file 
         // in Windows or the .aws/credentials file in Linux. 
         AWSCredentials credentials = null; 
         try { 
             credentials = new ProfileCredentialsProvider("default").getCredentials(); 
         } catch (Exception e) { 
             throw new AmazonClientException("Cannot load your credentials from disk", 
  e); 
         } 
         // Create a client that you can use to make requests. 
         String endpointRegion = null; // Substitute your region here, e.g. "ap-
southeast-2" 
         if (endpointRegion == null) throw new Exception("Region cannot be null"); 
         AWSACMPCA client = AWSACMPCAClientBuilder.standard() 
                  .withRegion(endpointRegion) 
                  .withCredentials(new AWSStaticCredentialsProvider(credentials)) 
                 .build();
         // Create a certificate request: 
         String caArn = null; 
         if (caArn == null) throw new Exception("Certificate authority ARN cannot be 
  null"); 
         IssueCertificateRequest req = new IssueCertificateRequest()
```

```
 .withCertificateAuthorityArn(caArn)
```

```
 .withTemplateArn("arn:aws:acm-pca:::template/
BlankEndEntityCertificate_APIPassthrough/V1") 
                  .withSigningAlgorithm(SigningAlgorithm.SHA256WITHECDSA) 
                  .withIdempotencyToken("1234"); 
         // Specify the certificate signing request (CSR) for the certificate to be 
  signed and issued. 
         // Format: "-----BEGIN CERTIFICATE REQUEST-----\n" + 
         // "base64-encoded certificate\n" + 
         // "-----END CERTIFICATE REQUEST-----\n"; 
         String strCSR = null; 
         if (strCSR == null) throw new Exception("CSR string cannot be null"); 
         ByteBuffer csrByteBuffer = stringToByteBuffer(strCSR); 
         req.setCsr(csrByteBuffer); 
         // Set the validity period for the certificate to be issued. 
         Validity validity = new Validity() 
                  .withValue(365L) 
                  .withType("DAYS"); 
         req.setValidity(validity); 
         // Define a cert subject. 
         ASN1Subject subject = new ASN1Subject() 
                  .withCountry("US") // mDL spec requires ISO 3166-1-alpha-2 country code 
  e.g. "US" 
                  .withCommonName("mDL Test DS"); 
         ApiPassthrough apiPassthrough = new ApiPassthrough() 
                  .withSubject(subject); 
         // Generate base64 encoded extension value for KeyUsage 
         KeyUsage keyUsage = new KeyUsage(X509KeyUsage.digitalSignature); 
         byte[] kuBytes = keyUsage.getEncoded(); 
         String base64EncodedKUValue = Base64.getEncoder().encodeToString(kuBytes); 
         CustomExtension customKeyUsageExtension = new CustomExtension() 
                  .withObjectIdentifier("2.5.29.15") // KeyUsage Extension OID 
                  .withValue(base64EncodedKUValue) 
                  .withCritical(true); 
         // Generate base64 encoded extension value for IssuerAlternativeName
```

```
 GeneralNames issuerAlternativeName = new GeneralNames(new 
 GeneralName(GeneralName.uniformResourceIdentifier, "https://issuer-alternative-
name.com")); 
         String base64EncodedIANValue = 
 Base64.getEncoder().encodeToString(issuerAlternativeName.getEncoded()); 
         CustomExtension ianCustomExtension = new CustomExtension() 
                  .withValue(base64EncodedIANValue) 
                  .withObjectIdentifier("2.5.29.18"); // IssuerAlternativeName Extension 
 OID 
         // Generate base64 encoded extension value for CRLDistributionPoint 
         CRLDistPoint crlDistPoint = new CRLDistPoint(new DistributionPoint[]{new 
 DistributionPoint(new DistributionPointName( 
                 new GeneralNames(new GeneralName(GeneralName.uniformResourceIdentifier, 
  "dummycrl.crl"))), null, null)}); 
         String base64EncodedCDPValue = 
 Base64.getEncoder().encodeToString(crlDistPoint.getEncoded()); 
         CustomExtension cdpCustomExtension = new CustomExtension() 
                  .withValue(base64EncodedCDPValue) 
                  .withObjectIdentifier("2.5.29.31"); // CRLDistributionPoint Extension 
 OID 
         // Generate EKU 
         ExtendedKeyUsage eku = new ExtendedKeyUsage() 
                  .withExtendedKeyUsageObjectIdentifier("1.0.18013.5.1.2"); // EKU value 
 reserved for mDL DS 
         // Set KeyUsage, ExtendedKeyUsage, IssuerAlternativeName, CRL Distribution 
 Point extensions to api-passthrough 
         Extensions extensions = new Extensions() 
                  .withCustomExtensions(Arrays.asList(customKeyUsageExtension, 
 ianCustomExtension, cdpCustomExtension)) 
                  .withExtendedKeyUsage(Arrays.asList(eku)); 
         apiPassthrough.setExtensions(extensions); 
         req.setApiPassthrough(apiPassthrough); 
         // Issue the certificate. 
         IssueCertificateResult result = null; 
         try { 
             result = client.issueCertificate(req); 
         } catch (LimitExceededException ex) { 
             throw ex;
```

```
 } catch (ResourceNotFoundException ex) { 
              throw ex; 
          } catch (InvalidStateException ex) { 
              throw ex; 
         } catch (InvalidArnException ex) { 
              throw ex; 
         } catch (InvalidArgsException ex) { 
              throw ex; 
          } catch (MalformedCSRException ex) { 
              throw ex; 
         } 
         // Get and display the certificate ARN. 
         String arn = result.getCertificateArn(); 
         System.out.println("mDL DS Certificate Arn: " + arn); 
     }
}
```
# **Externally signed private CA certificates**

If your private CA hierarchy's root of trust must be a CA outside of AWS Private CA, you can create and self-sign your own root CA. Alternatively, you can obtain a private CA certificate that is signed by an external private CA operated by your organization. Whatever its source, you can use this externally obtained CA to sign a private subordinate CA certificate that AWS Private CA manages.

#### *(i)* Note

Procedures for creating or obtaining an external trust services provider are outside the scope of this guide.

Using an external parent CA with AWS Private CA permits you to enforce CA name constraints as defined in the [Name Constraints](https://datatracker.ietf.org/doc/html/rfc5280#section-4.2.1.10) section of RFC 5280. Name constraints provide a way for CA administrators to restrict subject names in certificates.

If you plan to sign a private subordinate CA certificate with an external CA, there are three tasks to complete before you have a working CA in AWS Private CA:

- 1. Generate a certificate signing request (CSR).
- 2. Submit the CSR to your external signing authority and return with a signed certificate and certificate chain.
- 3. Install a signed certificate in AWS Private CA.

The following procedures describe how to complete these tasks using either the AWS Management Console or the AWS CLI.

#### **To obtain and install an externally signed CA certificate (console)**

- 1. (Optional) If you are not already on the CA's details page, open the AWS Private CA console at <https://console.aws.amazon.com/acm-pca/home>. On the **Private certificate authorities** page, choose a subordinate CA with status **Pending certificate**, **Active**, **Disabled**, or **Expired**.
- 2. Choose **Actions**, **Install CA Certificate** to open the **Install subordinate CA certificate** page.
- 3. On the **Install subordinate CA certificate** page, under **Select CA type**, choose **External private CA**.

4. Under **CSR for this CA**, the console displays the Base64-encoded ASCII text of the CSR. You can copy the text using the **Copy** button or you can choose **Export CSR to a file** and save it locally.

#### **(i)** Note

The exact format of the CSR text must be preserved when coping and pasting.

5. If you cannot immediately perform the offline steps to obtain a signed certificate from your external signing authority, you can close the page and return to it once you possess a signed certificate and a certificate chain.

Otherwise, if you are ready, do either of the following:

- Paste the Base64-encoded ASCII text of your certificate body and of your certificate chain into their respective text boxes.
- Choose **Upload** to load the certificate body and certificate chain from local files into their respective text boxes.
- 6. Choose **Confirm and install**.

#### **To obtain and install an externally signed CA certificate (CLI)**

1. Use the [get-certificate-authority-csr](https://docs.aws.amazon.com/cli/latest/reference/acm-pca/get-certificate-authority-csr.html) command to retrieve the certificate signing request (CSR) for your private CA. If you want to send the CSR to your display, use the --output text option to eliminate CR/LF characters from the end of each line. To send the CSR to a file, use the redirect option (>) followed by a file name.

```
$ aws acm-pca get-certificate-authority-csr \
--certificate-authority-arn arn:aws:acm-pca:us-east-1:111122223333:certificate-
authority/11223344-1234-1122-2233-112233445566 \
--output text
```
After saving a CSR as a local file, you can inspect it by using the following [OpenSSL](https://www.openssl.org/) command:

```
openssl req -in path_to_CSR_file -text -noout
```
This command generates output similar to the following. Notice that the **CA** extension is TRUE, indicating that the CSR is for a CA certificate.

```
Certificate Request:
Data:
Version: 0 (0x0)
Subject: O=ExampleCompany, OU=Corporate Office, CN=Example CA 1
Subject Public Key Info: 
     Public Key Algorithm: rsaEncryption 
         Public-Key: (2048 bit) 
         Modulus: 
             00:d4:23:51:b3:dd:01:09:01:0b:4c:59:e4:ea:81: 
             1d:7f:48:36:ef:2a:e9:45:82:ec:95:1d:c6:d7:c9: 
             7f:19:06:73:c5:cd:63:43:14:eb:c8:03:82:f8:7b: 
             c7:89:e6:8d:03:eb:b6:76:58:70:f2:cb:c3:4c:67: 
             ea:50:fd:b9:17:84:b8:60:2c:64:9d:2e:d5:7d:da: 
             46:56:38:34:a9:0d:57:77:85:f1:6f:b8:ce:73:eb: 
             f7:62:a7:8e:e6:35:f5:df:0c:f7:3b:f5:7f:bd:f4: 
             38:0b:95:50:2c:be:7d:bf:d9:ad:91:c3:81:29:23: 
             b2:5e:a6:83:79:53:f3:06:12:20:7e:a8:fa:18:d6: 
             a8:f3:a3:89:a5:a3:6a:76:da:d0:97:e5:13:bc:84: 
             a6:5c:d6:54:1a:f0:80:16:dd:4e:79:7b:ff:6d:39: 
             b5:67:56:cb:02:6b:14:c3:17:06:0e:7d:fb:d2:7e: 
             1c:b8:7d:1d:83:13:59:b2:76:75:5e:d1:e3:23:6d: 
             8a:5e:f5:85:ca:d7:e9:a3:f1:9b:42:9f:ed:8a:3c: 
             14:4d:1f:fc:95:2b:51:6c:de:8f:ee:02:8c:0c:b6: 
             3e:2d:68:e5:f8:86:3f:4f:52:ec:a6:f0:01:c4:7d: 
             68:f3:09:ae:b9:97:d6:fc:e4:de:58:58:37:09:9a: 
             f6:27 
         Exponent: 65537 (0x10001)
Attributes:
Requested Extensions: 
     X509v3 Basic Constraints: 
         CA:TRUE
Signature Algorithm: sha256WithRSAEncryption 
 c5:64:0e:6c:cf:11:03:0b:b7:b8:9e:48:e1:04:45:a0:7f:cc: 
  a7:fd:e9:4d:c9:00:26:c5:6e:d0:7e:69:7a:fb:17:1f:f3:5d: 
  ac:f3:65:0a:96:5a:47:3c:c1:ee:45:84:46:e3:e6:05:73:0c: 
  ce:c9:a0:5e:af:55:bb:89:46:21:92:7b:10:96:92:1b:e6:75: 
  de:02:13:2d:98:72:47:bd:b1:13:1a:3d:bb:71:ae:62:86:1a: 
  ee:ae:4e:f4:29:2e:d6:fc:70:06:ac:ca:cf:bb:ee:63:68:14: 
 8e:b2:8f:e3:8d:e8:8f:e0:33:74:d6:cf:e2:e9:41:ad:b6:47: 
 f8:2e:7d:0a:82:af:c6:d8:53:c2:88:a0:32:05:09:e0:04:8f: 
 79:1c:ac:0d:d4:77:8e:a6:b2:5f:07:f8:1b:e3:98:d4:12:3d: 
 28:32:82:b5:50:92:a4:b2:4c:28:fc:d2:73:75:75:ff:10:33: 
  2c:c0:67:4b:de:fd:e6:69:1c:a8:bb:e8:31:93:07:35:69:b7:
```

```
 d6:53:37:53:d5:07:dd:54:35:74:50:50:f9:99:7d:38:b7:b6: 
 7f:bd:6c:b8:e4:2a:38:e5:04:00:a8:a3:d9:e5:06:38:e0:38: 
 4c:ca:a9:3c:37:6d:ba:58:38:11:9c:30:08:93:a5:62:00:18: 
 d1:83:66:40
```
- 2. Submit the CSR to your external signing authority and obtain files containing the Base64 PEMencoded signed certificate and certificate chain.
- 3. Use the [import-certificate-authority-certificate](https://docs.aws.amazon.com/cli/latest/reference/acm-pca/import-certificate-authority-certificate.html) command to import the private CA certificate file and the chain file into AWS Private CA.

```
$ aws acm-pca import-certificate-authority-certificate \
--certificate-authority-arn arn:aws:acm-pca:region:account:\
certificate-authority/12345678-1234-1234-1234-123456789012 \
--certificate file://C:\example_ca_cert.pem \
--certificate-chain file://C:\example_ca_cert_chain.pem
```
# **Securing Kubernetes with AWS Private CA**

Kubernetes containers and applications use digital certificates to provide secure authentication and encryption over TLS. A widely adopted solution for TLS certificate life-cycle management in Kubernetes is [cert-manager](https://cert-manager.io/docs/), an add-on to Kubernetes that requests certificates, distributes them to Kubernetes containers, and automates certificate renewal.

AWS Private CA provides an open-source plug-in to cert-manager, [aws-privateca-issuer](https://github.com/cert-manager/aws-privateca-issuer), for certmanager users who want to set up a CA without storing private keys in the cluster. Users with regulatory requirements for controlling access to and auditing their CA operations can use this solution to improve auditability and support compliance. You can use the AWS Private CA Issuer plugin with Amazon Elastic Kubernetes Service (Amazon EKS), a self-managed Kubernetes on AWS, or in on-premises Kubernetes.

The diagram below shows some of the options available for using TLS in an Amazon EKS cluster. This example cluster, containing various resources, is situated behind a load balancer. The numbers identify possible end-points for TLS-secured communications, including the external load balancer, the ingress controller, an individual pod within a service, and a pair of pods communicating securely with each other.

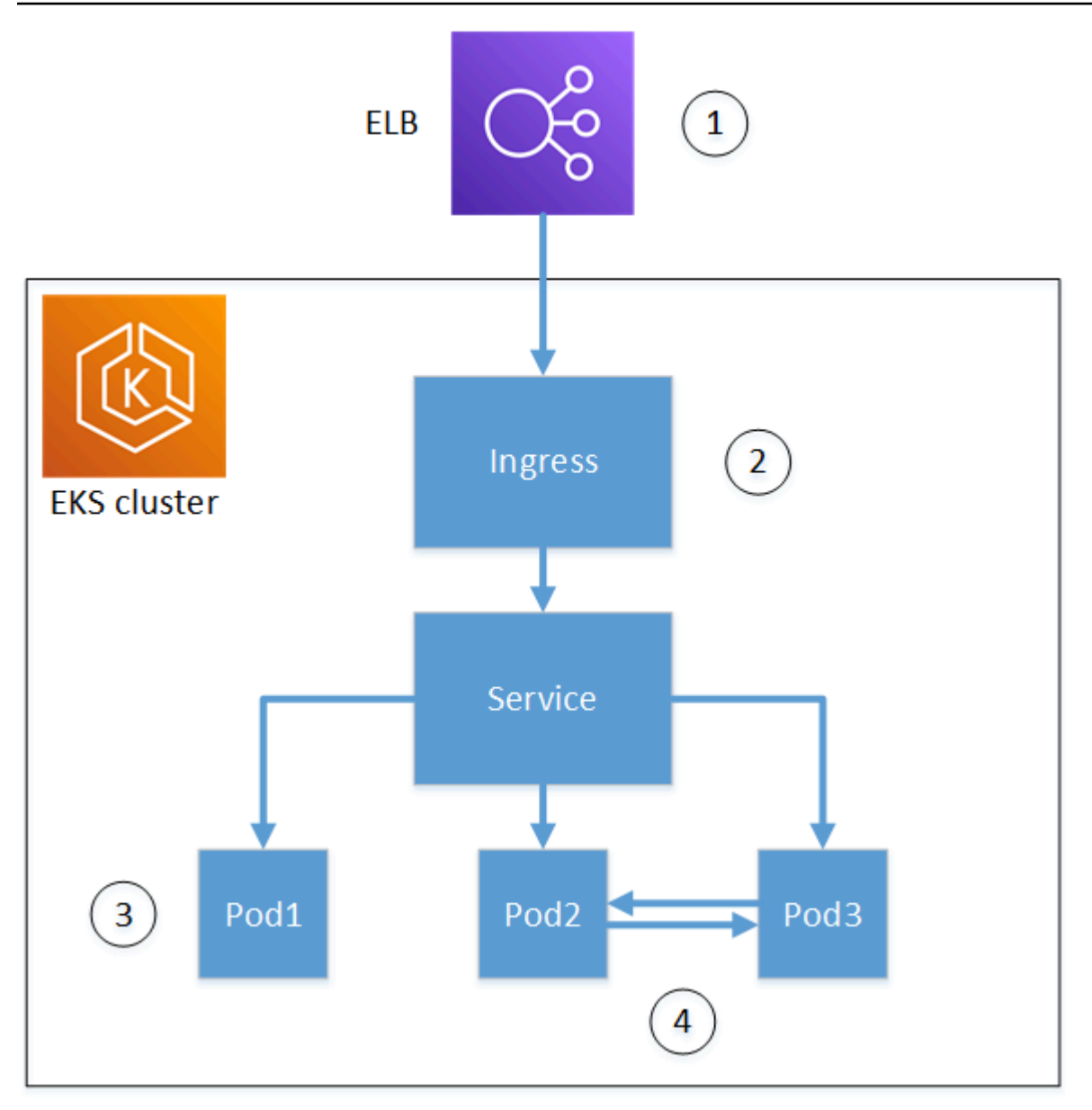

#### 1. **Termination at the load balancer.**

Elastic Load Balancing (ELB) is an AWS Certificate Manager integrated service, which means that you can provision ACM with a private CA, sign a certificate with it, and install it using using the ELB console. This solution provides encrypted communication between a remote client and the load balancer. Data is passed unencrypted to the EKS cluster. Alternatively, you could provide a private certificate to a non-AWS load balancer to terminate TLS.

#### 2. **Termination at the Kubernetes ingress controller.**

The ingress controller resides inside the EKS cluster as a native load balancer and router. If you have installed both **cert-manager** and **aws-privateca-issuer**, and provisioned the cluster with

a private CA, Kubernetes can install a signed TLS certificate on the controller, allowing it to serve as the cluster's end-point for external communications. Communications between the load balancer and the ingress controller are encrypted, and after ingress, data passes unencrypted to the cluster's resources.

#### 3. **Termination at a pod.**

Each pod is a group of one or more containers that shares storage and network resources. If you have installed both **cert-manager** and **aws-privateca-issuer**, and provisioned the cluster with a private CA, Kubernetes can install a signed TLS certificates on pods as needed. A TLS connection terminating at a pod is unavailable by default to other pods in the cluster.

#### 4. **Secure communications between pods.**

You can also provision multiple pods with certificates that allow them to communicate with one another. The following scenarios are possible:

- Provisioning with Kubernetes-generated, self-signed certificates. This secures communications between pods, but self-signed certificates do not satisfy HIPAA or FIPS requirements.
- Provisioning with certificates signed by a private CA. As in numbers 2 and 3 above, this requires installing both **cert-manager** and **aws-privateca-issuer**, and provision the cluster with a private CA. Kubernetes can then install signed TLS certificates on the pods as needed.

## **Cross-account use of the cert-manager**

Administrators with cross-account access to a CA can use cert-manager to provision a Kubernetes cluster. For more information, see Security best practices for [Cross-account](#page-32-0) access to private CAs.

#### *(i)* Note

Only certain AWS Private CA certificate templates can be used in cross-account scenarios. See the section called ["Supported](#page-438-0) certificate templates" for a list of available templates.

## <span id="page-438-0"></span>**Supported certificate templates**

The following table lists AWS Private CA templates that can be used with cert-manager to provision a Kubernetes cluster.

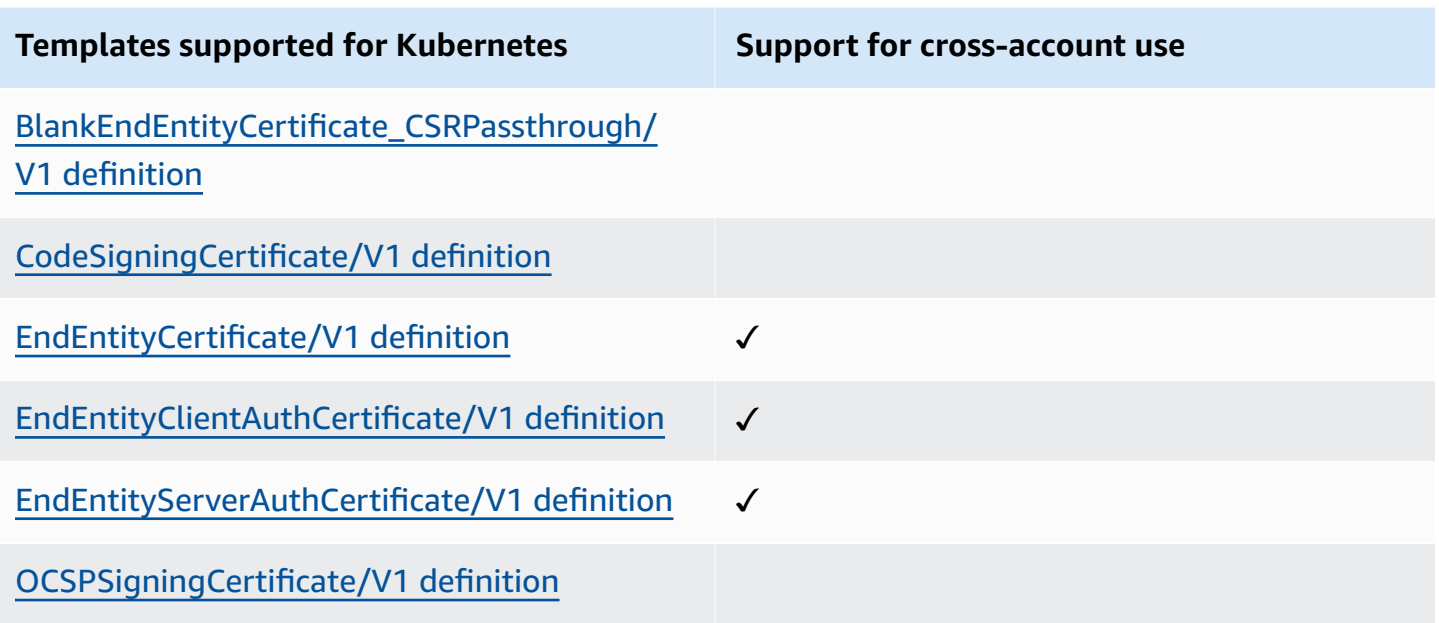

# **Example solutions**

The following integration solutions show how to configure access to AWS Private CA on an Amazon EKS cluster.

- [TLS-enabled](https://go.aws/3ifFNEJ) Kubernetes clusters with AWS Private CA and Amazon EKS
- Setting up [end-to-end](https://aws.amazon.com/blogs/containers/setting-up-end-to-end-tls-encryption-on-amazon-eks-with-the-new-aws-load-balancer-controller/) TLS encryption on Amazon EKS with the new AWS Load Balancer **[Controller](https://aws.amazon.com/blogs/containers/setting-up-end-to-end-tls-encryption-on-amazon-eks-with-the-new-aws-load-balancer-controller/)**

# **AWS Private CA Connector for Active Directory**

## **What is AWS Private CA Connector for Active Directory**

AWS Private CA can issue and manage certificates required by AWS Managed Microsoft AD. Using the AWS Private CA Connector for Active Directory (Connector for AD), you can replace on-premises enterprise or other third-party CAs with a managed private CA that you own, providing certificate enrollment to users, groups, and machines that are managed by your AD.

You can use the Connector for AD with AWS Managed Microsoft AD to eliminate on-premises infrastructure by migrating your AD and public key infrastructure to the cloud. For customers looking to use AWS Private CA with their on-premises AD, this feature also integrates with AWS Managed Microsoft AD Connector.

#### **Topics**

- Are You a First-Time [Connector](#page-440-0) for AD User?
- Accessing [Connector](#page-440-1) for AD
- Pricing for [Connector](#page-441-0) for AD

## <span id="page-440-0"></span>**Are You a First-Time Connector for AD User?**

If you are a first-time user of Connector for AD, we recommend that you begin by reading the following sections:

- What is AWS [Private](#page-8-0) CA?
- What is AWS [Directory](https://docs.aws.amazon.com/directoryservice/latest/admin-guide/what_is.html) Service?

## <span id="page-440-1"></span>**Accessing Connector for AD**

You can access Connector for AD through the console, AWS CLI, and APIs. You can get access to the connector in the console from the AWS Private CA console, from your AWS Directory Service console, or by searching for Connector for AD in the AWS Management Console search bar.

## <span id="page-441-0"></span>**Pricing for Connector for AD**

Connector for AD is offered as a feature of AWS Private CA at no additional cost. You only pay for the private certificate authorities and the certificates you issue through them.

For the latest AWS Private CA pricing information, see AWS Private [Certificate](https://aws.amazon.com/private-ca/pricing/) Authority Pricing. You can also use the AWS pricing [calculator](https://calculator.aws/#/createCalculator/certificateManager) to estimate costs.

# **Getting started with AWS Private CA Connector for Active Directory**

With AWS Private CA Connector for Active Directory, you can issue certificates from your private CA to your Active Directory objects for authentication and encryption. When you create a connector, AWS Private Certificate Authoritycreates an endpoint for you in your VPC for your directory objects to request certificates.

To issue certificates, you create a connector and AD-compatible templates for the connector. When you create a template, you can set enrollment permissions for your AD groups.

#### **Topics**

- Connector for AD [Prerequisites](#page-441-1)
- Create a [connector](#page-448-0)
- [Configure](#page-448-1) AD policies
- Create a [template](#page-450-0)
- Manage AD group [permissions](#page-450-1)

## <span id="page-441-1"></span>**Connector for AD Prerequisites**

The following are required for Connector for AD.

To create a Connector for AD, you need to set up an AWS Private Certificate Authority (CA) and directory. You then need to share the private CA and directory with the Connector for AD service. You also need to correctly set security groups and IAM policies to create a connector.

## **AWS Private CA**

Set up a AWS Private CA for issuing certificates to your directory objects. For more information, see [Private CA administration.](#page-117-0)

The AWS Private CA must be in the Active state to create a Connector for AD. The private CA's subject name must include a common name. Connector creation will fail if you try to create a connector using a private CA without a common name.

## **Active Directory**

In addition to an AWS Private CA, you need an Active Directory in a virtual private cloud (VPC). Connector for AD supports the following directory types offered by AWS Directory Service:

- AWS Managed [Microsoft](https://docs.aws.amazon.com/directoryservice/latest/admin-guide/directory_microsoft_ad) Active Directory: With AWS Directory Service you can run Microsoft Active Directory (AD) as a managed service. AWS Directory Service for Microsoft Active Directory also referred to as AWS Managed Microsoft AD, is powered by Windows Server 2019. With AWS Managed Microsoft AD, you can run directory-aware workloads in the AWS Cloud, including Microsoft Sharepoint and custom .Net and SQL Server-based applications.
- Active Directory [Connector](https://docs.aws.amazon.com/directoryservice/latest/admin-guide/directory_ad_connector): AD Connector is a directory gateway that can redirect directory requests to your on-premises Microsoft Active Directory, without caching any information in the cloud. AD Connector supports connecting to a domain hosted on Amazon EC2

#### **Note**

Enrolling domain controllers is not supported when using the Connector for AD with AWS Managed Microsoft AD.

## **Service Account**

When using the Directory Service AD Connector, you need to delegate additional permissions to the service account. Set access-control list (ACL) on the service account to allow the ability:

- Add and remove a Service Principal Name (SPN) to itself
- Create and update certification authorities in the following containers:

```
#containers
CN=Public Key Services,CN=Services,CN=Configuration
```
CN=AIA,CN=Public Key Services,CN=Services,CN=Configuration CN=Certification Authorities,CN=Public Key Services,CN=Services,CN=Configuration

• Create and update a NTAuthCertificates Certification Authority (CA) object. Note: if the NTAuthCertificates CA object exists then you must delegate permissions for it. If the object does not exist then you must delegate the ability to create child objects on the Public Key Services container.

#objects CN=NTAuthCertificates,CN=Public Key Services,CN=Services,CN=Configuration

#### **A** Note

If you are using AWS Managed Microsoft AD then the additional permissions will be delegated automatically when you authorize the Connector for AD service with your directory. You can skip this prerequisite step.

You can use this PowerShell script to delegate the additional permissions. It will create the NTAuthCertifiates certification authority object. Replace "myconnectoraccount" with the service account name.

```
$AccountName = 'myconnectoraccount'
# DO NOT modify anything below this comment.
# Getting Active Directory information.
Import-Module -Name 'ActiveDirectory'
$RootDSE = Get-ADRootDSE
# Getting AD Connector service account Information
$AccountProperties = Get-ADUser -Identity $AccountName
$AccountSid = New-Object -TypeName 'System.Security.Principal.SecurityIdentifier' 
  $AccountProperties.SID.Value
[System.GUID]$ServicePrincipalNameGuid = (Get-ADObject -SearchBase 
  $RootDse.SchemaNamingContext -Filter { lDAPDisplayName -eq 'servicePrincipalName' } -
Properties 'schemaIDGUID').schemaIDGUID
$AccountAclPath = $AccountProperties.DistinguishedName
# Getting ACL settings for AD Connector service account.
```

```
$AccountAcl = Get-ACL -Path "AD:\$AccountAclPath"
# Setting ACL allowing the AD Connector service account the ability to add and remove a 
  Service Principal Name (SPN) to itself
$AccountAccessRule = New-Object -TypeName 
  'System.DirectoryServices.ActiveDirectoryAccessRule' $AccountSid, 'WriteProperty', 
  'Allow', $ServicePrincipalNameGuid, 'None'
$AccountAcl.AddAccessRule($AccountAccessRule)
Set-ACL -AclObject $AccountAcl -Path "AD:\$AccountAclPath"
# Add ACLs allowing AD Connector service account the ability to create certification 
  authorities
[System.GUID]$CertificationAuthorityGuid = (Get-ADObject -SearchBase 
  $RootDse.SchemaNamingContext -Filter { lDAPDisplayName -eq 'certificationAuthority' } 
  -Properties 'schemaIDGUID').schemaIDGUID
$CAAccessRule = New-Object -TypeName 
  'System.DirectoryServices.ActiveDirectoryAccessRule' $AccountSid, 
  'ReadProperty,WriteProperty,CreateChild,DeleteChild', 'Allow', 
  $CertificationAuthorityGuid, 'None'
$PKSDN = "CN=Public Key Services,CN=Services,CN=Configuration,
$($RootDSE.rootDomainNamingContext)"
$PKSACL = Get-ACL -Path "AD:\$PKSDN"
$PKSACL.AddAccessRule($CAAccessRule)
Set-ACL -AclObject $PKSACL -Path "AD:\$PKSDN"
$AIADN = "CN=AIA,CN=Public Key Services,CN=Services,CN=Configuration,
$($RootDSE.rootDomainNamingContext)"
$AIAACL = Get-ACL -Path "AD:\$AIADN"
$AIAACL.AddAccessRule($CAAccessRule)
Set-ACL -AclObject $AIAACL -Path "AD:\$AIADN"
$CertificationAuthoritiesDN = "CN=Certification Authorities,CN=Public Key 
  Services,CN=Services,CN=Configuration,$($RootDSE.rootDomainNamingContext)"
$CertificationAuthoritiesACL = Get-ACL -Path "AD:\$CertificationAuthoritiesDN"
$CertificationAuthoritiesACL.AddAccessRule($CAAccessRule)
Set-ACL -AclObject $CertificationAuthoritiesACL -Path "AD:\$CertificationAuthoritiesDN"
$NTAuthCertificatesDN = "CN=NTAuthCertificates,CN=Public Key 
  Services,CN=Services,CN=Configuration,$($RootDSE.rootDomainNamingContext)"
If (-Not (Test-Path -Path "AD:\$NTAuthCertificatesDN")) {
New-ADObject -Name 'NTAuthCertificates' -Type 'certificationAuthority' -OtherAttributes 
  @{certificateRevocationList=[byte[]]'00';authorityRevocationList=[byte[]]'00';cACertificate=[byte[]]'00'} 
  -Path "CN=Public Key Services,CN=Services,CN=Configuration,
$($RootDSE.rootDomainNamingContext)" }
```

```
$NTAuthCertificatesACL = Get-ACL -Path "AD:\$NTAuthCertificatesDN"
$NullGuid = [System.GUID]'00000000-0000-0000-0000-000000000000'
$NTAuthAccessRule = New-Object -TypeName 
  'System.DirectoryServices.ActiveDirectoryAccessRule' $AccountSid, 
  'ReadProperty,WriteProperty', 'Allow', $NullGuid, 'None'
$NTAuthCertificatesACL.AddAccessRule($NTAuthAccessRule)
Set-ACL -AclObject $NTAuthCertificatesACL -Path "AD:\$NTAuthCertificatesDN"
```
## **IAM Policy**

To create a connector for AD, you need an IAM policy that allows you to create connector resources, share your private CA with the Connector for AD service, and authorize the Connector for AD service with your directory.

This is an example a user managed policy:

```
{ 
     "Version": "2012-10-17", 
     "Statement": [ 
          { 
              "Effect": "Allow", 
              "Action": "pca-connector-ad:*", 
              "Resource": "*" 
          }, 
         \{ "Effect": "Allow", 
              "Action": [ 
                   "acm-pca:DescribeCertificateAuthority", 
                   "acm-pca:GetCertificate", 
                   "acm-pca:GetCertificateAuthorityCertificate", 
                   "acm-pca:ListCertificateAuthorities", 
                   "acm-pca:ListTags", 
                   "acm-pca:PutPolicy" 
              ], 
              "Resource": "*" 
          }, 
          { 
              "Effect": "Allow", 
              "Action": "acm-pca:IssueCertificate", 
               "Resource": "*", 
               "Condition": {
```

```
 "StringLike": { 
                       "acm-pca:TemplateArn": "arn:aws:acm-pca:::template/
BlankEndEntityCertificate_ApiPassthrough/V*" 
                  }, 
                  "ForAnyValue:StringEquals": { 
                       "aws:CalledVia": "pca-connector-ad.amazonaws.com" 
 } 
 } 
         }, 
          { 
              "Effect": "Allow", 
              "Action": [ 
                  "ds:AuthorizeApplication", 
                  "ds:DescribeDirectories", 
                  "ds:ListTagsForResource", 
                  "ds:UnauthorizeApplication", 
                  "ds:UpdateAuthorizedApplication" 
              ], 
              "Resource": "*" 
         }, 
          { 
              "Effect": "Allow", 
              "Action": [ 
                  "ec2:CreateVpcEndpoint", 
                  "ec2:DescribeSecurityGroups", 
                  "ec2:DescribeSubnets", 
                  "ec2:DescribeVpcEndpoints", 
                  "ec2:DescribeVpcs", 
                  "ec2:DeleteVpcEndpoints" 
              ], 
              "Resource": "*" 
         }, 
          { 
              "Effect": "Allow", 
              "Action": [ 
                  "ec2:DescribeTags", 
                  "ec2:DeleteTags", 
                  "ec2:CreateTags" 
              ], 
              "Resource": "arn:*:ec2:*:*:vpc-endpoint/*" 
         } 
     ]
}
```
Connector for AD requires additional AWS RAM permissions, for both console and command line use.

```
{ 
     "Version": "2012-10-17", 
     "Statement": [ 
         { 
              "Effect": "Allow", 
              "Action": "ram:CreateResourceShare", 
              "Resource": "*", 
              "Condition": { 
                  "StringEqualsIfExists": { 
                      "ram:Principal": "pca-connector-ad.amazonaws.com", 
                      "ram:RequestedResourceType": "acm-pca:CertificateAuthority" 
 } 
 } 
         }, 
         { 
              "Effect": "Allow", 
              "Action": [ 
                  "ram:GetResourcePolicies", 
                  "ram:GetResourceShareAssociations", 
                  "ram:GetResourceShares", 
                  "ram:ListPrincipals", 
                  "ram:ListResources", 
                  "ram:ListResourceSharePermissions", 
                  "ram:ListResourceTypes" 
             ], 
              "Resource": "*" 
         } 
     ]
}
```
### **Share AWS Private CA with Connector for AD**

You will need to share your AWS Private CA with the connectors service by using AWS Resource Access Manager service principal sharing.

When you create a connector in the AWS console, the resource share is automatically created for you.

When you create a resource share using the AWS CLI, you will use the AWS RAM **create-resourceshare** command.

The following command creates a resource share:

```
$ aws ram create-resource-share \ 
     --region us-east-1 \ 
     --name MyPcaConnectorAdResourceShare \ 
     --permission-arns arn:aws:ram::aws:permission/
AWSRAMBlankEndEntityCertificateAPIPassthroughIssuanceCertificateAuthority \ 
     --resource-arns arn:aws:acm-pca:region:account:certificate-authority/CA_ID \ 
     --principals pca-connector-ad.amazonaws.com \ 
     --sources account
```
The service principal that calls CreateConnector has certificate issuance permissions on the PCA. To prevent service principals that use Connector for AD from having general access to your AWS Private CA resources, restrict their permissions using CalledVia.

### **Authorize Connector for AD with your directory**

You authorize the Connector for AD service with your directory so the connector can communicate with your directory. To authorize the Connector for AD service, you create a directory registration. For more information on creating a directory registration, see Managing directory [registrations](#page-466-0)

### **Security groups**

Communication between your VPC and the Connector for AD connector is through AWS PrivateLink, which requires a security group(s) with inbound rules that open port 443 TCP and UDP on your VPC. You will be asked for this security group when you create a connector. You can specify the source as custom and select your VPC's CIDR block. You can choose to restrict this further (i.e. IP, CIDR, and security group ID).

## <span id="page-448-0"></span>**Create a connector**

For instructions, see the procedure Creating a [connector](#page-451-0)

## <span id="page-448-1"></span>**Configure AD policies**

Connector for AD is unable to view or manage the customer's group policy object (GPO) configuration. The GPO controls the routing of AD requests to the customer's AWS Private CA or to other authentication or certificate vending servers. An invalid GPO configuration may result in your

Group Policies are associated with a Connector, and a you may choose to create multiple Connectors for a single AD. It is up to you to manage the access control to each connector if its group policy configurations are different.

The security of the data plane calls depends on Kerberos and your VPC configuration. Anyone with access to the VPC can make data plane calls as long as they are authenticated to the corresponding AD. This exists outside of the boundary of AWSAuth and managing authorization and authentication is up to you, the customer.

In Active Directory, follow the below steps to create a GPO that points to the URI generated when you created a connector. This step is *required* to use Connector for AD from the console or the command-line.

### Configure GPOs.

- 1. Open **Server Manager** on the DC
- 2. Go to **Tools** and choose **Group Policy Management** in the upper right corner of the console.
- 3. Go to **Forest > Domains**. Select your domain name and right click on your domain. Select *Create a GPO in this domain, and link it here …* and enter PCA GPO for the name.
- 4. The newly created GPO will now be listed under your domain name.
- 5. Choose **PCA GPO** and select **Edit**. If a dialog box opens with the alert message *This is a link and that changes will be globally propagated*, acknowledge the message to continue. The **Group Policy Management Editor** should open.
- 6. In the **Group Policy Management Editor**, go to **Computer Configuration > Policies > Windows Settings > Security Settings > Public Key Policies (choose the folder)**.
- 7. Go to **object type** and choose **Certificate Services Client - Certificate Enrollment Policy**
- 8. In the options, change **Configuration Model** to **Enabled**.
- 9. Confirm that **Active Directory Enrollment Policy** is **checked** and **Enabled**. Choose **Add**.
- 10. The **Certificate Enrollment Policy Server** window should open.
- 11. Enter the certificate enrollment policy server endpoint that was generated when you created your connector in the **Enter enrollment server policy URI** field.
- 12. Leave the **Authentication Type** as **Windows integrated**.
- 13. Choose **Validate**. After validation succeeds, select **Add**. The dialog box closes.
- 14. Go back to **Certificate Services Client - Certificate Enrollment Policy** and check the box beside the newly created connector to ensure that the connector is the default enrollment policy
- 15. Choose **Active Directory Enrollment Policy** and select **Remove**.
- 16. In the confirmation dialag box, choose **Yes** to delete the LDAP-based authentication.
- 17. Choose **Apply** and **OK** on the **Certificate Services Client > Certificate Enrollment Policy** window and close it.
- 18. Go to the **Public Key Policies** folder and choose **Certificate Services Client - Auto-Enrollment**.
- 19. Change the **Configuration Model** option to **Enabled**.
- 20. Confirm that **Renew expired certificates** and **Update Certificates** are both checked. Leave the other settings as they are.
- 21. Choose **Apply**, then **OK**, and close the dialogue box.

Configure the Public Key Policies for user configuration next. Go to **User Configuration > Policies > Windows Settings > Security Settings > Public Key Policies**. Follow the procedures outlined from step 6 to step 21 to configure the Public Key Policies for user configuration.

Once you've finished configuring GPOs and Public Key Policies, objects in the domain will request certificates from AWS Private CA Connector for AD and get certificates issued by AWS Private CA.

## <span id="page-450-0"></span>**Create a template**

For instructions, see the procedure Creating a [connector](#page-454-0) template

## <span id="page-450-1"></span>**Manage AD group permissions**

For instructions, see the procedure Managing AD groups and [permissions](#page-468-0) for templates

## **AWS Private CA Connector for Active Directory Procedures**

The procedures in this section describe how to create connectors, configure templates, and integrate with AWS Private CA and Active Directory. You can perform these operations from the AWS Private CA Connector for AD console, by using the Connector for AD section of the AWS CLI, or by using the AWS Private CA Connector for AD API.

#### **A** Note

Although AWS Private CA Connector for AD is closely integrated with AWS Private CA, the two services have separate APIs. For more information, see the AWS Private [Certificate](https://docs.aws.amazon.com/privateca/latest/APIReference/) Authority API [Reference](https://docs.aws.amazon.com/privateca/latest/APIReference/) and the AWS Private CA [Connector](https://docs.aws.amazon.com/pca-connector-ad/latest/APIReference/) for Active Directory API [Reference.](https://docs.aws.amazon.com/pca-connector-ad/latest/APIReference/)

#### **Procedures**

- Creating a [connector](#page-451-0)
- Creating a [connector](#page-454-0) template
- Listing [connectors](#page-461-0) for Active Directory
- Listing connector [templates](#page-462-0)
- View [connector](#page-463-0) details
- View [connector](#page-464-0) template details
- Managing directory [registrations](#page-466-0)
- Managing AD groups and [permissions](#page-468-0) for templates
- [Configuring](#page-469-0) the service principal name
- Tagging [Connector](#page-470-0) for AD resources

## <span id="page-451-0"></span>**Creating a connector**

Use the following procedures to create a connector using the console, command line, or API for AWS Private CA Connector for Active Directory.

## **Creating a connector (console)**

Complete the following procedures to create and a configure a connector using the AWS console.

#### **Tasks**

- Open [console](#page-452-0)
- Open Create [connector](#page-452-1)
- Choose or create a [directory](#page-452-2)
- [Choose a private CA](#page-453-0)

• [Review](#page-453-2) and create

#### <span id="page-452-0"></span>**Open console**

Sign in to your AWS account and open the AWS Private CA Connector for Active Directory console at **<https://console.aws.amazon.com/pca-connector-ad/home>** .

#### <span id="page-452-1"></span>**Open Create connector**

On the first-time service landing page or the **Connectors for Active Directory** page, choose **Create connector**.

#### <span id="page-452-2"></span>**Choose or create a directory**

On the **Create Private CA Connector for Active Directory** page, provide information in the **Active Directory** section.

- Under **Select your Active Directory type**, choose one of the two available types:
	- **AWS Directory Service for Microsoft Active Directory** Specifies an Active Directory managed by AWS Directory Service.
	- **On-premises Active Directory with AWS AD Connector** Uses AD Connector to access an Active Directory that you host on-premises.
- Under **Select your directory**, choose your directory from the list.

Alternatively, you can choose **Create directory**, which opens the AWS Directory Service console in a new window. When you finish creating a new directory, return to the AWS Private CA Connector for Active Directory console and refresh the list of directories. Your new directory should be available for selection.

#### **A** Note

When creating a directory, note that Connector for AD supports only the following directory types offered in the AWS Directory Service console:

- **AWS Managed Microsoft AD**
- **AD Connector**
- Under **Select security groups for VPC endpoint**, choose a security group from the list.

Alternatively, you can choose **Create security group**, which opens the Amazon EC2 console to the **Create security group** page in a new window. When you finish creating a security group, return to the AWS Private CA Connector for Active Directory console and refresh the list of security groups. Your new security group should be available for selection.

#### <span id="page-453-0"></span>**Choose a private CA**

In the **Private certificate authority** section, choose a private CA from the list.

Alternatively, you can choose **Create Private CA**, which opens the AWS Private CA console to the **Private certificate authorities** page in a new window. When you finish creating a CA, return to the AWS Private CA Connector for Active Directory console and refresh the list of CAs. Your new CA should be available for selection.

#### <span id="page-453-1"></span>**Configure tagging**

In the **Tags – optional** pane, you can apply and remove metadata on your AD resource. Tags are key-value string pairs where the key must be unique to the resource and the value is optional. The pane displays any existing tags for the resource in a table. The following actions are supported.

- Choose **Manage tags** to open the **Manage tags** page.
- Choose Add new tag to create a tag. Fill in the **Key** field and, optionally, the **Value** field. Choose **Save changes** to apply the tag.
- Choose the **Remove** button next to a tag to mark it for deletion, and choose **Save changes** to confirm.

#### <span id="page-453-2"></span>**Review and create**

After providing the required information and reviewing your choices, choose **Create connector**. This opens the **Connectors for Active Directory** details page where can view the progress of your connector as it is created.

After the process of creating a connector completes, assign it a service principal name.

### **Create a connector for Active Directory (AWS CLI)**

To create a connector for Active Directory with the CLI, use the [create-connector](https://docs.aws.amazon.com/cli/latest/reference/pca-connector-ad/create-connector.html) command in the AWS Private CA Connector for Active Directory section of the AWS CLI.

## **Create a connector for Active Directory (API)**

To create a connector for Active Directory with the API, use the [CreateConnector](https://docs.aws.amazon.com/pca-connector-ad/latest/APIReference/API-CreateConnector.html) action in the AWS Private CA Connector for Active Directory API.

## <span id="page-454-0"></span>**Creating a connector template**

## **Creating a connector template (console)**

Complete the following procedures to create and configure a connector template using the AWS console.

#### **Tasks**

- Open [console](#page-454-1)
- Choose [connector](#page-455-0)
- Find [template](#page-455-1) section
- [Template](#page-455-2) creation method
- [Template](#page-455-3) settings
- Configure [certificate](#page-456-0) settings
- Configure request handling and [enrollment](#page-457-0) settings
- Configure key usage [extensions](#page-458-0)
- [Assign application policies](#page-459-0)
- Configure custom [application](#page-459-1) policies
- Configure [cryptography](#page-459-2) settings
- Configure groups and [permissions](#page-460-0)
- Configure [superseding](#page-460-1) templates
- [Configure](#page-461-1) tagging
- [Review](#page-461-2) and create

#### <span id="page-454-1"></span>**Open console**

Sign in to your AWS account and open the AWS Private CA Connector for Active Directory console at **<https://console.aws.amazon.com/pca-connector-ad/home>** .

<span id="page-455-0"></span>Choose a connector from the **Connectors for Active Directory** list and then choose **View details**.

#### <span id="page-455-1"></span>**Find template section**

On the details page for the connector, find the **Templates** section and then choose **Create template**.

#### <span id="page-455-2"></span>**Template creation method**

On the **Create template** page, in the **Template creation method** section, choose one of the method options.

- **Start from a predefined template** (default) Choose from a list of predefined templates for AD applications:
	- **Code Signing**
	- **Computer**
	- **Domain Controller Authentication**
	- **EFS Recovery Agent**
	- **Enrollment Agent**
	- **Enrollment Agent (Computer)**
	- **IPSec**
	- **Kerberos Authentication**
	- **RAS and IAS Server**
	- **Smartcard Logon**
	- **Trust List Signing**
	- **User Signature**
	- **Workstation Authentication**
- **Start from an existing template that you created** Choose from a list of custom templates that you previously created.
- **Start from a blank template** Choose this option to begin creating a completely new template.

#### <span id="page-455-3"></span>**Template settings**

In the **Template settings** section, provide the following information:

- **Template name** The name of the template
- **Template schema version** The schema version of the template. The schema version affects the availability of template options as follows:

#### **Schema version 2**

- Supports client compatibility of Windows XP / Windows Server 2003 and higher.
- Supports Legacy Cryptographic Service Providers only.

#### **Schema version 3**

- Supports client compatibility of Windows Vista / Windows Server 2008 and higher.
- Supports allowing requester to renew with existing key.
- Supports Key Storage Providers only.

#### **Schema version 4**

- Supports client compatibility of Windows 8 / Windows Server 2012 and higher.
- Supports allowing requester to renew with existing key.
- Supports Legacy Cryptographic Service Providers and Key Storage Providers.
- **Client compatibility** The minimum operating system level compatible with the template. Choose one of the listed options:
	- **Windows XP / Windows Server 2003**
	- **Windows Vista / Windows Server 2008**
	- **Windows 7 / Windows Server 2008 R2**
	- **Windows 8 and up / Windows Server 2012**
	- **Windows 8 and up / Windows Server 2012 R2**
	- **Windows 8 and up / Windows Server 2016 and up**

#### <span id="page-456-0"></span>**Configure certificate settings**

In the **Certificate settings** section, define the following settings for certificates based on this template.

- **Certificate type** Specify whether to create **User** or **Computer** certificates.
- **Auto-enrollment** Choose whether to activate auto-enrollment for certificates based on this
- **Validity period** Specify a certificate validity period as an integer value of hours, days, weeks, months, or years. The minimum value is 2 hours.
- **Renewal period** Specify a certificate renewal period as an integer value of hours, days, weeks, months, or years. The renewal period must be no more than 75% of the validity period.
- **Subject name** Choose one or more options to be included in the subject name based on information contained in Active Directory.

#### **A** Note

At least one subject name or subject alternative name option must be specified.

- **Common name**
- **DNS as common name**
- **Directory path**
- **Email**
- **Subject alternative name** Choose one or more options to be included in the subject alternative name based on information contained in Active Directory.

#### **A** Note

At least one subject name or subject alternative name option must be specified.

- **Directory GUID**
- **DNS name**
- **Domain DNS**
- **Email**
- **Service principal name (SPN)**
- **User principal name (UPN)**

#### <span id="page-457-0"></span>**Configure request handling and enrollment settings**

In the **Certificate request handling and enrollment options** section, specify the purpose of certificates based on the template, choosing one of the following options.<br>Create template Create template Version latest 450

- **Signature**
- **Encryption**
- **Signature and encryption**
- **Signature and smartcard logon**

Next, choose which of the following features to activate. Options vary depending on the certificate purpose.

- **Delete invalid certificates (do not archive)**
- **Include symmetric algorithms**
- **Exportable private key**

Finally, choose a certificate enrollment option. Options vary depending on the certificate purpose.

- **No user input required**
- **Prompt user during enrollment**
- **Prompt user during enrollment and require user input**

#### <span id="page-458-0"></span>**Configure key usage extensions**

In the **Key usage extension settings** section, choose option for usage of signature and encryption key usage.

#### **Signature key usage**

- **Digital signature**
- **Signature is proof of origin (nonrepudiation)**

#### **Encryption key usage**

- **Allow key exchange without key encryption (key agreement)**
- **Allow key exchange only with key encryption (key encipherment)**
- **Allow encryption of user data (data encipherment)**

You can also choose to **Make key usage extensions critical** for both types of key.

#### <span id="page-459-0"></span>**Assign application policies**

In the **Application policies** section, choose all of the application policies that apply. The available policies are listed across several pages. Some policies may be preselected because of previous settings.

#### <span id="page-459-1"></span>**Configure custom application policies**

In the **Custom application policies** section, you can add custom OIDs to the template, and specify whether application policy extensions are critical.

#### <span id="page-459-2"></span>**Configure cryptography settings**

In the **Cryptography settings** section, choose the following categories of cryptography settings for certificates based on this template.

- 1. The content at the top of the section is determined by the [Template](#page-455-2) creation method and [Template](#page-455-3) settings that you chose previously.
	- If you accepted the default **Template version 2** in [Template](#page-455-3) settings , then the following status messages are displayed here:
		- **Cryptography provider category**
		- **Legacy cryptographic service provider**

In this case there are no settings to configure and you can move on to the next step.

- If you specified **Template version 3** in [Template](#page-455-3) settings , then the following status messages are displayed here:
	- **Cryptography provider category**
	- **Key storage provider**

You must also choose a **Key algorithm** from the listed options **ECDH\_P256**, **ECDH\_P384**, **ECDH\_P521**, and **RSA**.

- If you specified **Template version 4** in [Template](#page-455-3) settings , then you must choose between a **Key storage provider** and a **Legacy cryptographic service provider**. If you choose **Key storage provide**, then a **Key algorithm** must also be chosen from the listed options **ECDH\_P256**, **ECDH\_P384**, **ECDH\_P521**, and **RSA**.
- 2. **Minimum key size (bits)** Specify the minimum key size. This setting will affect which cryptography providers are available.
- 3. **Choose which cryptographic providers can be used for requests** Choose one of the two options available:
	- **Requests can use any provider available on the subject's computer**
	- **Requests must use one of the following selected providers**

Choosing this option opens a **Cryptography provider** list. You can select and prioritize providers using the buttons in the **Order** column. The following providers are supported:

- **Microsoft Base Cryptographic Provider v1.0**
- **Microsoft Base DSS and Diffie-Hellman Cryptographic Provider**
- **Microsoft Base Smart Card Crypto Provider**
- **Microsoft DH SChannel Cryptographic Provider**
- **Microsoft Enhanced Cryptographic Provider v1.0**
- **Microsoft Enhanced DSS and Diffie-Hellman Cryptographic Provider**
- **Microsoft Enhanced RSA and AES Cryptographic Provider**
- **Microsoft RSA SChannel Cryptographic Provider**

#### <span id="page-460-0"></span>**Configure groups and permissions**

In the **Groups and permissions** section, you can view the templates existing groups and permissions for enrollment, or you can choose the **Add new groups and permissions** button to add a new ones. The button opens a form requiring the following information:

- **Display name**
- **Security identifier** (SID)
- **Enroll**, with options ALLOW | DENY | NOT SET
- **Auto-enroll**, with options ALLOW | DENY | NOT SET

#### <span id="page-460-1"></span>**Configure superseding templates**

In the **Supersede templates** section, you can notify Active Directory that the current template supersedes one or more templates created in AD. Apply the superseding template by choosing **Add template from Active Directory to supersede** and specifying the common name of the superseding template.

#### <span id="page-461-1"></span>**Configure tagging**

In the **Tags – optional** pane, you can apply and remove metadata on your AD resource. Tags are key-value string pairs where the key must be unique to the resource and the value is optional. The pane displays any existing tags for the resource in a table. The following actions are supported.

- Choose **Manage tags** to open the **Manage tags** page.
- Choose Add new tag to create a tag. Fill in the **Key** field and, optionally, the **Value** field. Choose **Save changes** to apply the tag.
- Choose the **Remove** button next to a tag to mark it for deletion, and choose **Save changes** to confirm.

#### <span id="page-461-2"></span>**Review and create**

After providing the required information and reviewing your choices, choose **Create template**. This opens **Template details**, where you can review the new template's settings, edit or delete the template, manage groups and permissions, manage superseded templates, manage tags, and set automatic re-enrollment for certificate holders.

## **Creating a connector template (CLI)**

Use the [create-template](https://docs.aws.amazon.com/cli/latest/reference/pca-connector-ad/create-template.html) command in the AWS Private CA Connector for Active Directory section of the AWS CLI.

## **Creating a connector template (API)**

Use the [CreateTemplate](https://docs.aws.amazon.com/pca-connector-ad/latest/APIReference/API-CreateTemplate.html) action in the AWS Private CA Connector for Active Directory API.

## <span id="page-461-0"></span>**Listing connectors for Active Directory**

You can use the AWS Private CA Connector for Active Directory console or AWS CLI to list the connectors that you own.

#### **To list your connectors using the console**

- 1. Sign in to your AWS account and open the AWS Private CA Connector for Active Directory console at **<https://console.aws.amazon.com/pca-connector-ad/home>** .
- 2. Review the information in the **Connectors for Active Directory** list. You can navigate through multiple pages of connectors using the page numbers at upper-right. Each connector occupies a row displaying the following columns of information by default.
- **Connector ID** The unique ID of the connector.
- **Directory name** The Active Directory resource associated with the connector.
- **Connector status** Connector status. Possible values are: **Creating** | **Active** | **Deleting** | **Failed**.
- **Service principal name status** Status of the service principal name (SPN) associated with the connector. Possible values are: **Creating** | **Active** | **Deleting** | **Failed**.
- **Directory registration status** Registration status of the associate director. Possible values are:**Creating** | **Active** | **Deleting** | **Failed**.
- **Created at** Time stamp at the connector's creation.

By choosing the gear icon in the upper-right corner of the console, you can customize the number of connectors shown on a page using the **Page size** preference.

#### **To list your connectors using the AWS CLI**

Use the [list-connectors](https://docs.aws.amazon.com/cli/latest/reference/pca-connector-ad/list-connectors.html) command to list your connectors.

#### **To list your connectors using the API**

Use the [ListConnectors](https://docs.aws.amazon.com/pca-connector-ad/latest/APIReference/API_ListConnectors.html) action in the AWS Private CA Connector for Active Directory API.

## <span id="page-462-0"></span>**Listing connector templates**

You can use the AWS Private CA Connector for Active Directory console or AWS CLI to list templates for connectors that you own. Connector templates are based on AWS Private CA BlankEndEntityCertificate APIPassthrough/V1 templates.

#### **To list your templates using the console**

- 1. Sign in to your AWS account and open the AWS Private CA Connector for Active Directory console at **<https://console.aws.amazon.com/pca-connector-ad/home>** .
- 2. Choose a connector from the **Connectors for Active Directory** list and then choose **View details**.
- 3. On the connector details page, review the information in the **Templates** section. You can navigate through multiple pages of templates using the page numbers at upper-right. Each template occupies a row displaying the following columns of information.
- **Template name** The human-readable name of the template.
- **Template status** Status of the template. Possible values are: **Active** | **Deleting**.
- **Template ID** The unique identifier of the template.

#### **To list your templates using the AWS CLI**

Use the [list-templates](https://docs.aws.amazon.com/cli/latest/reference/pca-connector-ad/list-templates.html) command to list templates for the specified connector.

#### **To list your templates using the API**

Use the [ListTemplates](https://docs.aws.amazon.com/pca-connector-ad/latest/APIReference/API_ListTemplates.html) action in the AWS Private CA Connector for Active Directory API to list templates for the specified connector.

## <span id="page-463-0"></span>**View connector details**

Use the following procedures to view the configuration details of a connector in the console, command line, or API for AWS Private CA Connector for Active Directory.

### **View connector (console)**

#### **To view details for a connector (console)**

- 1. Sign in to your AWS account and open the AWS Private CA Connector for Active Directory console at **<https://console.aws.amazon.com/pca-connector-ad/home>** .
- 2. Choose a connector from the **Connectors for Active Directory** list and then choose **View details**.
- 3. On the connector details page, review the information in the Connector details, pane, which includes the following:
	- **Connector ID**
	- **Connector status**
	- **Additional status details**
	- **Connector ARN**
	- **Certificate enrollment policy server endpoint**
	- **Directory name**
	- **Directory ID**
	- **AWS Private CA subject**
	- **AWS Private CA status**
- **VPC endpoint and security groups**
- 4. In the **Templates** pane, you can create or manage templates associated with the connector.
- 5. From the **Service principal name (SPN)** pane, you can view the service principle name associated with the connector.
- 6. From the **Directory Registration** pane, you can view or change the directory registration associated with the connector.
- 7. From the **Tags —** *optional* pane, you can create or manage tags associated with the connector.

## **View connector (CLI)**

Use the [get-connector](https://docs.aws.amazon.com/cli/latest/reference/pca-connector-ad/get-connector.html) command in the AWS Private CA Connector for Active Directory section of the AWS CLI.

## **View connector (API)**

Use the [GetConnector](https://docs.aws.amazon.com/pca-connector-ad/latest/APIReference/API-GetConnector.html) action in the AWS Private CA Connector for Active Directory API.

## <span id="page-464-0"></span>**View connector template details**

Use the following procedures to view the configuration details of a connector template using the console, command line, or API for AWS Private CA Connector for Active Directory

### **View template (console)**

#### **To view details for a connector template (console)**

- 1. Sign in to your AWS account and open the AWS Private CA Connector for Active Directory console at **<https://console.aws.amazon.com/pca-connector-ad/home>** .
- 2. Choose a connector from the **Connectors for Active Directory** list and then choose **View details**.
- 3. On the connector details page, review the information in the **Templates** section, and select the template that you wish to inspect. Then choose **View details**.
- 4. On the details page, the **Template details** pane displays the following information about the template:
	- **Template name**
	- **Template ID**
- **Template status**
- **Template schema version**
- **Template version**
- **Template ARN**
- **Certificate type**
- **Auto-enrollment turned on**
- **Validity period**
- **Renewal period**
- **Subject name requirements**
- **Subject alternative name requirements**
- **Certificate request and enrollment settings**
- **Cryptography provider category**
- **Key algorithm**
- **Minimum key size (bits)**
- **Hash algorithm**
- **Cryptography providers**
- **Key usage extension settings**

From this pane, you can also perform the following actions using the **Edit**, **Delete**, and **Actions** buttons.

- **Edit**
- **Delete**
- **Manage groups and permissions** For more information, see [Configure](create-ad-template.html#create-ad-template-console-12) groups and [permissions](create-ad-template.html#create-ad-template-console-12).
- **Manage superseded templates** For more information, see [Review](create-ad-template.html#create-ad-template-console-15) and create.
- **Manage tags** For more information, see Tagging [Connector](#page-470-0) for AD resources.
- **Re-enroll all certificate holders** This setting allows the major version of a template to be increased automatically. All members of Active Directory groups that are allowed to enroll with a template will receive a new certificate issued using that template. For more information, see the [UpdateTemplate](https://docs.aws.amazon.com/pca-connector-ad/latest/APIReference/API_UpdateTemplate.html) API.

<sup>5.</sup> The lower pane displays a row of tabs allowing changes to the configuration of the template. View template Version latest 458

- **Groups and permissions** View and manage permissions for Active Directory groups to enroll certificates using this template. For more information, see [Configure](create-ad-template.html#create-ad-template-console-12) groups and [permissions](create-ad-template.html#create-ad-template-console-12)
- **Application policies** View and manage template application policies. For more information, see [Assign application policies.](create-ad-template.html#create-ad-template-console-9)
- **Superseded templates** View and manage superseded templates. For more information, see [Review](create-ad-template.html#create-ad-template-console-15) and create.
- **Tag***optional* View and manage tagging on this template. For more information, see Tagging [Connector](#page-470-0) for AD resources.

#### **To view details for a connector template (AWS CLI)**

### **View template (CLI)**

Use the [get-template](https://docs.aws.amazon.com/cli/latest/reference/pca-connector-ad/get-template.html) command in the AWS Private CA Connector for Active Directory section of the AWS CLI.

## **View template (API)**

#### **To view details for a connector template (API)**

Use the [GetTemplate](https://docs.aws.amazon.com/pca-connector-ad/latest/APIReference/API-GetTemplate.html) action in the AWS Private CA Connector for Active Directory API.

## <span id="page-466-0"></span>**Managing directory registrations**

#### **To manage directory registrations (console)**

Directory registrations for connectors can be managed from the top level of the AWS Private CA Connector for Active Directory console. This topic walks through the available management options.

- 1. Sign in to your AWS account and open the AWS Private CA Connector for Active Directory console at **<https://console.aws.amazon.com/pca-connector-ad/home>** .
- 2. In the left navigation area, choose **Directory registrations**.
- 3. The **Directory registrations** page displays a table of registered directories with the following fields:
	- **Directory ID** The unique ID of the directory
- **Directory name** The directory domain site name
- **Directory type**
- **Registered** The status of the registration. Supported values are CREATING | ACTIVE | DELETING | FAILED.
- **Directory status** The status of the directory

Use can use **Register directory** to create a new registration.

- 4. You can select one of the listed registrations in order to manage it. This enables the **View registration details** and **Deregister directory** buttons. The **View registration details** button opens the details page for the registration.
- 5. The **Directory registration details** pane displays the following information:
	- **Directory domain site name**
	- **Directory ID** The unique ID of the directory. Choosing the link takes you to the AWS Directory Service console.
	- **Directory type**
	- **Status** Status of the directory
	- **Directory registration ARN** The Amazon resource name of the directory registration
	- **Additional status information**
- 6. In the **Connectors and service principal name (SPNs)** pane, you can manage SPNs for the connector. For more information, see View [connector](ad-spn.html) details.
- 7. In the **Tags – optional** pane, you can apply and remove metadata on your AD resource. Tags are key-value string pairs where the key must be unique to the resource and the value is optional. The pane displays any existing tags for the resource in a table. The following actions are supported.
	- Choose **Manage tags** to open the **Manage tags** page.
	- Choose Add new tag to create a tag. Fill in the **Key** field and, optionally, the **Value** field. Choose **Save changes** to apply the tag.
	- Choose the **Remove** button next to a tag to mark it for deletion, and choose **Save changes** to confirm.

#### **To manage directory registrations (CLI)**
**Create**: Use the [create-directory-registration](https://docs.aws.amazon.com/cli/latest/reference/pca-connector-ad/create-directory-registration.html) command in the AWS Private CA Connector for Active Directory section of the AWS CLI.

**Retrieve**: [get-directory-registration](https://docs.aws.amazon.com/cli/latest/reference/pca-connector-ad/get-directory-registratio.html) command in the AWS Private CA Connector for Active Directory section of the AWS CLI.

**List**: [list-directory-registrations](https://docs.aws.amazon.com/cli/latest/reference/pca-connector-ad/list-directory-registratios.html) command in the AWS Private CA Connector for Active Directory section of the AWS CLI.

**Delete**: [delete-directory-registration](https://docs.aws.amazon.com/cli/latest/reference/pca-connector-ad/delete-directory-registratio.html) command in the AWS Private CA Connector for Active Directory section of the AWS CLI.

### **To manage directory registrations (API)**

**Create**: [CreateDirectoryRegistration](https://docs.aws.amazon.com/pca-connector-ad/latest/APIReference/API-CreateDirectoryRegistration.html) action in the AWS Private CA Connector for Active Directory API.

**Retrieve**: [GetDirectoryRegistration](https://docs.aws.amazon.com/pca-connector-ad/latest/APIReference/API-GetDirectoryRegistration.html) action in the AWS Private CA Connector for Active Directory API.

**List**: [ListDirectoryRegistrations](https://docs.aws.amazon.com/pca-connector-ad/latest/APIReference/API-ListDirectoryRegistrations.html) action in the AWS Private CA Connector for Active Directory API.

**Delete**: [DeleteDirectoryRegistration](https://docs.aws.amazon.com/pca-connector-ad/latest/APIReference/API-DeleteDirectoryRegistration.html) action in the AWS Private CA Connector for Active Directory API.

### **Managing AD groups and permissions for templates**

### **To manage template groups and permissions (console)**

Groups and permissions for an existing template can be managed from the details page of the template. For more information, see View [connector](https://docs.aws.amazon.com/privateca/latest/userguide/view-ad-template.html) template details.

Set permissions on which groups can or cannot enroll certificates for the specific template. You provide the security identifier (SID) of the group. Then you set the enroll and auto-enroll permissions for the group. For auto-enrollment, both enroll and auto-enroll must be set to "Allow."

### **Look up group security identifier in Active Directory**

You can use the below script to look up the group security identifier in Active Directory.

\$ **Get-ADGroup -Identity "***my\_active\_directory\_group\_name***"**

#### **To manage template groups and permissions (CLI)**

**Create**: [create-template-group-access-control-entry](https://docs.aws.amazon.com/cli/latest/reference/pca-connector-ad/create-template-group-access-control-entry.html) command in the AWS Private CA Connector for Active Directory section of the AWS CLI.

**Update**: [update-template-group-access-control-entry](https://docs.aws.amazon.com/cli/latest/reference/pca-connector-ad/update-template-group-access-control-entry.html) command in the AWS Private CA Connector for Active Directory section of the AWS CLI.

**Retrieve**: [get-template-group-access-control-entry](https://docs.aws.amazon.com/cli/latest/reference/pca-connector-ad/get-template-group-access-control-entry.html) command in the AWS Private CA Connector for Active Directory section of the AWS CLI.

**List**: [list-template-group-access-control-entries](https://docs.aws.amazon.com/cli/latest/reference/pca-connector-ad/list-template-group-access-control-entries.html) command in the AWS Private CA Connector for Active Directory section of the AWS CLI.

**Delete**: [delete-template-group-access-control-entries](https://docs.aws.amazon.com/cli/latest/reference/pca-connector-ad/delete-template-group-access-control-entries.html) command in the AWS Private CA Connector for Active Directory section of the AWS CLI.

#### **To manage template groups and permissions (API)**

**Create**: [CreateTemplateGroupAccessControlEntry](https://docs.aws.amazon.com/pca-connector-ad/latest/APIReference/API-CreateTemplateGroupAccessControlEntry.html) action in the AWS Private CA Connector for Active Directory API.

**Update**: [UpdateTemplateGroupAccessControlEntry](https://docs.aws.amazon.com/pca-connector-ad/latest/APIReference/API-UpdateTemplateGroupAccessControlEntry.html) action in the AWS Private CA Connector for Active Directory API.

**Retrieve**: [GetTemplateGroupAccessControlEntry](https://docs.aws.amazon.com/pca-connector-ad/latest/APIReference/API-GetTemplateGroupAccessControlEntry.html) action in the AWS Private CA Connector for Active Directory API.

**List**: [ListTemplateGroupAccessControlEntries](https://docs.aws.amazon.com/pca-connector-ad/latest/APIReference/API-ListTemplateGroupAccessControlEntries.html) action in the AWS Private CA Connector for Active Directory API.

**Delete**: [DeleteTemplateGroupAccessControlEntry](https://docs.aws.amazon.com/pca-connector-ad/latest/APIReference/API-DeleteTemplateGroupAccessControlEntry.html) action in the AWS Private CA Connector for Active Directory API.

### **Configuring the service principal name**

#### **To manage service principal names (console)**

The service principal name (SPN) of an existing AD connector can be managed from the details page of the connector. For more information, see Managing directory registration View [connector](view-connector-for-ad.html) [details](view-connector-for-ad.html)

**To manage service principal names (CLI)**

**Create**: [create-service-principal-name](https://docs.aws.amazon.com/cli/latest/reference/pca-connector-ad/create-service-principal-name.html) command in the AWS Private CA Connector for Active Directory section of the AWS CLI.

**Retrieve**: [get-service-principal-name](https://docs.aws.amazon.com/cli/latest/reference/pca-connector-ad/get-service-principal-name.html) command in the AWS Private CA Connector for Active Directory section of the AWS CLI.

**List**: [list-service-principal-names](https://docs.aws.amazon.com/cli/latest/reference/pca-connector-ad/list-service-principal-names.html) command in the AWS Private CA Connector for Active Directory section of the AWS CLI.

**Delete**: [delete-service-principal-name](https://docs.aws.amazon.com/cli/latest/reference/pca-connector-ad/delete-service-principal-name.html) command in the AWS Private CA Connector for Active Directory section of the AWS CLI.

#### **To manage service principal names (API)**

**Create**: [CreateServicePrincipalName](https://docs.aws.amazon.com/pca-connector-ad/latest/APIReference/API-CreateServicePrincipalName.html) action in the AWS Private CA Connector for Active Directory API.

**Retrieve**: [GetServicePrincipalName](https://docs.aws.amazon.com/pca-connector-ad/latest/APIReference/API-GetServicePrincipalName.html) action in the AWS Private CA Connector for Active Directory API.

**List**: [ListServicePrincipalNames](https://docs.aws.amazon.com/pca-connector-ad/latest/APIReference/API-ListServicePrincipalNames.html) action in the AWS Private CA Connector for Active Directory API.

**Delete**: [DeleteServicePrincipalName](https://docs.aws.amazon.com/pca-connector-ad/latest/APIReference/API-DeleteServicePrincipalName.html) action in the AWS Private CA Connector for Active Directory API.

### **Tagging Connector for AD resources**

You can apply tags to your connectors, templates, and directory registrations. Tagging adds metadata to a resource that can assist with organization and management.

#### **To manage resource tagging (console)**

Tagging of existing resources is managed on the details page for the resource. For more information, see the following procedures:

- View [connector](view-template.html) template details
- Managing directory [registrations](directory-registration.html)

### **To manage resource tagging (CLI)**

**Tag**: [tag-resource](https://docs.aws.amazon.com/cli/latest/reference/pca-connector-ad/tag-resource.html) command in the AWS Private CA Connector for Active Directory section of the AWS CLI.

**List tags**: [list-tags-for-resource](https://docs.aws.amazon.com/cli/latest/reference/pca-connector-ad/list-tags-for-resource.html) command in the AWS Private CA Connector for Active Directory section of the AWS CLI.

**Untag**: [untag-resource](https://docs.aws.amazon.com/cli/latest/reference/pca-connector-ad/untag-resource.html) command in the AWS Private CA Connector for Active Directory section of the AWS CLI.

### **To manage resource tagging (API)**

**Tag**: [TagResource](https://docs.aws.amazon.com/pca-connector-ad/latest/APIReference/API-TagResource.html) action in the AWS Private CA Connector for Active Directory API.

**List tags**: [ListTagsForResource](https://docs.aws.amazon.com/pca-connector-ad/latest/APIReference/API-ListTagsForResource.html) action in the AWS Private CA Connector for Active Directory API.

**Untag**: [UntagResource](https://docs.aws.amazon.com/pca-connector-ad/latest/APIReference/API-UntagResource.html) action in the AWS Private CA Connector for Active Directory API.

Important - It is acceptable to use tags to label objects containing confidential data. However, the tags themselves shouldn't contain any personally identifiable information (PII), sensitive, or confidential information.

# **Troubleshooting**

Consult the following topics if you have problems using AWS Private CA.

### **Topics**

- Creating and signing a private CA [certificate](#page-472-0)
- Latency in OCSP [responses](#page-472-1)
- [Configuring](#page-473-0) Amazon S3 to allow creation of a CRL bucket
- Revoking a [self-signed](#page-473-1) CA certificate
- Handling [exceptions](#page-473-2)
- Using the Matter [standard](#page-475-0)
- [Connector](#page-477-0) for AD errors and failures
- [Connector](#page-483-0) for AD connector creation failure errors

## <span id="page-472-0"></span>**Creating and signing a private CA certificate**

After you create your private CA, you must retrieve the CSR and submit it to an intermediate or root CA in your X.509 infrastructure. Your CA uses the CSR to create your private CA certificate and then signs the certificate before returning it to you.

Unfortunately, it is not possible to provide specific advice on problems related to creating and signing your private CA certificate. The details of your X.509 infrastructure and the CA hierarchy within it are beyond the scope of this AWS Private CA documentation.

## <span id="page-472-1"></span>**Latency in OCSP responses**

OCSP responsiveness may be slower if the caller is geographically distant from a regional edge cache or from the Region of the issuing CA. For more information about regional edge cache availability, see Global Edge [Network.](https://aws.amazon.com/cloudfront/details#Global_Edge_Network) We recommend issuing certificates in a Region near where they will be used.

## <span id="page-473-0"></span>**Configuring Amazon S3 to allow creation of a CRL bucket**

Your private CA may fail to create a CRL bucket if Amazon S3 **Block public access (bucket settings)** are enforced on your account. Check your Amazon S3 settings if this occurs. For more information, see Using [Amazon](https://docs.aws.amazon.com/AmazonS3/latest/dev/access-control-block-public-access.html) S3 Block Public Access.

## <span id="page-473-1"></span>**Revoking a self-signed CA certificate**

<span id="page-473-2"></span>You cannot revoke a self-signed CA certificate. Instead, you must delete the CA.

## **Handling exceptions**

An AWS Private CA command might fail for several reasons. For information on each exception and recommendations for resolving them, see the table below.

### **AWS Private CA Exceptions**

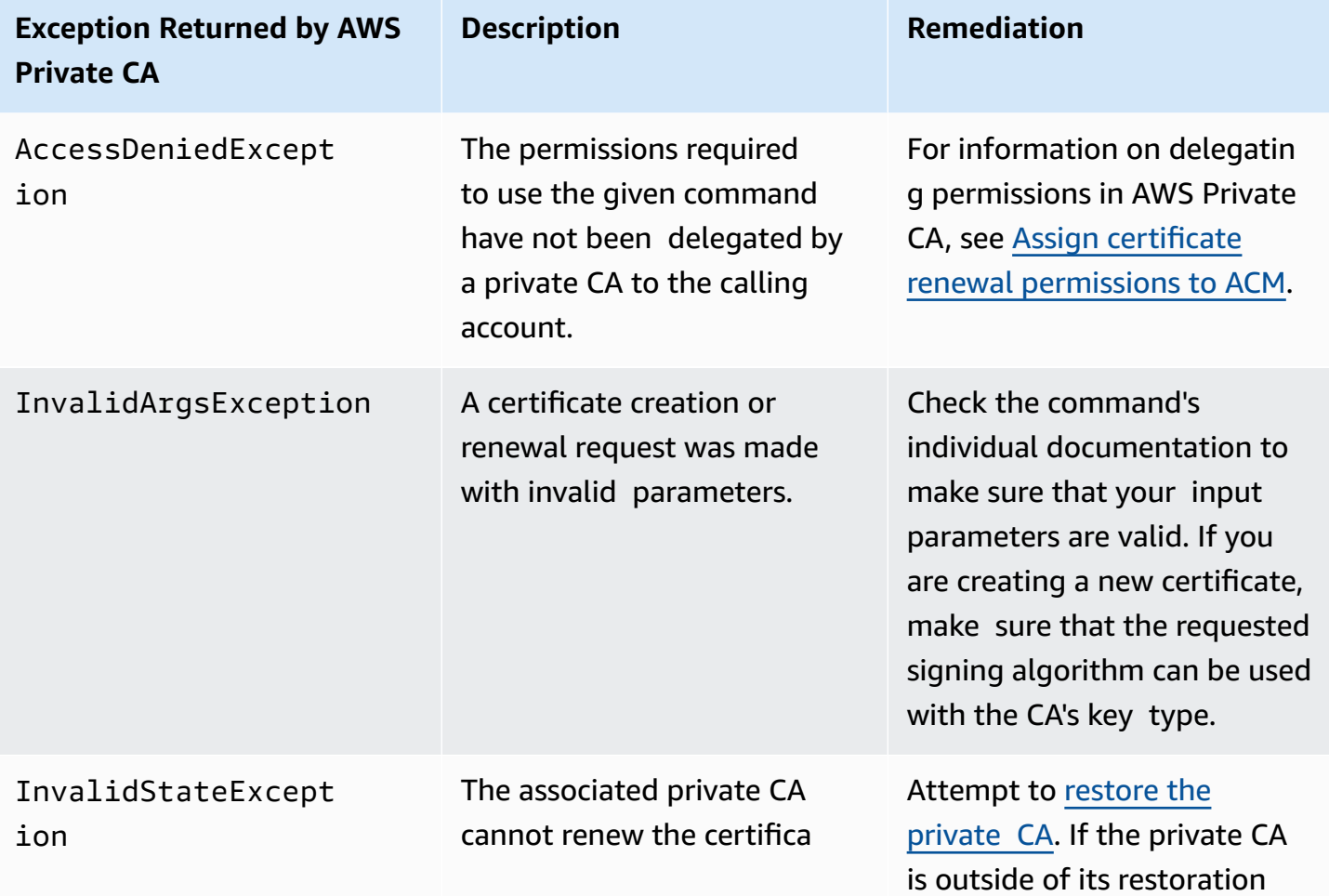

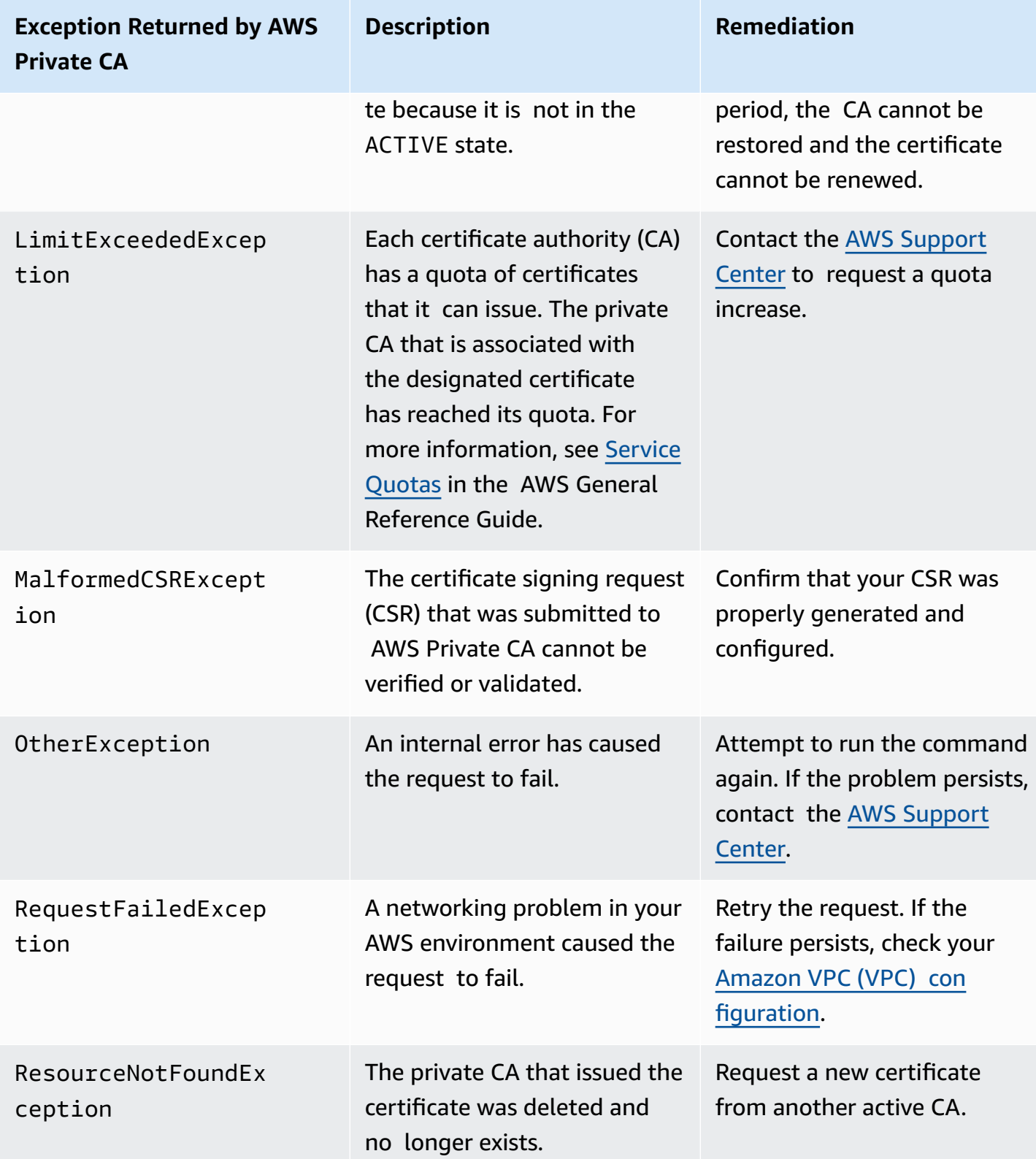

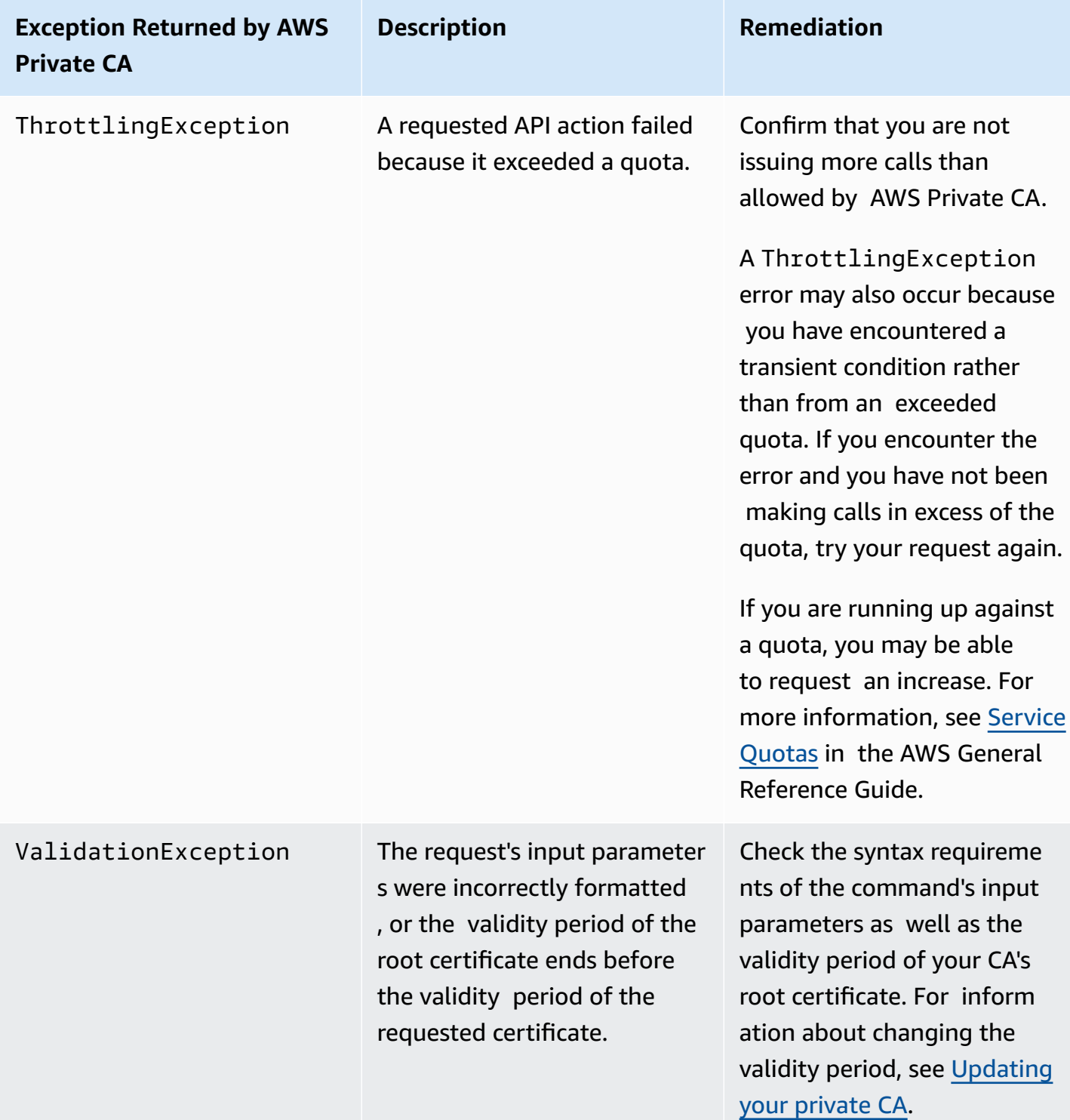

## <span id="page-475-0"></span>**Using the Matter standard**

The Matter [connectivity](https://github.com/project-chip/connectedhomeip) standard specifies certificate configurations that improve the security and consistency of internet of things (IoT) devices. Java samples for creating Matter-compliant root

CA, intermediate CA, and end-entity certificates can be found at Using the AWS [Private](#page-365-0) CA API to [implement](#page-365-0) the Matter standard (Java examples).

To assist with troubleshooting, the Matter developers provide a certificate verification tool called [chip-cert.](https://github.com/project-chip/connectedhomeip/tree/master/src/tools/chip-cert) Errors that the tool reports are listed in the following table with remediations.

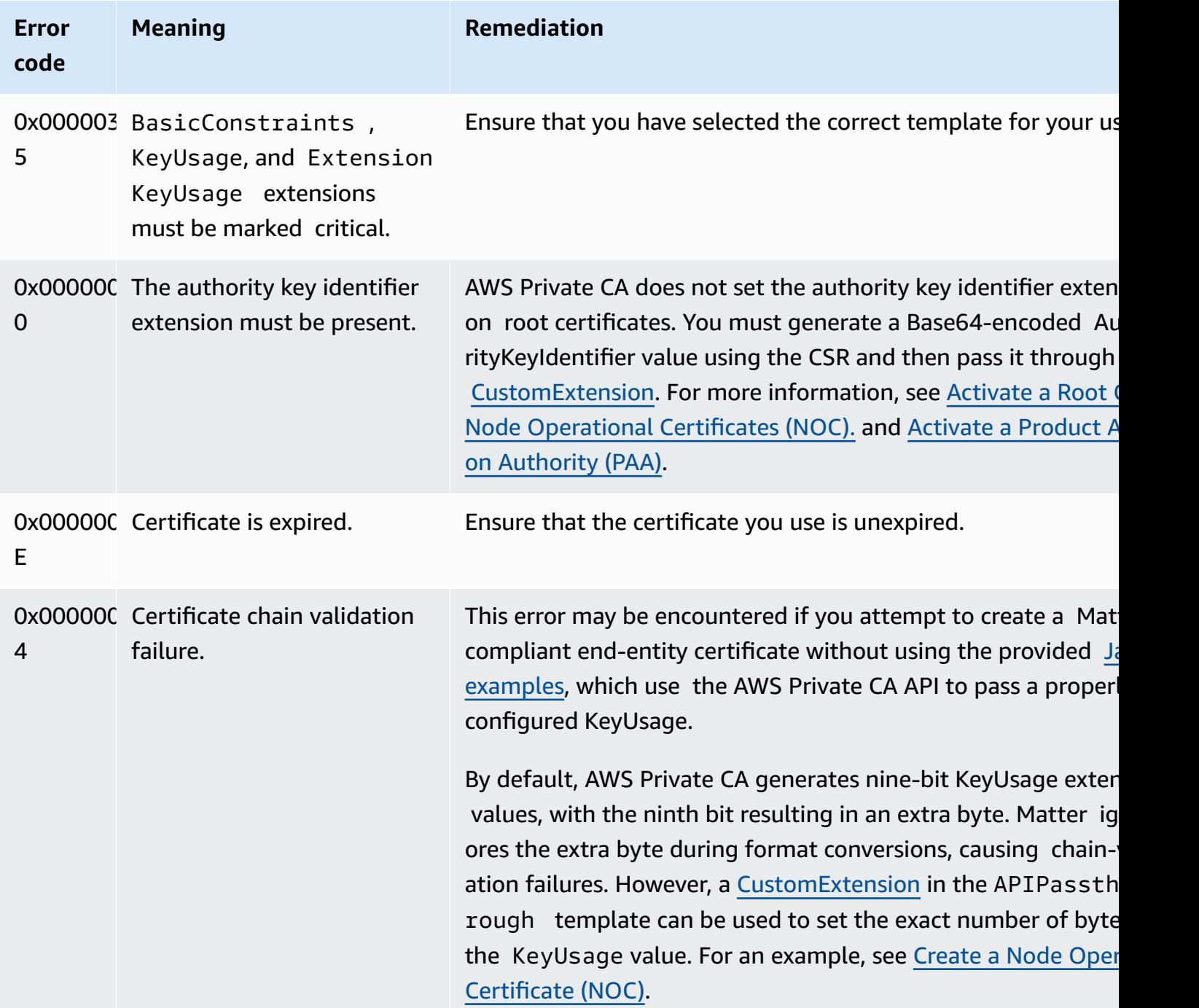

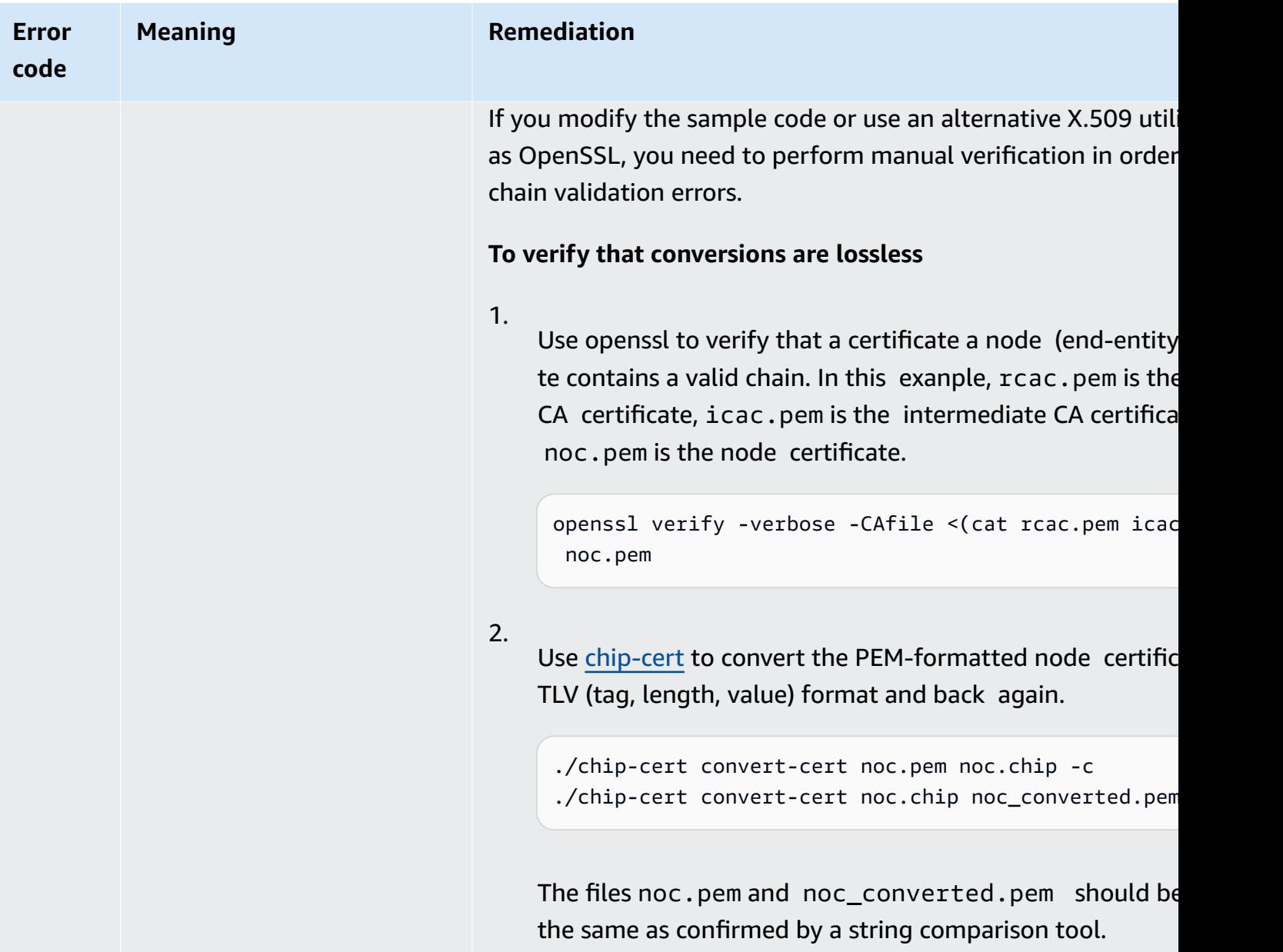

## <span id="page-477-0"></span>**Connector for AD errors and failures**

Use the information here to help you diagnose and fix errors and creation failures when you work with Connector for AD.

### **Topics**

- [Errors](#page-478-0)
- [Connector](#page-483-0) creation failures
- SPN [creation](#page-486-0) failures

### <span id="page-478-0"></span>**Errors**

Connector for AD sends error messages for several reasons. For information on each error and recommendations about resolving them, see the following table. You can receive these errors by subscribing to Amazon EventBridge Scheduler events (event source: aws.pca-connector-ad) or by using manual enrollment in Windows.

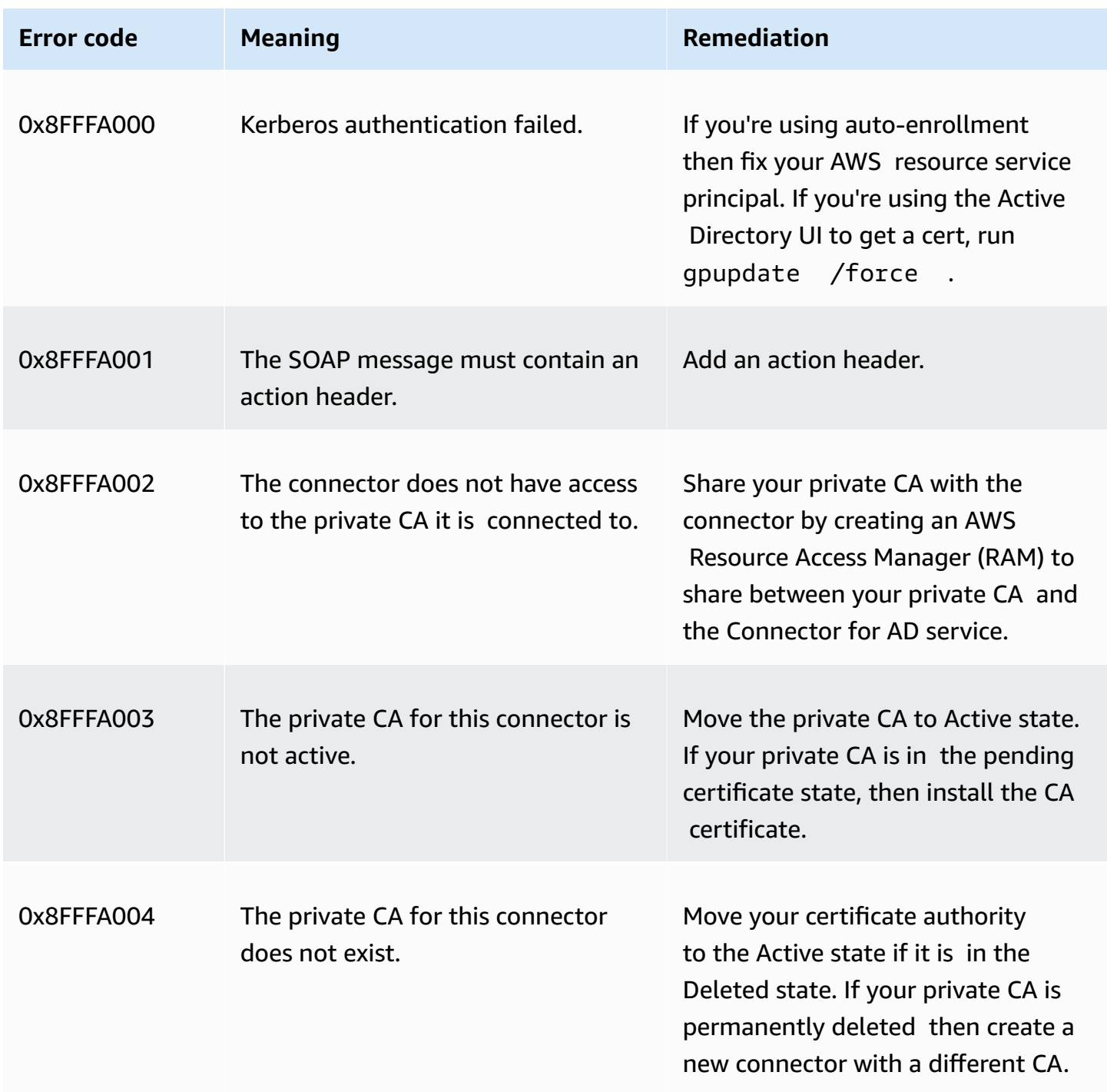

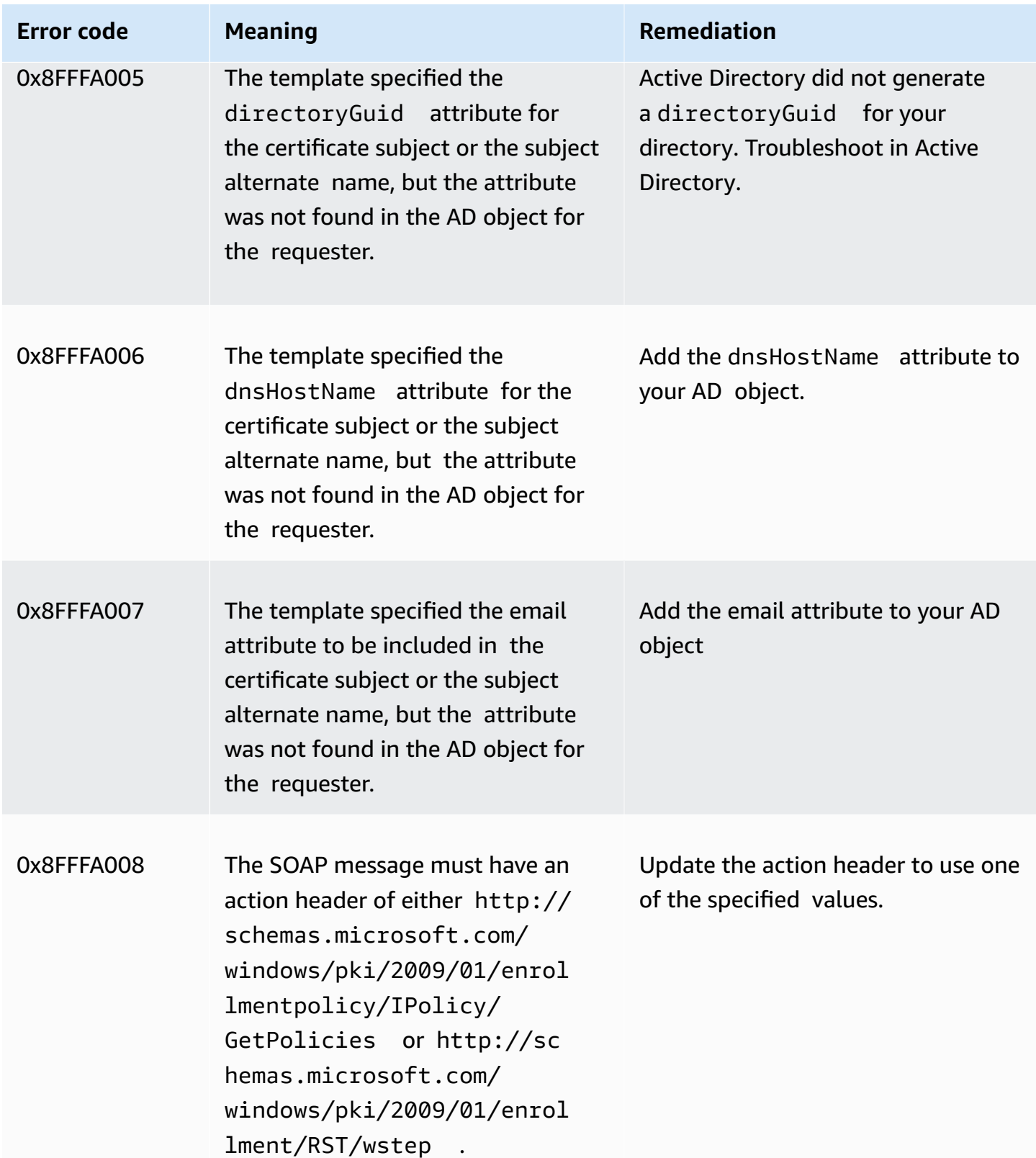

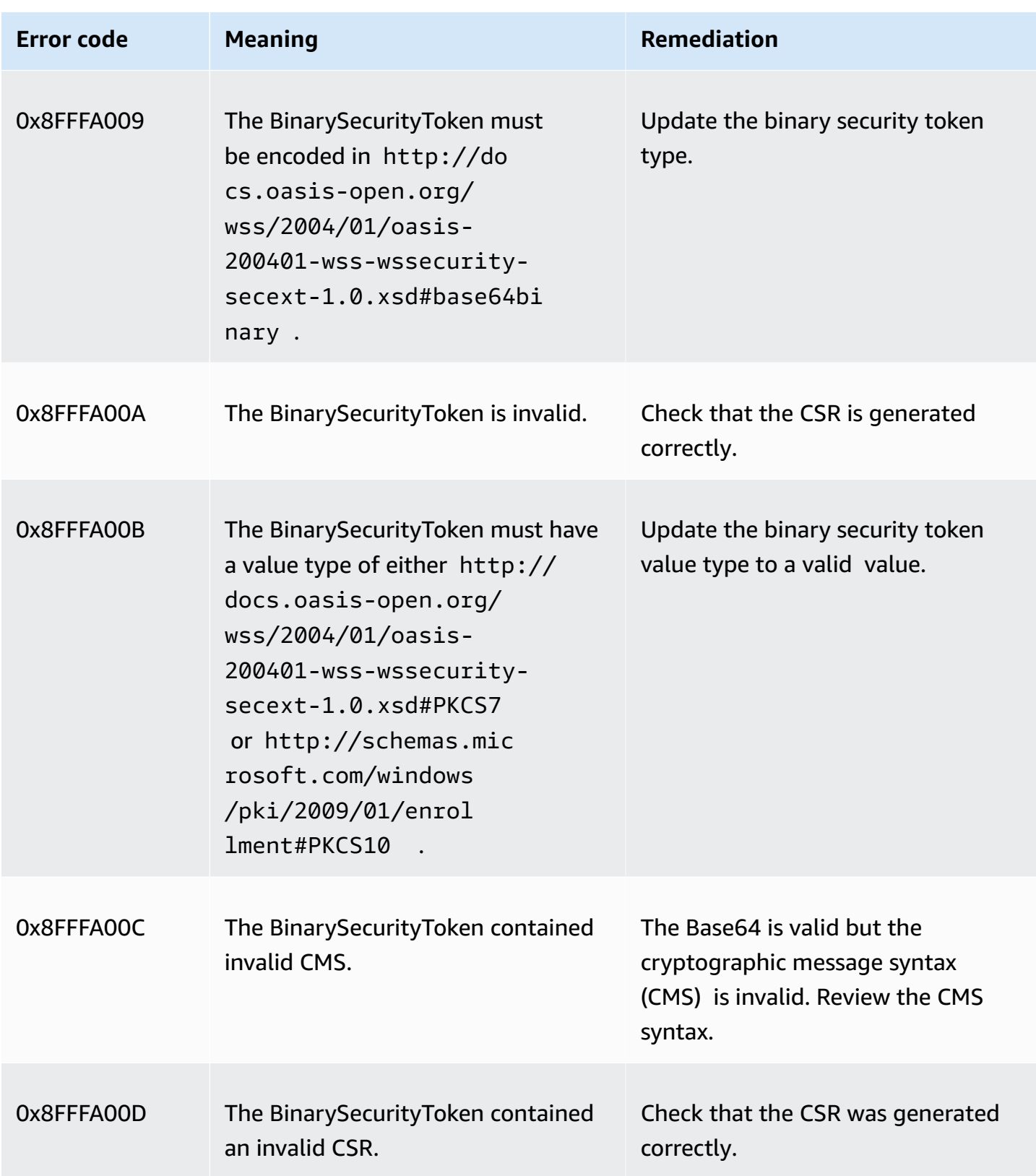

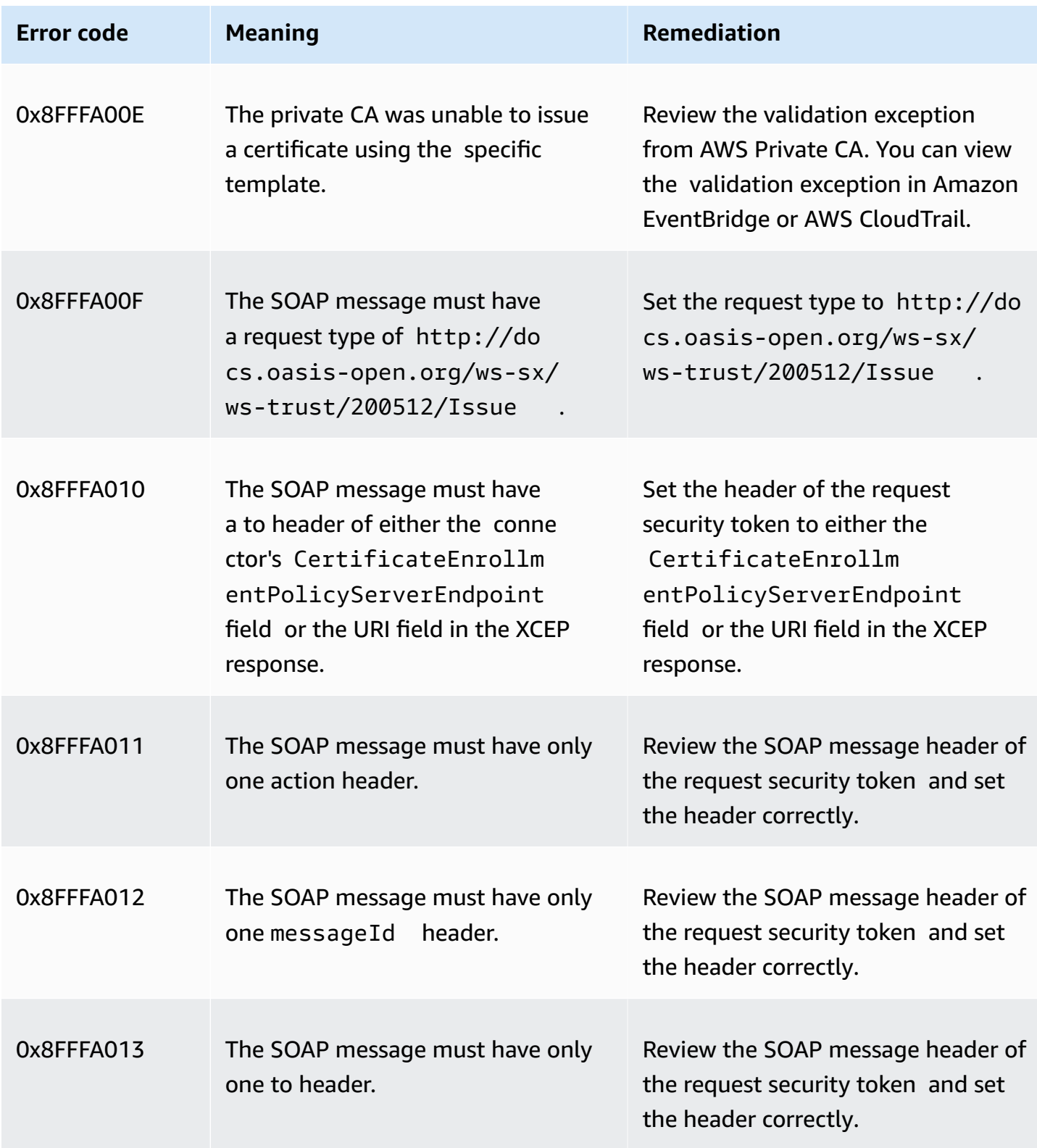

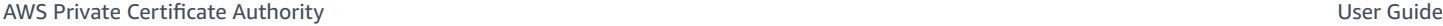

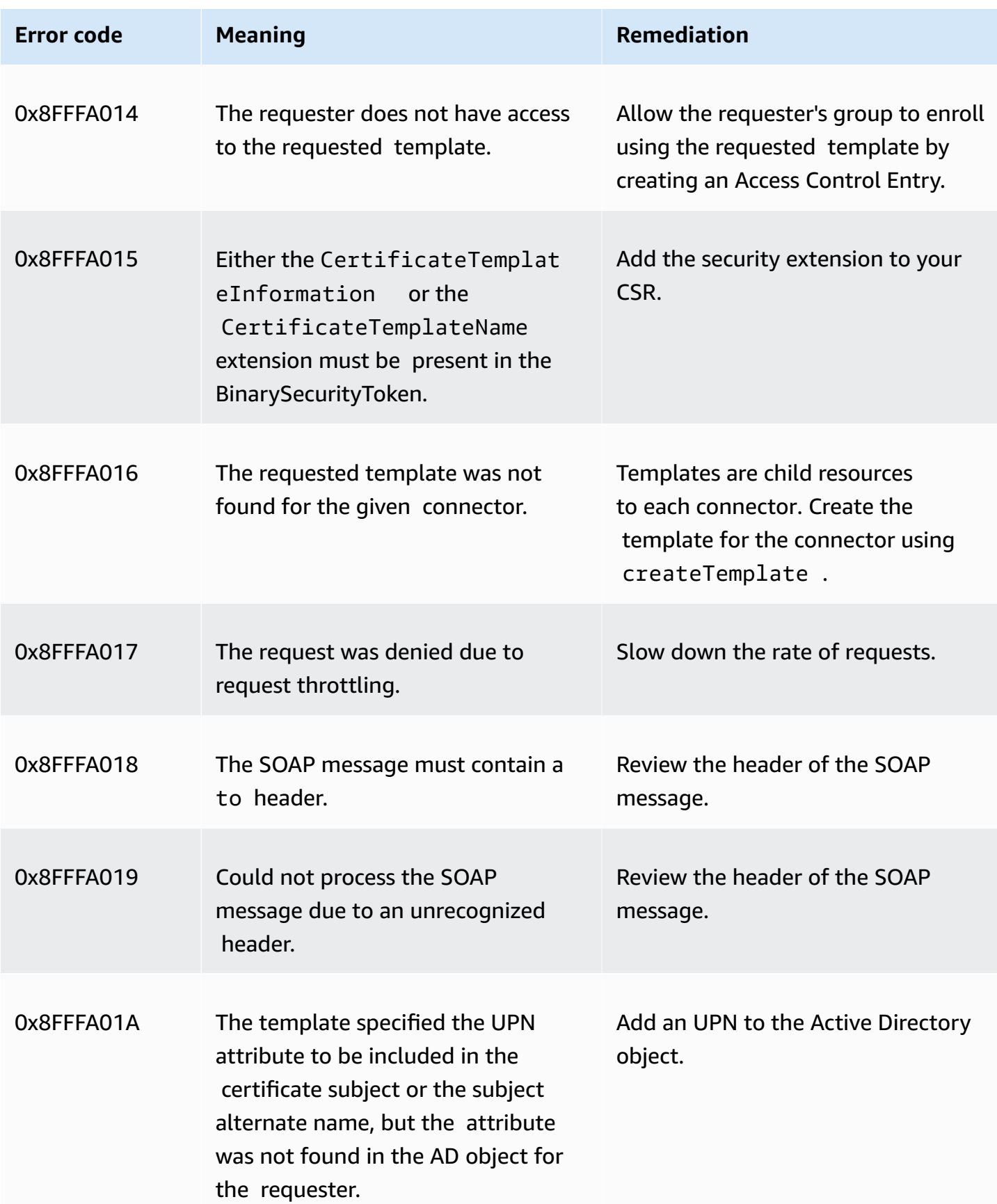

### <span id="page-483-0"></span>**Connector creation failures**

Connector creation can fail for various reasons. When connector creation fails, you'll receive the failure reason in the API response. If you're using the console, then the failure reason is displayed in the connector **details** page under the **Additional status details** field within in the connector **details** container. The following table describes failure reasons and recommended steps for resolution.

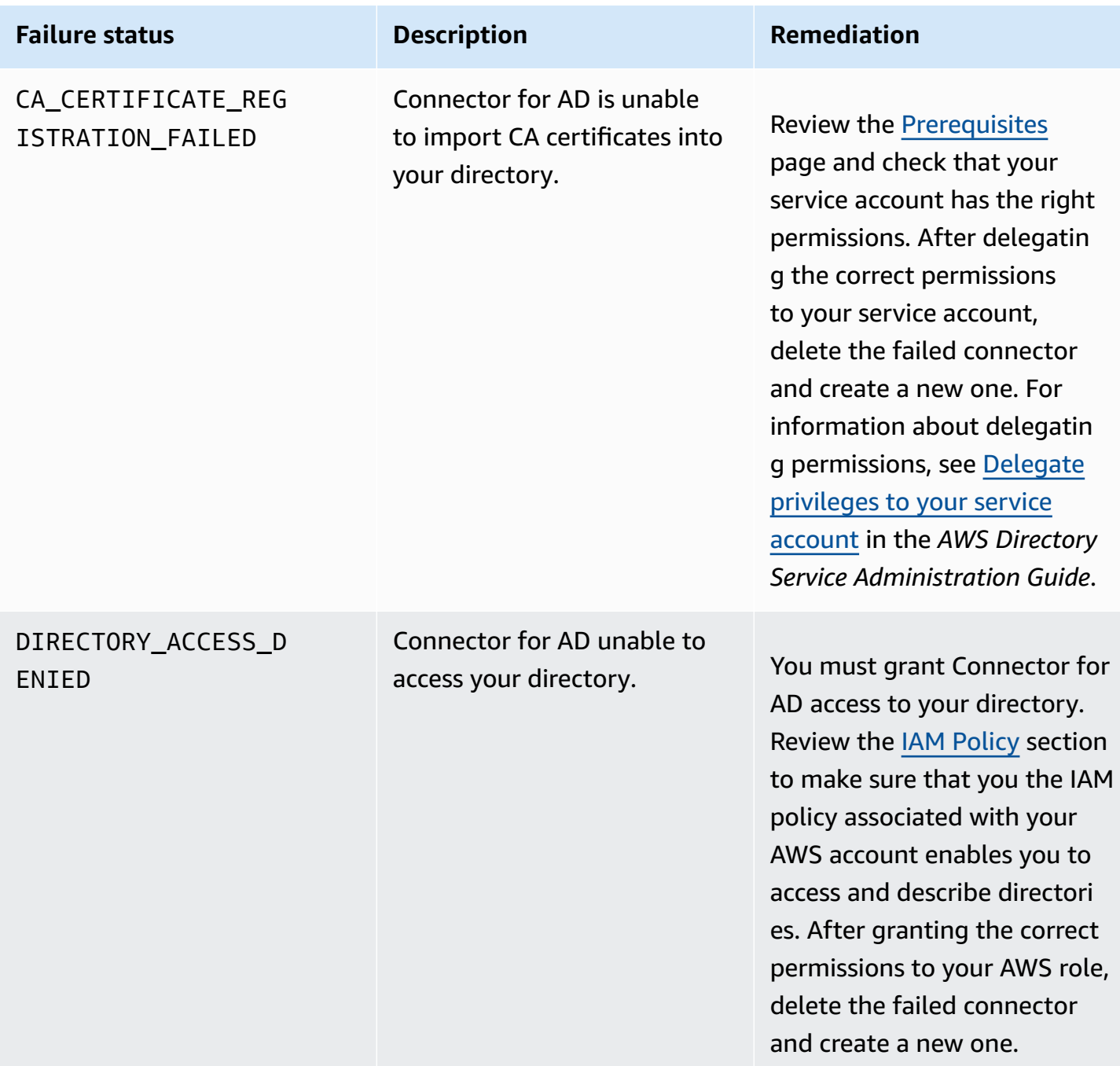

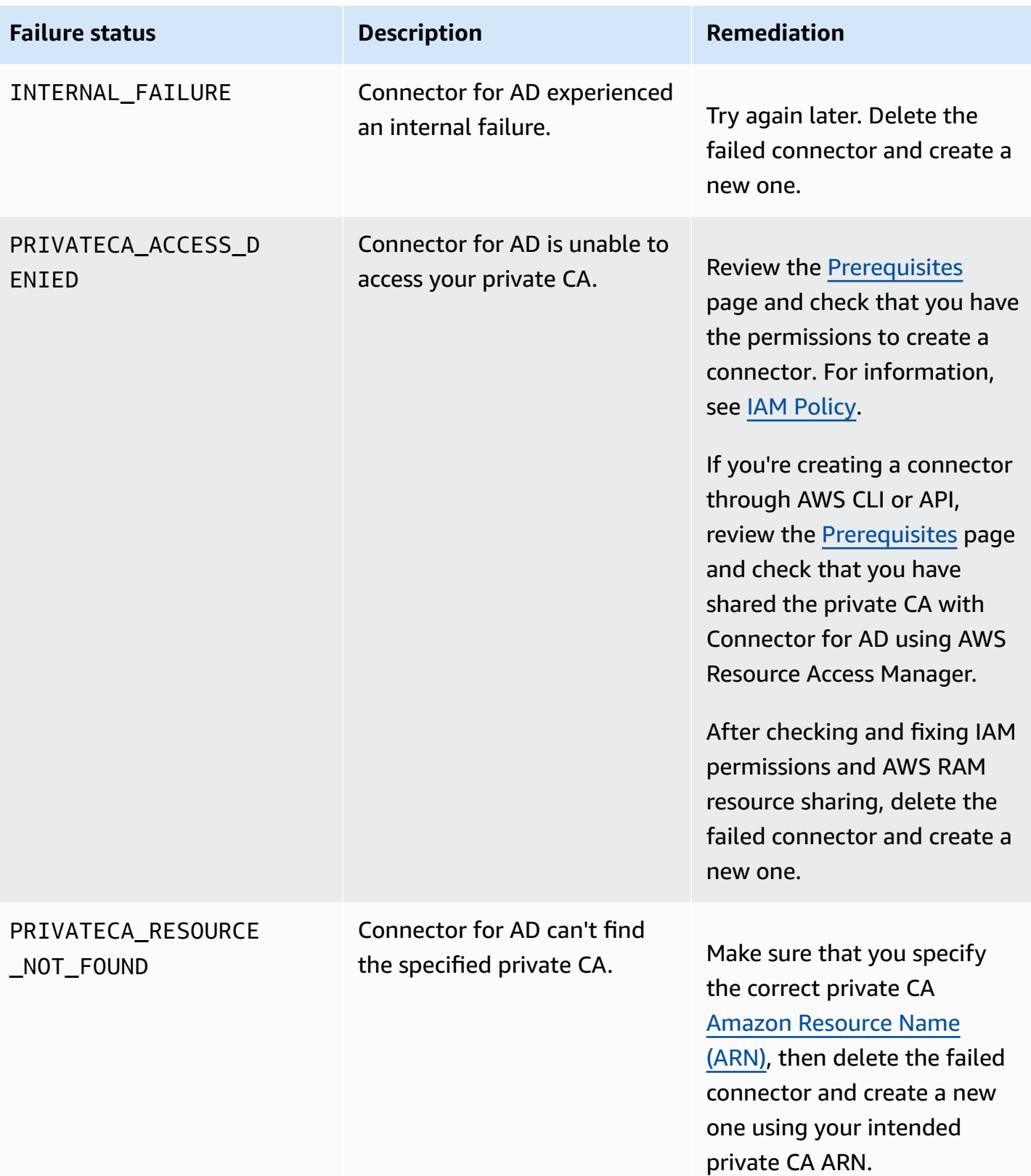

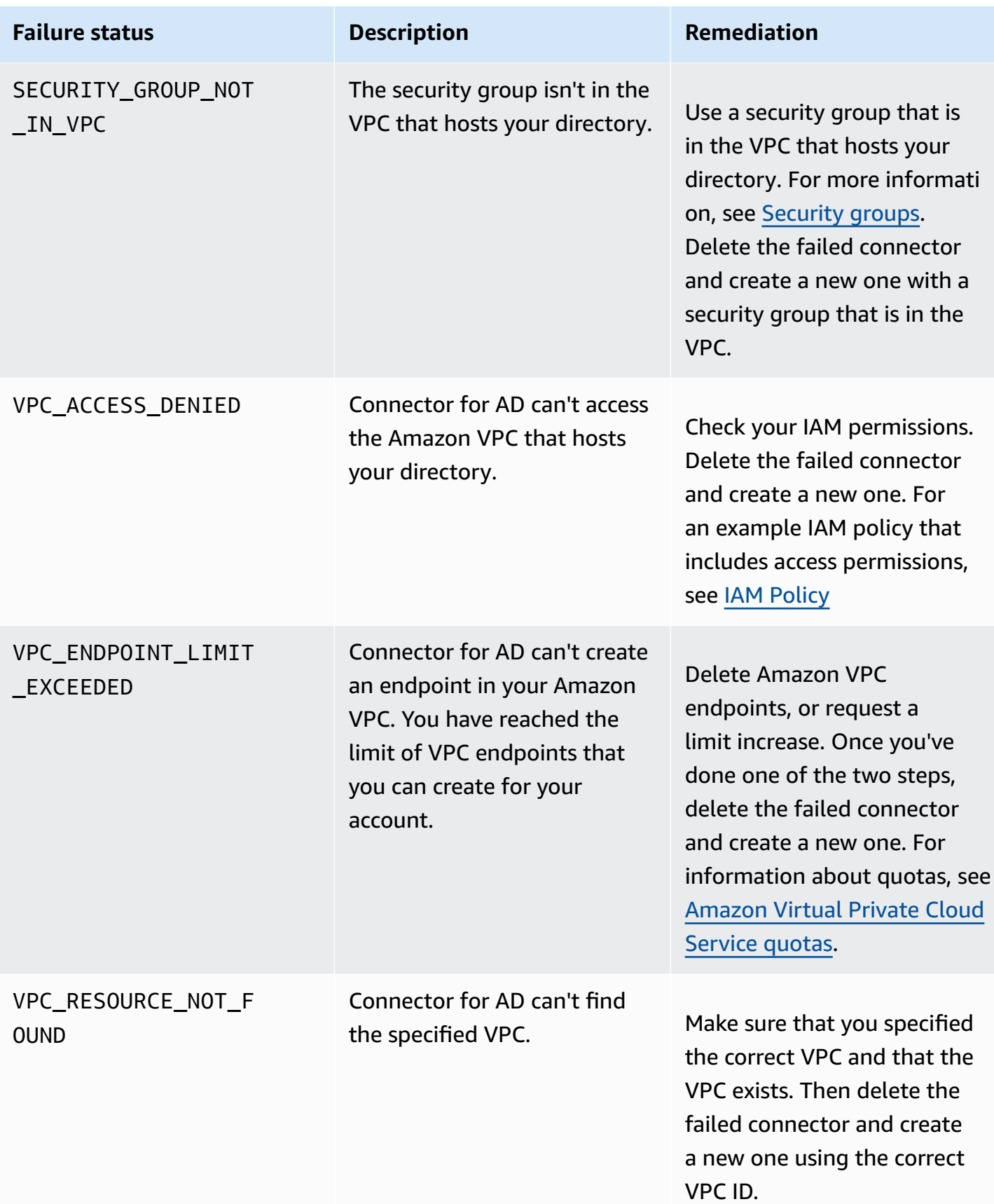

### <span id="page-486-0"></span>**SPN creation failures**

Service principal name (SPN) creation can fail for various reasons. When SPN creation fails you'll receive the failure reason in the API response. If you're using the console, then the failure reason is displayed in the Connector details page under the **Additional status details** field within the **Service principal name (SPN)** container. The following table describes failure reasons and recommended steps for resolution.

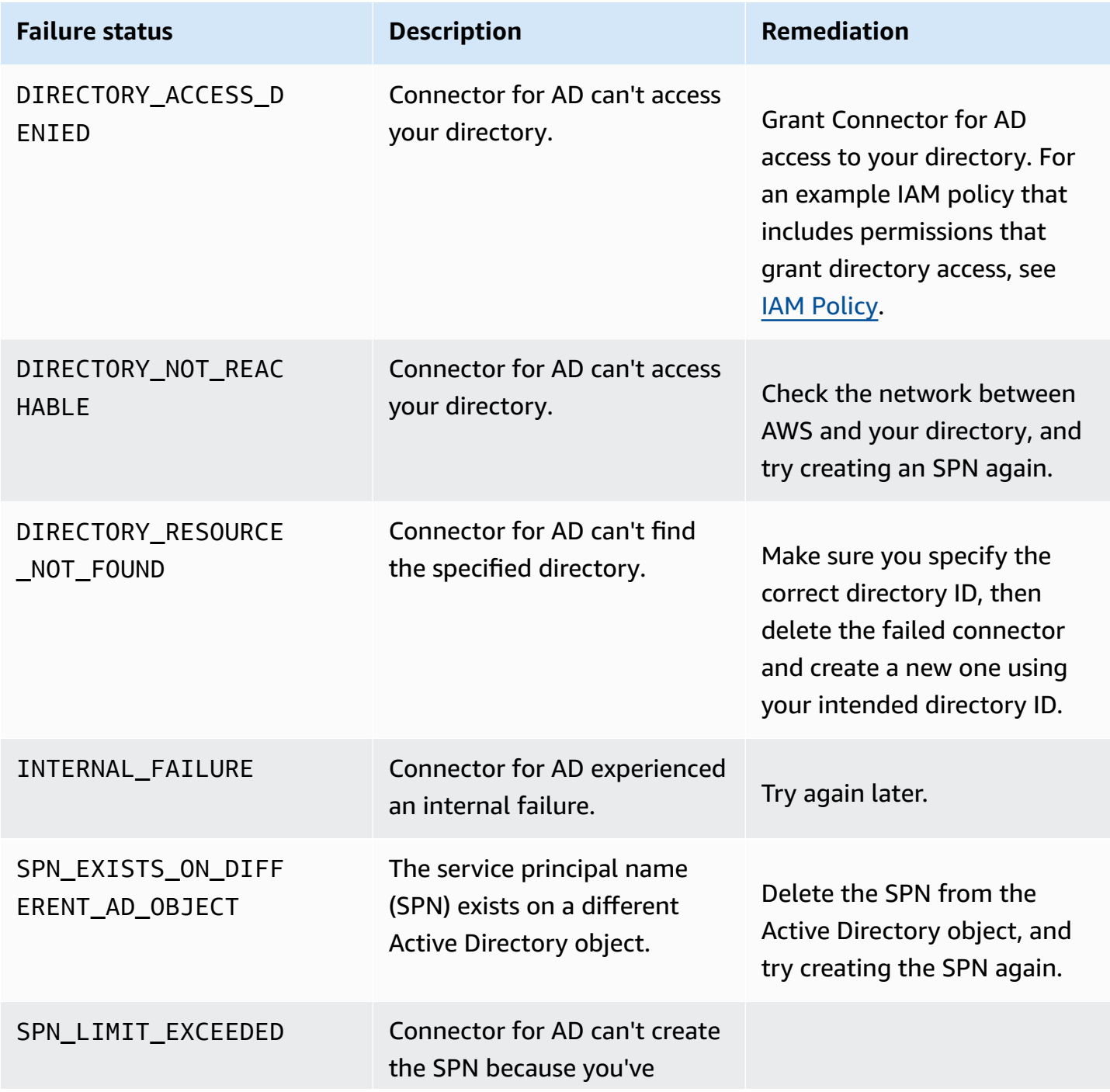

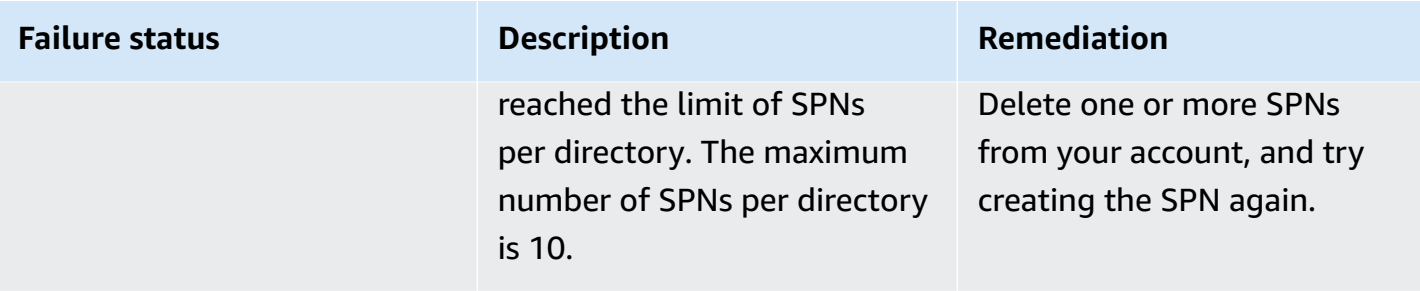

### **Connector for AD connector creation failure errors**

Connector for AD connector creation can fail for various reasons. When connector creation fails, you'll receive the failure reason in the API response. If you're using the console, then the failure reason is displayed in the Connector **details** page under the **Additional status details** field within in the Connector **details** container. The following table describes failure reasons and recommended steps for resolution.

# **Terms and Concepts**

The following terms and concepts can help you as you work with AWS Private Certificate Authority (AWS Private CA).

### **Topics**

- [Trust](#page-488-0)
- TLS server [certificates](#page-488-1)
- [Certificate](#page-489-0) signature
- [Certificate](#page-489-1) authority
- [Root](#page-489-2) CA
- CA [certificate](#page-490-0)
- Root CA [certificate](#page-491-0)
- [End-entity](#page-491-1) certificate
- [Self-signed](#page-491-2) certificates
- Private [certificate](#page-491-3)
- [Certificate](#page-493-0) path
- Path length [constraint](#page-493-1)

## <span id="page-488-0"></span>**Trust**

In order for a web browser to trust the identity of a website, the browser must be able to verify the website's certificate. Browsers, however, trust only a small number of certificates known as CA root certificates. A trusted third party, known as a certificate authority (CA), validates the identity of the website and issues a signed digital certificate to the website's operator. The browser can then check the digital signature to validate the identity of the website. If validation is successful, the browser displays a lock icon in the address bar.

## <span id="page-488-1"></span>**TLS server certificates**

HTTPS transactions require server certificates to authenticate a server. A server certificate is an X.509 v3 data structure that binds the public key in the certificate to the subject of the certificate. A TLS certificate is signed by a certificate authority (CA). It contains the name of the server, the validity period, the public key, the signature algorithm, and more.

## <span id="page-489-0"></span>**Certificate signature**

A digital signature is an encrypted hash over a certificate. A signature is used to affirm the integrity of the certificate data. Your private CA creates a signature by using a cryptographic hash function such as SHA256 over the variable-sized certificate content. This hash function produces an effectively unforgeable fixed-size data string. This string is called a hash. The CA then encrypts the hash value with its private key and concatenates the encrypted hash with the certificate.

## <span id="page-489-1"></span>**Certificate authority**

A certificate authority (CA) issues and if necessary revokes digital certificates. The most common type of certificate is based on the ISO X.509 standard. An X.509 certificate affirms the identity of the certificate subject and binds that identity to a public key. The subject can be a user, an application, a computer, or other device. The CA signs a certificate by hashing the contents and then encrypting the hash with the private key related to the public key in the certificate. A client application such as a web browser that needs to affirm the identity of a subject uses the public key to decrypt the certificate signature. It then hashes the certificate contents and compares the hashed value to the decrypted signature to determine whether they match. For information about certificate signing, see [Certificate](#page-489-0) signature.

You can use AWS Private CA to create a private CA and use the private CA to issue certificates. Your private CA issues only private SSL/TLS certificates for use within your organization. For more information, see Private [certificate.](#page-491-3) Your private CA also requires a certificate before you can use it. For more information, see CA [certificate.](#page-490-0)

## <span id="page-489-2"></span>**Root CA**

A cryptographic building block and root of trust upon which certificates can be issued. It comprises a private key for signing (issuing) certificates and a root certificate that identifies the root CA and binds the private key to the name of the CA. The root certificate is distributed to the trust stores of each entity in an environment. Administrators construct trust stores to include only the CAs that they trust. Administrators update or build the trust stores into the operating systems, instances, and host machine images of entities in their environment. When resources attempt to connect with one another, they check the certificates that each entity presents. A client checks the certificates for validity and whether a chain exists from the certificate to a root certificate installed in the trust store. If those conditions are met, a "handshake" is accomplished between the resources.

This handshake cryptographically proves the identity of each entity to the other and creates an encrypted communication channel (TLS/SSL) between them.

## <span id="page-490-0"></span>**CA certificate**

A certificate authority (CA) certificate affirms the identity of the CA and binds it to the public key that is contained in the certificate.

You can use AWS Private CA to create a private root CA or a private subordinate CA, each backed by a CA certificate. Subordinate CA certificates are signed by another CA certificate higher in a chain of trust. But in the case of a root CA, the certificate is self-signed. You can also establish an external root authority (hosted on premises, for example). You can then use your root authority to sign a subordinate root CA certificate hosted by AWS Private CA.

The following example shows the typical fields contained in an AWS Private CA X.509 CA certificate. Note that for a CA certificate, the CA: value in the Basic Constraints field is set to TRUE.

```
Certificate: 
    Data: 
        Version: 3 (0x2) 
        Serial Number: 4121 (0x1019) 
    Signature Algorithm: sha256WithRSAEncryption 
        Issuer: C=US, ST=Washington, L=Seattle, O=Example Company Root CA, OU=Corp, 
 CN=www.example.com/emailAddress=corp@www.example.com 
        Validity 
            Not Before: Feb 26 20:27:56 2018 GMT 
            Not After : Feb 24 20:27:56 2028 GMT 
        Subject: C=US, ST=WA, L=Seattle, O=Examples Company Subordinate CA, 
 OU=Corporate Office, CN=www.example.com 
        Subject Public Key Info: 
             Public Key Algorithm: rsaEncryption 
                 Public-Key: (2048 bit) 
                 Modulus: 
                     00:c0: ... a3:4a:51
                 Exponent: 65537 (0x10001) 
        X509v3 extensions: 
            X509v3 Subject Key Identifier: 
                 F8:84:EE:37:21:F2:5E:0B:6C:40:C2:9D:C6:FE:7E:49:53:67:34:D9 
            X509v3 Authority Key Identifier: 
                 keyid:0D:CE:76:F2:E3:3B:93:2D:36:05:41:41:16:36:C8:82:BC:CB:F8:A0
```

```
 X509v3 Basic Constraints: critical 
            CA:TRUE 
        X509v3 Key Usage: critical 
            Digital Signature, CRL Sign 
Signature Algorithm: sha256WithRSAEncryption 
     6:bb:94: ... 80:d8
```
## <span id="page-491-0"></span>**Root CA certificate**

A certificate authority (CA) typically exists within a hierarchical structure that contains multiple other CAs with clearly defined parent–child relationships between them. Child or subordinate CAs are certified by their parent CAs, creating a certificate chain. The CA at the top of the hierarchy is referred to as the root CA, and its certificate is called the root certificate. This certificate is typically self-signed.

## <span id="page-491-1"></span>**End-entity certificate**

An end-entity certificate identifies a resource, such as a server, instance, container or device. Unlike CA certificates, end-entity certificates cannot be used to issue certificates. Other common terms for end-entity certificate are "client" or "leaf" certificate.

## <span id="page-491-2"></span>**Self-signed certificates**

A certificate signed by the issuer instead of a higher CA. Unlike certificates issued from a secure root maintained by a CA, self-signed certificates act as their own root, and as a result they have significant limitations: They can be used to provide on the wire encryption but not to verify identity, and they cannot be revoked. They are unacceptable from a security perspective. But organizations use them nonetheless because they are easy to generate, require no expertise or infrastructure, and many applications accept them. There are no controls in place for issuing selfsigned certificates. Organizations that use them incur greater risk of outages caused by certificate expirations because they have no way to track expiration dates.

## <span id="page-491-3"></span>**Private certificate**

AWS Private CA certificates are private SSL/TLS certificates that you can use within your organization, but are untrusted on the public internet. Use them to identify resources such as clients, servers, applications, services, devices, and users. When establishing a secure

encrypted communications channel, each resource uses a certificate like the following as well as cryptographic techniques to prove its identity to another resource. Internal API endpoints, web servers, VPN users, IoT devices, and many other applications use private certificates to establish encrypted communication channels that are necessary for their secure operation. By default, private certificates are not publicly trusted. An internal administrator must explicitly configure applications to trust private certificates and distribute the certificates.

```
Certificate: 
    Data: 
        Version: 3 (0x2) 
        Serial Number: 
             e8:cb:d2:be:db:12:23:29:f9:77:06:bc:fe:c9:90:f8 
    Signature Algorithm: sha256WithRSAEncryption 
        Issuer: C=US, ST=WA, L=Seattle, O=Example Company CA, OU=Corporate, 
 CN=www.example.com 
        Validity 
            Not Before: Feb 26 18:39:57 2018 GMT 
            Not After : Feb 26 19:39:57 2019 GMT 
        Subject: C=US, ST=Washington, L=Seattle, O=Example Company, OU=Sales, 
 CN=www.example.com/emailAddress=sales@example.com 
        Subject Public Key Info: 
             Public Key Algorithm: rsaEncryption 
                 Public-Key: (2048 bit) 
                 Modulus: 
                     00...c7
                 Exponent: 65537 (0x10001) 
        X509v3 extensions: 
            X509v3 Basic Constraints: 
                 CA:FALSE 
            X509v3 Authority Key Identifier: 
                 keyid:AA:6E:C1:8A:EC:2F:8F:21:BC:BE:80:3D:C5:65:93:79:99:E7:71:65 
            X509v3 Subject Key Identifier: 
                 C6:6B:3C:6F:0A:49:9E:CC:4B:80:B2:8A:AB:81:22:AB:89:A8:DA:19 
            X509v3 Key Usage: critical 
                 Digital Signature, Key Encipherment 
            X509v3 Extended Key Usage: 
                 TLS Web Server Authentication, TLS Web Client Authentication 
            X509v3 CRL Distribution Points: 
                 Full Name: 
                   URI:http://NA/crl/12345678-1234-1234-1234-123456789012.crl
```
#### Signature Algorithm: sha256WithRSAEncryption *58:32:...:53*

# <span id="page-493-0"></span>**Certificate path**

A client that relies on a certificate validates that a path exists from the end-entity certificate, possibly through a chain of intermediate certificates, to a trusted root. The client checks that each certificate along the path is valid (not revoked). It also checks that the end-entity certificate has not expired, has integrity (has not been tampered with or modified), and that constraints in the certificate are enforced.

# <span id="page-493-1"></span>**Path length constraint**

The basic constraints *pathLenConstraint* for a CA certificate sets the number of subordinate CA certificates that may exist in the chain below it. For example, a CA certificate with a path length constraint of zero cannot have any subordinate CAs. A CA with a path length constraint of one may have up to one level of subordinate CAs underneath it. RFC [5280](https://datatracker.ietf.org/doc/html/rfc5280#section-4.2.1.9) defines this as, "the maximum number of non-self-issued intermediate certificates that may follow this certificate in a valid certification path." The path length value excludes the end-entity certificate, though informal language about the "length" or "depth" of a validation chain may include it...leading to confusion.

# <span id="page-494-0"></span>**Document History**

The following table describes significant changes to this documentation since January 2018. In addition to major changes listed here, we also update the documentation frequently to improve the descriptions and examples, and to address the feedback that you send to us. To be notified about significant changes, use the link in the upper right corner to subscribe to the RSS feed.

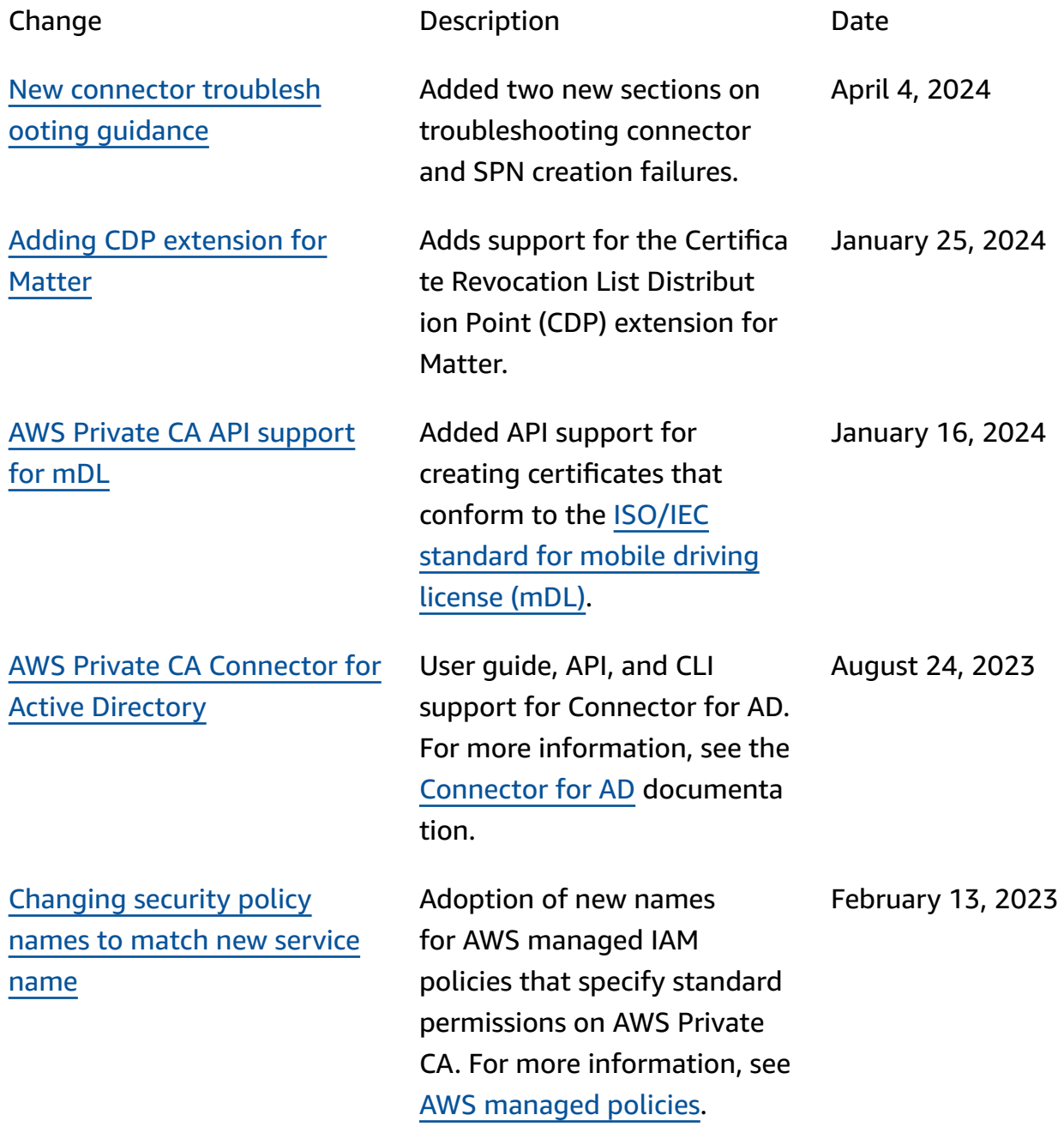

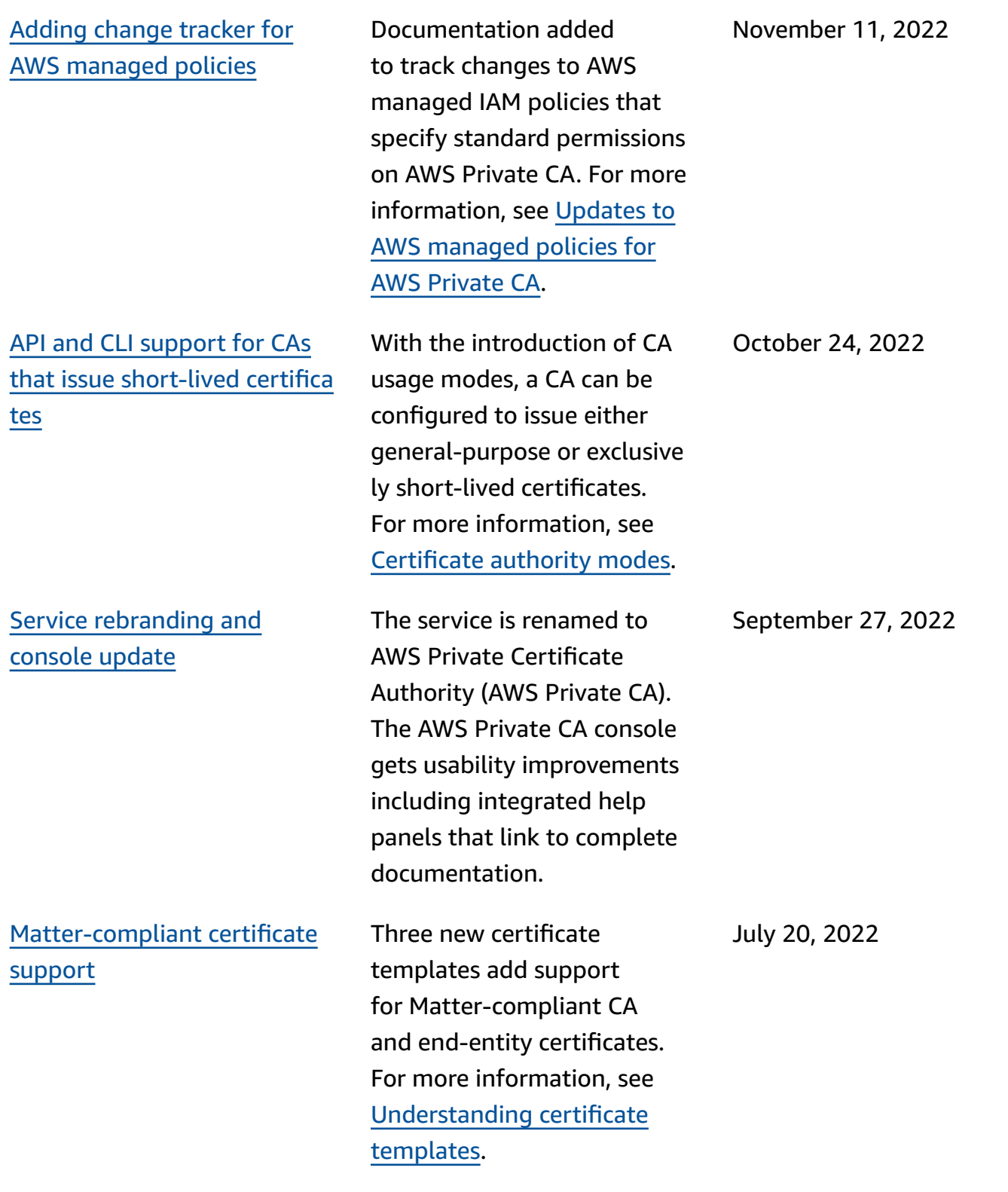

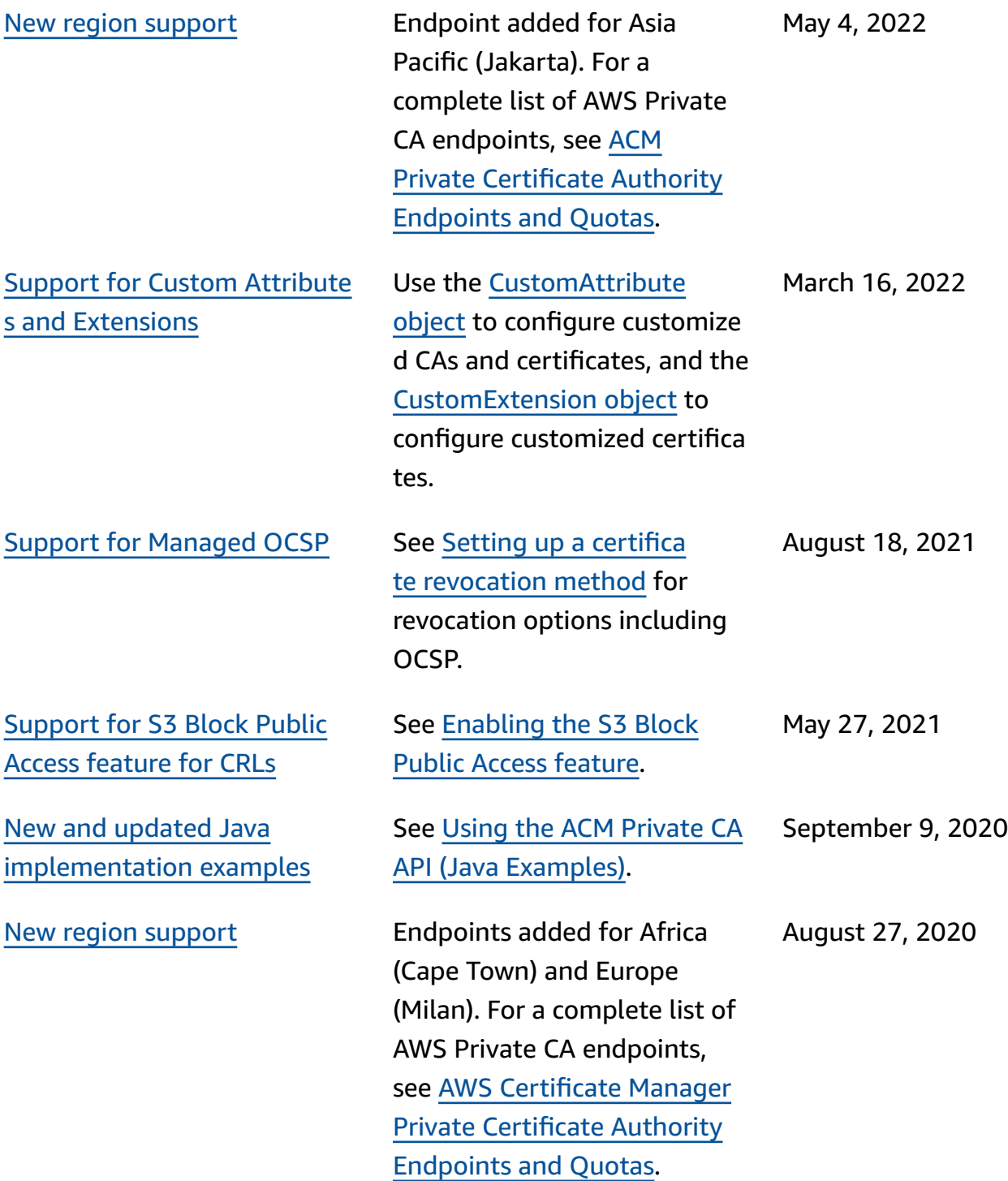

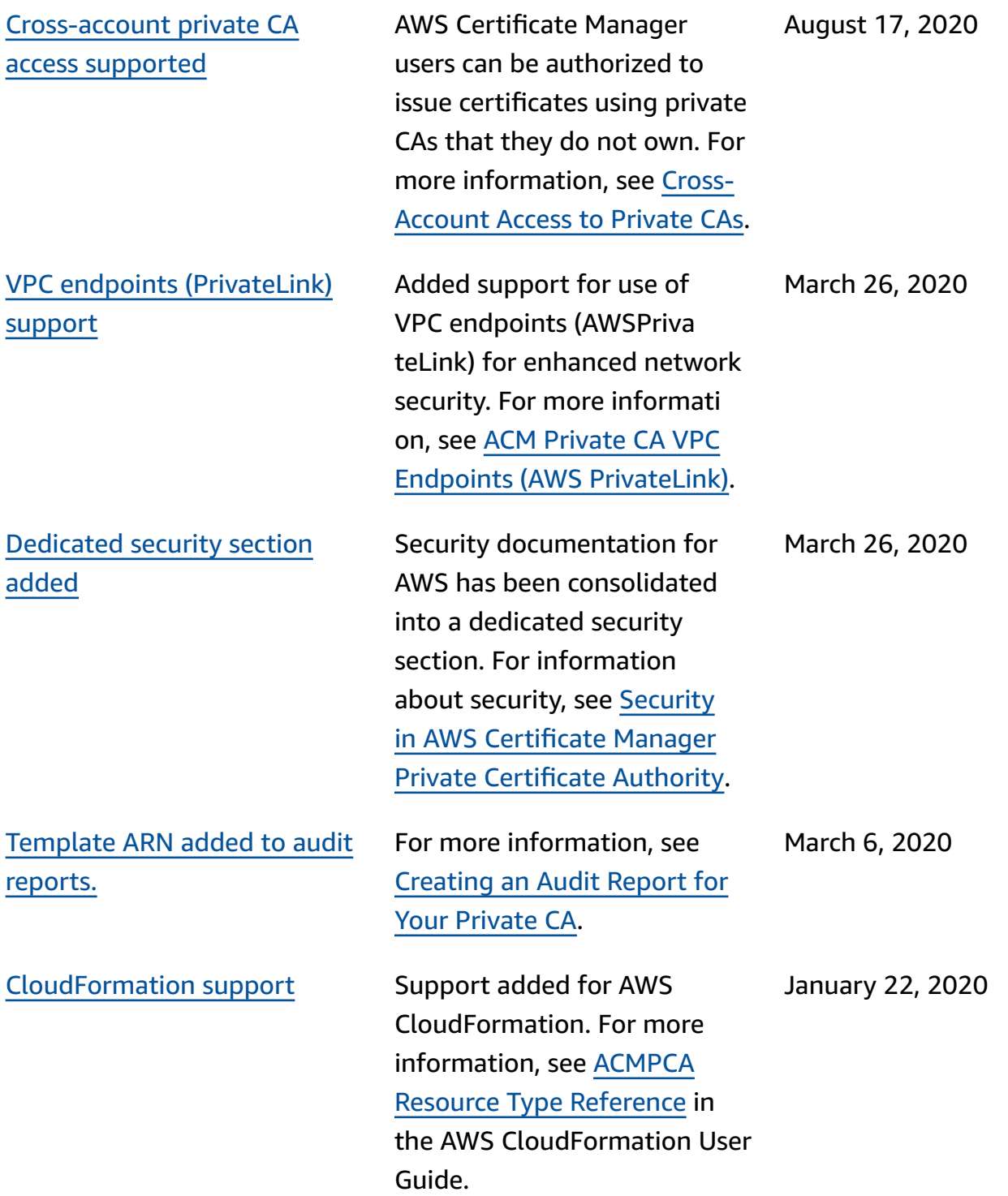

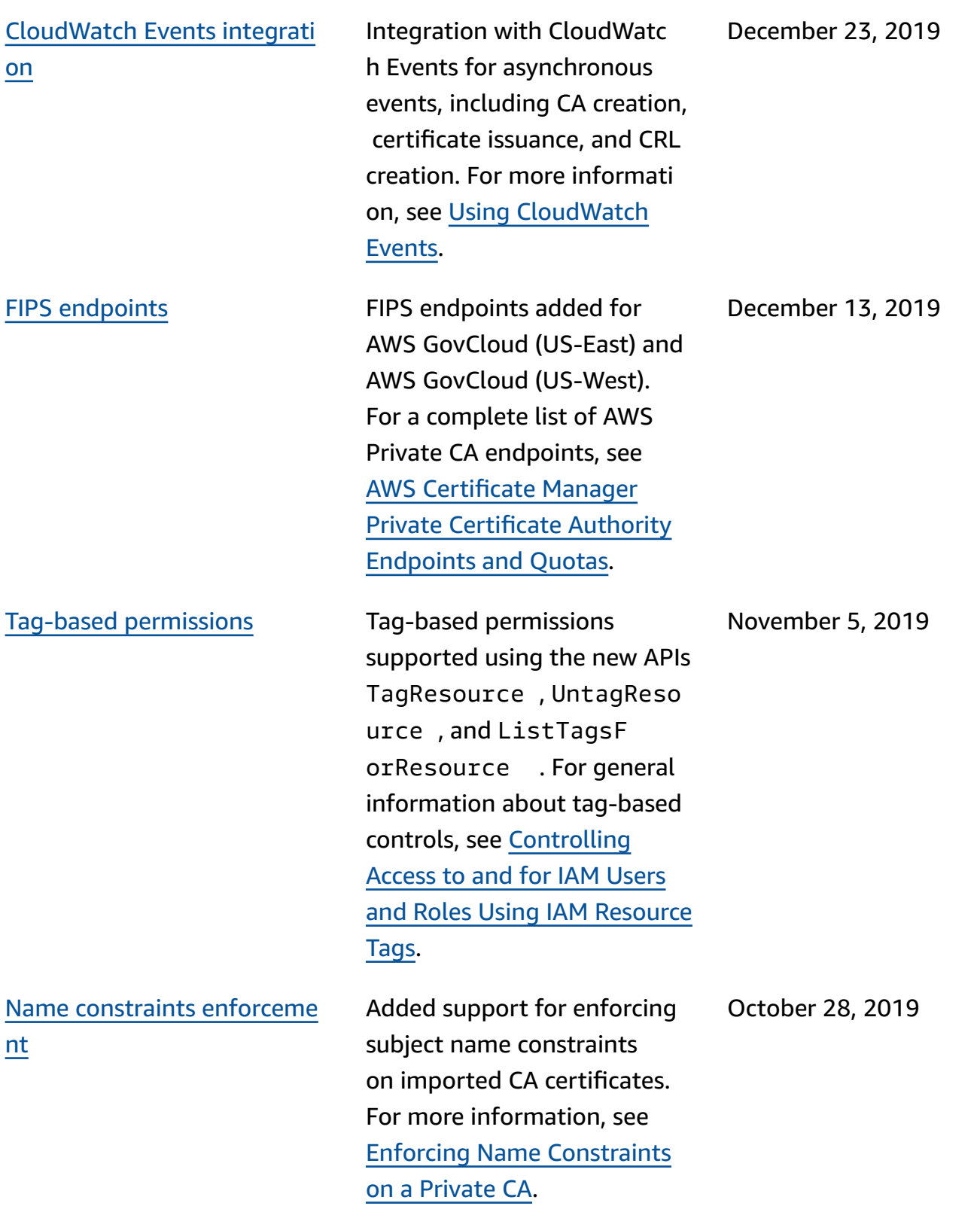

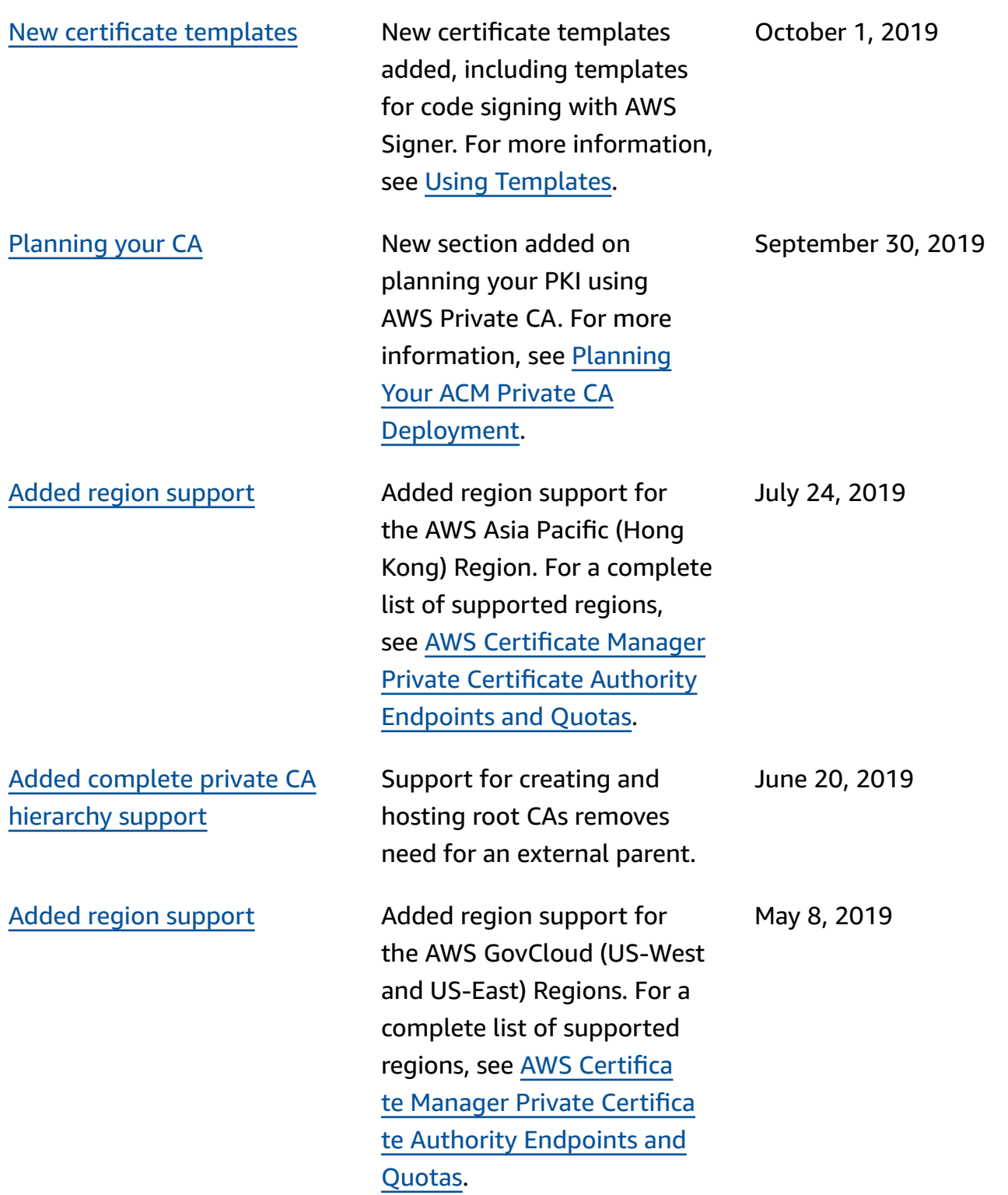

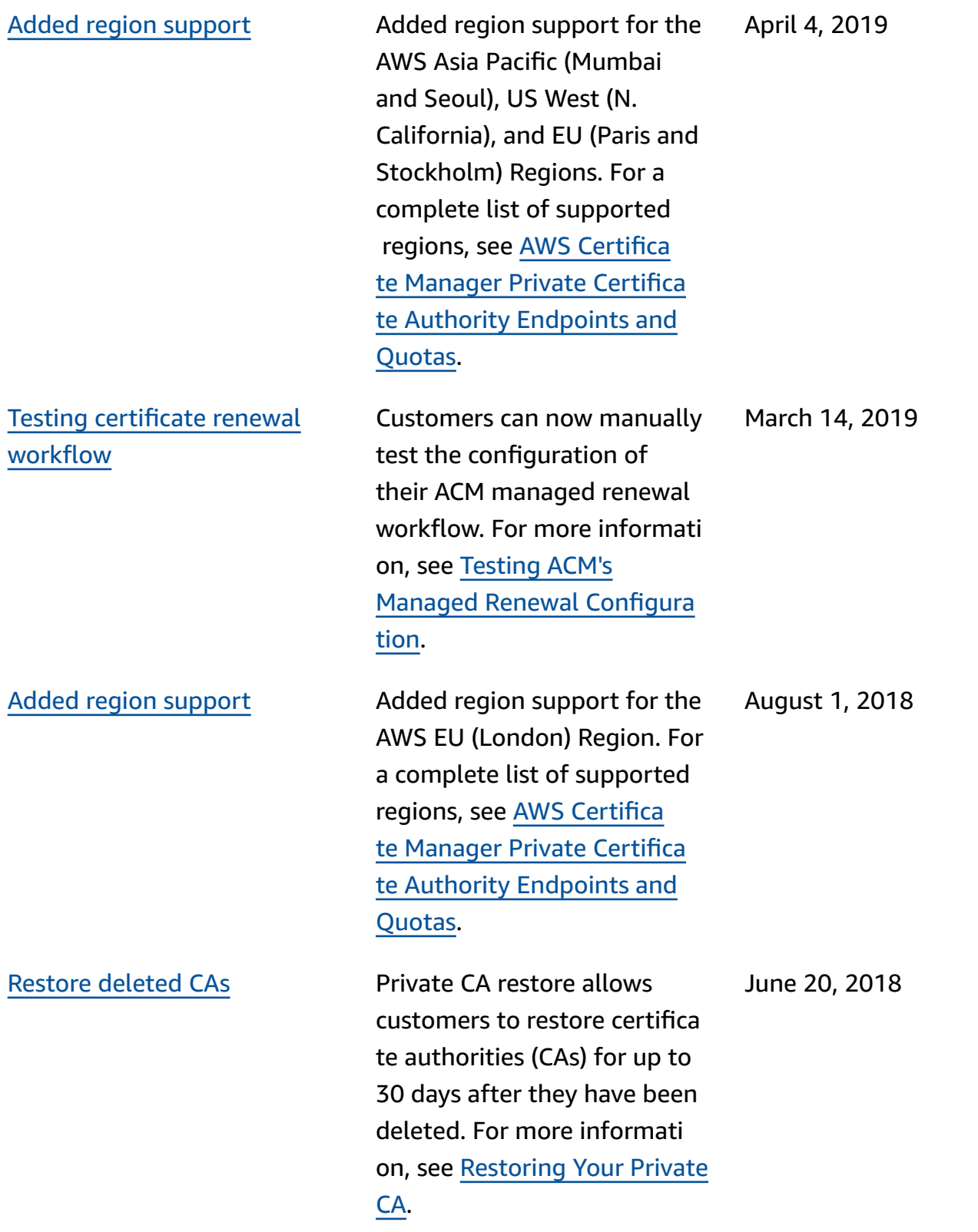

## **Earlier Updates**

The following table describes the documentation release history of AWS Private Certificate Authority before June 2018.

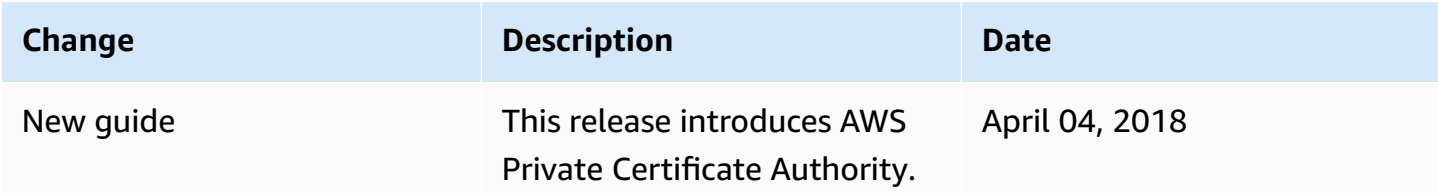